Hitachi Web Server

3020-3-M15-40

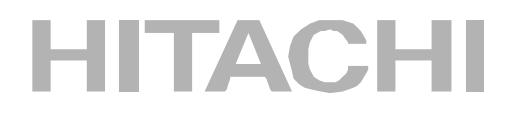

P-2441-E174 Hitachi Web Server 03-10 (OS Windows Server 2003 Standard Edition/Enterprise Edition Windows Server 2003 R2 Standard Edition/Enterprise Edition Windows Server 2003 Standard x64 Edition/Enterprise x64 Edition Windows Server 2003 R2 Standard x64 Edition/Enterprise x64 Edition

P-2441-E374 Hitachi Web Server 03-10 (OS Windows Server 2003 Standard Edition/Enterprise Edition Windows Server 2003 R2 Standard Edition/Enterprise Edition Windows Server 2003 Standard x64 Edition/Enterprise x64 Edition Windows Server 2003 R2 Standard x64 Edition/Enterprise x64 Edition Windows XP Professional Windows Vista Business Edition/Enterprise Edition/Ultimate Edition

P-9S41-E171 Hitachi Web Server 03-10 (OS Red Hat Enterprise Linux AS 3, Red Hat Enterprise Linux ES 3, Red Hat Enterprise Linux AS 4 Red Hat Enterprise Linux ES 4 P-1B41-E171 Hitachi Web Server 03-10 (OS HP-UX11.0 HP-UX11i HP-UX 11i V2 P-1J41-E171 Hitachi Web Server 03-10 (OS HP-UX 11i V2 (IPF) P-1M41-E171 Hitachi Web Server 03-10 0S AIX 5L V5.2 V5.3

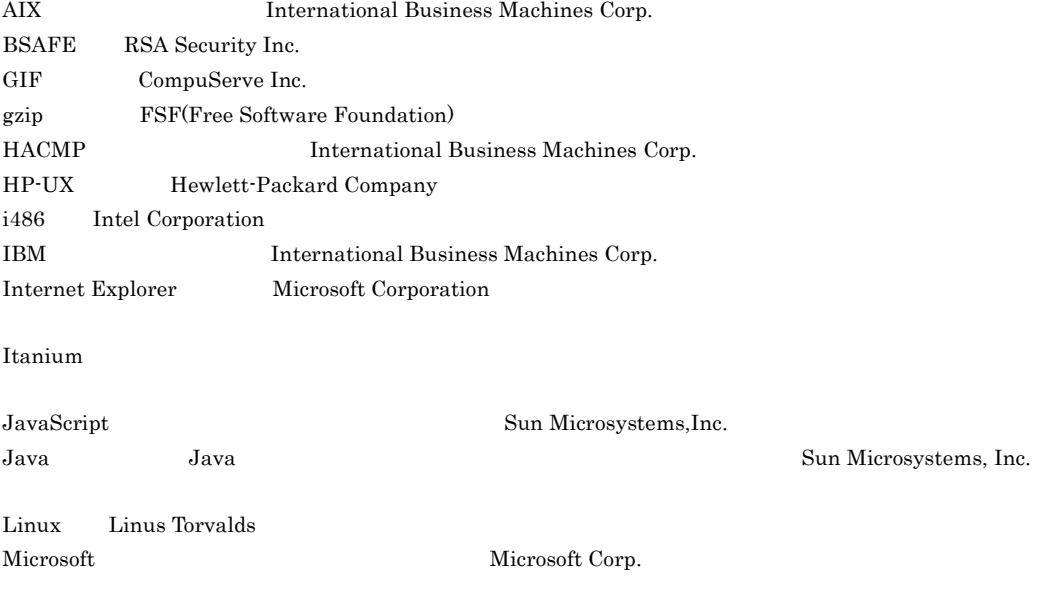

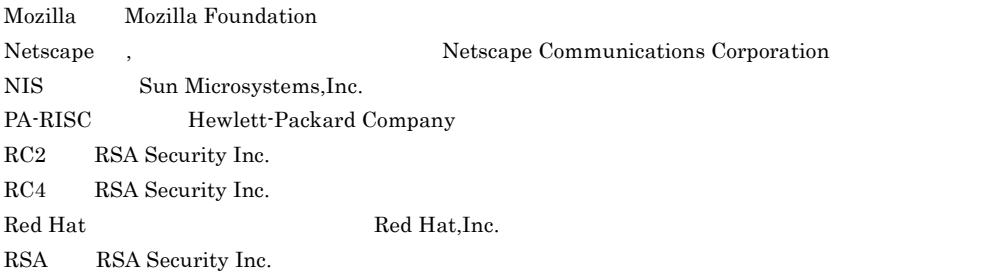

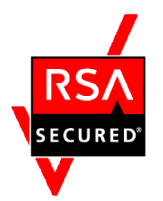

Solaris Sun Microsystems, Inc. Sun Sun Microsystems, Inc. UNIX X/Open Company Limited

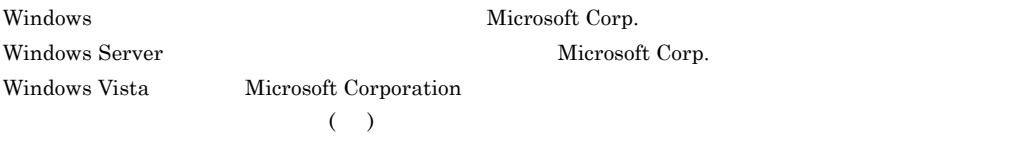

Hitachi Web Server RSA Security Inc. RSA(R) BSAFE<sup>TM</sup>

This product includes software developed by the Apache Software Foundation (http://www.apache.org/). This product includes software developed by Ben Laurie for use in the Apache-SSL HTTP server project. Portions of this software were developed at the National Center for Supercomputing Applications (NCSA) at the University of Illinois at Urbana-Champaign.

This product includes software developed by the University of California, Berkeley and its contributors. This software contains code derived from the RSA Data Security Inc. MD5 Message-Digest Algorithm, including various modifications by Spyglass Inc., Carnegie Mellon University, and Bell Communications Research, Inc (Bellcore).

Regular expression support is provided by the PCRE library package, which is open source software,

written by Philip Hazel, and copyright by the University of Cambridge, England. The original software is available from ftp://ftp.csx.cam.ac.uk/pub/software/programming/pcre/

This product includes software developed by Ralf S. Engelschall  $\langle$ rse@engelschall.com> for use in the mod\_ssl project (http://www.modssl.org/).

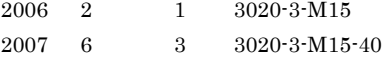

All Rights Reserved. Copyright (C) 2006, 2007, Hitachi, Ltd.

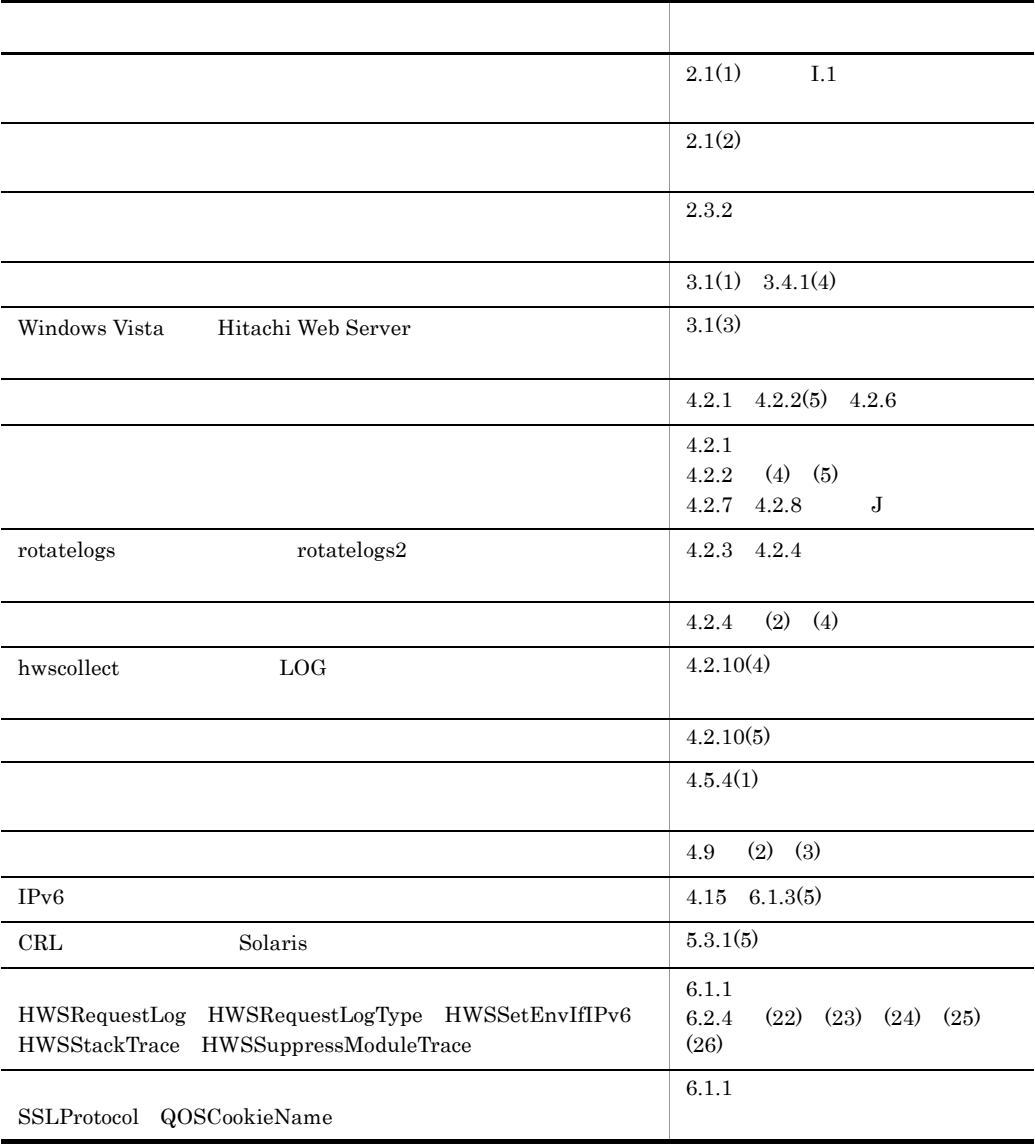

#### 3020-3-M15-40 Hitachi Web Server 03-10

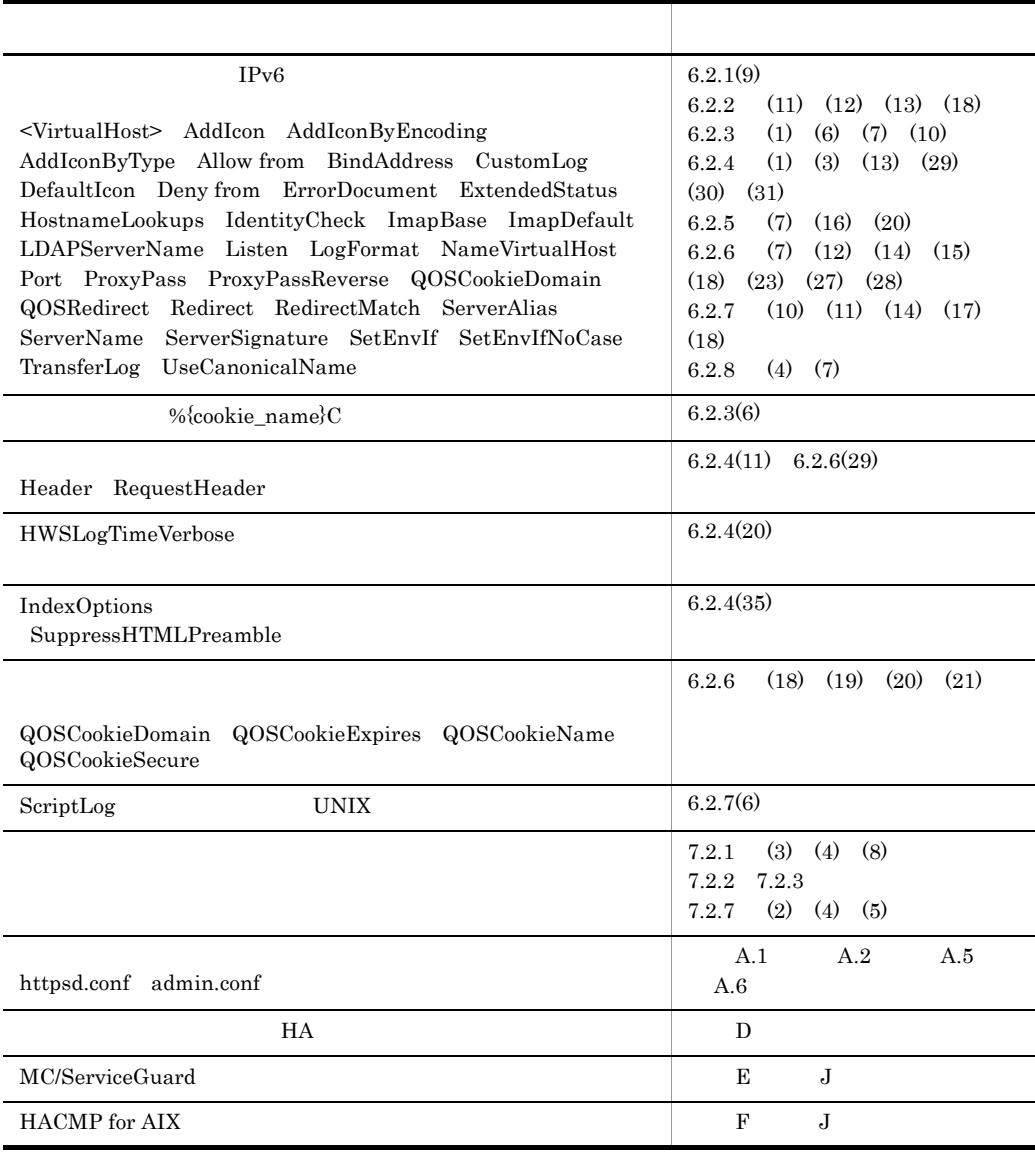

 $3 \qquad 3020\cdot 3\cdot \mathrm{M}15\cdot 40 \qquad \qquad 2 \qquad 3020\cdot 3\cdot \mathrm{M}15\cdot 20 \qquad \qquad 2$ 

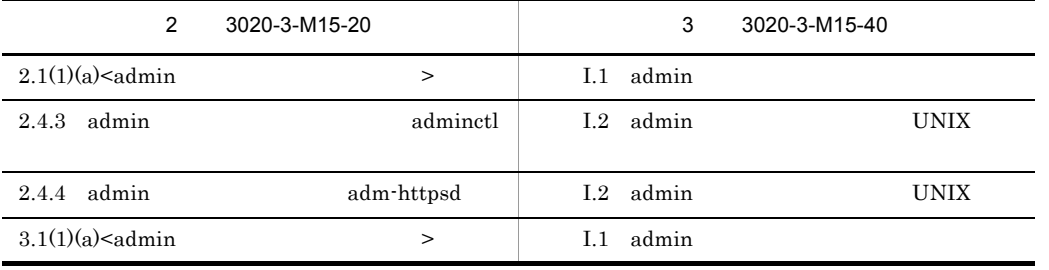

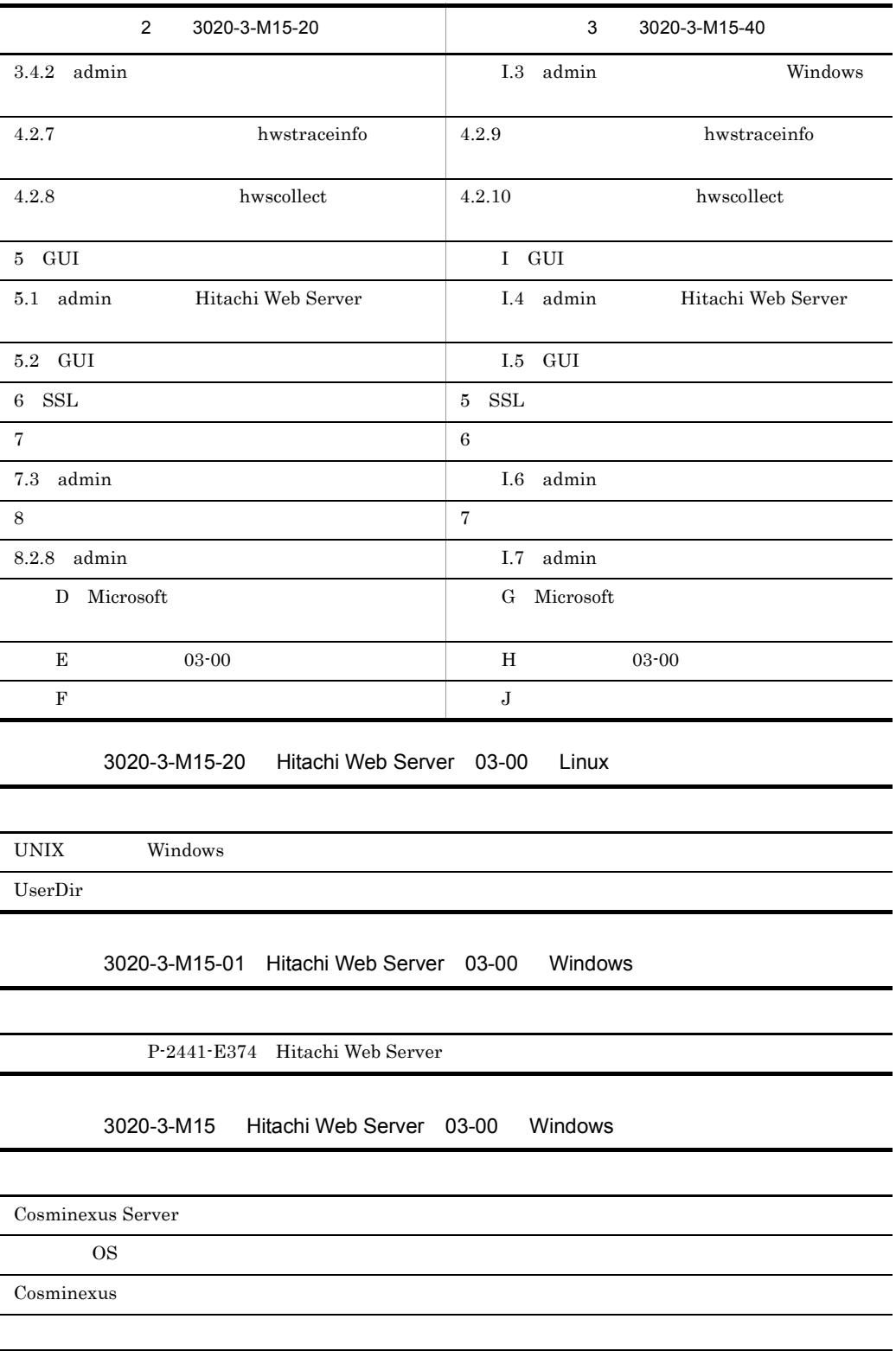

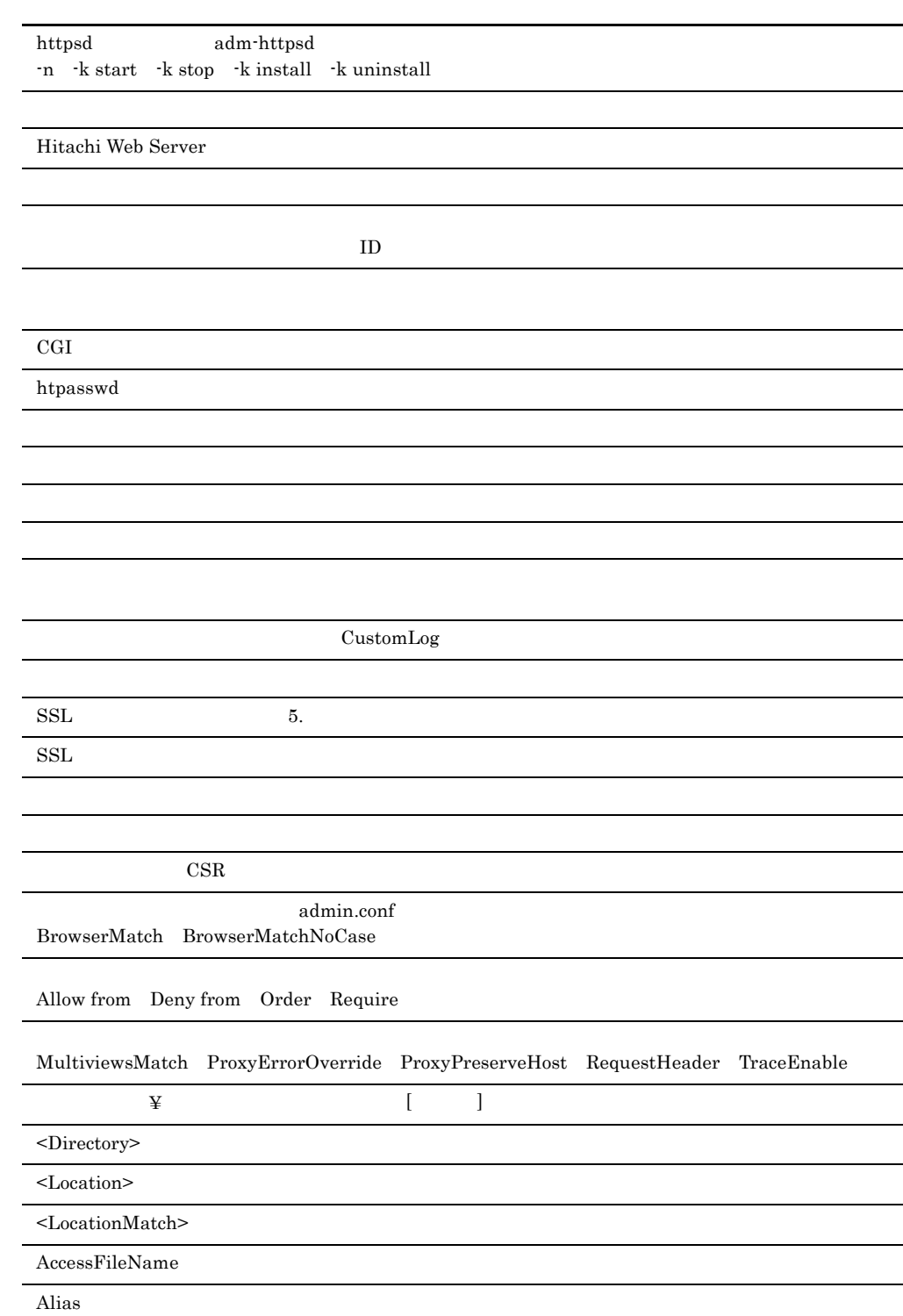

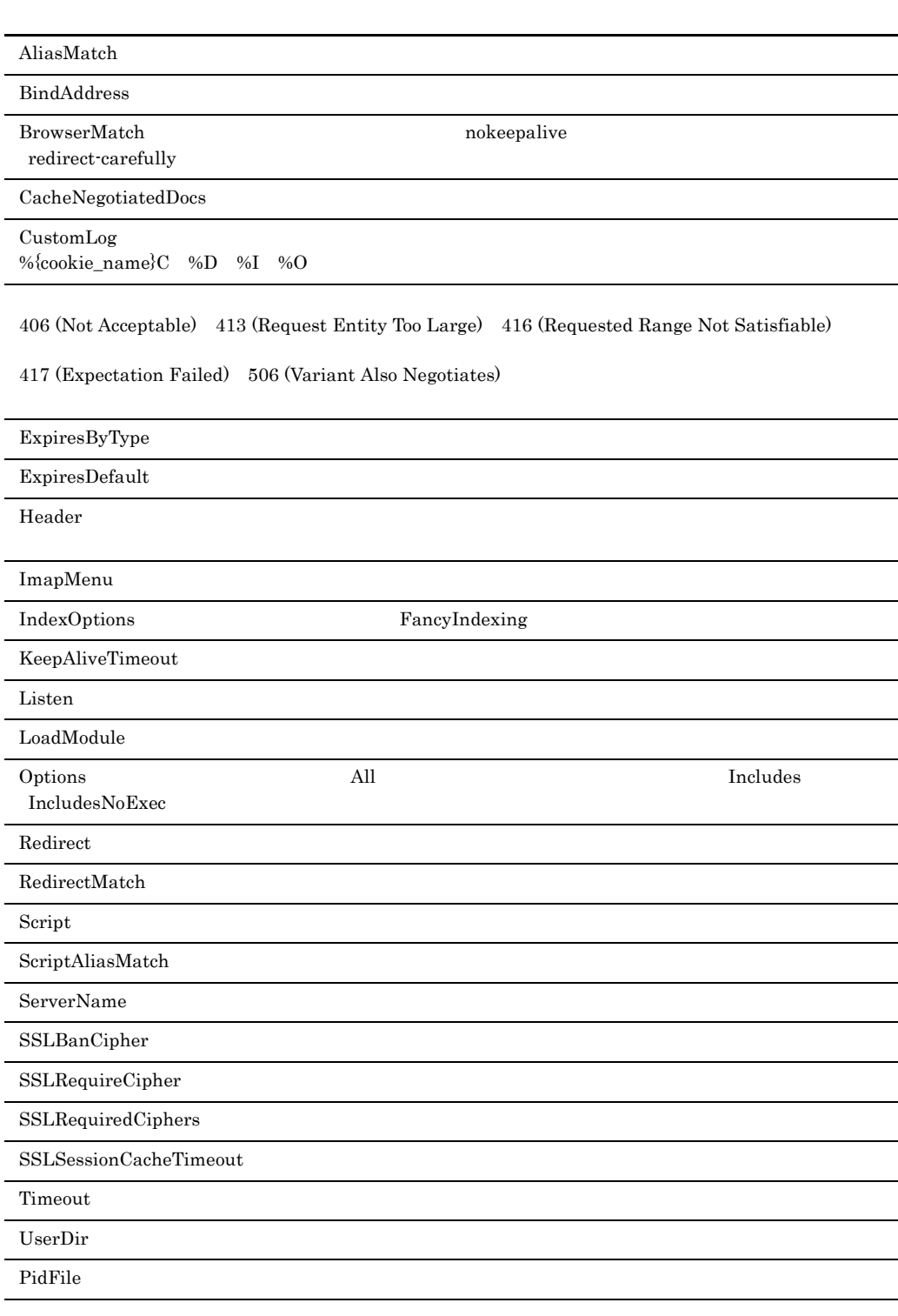

httpsd.conf mime.types sslc.cnf admin.conf

- **•** 100 Continue
- **•** 300 Multiple Choices
- **•** 417 Expectation Failed
- **•** 506 Variant Also Negotiates

 $03 - 00$ 

- **•** P-2441-E174 Hitachi Web Server
- **•** P-2441-E374 Hitachi Web Server
- **•** P-9S41-E171 Hitachi Web Server
- **•** P-1B41-E171 Hitachi Web Server
- **•** P-1J41-E171 Hitachi Web Server
- **•** P-1M41-E171 Hitachi Web Server

WWW Hitachi Web Server Web

 $\rm HTTP$ 

#### **•** LDAP Lightweight Directory Access Protocol

Hitachi Directory Server Version 2

- **•** Hitachi Directory Server Version 2
	- 1 Hitachi Web Server Hitachi Web Server

2 UNIX Hitachi Web Server UNIX

3 Windows Hitachi Web Server Windows

 $4 \overline{\phantom{a}}$  $We be$ 

5 SSL  $\operatorname{SSL}$ 

#### 6 章 ディレクティブ

 $\rm Web$ 

#### 7 **z**

Hitachi Web Server

#### $\mathsf{A}$

Hitachi Web Server

#### 付録 B ステータスコード

Web  $\hspace{-.1cm}\rule{0.1cm}{.1cm}\hspace{-.1cm}$ 

#### C CGI

Hitachi Web Server CGI

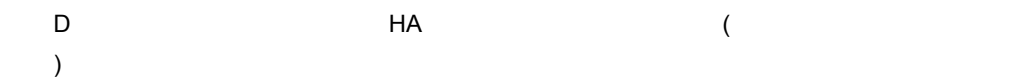

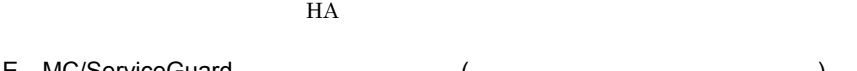

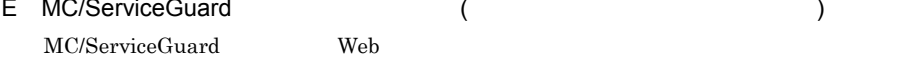

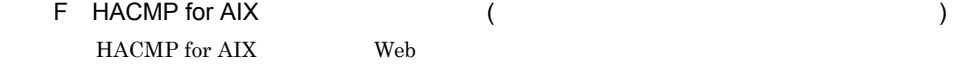

#### G Microsoft Microsoft Web

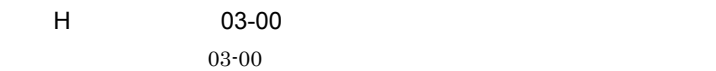

#### I GUI

admin GUI **GUI** 

#### $\mathsf{J}$

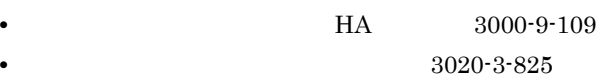

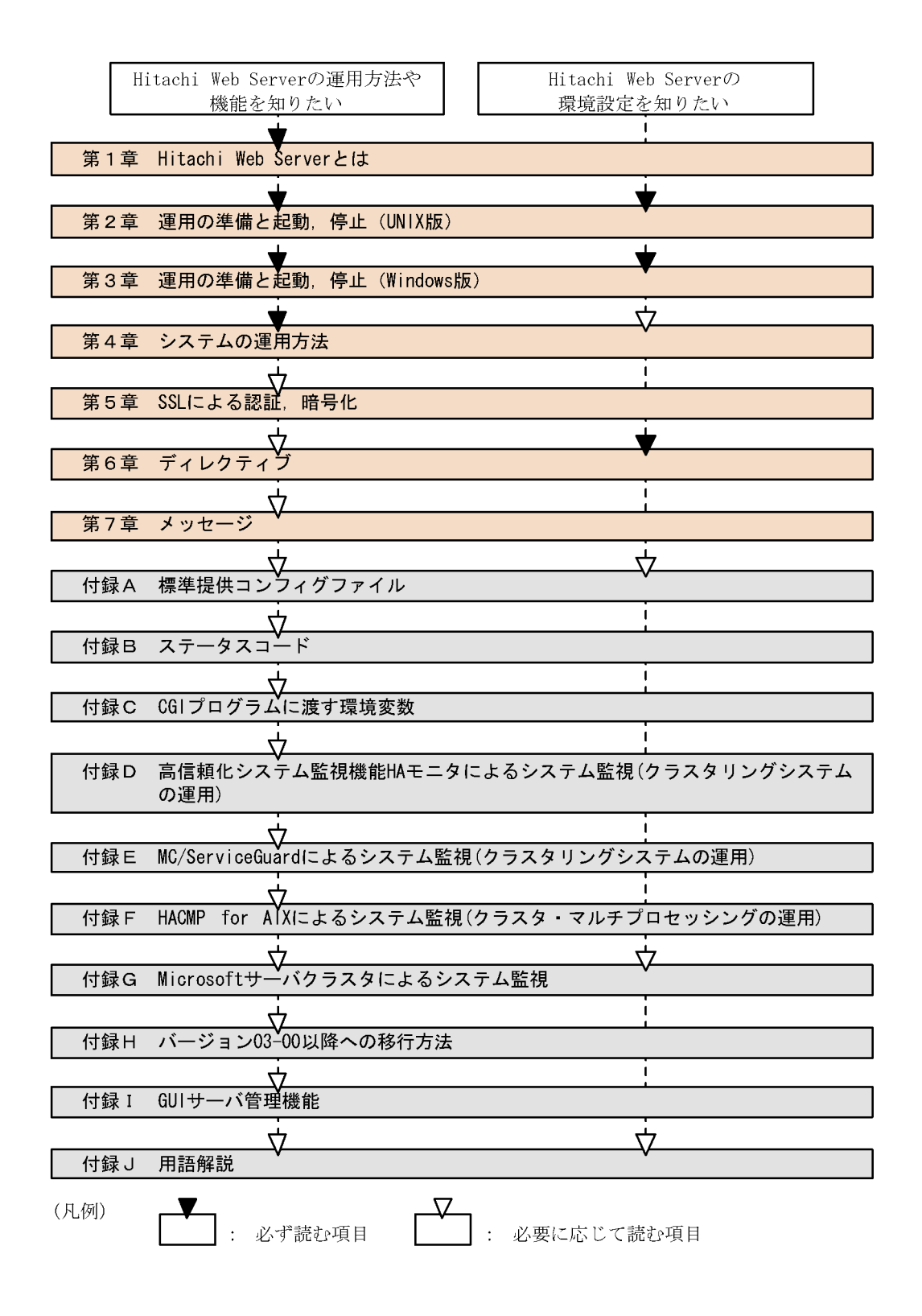

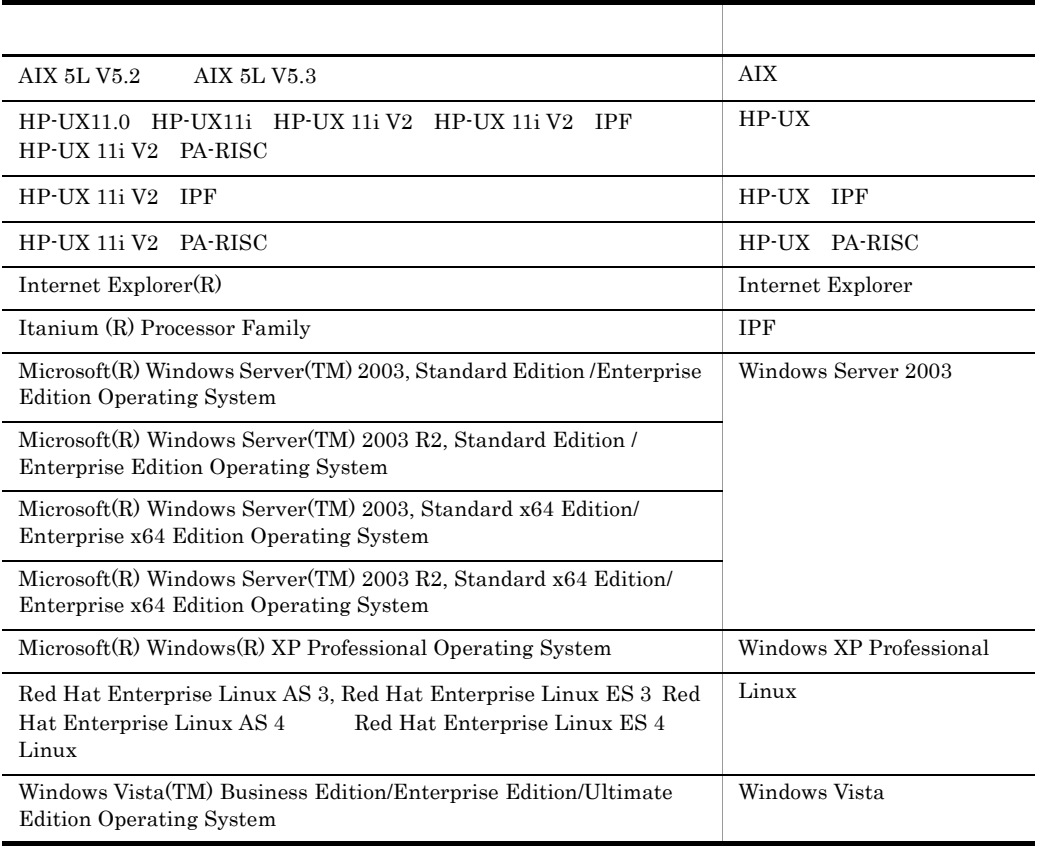

Windows Server 2003 Windows XP Professional Windows Vista Windows

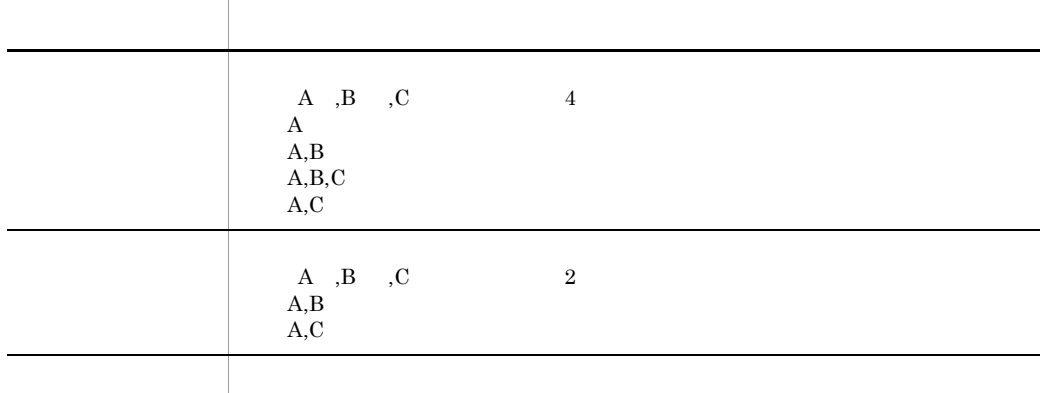

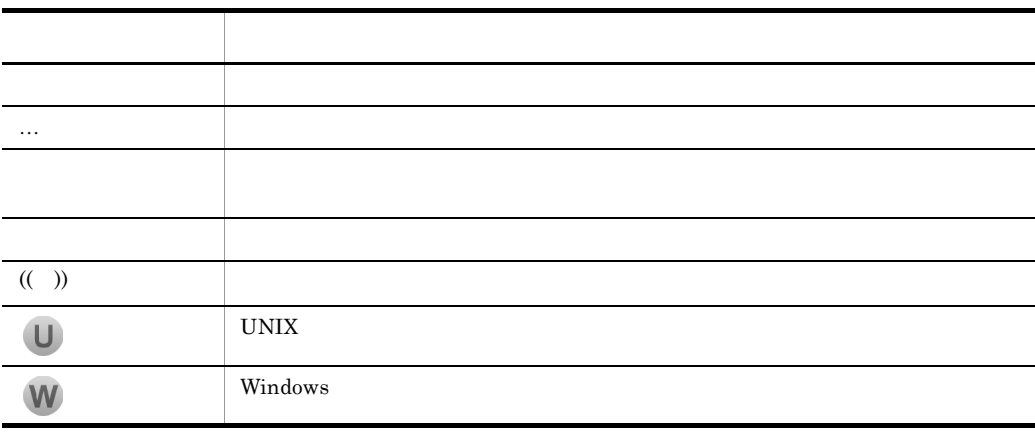

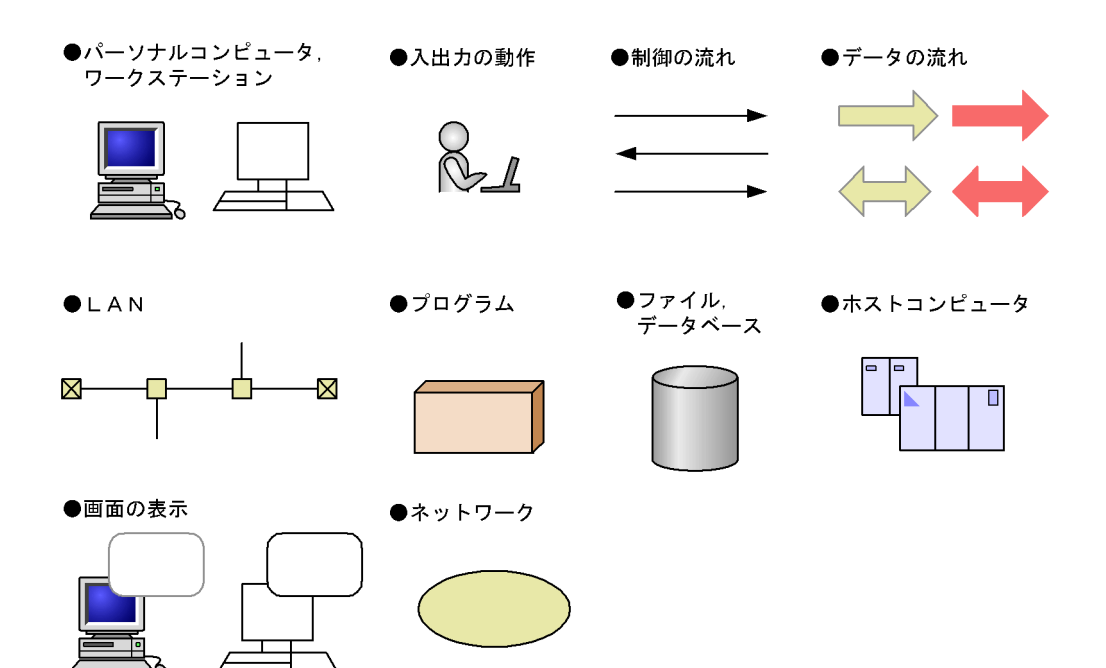

- 
- **•** 鍵(かぎ)
- **•**  $\blacksquare$
- **•** 汎用(はんよう)
- **•** 必須(ひっす)
- **•** 漏洩(ろうえい)

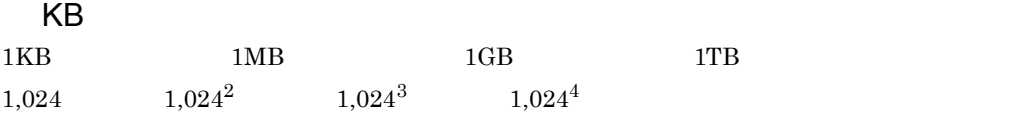

#### Hitachi Web Server

http://www.hitachi.co.jp/Prod/comp/soft1/webserver/index.html

## **[1](#page-22-0)** Hitachi Web Server 1 1.1 Hitachi Web Server [2](#page-23-0)<br>1.2 Hitachi Web Server 3 1.2 Hitachi Web Server

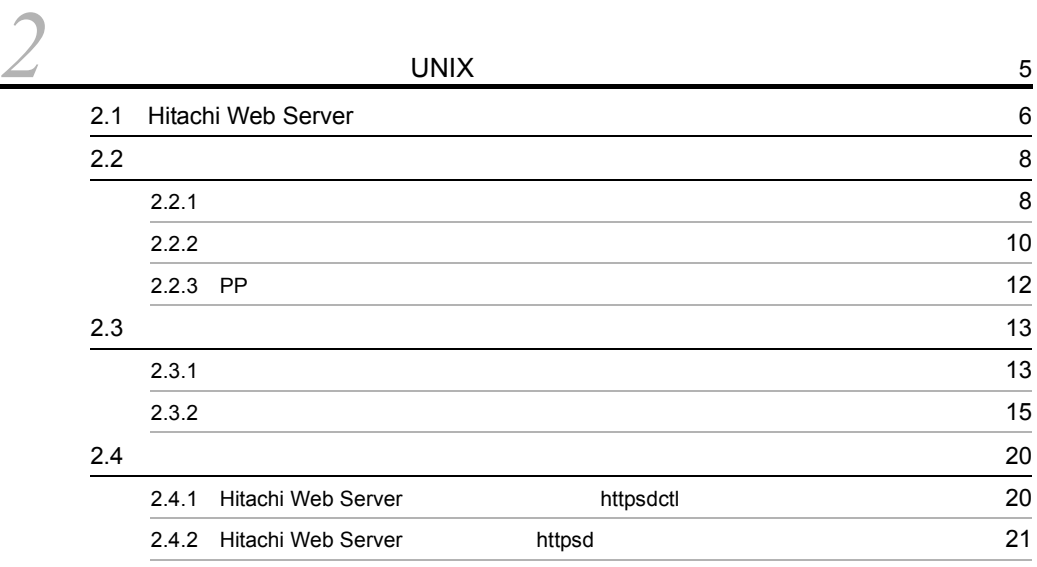

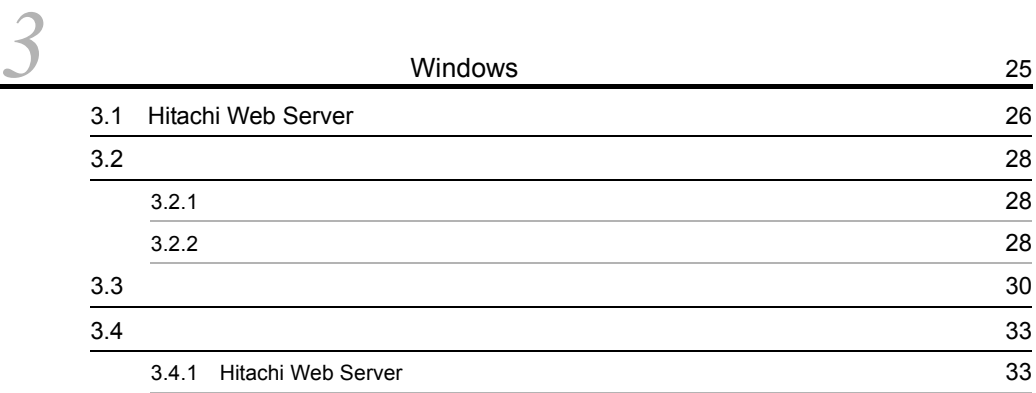

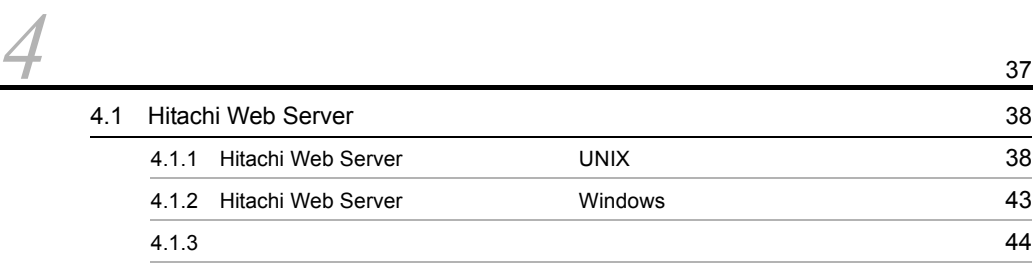

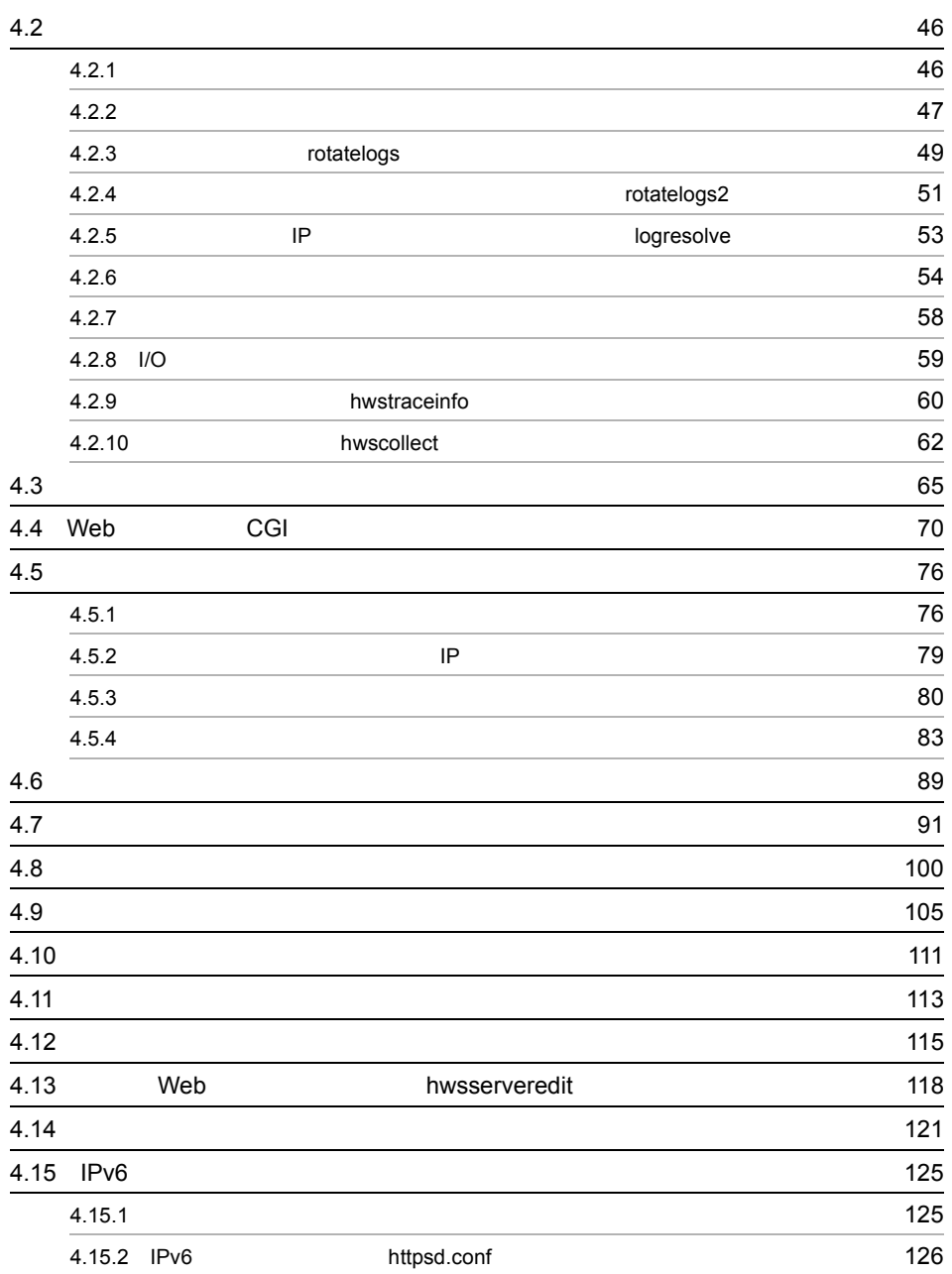

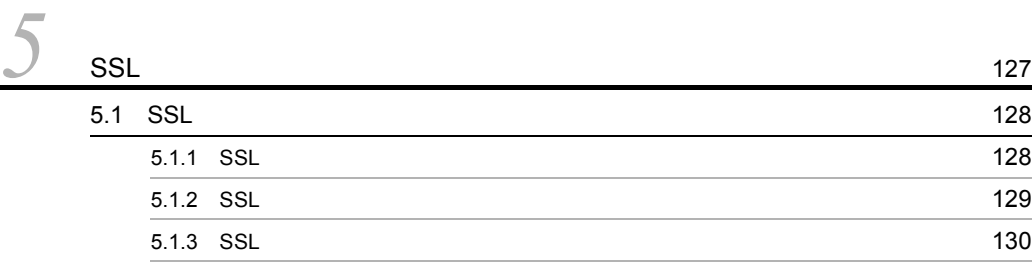

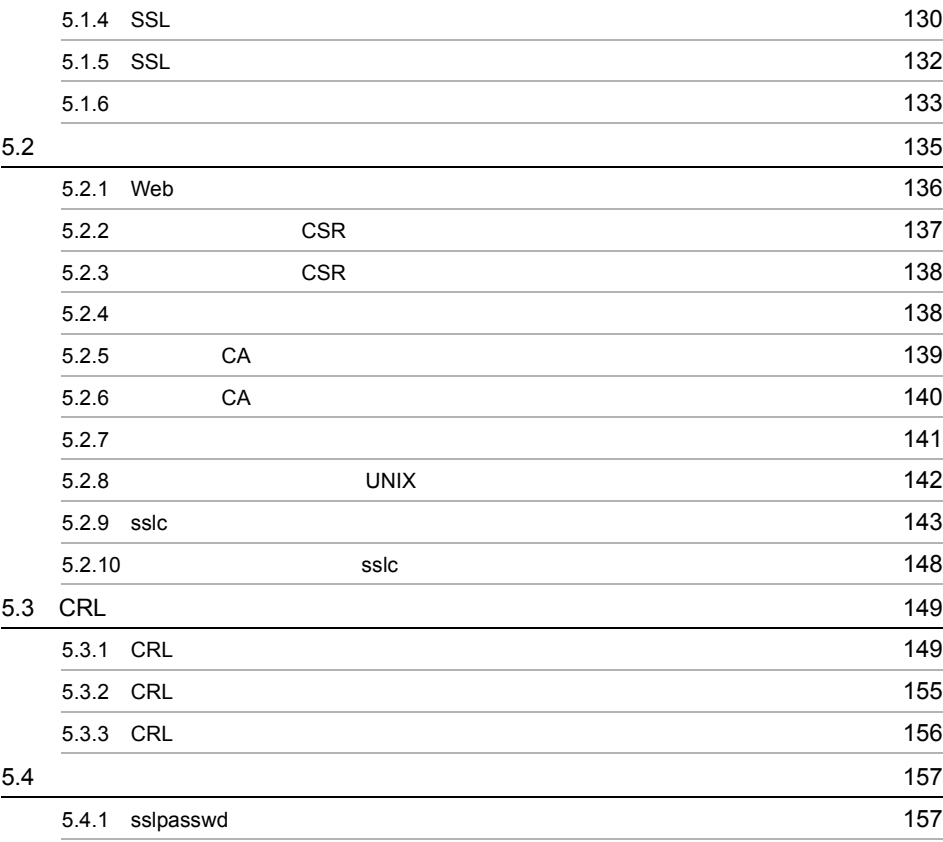

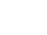

*[6](#page-180-0)* 159 6.1  $\,$  5.1  $\,$  5.1  $\,$  5.1  $\,$  5.1  $\,$  5.1  $\,$  5.1  $\,$  5.1  $\,$  5.1  $\,$  5.1  $\,$  5.1  $\,$  5.1  $\,$  5.1  $\,$  5.1  $\,$  5.1  $\,$  5.1  $\,$  5.1  $\,$  5.1  $\,$  5.1  $\,$  5.1  $\,$  5.1  $\,$  5.1  $\,$  5.1  $\,$  5.1  $\,$  5.1

> 6.1.1 Second in the contract of the contract of the contract of the contract of the contract of the contract of the contract of the contract of the contract of the contract of the contract of the contract of the contract 6.1.2  $\blacksquare$

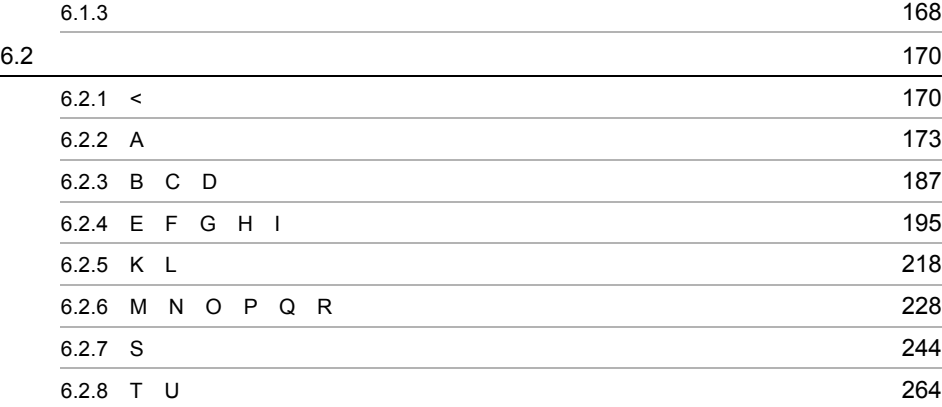

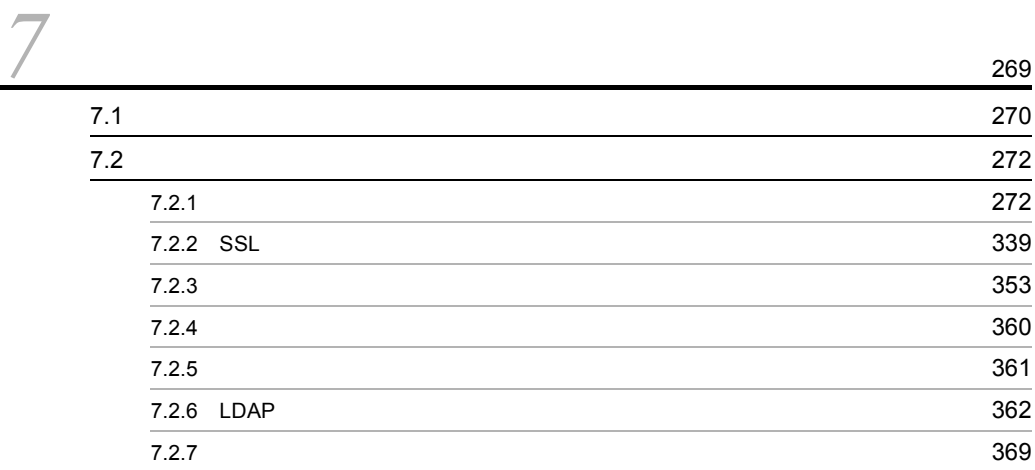

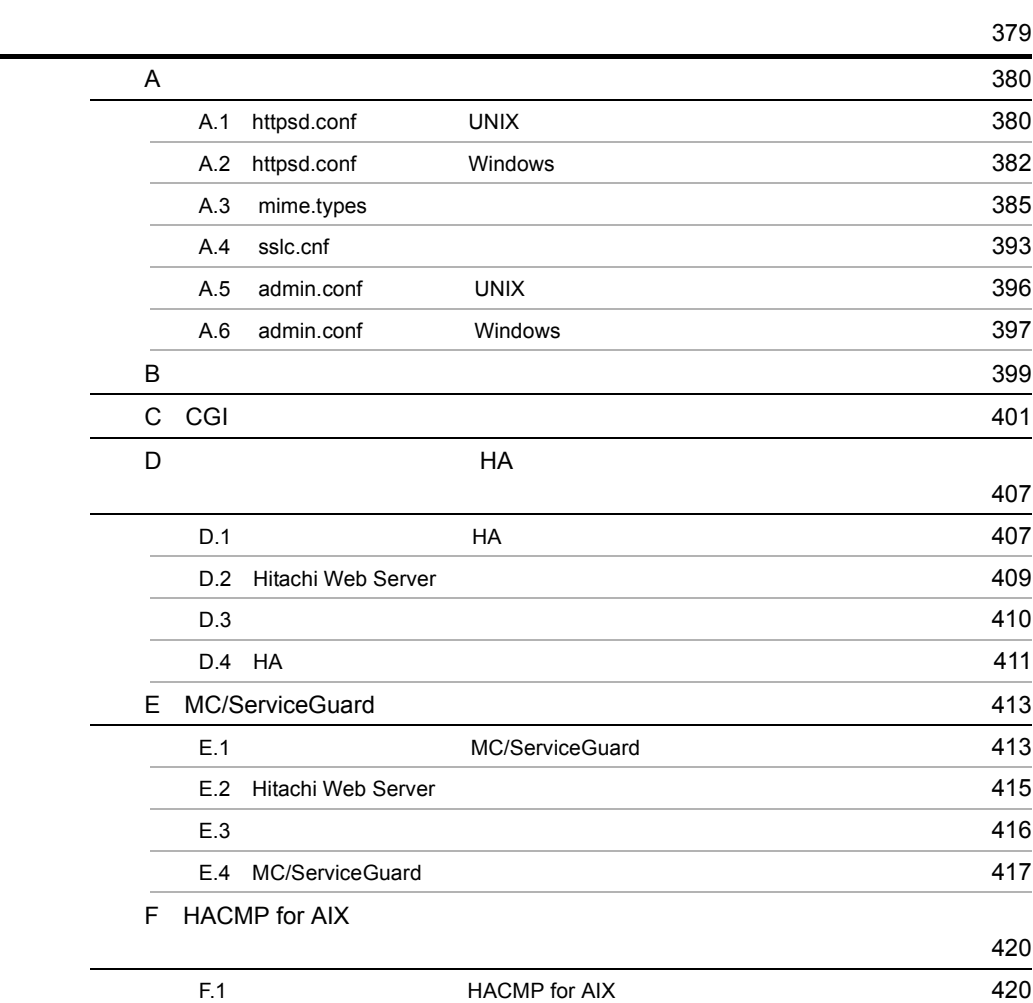

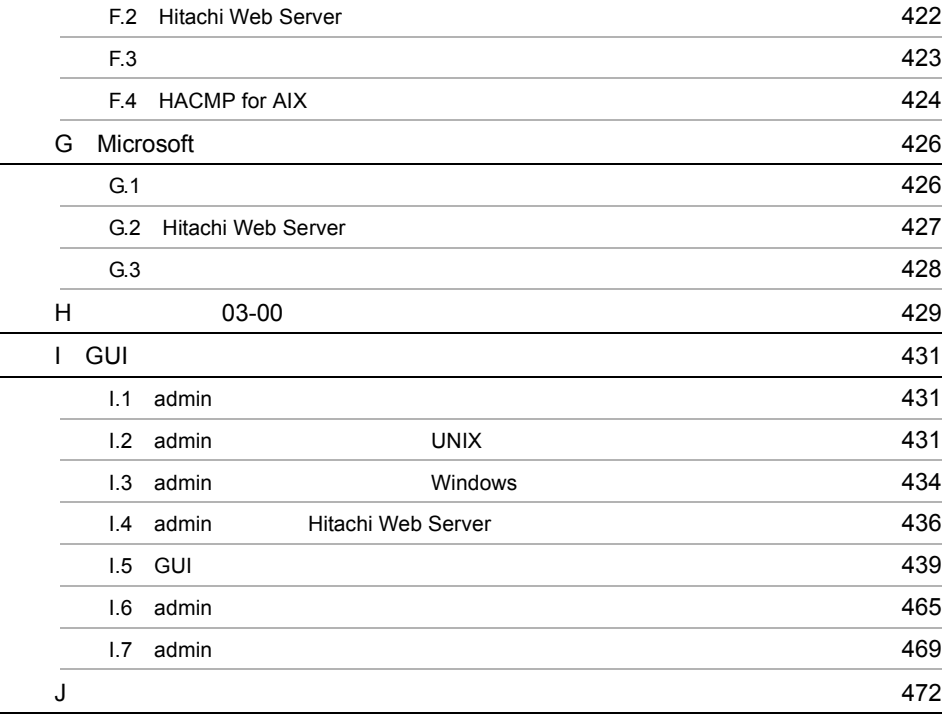

[索引](#page-500-0) <sup>479</sup>

## <span id="page-22-0"></span>**1** Hitachi Web Server

Hitachi Web Server

1.1 Hitachi Web Server

1.2 Hitachi Web Server

## <span id="page-23-0"></span>1.1 Hitachi Web Server

 $Web$ 

 $\lambda$  Web  $\lambda$ 

 $\mathbf{Web}$ 

Hitachi Web Server

## <span id="page-24-0"></span>1.2 Hitachi Web Server

#### Hitachi Web Server Apache HTTP Server

Hitachi Web Server

#### Hitachi Web Server

**•** ユーザ認証とアクセス保護 **•** バーチャルホスト • **•**  $\mathbf{v} = \mathbf{v} \cdot \mathbf{v}$ **•** 流量制限機能 **•** 有効期限設定機能 **•** ヘッダカスタマイズ機能 • CGI **•** 静的コンテンツキャッシュ機能 **•** ディレクトリインデクス表示 **•** イメージマップ Hitachi Web Server RSA Security BSAFE(R) SSL-C SSL Secure Sockets Layer

Cosminexus Server Hitachi Web Server Cosminexus

Cosminexus Server

1-1 Cosminexus Server

●適用例1

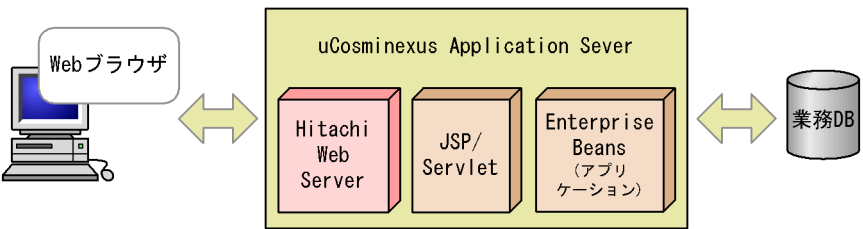

●適用例2

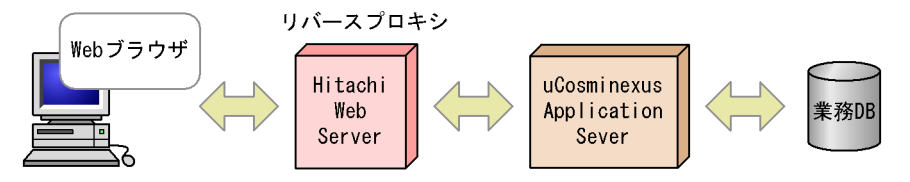

# <span id="page-26-0"></span>2

## **UNIX**

Hitachi Web Server

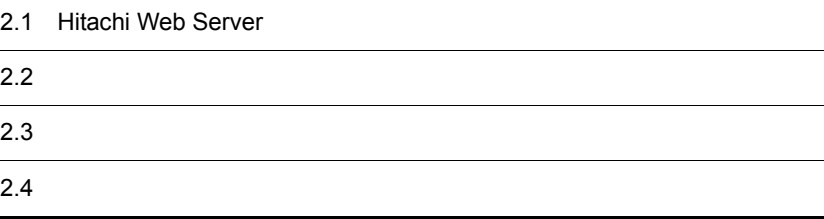

## <span id="page-27-1"></span>2.1 Hitachi Web Server

Hitachi Web Server

<span id="page-27-0"></span>1  $\blacksquare$ a Hitachi Web Server • SSL • Linux 32 Solaris AIX  $5000KB$   $1800KB \times Web$   $7KB \times MaxClients$ • HP-UX PA-RISC  $5000KB$   $2300KB \times Web$   $7KB \times MaxClients$ • HP-UX IPF  $5000KB$   $2000KB \times$  Web  $7KB \times$  MaxClients • Linux IPF  $5000KB$   $2600KB \times$  Web  $7KB \times$  MaxClients • SSL • Linux  $8000KB$   $2000KB \times Web$   $7KB \times MaxClients$ • Solaris AIX  $8000KB$   $2500KB \times Web$   $7KB \times MaxClients$ • HP-UX PA-RISC HP-UX IPF  $8000KB \hspace{0.2cm} 3000KB \times \hspace{0.2cm} \text{Web} \hspace{1.2cm} 7KB \times \hspace{0.2cm} \text{MaxClients}$  $SSL$   $SSL$ 5.1.4 SSL  $a$   $b \times c$  KB a SSLSessionCacheSize KB b SSLSessionCacheSizePerChild KB

c <sub>track</sub>ed the set of the set of the set of the set of the set of the set of the set of the set of the set of the set of the set of the set of the set of the set of the set of the set of the set of the set of the set of t

 $30MB$ b)クライアント Web c) ネットワーク **•** イーサネットなどのネットワーク(必須) **•** ドメインネームシステムサーバ(任意) • **•**  $\mathbf{r} = \mathbf{r} \cdot \mathbf{r} + \mathbf{r} \cdot \mathbf{r} + \mathbf{r} \cdot \mathbf{r} + \mathbf{r} \cdot \mathbf{r} + \mathbf{r} \cdot \mathbf{r} + \mathbf{r} \cdot \mathbf{r} + \mathbf{r} \cdot \mathbf{r} + \mathbf{r} \cdot \mathbf{r} + \mathbf{r} \cdot \mathbf{r} + \mathbf{r} \cdot \mathbf{r} + \mathbf{r} \cdot \mathbf{r} + \mathbf{r} \cdot \mathbf{r} + \mathbf{r} \cdot \mathbf{r} + \mathbf{r} \cdot \mathbf{r$ • SSL • *• <i>•*  $\mathbf{r}$ </sub> *•*  $\mathbf{r}$  *•*  $\mathbf{r}$  *•*  $\mathbf{r}$  *•*  $\mathbf{r}$  *•*  $\mathbf{r}$  *•*  $\mathbf{r}$  *•*  $\mathbf{r}$  *•*  $\mathbf{r}$  *•*  $\mathbf{r}$  *•*  $\mathbf{r}$  *•*  $\mathbf{r}$  *•*  $\mathbf{r}$  *•*  $\mathbf{r}$  *•*  $\mathbf{r}$  *•*  $\mathbf{r}$  *•*  $2\overline{}$ a  $LDAP$ 

<span id="page-28-0"></span>P-1B44-A121 Hitachi Directory Server Version 2 02-01

- **•** AIX OS ldap.client.rte
- **•** Solaris Linux
- **•** HP-UX P-1B44-A521 Hitachi Directory Runtime Version 2 02-10-/B

 $\begin{array}{lll} \text{LDAP} & \text{Sun Java(TM) System} \end{array}$ 

Directory Server

## <span id="page-29-0"></span> $2.2$

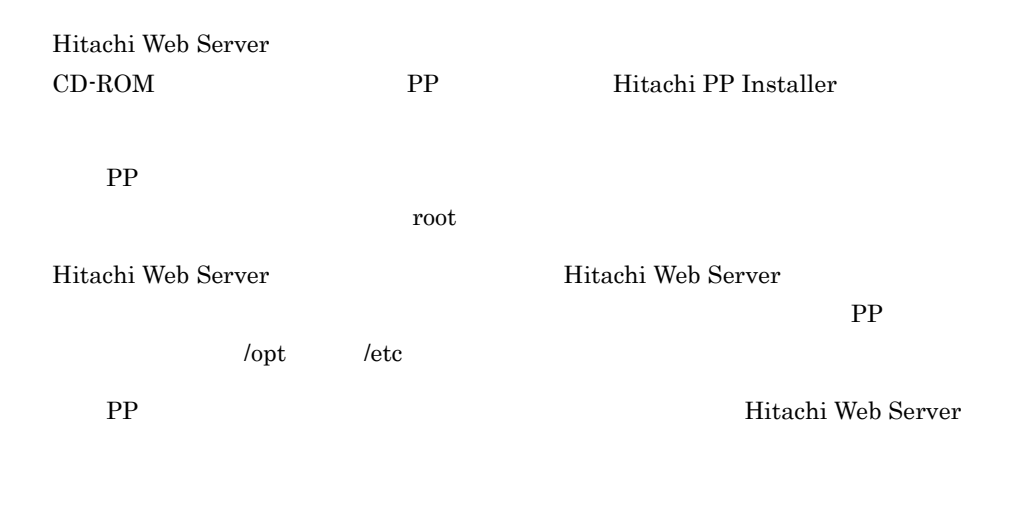

### <span id="page-29-1"></span> $2.2.1$

- 1 PP
- a CD-ROM

CD-ROM

CD-ROM

 $CD$ -ROM

CD-ROM

mount /dev/dsk/c0t2d0 /cdrom

#### CD-ROM  $CD-ROM$  PP

 $CD$ -ROM

pp  $_{\rm PP}$  $CD-ROM$   $CD-ROM$ 

 $\ln$ 

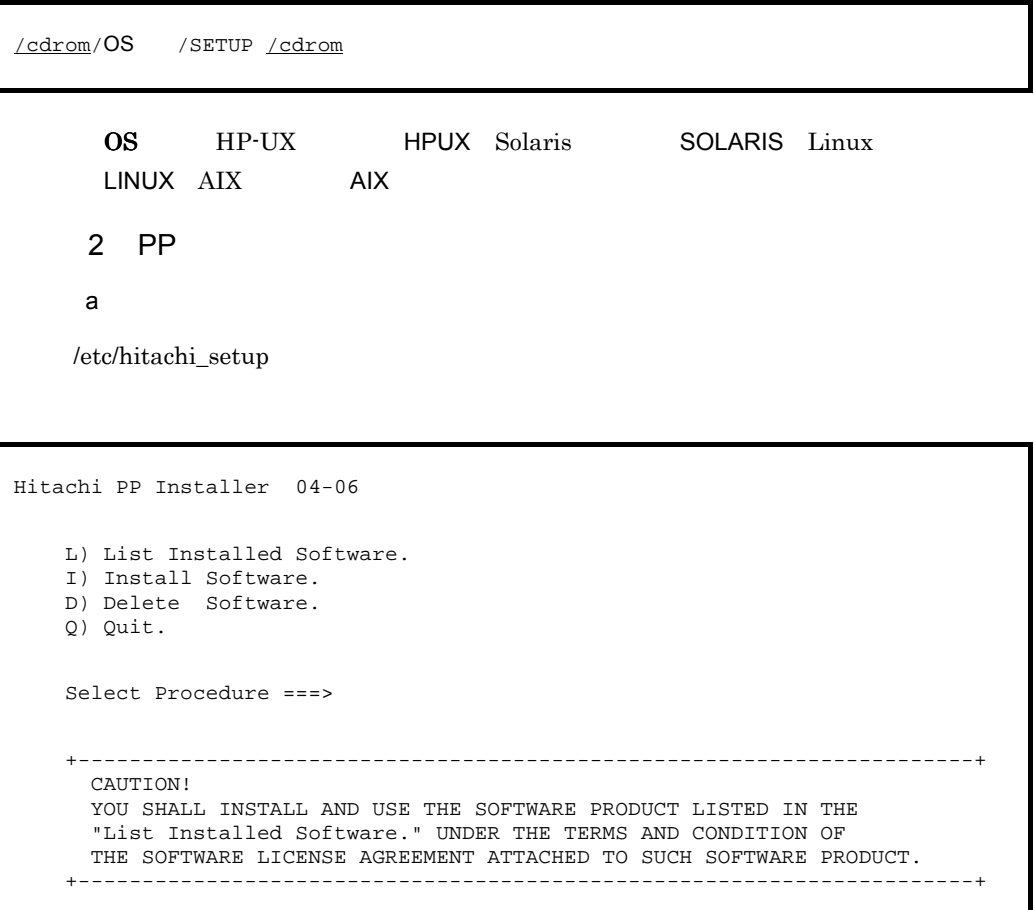

All Rights Reserved. Copyright (C) 1994, 2006, Hitachi, Ltd.

b PP

 $\begin{array}{ccc} \text{i} & & \text{I} & \text{P} \end{array}$ 

 PP-No. VR PP-NAME <@>001 P-XX41-XXXX 0310 Hitachi Web Server F)Forward B) Backward J) Down K) Up Space) Select/Unselect I) Install Q) Quit

P-XX41-XXXX

PP  $\Box$  $PP$  " @ "

 $i$ , i $I$ 

<span id="page-31-0"></span>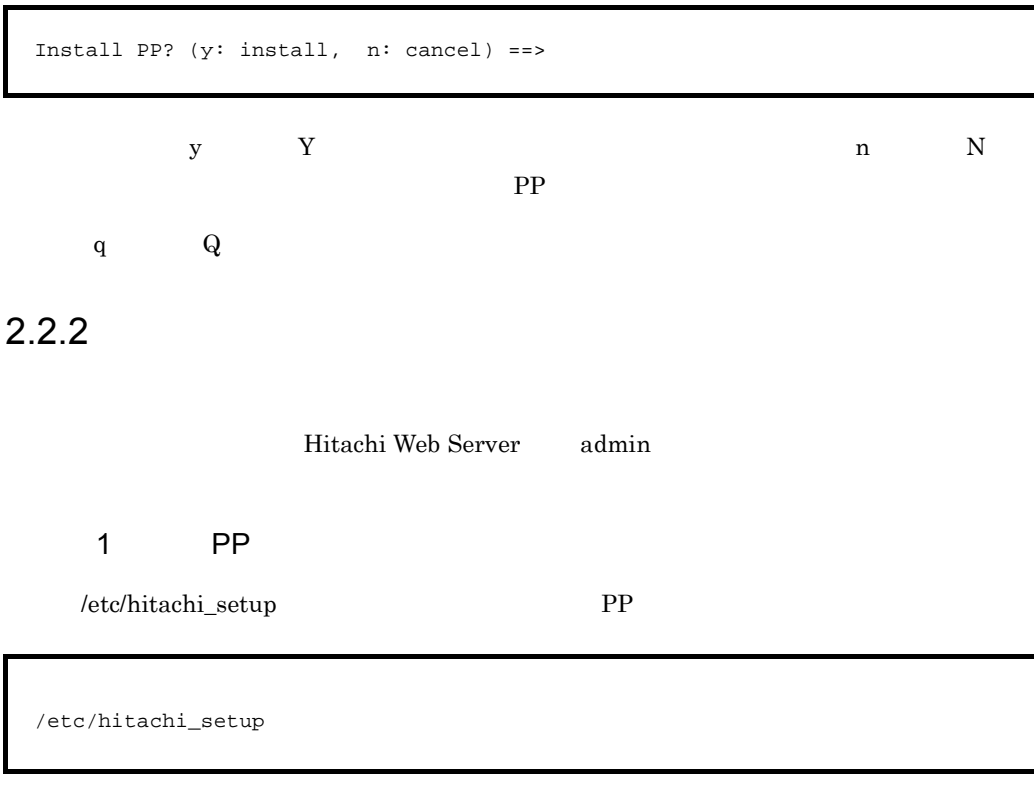

 $\overline{\phantom{a}}$ 

#### $2$

a) (インストーラメイン

/etc/hitachi\_setup

 Hitachi PP Installer 04-06 L) List Installed Software. I) Install Software. D) Delete Software. Q) Quit. Select Procedure ===> +----------------------------------------------------------------------+ CAUTION! YOU SHALL INSTALL AND USE THE SOFTWARE PRODUCT LISTED IN THE "List Installed Software." UNDER THE TERMS AND CONDITION OF THE SOFTWARE LICENSE AGREEMENT ATTACHED TO SUCH SOFTWARE PRODUCT. +----------------------------------------------------------------------+ All Rights Reserved. Copyright (C) 1994, 2006, Hitachi, Ltd.

b PP

$$
\mathrm{d} \qquad \qquad \mathrm{D} \qquad \qquad \mathrm{PP}
$$

 PP-No. VR PP-NAME <@>001 P-XX41-XXXX 0310 Hitachi Web Server : : 100 minutes : 100 minutes F) Forward B) Backward J) Down K) Up Space) Select/Unselect D) Delete Q) Quit

#### P-XX41-XXXX

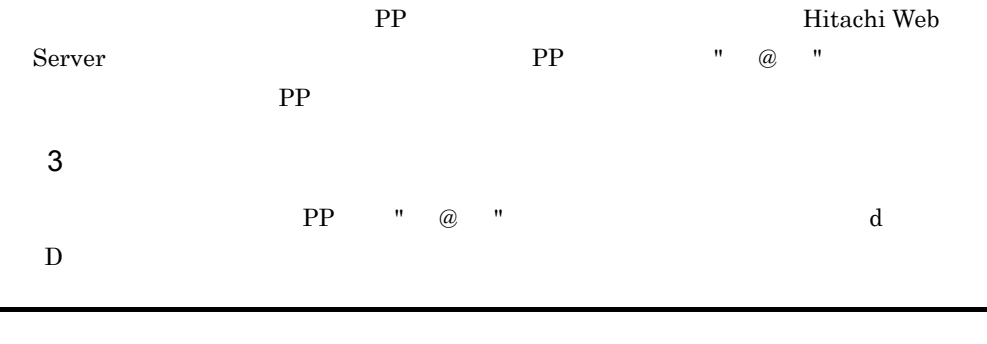

Delete PP? (y: delete, n: cancel) ==>

 $y \hspace{1.5cm} y \hspace{3.2cm} n$ 

<span id="page-33-0"></span>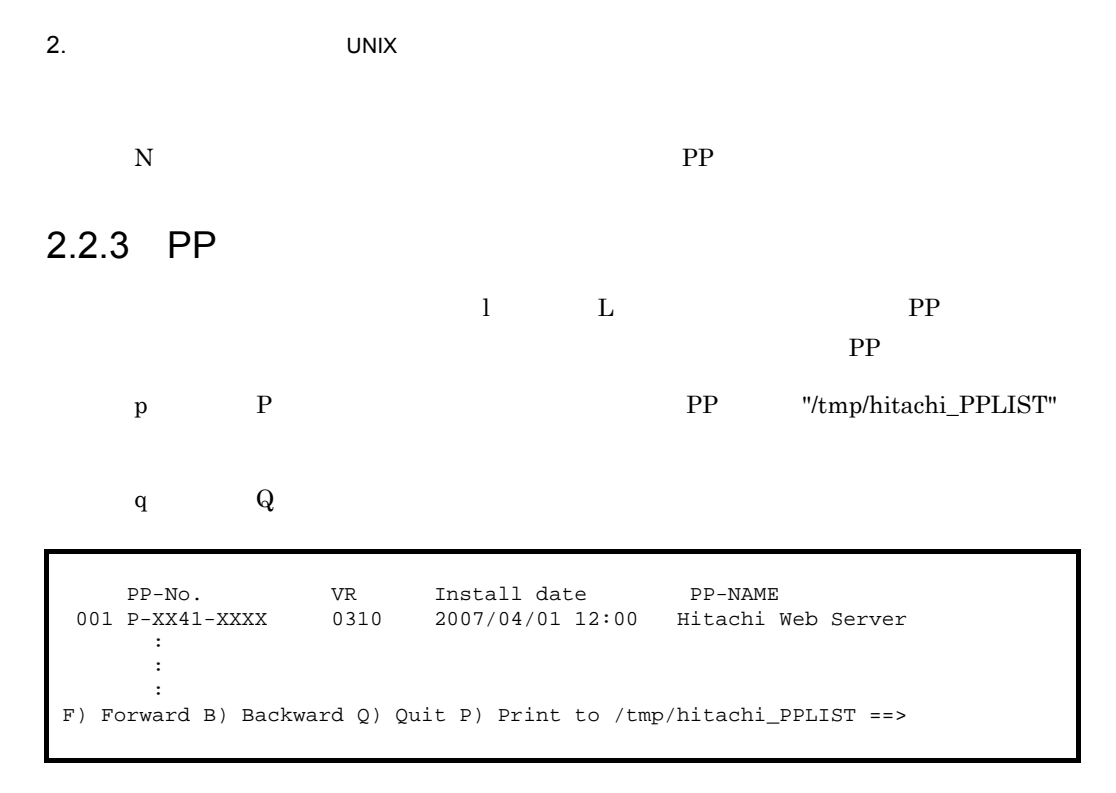

 $P-XX41-XXXX$ 

## <span id="page-34-0"></span> $2.3$

Hitachi Web Server

#### <span id="page-34-1"></span> $2.3.1$

1  $\blacksquare$ 

Hitachi Web Server

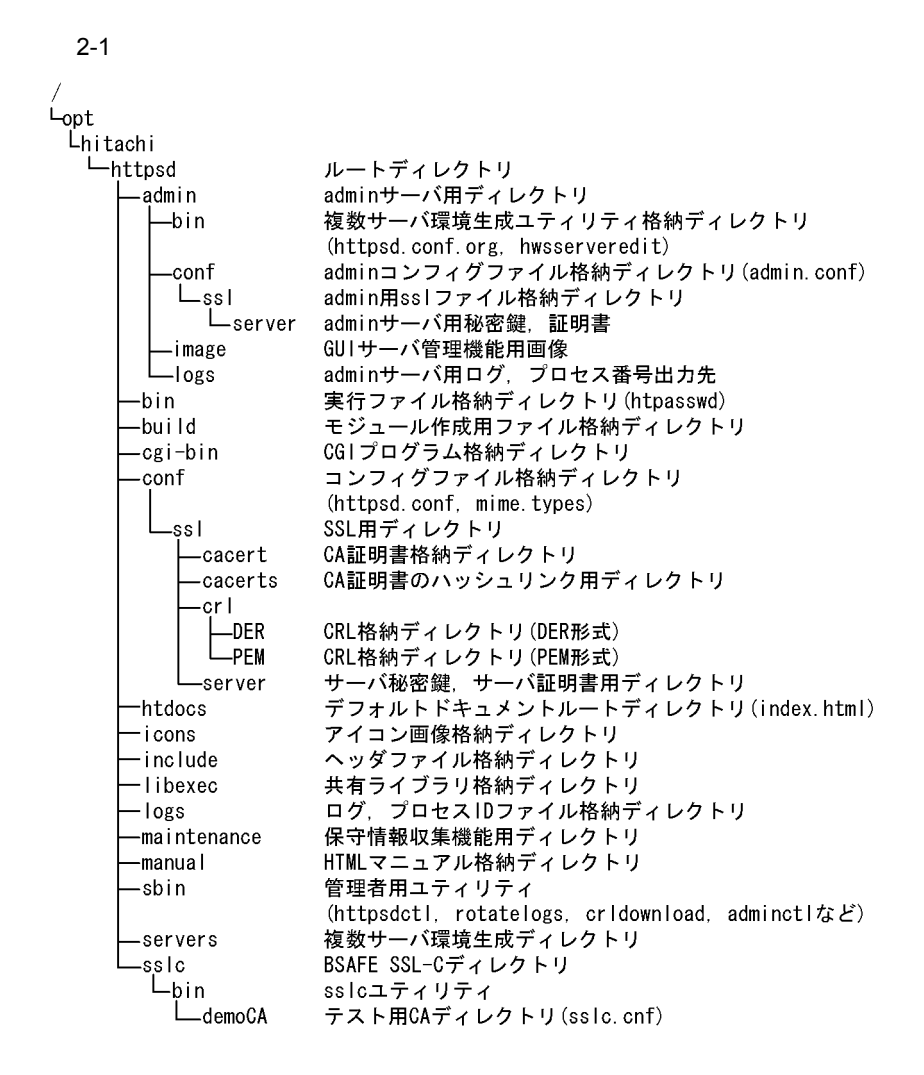

#### 2  $\overline{a}$

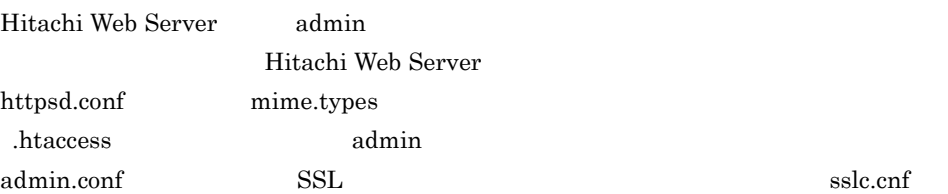

 $2-1$ 

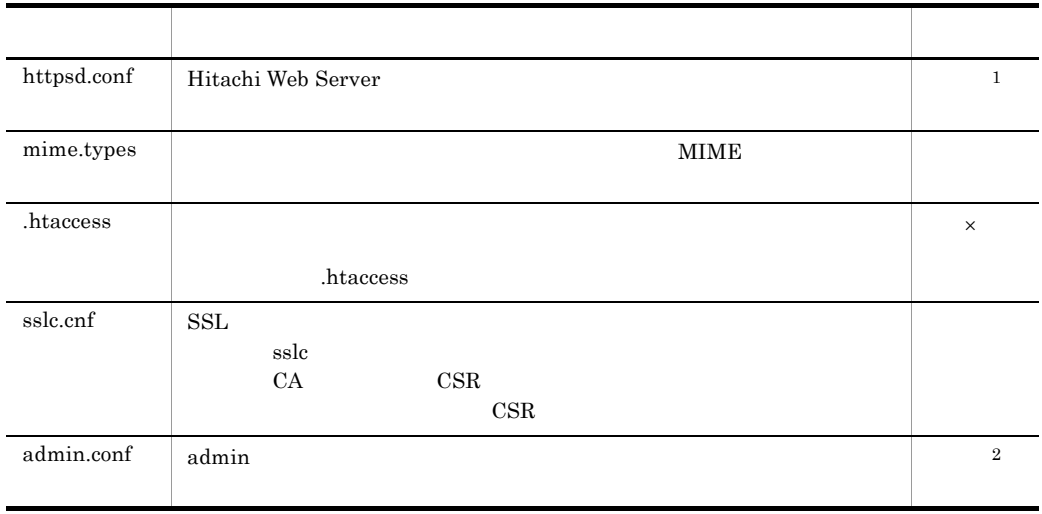

 $\times$  $\mathbf{1}$  ${\rm Hitachi~Web~Server} \hspace{2cm} {\rm https://www.1.5mm}$ ServerName User Group

 $\overline{2}$ 

 $\begin{array}{llll} \text{admin} & \text{admin}.\text{conf} & \text{ServerName} \end{array}$ User Group HWSConfigFile

14
#### $2-2$   $2-3$

サーバ

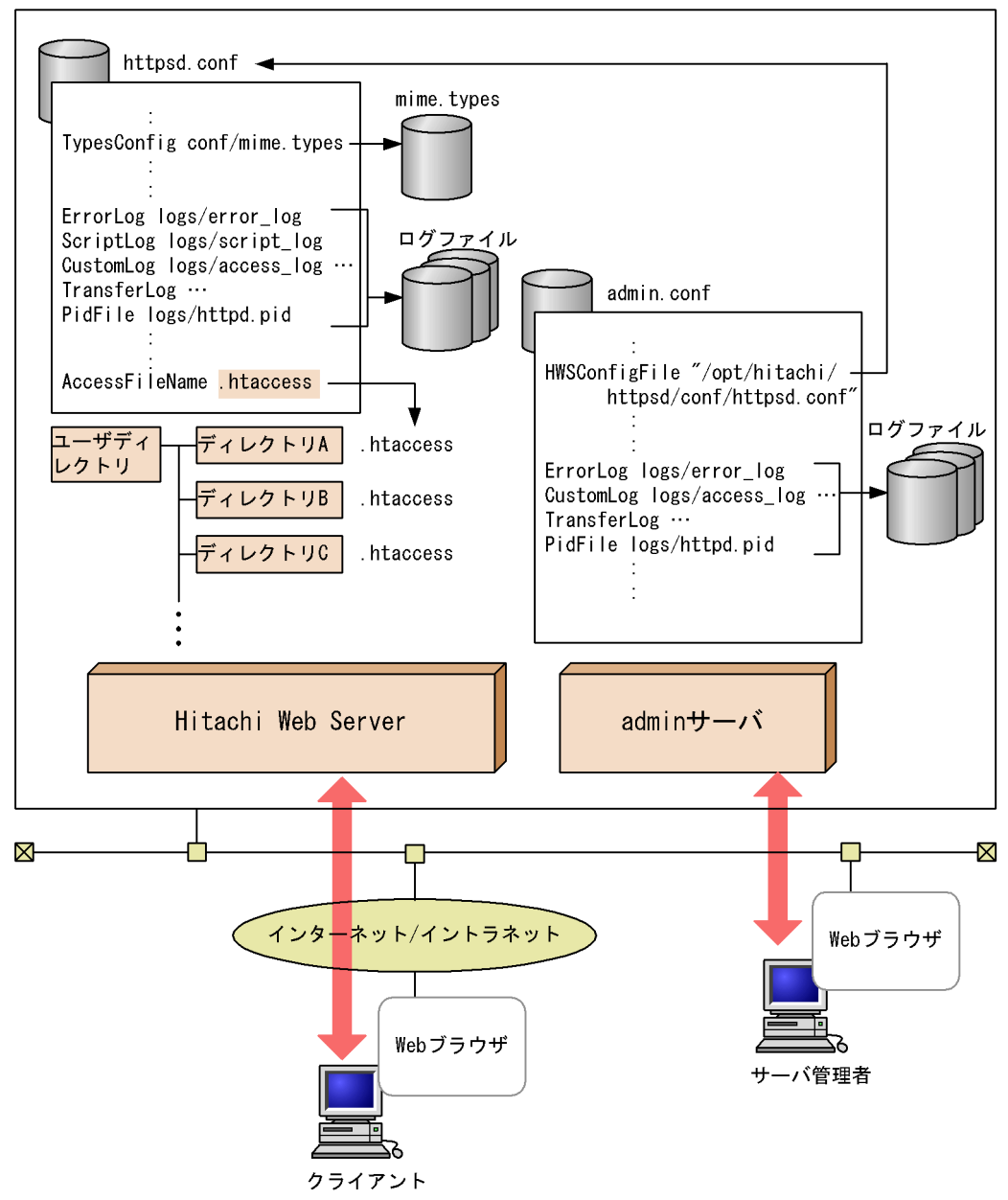

#### 2.3.2

1  $\sim$ Hitachi Web Server  $\overline{OS}$  $400\mathrm{KB}$  $\begin{array}{lll} \text{MaxClients} & \qquad \qquad \times \text{ }7 \text{KB} \end{array}$  $\overline{\text{OS}}$  $\overline{\text{OS}}$  $\overline{\text{OS}}$ Linux 32 Linux IPF kernel.shmmax /etc/sysctl.conf Solaris Solaris 8, 9 shmsys:shminfo\_shmmax Solaris 10 project.max-shm-memory AIX HP-UX PA-RISC HP-UX IPF 共有メモリセグメントの最大サイズ:shmmax 2 最大プロセス数  $\overline{\text{OS}}$ 起動プロセス数:1 変更対象システムパラメタ:Web サーバを起動したユーザにおける最大プロセス数 MaxClients User User  $U$ CGI CGI CGI TERMS TO THE CGI TERMS TO THE CGI TERMS TO THE CGI TERMS TO THE SECOND  $C$ MaxClients User View Strategy Strategy 2014

gcache  $SSL$ 起動プロセス数:1 User V [Hitachi Web Server](#page-59-0) 2.1.1 Hitachi Web Server UNIX  $\overline{\text{OS}}$  $\overline{\text{OS}}$  $\overline{\text{OS}}$ Linux 32 Linux IPF kernel.threads-max /etc/sysctl.conf nproc /etc/security/limits.conf Solaris max\_nprocs maxuprc **AIX** maxuproc HP-UX PA-RISC HP-UX IPF nproc maxuprc 3 ( 2012) は,OS のシステムパラメタによって制限されています。次に示す,Hitachi Web Server Linux 32 Linux IPF  $(50 \text{ A} \times \text{B} \quad \text{C} \quad 11 \times \text{ C} \times \text{D} \quad 8 \times \text{E} \quad (\text{F} \quad \text{I}) \times \text{G}) \times 1.2$ Solaris AIX HP-UX PA-RISC HP-UX IPF

 $2.$   $UNIX$ 

(  $50$  A × B C  $3 \times C \times D$   $5 \times E$  (F I) × G ) × 1.2

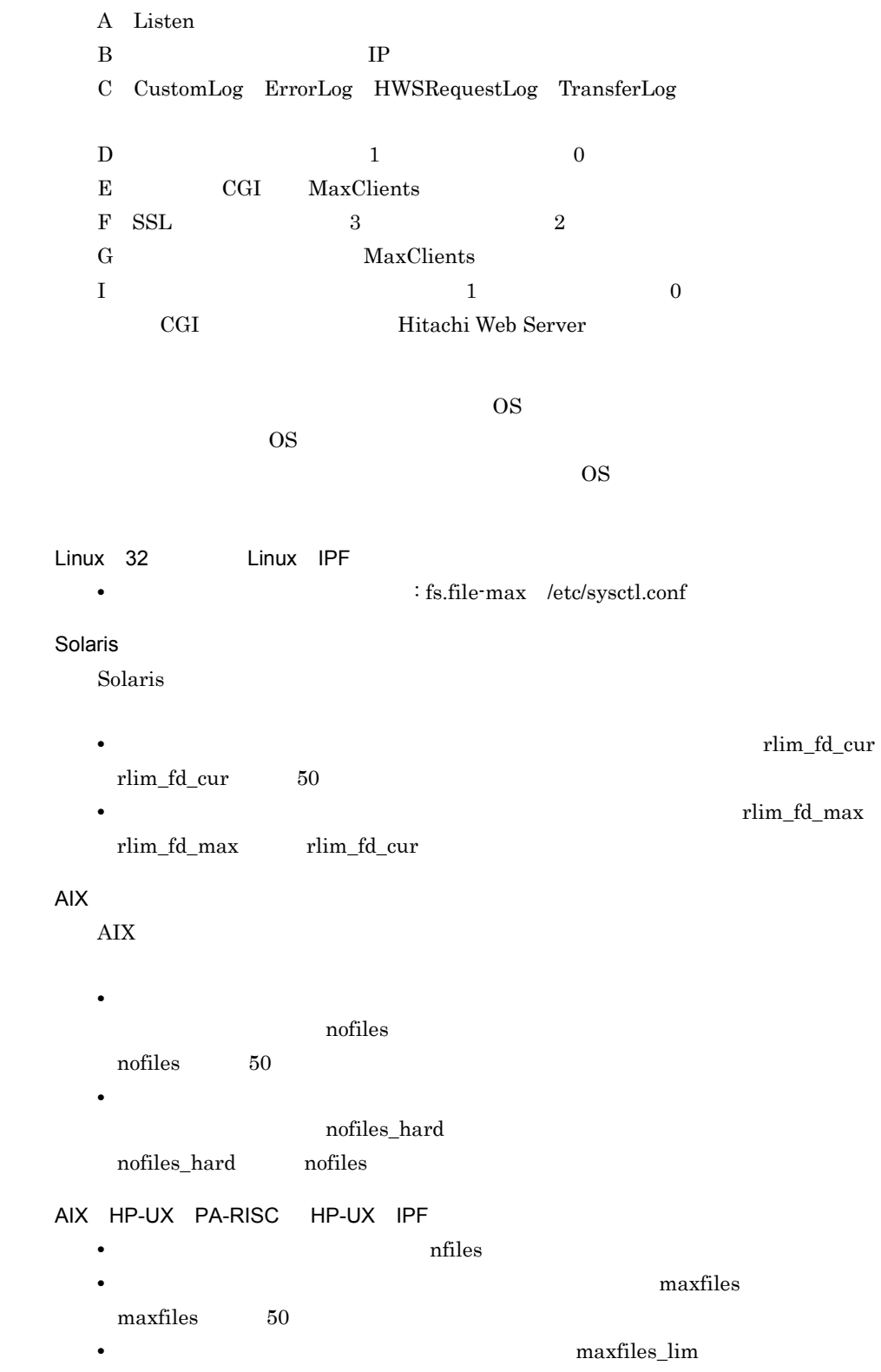

 $maxfiles\_lim$  maxfiles

httpsdctl httpsd.conf httpsd.conf

Hitachi Web Server **Music**hi Web Server **COVER 2020** 

httpsd

Hitachi Web Server httpsdctl

#### $\mathbf 1$

/opt/hitachi/httpsd/sbin/httpsdctl start stop restart graceful gracefulstop configtest help

#### $2 \overline{z}$

start Hitachi Web Server 
SSL stop Hitachi Web Server restart Hitachi Web Server MaxClients Listen SSL and the SSL and the SSL and  $S$ SSLCertificateKeyFile Hitachi Web Server graceful Hitachi Web Server MaxClients 反映されないで,前回の値が引き継がれます。Listen ディレクティブ指定値,及び SSL SSLCertificateKeyFile

#### Hitachi Web Server

20

#### gracefulstop

Hitachi Web Server

#### HWSGracefulStopTimeout

#### configtest

#### Hitachi Web Server

help httpsdctl

#### $3 \qquad \qquad \blacksquare$

Hitachi Web Server 4.1.3  $(3)$ 

#### $\overline{4}$

Hitachi Web Server

```
/opt/hitachi/httpsd/sbin/httpsdctl start
Enter PEM pass phrase:
```
#### $5$

• httpsdctl stop gracefulstop Web **Hitachi** Web Server httpsdctl Web • httpsdctl restart graceful Web **Hitachi Web** Server httpsdctl  $\sim$ Web  $\theta$ • httpsdctl **Hitachi Web Server** 

#### 2.4.2 Hitachi Web Server httpsd

Hitachi Web Server httpsd httpsd.conf httpsd.conf

 $\overline{\phantom{a}}$  1

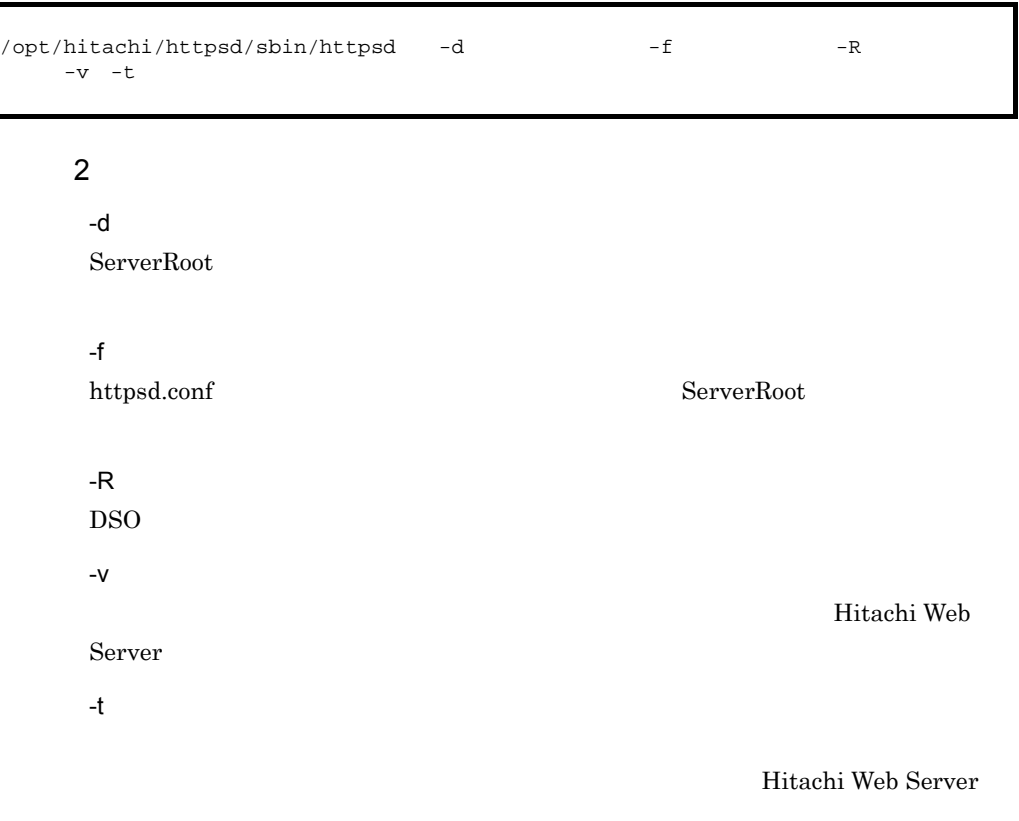

 $3$ 

kill Hitachi Web Server

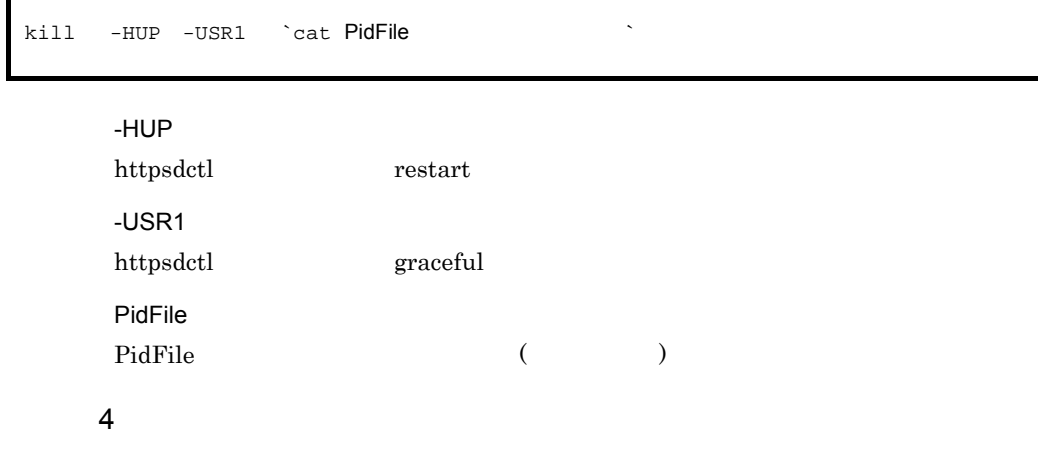

httpsd Hitachi Web Server

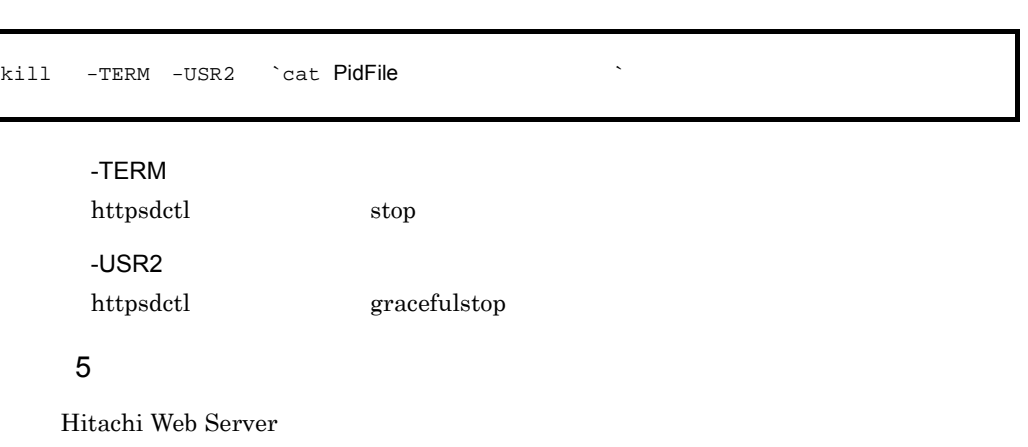

4.1.3  $\hspace{1.6cm} (3)$ 

23

# *3* 運用の準備と起動,停止

## Windows

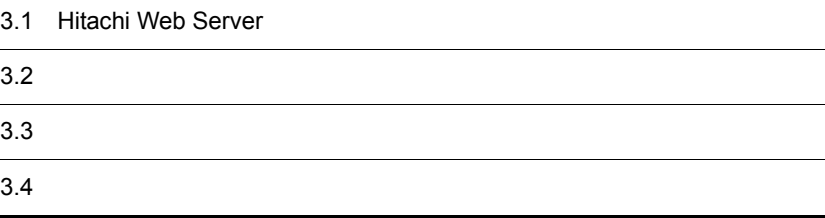

## 3.1 Hitachi Web Server

```
1 \blacksquarea
Windows Server 2003 Windows Vista i486
    Hitachi Web Server
• SSL
    8\text{MB} \hspace{15mm} 10\text{MB}3500KB 100KB × ThreadsPerChild
• SSL
    15MB 22MB4000KB 250KB \times ThreadsPerChild 1.4 \times a KB
           a SSLSessionCacheSize KB
       15MBb)クライアント
Web
  c) ネットワーク
 • イーサネットなどのネットワーク(必須)
 • ドメインネームシステムサーバ(任意)
 • • \mathbf{r} = \mathbf{r} \cdot \mathbf{r} + \mathbf{r} \cdot \mathbf{r} + \mathbf{r} \cdot \mathbf{r} + \mathbf{r} \cdot \mathbf{r} + \mathbf{r} \cdot \mathbf{r} + \mathbf{r} \cdot \mathbf{r} + \mathbf{r} \cdot \mathbf{r} + \mathbf{r} \cdot \mathbf{r} + \mathbf{r} \cdot \mathbf{r} + \mathbf{r} \cdot \mathbf{r} + \mathbf{r} \cdot \mathbf{r} + \mathbf{r} \cdot \mathbf{r} + \mathbf{r} \cdot \mathbf{r} + \mathbf{r} \cdot \mathbf{r• SSL
 • • <i>• \mathbf{r}</sub> • \mathbf{r} • \mathbf{r} • \mathbf{r} • \mathbf{r} • \mathbf{r} • \mathbf{r} • \mathbf{r} • \mathbf{r} • \mathbf{r} • \mathbf{r} • \mathbf{r} • \mathbf{r} • \mathbf{r} • \mathbf{r} • \mathbf{r} • 
  2\overline{}a
LDAP
```
#### 3. Windows

 $\begin{array}{lll} \text{LDAP} & \text{Sun Java(TM) System} \end{array}$ 

Directory Server

#### 3 Windows Vista

Windows Vista Hitachi Web Server

Hitachi Web Server

Windows Vista

Hitachi Web Server CD-ROM CD-ROM JP1/NETM/DM Groupmax Remote Installation 
Secondary Text Installation  $JPI/NETM/DM$ JP1/NETM/DM

### 3.2.1

1  $\sim$ **•** 必要なディスクの空き容量が確保されているかを,確認してください。 • **• •**  $\mathbf{r} = \mathbf{r} \cdot \mathbf{r} + \mathbf{r} \cdot \mathbf{r} + \mathbf{r} \cdot \mathbf{r} + \mathbf{r} \cdot \mathbf{r} + \mathbf{r} \cdot \mathbf{r} + \mathbf{r} \cdot \mathbf{r} + \mathbf{r} \cdot \mathbf{r} + \mathbf{r} \cdot \mathbf{r} + \mathbf{r} \cdot \mathbf{r} + \mathbf{r} \cdot \mathbf{r} + \mathbf{r} \cdot \mathbf{r} + \mathbf{r} \cdot \mathbf{r} + \mathbf{r} \cdot \mathbf{r} + \mathbf{r} \cdot \$  $2$ 

(HCD\_INST.EXE)

OS **The State of Text** ¥Program Files¥Hitachi¥httpsd

Cosminexus 2008 ¥Program Files¥Hitachi¥Cosminexus¥httpsd です。なお,インストール先ディレ

"Hitachi Web Server"

### $3.2.2$

 $1$ 

Hitachi Web Server admin

28

 $2$ 

httpsd adm-httpsd  $\qquad \qquad$ 

#### 3 Hitachi Web Server

 $4$ 

Cosminexus Cosminexus

- **The Hitachi Web Server** 

Hitachi Web Server

#### 1  $\blacksquare$

Hitachi Web Server

 $3-1$ 

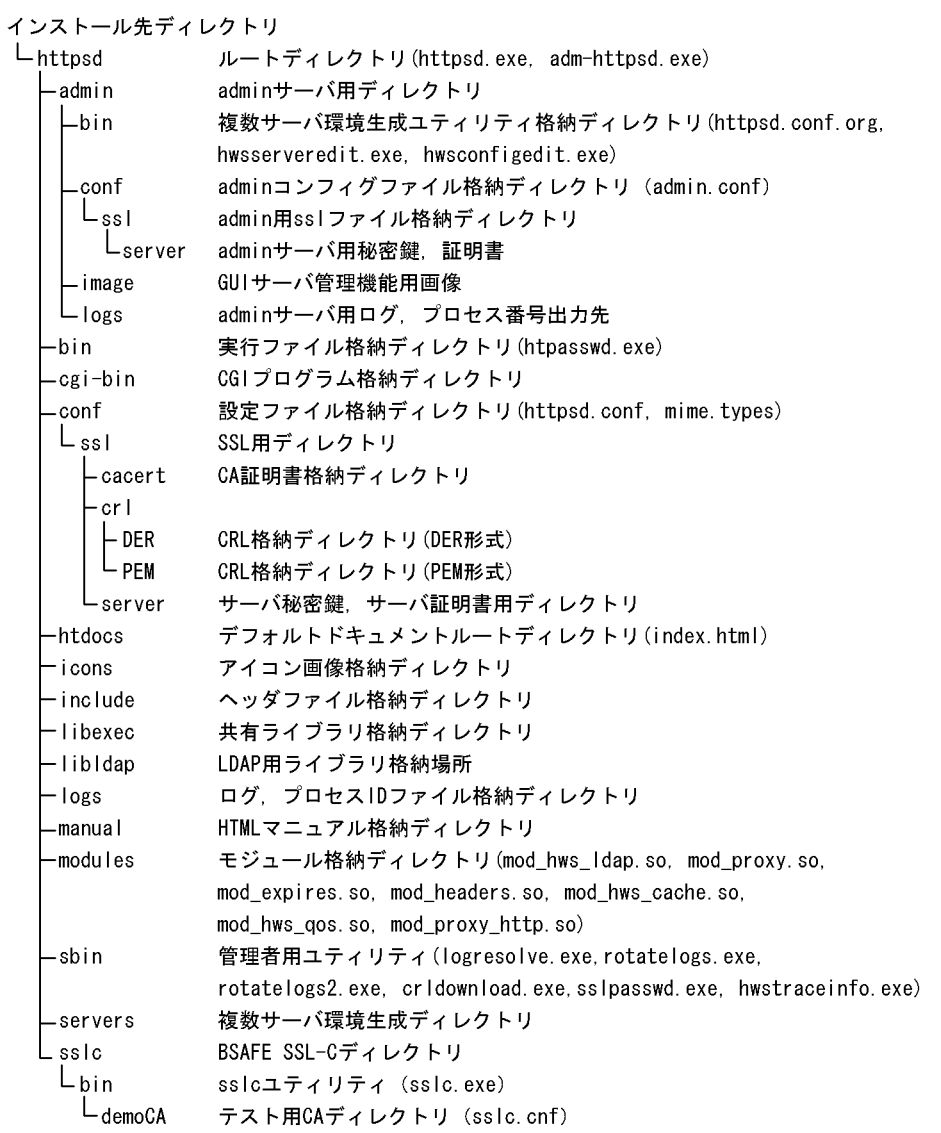

#### 2  $\overline{a}$

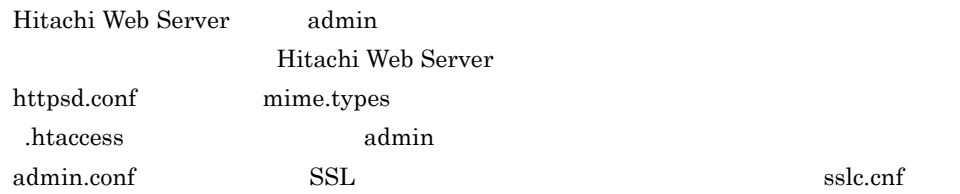

 $3-1$   $3-1$ 

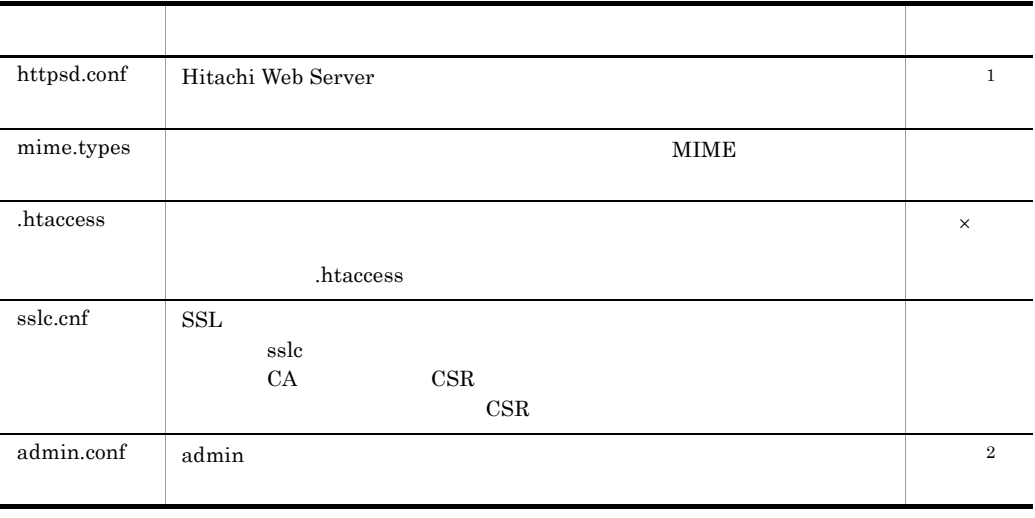

 $\times$  $\mathbf{1}$ Hitachi Web Server を起動するには,標準提供の httpsd.conf ファイルの,少なくとも ServerName

#### $\overline{2}$

 $\begin{array}{lll} {\rm admin. conf} \end{array} \qquad \qquad {\rm ServerName}$ DocumentRoot

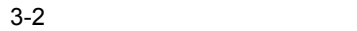

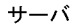

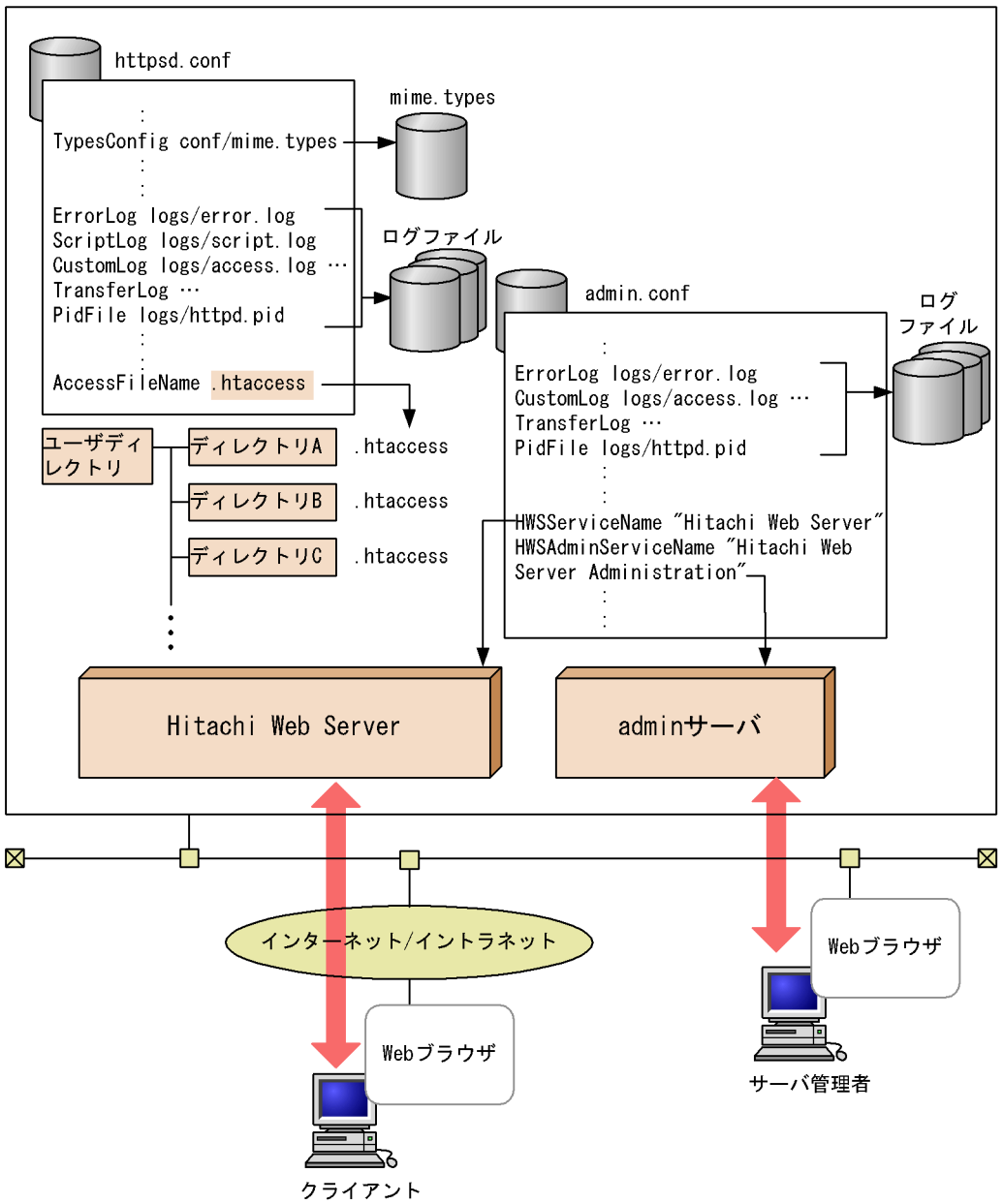

Hitachi Web Server

#### 3.4.1 Hitachi Web Server

Hitachi Web Server

"Hitachi Web Server"

Hitachi Web Server

•  $\bullet$ • **•**  $\bullet$ 

• **•**  $\overline{a}$ 

Hitachi Web Server

"LocalSystem" Hitachi Web Server CGI API

 $1$ 

-<br>The Hitachi Web Server

Cosminexus Cosminexus - Hitachi Web Server

 $2$ 

Hitachi Web Server  $\textcircled{S}$ ) (T)  $3 \overline{\phantom{a}}$ nttpsd and the control of the control of the control of the control of the control of the control of the control of the control of the control of the control of the control of the control of the control of the control of t

 $\mathsf{a}$ 

"
Yhttpsd.exe" -d -f<br>-k start | stop | restart | gracefulstop | install | uninstall start | stop | restart | gracefulstop | install | uninstall  $-v$  |  $-t$ 

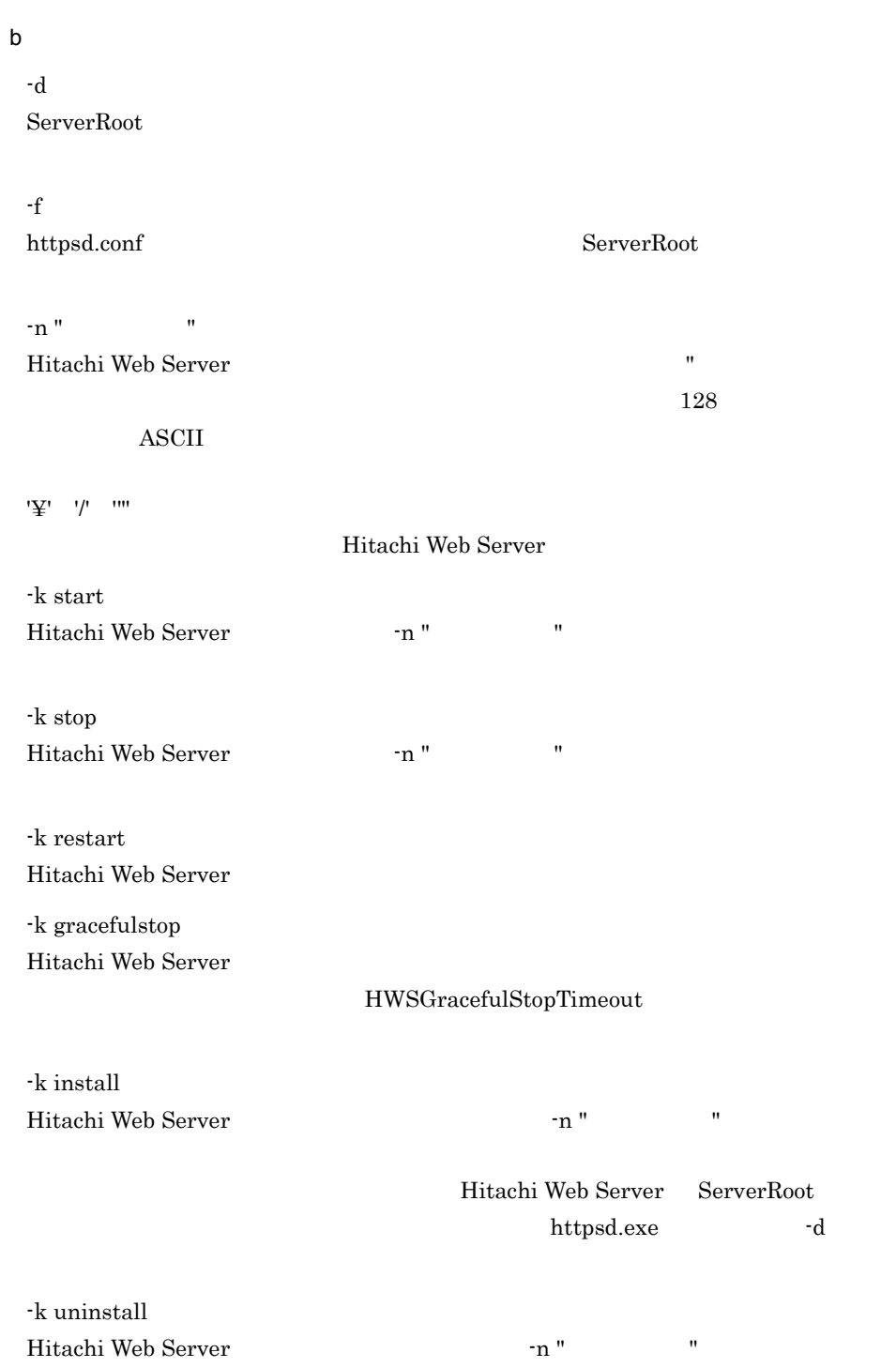

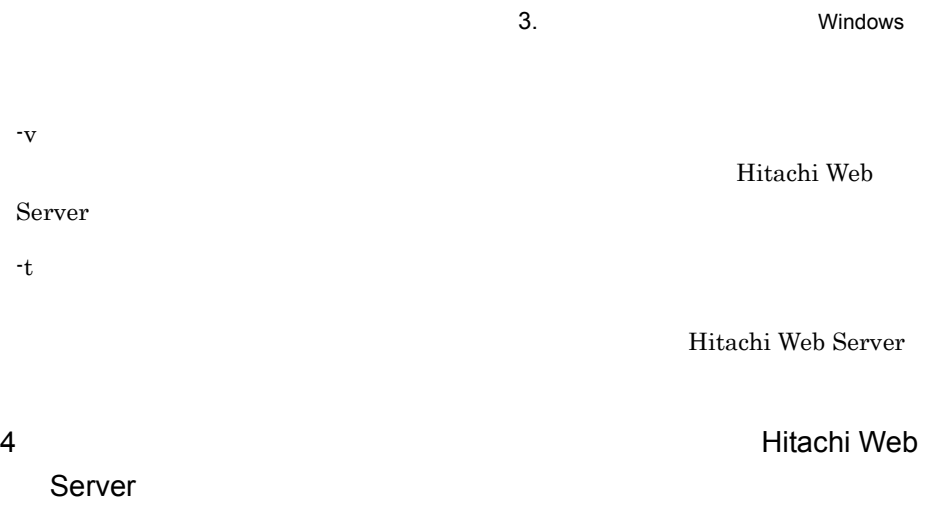

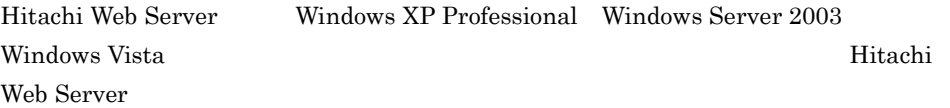

Windows Server 2003  $\overline{O}$ 

 $\overline{\text{OS}}$ 

# *4* システムの運用方法

 $\mathbf{Web}$ 

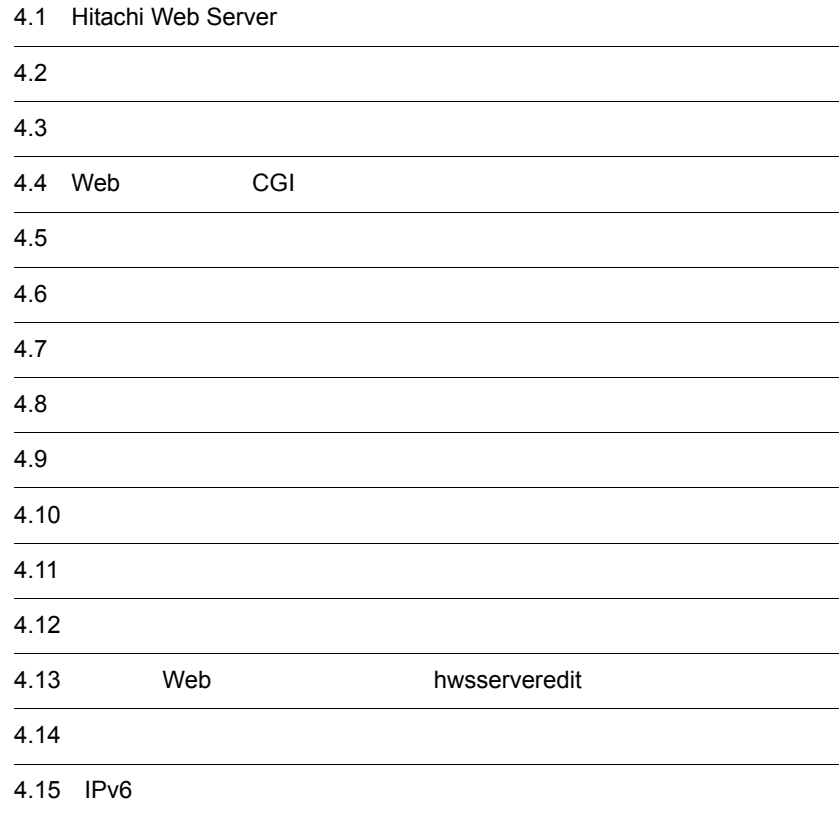

## 4.1 Hitachi Web Server

<span id="page-59-0"></span>Hitachi Web Server

#### 4.1.1 Hitachi Web Server **COVID-10** UNIX

#### 1  $\blacksquare$

Hitachi Web Server

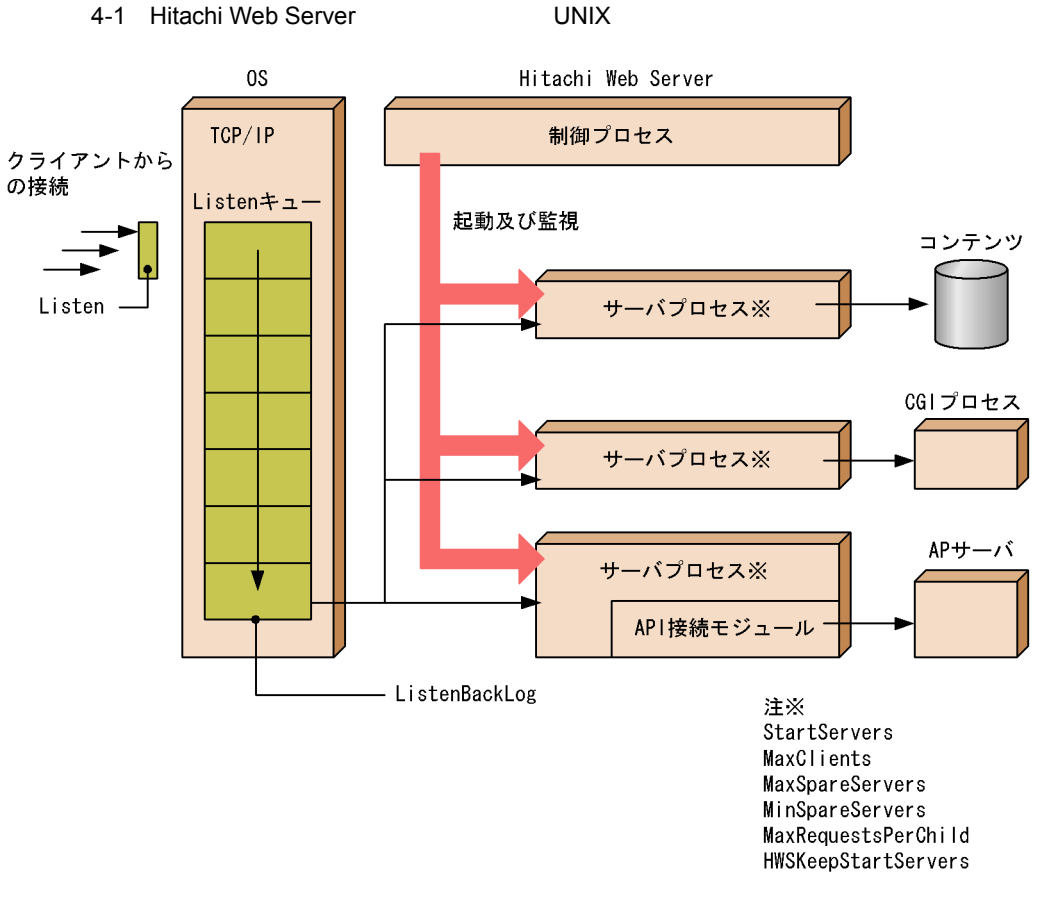

Hitachi Web Server

StartServers

MinSpareServers MaxSpareServers

MaxClients

**•** より多くのサーバプロセスを常時待ち状態にしておくと,より多くのクライアントか

a)留意点

 $4.$ 

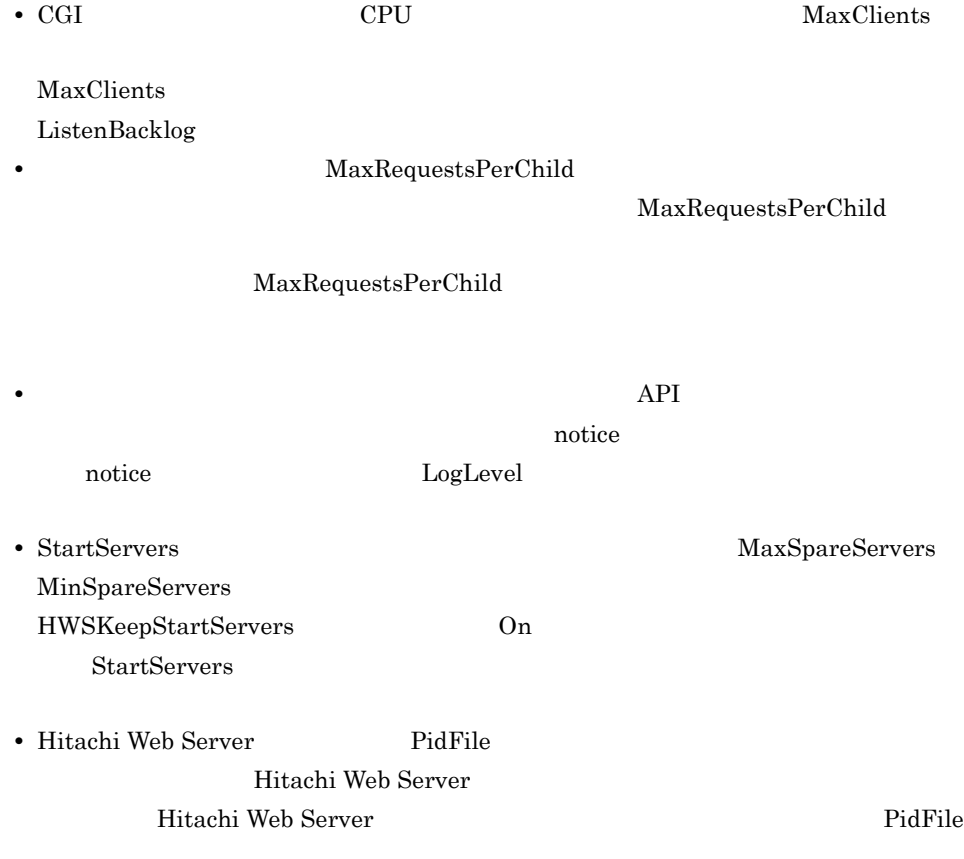

b)

HWSKeepStartServers Off 4-2

HWSKeepStartServers Off

StartServers 8 MaxSpareServers 10 MinSpareServers 5 MaxClients 15 HWSKeepStartServers Off MaxRequestsPerChild 10000 KeepAlive Off

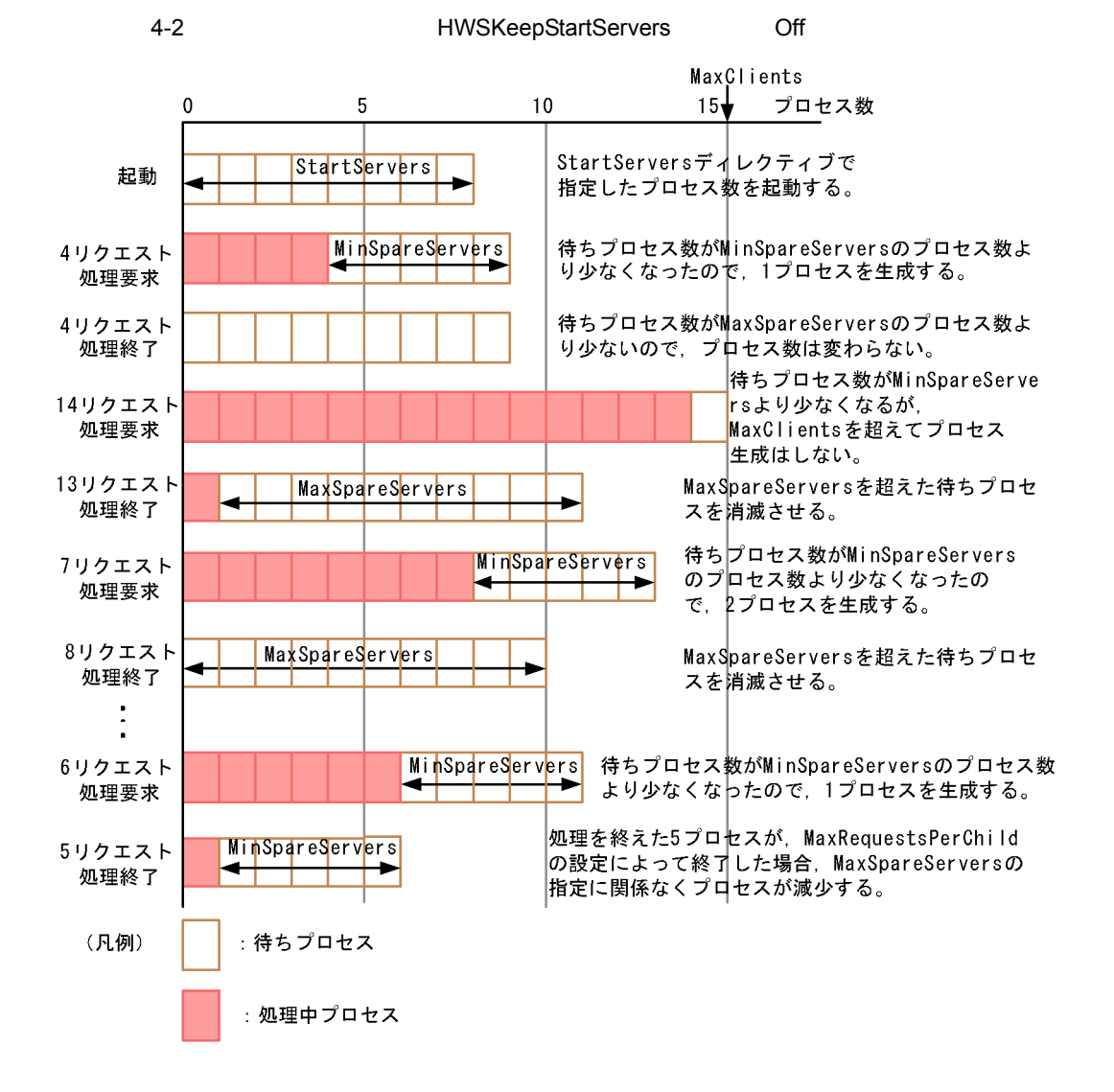

HWSKeepStartServers On 4-3

 $4.$ 

HWSKeepStartServers On

```
StartServers 8
MaxSpareServers 10
MinSpareServers 5
MaxClients 15
HWSKeepStartServers On
MaxRequestsPerChild 10000
KeepAlive Off
```
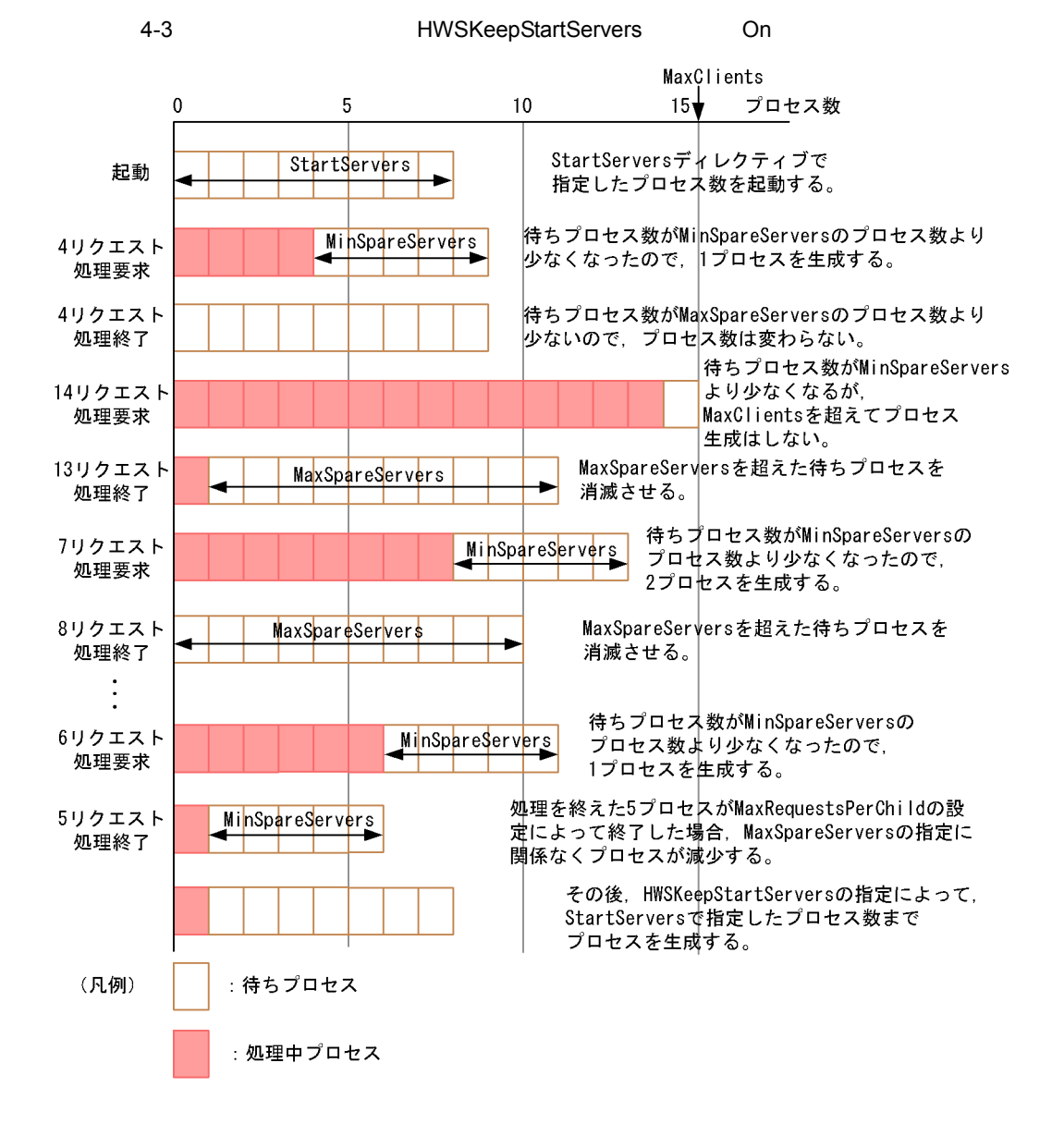

#### 4.1.2 Hitachi Web Server **Contact Contact Accord Mindows**

Hitachi Web Server

4-4 Hitachi Web Server **Contact Contact Contact Contact Contact Contact Contact Contact Contact Contact Contact** 

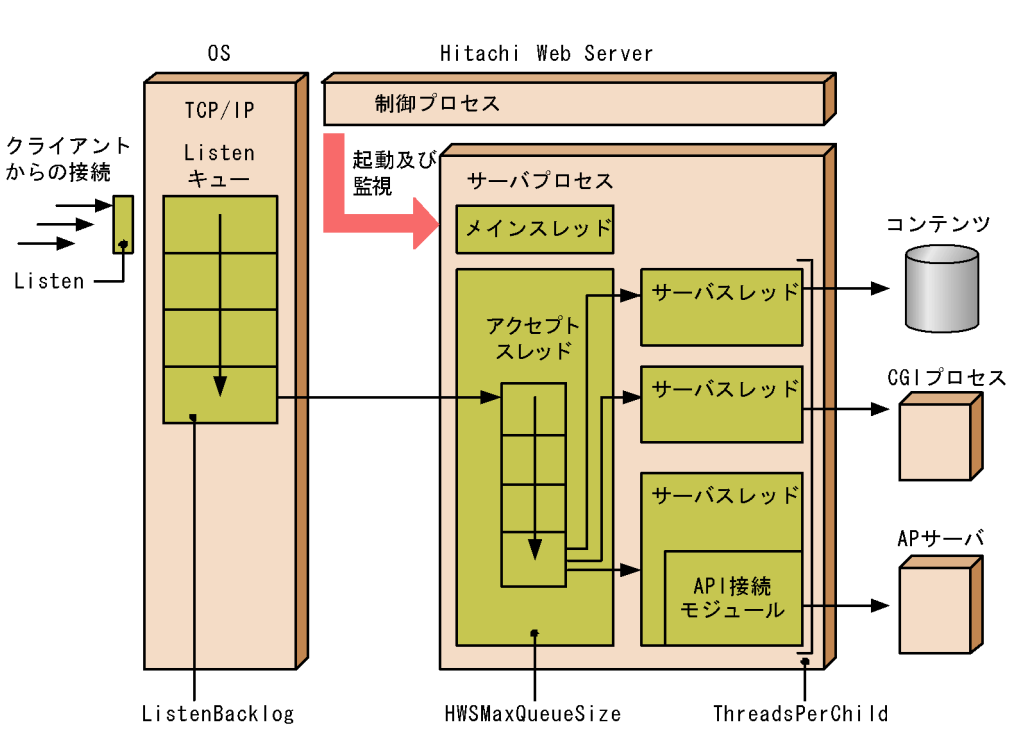

Hitachi Web Server

ThreadsPerChild

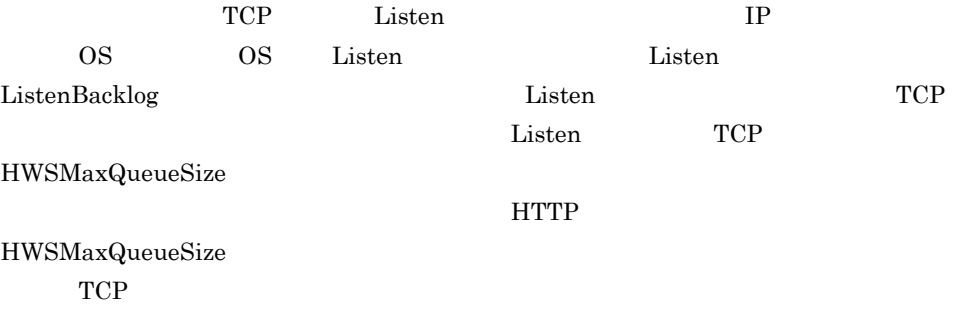

#### $4.1.3$

<span id="page-65-0"></span> $Windows$ 

#### 1 KeepAlive

KeepAlive

TCP  $\Box$ 

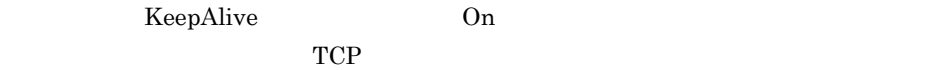

時間は KeepAliveTimeout ディレクティブで設定できます。また,1 クライアントが持

## MaxKeepAliveRequests

- $2\overline{ }$
- Timeout  $\sum_{i=1}^{\infty}$ • **•** *•*  $\blacksquare$
- *•*  $\alpha$ *<sub>2</sub>*  $\alpha$ <sub>2</sub>  $\alpha$ <sub>2</sub>
- CGI • CGI
- CGI
- **•**  $Web$
- **•** リバースプロキシを使用している場合,Web サーバからのレスポンス受信時

Timeout  $\sum_{i=1}^{\infty}$ 

 $\inf$ 

#### <span id="page-65-1"></span> $3 \thinspace$  3

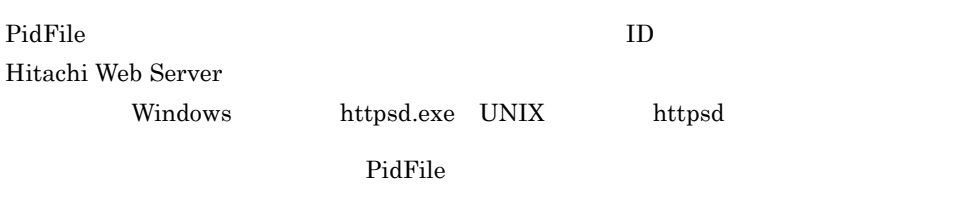

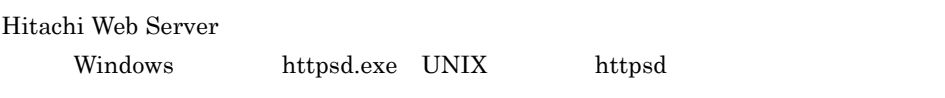

## $\frac{4.2}{1}$

## $4.2.1$

#### $4-1$

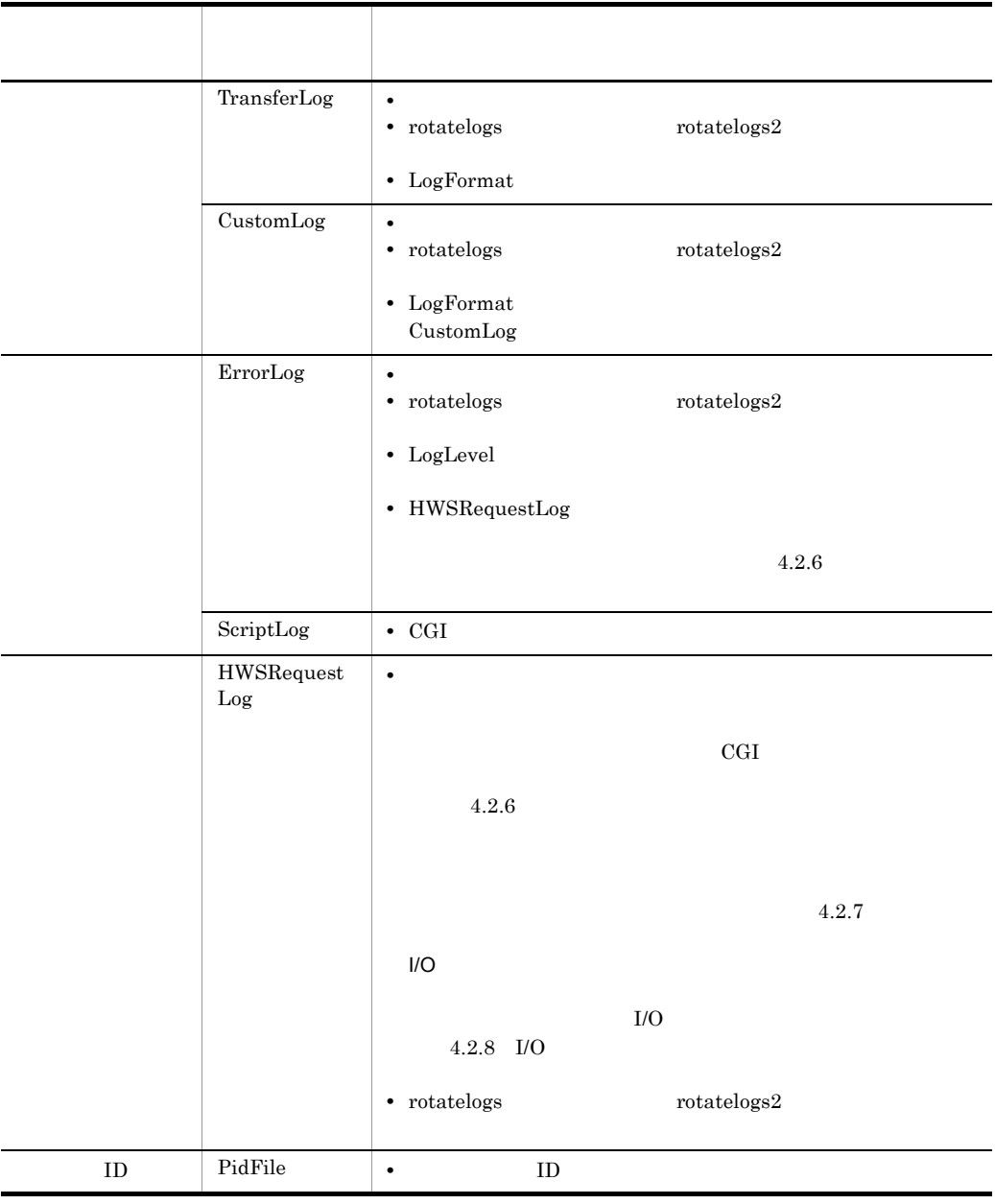

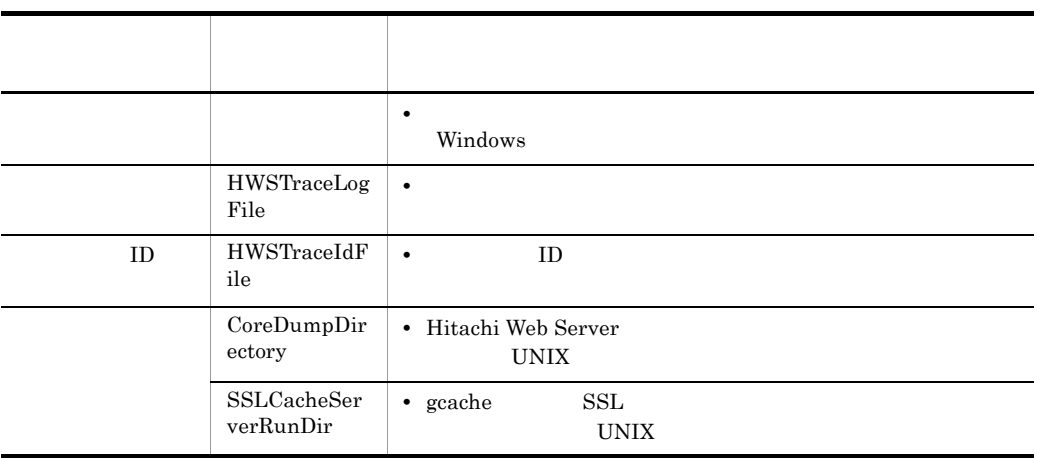

 $\overline{\text{OS}}$ 

OS OS 2002

 $4.2.2$ 

 $ID$ 

 $\overline{\mathbf{a}}$ 

1  $\sim$ a) System in the contract of the contract of the contract of the contract of the contract of the contract of the contract of the contract of the contract of the contract of the contract of the contract of the contract of t

TransferLog

 $\mathbf{R}$ 

172.17.40.30 - - [25/Dec/2000:16:23:59 +0900] "GET / HTTP/1.0" 200 3546

b)カスタムフォーマットのアクセスログ

CustomLog

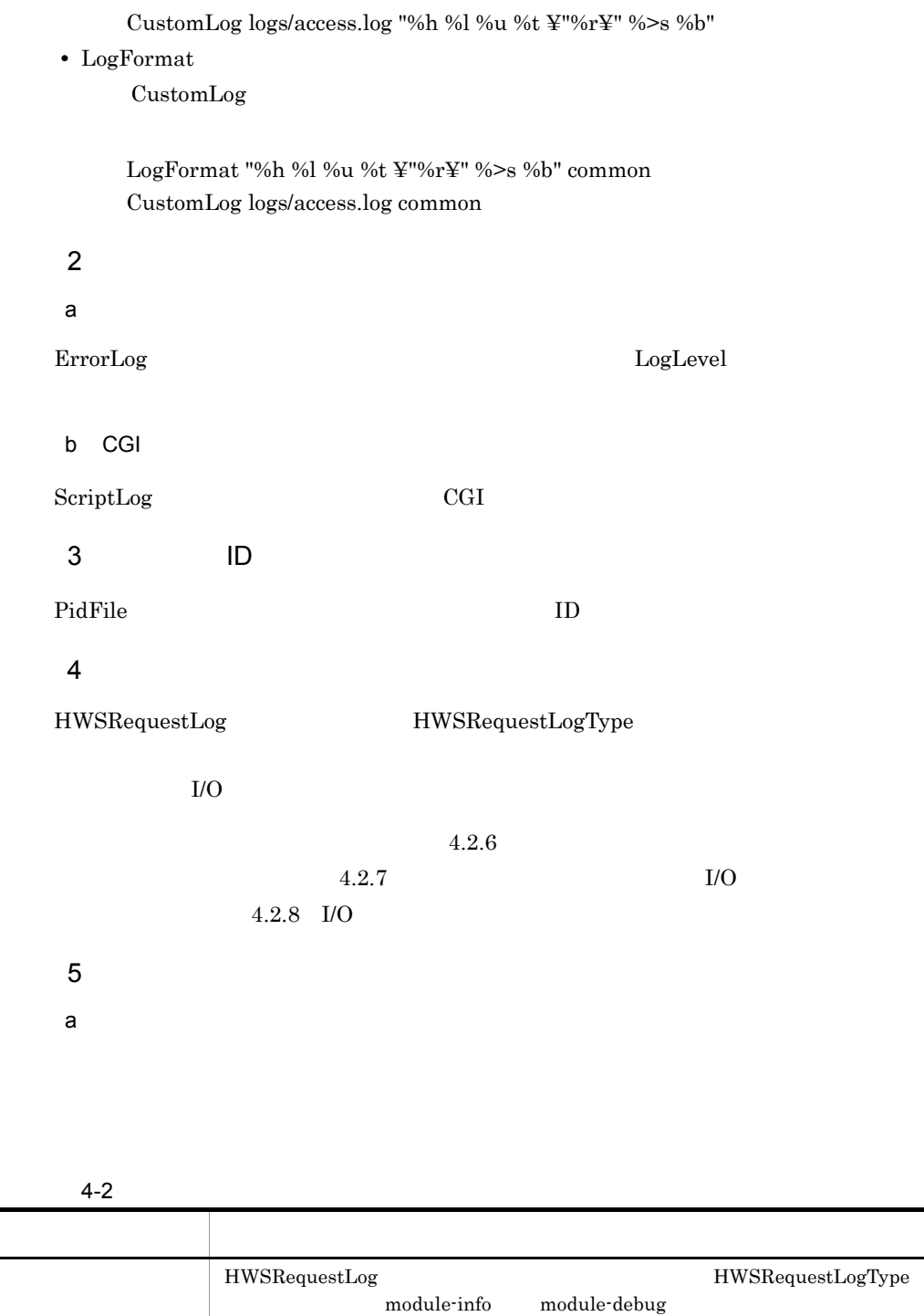

• CustomLog

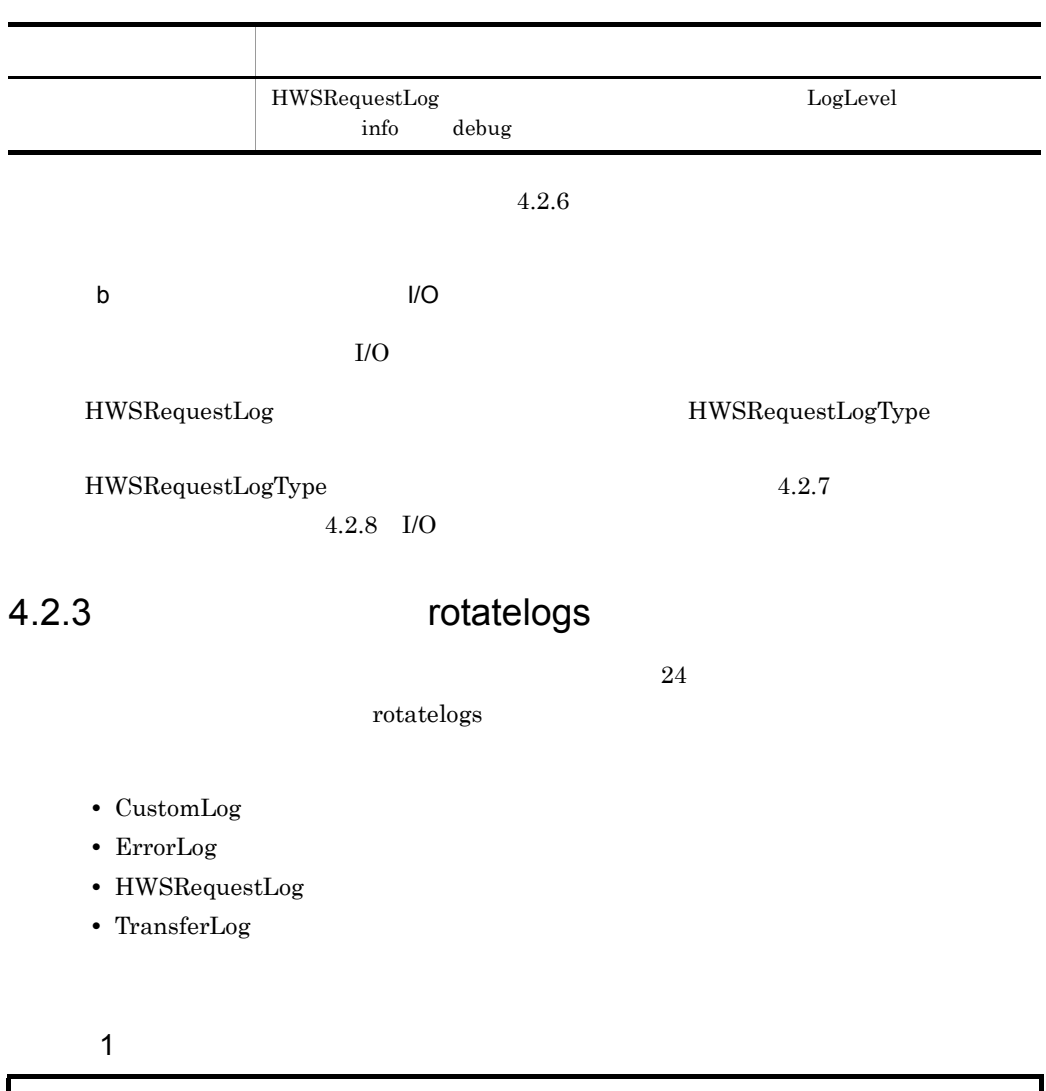

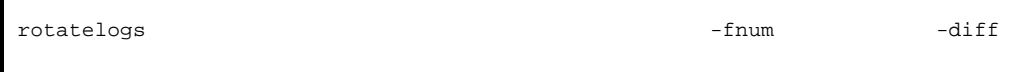

 $2$ 

「プリフィックス .nnnnnnnnnn」というファイルに,ログを採取します。

 $\times$ 

#### nnnnnnnnn

 $1970$  1 1 0 0 0  $(GMT$  Greenwich Mean Time)

た,ログを出力する時間の通算秒数÷ログ分割時間間隔)の小数点以下を切り捨

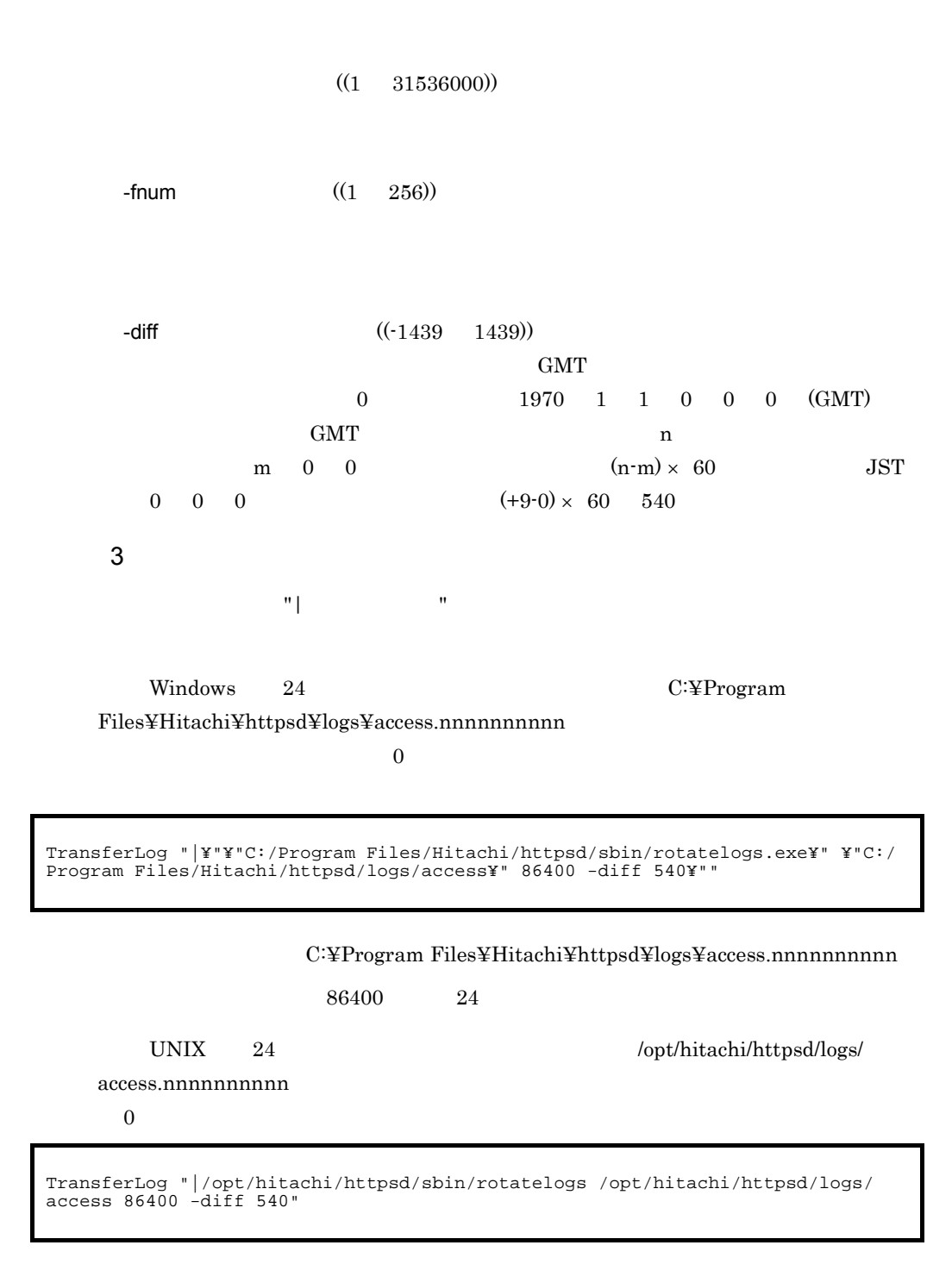

/opt/hitachi/httpsd/logs/access.nnnnnnnnnn

86400 24
- 4 注意事項 • -fnum **Web + the total contracts** that the total web the total web that the total web that the total web that the total web that the total web that the total web that the total web that the total web that the total web
- Web  $\overline{\phantom{a}}$ 
	- $f_{\rm{num}}$
- **•** 2002. The contract extension and the contract extension  $\mathcal{L}$ • **•** *•* Windows
- **•** ログファイルは,そのファイルを開いているプロセスがある間は削除できません。こ  $f$ num  $f$

Windows

### $4.2.4$

## rotatelogs2

### rotatelogs2  $\,$

- CustomLog
- ErrorLog
- HWSRequestLog
- TransferLog  $\,$

### $\overline{1}$

rotatelogs2

 $2$ 

 $nnn$ 

.nnn  $.001$ 

nnn nnn nnn Hitachi Web Server

 $.001$  .nnn

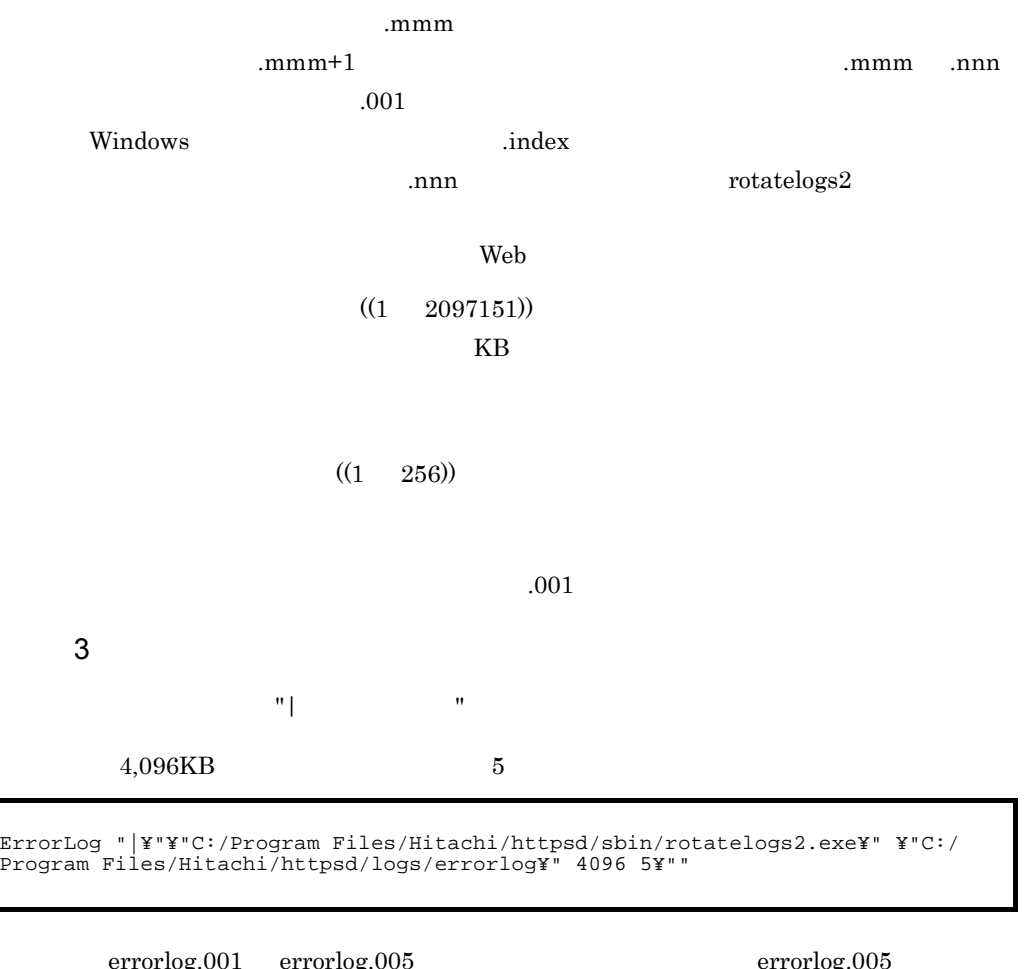

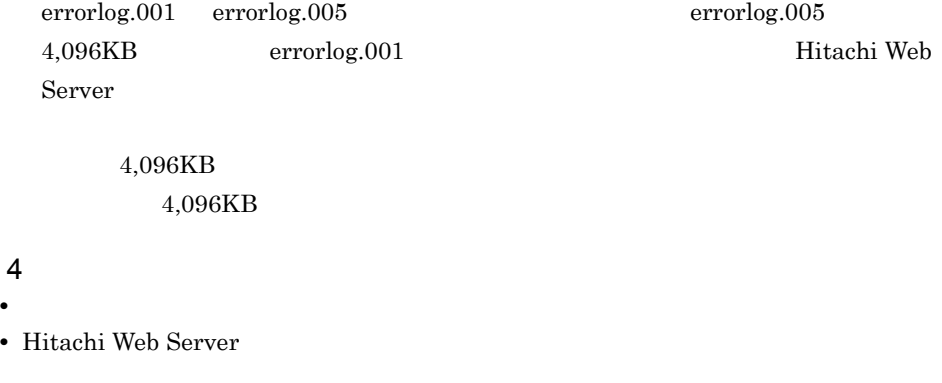

• **•** <u>The Transfer Contract of Transfer Contract of Transfer Contract of Transfer</u>

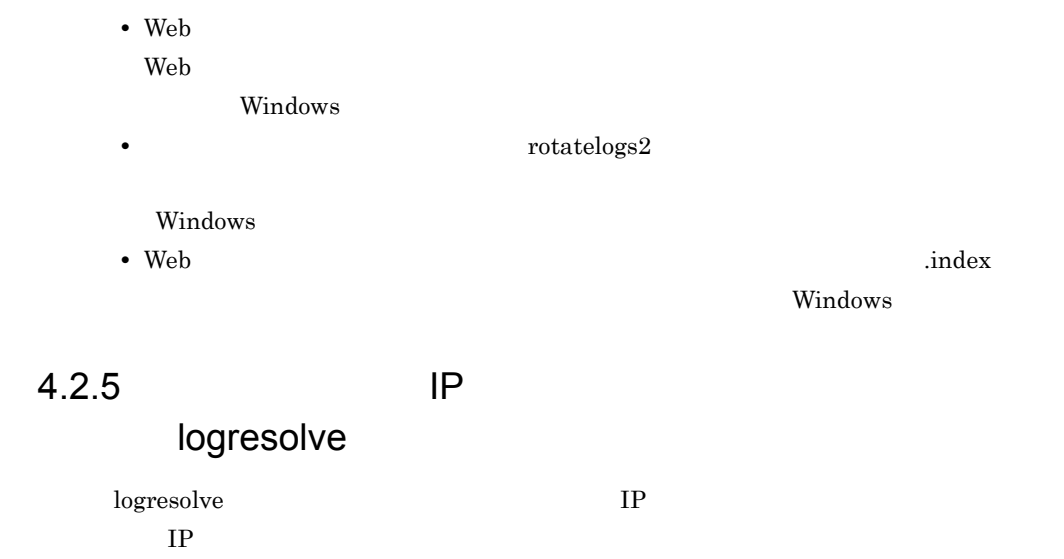

### $\overline{1}$

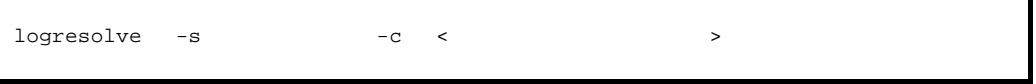

### $2$

 $-S$ 

- IP
- **IP**
- IP
- -c

 $IP$ 

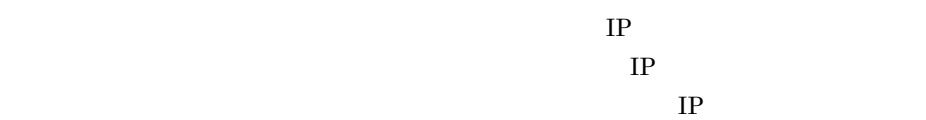

### $3 \qquad \qquad$

logs¥access.log IP

logs¥new\_access.log

 $\log$ s¥access.log

logresolve < logs¥access.log > logs¥new\_access.log

### $4.2.6$

 $\rm Web$ 

 $\rm{CGI}$ HWSRequestLog

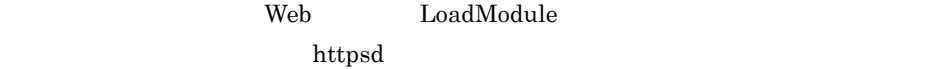

1  $\sim$ 

 $4-3$ トレース対象 トレースの契機 モジュール モジュールは複数の関数から構成されています。これらの関数は,初期化処理とリ  $\text{CGI}$   $\qquad \qquad \text{CGI}$ 

 $\overline{2}$ 

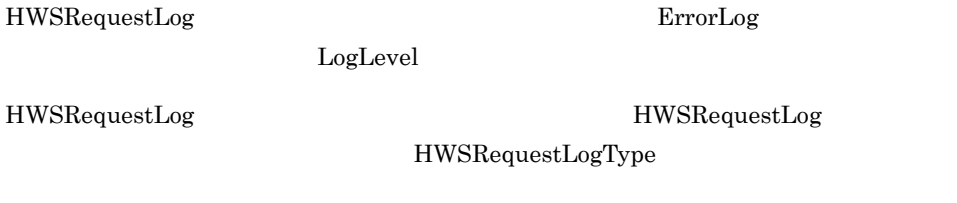

ErrorLog

HWSRequestLog

 $3 \hskip 1.5cm$  3 LogLevel HWSRequestLogType a info  $CGI$  ${\rm LogLevel} \hspace{2cm} {\rm int} \\ {\rm for} \hspace{2cm} {\rm HWSRequestLogType}$ module-info b debug info レベルのほかに,リクエストごとに動作する  ${\rm LogLevel}\qquad\qquad{\rm debug}\qquad\qquad {\rm HWSRequestLogType}$ module-debug  $4$  $ID$  Windows  $ID$ a) info  $[ ]$   $[$  info] hws : module -->  $($  $1D$ )

 $[$  ] [info] hws : module <-- ( $[$   $]$   $[$   $]$ )(  $ID$ )( )

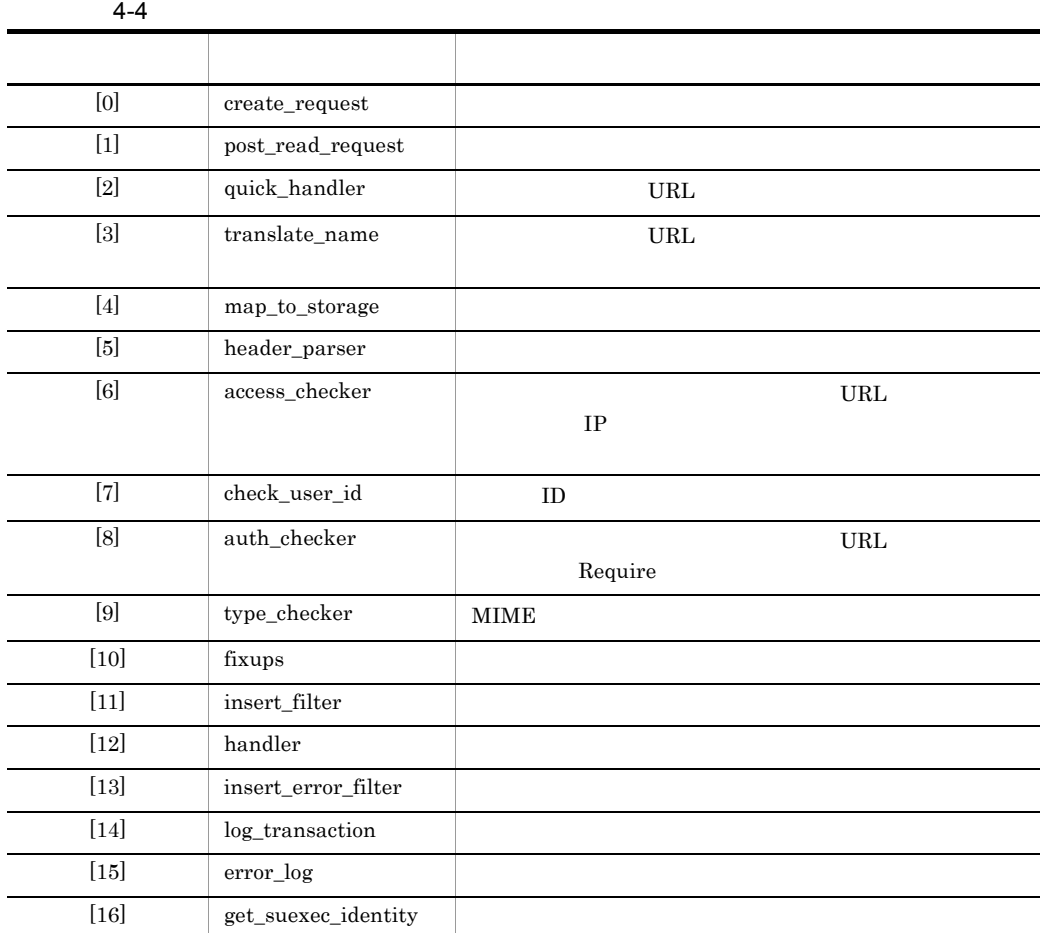

[Fri Jul 15 17:29:43 2005] [info] hws : module --> (mod\_example.c[1])(1864) [Fri Jul 15 17:29:43 2005] [info] hws : module <-- (mod\_example.c[1])(1864)(-1)

debug

 $[$   $]$   $[$   $]$   $[$   $]$   $[$   $]$   $[$   $]$   $[$   $]$   $[$   $]$   $[$   $]$   $[$   $]$   $[$   $]$   $[$   $]$   $[$   $]$   $[$   $]$   $[$   $]$   $[$   $]$   $[$   $]$   $[$   $]$   $[$   $]$   $[$   $]$   $[$   $]$   $[$   $]$   $[$   $]$   $[$   $]$   $[$   $]$   $[$   $]$   $[$   $]$   $[$   $]$   $[$   $J$ ) (

### [ ] [debug]  $( )$  ): hws : module <-- (  $\overline{D}(t)$   $\overline{D}(t)$   $\overline{D}(t)$

```
[Fri Jul 15 17:29:43 2005] [debug] request.c(69): hws : module --> 
(mod_alias.c[3])(1864)
[Fri Jul 15 17:29:43 2005] [debug] request.c(69): hws : module <-- 
(mod_alias.c[3])(1864)(-1)
```
#### b CGI

info

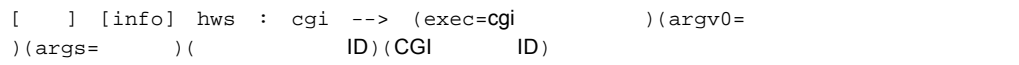

args GET /cgi-bin/isindex?aaa+bbb+ccc HTTP/1.0  $=$  でもなく, + でもなく, + でもなく, + でもなく, + でもなく, + でもなく

| [info] hws : cgi <-- (exec=cgi )(argv0=<br>  $|D\rangle$ (CG|  $|D\rangle$ ) ID) (CGI

[Fri Jul 15 19:48:08 2005] [info] hws : cgi --> (exec=C:/Program Files/Hitachi/ httpsd/cgi-bin/isindex)(argv0=isindex)(args=aaa+bbb+ccc)(1784)(1144) [Fri Jul 15 19:48:08 2005] [info] hws : cgi <-- (exec=C:/Program Files/Hitachi/ httpsd/cgi-bin/isindex)(argv0=isindex)(1784)(1144)

5 使用方法

a

 $\inf$ 

HWSRequestLogType module-info request HWSRequestLog logs/hwsrequest.log

b<sub>)</sub>

[Fri Jul 15 10:29:29 2005] [info] hws : module --> (mod\_example.c[1])(1800) [Fri Jul 15 10:29:30 2005] [notice] Parent: child process exited with status 3221225477 -- Restarting.

mod\_example.c[1] post\_read\_request

mod\_example.c[1]

CGI ZO TAGINAL TAGINAL TAGINAL TAGINAL TAGINAL TAGINAL TAGINAL TAGINAL TAGINAL TAGINAL TAGINAL TAGINAL TAGINAL

[Fri Jul 15 19:48:39 2005] [info] hws : cgi --> (exec=C:/Program Files/Hitachi/ httpsd/cgi-bin/test-sleep)(argv0=test-sleep)(1800)(2276) [Fri Jul 15 19:48:49 2005] [info] [client 192.168.1.1] Premature end of script headers: test-sleep [Fri Jul 15 19:48:49 2005] [info] hws : cgi <-- (exec=C:/Program Files/Hitachi/ httpsd/cgi-bin/test-sleep)(argv0=test-sleep)(1800)(2276)

CGI test-sleep

4.2.7

- **•** リクエスト処理開始時
- **•** リクエスト処理完了時
- KeepAlive
- **•** <u>• リクエストラインディストライン</u>

HWSRequestLog HWSRequestLogType request the contract of the contract of the term  $\alpha$  web the term of the term  $\alpha$  1  $\sim$ 

### $ID$  Windows  $ID$

 $\begin{bmatrix} 1 & 1 & 1 & 1 \ 1 & 1 & 1 & 1 \end{bmatrix}$ ;  $\begin{bmatrix} \text{R1} & 1 & 1 & 1 \ 1 & \text{R2} & 1 & 1 \end{bmatrix}$ ;  $\begin{bmatrix} \text{R2} & 1 & 1 \ 1 & \text{R2} & 1 \end{bmatrix}$ ;  $\begin{bmatrix} \text{R1} & 1 & 1 \ 1 & \text{R2} & 1 \end{bmatrix}$  $[A]$ ) (

 $\begin{bmatrix} \text{I} & \text{I} & \text{I$  $[R]$ )(

KeepAlive

 $[H]\n$   $[K]\n$   $[K]\n$   $[D]$   $[D]$   $[D]$   $[D]$   $[D]$   $[2]$  $[K]$ ) (

 $\begin{bmatrix} 1 & \text{client} : \text{hws} & \text{---} \end{bmatrix}$  ( $\begin{bmatrix} 1 & \text{client} : \text{hws} & \text{---} \end{bmatrix}$  ( $\begin{bmatrix} P \\ \text{---} \end{bmatrix}$   $\begin{bmatrix} P \\ \text{---} \end{bmatrix}$   $\begin{bmatrix} P \\ \text{---} \end{bmatrix}$   $\begin{bmatrix} P \\ \text{---} \end{bmatrix}$   $\begin{bmatrix} P \\ \text{---} \end{bmatrix}$   $\begin{bmatrix} P \\ \text{---} \end{bmatrix}$   $\begin{bmatrix} P \\ \text{---} \$  $[X]$ ) (

[Tue Nov 21 15:18:40 2006] client : hws --> (192.168.2.1:5245,192.168.1.1:80[A])(1716) [Tue Nov 21 15:18:41 2006] client : hws <-- (192.168.2.1:5245,192.168.1.1:80[R])(1716)

### $4.2.8$  I/O

I/O フィルタトレースとは,モジュールが実行時に採用力フィルタトレースとは,モジュールが実行時に

filter the state of the state  $\mathbf{r}$ 

 ${\rm HWSRequestLog} {\rm Type}$ 

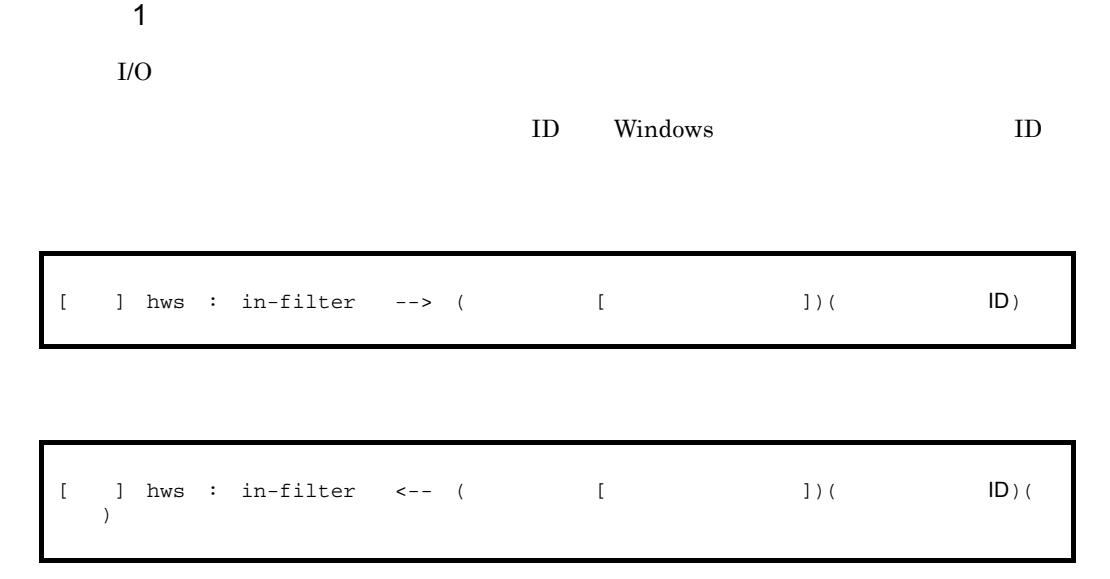

out-filter

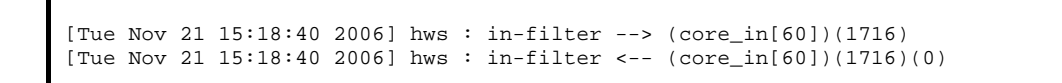

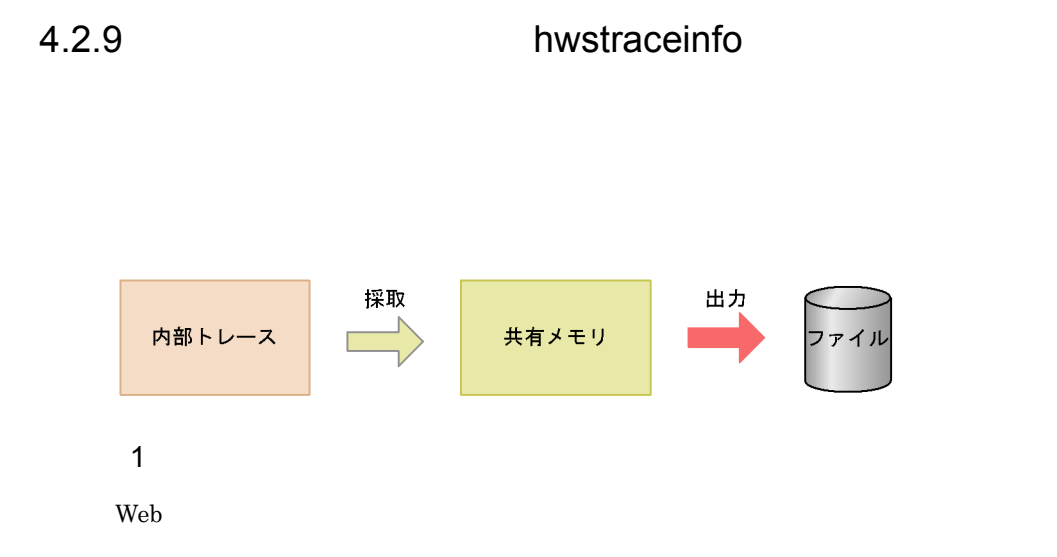

### HWSTraceIdFile

 $2\overline{ }$ 

hwstraceinfo

HWSTraceLogFile

#### hwstraceinfo

hwstraceinfo

### 3 hwstraceinfo

hwstraceinfo

 $\mathsf{a}$ 

hwstraceinfo -i  $\{-1$   $|-r\}$ 

b<sub>2</sub> and  $\sigma$ 

 $-i$   $-$ HWSTraceIdFile

 $-i$ -r  $-i$ UNIX Web

Windows Web

 $\mathbf c$ 

#### $1800$   $1133780652$  0 traceinfo.log

hwstraceinfo -i 1800\_1133780652\_0 -l traceinfo.log

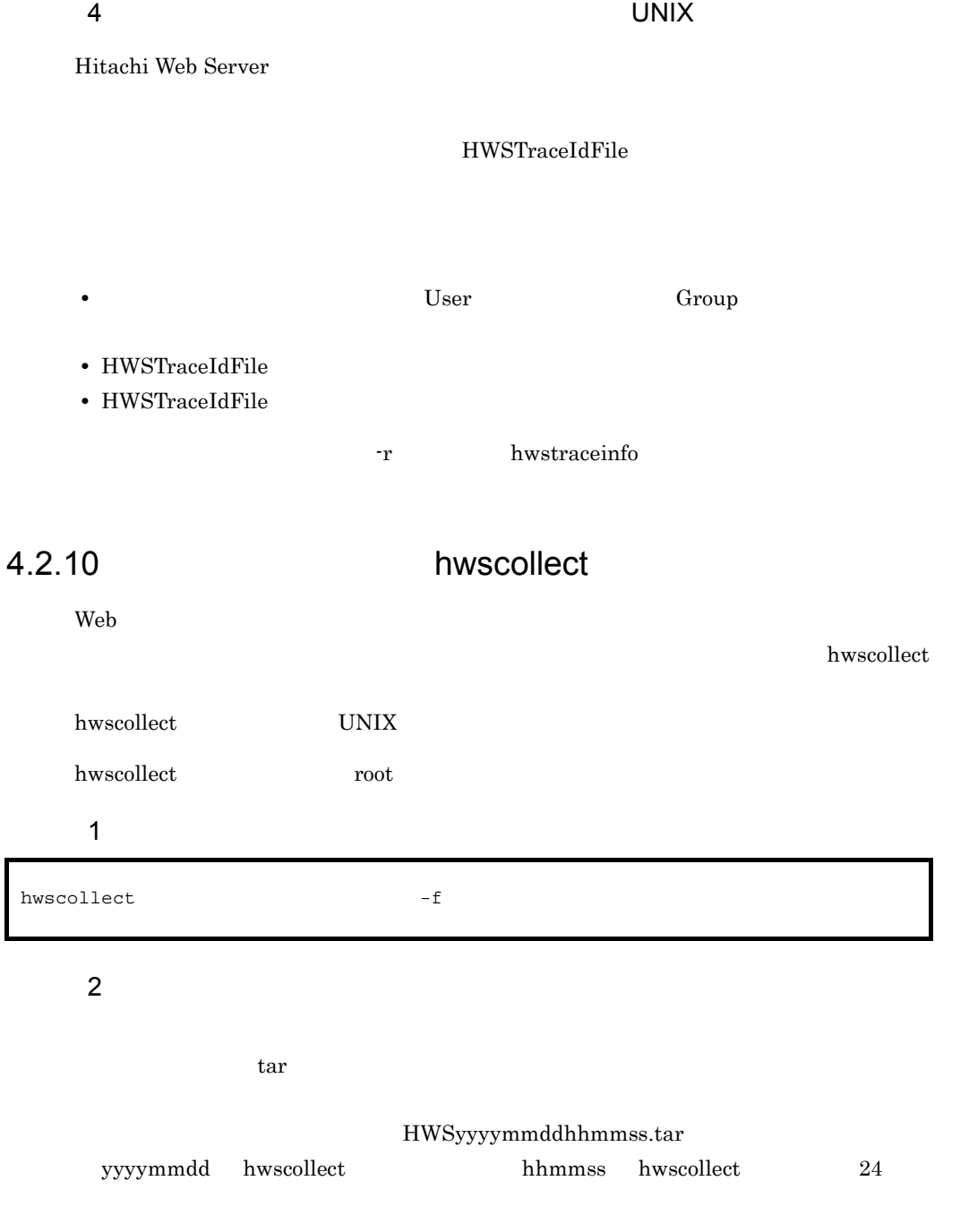

-f  $\blacksquare$ 

hwscollect.conf

### $3$  $HWS$

/opt/hitachi/httpsd/maintenance/hwscollect /tmp

### $4\overline{ }$

 $\begin{minipage}[c]{0.9\linewidth} \textbf{hw} \textbf{scollect} & \textbf{hw} \textbf{scollect} \textbf{.conf} & \textbf{hw} \textbf{scollect} \textbf{.conf} \end{minipage}$ 

#### $#$

### $4-5$

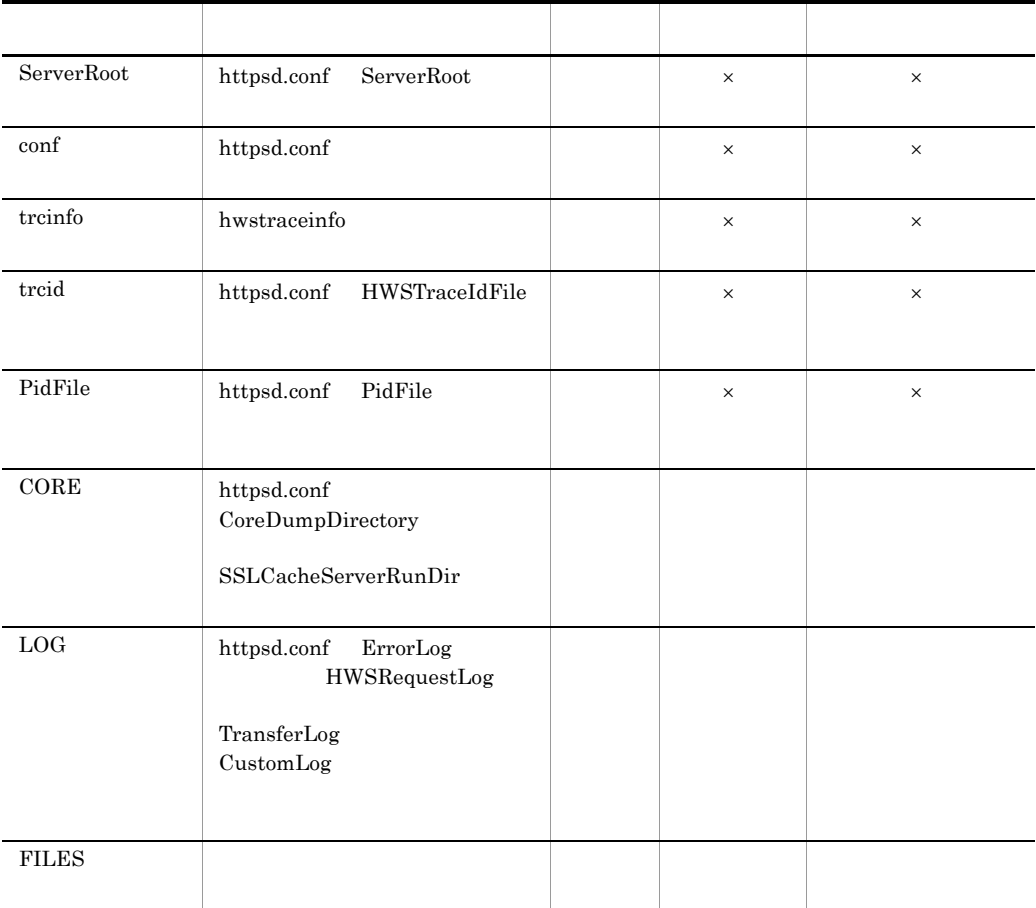

 $4.$ 

ServerRoot /opt/hitachi/httpsd conf /opt/hitachi/httpsd/conf/httpsd.conf trcinfo /opt/hitachi/httpsd/sbin/ trcid /opt/hitachi/httpsd/logs/hws.trcid PidFile /opt/hitachi/httpsd/logs/httpd.pid CORE /opt/hitachi/httpsd/logs/core\* LOG /opt/hitachi/httpsd/logs/error\* LOG /opt/hitachi/httpsd/logs/access\* LOG /opt/hitachi/httpsd/logs/hws.trclog\* LOG /opt/hitachi/httpsd/logs/hwsrequest\*

 $5$ 

### $6$

• **•** <u>• The product</u>  $\mathbf{r} = \mathbf{r} \cdot \mathbf{r}$ 

200KB+7KB × MaxClients

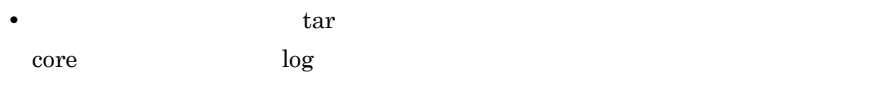

 $7$ 

- **•**  $\operatorname{core}$
- 
- <u>• イントリに出力します。このようには</u>
- CORE LOG FILES

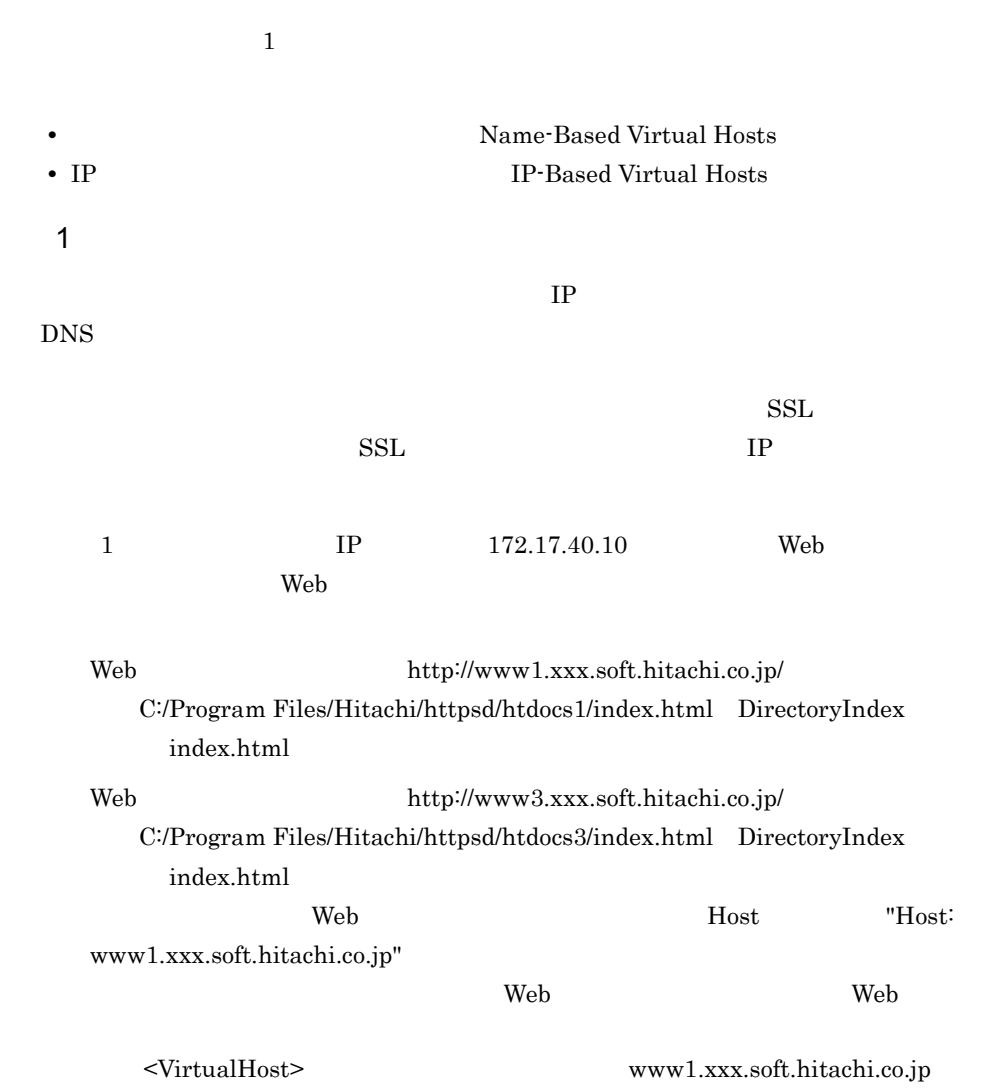

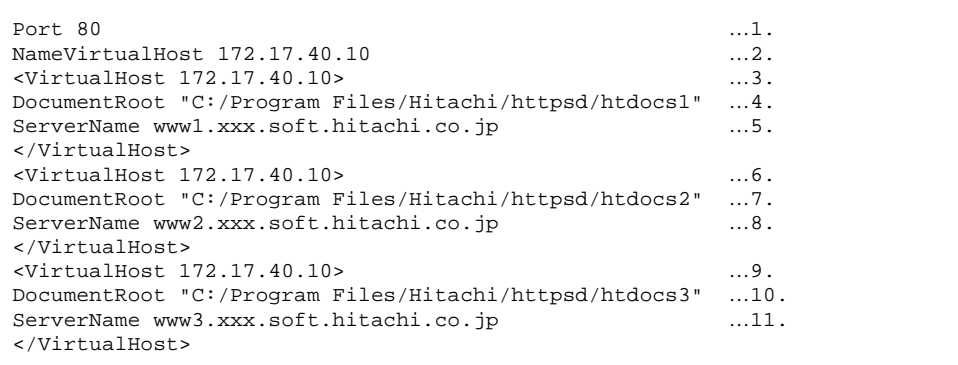

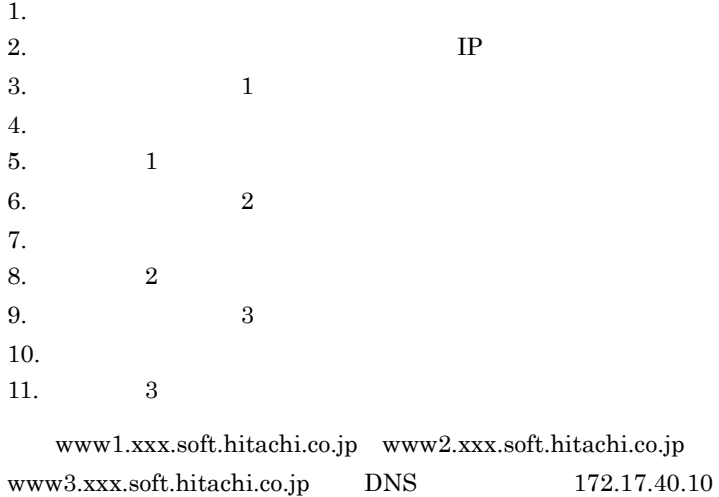

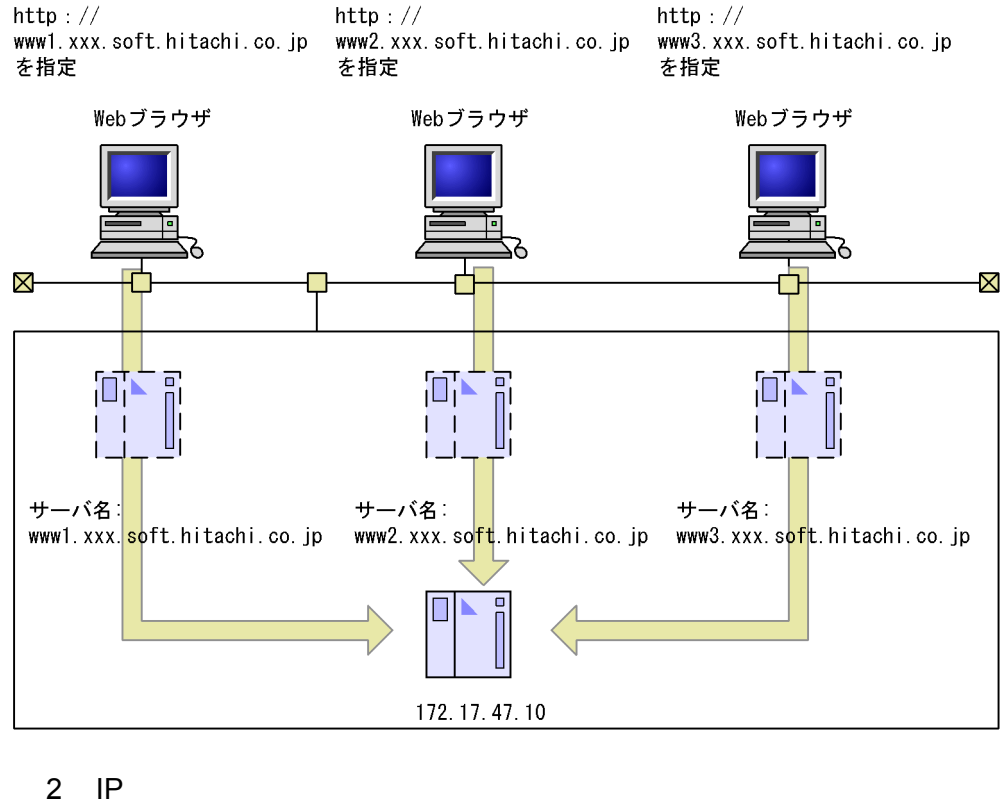

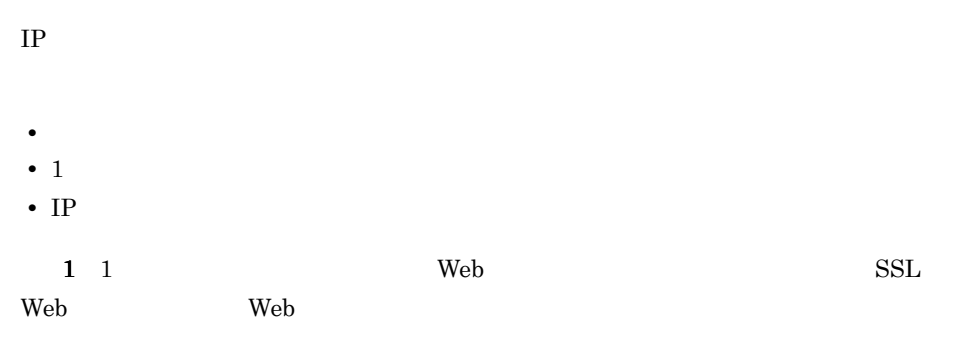

### ●サーバ名を三つ定義することで3台のマシンに見せる

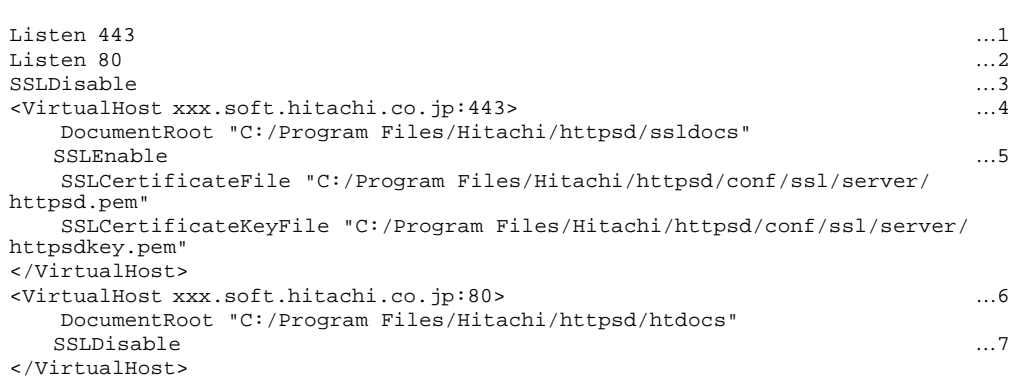

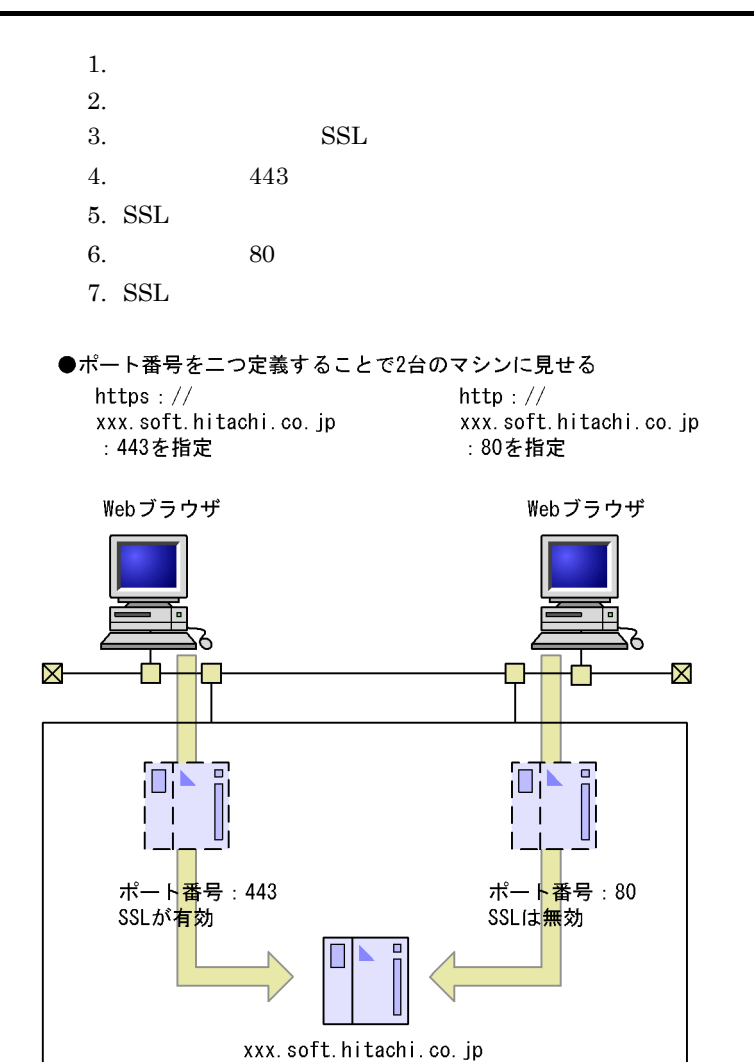

Web  $http://172.17.40.10/$ 

C:/Program Files/Hitachi/httpsd/htdocs1/index.html DirectoryIndex index.html

Web  $http://172.17.40.20/$ 

C:/Program Files/Hitachi/httpsd/htdocs2/index.html DirectoryIndex index.html

Port 80 <VirtualHost 172.17.40.10> DocumentRoot "C:/Program Files/Hitachi/httpsd/htdocs1" ServerName www10.xxx.soft.hitachi.co.jp </VirtualHost> <VirtualHost 172.17.40.20> DocumentRoot "C:/Program Files/Hitachi/httpsd/htdocs2" ServerName www20.xxx.soft.hitachi.co.jp </VirtualHost>

●ネットワークインタフェースカードを二つ設置し、 リクエストに応じて切り替える http://172.17.40.10を指定 http://172.17.40.20を指定 Webブラウザ Webブラウザ **X**  $\boxtimes$ ī n. IPアドレス:172.17.40.10 IPアドレス:17<mark>2.</mark>17.40.20

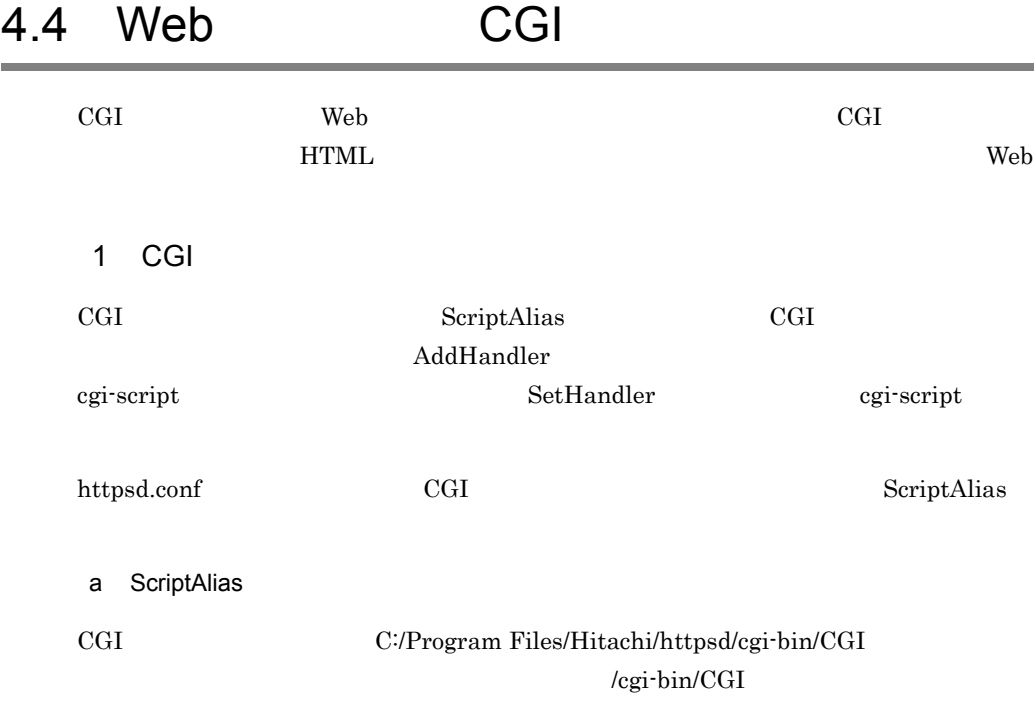

ScriptAlias /cgi-bin/ "C:/Program Files/Hitachi/httpsd/cgi-bin/"

### b AddHandler

.cgi cgi-script

AddHandler cgi-script .cgi

Options ExecCGI

c SetHandler

script  $\frac{1}{\sqrt{2\pi}}$  cgi-script  $\frac{1}{\sqrt{2\pi}}$ 

<FilesMatch ^script> SetHandler cgi-script Options ExecCGI </FilesMatch>

2 CGI

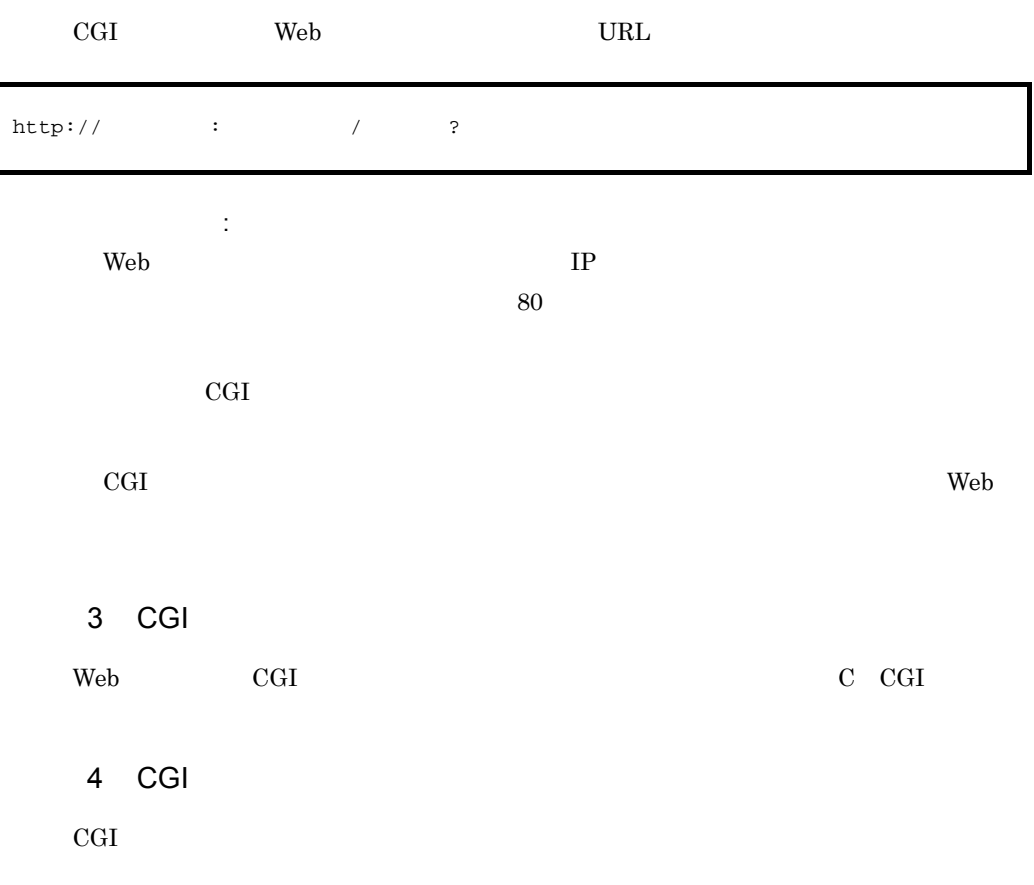

 $4.$ 

- CGI
- Windows **Windows**
- 

Perl test-cgi.pl

```
#! c:¥bin¥perl.exe
$argc=$#ARGV+1;
print "Content-Type: text/plain¥n";
print "¥n";
print "argc is $argc. argv is ¥"@ARGV¥".¥n";
print "SERVER_SOFTWARE = $ENV{'SERVER_SOFTWARE'}¥n";
print "SERVER_NAME = $ENV{'SERVER_NAME'}¥n";
print "GATEWAY_INTERFACE = $ENV{'GATEWAY_INTERFACE'}¥n";
print "SERVER_PROTOCOL = $ENV{'SERVER_PROTOCOL'}¥n";
print "SERVER_PORT = $ENV{'SERVER_PORT'}¥n";
print "REQUEST_METHOD = $ENV{'REQUEST_METHOD'}¥n";
print "HTTP_ACCEPT = ¥"$ENV{'HTTP_ACCEPT'}¥"¥n";
print "PATH_INFO = ¥"$ENV{'PATH_INFO'}¥"¥n";
print "PATH_TRANSLATED = ¥"$ENV{'PATH_TRANSLATED'}¥"¥n";
print "SCRIPT_NAME = ¥"$ENV{'SCRIPT_NAME'}¥"¥n";
print "QUERY_STRING = ¥"$ENV{'QUERY_STRING'}¥"¥n";
print "REMOTE_HOST = $ENV{'REMOTE_HOST'}\n";
print "REMOTE_ADDR = $ENV{'REMOTE_ADDR'}\n";
print "REMOTE USER = $ENV{'REMOTE USER'}¥n";
print "AUTH_TYPE = $ENV{'AUTH_TYPE'}¥n";
print "CONTENT_TYPE = $EW{ 'CONTENT_TYPE' }\}n";
print "CONTENT LENGTH = $ENV{'CONTENT LENGTH'}¥n";
```
CGI

Web  $\rm CGI$ 

http://www.example.com/cgi-bin/test-cgi.pl/ABC?X=1&Y=2

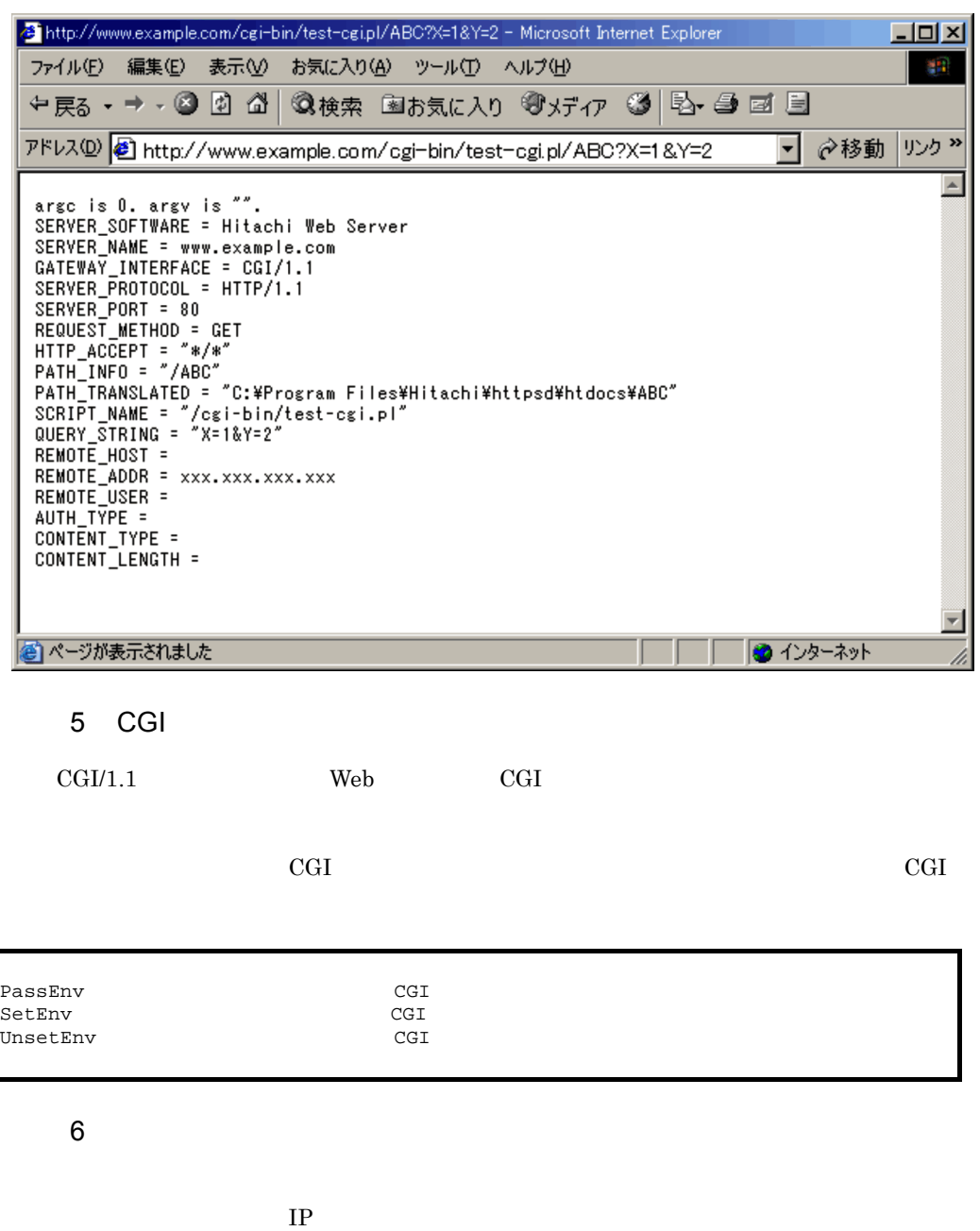

SetEnvIfNoCase Request\_URI "¥.(gif)|(jpg)\$" request\_is\_image

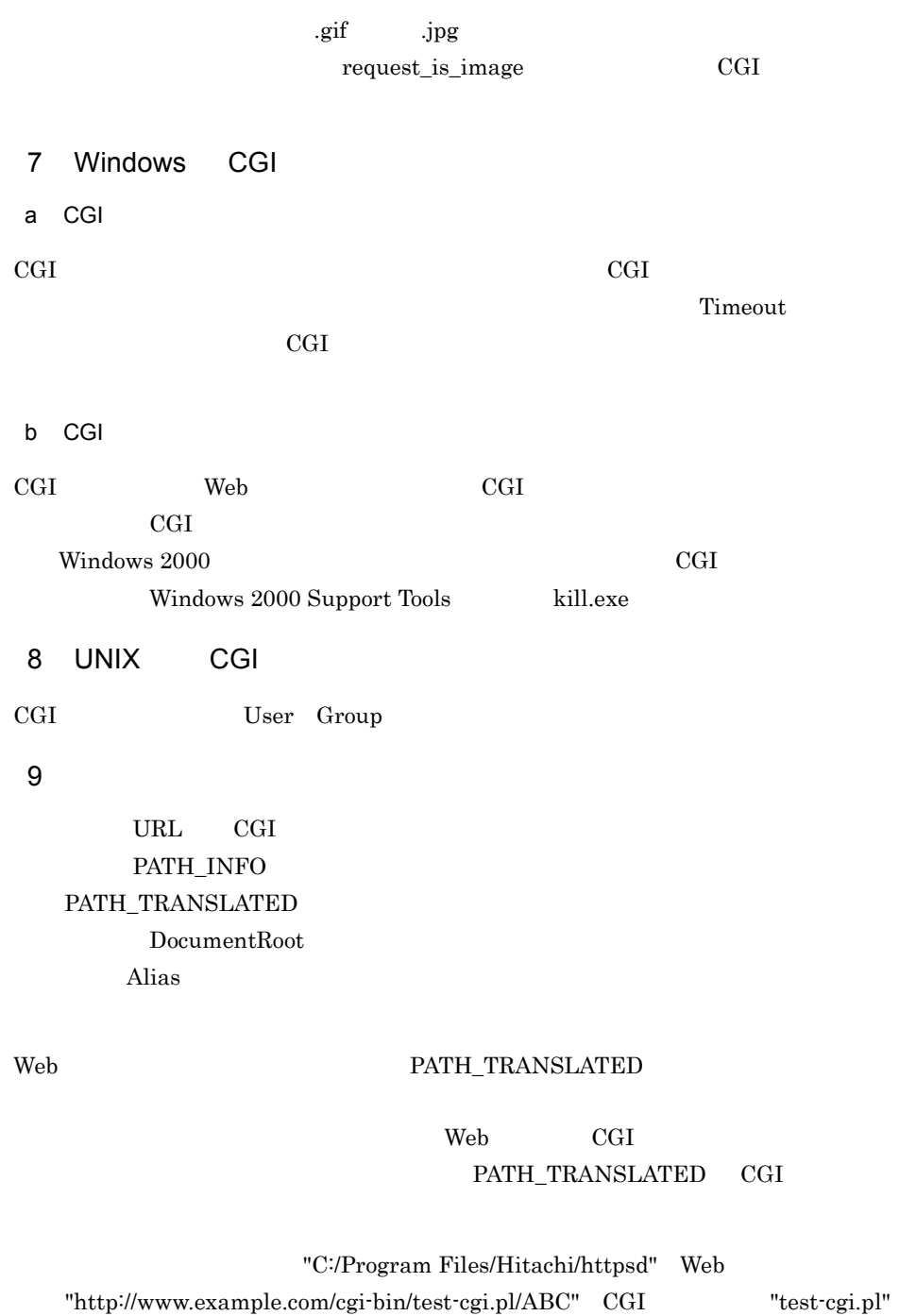

 $"/ABC"$ 

[Fri Feb 20 12:00:00 2004] [error] [client 192.168.1.1] client denied by server configuration: C:/Program Files/Hitachi/httpsd/ABC

# 4.5 ユーザ認証とアクセス制御

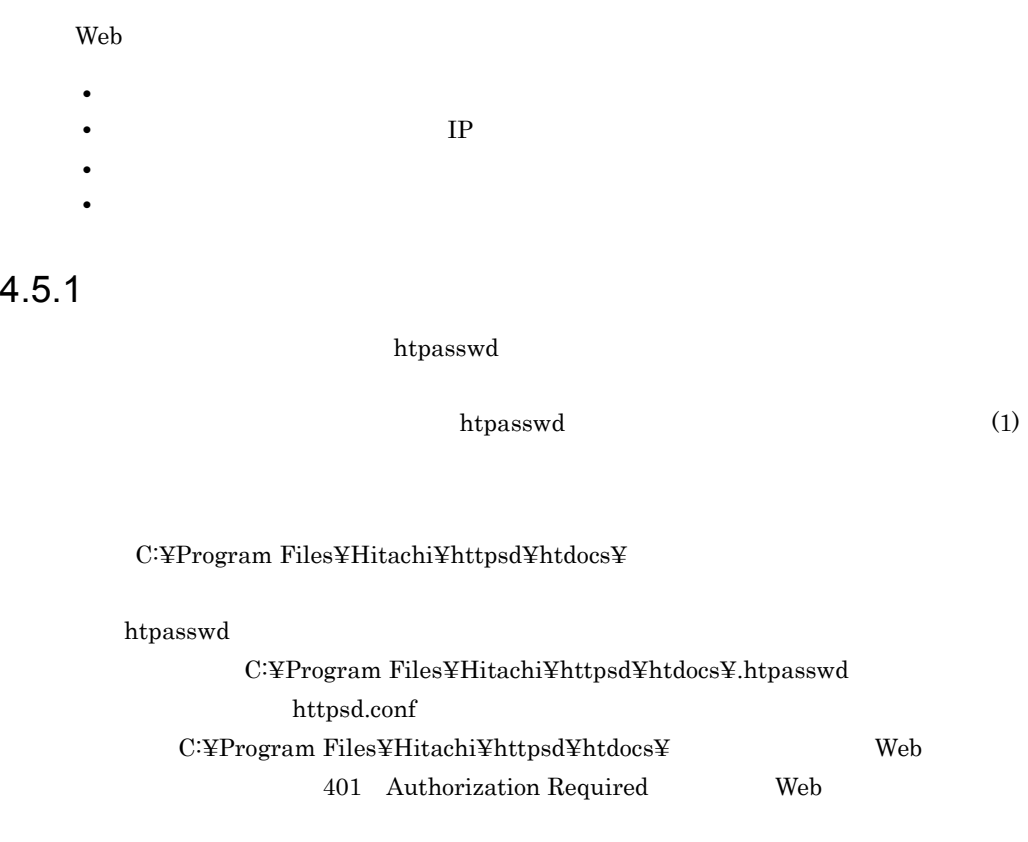

<Directory "C:/Program Files/Hitachi/httpsd/htdocs"> AuthType Basic AuthName "realm 1" AuthUserFile "C:/Program Files/Hitachi/httpsd/htdocs/.htpasswd" Require valid-user </Directory>

1. Webブラウザからリクエストの送信

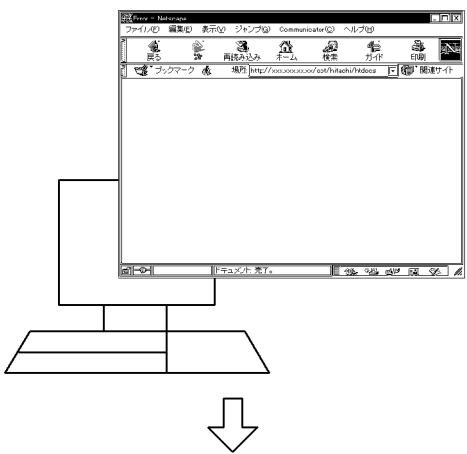

2. Hitachi Web Serverがリクエストを受け付け、リクエストが<br>あったディレクトリのアクセスを制御する。

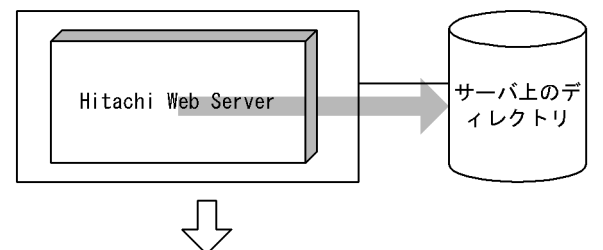

3. WebブラウザにユーザIDとパスワードの入力を促す メッセージを出力する。

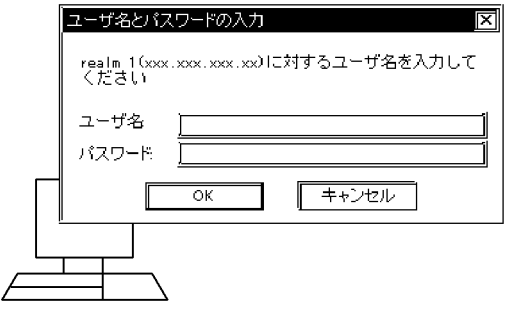

<span id="page-98-0"></span> $1$ 

htpasswd

htpasswd

 $\alpha$ 

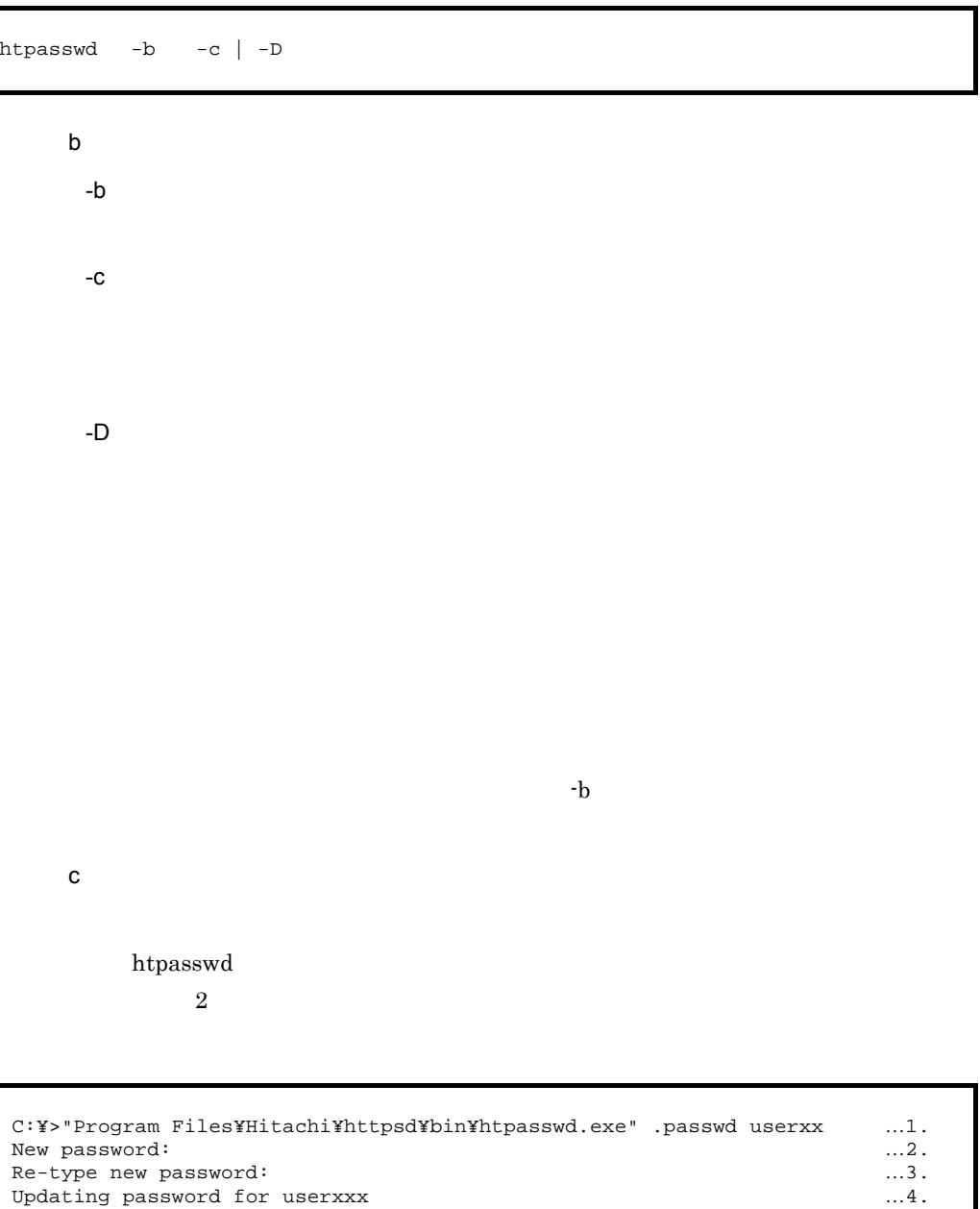

C:¥>

1. userxx

 $2.$ 

 $3.$ 

4. 新パスワードの登録終了

 $-$ D

htpasswd

</Directory>

```
 C:¥>"Program Files¥Hitachi¥httpsd¥bin¥htpasswd.exe" -D .passwd userxx …1.
Deleting passwd for userxx ....2.
C:Y>
```
1. userxx  $2.$  userxx  $\mathsf{d}$  $W$ indows  $128$   $128$ UNIX  $\blacksquare$  $getpass()$  128  $getpass()$ OS OS 2009  $4.5.2$   $IP$ **TP** Allow from Deny from Allow from Deny from (例)C:¥Program Files¥Hitachi¥httpsd¥htdocs¥ ディレクトリ下を,プロキシ経由の httpsd.conf C:¥Program Files¥Hitachi¥httpsd¥htdocs¥ proxy.xxx.soft.hitachi.co.jp VVeb 403 Forbidden <Directory "C:/Program Files/Hitachi/httpsd/htdocs"> Order deny, allow Deny from proxy.xxx.soft.hitachi.co.jp

1. Webブラウザからリクエストの送信

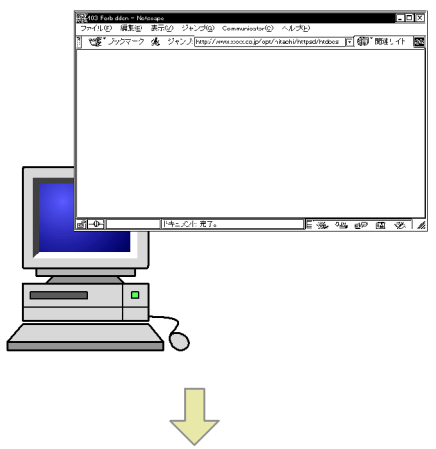

2. Hitachi Web Serverがリクエストを受け付け、リクエストが あったディレクトリのアクセスを制御する。

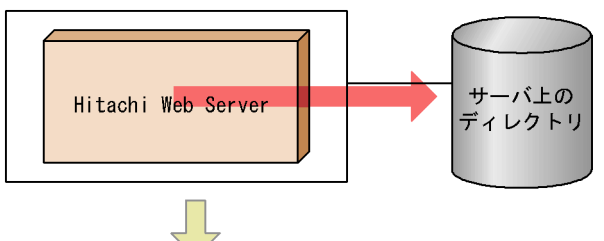

3. proxy. xxx. soft. hitachi. co. jpをプロキシとして利用して いるブラウザはステータスコード403 Forbiddenでアクセス を拒否される。

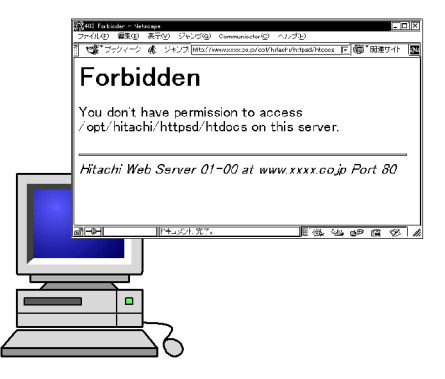

 $4.5.3$ 

 $R$ taccess  $R$ 

 $4.$ 

 $1$ 

AccessFileName htaccess

 $\mathbf{Web}$ 

httpsd.conf

AllowOverride

htaccess htaccess .htpasswd 1 1 1 **AuthUserFile** 

 $2$ 

[user001 public\_html] [auth] htaccess │ └──index.html htaccess. .htpasswd (user001/test1) index.html<br>[test11] │ ├─[test11]──┬───.htaccess .htpasswd (user001/test11) index.html [test12] index.html │ └─[test121]──┬──.htaccess │ └──index.html .htaccess .htpasswd (user001/test21, user002/test22,user003/test23) .groupfile(mygroup: user001 user002) index.html auth The Term is the Contract of Term auth/.htaccess auth/.htaccess Term is a structured auth/.html  $IP$  172.18.102.11 172.16.202.4

 Order deny,allow …1. Deny from 172.18.102.11 172.16.202.4 …2.

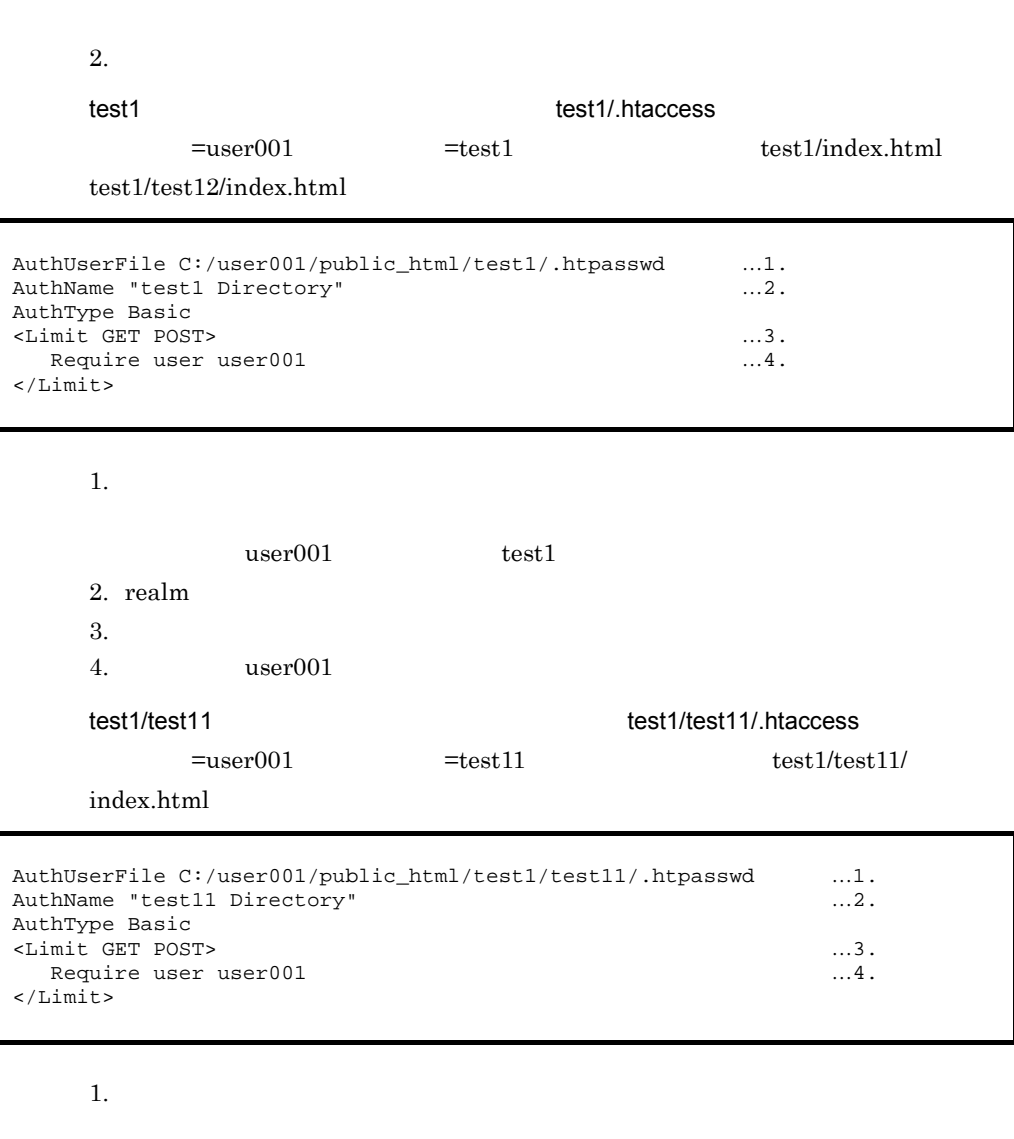

user001 test11 2. realm 3. 4. user001 test1/test12/test121 test1/test12/test121 .htaccess  $=$ user001 $=$ test1 Web MSIE  $test1/test12/test121/index.html$ 

Order deny, allow ...1.<br>Allow from env=MSIE ...2. Allow from env=MSIE ...2.<br>Deny from all ...3. Deny from all

> 1.  $\blacksquare$ 2. Web MSIE

 $3.$ 

httpsd.conf

SetEnvIf User-Agent ".\*MSIE.\*" MSIE

test2 test2 test2/.htaccess

 ${\tt mygroup} \hspace{2.5cm} {\tt test2/index.html}$ 

#### AuthUserFile C:/user001/public\_html/test2/.htpasswd …1. AuthGroupFile C:/user001/public\_html/test2/.groupfile …2.<br>AuthGroupFile C:/user001/public\_html/test2/.groupfile …2.<br>AuthName "test2 Directory" …3. AuthName "test2 Directory" AuthType Basic <Limit GET POST> …4. Require group mygroup </Limit>

1.  $\blacksquare$ 

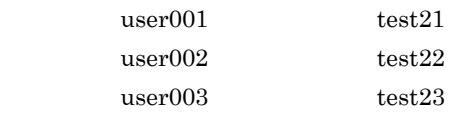

 $2.$ 

#### mygroup

- mygroup user001 user002 user003
- 3. realm
- $4.$
- 5. mygroup

 $4.5.4$ 

#### $LDAP$

 $LDAP$ 

### 1 LDAP

### $LDAP$

httpsd.conf  $LDAP$ 

 $\frac{1}{2}$ 

 $LDAP$ 

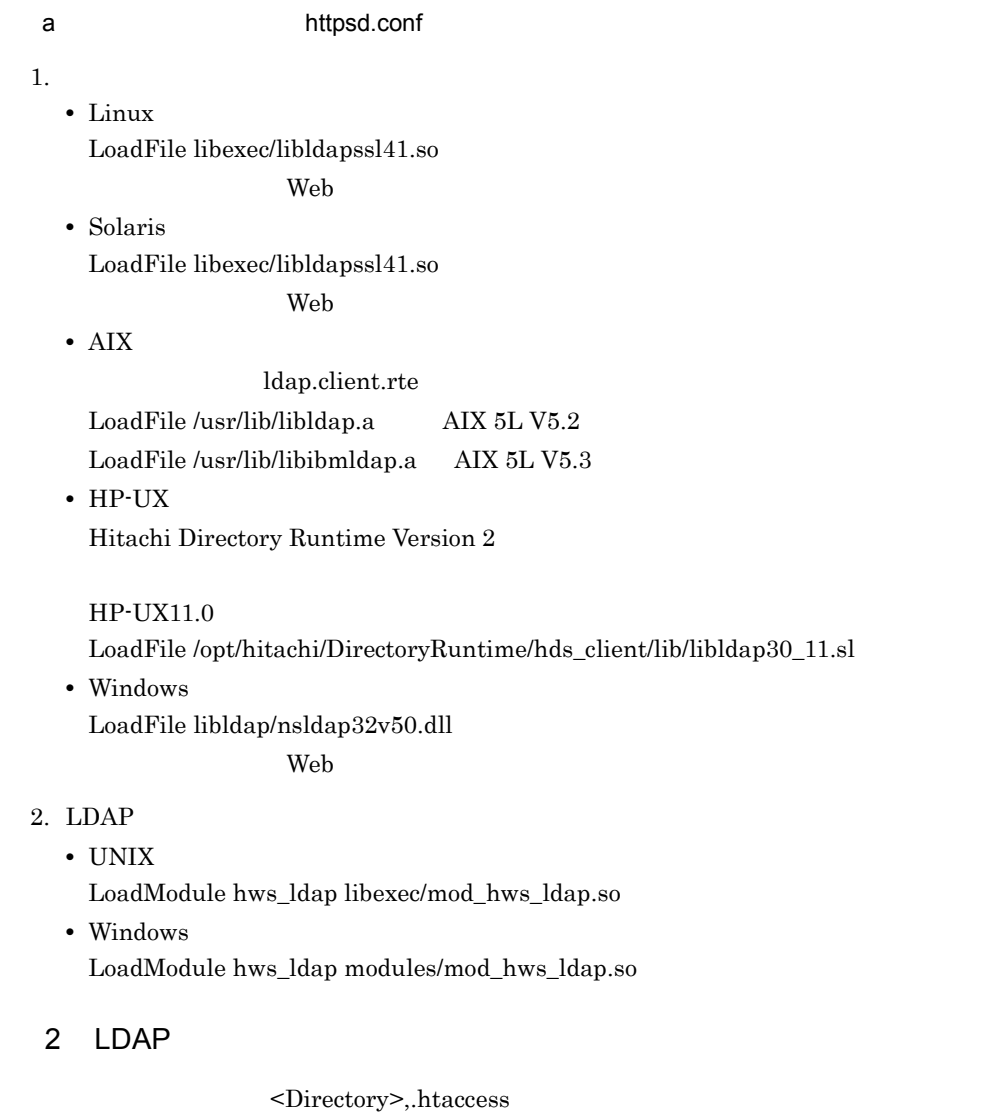

AuthType AuthName

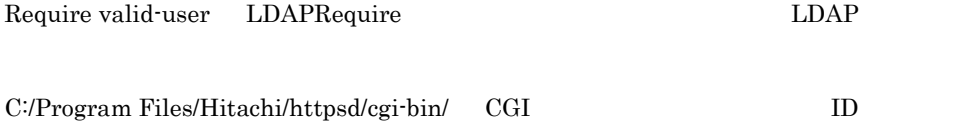

 $4.$ 

```
LDAPServerName ldap.server.hitachi.com
LDAPServerPort 389
<Directory "C:/Program Files/Hitachi/httpsd/cgi-bin">
AuthName LDAP-TASK
AuthType Basic
Require valid-user
LDAPRequire
</Directory>
```
LDAP  $\Box$ 

 $100 \t 200$ LDAPRequire

3 LDAP

LDAP LDAP **LDAP** LDAPRequire %DN % LDAP

daro hanako taro taro taro taro taro tarte en el termonomia de la contrada contra la contrada contra la contrada contra la contra la contra la contra la contra la contra la contra la contra la contra la contra la contra la

 $LDAP$ 

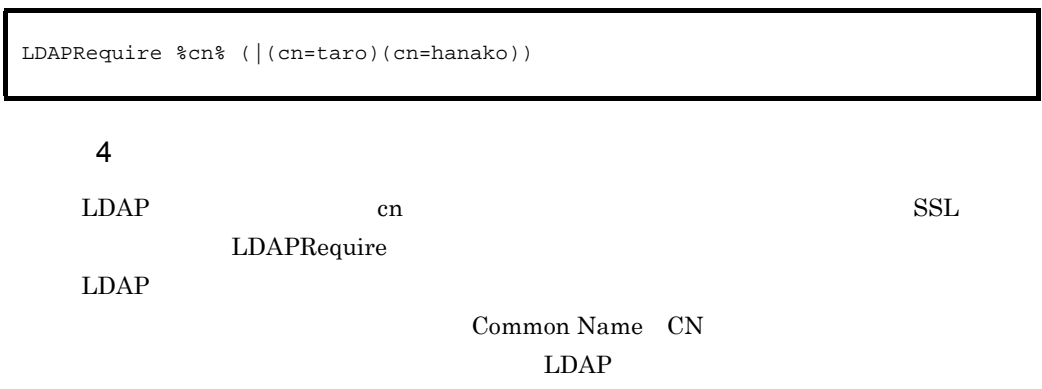

# Error

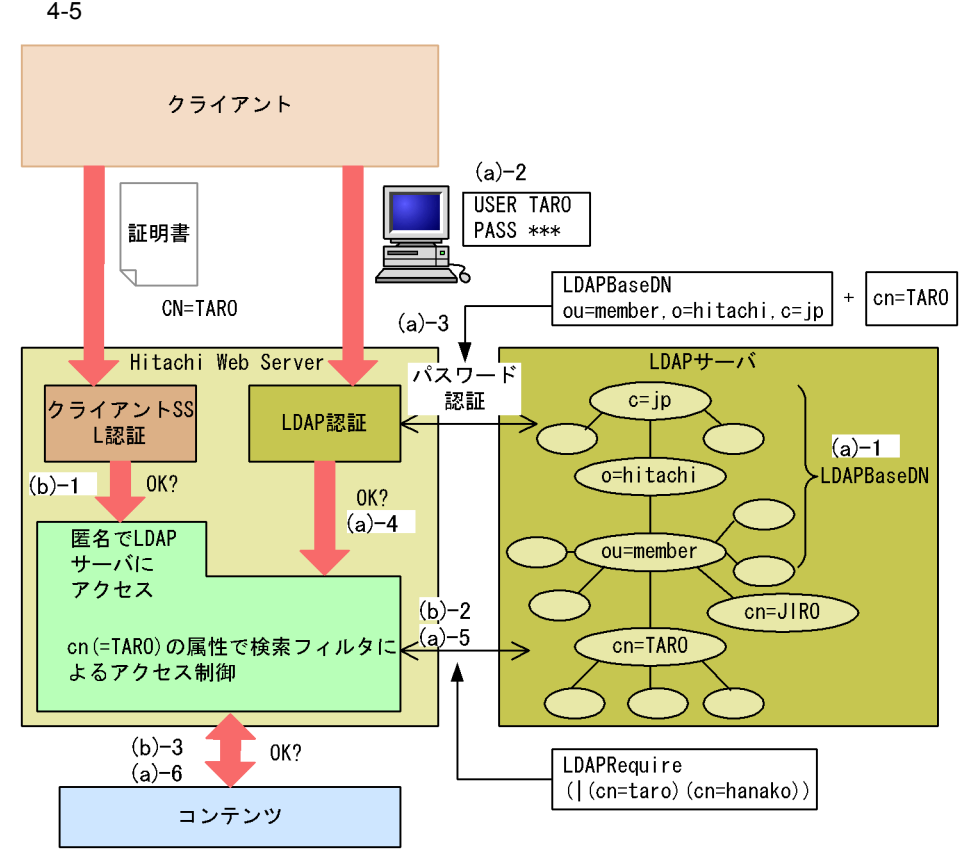

#### a LDAP

1. LDAP **DN** ou=member o=hitachi c=jp LDAPBaseDN 2. LDAPRequire **The DN Report DN** Web The New Heb 3. 2. 2.  $cn =$  LDAPBaseDN に定義した DN を組み合わせて,認証するユーザの DN を作成して,パスワード認証 DN cn=TARO,ou=member,o=hitachi,c=jp 4. LDAP DN 401 Authorization
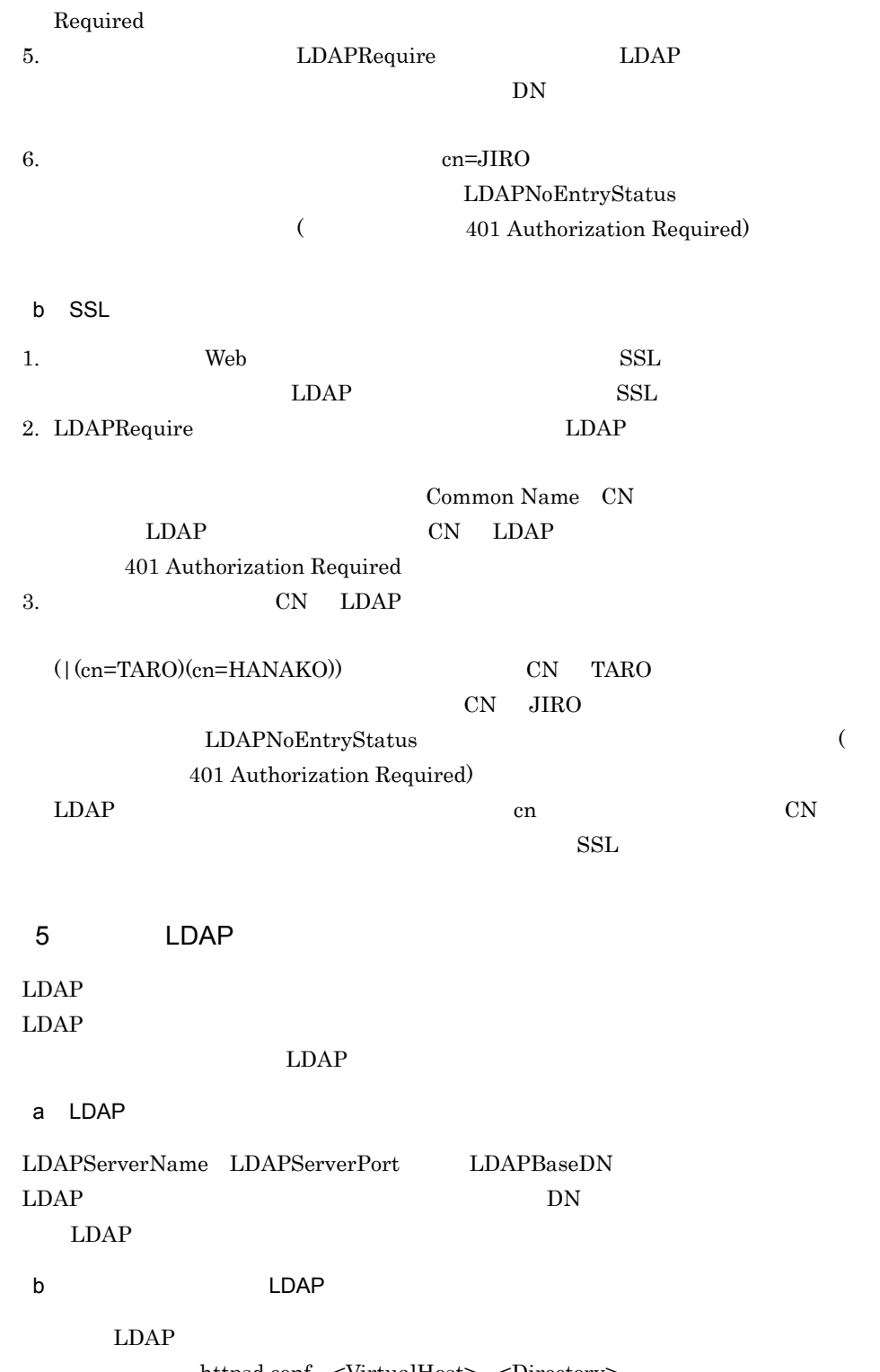

httpsd.conf <VirtualHost> <Directory>

LDAP

- **•** LDAPServerName
- **•** LDAPServerPort
- **•** LDAPTimeout
- **•** LDAPBaseDN

#### $\lambda$  Web  $\lambda$

Options +Indexes

IndexIgnore

 $\begin{minipage}[c]{0.45\textwidth} \centering \begin{tabular}{l} \textbf{Options +}\textbf{Indexes} \end{tabular} \end{minipage} \begin{minipage}[c]{0.45\textwidth} \centering \begin{tabular}{l} \textbf{O} & \textbf{DirectoryIndex} \end{tabular} \end{minipage} \end{minipage}$ 

index.html

IndexOptions +FancyIndexing

 ${\rm Index Options} \hspace{2cm} {\rm AddIcon}$ 

 $4-6$ 

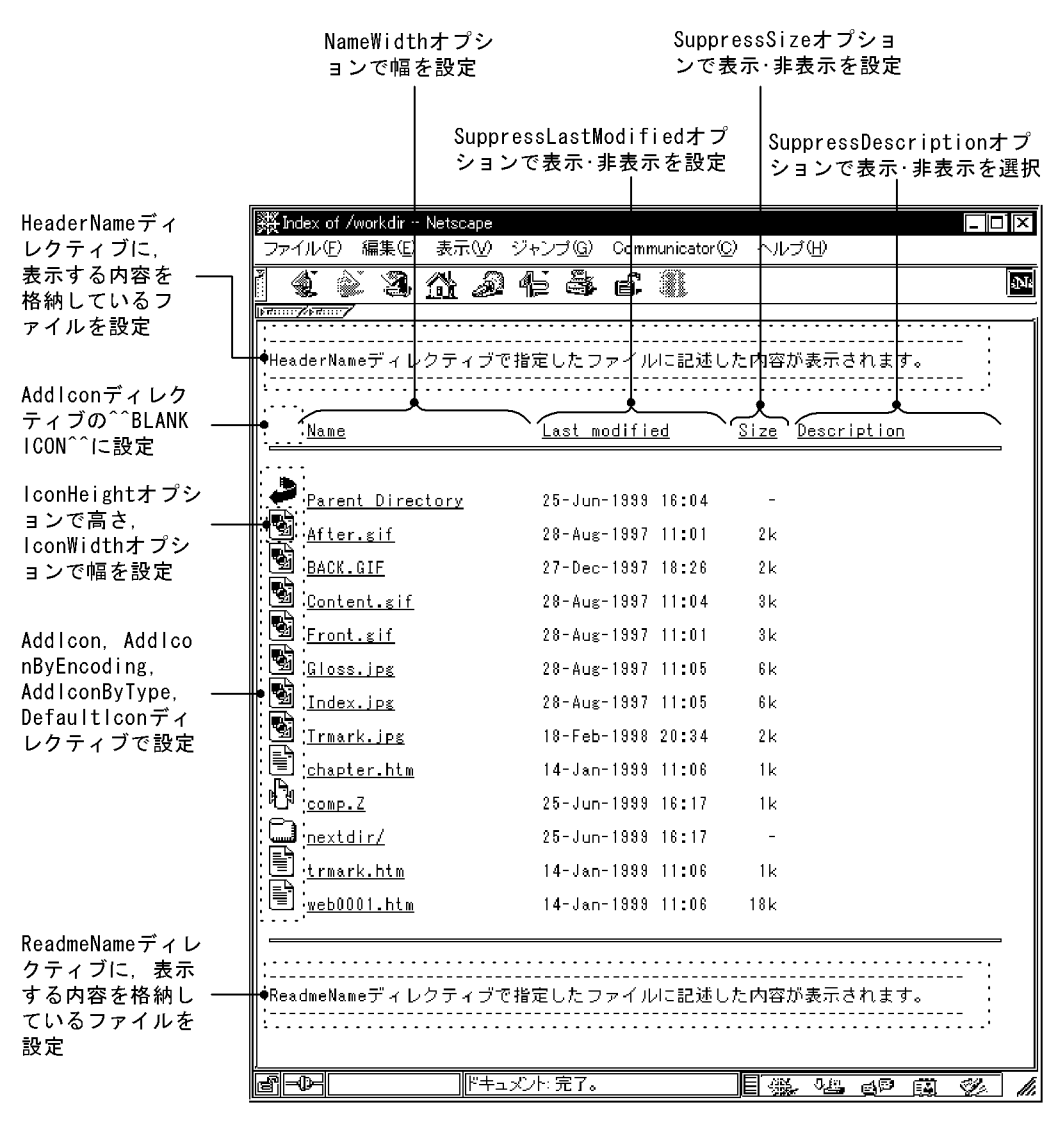

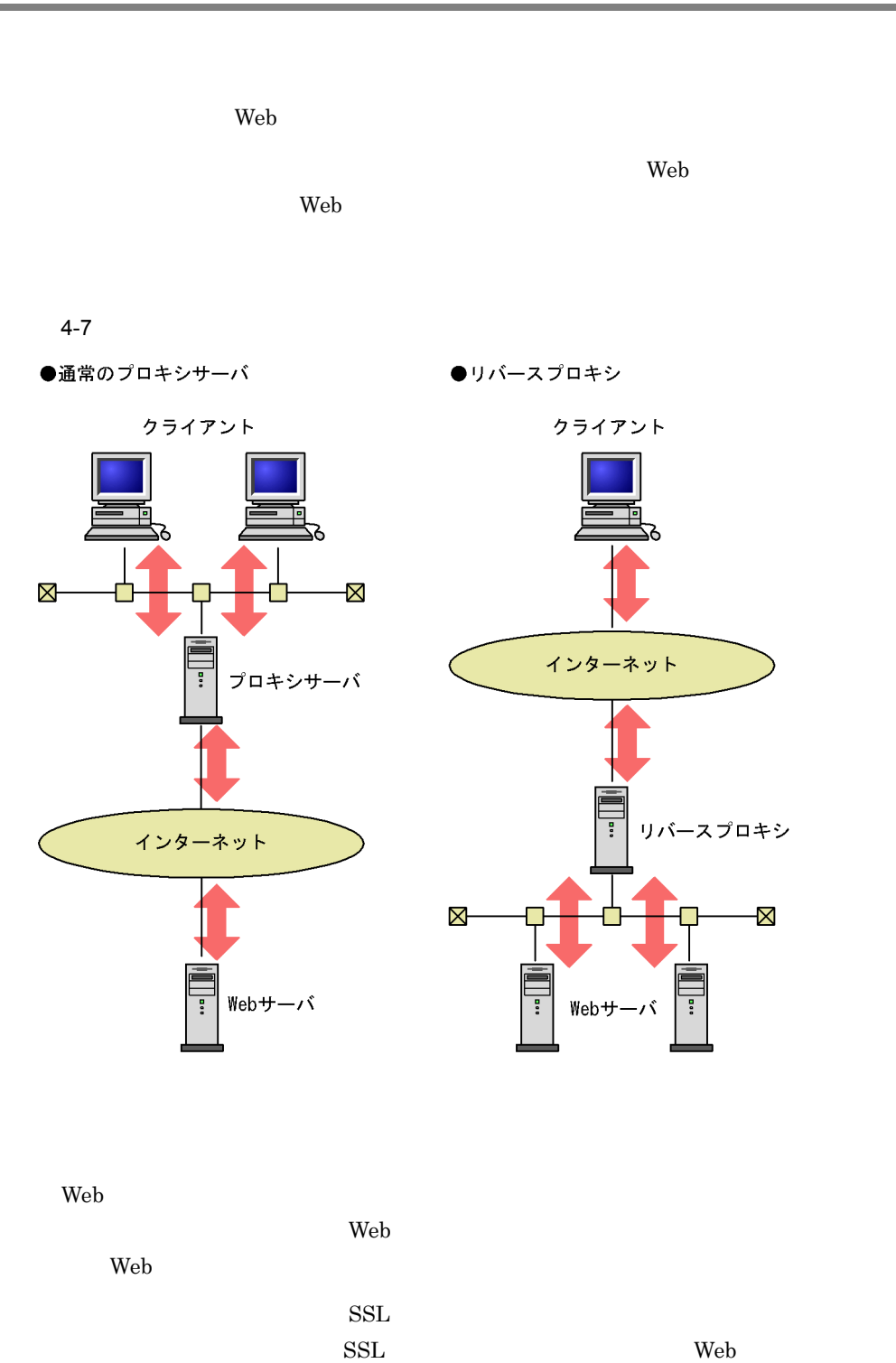

91

ed by Neb 5 2012 by Neb 5 2012 by Neb 5 2012 by Neb 5 2012 by Neb 5 2012 by Neb 5 2012 by Neb 5 2012 by Neb 5 2012 by Neb 5 2012 by Neb 5 2012 by Neb 5 2012 by Neb 5 2012 by Neb 5 2012 by Neb 5 2012 by Neb 5 2012 by Neb 5  $\rm Web$  $1$ httpsd.conf httpsd.conf)に次に示すディレクティブを指定します。UNIX 版の場合は,必ず次に示 LoadModule

**•** UNIX

LoadModule proxy\_module libexec/mod\_proxy.so LoadModule proxy\_http\_module libexec/mod\_proxy\_http.so

#### **•** Windows

LoadModule proxy\_module modules/mod\_proxy.so LoadModule proxy\_http\_module modules/mod\_proxy\_http.so

#### $2$

www.example.com

Web backend.example.com

a) URL りつける事 URL しゅうしょう

ProxyPass "http://

www.example.com/news/oct-2001" "http://backend.example.com/ oct-2001"

ProxyPass /news/ http://backend.example.com/

Host: "Host:www.example.com" "Host:backend.example.com"

 $\mathbf{Web}$ 

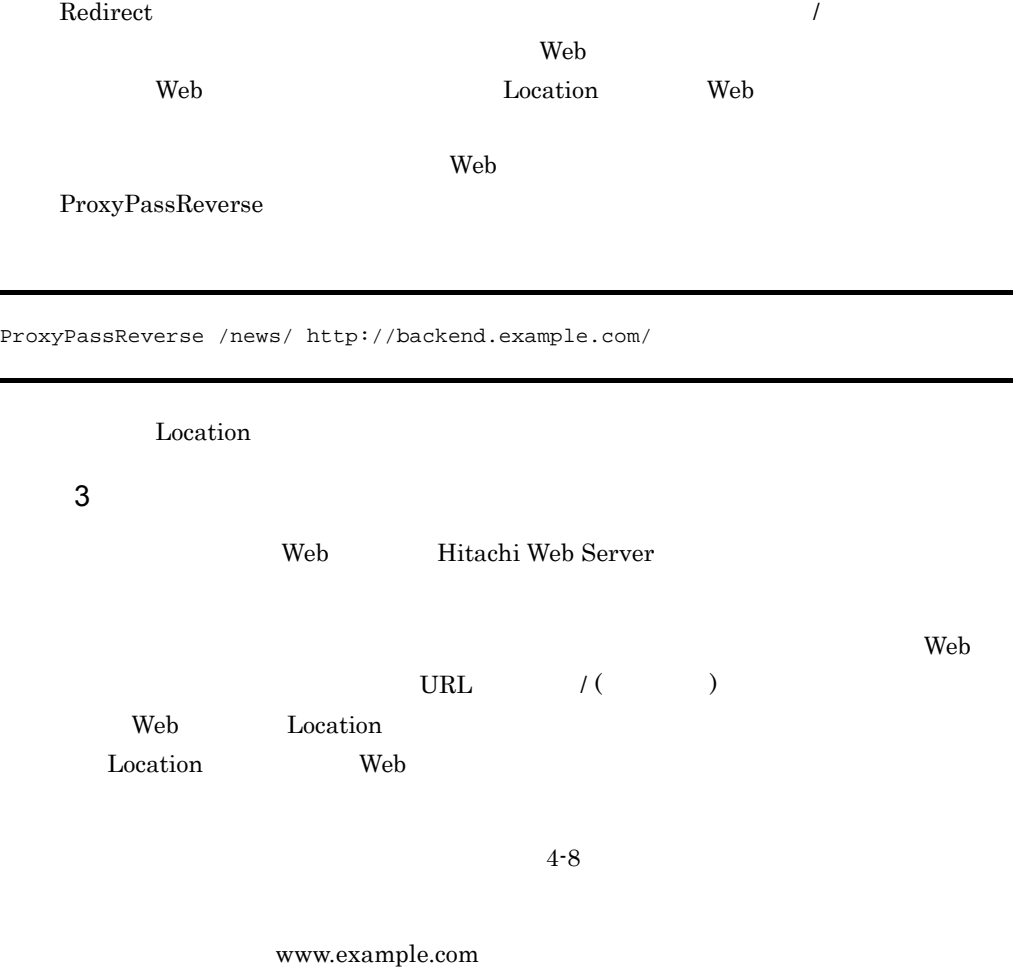

Web backend.example.com

b<sub></sub>

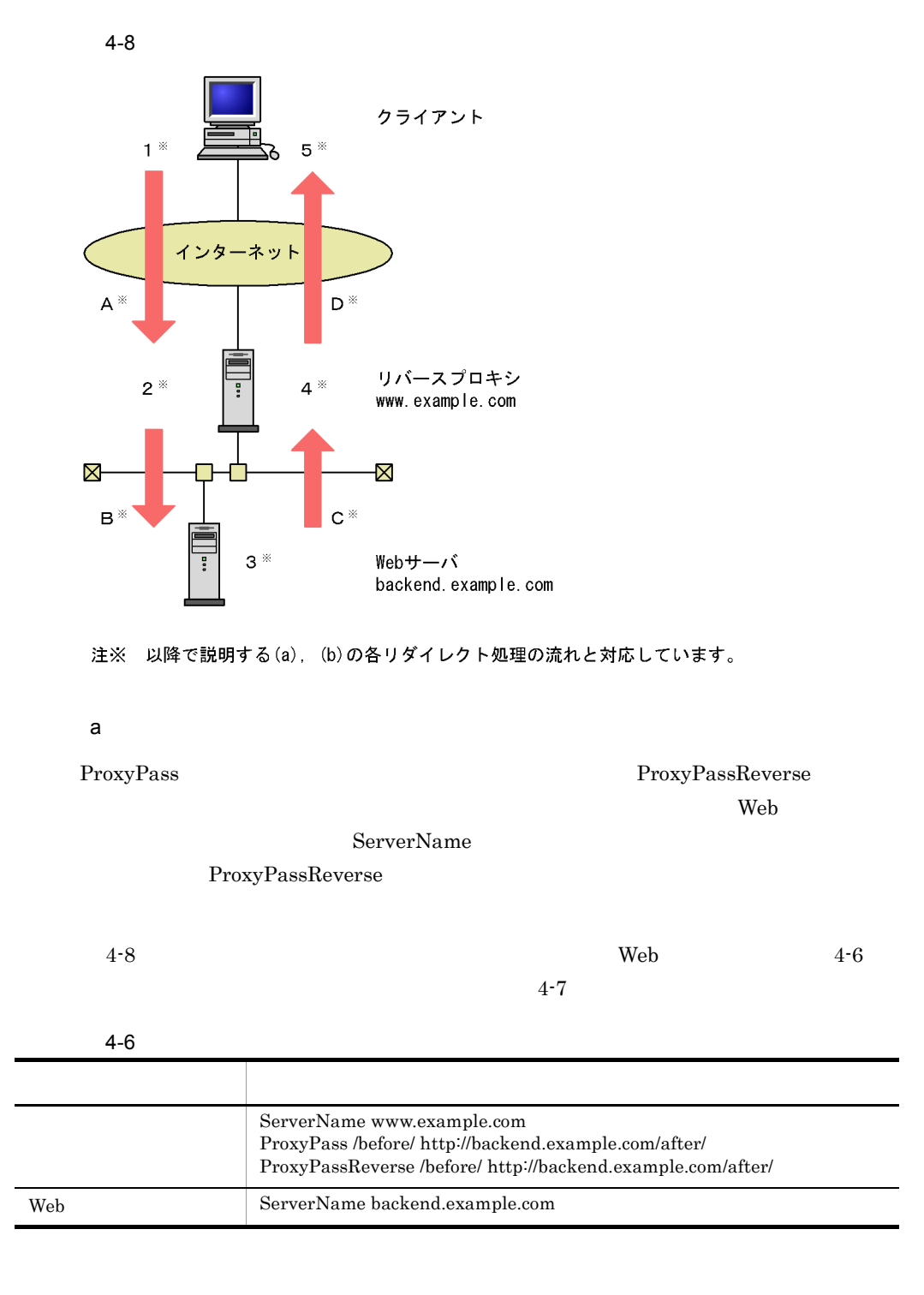

 $4-7$ ■ 『『『『『『『『『『』』 』 『『『』 』 『『』 』 『『』 』 『』 1 "http://www.example.com/before/dir" 2 ProxyPass Thttp://backend.example.com/after/dir" Host backend.example.com  $3$  URL / URL / URL / () URL Location 4 ProxyPassReverse Location "http:// www.example.com/before/dir/" 5 Location "http://www.example.com/before/dir/" A Host "www.example.com" B Host "backend.example.com"  $\begin{tabular}{ll} $\text{C} & \text{Location} & \text{``http://background.example.com/after/dir/''} \end{tabular}$  $\begin{tabular}{ll} D & Location \\ \end{tabular} \begin{tabular}{ll} \textbf{D} & \textbf{Location} \\ \end{tabular}$ 

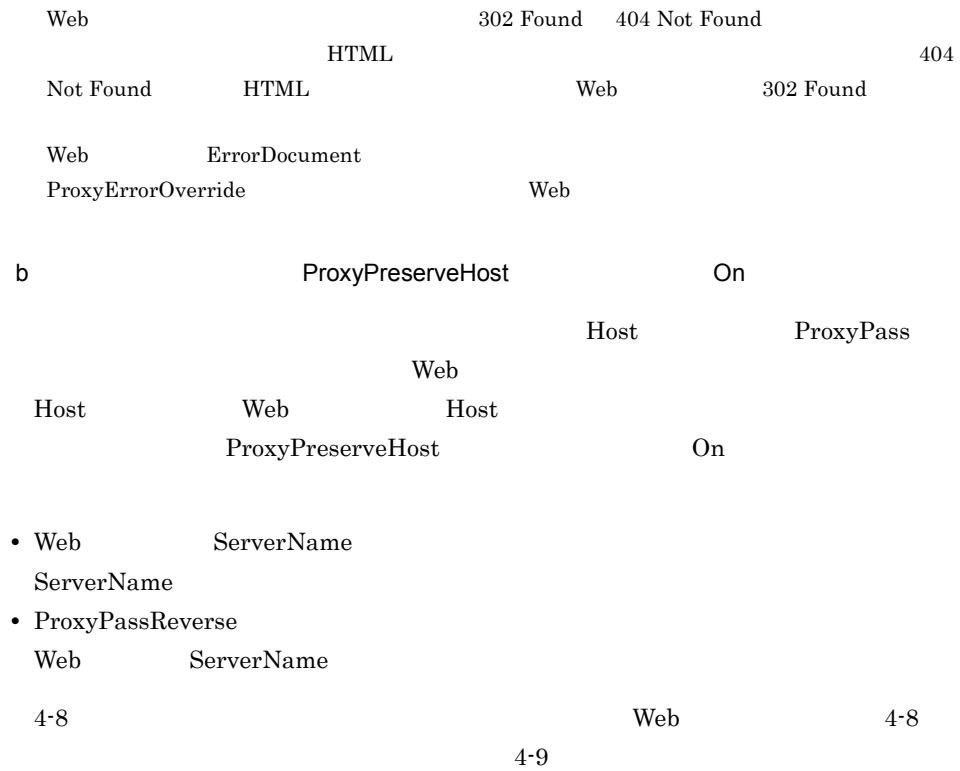

 $4.$ 

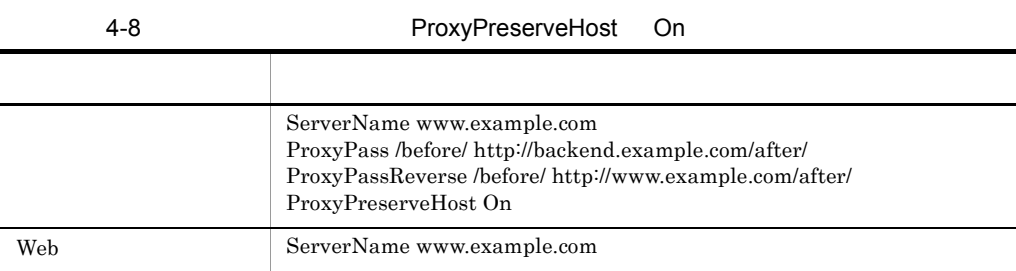

4-9 ProxyPreserveHost On

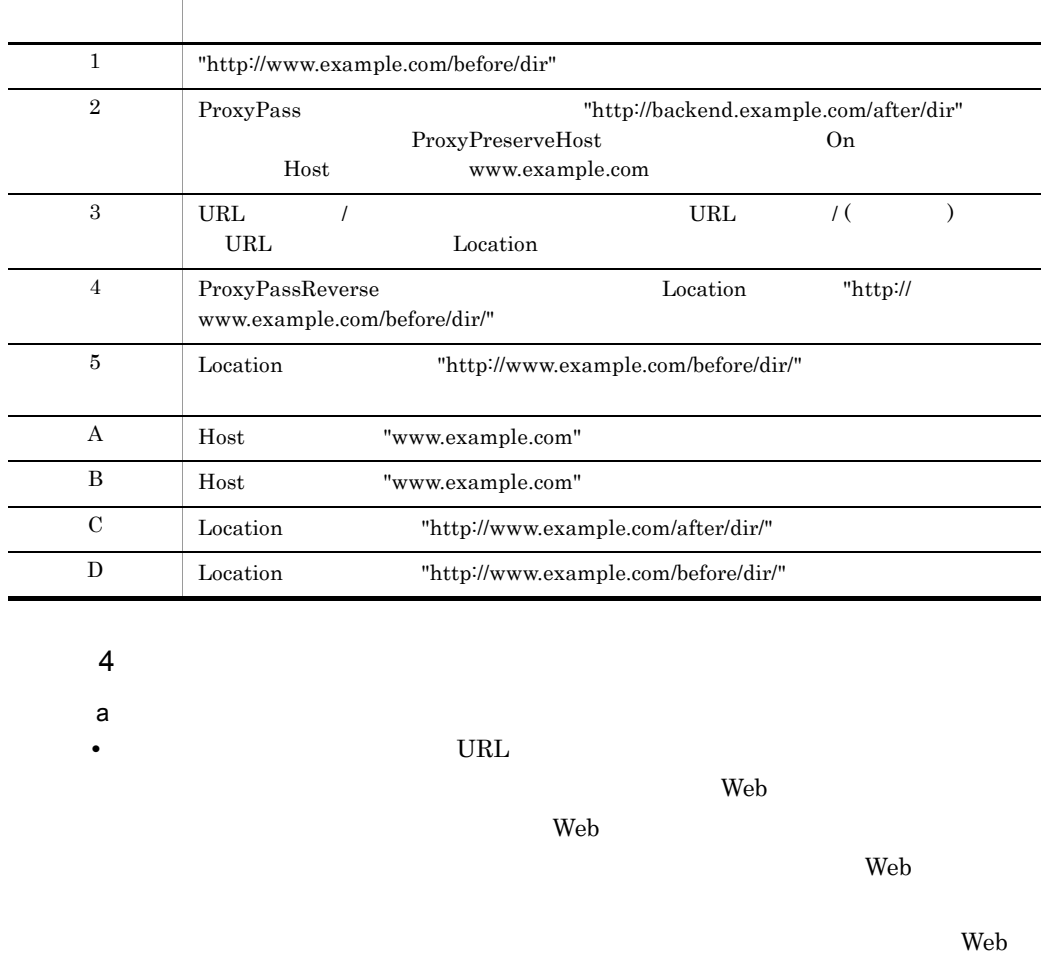

ProxyPass / http:// Web /

Web  $\lambda$ 

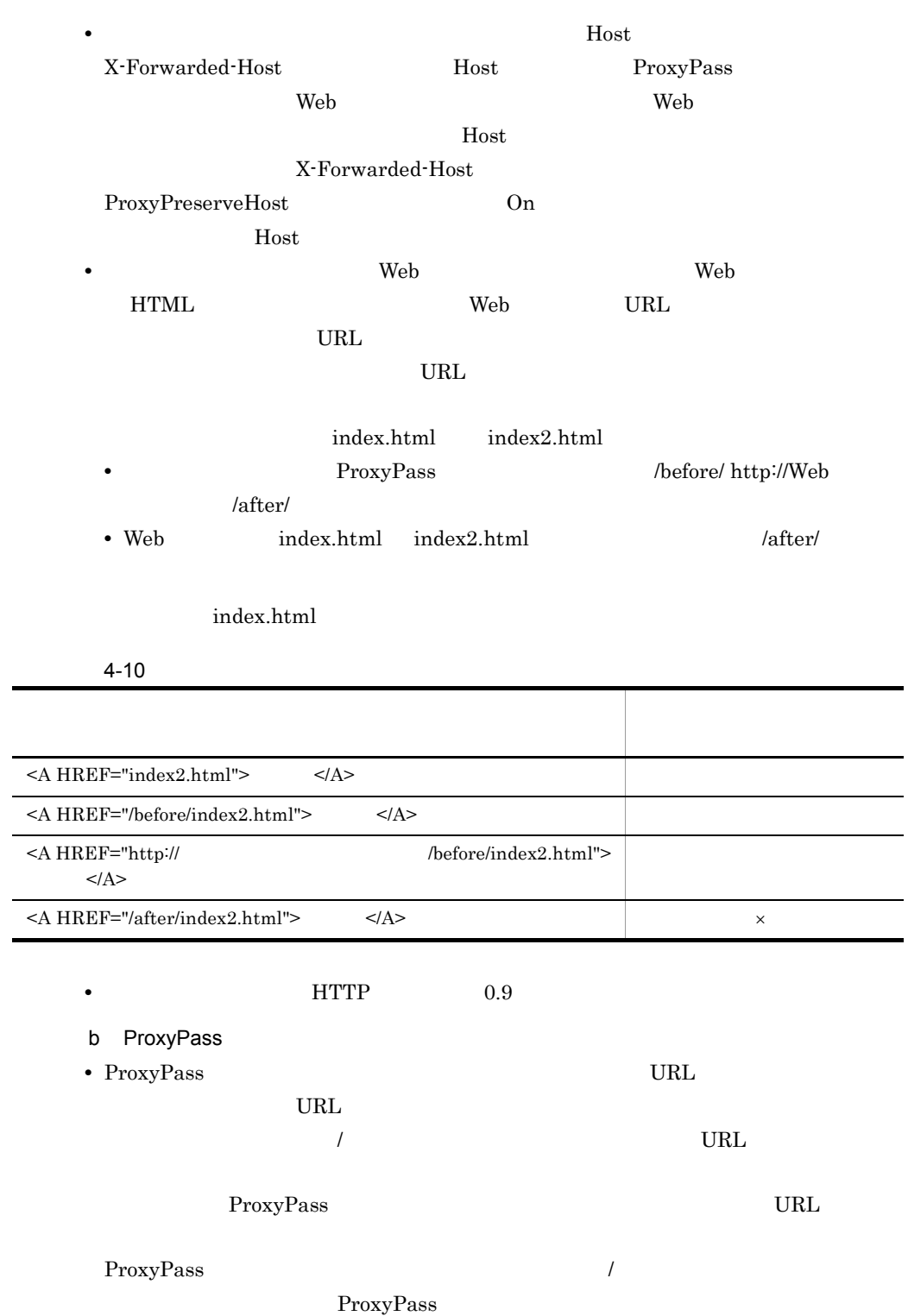

L,

98

#### 4-11 ProxyPass

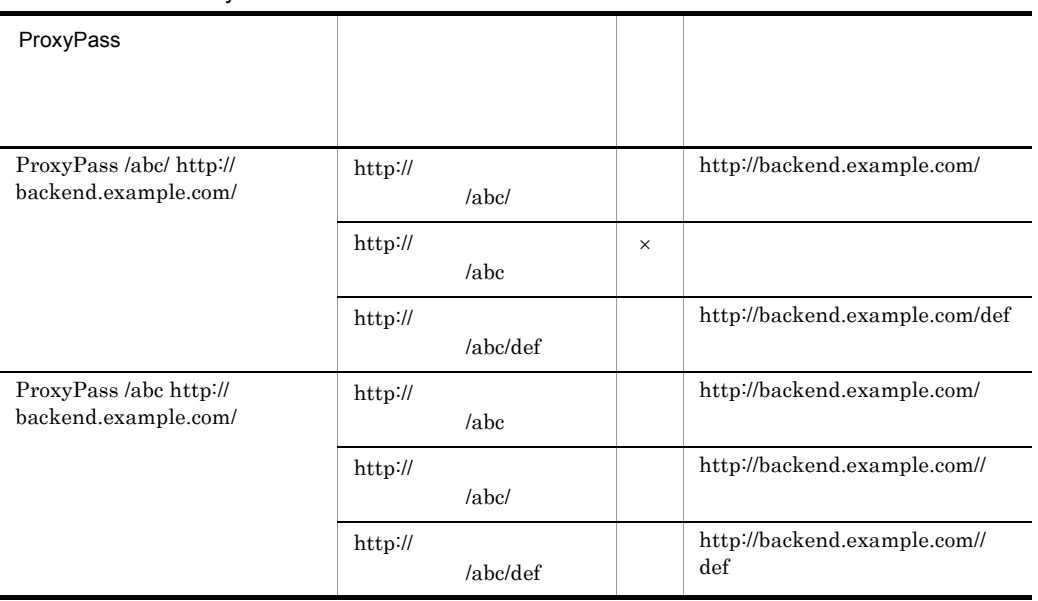

### $\times$

• ProxyPass URL

ProxyPass

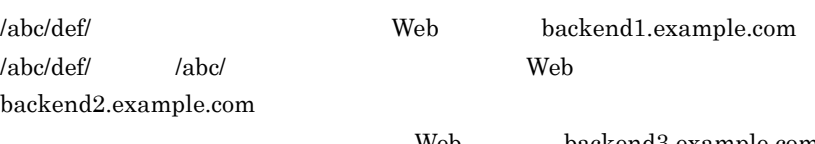

ProxyPass /abc/def/ http://backend1.example.com/ ProxyPass /abc/ http://backend2.example.com/ ProxyPass / http://backend3.example.com/

• ProxyPass **URL Web**  $\bullet$  ProxyPass **F** 

URL ProxyPass

Web  $\lambda$ 

Web backend3.example.com

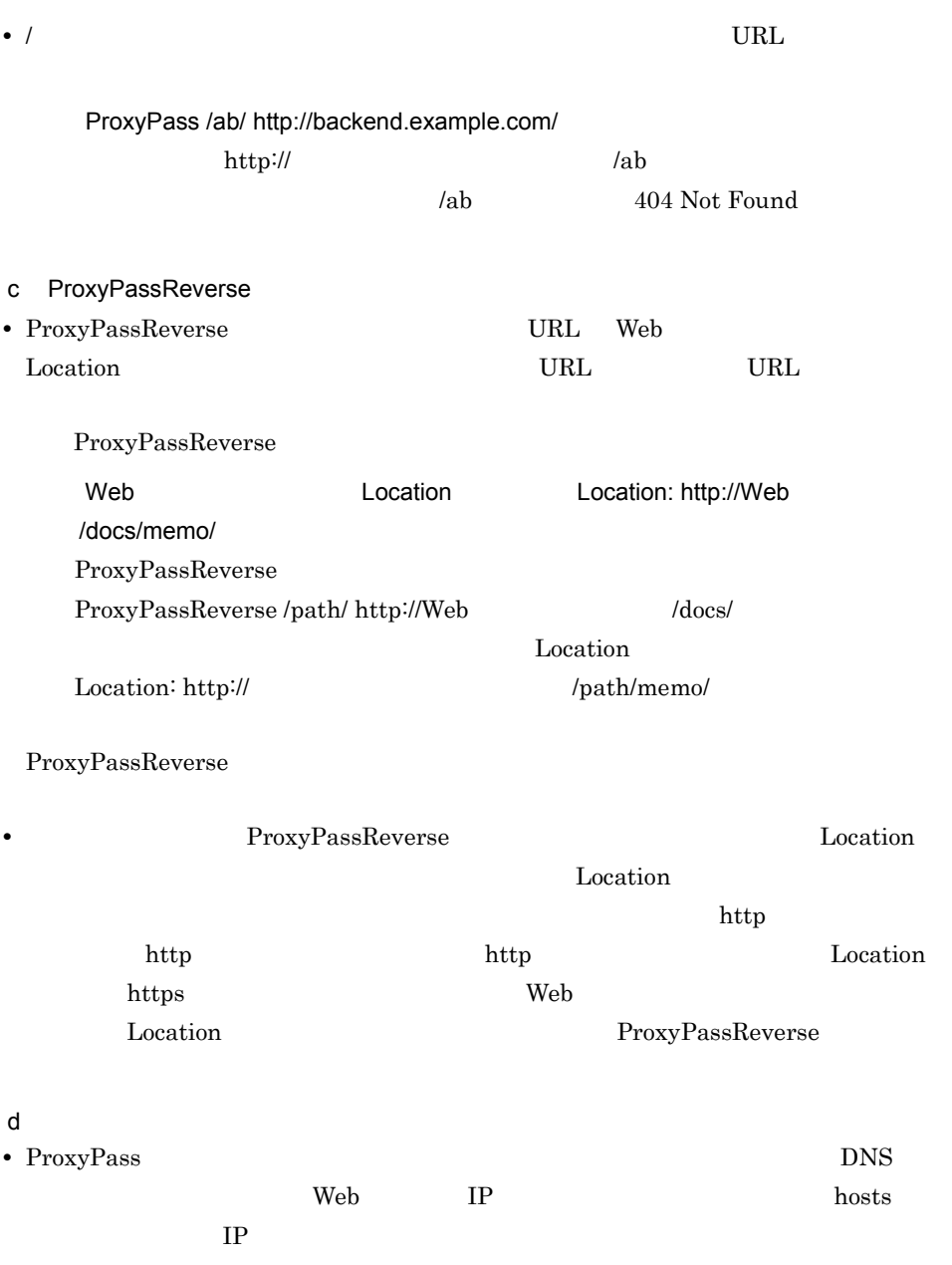

4. システムの運用方法

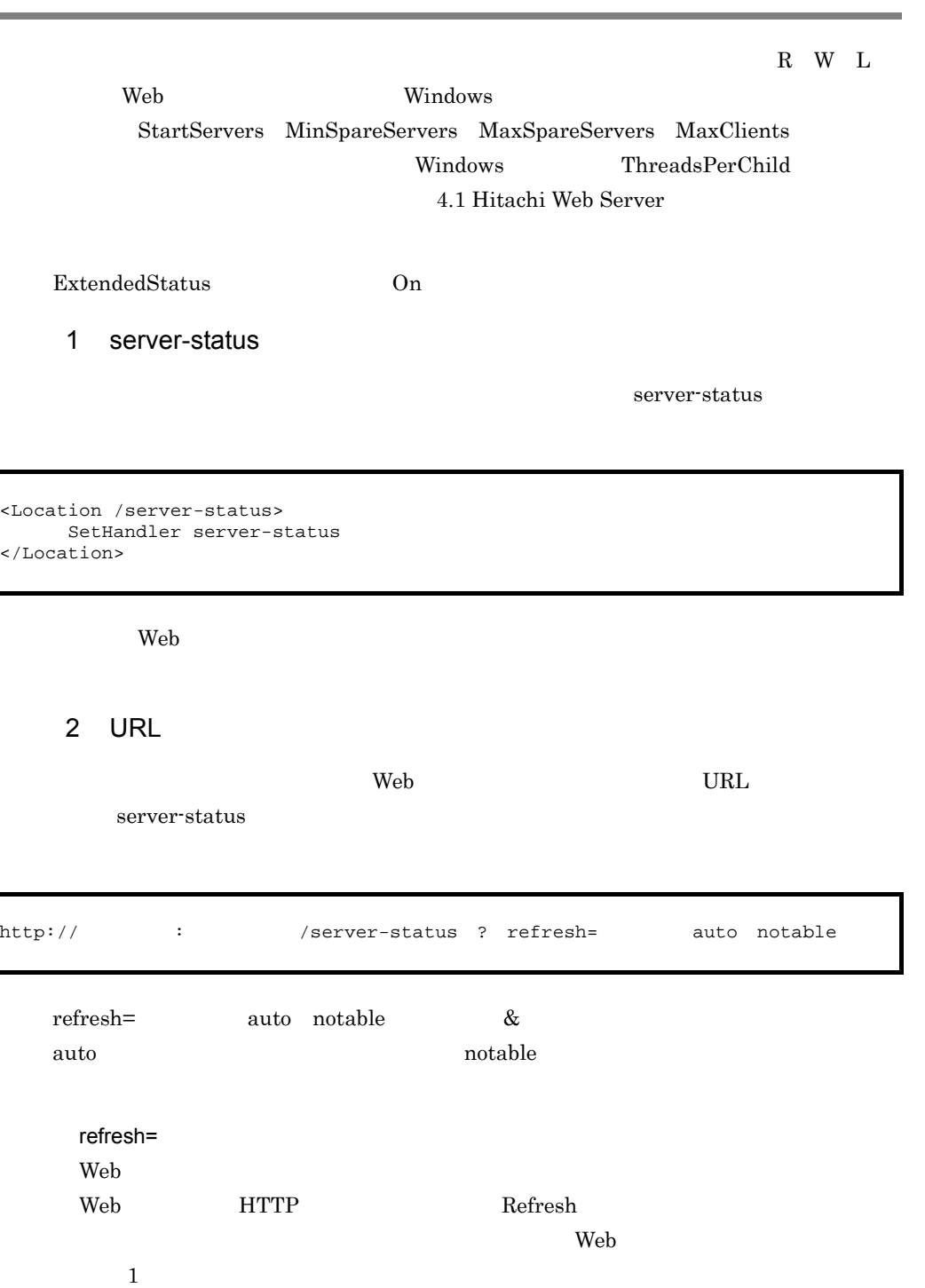

 $\overline{\phantom{a}}$ 

auto

### notable

#### $<$ TABLE> HTML

http://www.example.com/server-status?refresh=60&notable

http://www.example.com/server-status

UNIX Windows

 $4-9$ 

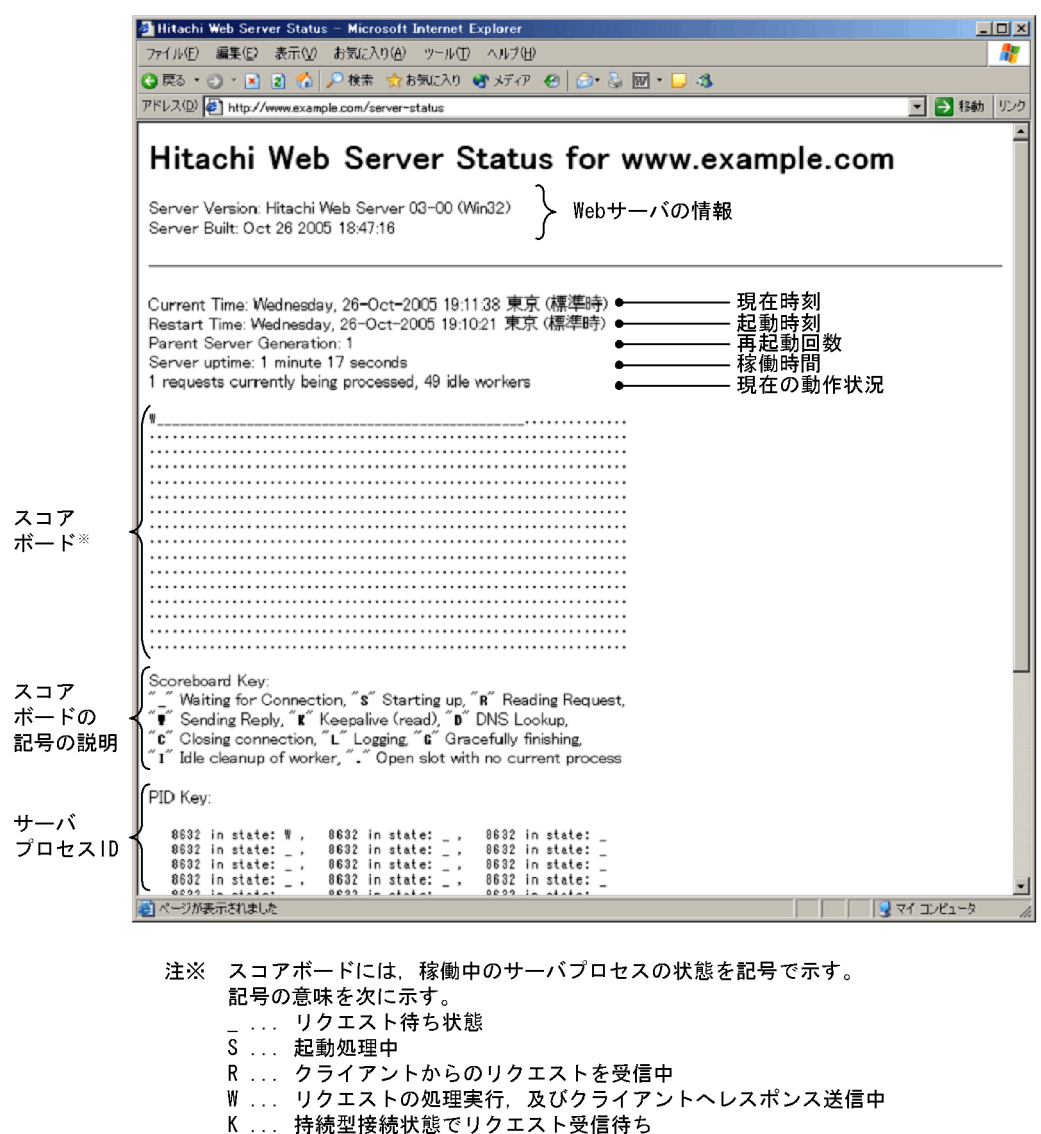

- D... ルックアップ中(HostnameLookupsディレクティブ参照)
- C ... 接続を終了中
- L ... ログ出力処理中
- G... gracefulリスタートにおける処理終了待ち
- 1 ... スレッド停止中
- . ... 起動していない状態

 $3 \sim$ 

ExtendedStatus

On example on the set of  $\Omega$ 

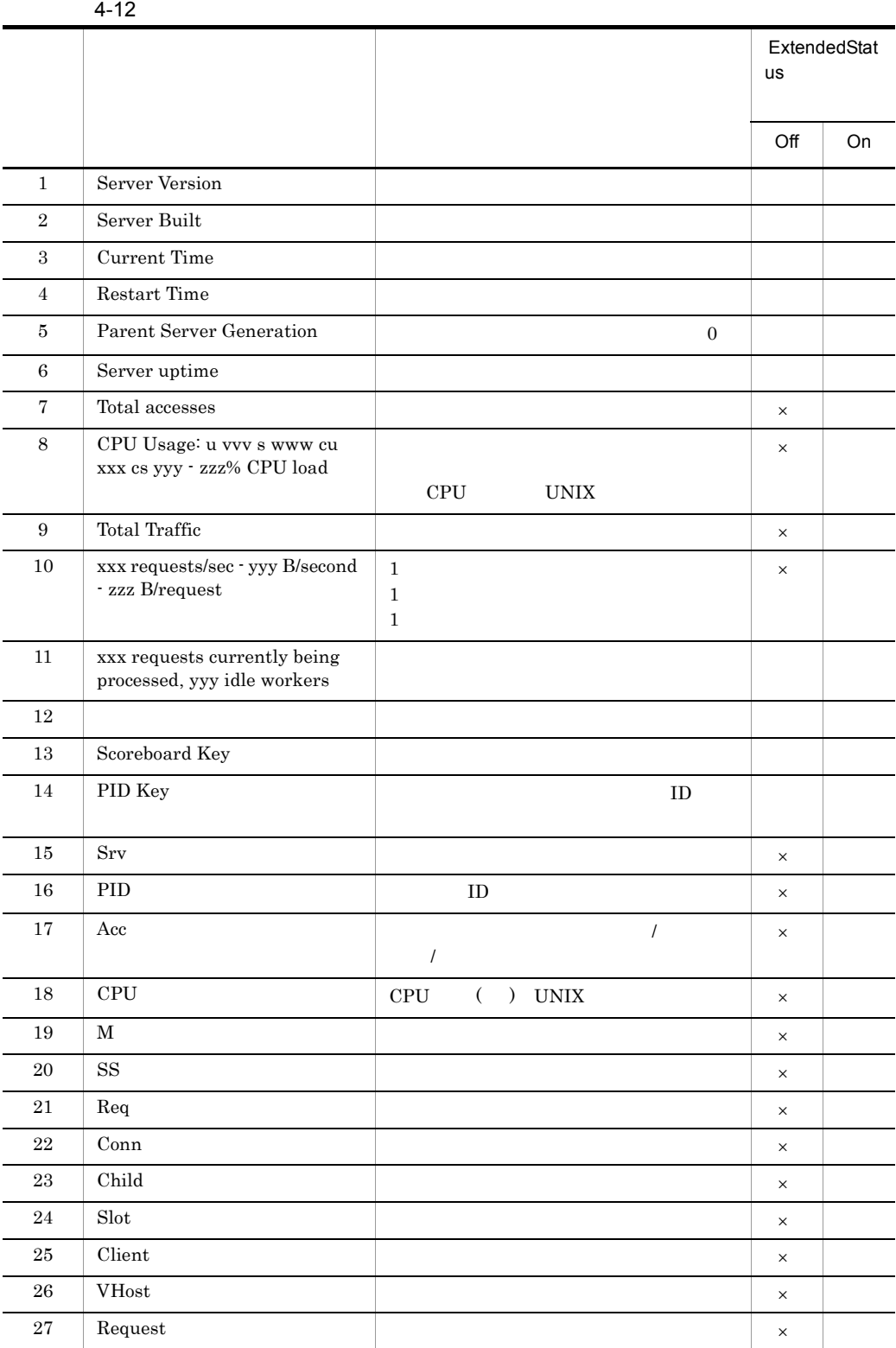

## 4.9 流量制限機能

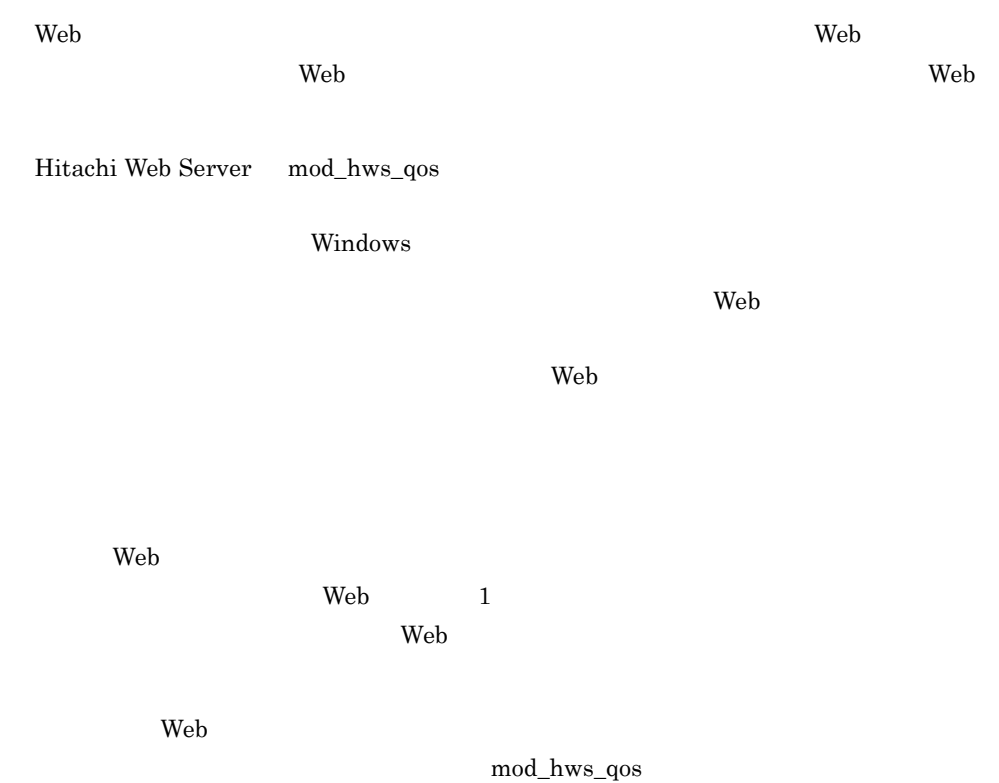

#### 4-10 mod\_hws\_qos

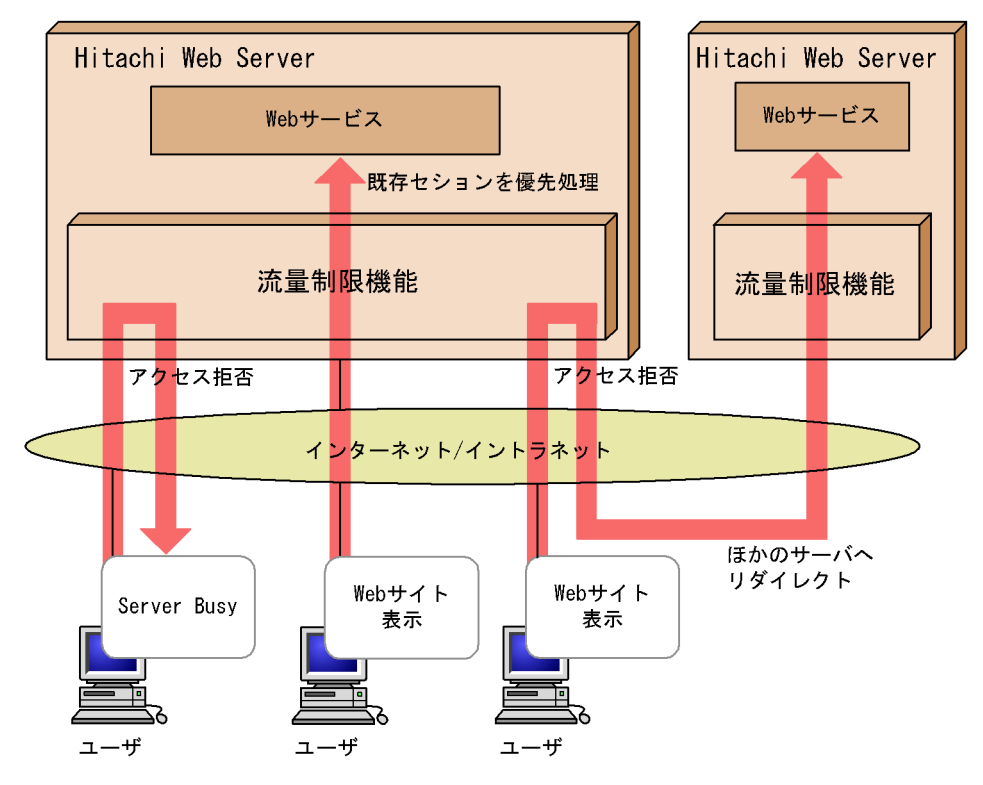

1 mod\_hws\_qos

mod\_hws\_qos

 $\label{eq:mod_hw} \begin{minipage}{0.9\linewidth} \textbf{mod\_hws\_qos} \end{minipage}$ 

#### **•** UNIX

LoadModule hws\_qos libexec/mod\_hws\_qos.so

#### **•** Windows

LoadModule hws\_qos modules/mod\_hws\_qos.so

 $\overline{a}$ 

 $503$ 

 $\sim$  13

<span id="page-128-0"></span>**•** UNIX MaxClients 15 QOSRejectionServers 2 QOSCookieServers 0 **•** Windows ThreadsPerChild 15 QOSRejectionServers 2 QOSCookieServers 0 b)クッキーを使用したセション管理 Hitachi Web Server **HWS** Hitachi Web Server QOSCookieName QOSCookieName  $6.2$ **HWS** Hitachi Web Server <u>Set-Cookie</u> インストリック Hitachi Web Server Hitachi Web Server Set-Cookie  $10$  $13$  $HWS$ **•** UNIX MaxClients 15 QOSRejectionServers 2 QOSCookieServers 5

**•** Windows ThreadsPerChild 15

QOSRejectionServers 2 QOSCookieServers 5 c<sub>)</sub> リダイレクト  $\sim 503$  $\lambda$  Web  $\lambda$ /index.html www1.hitachi.co.jp Web index.html  $302$ QOSRedirect /index.html http://www1.hitachi.co.jp/index.html d) 503 htdocs/busy.html QOSResponse file "text/html; charset=ISO-8859-1" htdocs/busy.html  $3$ a) サーバル クッキーについて クッキーについて **HWS** Hitachi Web Server Set-Cookie Set-Cookie Hitachi Web Server Set-Cookie NAME=VALUE NAME QOSCookieName VALUE expires=DATE " QOSCookieExpires  ${\rm RFC}822$ path=/ クッキーが有効となる URL。このモジュールでは,クッキーが有効となるドメ URL QUEE domain=DOMAIN\_NAME QOSCookieDomain secure Set-Cookie: NAME=VALUE; expires=DATE; path=/; domain=DOMAIN\_NAME; secure

 $4.$ 

 $\operatorname{SSL}$ 

#### QOSCookieSecure

Hitachi Web Server **Example 2**Hitachi Web Server

Set-Cookie

 $b$ 

 $\bm{\mathrm{Expires}}$ 

Content-Type

AddDefaultCharset

(i)  $503$ Content-Type text/html (ii)QOSResponse Content-Type QOSResponse  $(iii)QOSRedirect$  302 Content-Type text/html Location QOSRedirect  $4 \angle$ **•** クッキーの受け付けを拒否しているクライアントは,クッキーをサーバに送信しない  $(2)(b)$ • KeepAlive  $2$  $\overline{2}$ • <sub>a</sub> ErrorDocument Redirect RedirectMatch mod\_hws\_qos • **•** *AOSRejectionServers* QOSResponse HTML

 $HTML$ 

• **Windows** HWSErrorDocumentMETACharset **•** クッキーを使用したセション管理を URL ごと,又は VirtualHost ごとに設定する場 QOSCookieName • QOSCookieServers **COSRejectionServers** 

ThreadsPerChild MaxClients

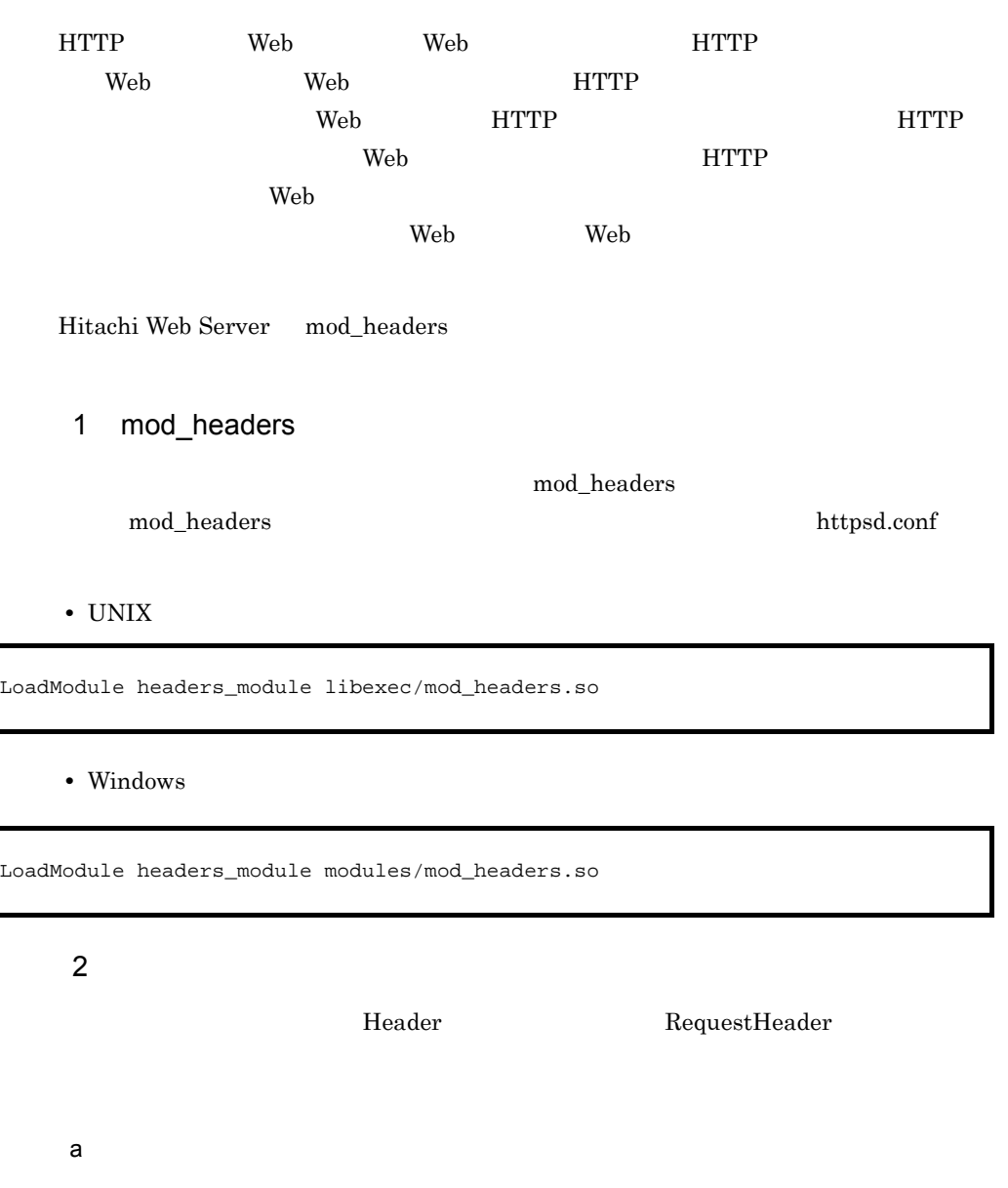

Header set and set またらにはない。しかし、およびはないです。

 ${\rm Express: Sat, 1 Jan~2000~00:00:00~GMT}$ 

Header set Expires "Sat, 1 Jan 2000 00:00:00 GMT"

 $b$ 

Header add add **add** and the series add a to the series and the series are to the series and the series are to the series of the series and the series are to the series of the series and the series of the series and the

#### Set-Cookie: HOSTNAME=HOST1; path=/;

domain=www.example.com; secure

Header add Set-Cookie "HOSTNAME=HOST1; path=/; domain=www.example.com; secure"

3 注意事項

Date Server Content-Type Content-Length

Last-Modified LoadModule

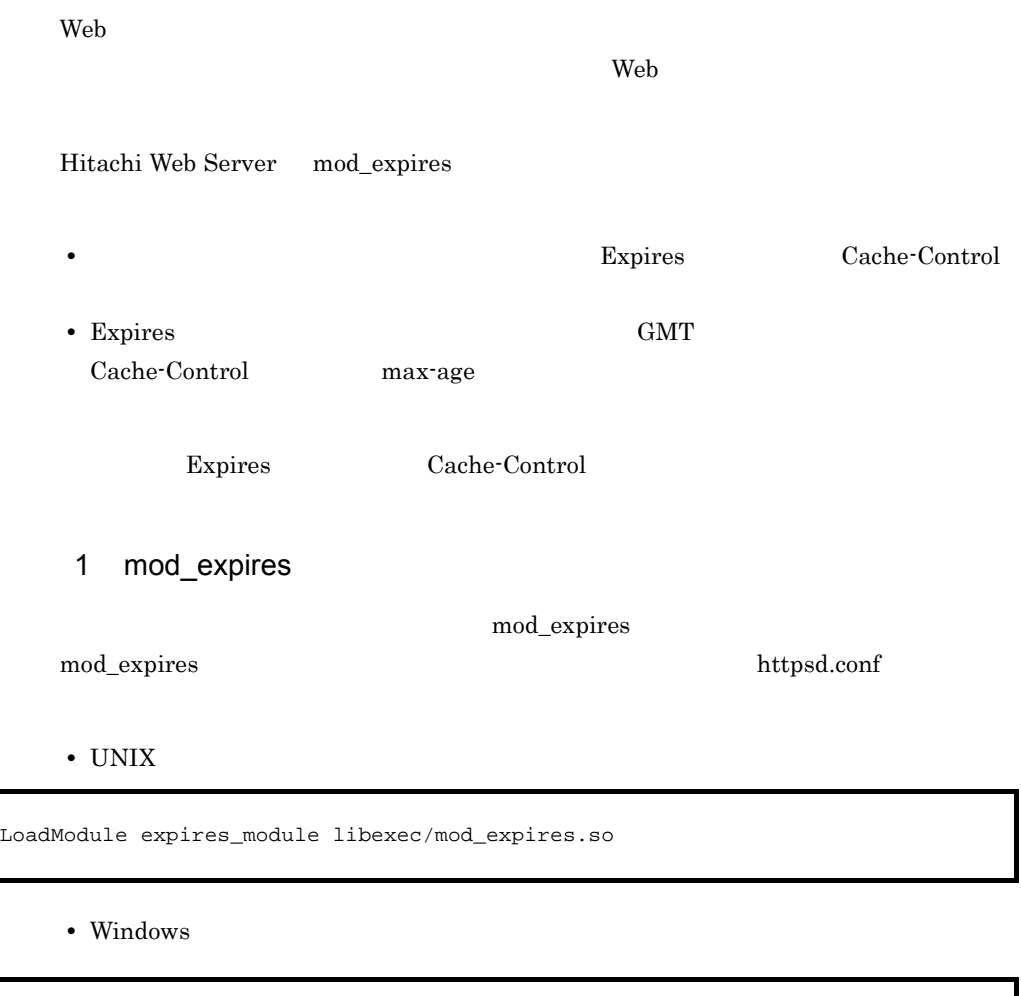

LoadModule expires\_module modules/mod\_expires.so

 $2$ 

 $a$ ) is the state of the state of the state of the state of the state of the state of the state of the state of the state of the state of the state of the state of the state of the state of the state of the state of the s

 ${\rm \bf \underline{W}}$  Web  ${\rm \bf \underline{E}}$   ${\rm \bf \underline{E}}$ 

Expires Cache-Control

 $60$ 

ExpiresActive On ExpiresDefault A60

ExpiresDefault "A"

b MIME

ExpiresByType MIME ExpiresDefault  $MIME$ 

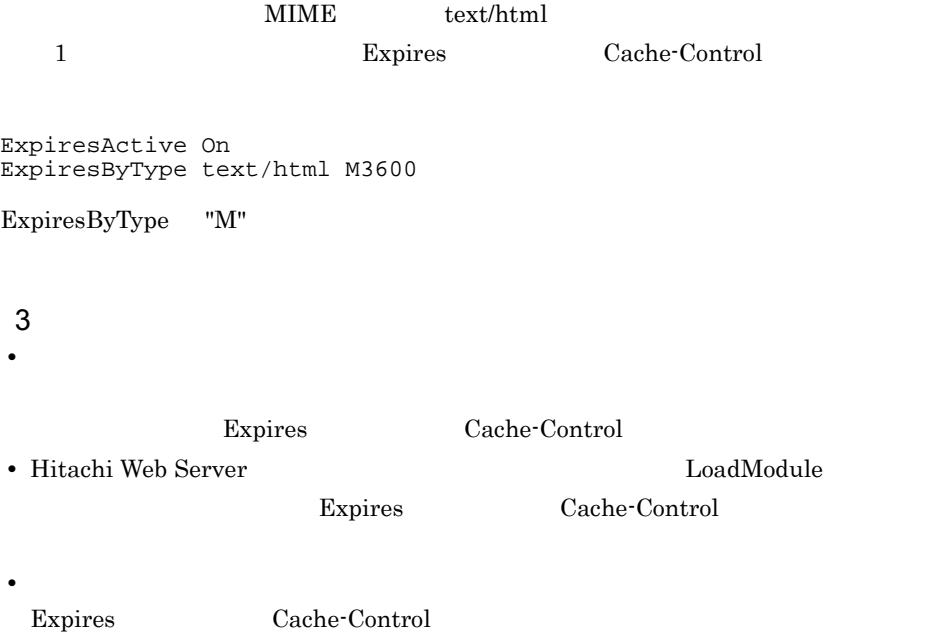

Windows

1  $\blacksquare$ 

mod\_hws\_cache the through the mod\_hws\_cache through the state of the through the state of the state of the state of the state of the state of the state of the state of the state of the state of the state of the state of th

mod\_hws\_cache

LoadModule hws\_cache\_module modules/mod\_hws\_cache.so

 $2$ 

SetHandler

 $a$ 

AddHandler

hws\_cache AddHandler

<Directory "C:/Program Files/Hitachi/httpsd/htdocs"> AddHandler hws\_cache .html </Directory>

b URL こうしょうかい URL こうしょう

**URL SetHandler** 

<Directory "C:/Program Files/Hitachi/httpsd/icons"> <Files "?\*"> SetHandler hws\_cache </Files> </Directory>

- $3$
- $\overline{\mathbf{a}}$ ) and  $\overline{\mathbf{a}}$  and  $\overline{\mathbf{a}}$  and  $\overline{\mathbf{a}}$

HWSContentCacheMaxFileSize

- **•** キャッシュ対象のファイルがリクエストされた場合。
- $\mathsf b$

#### HWSContentCacheMaxFileSize

- **•** キャッシュされているファイルの更新日時が変更された場合。
- $c \rightarrow \infty$
- *•**HWSContentCacheSize*
- Web
- $4$ 
	- (HWSContentCacheMaxFileSize×ThreadsPerChild) HWSContentCacheSize
- 5 注意事項

 $\rm{CGI}$ , which is used to be used to be used to be used to be used to be used to be used to be used to be used to be used to be used to be used to be used to be used to be used to be used to be used to be used to be used

```
ScriptAlias /cgi-bin/ "C:/Program Files/Hitachi/httpsd/cgi-bin/"
\sim 1
LoadModule hws_cache_module modules/mod_hws_cache.so
<Directory "C:/Program Files/Hitachi/httpsd/icons/">
\sim 2
<Files "?*">
  SetHandler hws_cache
</Files>
</Directory>
```

```
1 \t 22 "C:/Program Files/Hitachi/httpsd/cgi-bin/" CGI
 CGI
```
# 4.13 Web hwsserveredit

バーチャルホストでなく,1 台のサーバマシンで複数の Web サーバを運用する場合,各

Web httpsd.conf hwsserveredit

 $\mathbf 1$ 

hwsserveredit  $\{-add|-\text{delete}|-\text{check}\}$ 

 $2 \overline{ }$ 

### -add servers  $\overline{\phantom{a}}$ httpsd.conf logs Windows Hitachi Web Server -delete servers Windows -check

 $\mathbf{radd}$ 

 $((1)$   $(220$  Hitachi Web Server  $(128)$   $(128)$ 

> "Hitachi Web Server" "HitachiWebServer"

"Hitachi WebServer"

 $3$ 

a) in the set of  $\alpha$ 

hwsserveredit

"HWS1"

hwsserveredit -add HWS1

hwsserveredit servers

 $Nindows$ 

+httpsd servers HWS1 conf httpsd.conf logs

b httpsd.conf

httpsd.conf

• ServerName

• Port Listen

UNIX  $\blacksquare$ 

- User
- Group

hwsserveredit

 $6.2$ 

c) サーバの起動

• UNIX

/opt/hitachi/httpsd/sbin/httpsd -f servers/HWS1/conf/httpsd.conf

• Windows

"
¥httpsd.exe" -n HWS1 -k start

 $HWS1$ 

```
d)複数サーバ環境の設定
                                              (a) (c)
 4 注意事項
• ユティリティは,管理者権限を持つユーザで実行してください。また,ユティリティ
• ASCII
  '¥' '/' ':' ',' ';' '*' '?' '"' '<' '>' '|' '$' '%' '^' ''' '!' '(' ')' '=' '+'
  \begin{array}{ccc} \mathbf{1}\left\{ \mathbf{1} & \mathbf{1}\right\} & \mathbf{1}\left\{ \mathbf{0}\right\} & \mathbf{1}\left[\mathbf{1} & \mathbf{1}\right] & \mathbf{1}\sim\mathbf{1} \end{array}• • \bullet + \bullet +
• • \mathbf{P} = \mathbf{P} \times \mathbf{P} \times \mathbf{P}• 登録したサービスの表示名を変更しないでください。
• admin Web Web Web Web
  admin
```
L.

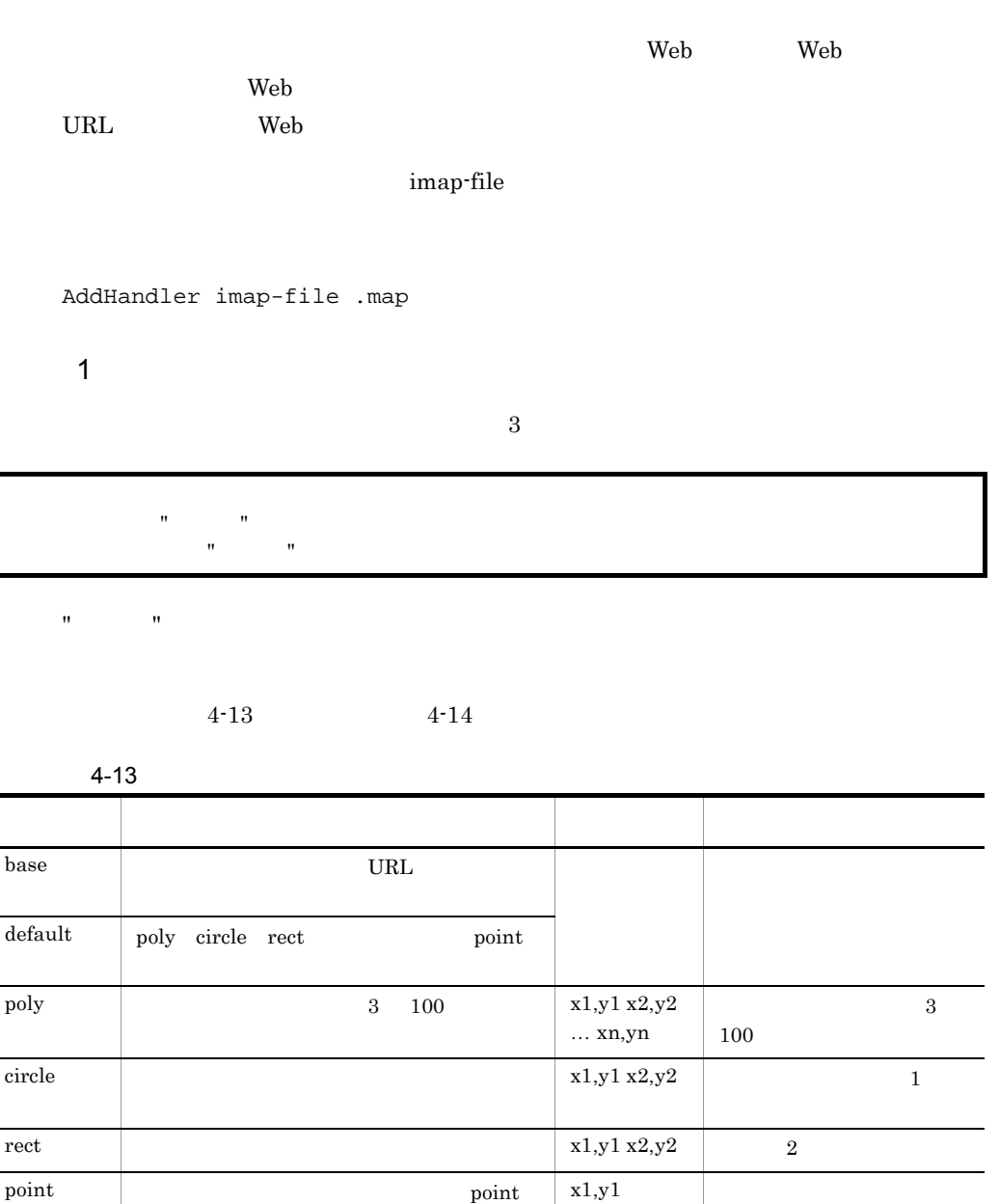

 $(0,0)$   $(0,0)$ 

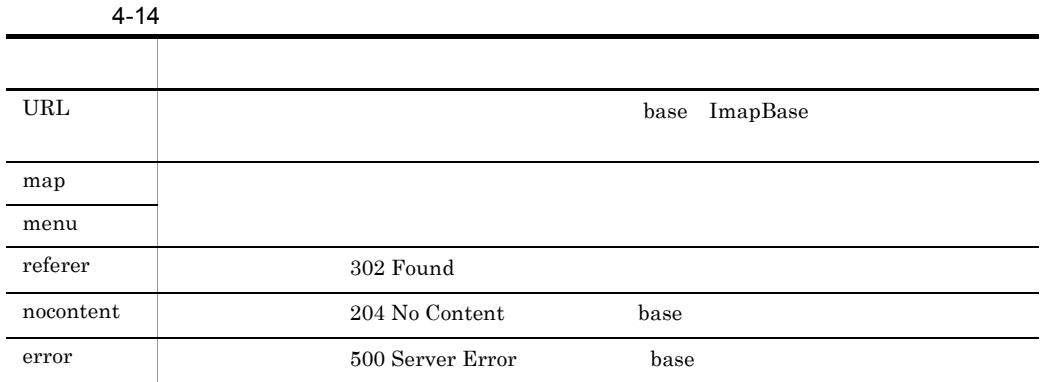

 $2$ 

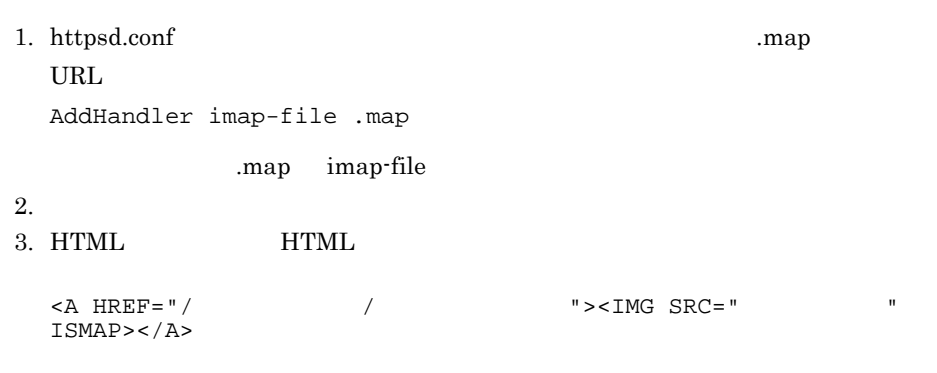
$4-11$ 

マップファイルの定義内容

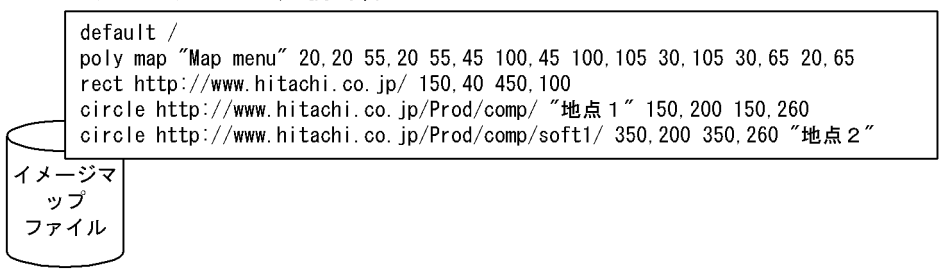

htmlファイルの定義内容

```
\langle A \text{ HREF} = \frac{n}{2} maps / imagemap1. map">
      \langleIMG ISMAP SRC="/images/imagemap1.gif">
\langle A \rangle
```
実際のマップの定義

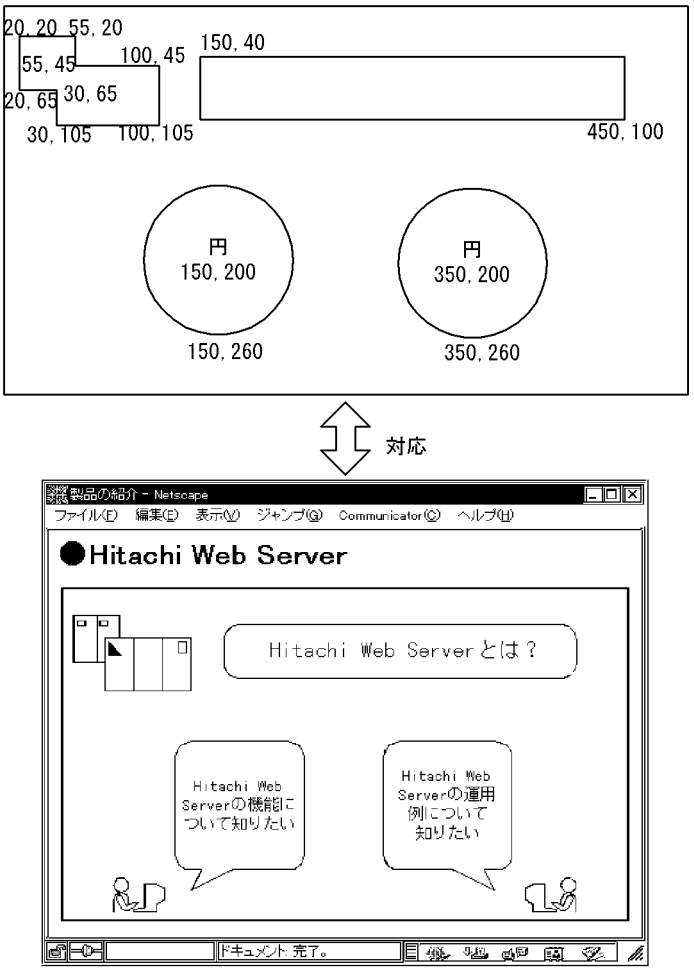

 $\operatorname{poly}$ 

 $4.$ 

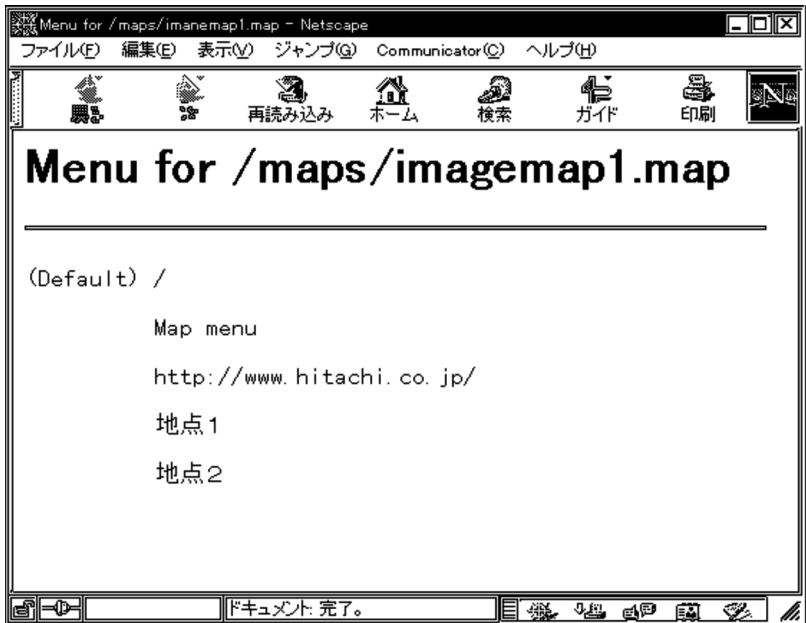

#### 4.15 IPv6

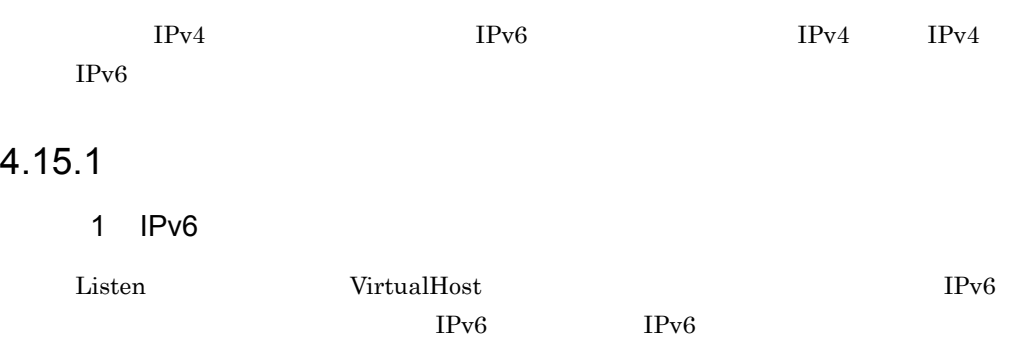

#### $IPv6$

<VirtualHost> AddIcon AddIconByEncoding AddIconByType Allow from CustomLog DefaultIcon Deny from ErrorDocument ExtendedStatus HostnameLookups HWSSetEnvIfIPv6 ImapBase ImapDefault Listen LogFormat NameVirtualHost ProxyPass ProxyPassReverse QOSCookieDomain QOSRedirect Redirect RedirectMatch ServerAlias ServerName ServerSignature SetEnvIf SetEnvIfNoCase TransferLog UseCanonicalName

 $6.2$ 

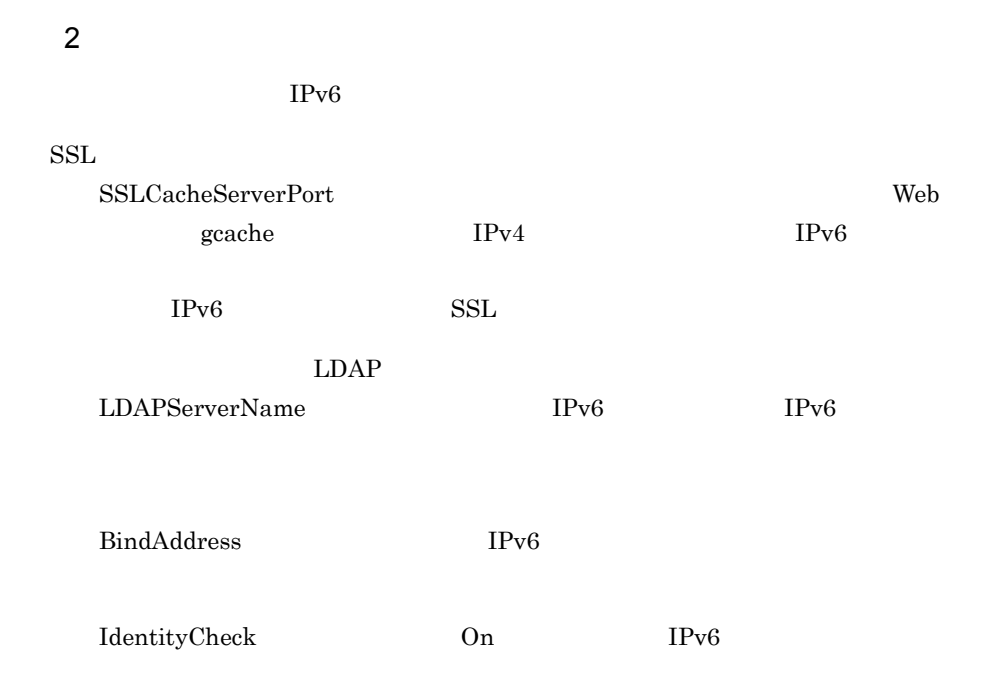

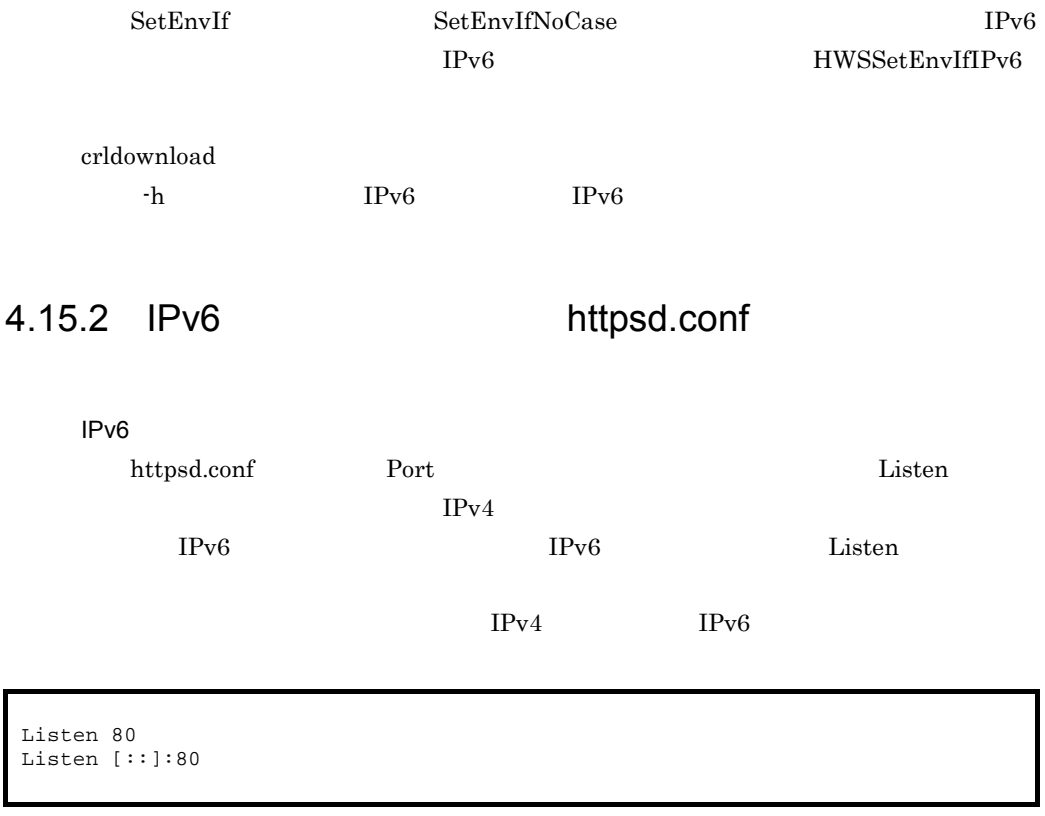

# 5 SSL

 $\operatorname{SSL}$ 

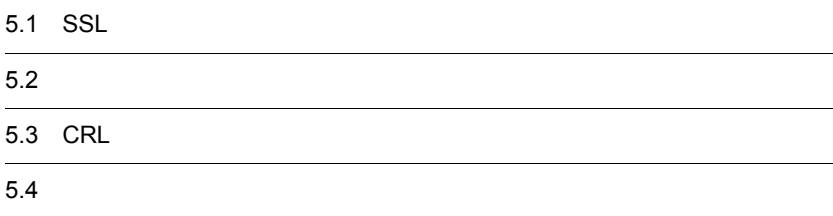

<span id="page-149-0"></span>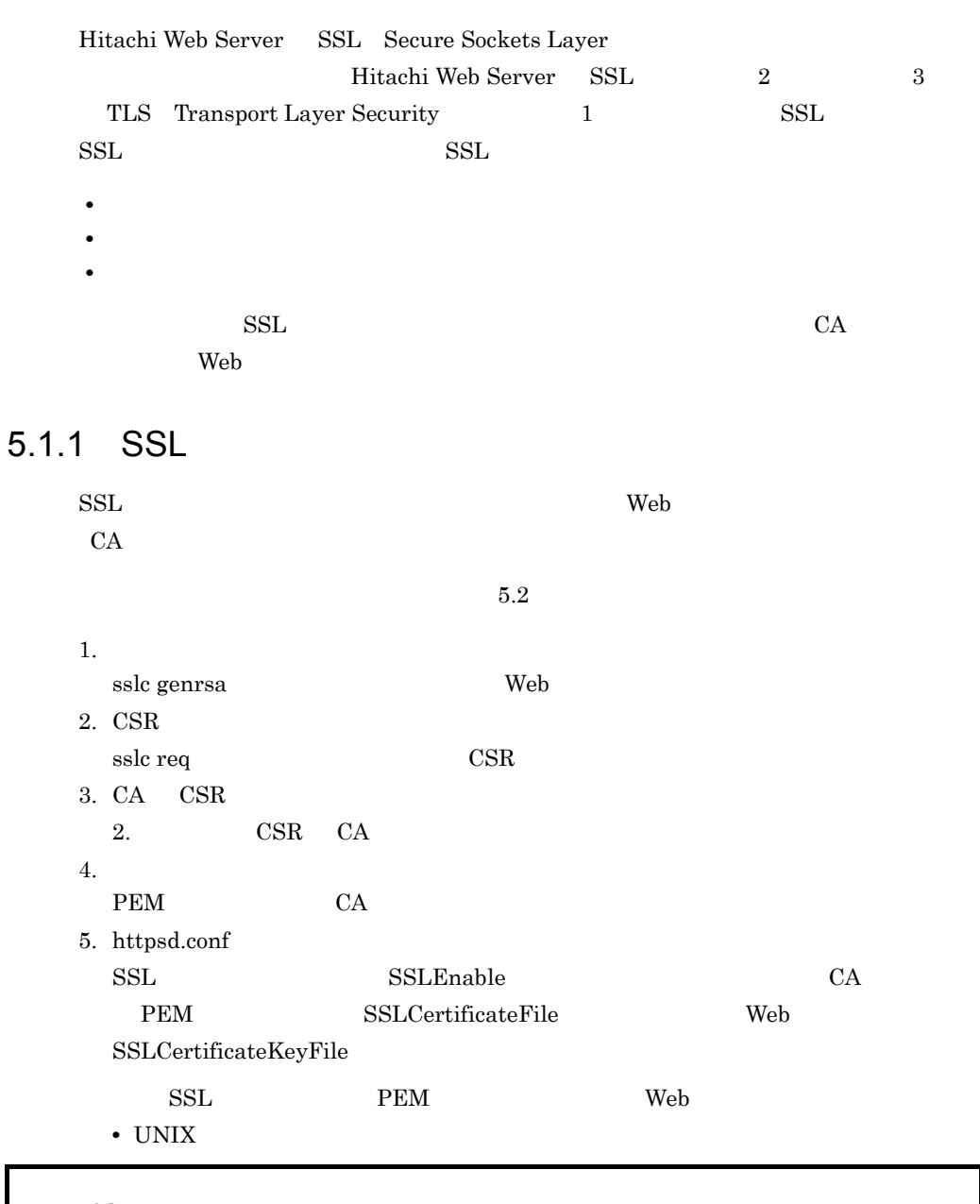

SSLEnable

SSLCertificateFile /opt/hitachi/httpsd/conf/ssl/server/httpsd.pem SSLCertificateKeyFile /opt/hitachi/httpsd/conf/ssl/server/httpsdkey.pem

• Windows

SSLEnable SSLCertificateFile "C:/Program Files/Hitachi/httpsd/conf/ssl/server/ httpsd.pem" SSLCertificateKeyFile "C:/Program Files/Hitachi/httpsd/conf/ssl/server/ httpsdkey.pem"

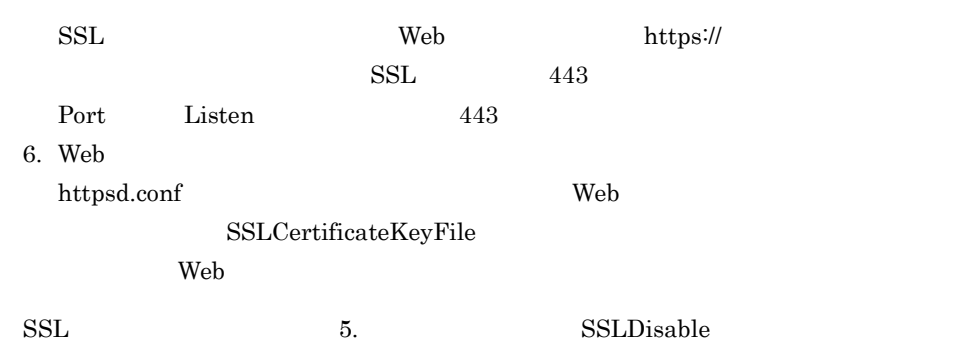

#### 5.1.2 SSL

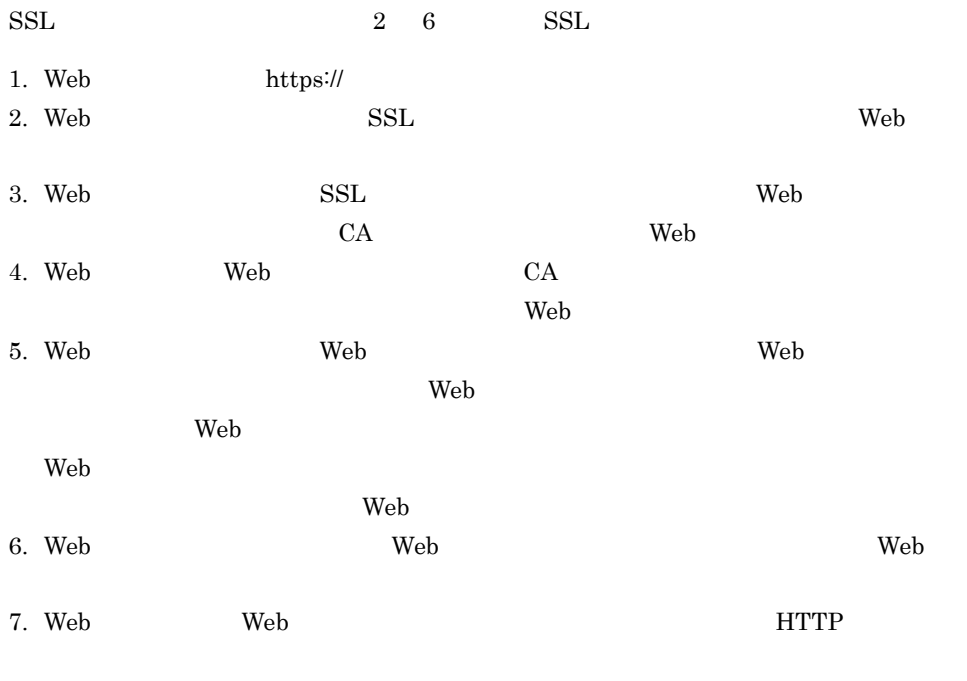

 $\operatorname{SSL}$ 

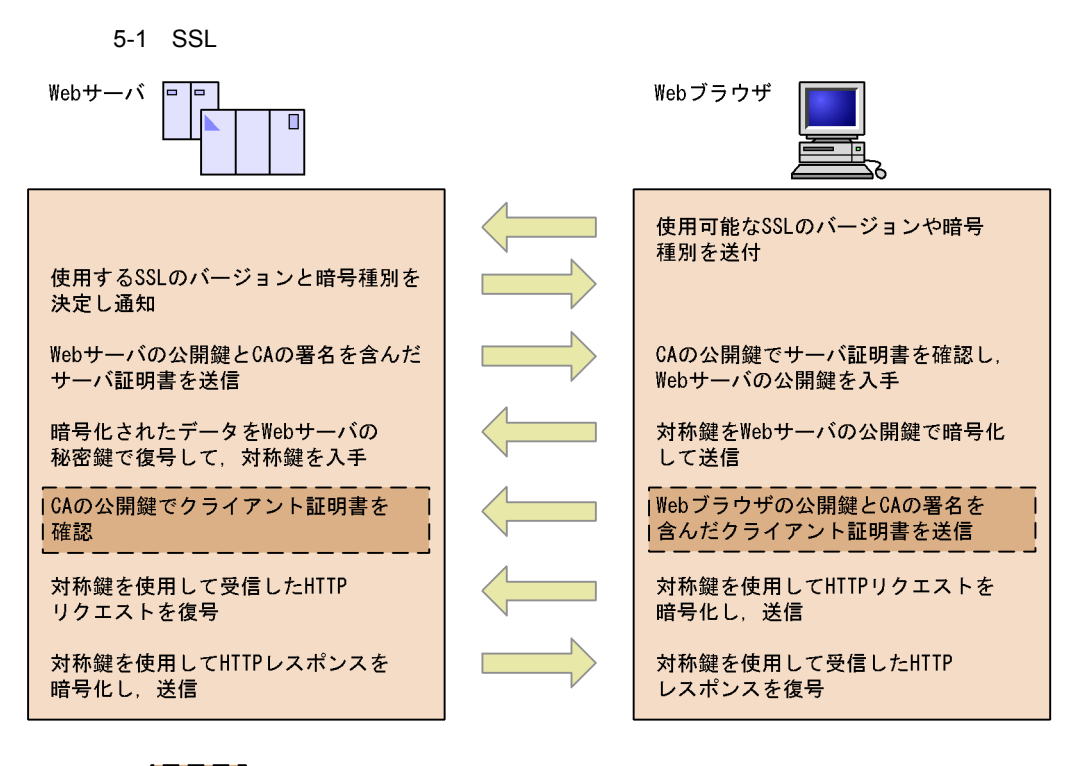

(凡例) :クライアント認証をする場合に実行

#### 5.1.3 SSL

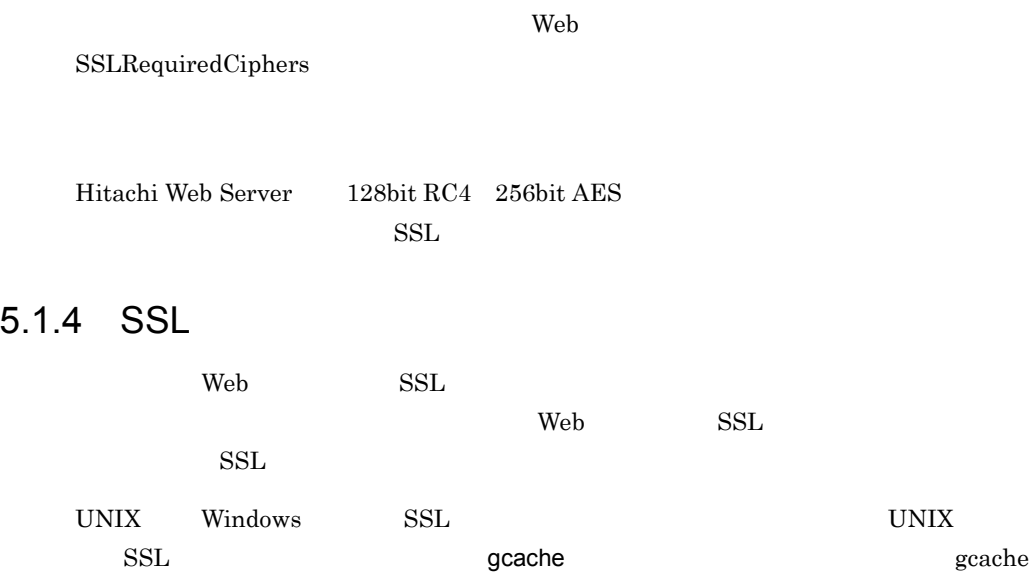

 $\mathrm{SSL}$  Web

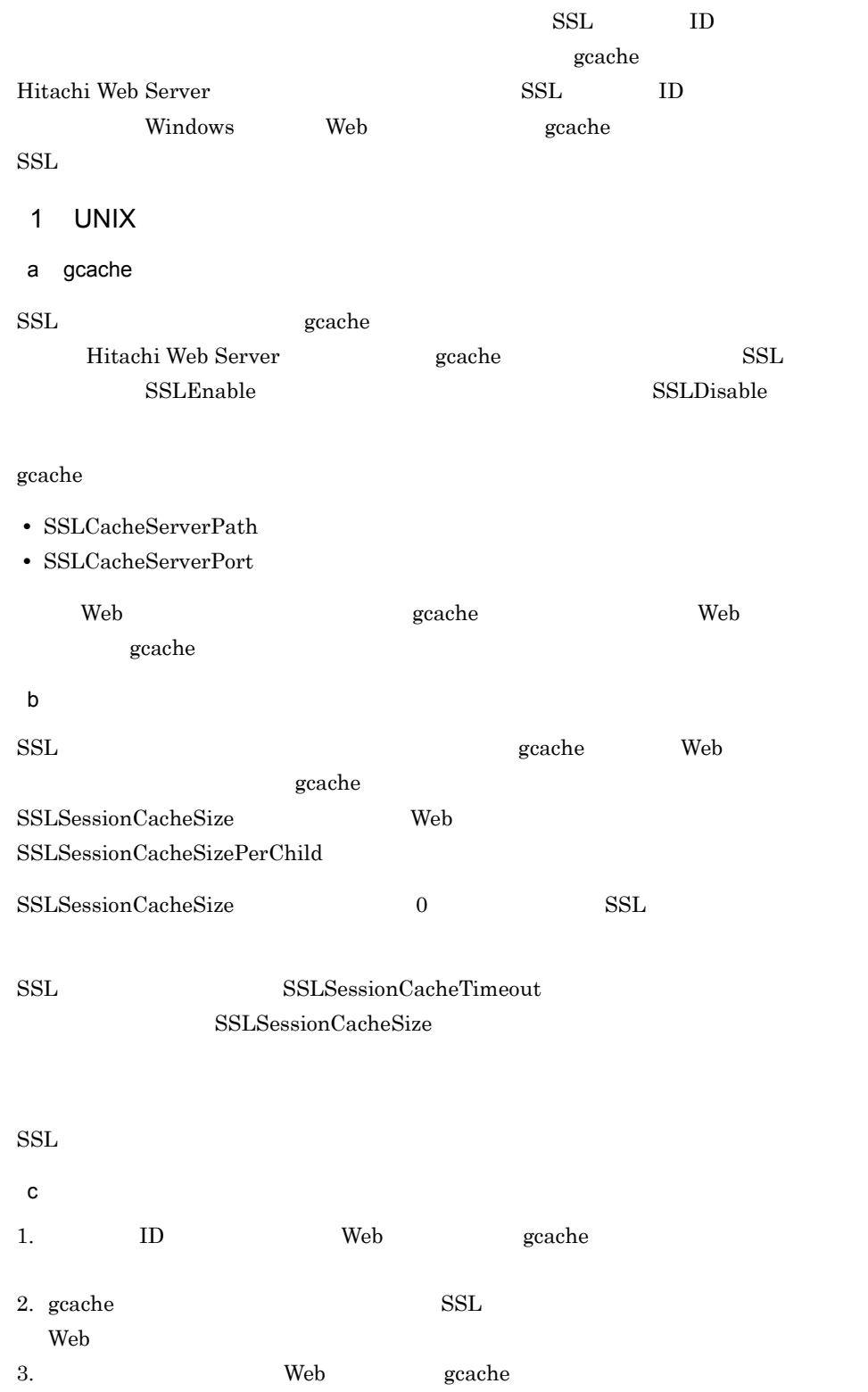

<span id="page-153-0"></span>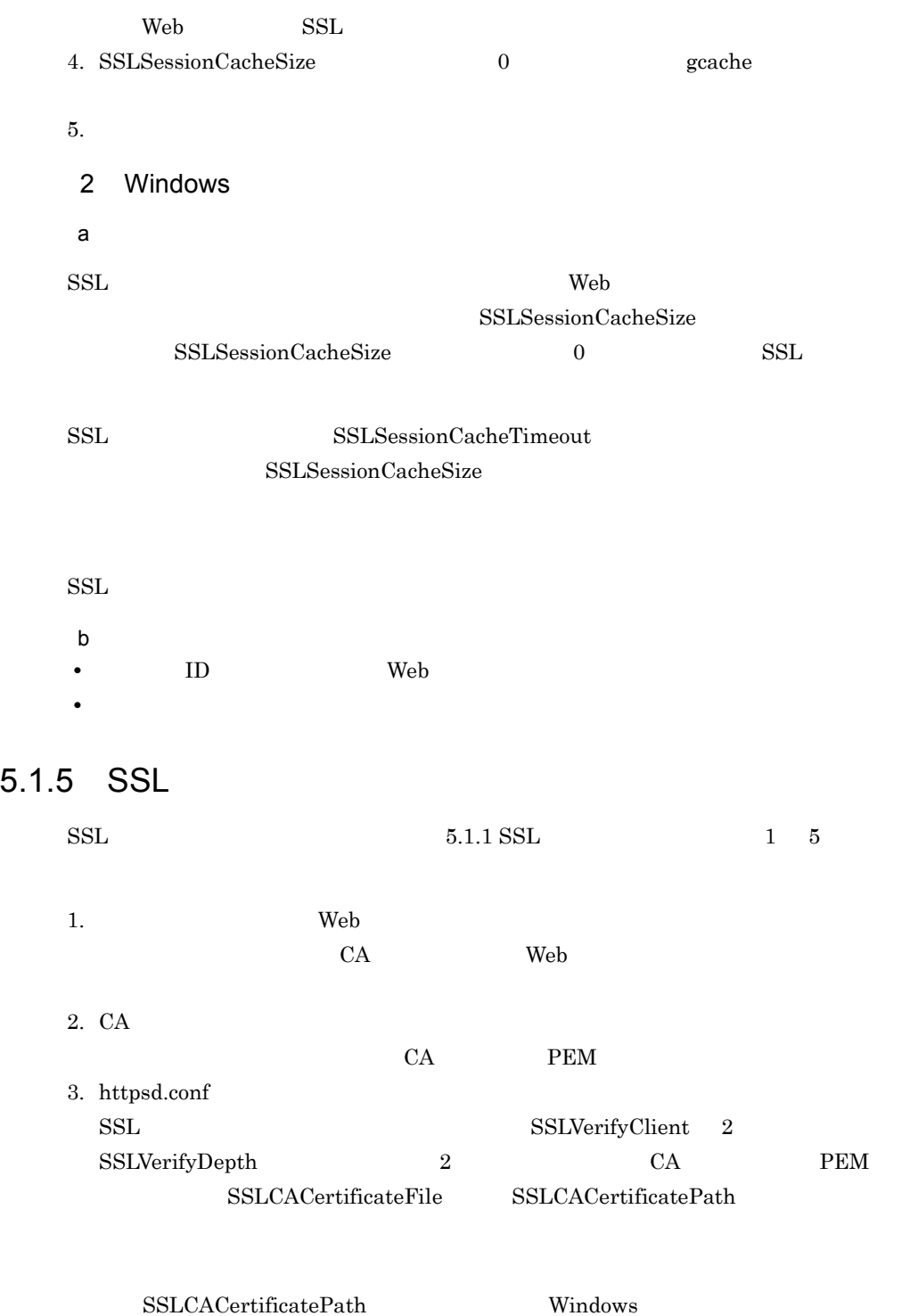

#### $5.1.6$

 $\operatorname{SSL}$ CRL Certificate Revocation List  $CRL$   $CAR$ 1 CRL CRL DER PEM  $R$  PEM DER CRL transformation of the credit of the credit of the credit of the credit of the credit of the credit of the credit of the credit of the credit of the credit of the credit of the credit of the cred PEM CRL Base64 "-----BEGIN X509 CRL-----" "-----END X509 CRL-----" PEM CRL

C:¥Program Files¥Hitachi¥httpsd¥conf¥ssl¥crl¥PEM>type crl.pem -----BEGIN X509 CRL----- MIIBGDCBwwIBATANBgkqhkiG9w0BAQQFADB0MQswCQYDVQQGEwJKUDERMA8GA1UE CBMIS2FuYWdhd2ExFTATBgNVBAcTDFlva29oYW1hLXNoaTERMA8GA1UEChMITE9D QUwtQ0ExDDAKBgNVBAsTA2NhMTEaMBgGA1UEAxMRY2ExLmhpdGFjaGkuY28uanAX DTAxMDgyOTA0NDIzMFoXDTAxMDgzMDA1NTIzMFowGzAZAghx2Sa8AAAAARcNMDEw ODI4MDQ1MTI5WjANBgkqhkiG9w0BAQQFAANBAJorY7DUJ91uthNlAA+PT6zw6rVo uZLFeYZPNVXgF217YOCtJtKDT+16bR5kgk0p/1xIbgReshjMNTmXPqARNjE= -----END X509 CRL-----

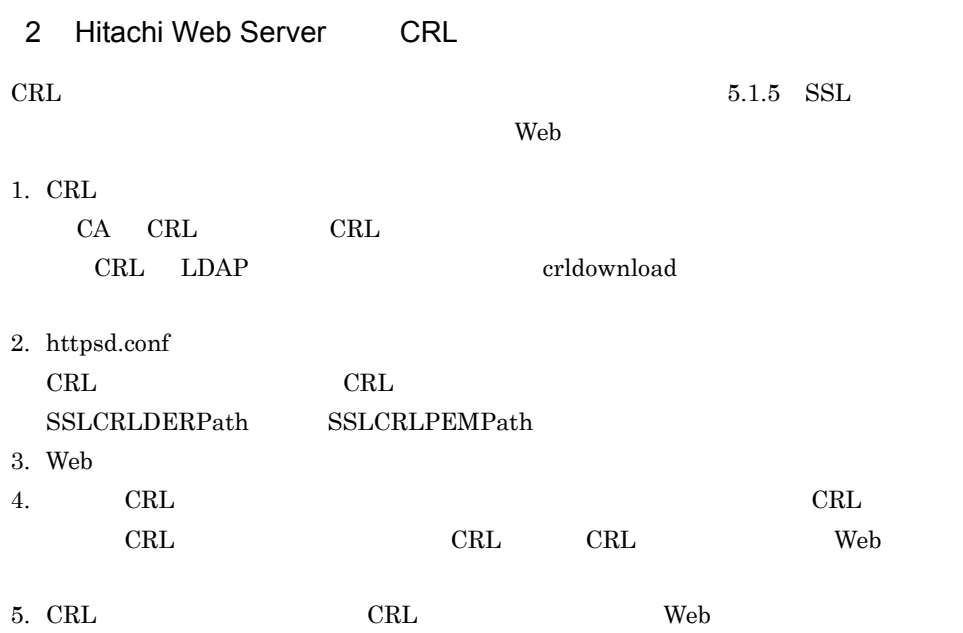

3 CRL  $CRL$ •  $CRL$ • **•**  $\mathcal{R}$ **•** クライアント証明書のシリアル番号が記載されていないかどうか。 a CRL ウライアント記事 こうしょうかい こうしょうかい  $CRL$ • **CA** CRL **•** 現在時刻が CRL の次回発行日より前であり,かつ該当する接続のクライアント証明 CRL **•** 現在時刻が CRL 発行日より後で,次回発行日が指定されてなく,かつ CRL に該当す • **e** CRL case  $CRL$ SSLCRLAuthoritative Off b CRL CRL クライアント証明書検証でクライアント証明書が無効と判定される条件には次に示

• CRL  $\,$ • CRL  $\overline{C}$ **•** 現在時刻が CRL 次回発行日以後であり,該当する接続のクライアント証明書のシリ CRL SSLCRLAuthoritative On

<span id="page-156-0"></span>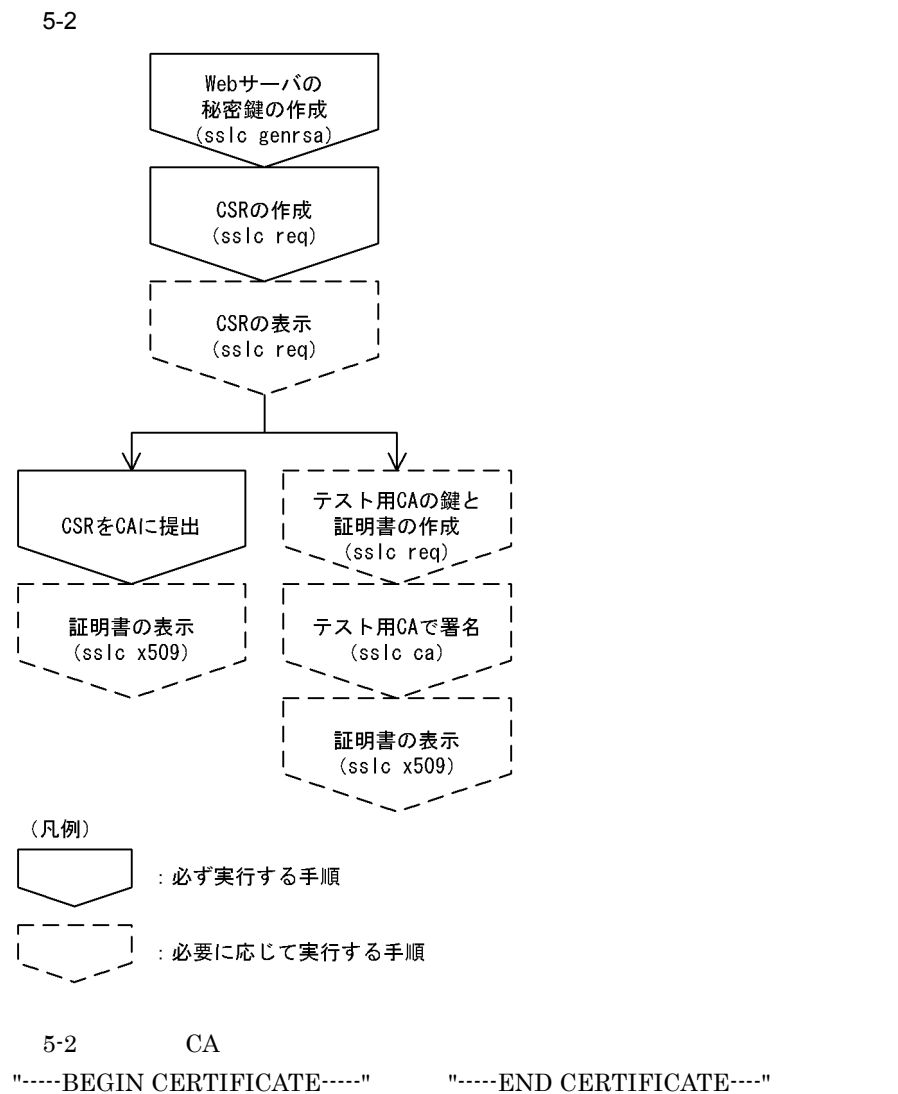

httpsd.conf httpsd.pem

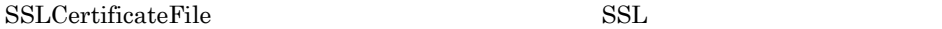

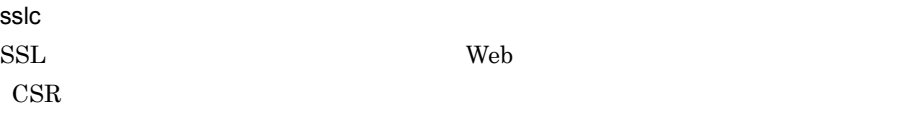

#### 5.2.1 Web

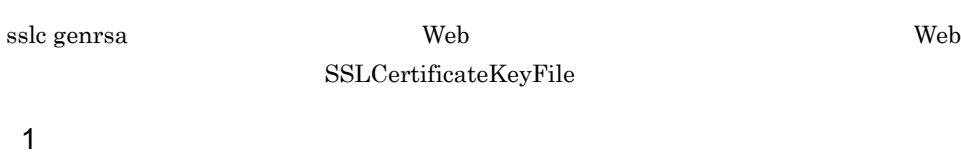

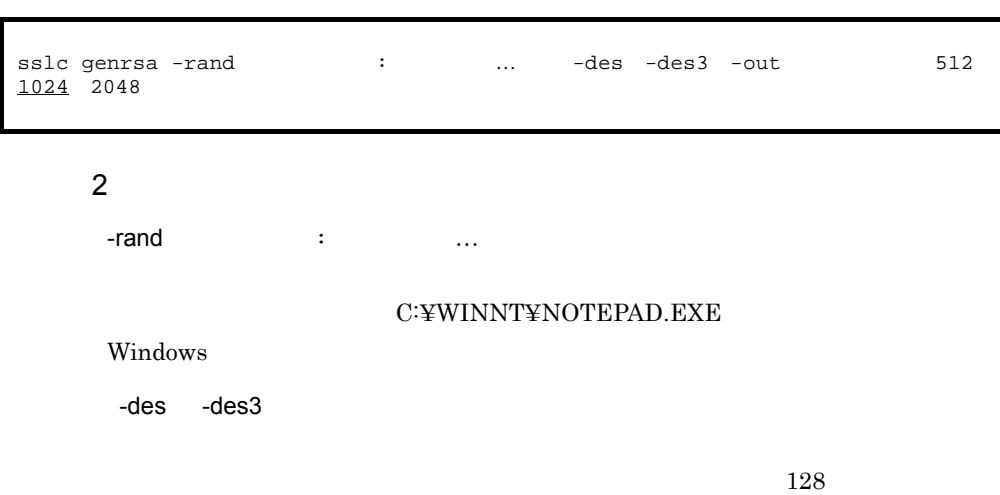

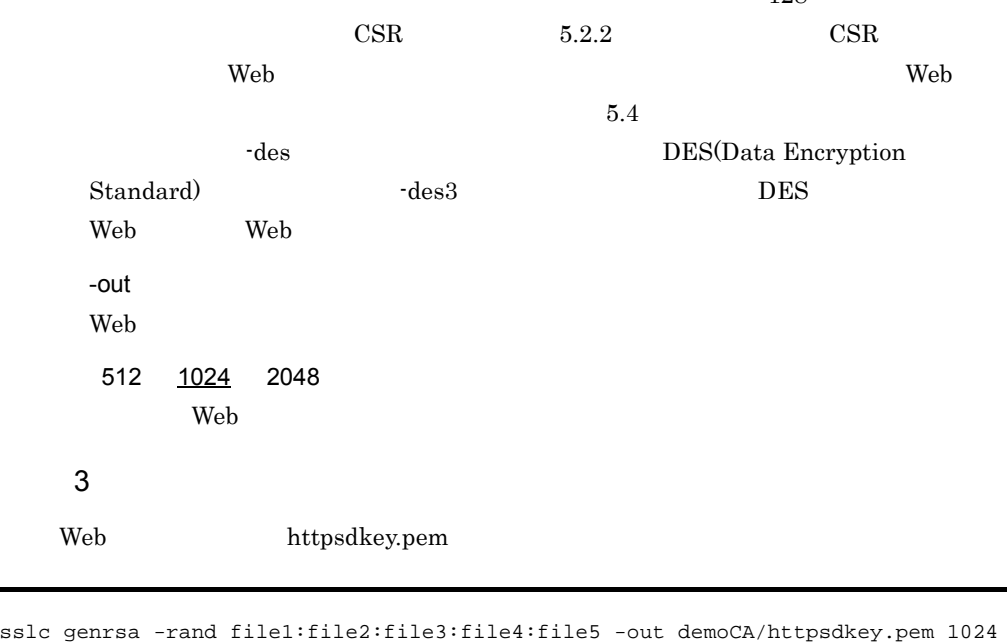

file1 file2 file3 file4 file5

### <span id="page-158-0"></span>5.2.2 証明書発行要求(CSR)の作成

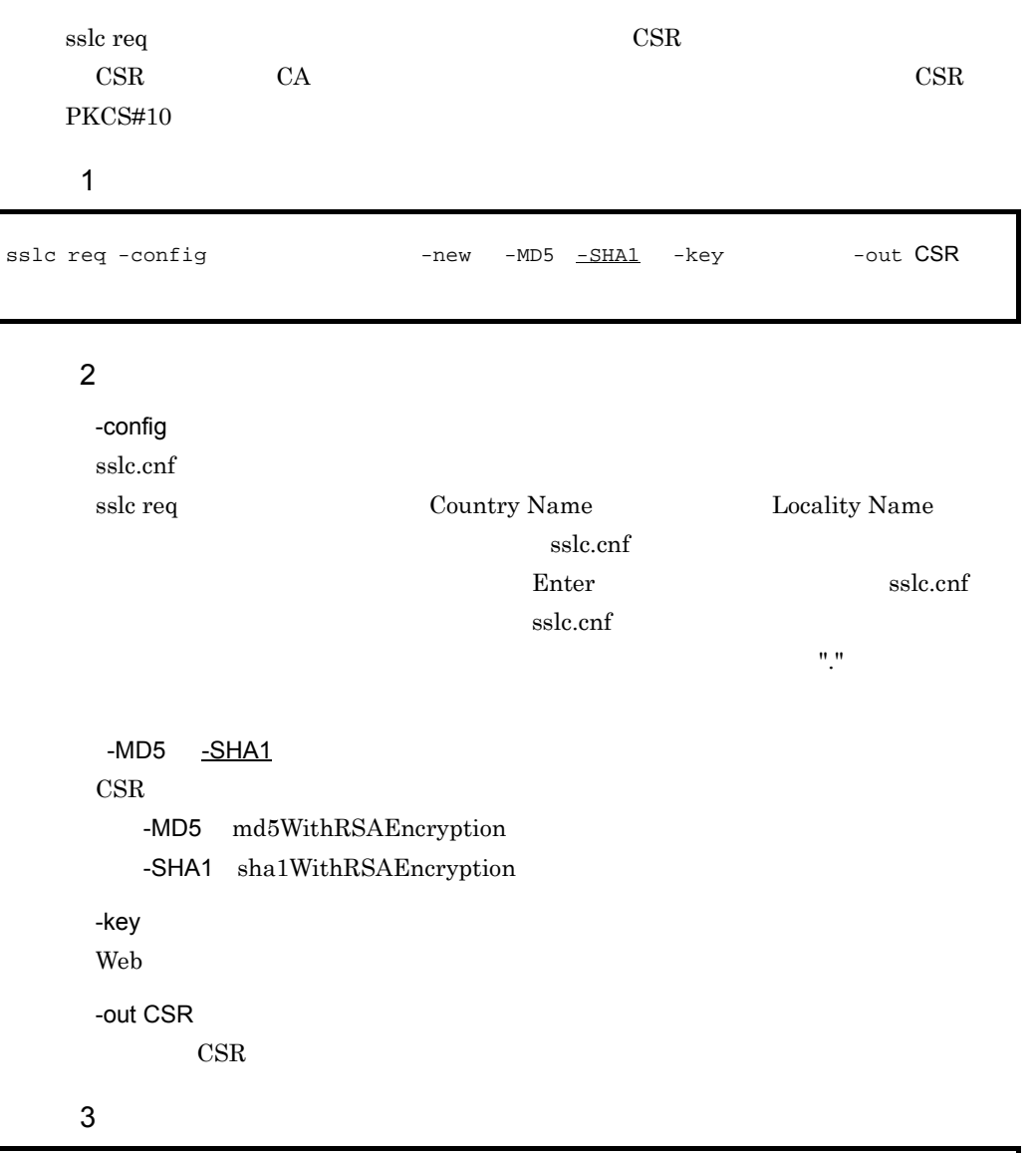

sslc req -config demoCA/sslc.cnf -new -SHA1 -key demoCA/httpsdkey.pem -out demoCA/httpsd.csr

demoCA/httpsdkey.pem

demoCA/httpsd.csr CSR

4 注意事項

• Web CA

SSL CSR CA Organization Name Organization UnitName Common Name

#### 5.2.3 CSR

 $CSR$ 

 $\mathbf 1$ 

sslc req -in CSR -text

#### $2$

-in CSR

CSR

 $\overline{3}$ 

sslc req -in demoCA/httpsd.csr -text

demoCA/httpsd.csr:表示する CSR ファイル

#### $5.2.4$

"-----BEGIN CERTIFICATE-----" "-----END CERTIFICATE----"

 $\mathbf 1$ 

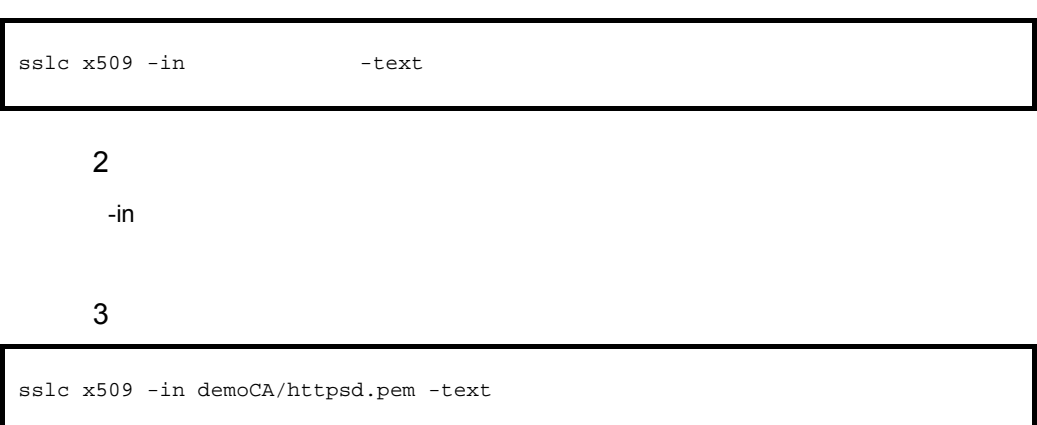

## <span id="page-160-0"></span>demoCA/httpsd.pem  $5.2.5$  CA  $\rm Web$   $\rm CA$   $\rm CSR$  $\rm CA$  $CA$  $\overline{1}$  $2$ -config sslc.cnf Organization Name Common Name Web the CSR and the CSR and the USR and the USR and the USR and the USR and the USR and the USR and the USR and the USR and the USR and the USR and the USR and the USR and the USR and the USR and the USR and the USR and the US  $$ Name Organization Name Web  $CSR$ -keyout テスト用 CA の秘密鍵を出力するファイルを指定します。 -out CA 0.000 CA  $\overline{3}$ sslc req -config  $-$ new -x509 -keyout  $-$ out sslc req -config demoCA/sslc.cnf -new -x509 -keyout demoCA/private/cakey.pem -out demoCA/cacert.pem

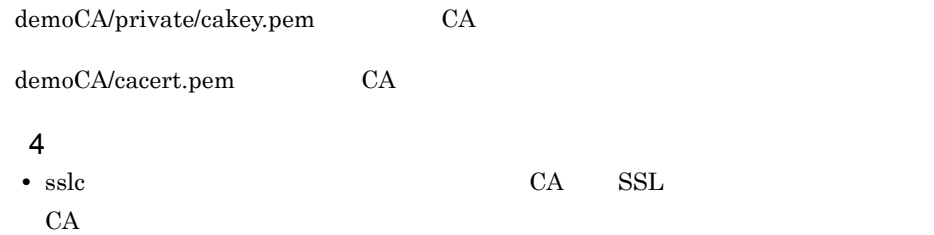

# 5.2.6 CA

 $5.2.5$  CA $\phantom{00}$ 

 $CSR$ 

CA or can be called the case of  $\Gamma$ 

 $CSR$ 

#### $\overline{1}$

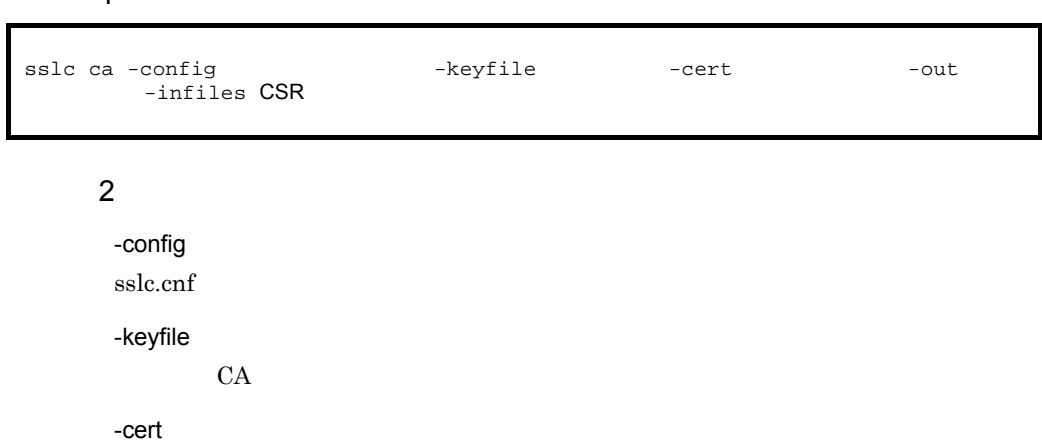

 $\overline{3}$ 

-out

-infiles CSR

sslc ca -config demoCA/sslc.cnf -keyfile demoCA/private/cakey.pem -cert demoCA/ cacert.pem -out demoCA/newcert.pem -infiles demoCA/httpsd.csr

 $5.2.2$  CSR  $CR$ 

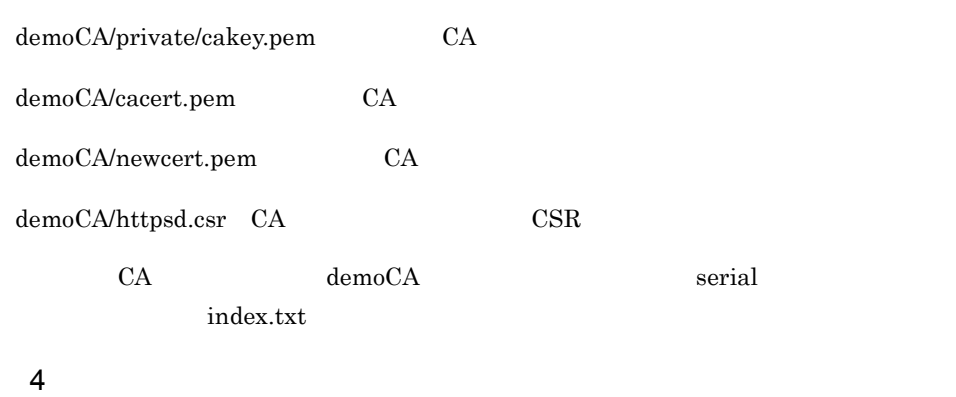

 $CSR$ 

#### UNIX  $\,$

- **•** /opt/hitachi/httpsd/sslc/bin/demoCA/serial
- **•** /opt/hitachi/httpsd/sslc/bin/demoCA/index.txt

#### Windows

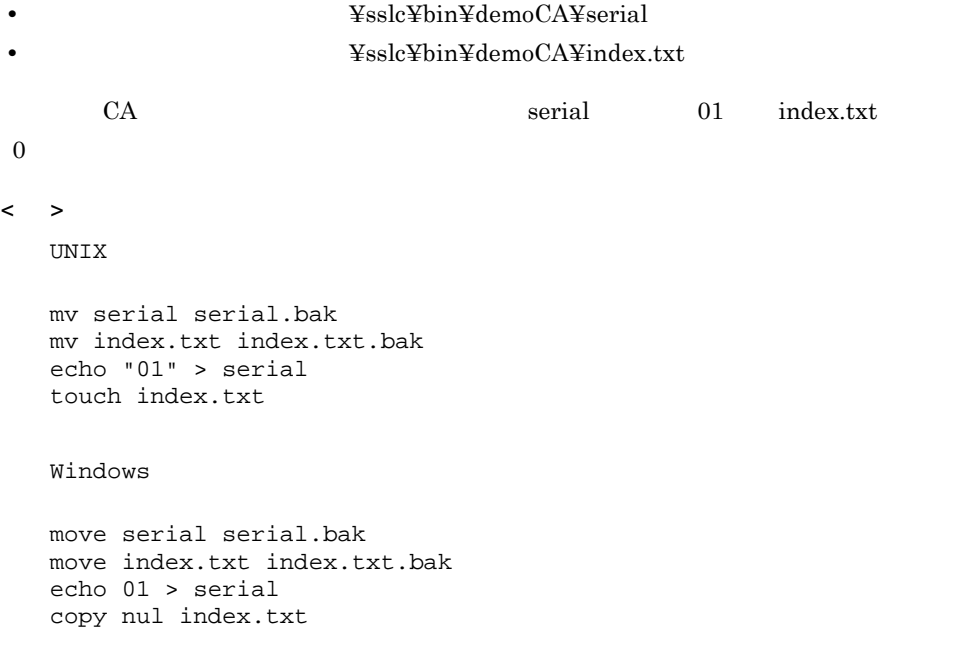

#### $5.2.7$

#### $\overline{1}$

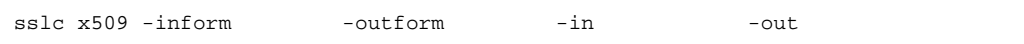

#### $2$

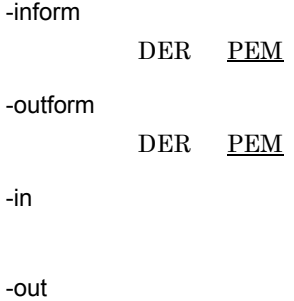

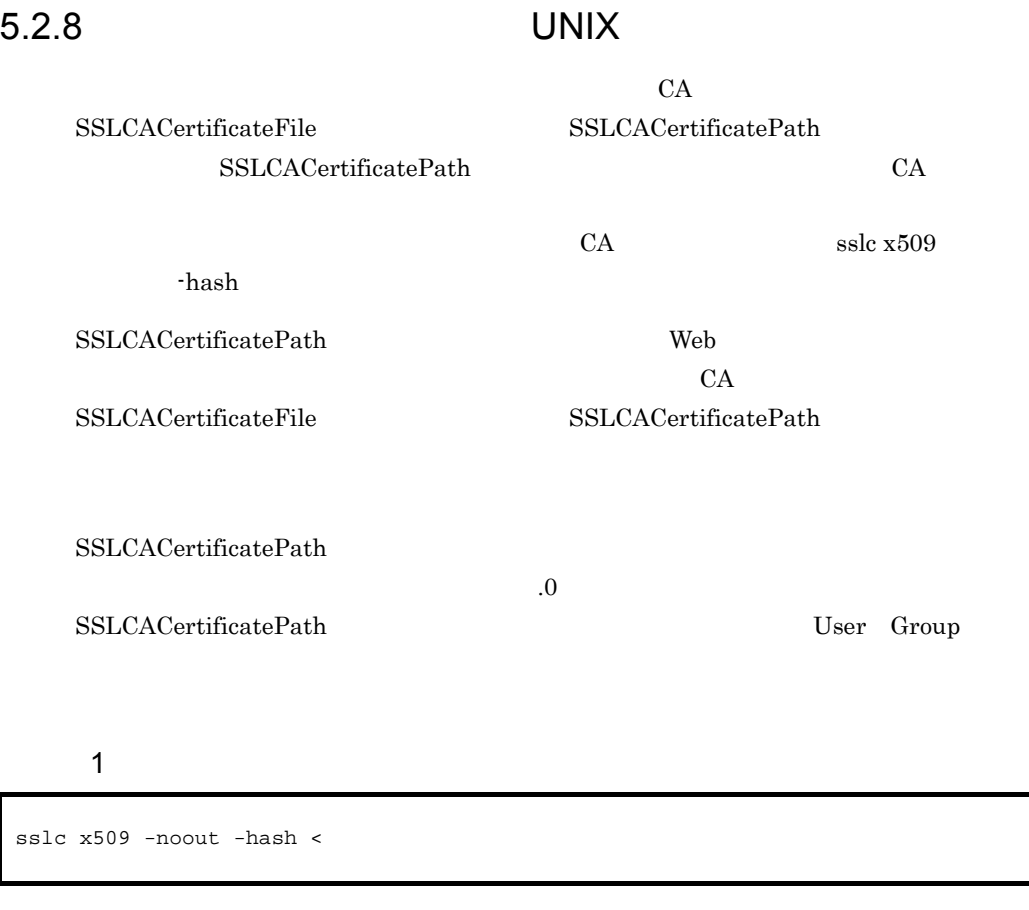

 $2$ 

 $\overline{3}$ 

 $\rm CA$ 

/opt/hitachi/httpsd/conf/ssl/cacerts

CA  $/$ opt/hitachi/httpsd/sslc/bin/demoCA/cacert.pem

cd /opt/hitachi/httpsd/conf/ssl/cacerts ln -s /opt/hitachi/httpsd/sslc/bin/demoCA/cacert.pem `sslc x509 -noout -hash < /opt/hitachi/httpsd/sslc/bin/demoCA/cacert.pem`.0

/opt/hitachi/httpsd/sslc/bin/demoCA/cacert.pem

xxxxxxxx.0

#### $5.2.9$  sslc

sslc 2000 and 2000 and 2000 and 2000 and 2000 windows Windows Windows 2000 and 2000 and 2000 and 2000 and 2000

Common Name Email Address

1  $\blacksquare$ 

C:¥Program Files¥Hitachi¥httpsd¥sslc¥bin>sslc genrsa -rand file -des3 -out demoCA/httpsdkey.pem 1024 Loading 'entropy' into random state - 245480 semi-random bytes loaded Generating 2 prime RSA private key, 1024 bit long modulus ...+++++ ...+++++ e is 65537 (0x10001) Enter PEM pass phrase:  $\leftarrow -4$ Verifying password - Enter PEM pass phrase: <---

file the contract  $\mathbf{f}$ 

a)秘密鍵の内容

```
-----BEGIN RSA PRIVATE KEY-----
Proc-Type: 4,ENCRYPTED
DEK-Info: DES-EDE3-CBC,838F6F481ABB2A00
Hvzt8P1deXb6+kEAU2TW8zS5eeXfQwh7ZrhNwATsVvDJp+MIg3gTP6aBHqoF4mve
5mC3PROTakKYe12Sard63kZujRrGo+Lp70E5ZYKuagKh7TrySWfIICFezsVwXewP
XrDMx2gtLzK9mz2/4ZzQ/bykaByhKXeCVqvRhkRGmGy40DU5ja+h3jTLw5C0YUDm
AVf/OBwKWNGPB3Aua7e801csEECENRbWmRs2MCzVt4c3+iRgovRbDC1A1+pGtjL2
WFa4z8JHumsCCqGSUYMHDFIkpi3yJYDEsRN4obj5qnEnq3mG9CngZg5SPBYQFGTR
udXCOT+iOREi4iGH/Wft1IJUi9OPm94dJ+UmMOXJAZfN8wN3ATbhqaVyzftV9Tvt
MZhxiaGASTaJii6KQDXgjDLGQntUtx5jkILDRYA7f/EOoXGFuqTf2s9JNmThg6IU
CK3Ud5XYM0fhi/5y5PoeiyFFuuQWZz5bLYX8IZ0YE3KKhzfZuCsCrCdIlfGBm6s+
Degs/5IB+xUOm2zFoiH6n4wP39QI23TQTsE4hQkgkFLfAg2FUNYN0cGRWU4hJllY
hYcrxXrqkwEsiB3VDCgvSsiknZyNhdZKQzKQXJGKFdekZzrUVIv+QPrjwjG9ELTR
FPBoa4deumyyIeb90A4SKNS8wbFkgI9lKWXU7/87pg6D55Geya+WguzqbKAqizse
CU02ou1HmtNofufc8Gk9xRl4MyGehb/RicVwM3IdU1tp6OLImxNzcUsM2SrqwFZz
L/u9EK9ByzmuQlUzVRe+4UG8wNrEnD5t/405Ukoug7JzgA7s2b4Flw==
-----END RSA PRIVATE KEY-----
```
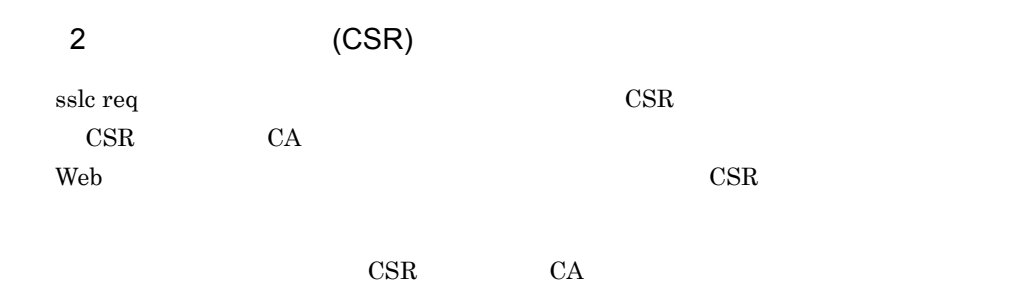

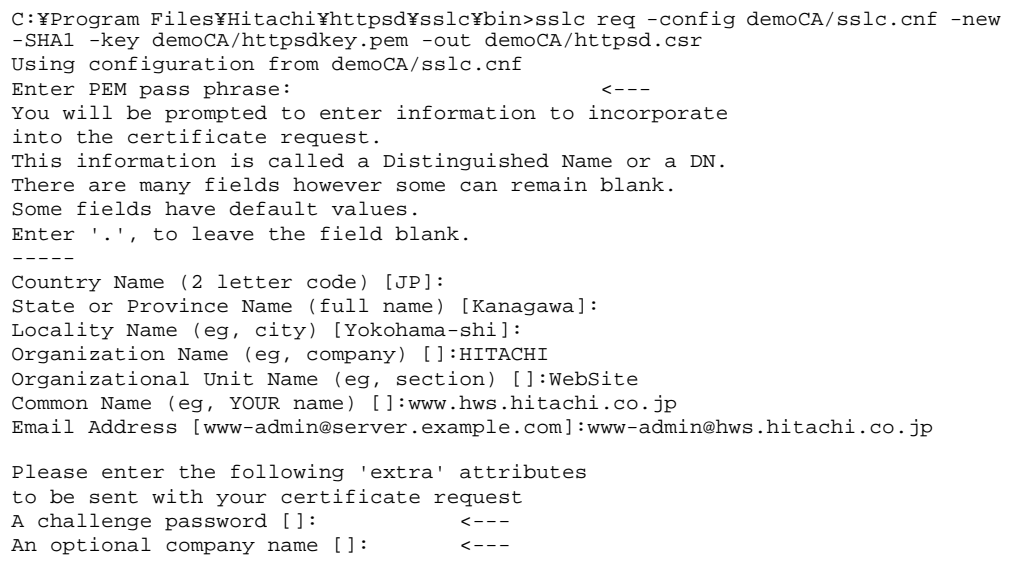

#### a CSR

 $CSR$ 

-----BEGIN CERTIFICATE REQUEST-----

MIIB6DCCAVECAQAwgacxCzAJBgNVBAYTAkpQMREwDwYDVQQIEwhLYW5hZ2F3YTEV MBMGA1UEBxMMWW9rb2hhbWEtc2hpMRAwDgYDVQQKEwdISVRBQ0hJMRAwDgYDVQQL EwdXZWJTaXRlMR4wHAYDVQQDExV3d3cuaHdzLmhpdGFjaGkuY28uanAxKjAoBgkq hkiG9w0BCQEWG3d3dy1hZG1pbkBod3MuaGl0YWNoaS5jby5qcDCBnzANBgkqhkiG 9w0BAQEFAAOBjQAwgYkCgYEAxq4ChoNI3JXQKKmimWeWXgg+7wwjvPLk3awnpg9U Xt5lLSqL6d71w2chFIaj4OYDNkbQKtto3qTX/wo37XmK+u9dIfKFwFwNDA7AVKMX Zrl1nIugT5Vb1htwZpBuCDAHi7HiaeCQYJvE3e3roKib5SGmbyZ6erPt+py0c4py HgsCAwEAAaAAMA0GCSqGSIb3DQEBBQUAA4GBAFwl4q/yBM7jzSIEMOXDnJPxC5gw XJBDna+rFXxaT6aelUEubKyCC2MXb9sdMC4cPfnIwyibLn/n2beDCZoaHOPsHZ+e 3ROaNkVdF3xmdgGzeG3yJBUQRFghlBefJLdiQcbavL5jjOCWWYy9KytOS2mO9PaT U2f2SuQzc8ZED0JN

-----END CERTIFICATE REQUEST-----

3 CA

C:¥Program Files¥Hitachi¥httpsd¥sslc¥bin>sslc req -config demoCA/sslc.cnf -new -x509 -keyout demoCA/private/cakey.pem -out demoCA/cacert.pem Using configuration from demoCA/sslc.cnf Loading 'screen' into random state -unable to load 'random state' What this means is that the random number generator has not been seeded with much random data. Consider setting the RANDFILE environment variable to point at a file that 'random' data can be kept in. Generating a 1024 bit RSA private key ............+++++ .............+++++ writing new private key to 'demoCA/private/cakey.pem'<br>Enter PEM pass phrase:  $\begin{array}{c} \n\text{---}4\n\end{array}$ Enter PEM pass phrase: Verifying password - Enter PEM pass phrase: <-------- You will be prompted to enter information to incorporate into the certificate request. This information is called a Distinguished Name or a DN. There are many fields however some can remain blank. Some fields have default values. Enter '.', to leave the field blank. ----- Country Name (2 letter code) [JP]: State or Province Name (full name) [Kanagawa]: Locality Name (eg, city) [Yokohama-shi]: Organization Name (eg, company) []:LOCAL-CA Organizational Unit Name (eg, section) []:ca1 Common Name (eg, YOUR name) []:cal.hitachi.co.jp <--- Web Email Address [www-admin@server.example.com]:ca-admin@ca1.hitachi.co.jp

```
5. SSL
```
4 CA

C:¥Program Files¥Hitachi¥httpsd¥sslc¥bin>sslc ca -config demoCA/sslc.cnf -keyfile demoCA/private/cakey.pem -cert demoCA/cacert.pem -out demoCA/ newcert.pem -infiles demoCA/httpsd.csr Using configuration from demoCA/sslc.cnf Enter PEM pass phrase:  $\leftarrow$  --- CA Check that the request matches the signature Signature ok The Subjects Distinguished Name is as follows countryName :PRINTABLE:'JP' :PRINTABLE: 'Kanagawa' localityName :PRINTABLE:'Yokohama-shi' organizationName :PRINTABLE:'HITACHI' organizationalUnitName:PRINTABLE:'WebSite' commonName :PRINTABLE:'www.hws.hitachi.co.jp' emailAddress :IA5STRING:'www-admin@hws.hitachi.co.jp' Certificate is to be certified until Nov 29 07:03:07 2006 GMT (365 days) Sign the certificate?  $[y/n]$ :  $y$  <--- y 1 out of 1 certificate requests certified, commit?  $[y/n]y$  <--- y Write out database with 1 new entries Database Updated

 $5$ 

"-----BEGIN

CERTIFICATE-----" "-----END CERTIFICATE-----"

SSLCertificateFile

```
C:¥Program Files¥Hitachi¥httpsd¥sslc¥bin>type demoCA¥newcert.pem
issuer :/C=JP/ST=Kanagawa/L=Yokohama-shi/O=LOCAL-CA/OU=ca1/
CN=ca1.hitachi.co.jp/Email=ca-admin@ca1.hitachi.co.jp
subject:/C=JP/ST=Kanagawa/L=Yokohama-shi/O=HITACHI/OU=WebSite/
CN=www.hws.hitachi.co.jp/Email=www-admin@hws.hitachi.co.jp
serial :01
Certificate:
     Data:
         Version: 3 (0x2)
         Serial Number: 1 (0x1)
         Signature Algorithm: md5WithRSAEncryption
         Issuer: C=JP, ST=Kanagawa, L=Yokohama-shi, O=LOCAL-CA, OU=ca1, 
CN=ca1.hitachi.co.jp/Email=ca-admin@ca1.hitachi.co.jp
         Validity
             Not Before: Jun 4 01:20:51 2002 GMT
             Not After : Jun 4 01:20:51 2003 GMT
         Subject: C=JP, ST=Kanagawa, L=Yokohama-shi, O=HITACHI, OU=WebSite, 
CN=www.hws.hitachi.co.jp/Email=www-admin@hws.hitachi.co.jp
         Subject Public Key Info:
             Public Key Algorithm: rsaEncryption
             RSA Public Key: (1024 bit)
                 modulus:
                     00:b0:cc:2e:a8:45:18:92:5b:9d:06:23:72:53:42:54:
                     cc:e1:0d:f9:30:6b:e9:0e:16:52:be:28:d6:38:0d:7e:
                     a2:59:f1:cb:56:5b:11:c8:e2:23:5b:a3:b6:26:89:af:
                     10:21:3f:dc:dd:25:69:5f:45:38:9c:18:71:45:cd:4e:
                     43:45:ac:21:cc:8b:db:b8:8c:82:3f:79:71:af:5d:2a:
                     a2:40:14:10:ce:97:68:0a:15:01:bb:a1:3c:c6:3f:0c:
                     f0:bd:23:d3:0f:94:06:7e:15:91:96:c9:30:8c:46:31:
                     6a:73:ca:92:69:bf:c5:c3:ec:c4:6d:3e:79:a0:b6:67:
                    2f:
                 publicExponent:
                     01:00:01:
         X509v3 extensions:
             Netscape Comment:
                 Generated with RSA BSAFE SSL-C
     Signature Algorithm: md5WithRSAEncryption
         07:cb:8c:26:67:2c:cd:e3:37:66:e8:70:3b:67:d2:36:3f:dd:
         7d:1b:1d:bb:84:12:f2:2e:7c:22:b1:14:51:2c:7f:9c:8e:ce:
         00:7e:4f:10:d2:d2:7c:7f:ff:a2:29:91:e4:b7:ab:4e:5d:4a:
         41:43:12:d4:3a:b2:8d:04:58:c5:d8:06:6c:19:ba:f3:02:12:
         9c:af:59:16:be:4c:5e:37:d1:55:fc:b7:8c:31:de:9b:b6:c3:
         c6:dd:74:87:41:5a:18:bb:d7:5c:a3:b4:db:a3:6f:7a:46:9d:
         ed:a3:d9:c6:cc:9e:6d:ed:e5:a7:f0:04:69:75:ad:85:11:53:
         9b:1a
-----BEGIN CERTIFICATE-----
MIIC7zCCAligAwIBAgIBATANBgkqhkiG9w0BAQQFADCBnzELMAkGA1UEBhMCSlAx
ETAPBgNVBAgTCEthbmFnYXdhMRUwEwYDVQQHEwxZb2tvaGFtYS1zaGkxETAPBgNV
BAoTCExPQ0FMLUNBMQwwCgYDVQQLEwNjYTExGjAYBgNVBAMTEWNhMS5oaXRhY2hp
LmNvLmpwMSkwJwYJKoZIhvcNAQkBFhpjYS1hZG1pbkBjYTEuaGl0YWNoaS5jby5q
cDAeFw0wMjA2MDQwMTIwNTFaFw0wMzA2MDQwMTIwNTFaMIGnMQswCQYDVQQGEwJK
UDERMA8GA1UECBMIS2FuYWdhd2ExFTATBgNVBAcTDFlva29oYW1hLXNoaTEQMA4G
A1UEChMHSElUQUNISTEQMA4GA1UECxMHV2ViU2l0ZTEeMBwGA1UEAxMVd3d3Lmh3
cy5oaXRhY2hpLmNvLmpwMSowKAYJKoZIhvcNAQkBFht3d3ctYWRtaW5AaHdzLmhp
dGFjaGkuY28uanAwgZ8wDQYJKoZIhvcNAQEBBQADgY0AMIGJAoGBALDMLqhFGJJb
nQYjclNCVMzhDfkwa+kOFlK+KNY4DX6iWfHLVlsRyOIjW6O2JomvECE/3N0laV9F
OJwYcUXNTkNFrCHMi9u4jII/eXGvXSqiQBQQzpdoChUBu6E8xj8M8L0j0w+UBn4V
kZbJMIxGMWpzypJpv8XD7MRtPnmgtmcvAgMBAAGjMTAvMC0GCWCGSAGG+EIBDQQg
Fh5HZW5lcmF0ZWQgd2l0aCBSU0EgQlNBRkUgU1NMLUMwDQYJKoZIhvcNAQEEBQAD
gYEAB8uMJmcszeM3ZuhwO2fSNj/dfRsdu4QS8i58IrEUUSx/nI7OAH5PENLSfH//
oimR5LerTl1KQUMS1DqyjQRYxdgGbBm68wISnK9ZFr5MXjfRVfy3jDHem7bDxt10
h0FaGLvXXKO026Nvekad7aPZxsyebe3lp/AEaXWthRFTmxo=
-----END CERTIFICATE-----
```
#### $5.2.10$  sslc  $\sim$

 $\text{sslc}$ 

 $\overline{1}$ 

• UNIX

# /opt/hitachi/httpsd/sslc/bin/sslc sslc>

• Windows

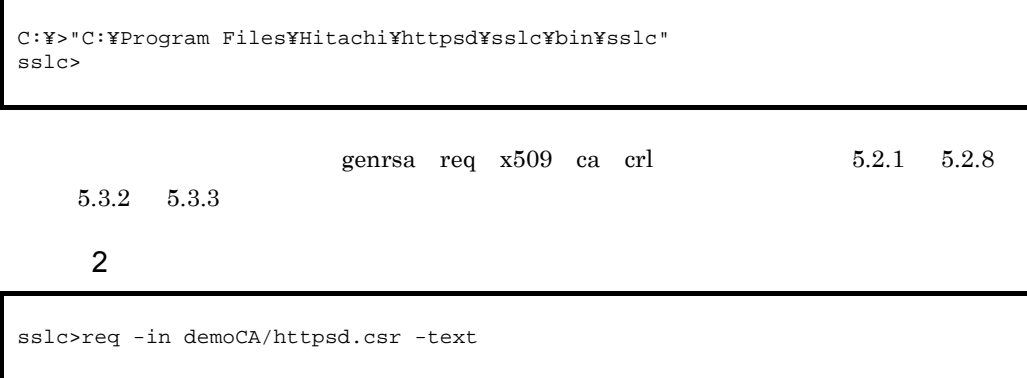

sslc>exit

#### 5.3.1 CRL

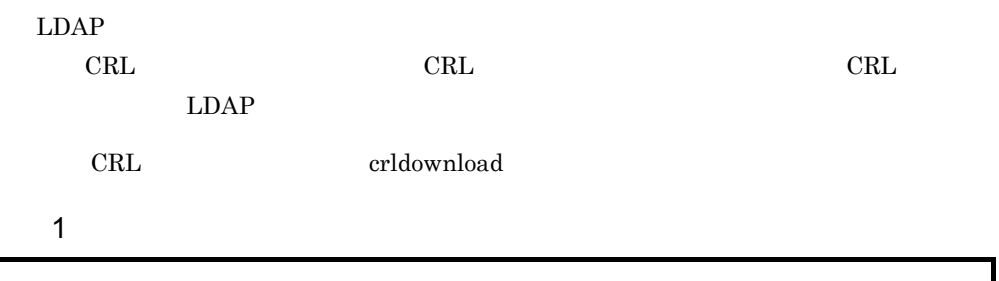

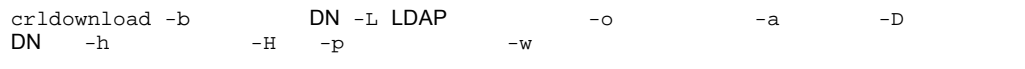

#### $2 \overline{z}$

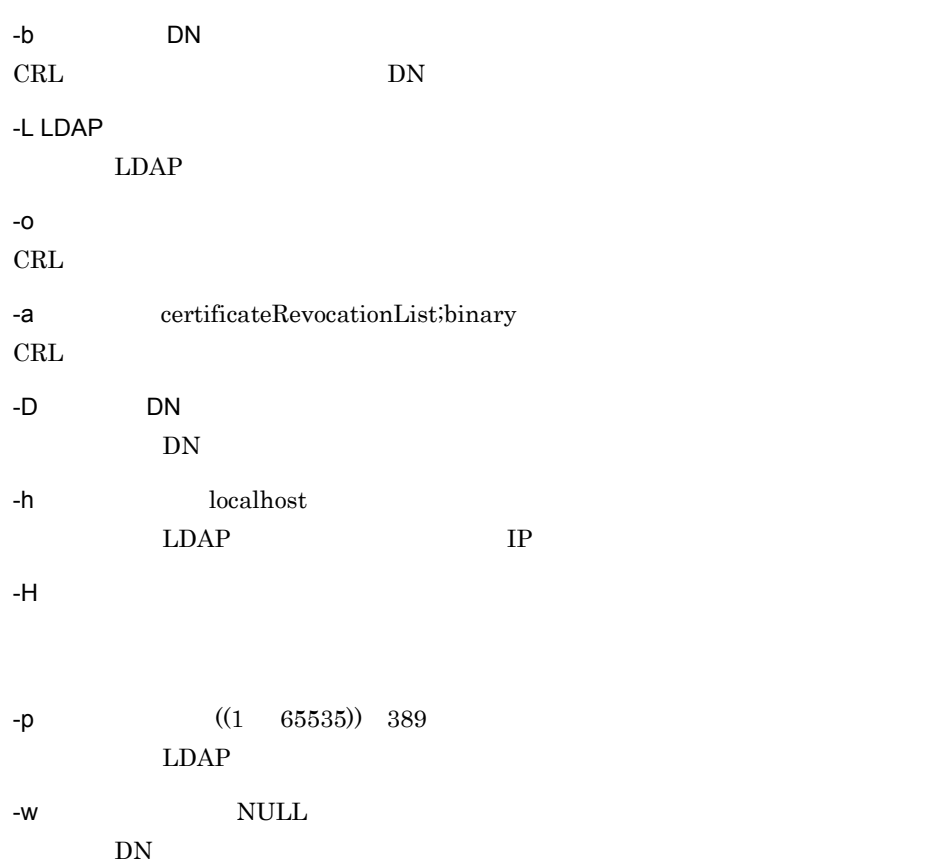

#### $3 \qquad \qquad$

crldownload

5-3 crldownload

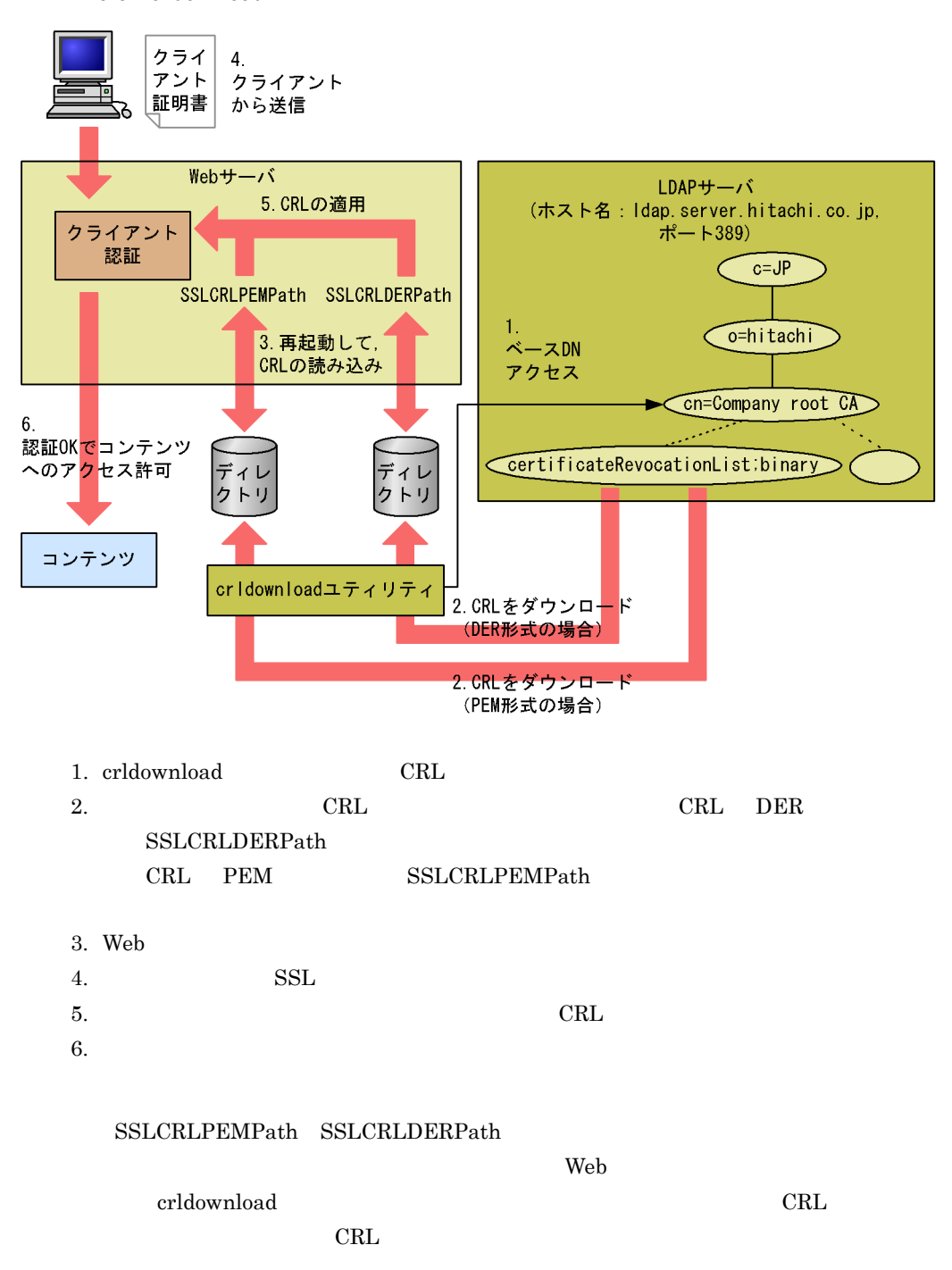

 $\overline{4}$ 

a DER CRL

 $CRL$ 

UNIX /opt/hitachi/httpsd/sbin/hws\_getCRL.sh Windows C:¥Program Files¥Hitachi¥httpsd¥sbin¥hws\_getCRL.bat とします。

LDAP DER CRL Web

#### **CRL**

UNIX /opt/hitachi/httpsd/conf/ssl/crl/DER/rootCA.crl Windows C:¥Program Files¥Hitachi¥httpsd¥conf¥ssl¥crl¥DER¥rootCA.crl

UNIX /opt/hitachi/httpsd/logs/crl\_log Windows C:¥Program Files¥Hitachi¥httpsd¥logs¥crl\_log  $(UNIX)$ 

```
#!/bin/sh
#########################################################################
## Hitachi Web Server
## All Rights Reserved. Copyright (C) 2001, Hitachi, Ltd.
#########################################################################
#parameters
LIB="/opt/hitachi/httpsd/libexec/libldapssl41.so"
HOST="ldap.server.hitachi.co.jp"
PORT="389"
BASE="cn=Company root CA, o=Hitachi, c=JP"
ATTR="certificateRevocationList;binary"
FILE="/opt/hitachi/httpsd/conf/ssl/crl/DER/rootCA.crl"
FORM="DER"
LOG="/opt/hitachi/httpsd/logs/crl_log"
TMP="/opt/hitachi/httpsd/conf/ssl/crl/tmp-rootCA.crl"
#download
TOOL="/opt/hitachi/httpsd/sbin/crldownload"
SSLC="/opt/hitachi/httpsd/sslc/bin/sslc"
HTTPSD="/opt/hitachi/httpsd/sbin/httpsdctl graceful"
LOCTTMF=""LANG=C
if `$TOOL -L $LIB -h $HOST -p $PORT -b "$BASE" -a "$ATTR" -o $TMP >> $LOG 2>&1`
then
   ret=`$SSLC crl -in $TMP -inform $FORM -text 2>&1 | grep "nextUpdate="`
   if [ x"$ret" != "x" ]
   then
     if `mv -f $TMP $FILE >> $LOG 2>&1`
     then
       $HTTPSD >> $LOG 2>&1
       exit 0
     else
       LOGTIME=`date`
       echo "[$LOGTIME] Moving $TMP to $FILE failed" >> $LOG
       rm -f $TMP >> /dev/null 2>&1
    fi
   else
       LOGTIME=`date`
       echo "[$LOGTIME] CRL file format check failed" >> $LOG
       rm -f $TMP >> /dev/null 2>&1
   fi
else
   LOGTIME=`date`
fi
echo "[$LOGTIME] Stop restarting Hitachi Web Server." >> $LOG
exit 1
```
(Windows )

@echo off REM ############################################################################## REM ## All Rights Reserved. Copyright (c) 2002, Hitachi, Ltd. REM ############################################################################## REM #parameters **SETLOCAL** SET LIB="C:¥Program Files¥Hitachi¥httpsd¥libldap¥nsldap32v50.dll" SET HOST="ldap.server.hitachi.co.jp" SET PORT="389" SET BASE="cn=Company root CA, o=Hitachi, c=JP" SET ATTR="certificateRevocationList;binary" SET FILE="C:¥Program Files¥Hitachi¥httpsd¥conf¥ssl¥crl¥DER¥rootCA.crl" SET FORM="DER" SET LOG="C:¥Program Files¥Hitachi¥httpsd¥logs¥crl\_log" SET TMPCRL="C:¥Program Files¥Hitachi¥httpsd¥conf¥ssl¥crl¥tmp-rootCA.crl" SET TMPSSL="C:¥Program Files¥Hitachi¥httpsd¥conf¥ssl¥crl¥tmpssl" REM #download SET TOOL="C:¥Program Files¥Hitachi¥httpsd¥sbin¥crldownload.exe" SET SSLC="C:¥Program Files¥Hitachi¥httpsd¥sslc¥bin¥sslc.exe" SET HTTPSD="C:¥Program Files¥Hitachi¥httpsd¥httpsd.exe" %TOOL% -L %LIB% -h %HOST% -p %PORT% -b %BASE% -a %ATTR% -o %TMPCRL% >> %LOG% 2>&1 || GOTO ERR %SSLC% crl -in %TMPCRL% -inform %FORM% -text 2>&1 | FIND "nextUpdate=" > %TMPSSL% || GOTO SSLERR COPY %TMPCRL% %FILE% >> %LOG% 2>&1 || GOTO CPERR DEL %TMPCRL% >> %LOG% 2>&1 DEL %TMPSSL% >> %LOG% 2>&1 %HTTPSD% -n "Hitachi Web Server" -k restart >> %LOG% 2>&1 GOTO TOOLEND :CPERR ECHO Moving %TMPCRL% to %FILE% failed >> %LOG% DEL %TMPCRL% >> %LOG% 2>&1 DEL %TMPSSL% >> %LOG% 2>&1 GOTO ERR :SSLERR ECHO CRL file format check failed >> %LOG% DEL %TMPCRL% >> %LOG% 2>&1 :ERR ECHO Stop restarting Hitachi Web Server. >> %LOG% :TOOLEND endlocal echo on

#### $\mathsf{UNIX}$

/opt/hitachi/httpsd/sbin/hws\_getCRL.sh

#### Windows

b Web UNIX  $\mathop{\rm corntab}\nolimits$ した CRL の定期的なダウンロードや,Web サーバの再起動ができます。 crontab crldownload crldownload crldownload  $CRL$  Web OS cron cron cron cron cron cron  $\alpha$  $\overline{\text{OS}}$ crontab crontab ファイルエントリは、スタイルエントリは、スタイルエントリは、スタイルエントリは、スタイルエントリは、スタイルエントリは、スタイルエントリは、スタイルエントリは、スタイルエントリは、スタイルエントリは、スタ  $0 \t 59$ 0 23 1 31 1  $12$  $0 \t 6$  $\star$ crontab  $8$  CRL Web (a) Windows C:¥> "C:¥Program Files¥Hitachi¥httpsd¥sbin¥hws\_getCRL.bat" # crontab - # crontab - 0 8 \* \* \* /opt/hitachi/httpsd/sbin/hws\_getCRL.sh <Ctrl>+<d> #

at CRL CRL Web

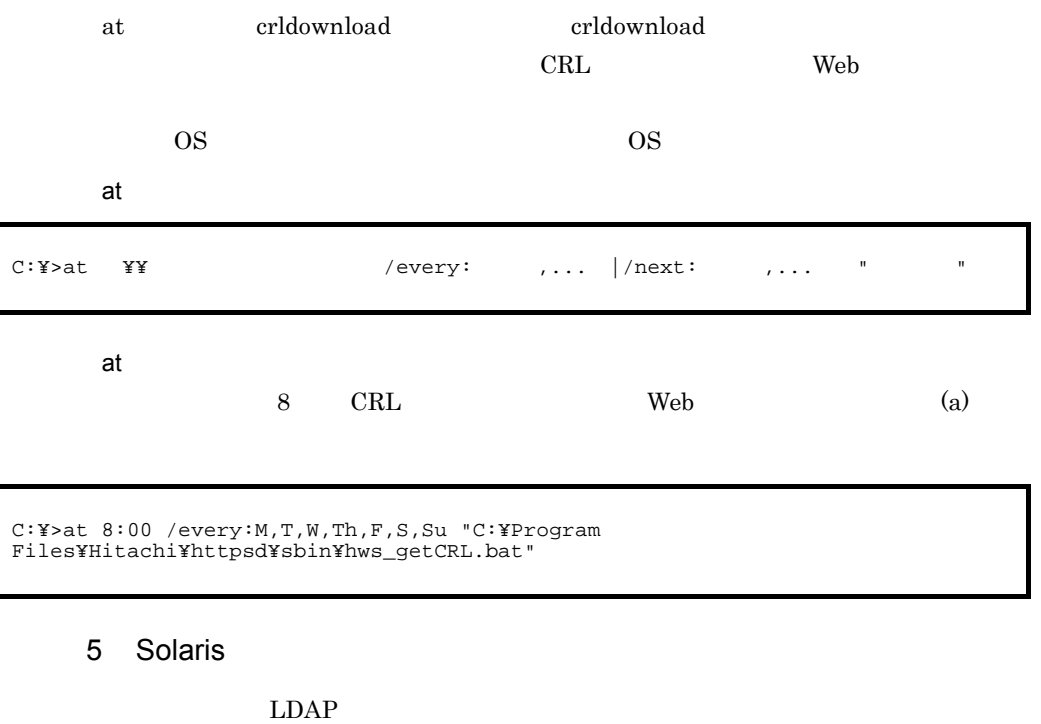

 $\begin{minipage}{0.9\linewidth} \begin{tabular}{l} \bf\textit{LD\_LIBRARY\_PATH} \\ \bf\textit{DDAP} \end{tabular} \end{minipage}$ 

#### 5.3.2 CRL

 $CRL$ 

#### $\mathbf 1$

sslc crl -inform -in CRL -text

#### $2$

-inform

DER PEM

 $-$ in CRL

CRL ORES

```
\overline{3}
```

```
C:¥Program Files¥Hitachi¥httpsd¥sslc¥bin>sslc crl -inform PEM -in crl.pem -text
issuer= /C=JP/ST=Kanagawa/L=Yokohama-shi/O=LOCAL-CA/OU=ca1/
CN=ca1.hitachi.co.jp
lastUpdate=Aug 29 04:42:30 2001 GMT
nextUpdate=Aug 30 05:52:30 2001 GMT
revoked: serialNumber=71D926BC00000001 revocationDate=Aug 28 04:51:29 2001 GMT
```
#### 5.3.3 CRL

 $\rm CRL$ 

 $\mathbf 1$ 

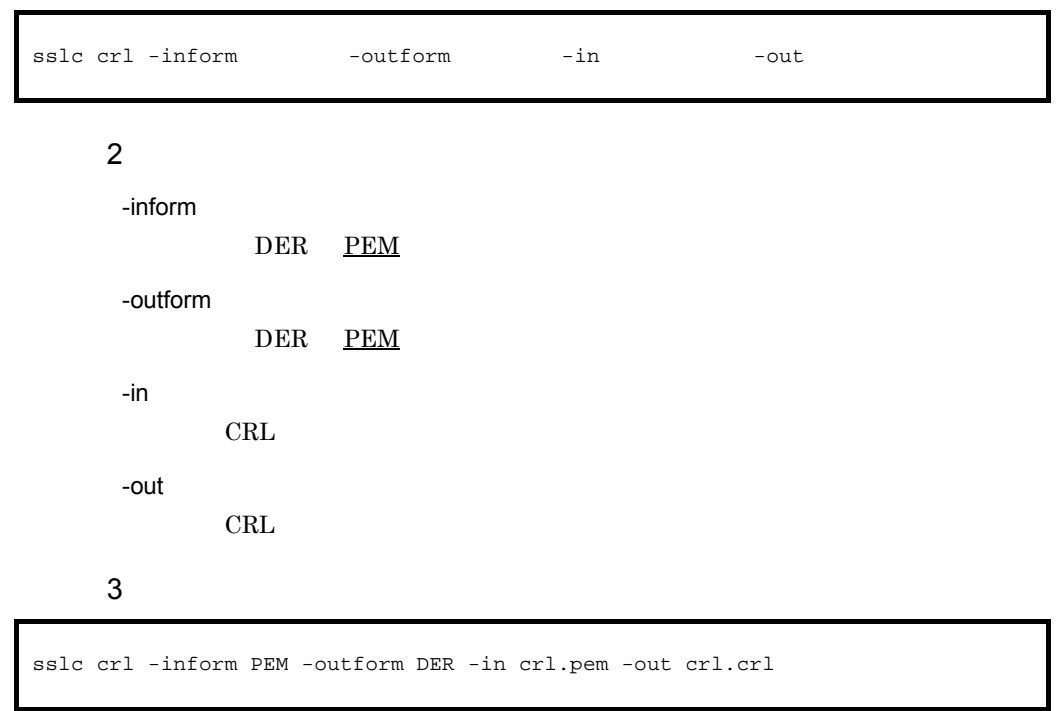

<span id="page-178-0"></span>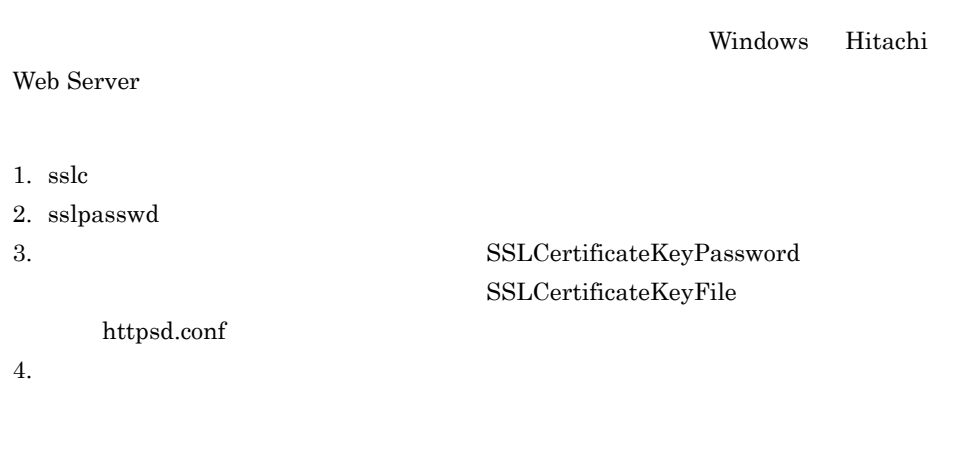

SSLCertificateKeyPassword sslpasswd

#### 5.4.1 sslpasswd

 $\overline{1}$ 

sslpasswd

• **•** 7  $\alpha$ 

 $2$ 

 $\overline{3}$ 

sslpasswd httpsdkey.pem .keypasswd

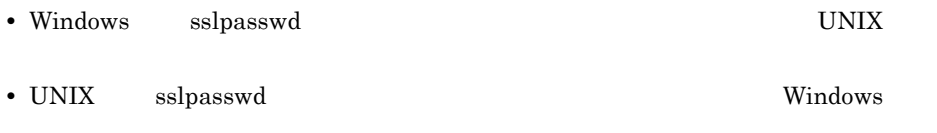
# *6* ディレクティブ

httpsd.conf  $\,$ 

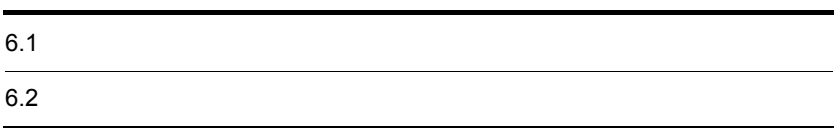

## $6.1.1$

#### $6-1$

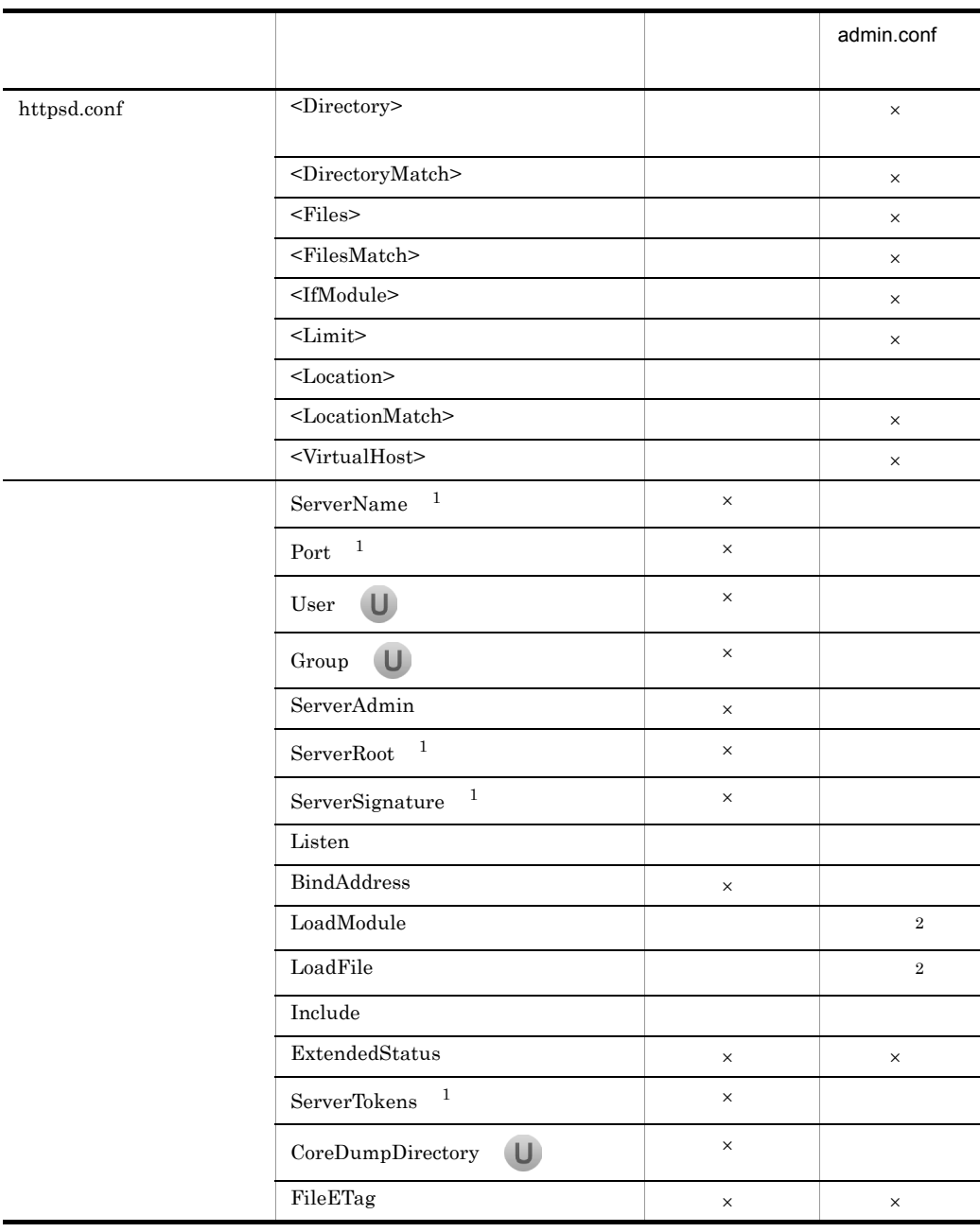

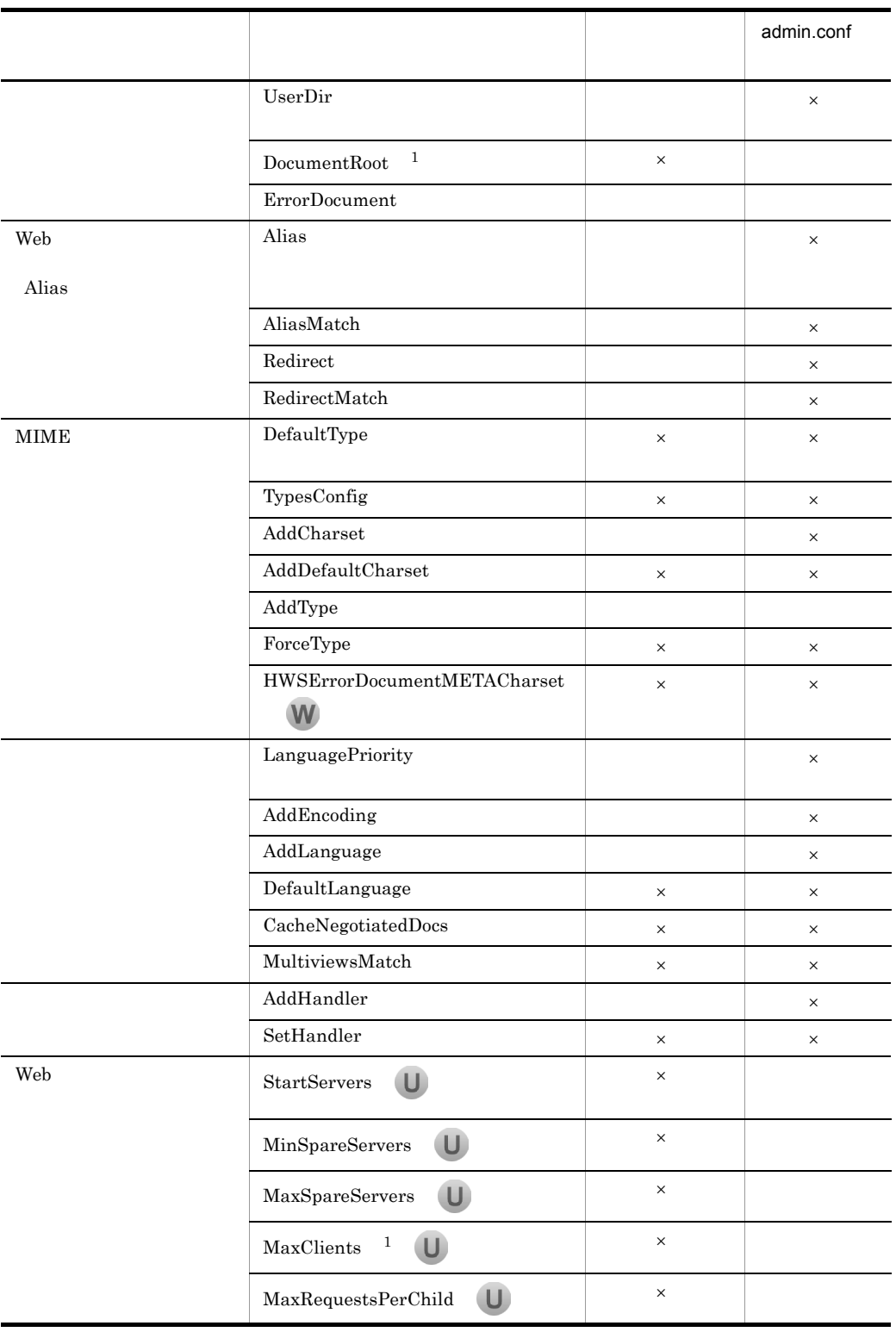

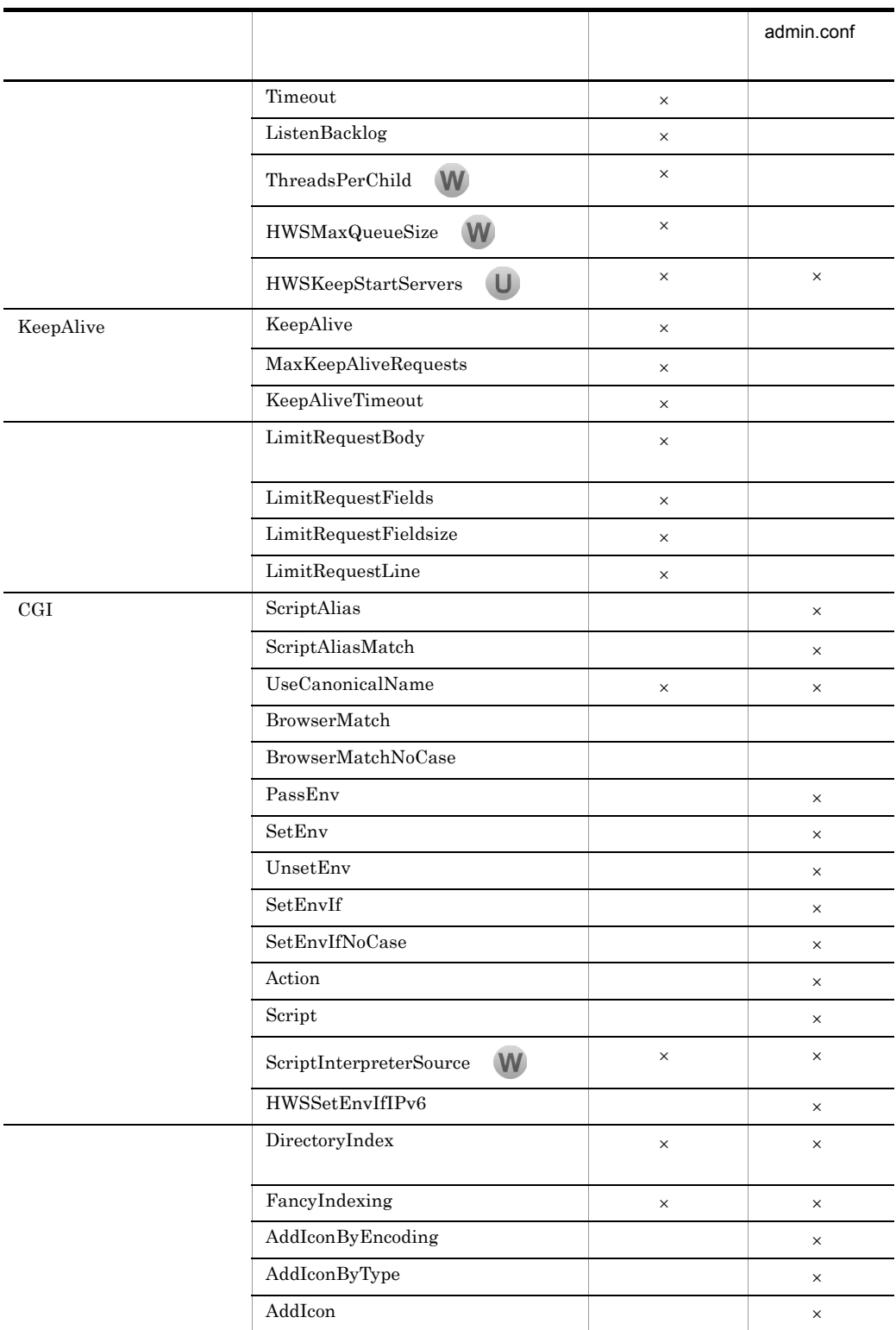

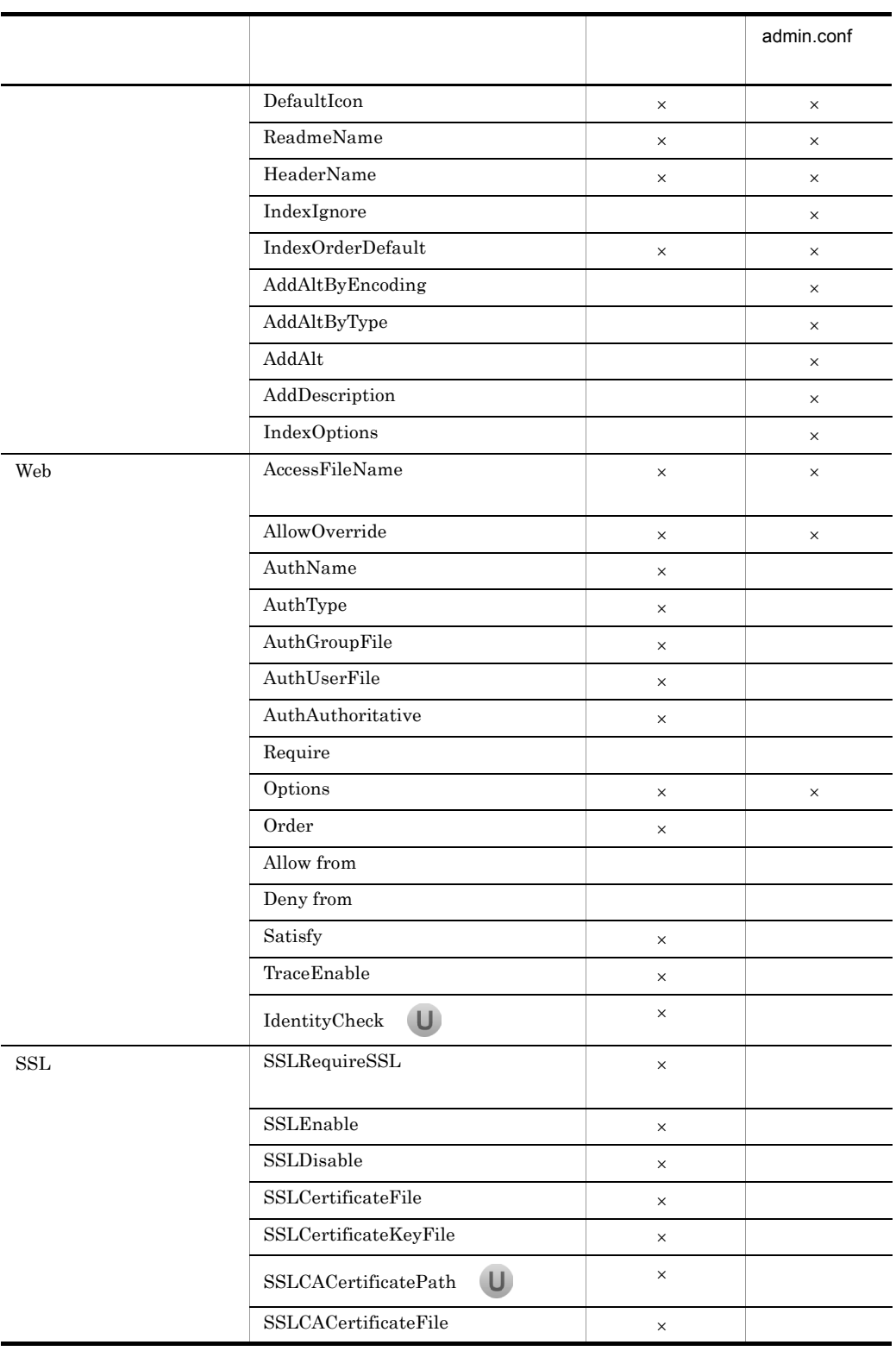

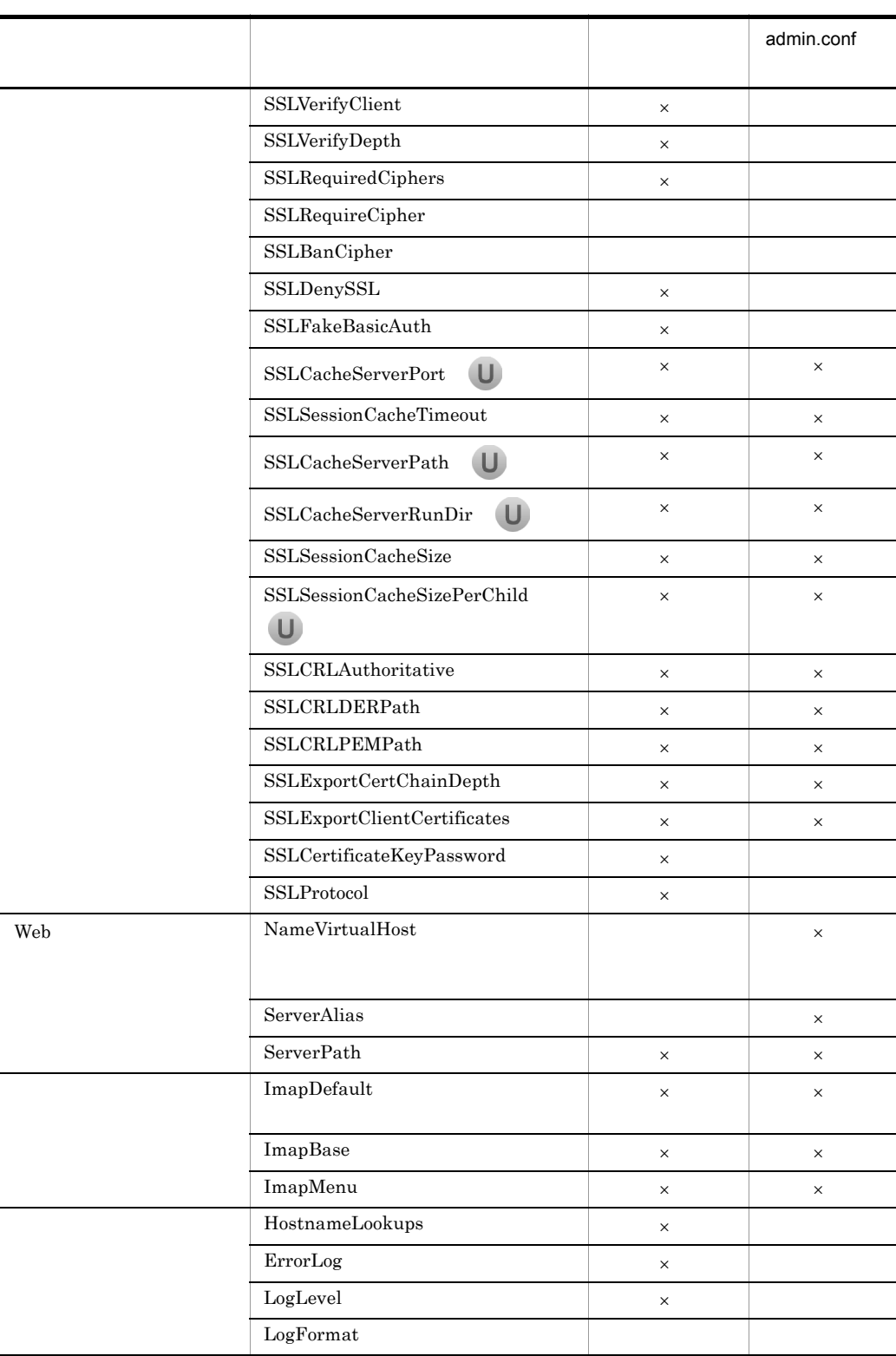

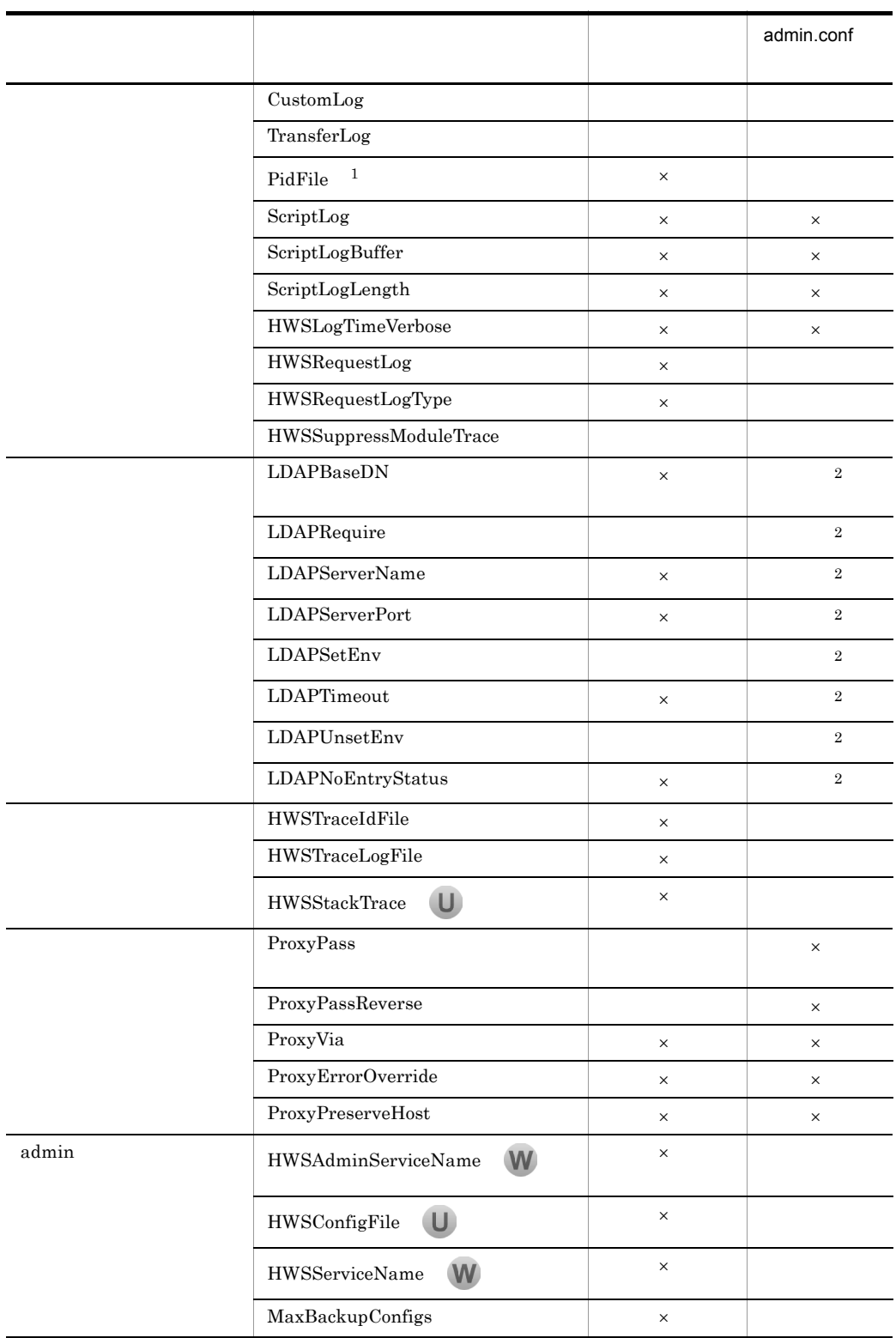

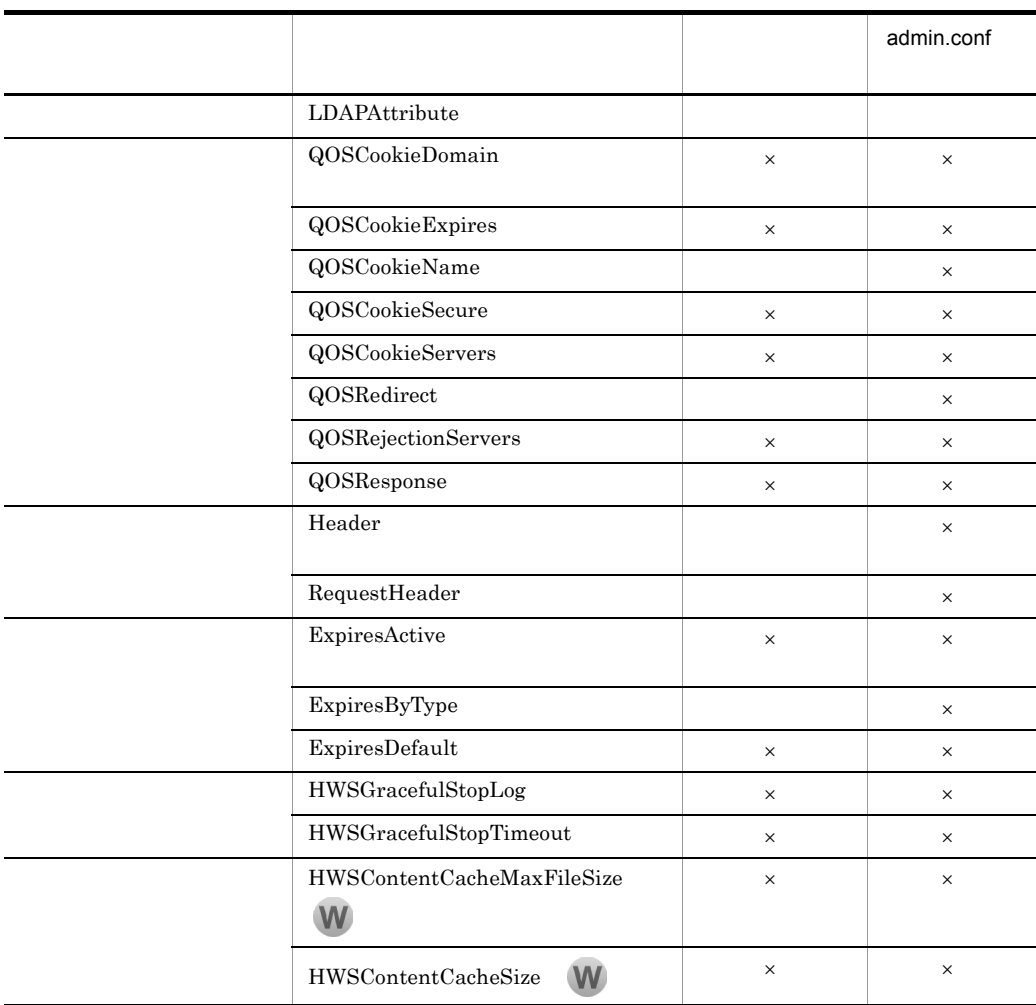

 $\times$ 

注※ 1  $We be$ 

[admin](#page-486-0).conf I.6 admin

 $\overline{2}$ 

Windows admin.conf

6.

 $6.1.2$ 

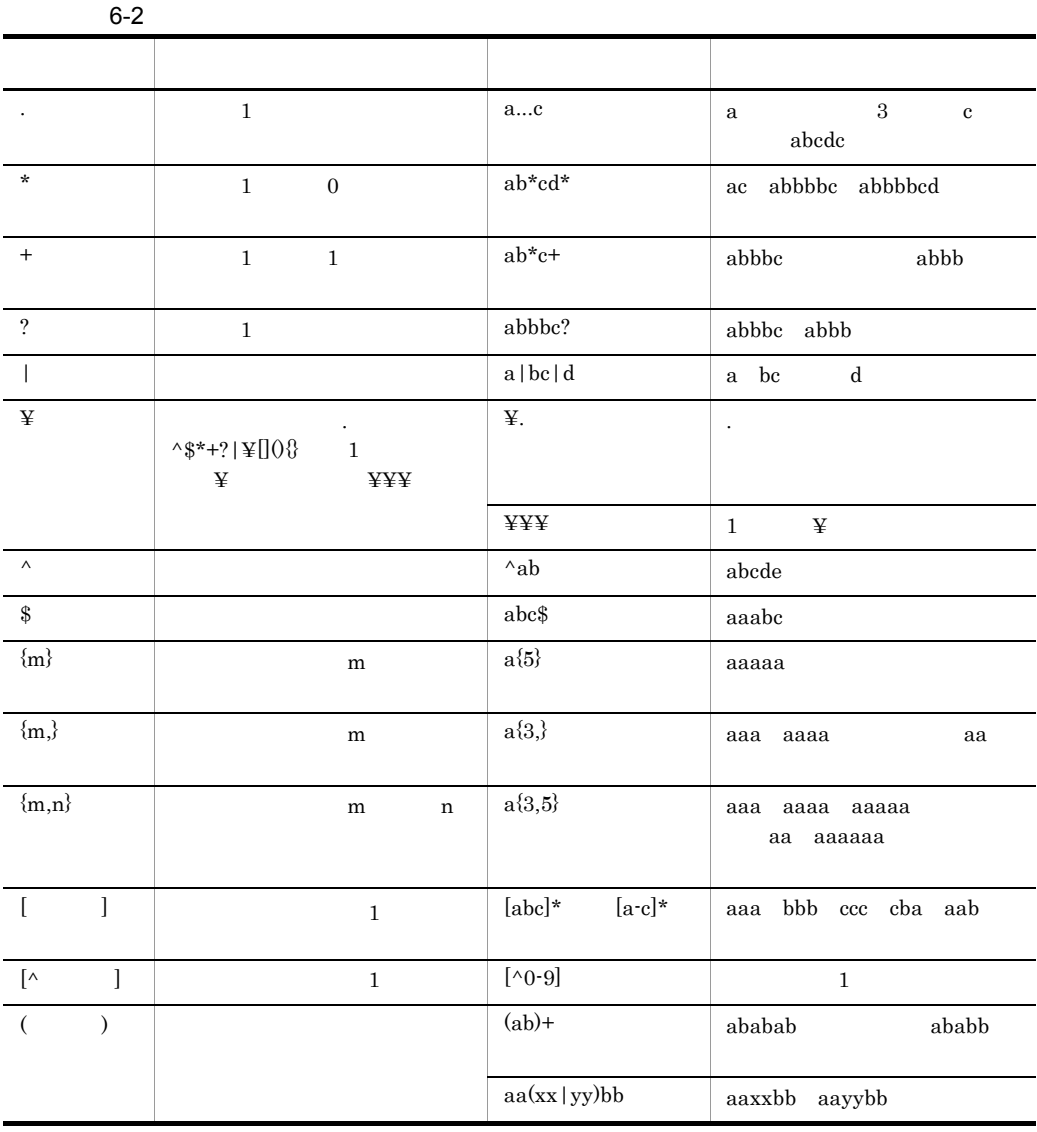

 $3 \t\t\t [ \t\t 3 \t\t]$  $\wedge$  [  $\,$ ] $\,$ -  $\ddot{\textbf{r}}$  $\ddot{\mathbf{\Psi}}$  $[$  ( )  $]$  $\wedge$  ] -  $\ddot{\Psi}$ 

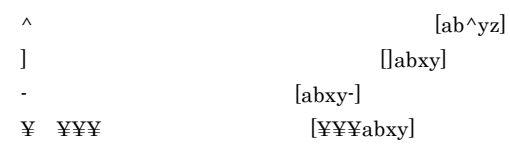

## $6.1.3$

1  $\blacksquare$ 

 $6.2$ 

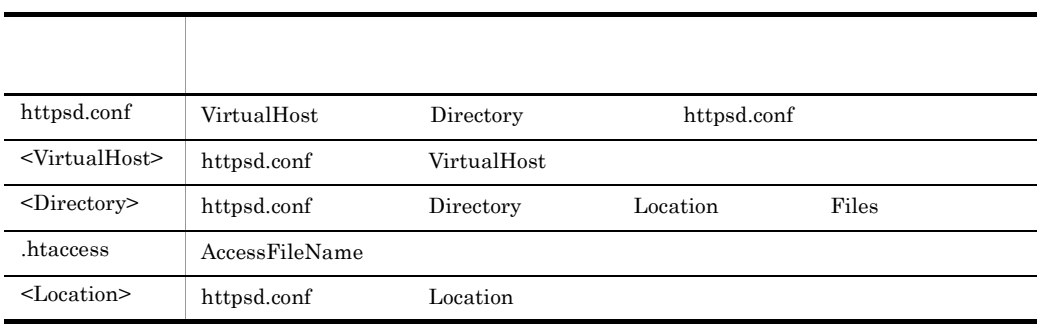

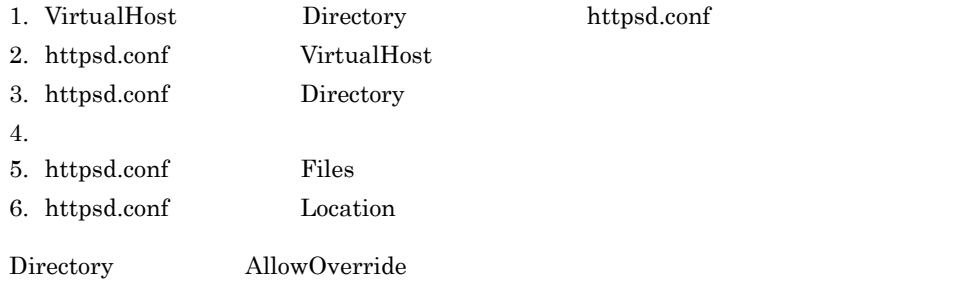

admin.conf 6-1

#### $2 \rightarrow$

AllowOverride

AllowOverride .htaccess  $\overline{\phantom{a}}$  $All$ 

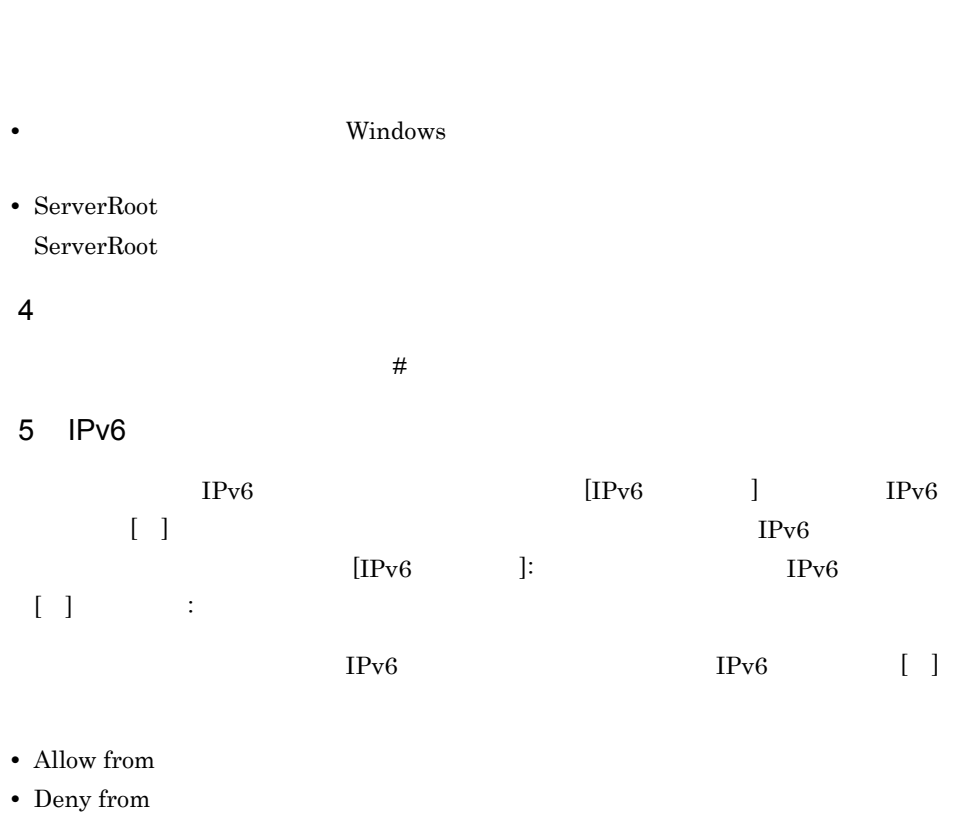

 $3$ 

• HWSSetEnvIfIPv6

 $IPv6$ 

## <span id="page-191-1"></span> $6.2.1 <$

<span id="page-191-0"></span>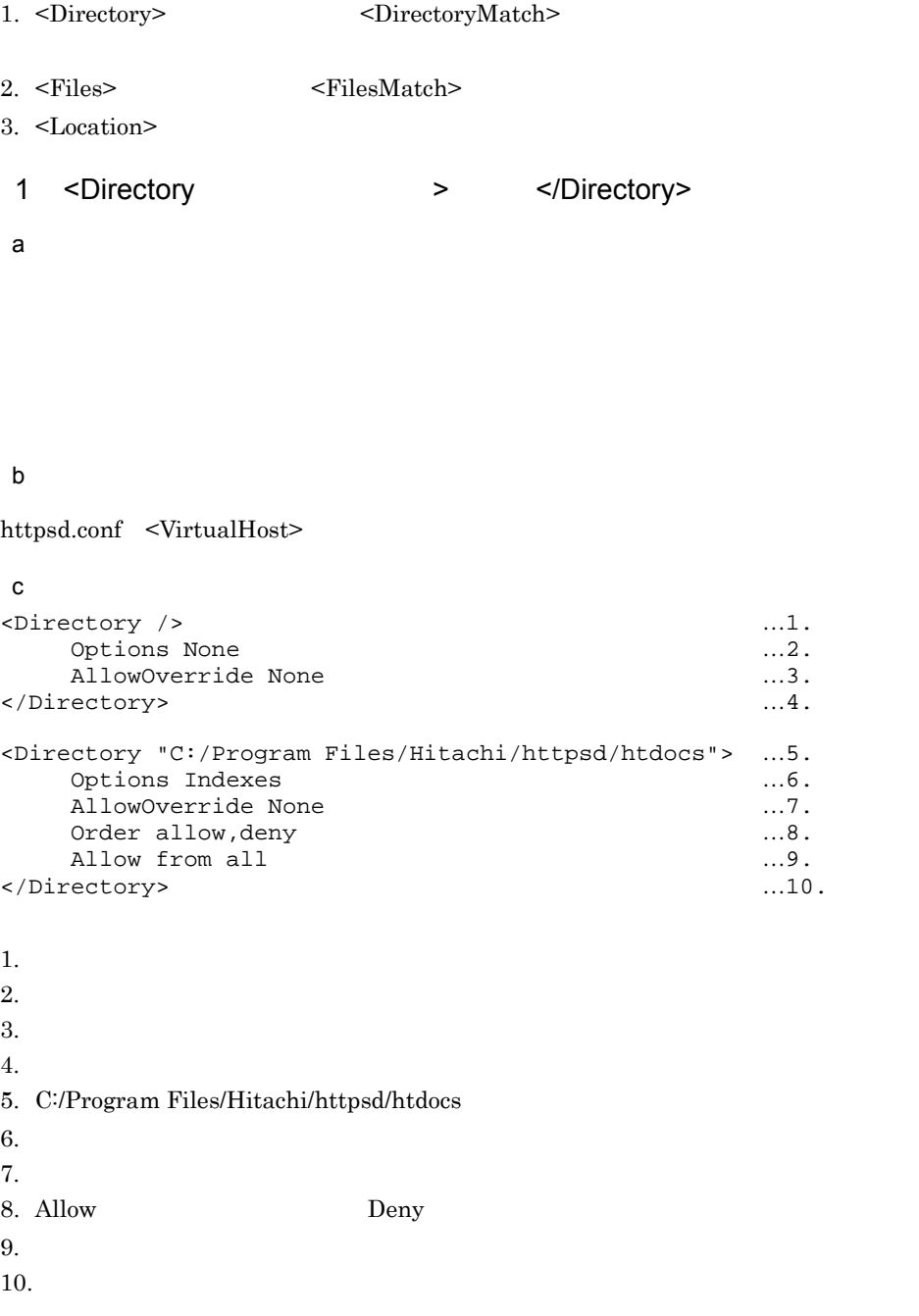

<span id="page-192-3"></span><span id="page-192-2"></span><span id="page-192-1"></span><span id="page-192-0"></span>2 <DirectoryMatch > </DirectoryMatch> a<sup>o</sup> b and  $\mathbf b$ httpsd.conf <VirtualHost> 3 <Files > </Files> a b and  $\mathbf b$ httpsd.conf <VirtualHost> <Directory> .htaccess 4 <FilesMatch > </FilesMatch> a<sup>o</sup> b and  $\mathbf b$ httpsd.conf <VirtualHost> <Directory> .htaccess 5 <IfModule ! > </IfModule> a 有効になります。モジュール名の前に ! を付けた場合は,指定したモジュールが組み込ま b and  $\mathbf b$ httpsd.conf <VirtualHost> <Directory> .htaccess

```
6 <Limit メソッド名 〔メソッド名 …〕>・・・</Limit>
a)内容
(HTTP)GET POST PUT DELETE CONNECT OPTIONS
HEAD GET
b and the set of \mathbf bhttpsd.conf <VirtualHost> <Directory> .htaccess
\mathbf c<Directory />
  <Limit PUT DELETE> …1.
  Order deny, allow
  Deny from all …3.
  Allow from .your_domain.com …4.<br>- Limit> …5.
 \langleLimit>
</Directory>
1. PUT DELETE
2. Deny Allow \lambda3. PUT DELETE
4. .your_domain.com PUT DELETE
5.7 <Location URL> </Location>
a<sup>o</sup>
URL <sup>URL</sup>
         URL ?
b and the set of \mathbf bhttpsd.conf <VirtualHost>
\mathbf c <Location /server-status> …1.
     SetHandler server-status
     Order deny, allow ...3.
     Deny from all …4.
      Allow from .your_domain.com …5.
  </Location> …6.
```
<span id="page-193-1"></span>1. URL /server-status

<span id="page-194-1"></span><span id="page-194-0"></span>2. server-status server-status  $\sim$ 3. Deny Allow  $4.$ 5. .your\_domain.com  $6.$ 8 <LocationMatch > </LocationMatch>  $a$ 正規表現で記述した条件を満たす URL へのリクエストについてディレクティブを定義す  $URL$  (?) b and  $\mathbf b$ httpsd.conf <VirtualHost> 9 <VirtualHost {ホスト名| IP アドレス〔: ポート番号〕 {ホスト IP :  $\ldots$  > </VirtualHost> a)内容  $IP$   $\vdots$  $IPv6$  IP IPv6  $IPv6$  [ ] b and  $\mathbf b$ httpsd.conf  $\mathbf c$ <VirtualHost 172.17.40.30:80> : </VirtualHost> <VirtualHost [fec0::123:4567:89ab:cdef]:80> : </VirtualHost>

### <span id="page-194-2"></span> $6.2.2 A$

1 AccessFileName …

.htaccess

 $\mathsf{a}$ 

AllowOverride

#### b and the set of  $\mathbf b$

httpsd.conf <VirtualHost>

#### $\mathbf c$

AccessFileName .htaccess

<span id="page-195-0"></span>htaccess. 2 Action MIME CGI  $\mathsf{a}$ MIME Web 2012 News 2012 News 2012 News 2012 News 2012 News 2012 News 2012 News 2012 News 2013 News 2013 News 20 たとき,実行させるスクリプトを CGI スクリプト名で指定します。CGI スクリプト名  $\rm URL$   $\rm MIME$ cGI  $\alpha$ b and the set of  $\mathbf b$ httpsd.conf <VirtualHost> <Directory> .htaccess c) トラックス しょうしょう FileInfo  $\mathsf{d}$ Action image/gif /cgi-bin/images.cgi 3 AddAlt " " " … a)内容  $\aleph$ **•** ファイル拡張子 **•** ワイルドカード表記のファイル拡張子,又はファイル名

b and the set of  $\mathbf b$ 

<span id="page-195-1"></span>**•** ファイル名

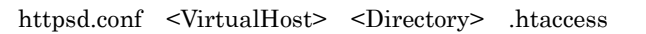

<span id="page-196-0"></span> $\mathtt{c}$ Indexes d)指定例 AddAlt "HTML" htm html htm, html html "HTML" 4 AddAltByEncoding " " MIME THE MIME エンコーディング …〕  $\mathsf{a}$  $MIME$ x-compress  $MIME$  $MIME$ b and  $\mathbf b$ httpsd.conf <VirtualHost> <Directory> .htaccess c) 上書き許可 Indexes  $\mathsf{d}$ AddAltByEncoding "gzip" x-gzip 5 AddAltByType " " MIME MIME ... a<sup>o</sup>  $MIME$ text/html  $\frac{1}{\sqrt{2\pi}}$  $MIME$ **MIME** b and  $\mathbf b$ httpsd.conf <VirtualHost> <Directory> .htaccess c) 上書き許可 Indexes d)指定例

<span id="page-196-1"></span>AddAltByType "plain text" text/plain

 $6.$ 

<span id="page-197-2"></span><span id="page-197-1"></span><span id="page-197-0"></span>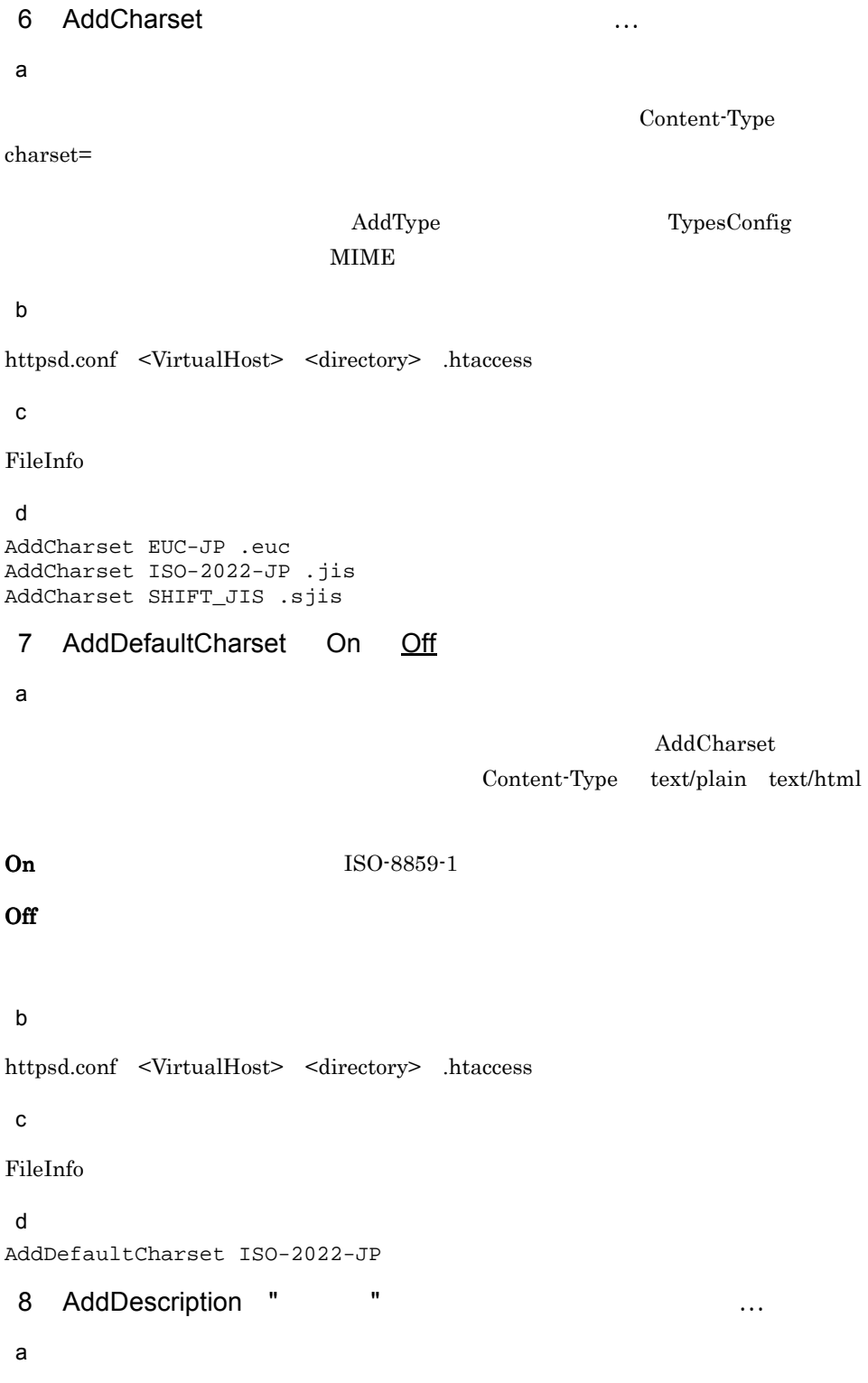

```
b and \mathbf bhttpsd.conf <VirtualHost> <Directory> .htaccess
 c) 上書き許可
Indexes
\sf dAddDescription "The planet Mars" /web/pics/mars.gif
 9 AddEncoding
\mathsf{a}Web サーバ内の圧縮データを Web ブラウザに表示させるときに必要な拡張子と圧縮形式
Web The United States when the United States and the United States of the United States and the United States of the United States and Tables and Tables and Tables and Tables and Tables and Tables and Tables and Tables and
Content-Encoding Web
Webb and \mathbf bhttpsd.conf <VirtualHost> <Directory> .htaccess
 c) 上書き許可
FileInfo
\mathsf{d}AddEncoding x-compress Z Z Z W X-compress
AddEncoding x-gzip gz 
state and the gz 
state and the state of the state and the state and the state and the state and the state and the state and the state and the state and the state and the state and the state and the 
 10 AddHandler 10 AddHandler 2012
```
 $\star$ 

• **•** <u>• *Properties*</u>

**•** ファイル名

• **•** <u>• *Properties*</u>

<span id="page-198-1"></span>a)内容

<span id="page-199-0"></span>cgi-script CGI imap-file server-status hws\_cache b and the set of  $\mathbf b$ httpsd.conf <VirtualHost> <Directory> .htaccess  $\mathbf c$ FileInfo d)指定例 AddHandler cgi-script .cgi 拡張子.cgi cgi-scriptハンドラ AddHandler imap-file map 11 AddIcon ( 文字列,URL) URL 拡張子 〔拡張子 …〕 a<sup>o</sup>  $\mathbf{Web}$ URL URL URL URL EXAMPLE URL EXAMPLE URL EXAMPLE URL EXAMPLE TO THE URL EXAMPLE TO THE URL EXAMPLE TO THE URL EXAMPLE TO THE URL EXAMPLE TO THE URL EXAMPLE TO THE URL EXAMPLE TO THE URL EXAMPLE TO THE URL EXAMPLE TO THE URL  $\begin{minipage}{0.9\linewidth} \textbf{URL} \end{minipage} \begin{minipage}{0.9\linewidth} \textbf{URL} \end{minipage} \begin{minipage}{0.9\linewidth} \textbf{URL} \end{minipage} \begin{minipage}{0.9\linewidth} \textbf{URL} \end{minipage} \begin{minipage}{0.9\linewidth} \textbf{URL} \end{minipage} \begin{minipage}{0.9\linewidth} \textbf{URL} \end{minipage} \begin{minipage}{0.9\linewidth} \textbf{URL} \end{minipage} \begin{minipage}{0.9\linewidth} \textbf{URL} \end{minipage} \begin{minipage}{0.9\linewidth$  $IP$  IPv6 IPv6 IPv6  $[$ **•** ファイル拡張子 **•** ワイルドカード表記のファイル拡張子,又はファイル名 **•** ファイル名  $\wedge\wedge\text{DIRECTORY}\wedge\wedge$  $\wedge$ ^BLANKICON^^  $URL$ b and the set of  $\mathbf b$ 

httpsd.conf <VirtualHost> <Directory> .htaccess

```
\mathtt{c}Indexes
\mathsf{d}AddIcon /icons/tar.gif .tar
       .tar
AddIcon /icons/layout.gif .html .shtml .htm .pdf
       html .shtml .htm .pdf
AddIcon /icons/text.gif .txt
       .txt
AddIcon /icons/back.gif ..
AddIcon /icons/hand.right.gif README
README
AddIcon /icons/folder.gif ^^DIRECTORY^^
AddIcon /icons/blank.gif ^^BLANKICON^^
```

```
AddIcon http://[fec0::123:4567:89ab:cdef]/icons/text.gif .txt
IPv6
```
<span id="page-200-0"></span>12 AddIconByEncoding ( URL) URL MIME MIME THE TABLE STATES AND MIME

#### a)内容

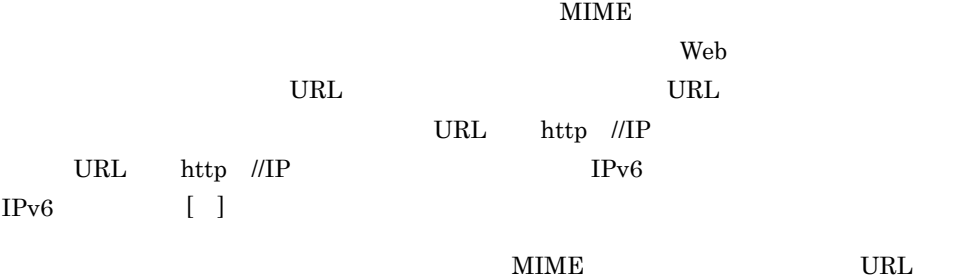

 $6.$ 

```
6.
```

```
b and the set of \mathbf b
```
httpsd.conf <VirtualHost> <Directory> .htaccess

c) トラックス しょうしょう

Indexes

#### $\mathsf{d}$

AddIconByEncoding (CMP /icons/compressed.gif) x-compress x-gzip MIME x-compress x-gzip

<span id="page-201-0"></span>13 AddIconByType ( URL) URL MIME  $MIME$  …

 $a$ 

#### $MIME$

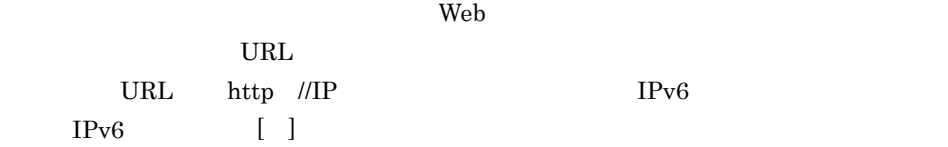

#### $\mathbf{MIME}$

b and the set of  $\mathbf b$ httpsd.conf <VirtualHost> <Directory> .htaccess c) トラックス しょうしょう Indexes d)指定例 AddIconByType (TXT /icons/text.gif) text/\*  $MIME$  text/\* AddIconByType (IMG /icons/image2.gif) image/\* MIME image/\* AddIconByType (SND /icons/sound2.gif) audio/\*  $MIME$  audio/\* AddIconByType (VID /icons/movie.gif) video/\*  $MIME$  video/\*

#### <span id="page-202-1"></span>14 AddLanguage

a

Content-Language  $\alpha$ 

Accept-Language

 $Web$ 

 $\mathbf{Web}$ 

ISO639 にほんにはだって こころにはだいがく こうしょうがく こうしょうかい こうしゅうしょう

Options MultiViews

#### b and  $\mathbf b$

httpsd.conf <VirtualHost> <Directory> .htaccess

#### c) 上書き許可

FileInfo

#### $\mathsf{d}$

AddLanguage ja .ja AddLanguage en .en AddLanguage fr .fr AddLanguage de .de AddLanguage da .da AddLanguage el .el AddLanguage it .it

#### <span id="page-202-0"></span>15 AddType MIME **All AddType MIME**

#### a<sup>o</sup>

TypesConfig  $MIME$ 

#### MIME

#### b and  $\mathbf b$

httpsd.conf <VirtualHost> <Directory> .htaccess c) 上書き許可 FileInfo

#### $\mathsf{d}$

AddType text/html .shtml

MIME text/html .shtml

```
16 Alias URL
a
web URL to understand using the URL example of the URL and the URL example of the URL example of the URL example of the URL example of the URL example of the URL example of the URL example of the URL example of the URL exa
\text{URL} and the contract of the URL contract of the URL contract of the URL contract of the URL contract of the URL contract of the URL contract of the URL contract of the URL contract of the URL contract of the URL contr
\lambda Web \lambdab and the set of \mathbf bhttpsd.conf <VirtualHost>
\mathbf cAlias /icons/ "C:/Program Files/Hitachi/httpsd/icons/"
/icons/ C:/Program Files/Hitachi/httpsd/icons/
 17 AliasMatch
a<sup>o</sup>
Web URL SO URL SO URL EXAMPLE URL EXAMPLE URL EXAMPLE SO URL EXAMPLE SO URL EXAMPLE SO URL EXAMPLE SO UP.
\text{URL} ( ) and \text{URL}URL Web \overline{U}\mathbf{Web}\mathbf i\hat{B}i 1 9 \hat{B}\mathbb{R}^n , '$' \mathbb{R}^n '&'
\mathbb{Z}^{\prime} ($i extended in the set of \mathbb{Z}^{\prime}) and \mathbb{Z}^{\prime} ($i)
'\mathfrak{X}'b and the set of \mathbf bhttpsd.conf <VirtualHost>
\mathbf cAliasMatch ^/manual/(.*) "C:/Program Files/Hitachi/httpsd/manual/
$1"
"/manual/" /manual/ /manual/ C:/Program Files/Hitachi/
httpsd/manual/ \mu /manual/index.html
C:/Program Files/Hitachi/httpsd/manual/index.html
```
<span id="page-204-0"></span>18 Allow from all env=  $\frac{1}{2}$  and  $\frac{1}{2}$  and  $\frac{1}{2}$  and  $\frac{1}{2}$  and  $\frac{1}{2}$  and  $\frac{1}{2}$  and  $\frac{1}{2}$  and  $\frac{1}{2}$  and  $\frac{1}{2}$  and  $\frac{1}{2}$  and  $\frac{1}{2}$  and  $\frac{1}{2}$  and  $\frac{1}{2}$  and  $\frac{1}{2}$  and  $\frac$  $\dots$ a)内容  $\rm Web$  $IP$  $all$  $IPv6$  $IPv6$  IPv6  $IPv6$   $[$   $]$  $IPv6$  /  $10$  $env =$ BrowserMatch BrowserMatchNoCase SetEnvIf SetEnvIfNoCase  $HTTP$ Allow Deny Deny Order  $\Box$ おおとこ しゅうしょく アクセス しゅうしょう

ドメイン名 ドメイン名で指定したホストからのアクセスを許可する。 IP IP  $IP$  $\text{IP}$  1 3  $:10.1.0.0/255.255.0.0$  $10.1.0.0/16$   $10.1.0.0/255.255.0.0$ 

#### b and  $\mathbf b$

<Directory> .htaccess

#### c) 上書き許可

Limit

#### $\mathsf{d}$

```
\mathbf{1}SetEnvIf User-Agent Mozilla.* access_ok
<Directory /docroot>
     Order deny,allow
     Deny from all
     Allow from env=access_ok
```
 $6.$ 

```
</Directory>
        User-Agent Mozilla
 \overline{2}IPv6allow from fec0::123:4567:89ab:cdef
 allow from fec0:0:0:1230::/64
 allow from FEC0:0:0:1230::/64
 allow from fec0::1230:0:0:0:0/64
 allow from fec0:0000:0000:1230:0000:0000:0000:0000/64
19 AllowOverride 19 Allow
```
<span id="page-205-0"></span>~《All

#### a)内容

AccessFileName

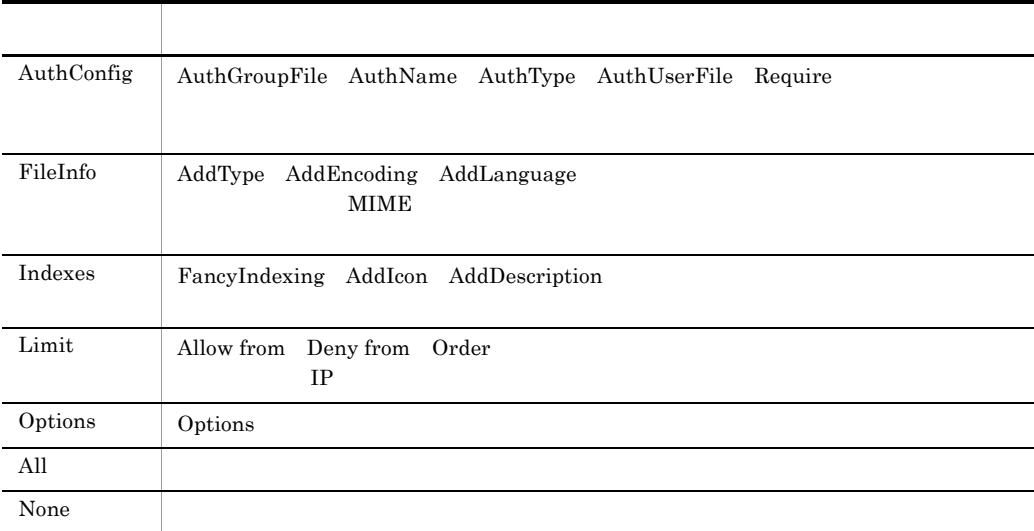

#### b and the set of  $\mathbf b$

<Directory>

<span id="page-206-1"></span>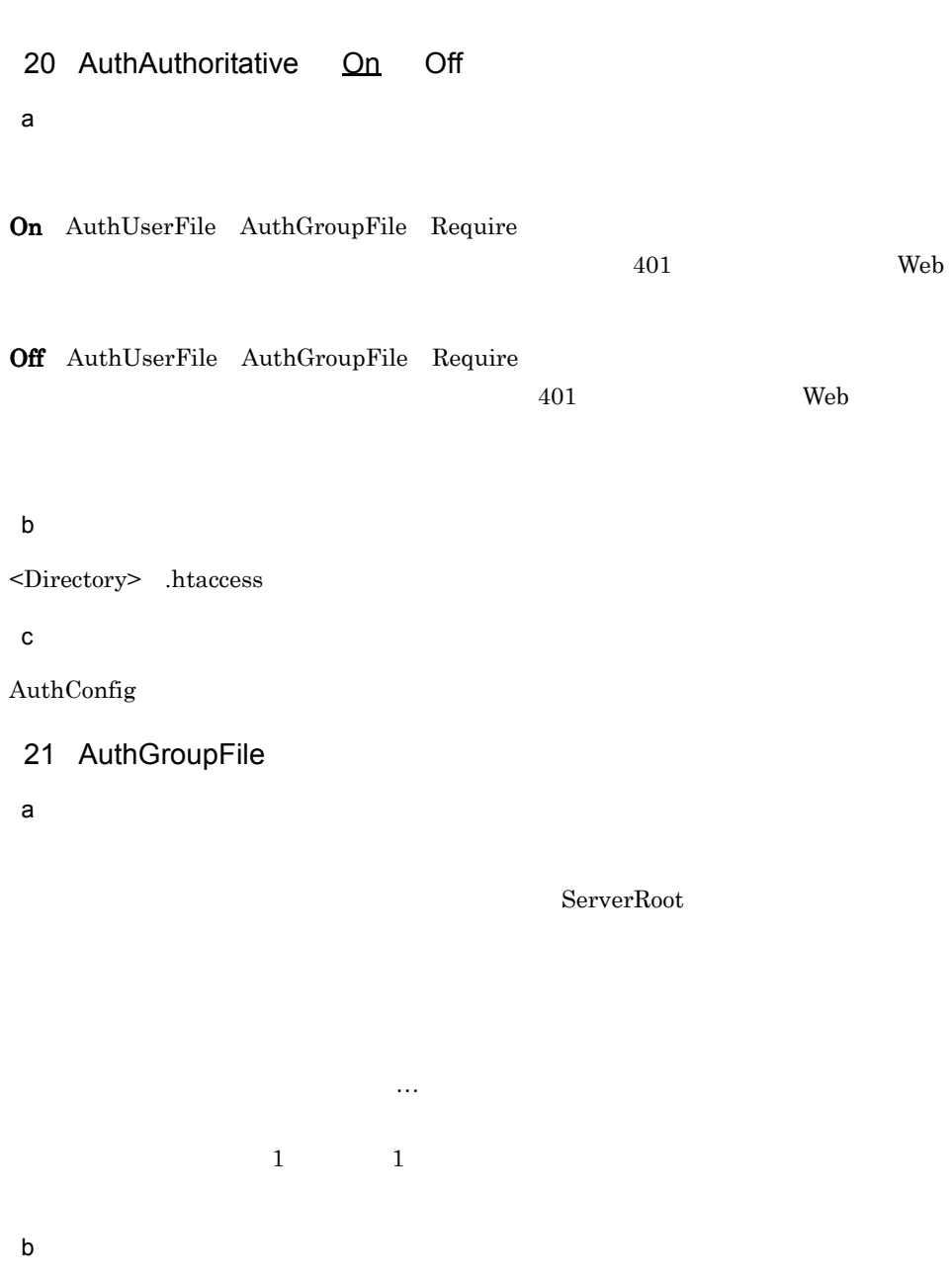

<span id="page-206-0"></span><Directory> .htaccess

 $\mathbf c$ 

AuthConfig

<span id="page-207-1"></span><span id="page-207-0"></span>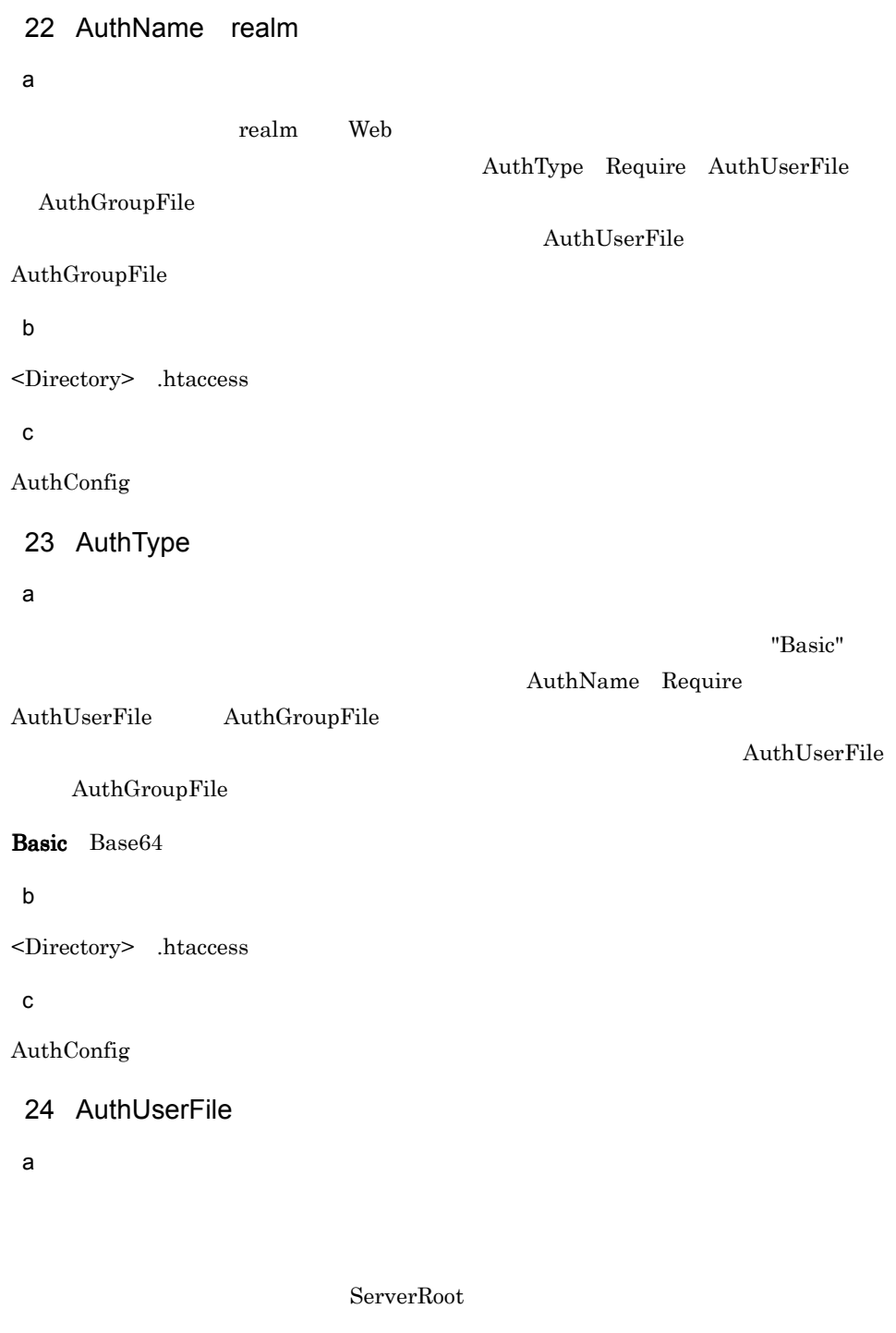

<span id="page-207-2"></span>b and the set of  $\mathbf b$ 

<Directory> .htaccess

c) 上書き許可

AuthConfig

#### <span id="page-208-0"></span>6.2.3 B C D

#### 1 BindAddress IP \*

~《\*

a)内容

ールしたサーバをトールしたサーバをトールしたサーバーのうち、それに割り当り当り当り当り当り当ります。<br>サーバをトールしたサーバは、コンストールのうち、コンストールのうち、コンストールのうち、コンストールのうち、コンストールのうち、コンストールのうち、コンストールのうち、コンストールのうち、コンストールのうち、コンストール Web **TP** TPv6  $IPv4$ 

\* Eisten Eisten Frankryk i BindAddress

#### b and  $\mathbf b$

httpsd.conf

<span id="page-208-1"></span>2 BrowserMatch " " = = = = = …

a<sup>n</sup>

 $\rm Web$ 

 $1$ 

#### b and  $\mathbf b$

httpsd.conf <VirtualHost> <Directory> .htaccess

#### $\mathbf c$

```
BrowserMatch "Mozilla/2" nokeepalive
BrowserMatch "MSIE 4¥.0b2;" nokeepalive downgrade-1.0 
force-response-1.0
BrowserMatch "RealPlayer 4¥.0" force-response-1.0
BrowserMatch "Java/1¥.0" force-response-1.0
BrowserMatch "JDK/1¥.0" force-response-1.0
BrowserMatch "Microsoft Data Access Internet Publishing Provider" 
redirect-carefully
BrowserMatch "^WebDrive" redirect-carefully
BrowserMatch "^WebDAVFS/1.[012]" redirect-carefully
BrowserMatch "^gnome-vfs" redirect-carefully
```
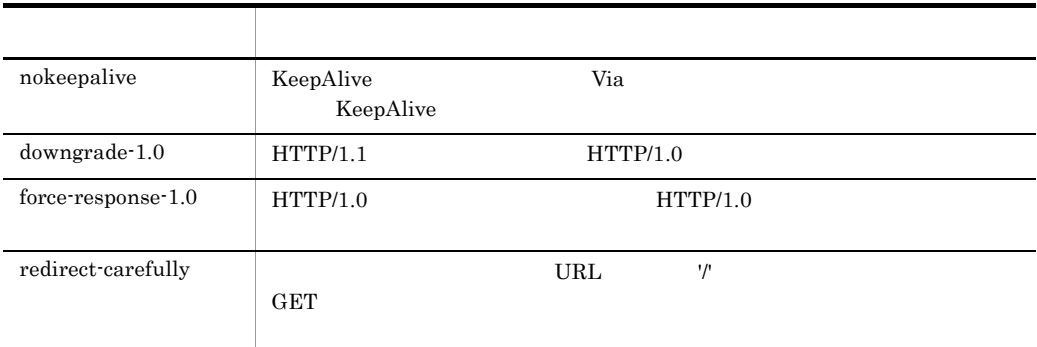

<span id="page-209-2"></span>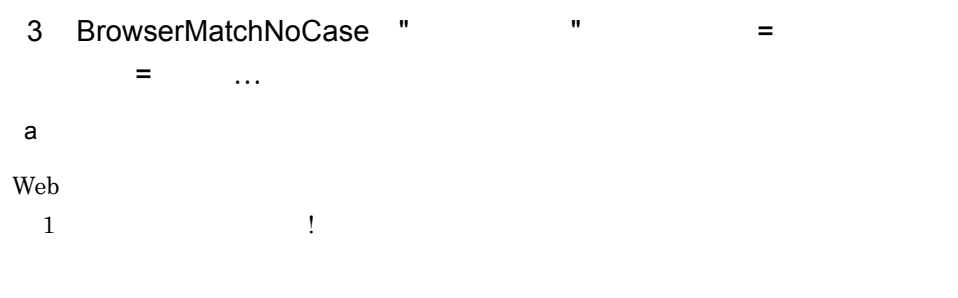

#### b and the set of  $\mathbf b$

httpsd.conf <VirtualHost> <Directory> .htaccess

<span id="page-209-1"></span>4 CacheNegotiatedDocs On Off

#### a<sup>o</sup>

 $\overline{\text{On}}$  $\overline{\text{Off}}$  $HTTP/1.1$ 

#### On: キャッシュさん

Off Expires b and the set of  $\mathbf b$ httpsd.conf

<span id="page-209-0"></span>5 CoreDumpDirectory レクトリストリング

 $ServerRoot$ 

<span id="page-210-0"></span>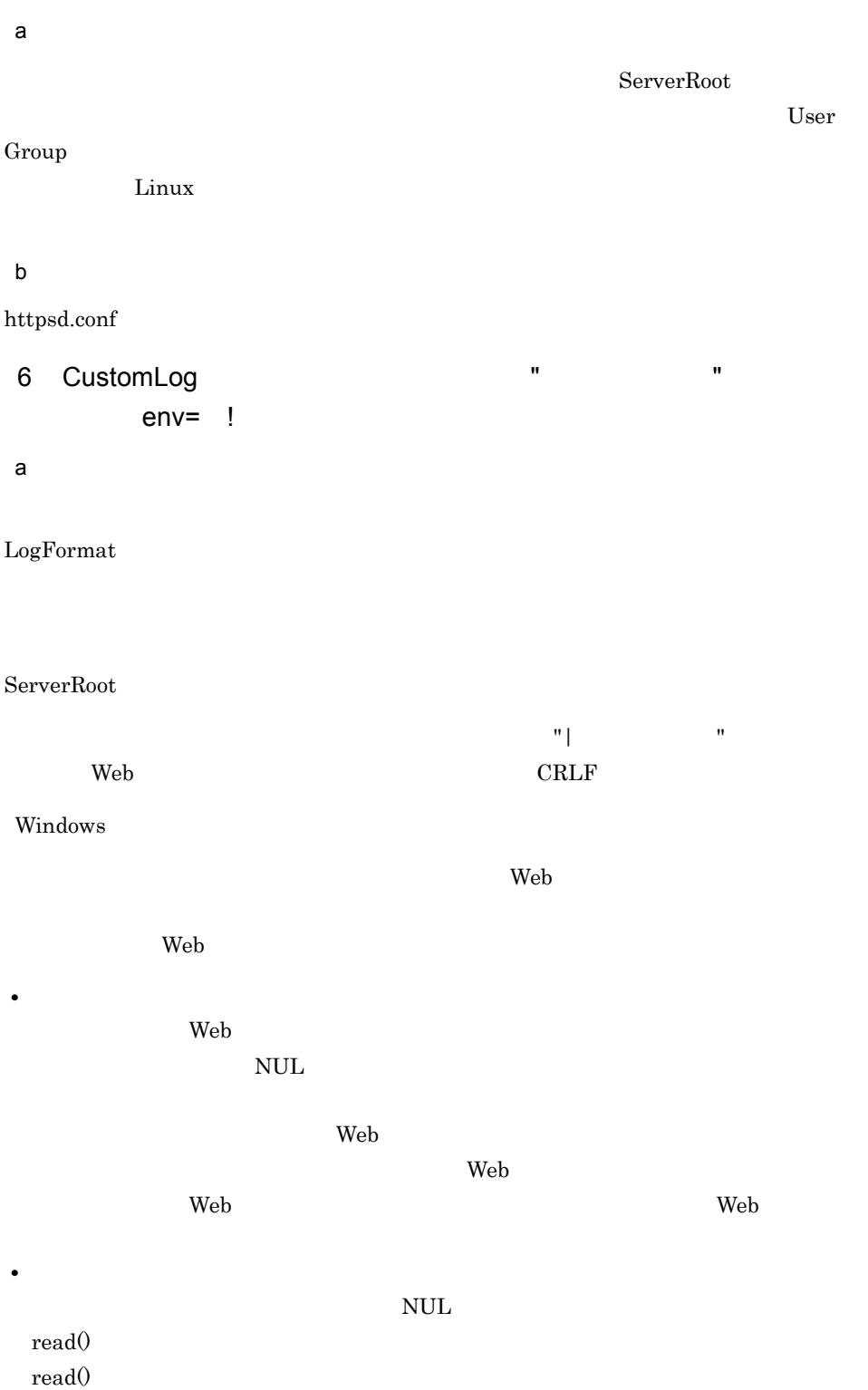

 $\mathbf{\ddot{x}}$ "

 $\mathfrak{X}$ " extended  $\mathfrak{X}$ " extended  $\mathfrak{X}$ "  $\mathfrak{X}$ 

```
CustomLog "|¥"¥"C:/Program Files/Hitachi/httpsd/sbin/
rotatelogs.exe¥" ¥"C:/Program Files/Hitachi/httpsd/logs/access¥" 
86400 -diff 540¥"" common
```
 $\blacksquare$ 

 $6 - 4$ 

LogFormat

• **•**  $\mathcal{P}$   $\mathcal{P}$ 

 $env =$ 

 $env=!$ 

 $6 - 3$ 

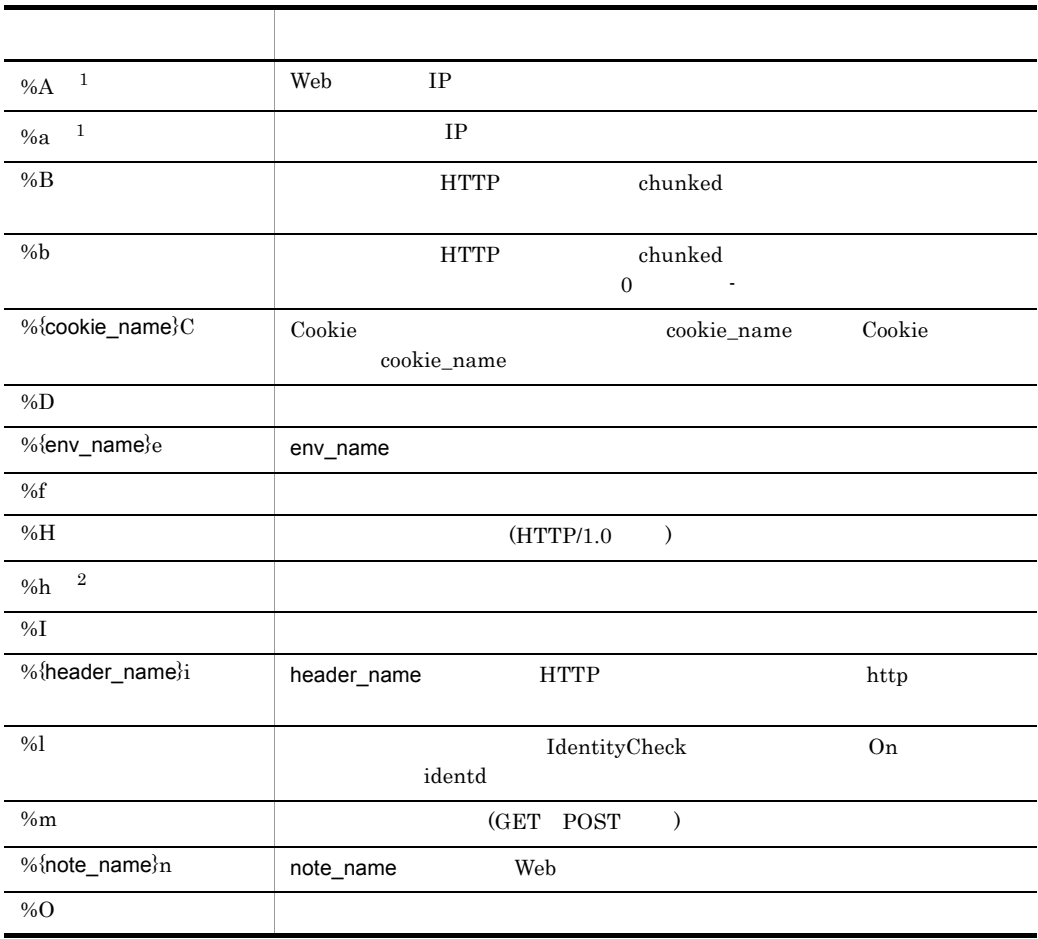

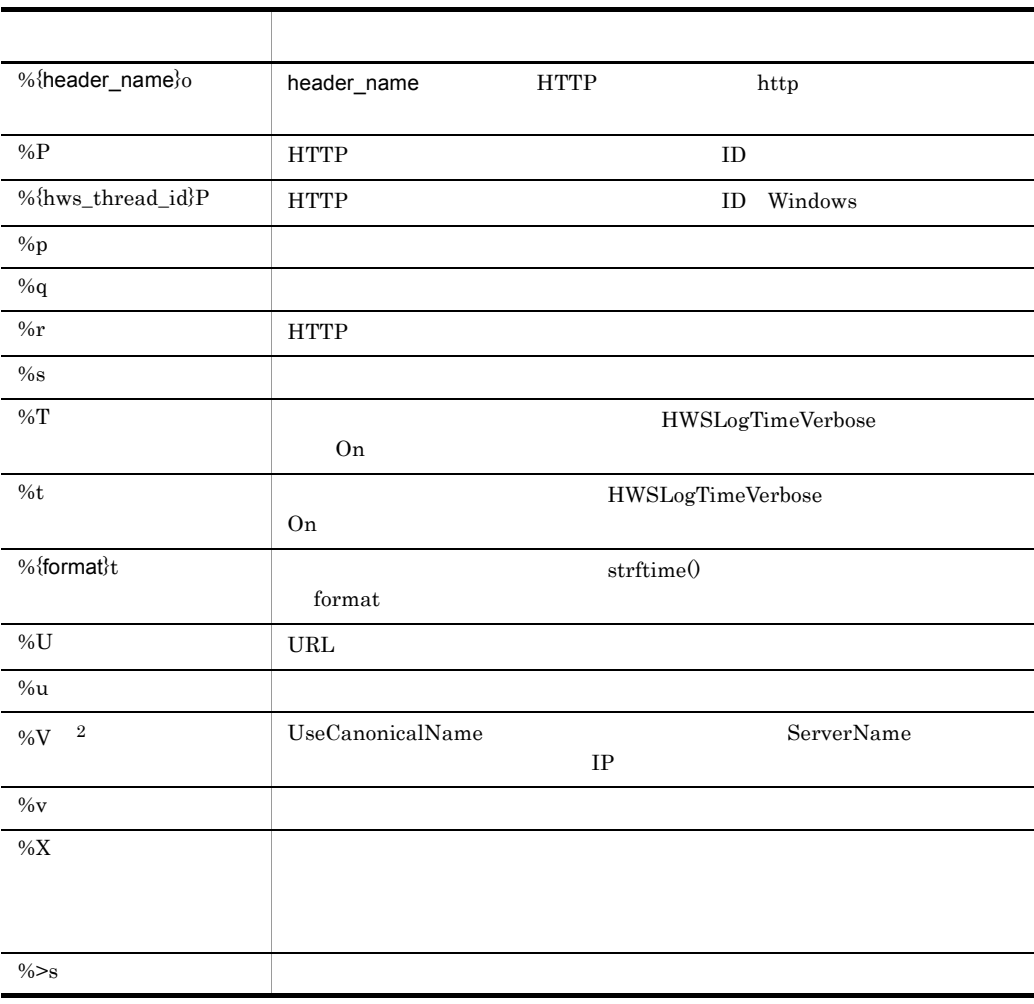

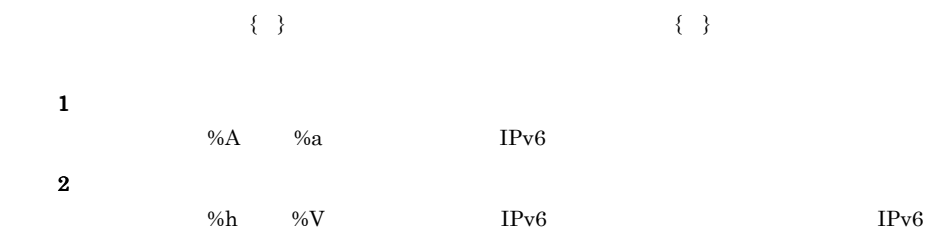

6-4 SSL

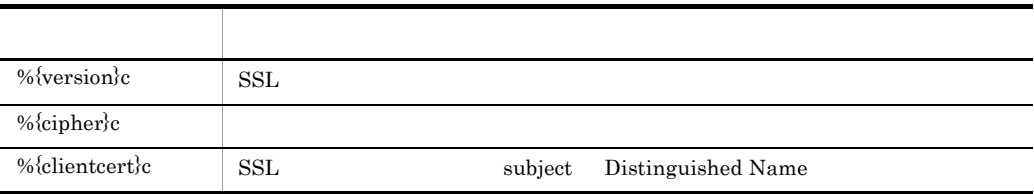

<span id="page-213-0"></span> $\%$ (a) 400 501 http User-Agent %400,501 {User-Agent}i  $(200 \t304 \t302 \t3 \t 10)$ Referer %!200,304,302 {Referer}i  $env=$ proposed gift.log gif and nongif.log up nongif.log SetEnvIf Request-URI ¥.gif\$ gif-image CustomLog gif.log common env=gif-image CustomLog nongif.log common env=!gif-image b and the set of  $\mathbf b$ httpsd.conf <VirtualHost>  $\mathbf c$ CustomLog logs/access.log common CustomLog logs/ssl.log "%t %{version}c %{cipher}c %{clientcert}c" 7 DefaultIcon URL a AddIcon AddIconByType AddIconByEncoding URL URL http //IP IPv6  $IPv6$  [ ] b and the set of  $\mathbf b$ httpsd.conf <VirtualHost> <Directory> .htaccess c) トラックス しょうしょう Indexes d)指定例 DefaultIcon /icons/unknown.gif

<span id="page-214-1"></span><span id="page-214-0"></span>8 DefaultLanguage a<sup>o</sup> Content-Language AddLanguage AddLanguage AddLanguage  $\sim$ Content-Language b and  $\mathbf b$ httpsd.conf <VirtualHost> <directory> .htaccess c) 上書き許可 FileInfo 9 DefaultType MIME text/plain a<sup>1</sup> TypesConfig MIME  $MIME$ b and  $\mathbf b$ httpsd.conf <VirtualHost> <Directory> .htaccess c) 上書き許可 FileInfo  $\mathsf{d}$ DefaultType text/plain 10 Deny from all env=  $\frac{1}{\pi}$  and  $\frac{1}{\pi}$  env=  $\dots$ a<sup>o</sup>  $\rm Web$  $IP$  $all$  $IPv6$  $IPv6$  IPv6  $IPv6$   $[$   $]$  $IPv6$  /

<span id="page-214-2"></span> $10$ 

193

 $6.$ 

#### $env =$ BrowserMatch BrowserMatchNoCase SetEnvIf SetEnvIfNoCase  $HTTP$

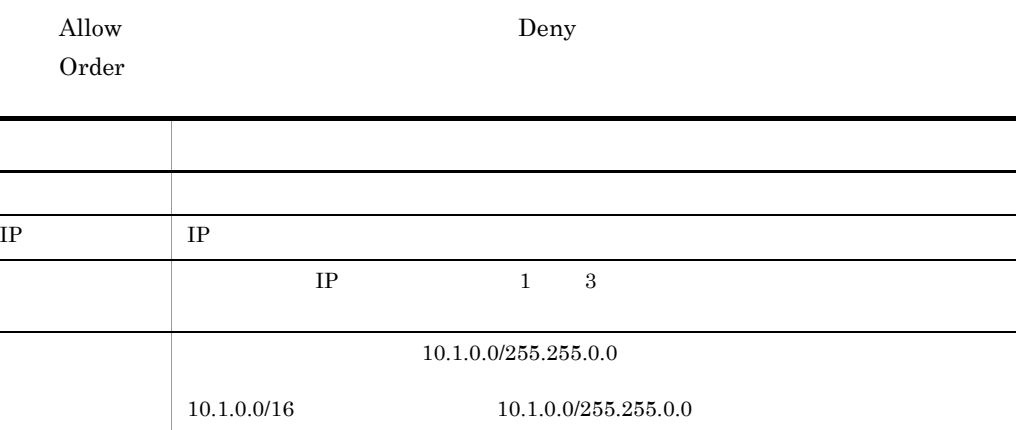

#### b and the set of  $\mathbf b$

```
<Directory> .htaccess
```
 $\mathbf c$ 

#### $Limit$

<span id="page-215-0"></span>11 DirectoryIndex …

index.html

#### a

 $\rm Web$ 

#### $\rm{Options}$

Web 700 Web 700 Web 700 Web 700 Web 700 Web 700 Web 700 Web 700 Web 700 Web 700 Web 700 Web 700 Web 700 Web 70

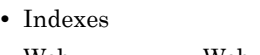

- Web the Web the transfer when the vertex  $\sim$
- Indexes

403 Forbidden

#### b and the set of  $\mathbf b$

httpsd.conf <VirtualHost> <Directory> .htaccess
$6.$ 

 $\mathtt{c}$ Indexes

 $\mathsf{d}$ DirectoryIndex index.html

index.html

### 12 DocumentRoot

/opt/hitachi/httpsd/htdocs (UNIX )  $\text{ServerRoot}$  /htdocs (Windows )

b and  $\mathbf b$ 

 $a$ 

httpsd.conf <VirtualHost>

 $\mathbf c$ 

DocumentRoot "C:/Program Files/Hitachi/httpsd/htdocs"

 $\overline{\phantom{a}}$ 

### 6.2.4 E F G H I

1 ErrorDocument URL URL

a<sup>o</sup>

 $\mathbf{Web}$ 

- アキスト: " でんしょう デキスト: " でんしょう デキスト: " でんしょう

 $\text{URL}$  /  $\text{URL}$ 

 $\begin{minipage}{0.9\linewidth} \textbf{URL} & \text{http://}\quad \text{URL} \end{minipage}$ 

URL 0

 $URL$ 

195

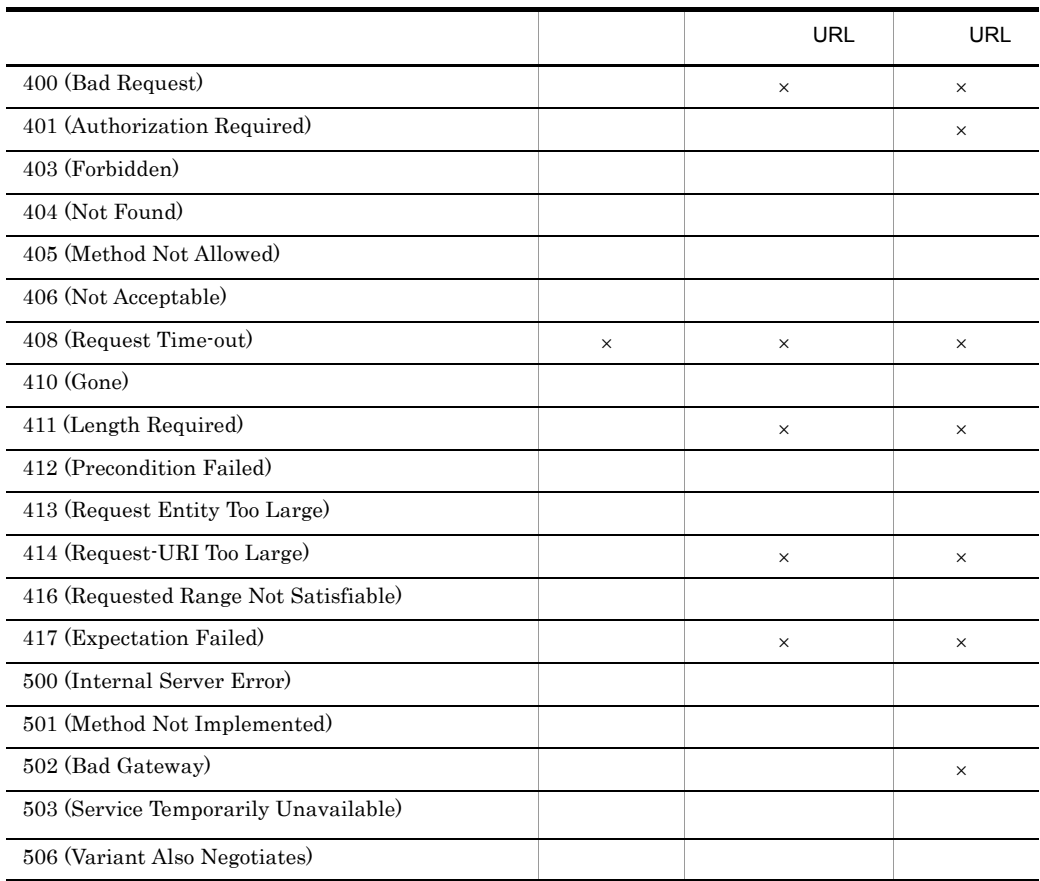

 $\times$ 

流量制限機能が返すメッセージをカスタマイズする場合は,QOSResponse ディレクティブ又は

 $\operatorname{\mathsf{QOSRedirect}}$ 

- **•** このディレクティブを複数指定する場合,同じエラー番号に異なる指定はできません。
- CGI 2009 **•** CGI 2009  **2009**
- URL URL URL OF THE URL OF THE URL OF THE URL OF THE URL OF THE URL OF THE URL OF THE URL OF THE URL OF THE U
- URL 0.000 URL 0.000 URL 0.000 URL 0.000 URL 0.000 URL 0.000 URL 0.000 URL 0.000 URL 0.000 URL 0.000 URL 0.000 URL 0.000 URL 0.000 URL 0.000 URL 0.000 URL 0.000 URL 0.000 URL 0.000 URL 0.000 URL 0.000 URL 0.000 URL 0.000
- LoadModule

```
• URL IPv6 IPv6
  IPv6 IPv6 [ ]
b and \mathbf bhttpsd.conf <VirtualHost> <Directory> .htaccess
c) 上書き許可
FileInfo
d)指定例
ErrorDocument 500 "Server Error."
ErrorDocument 404 /missing.html
ErrorDocument 403 http://some.other_server.com/
subscription_info.html
ErrorDocument 404 http://[fec0::123:4567:89ab:cdef]/missing.html
2 ErrorLog
  logs/error_log (UNIX )
  logs/error.log (Windows )
a)内容
```
LogLevel

ServerRoot

ServerRoot

 $\mathbb{Z}^n$ : "|  $\mathbb{Z}^n$ : "|  $\mathbb{Z}^n$ : "|  $\mathbb{Z}^n$ : "|  $\mathbb{Z}^n$ : "|  $\mathbb{Z}^n$ : "|  $\mathbb{Z}^n$ : "|  $\mathbb{Z}^n$ : "|  $\mathbb{Z}^n$ : "|  $\mathbb{Z}^n$ : "|  $\mathbb{Z}^n$ : "|  $\mathbb{Z}^n$ : "|  $\mathbb{Z}^n$ : "|  $\mathbb{Z}^n$ : "|  $\mathbb{Z}^n$ :

Windows CustomLog

#### b and  $\mathbf b$

 $\mathbf c$ 

httpsd.conf <VirtualHost>

ErrorLog logs/error.log

3 ExtendedStatus On Off

a<sup>o</sup>

server-status

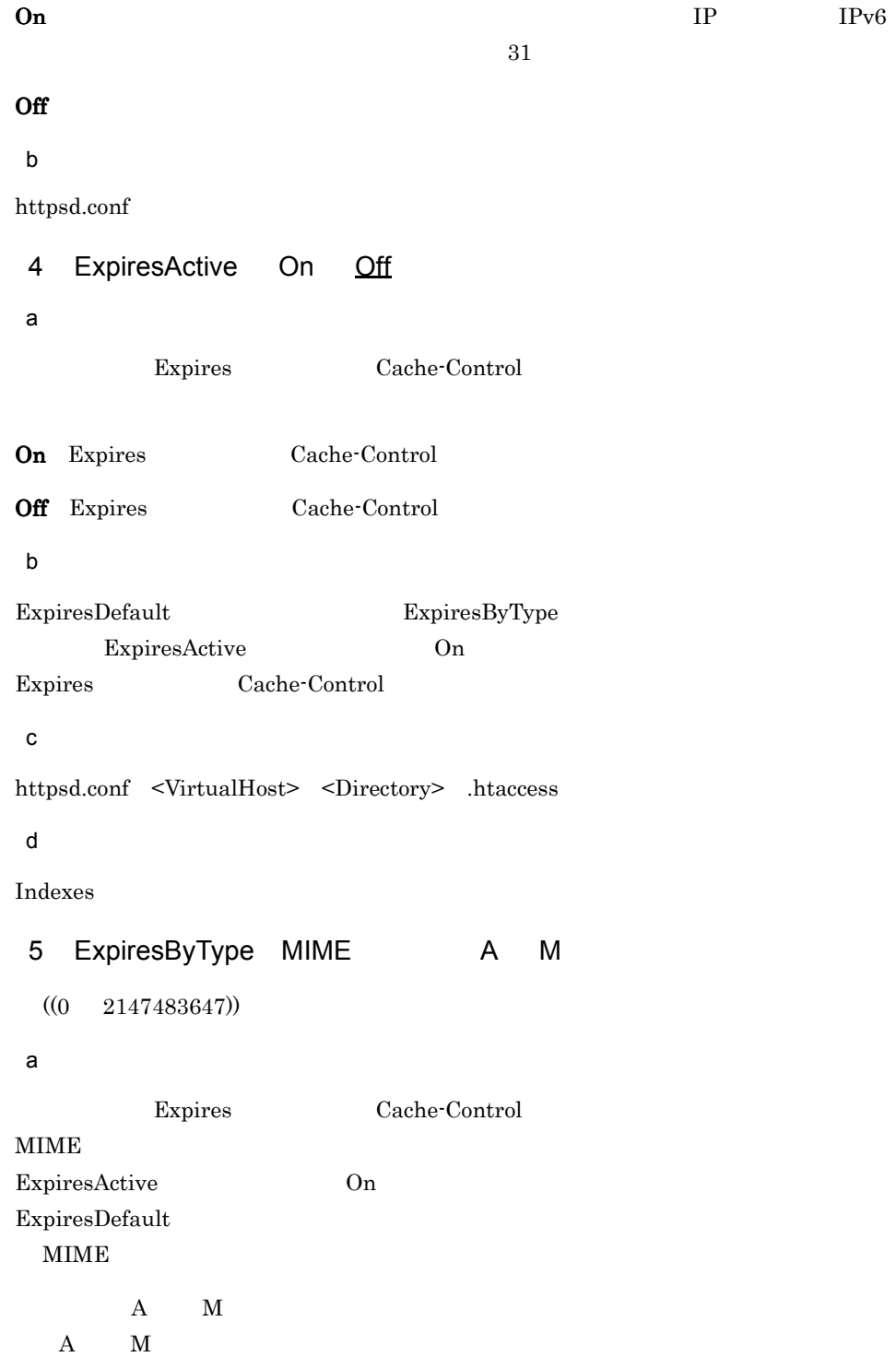

 $\mathbf A$  $M$  $\mathsf{b}$  $GMT$  2038 1 19 3 14 7 c<sub>)</sub>  $\sim$  2007 httpsd.conf <VirtualHost> <Directory> .htaccess d)上書き許可 Indexes e)指定例 ExpiresByType text/html A604800 6 ExpiresDefault A M  $((0 2147483647))$ a Expires Cache-Control **ExpiresActive On** ExpiresByType **MIME**  $A$  M  $\rm A \qquad M$  $\mathbf A$  $M$  $\mathsf b$ グリニッジ標準時(GMT)の 2038 1 19 3 14 7 秒を超えないように,有効 c<sub>)</sub>  $\sim$  2007 httpsd.conf <VirtualHost> <Directory> .htaccess d)上書き許可 Indexes

e)指定例 ExpiresDefault A604800 7 FancyIndexing On Off a)内容 On Off b and the set of  $\mathbf b$ httpsd.conf <VirtualHost> <Directory> .htaccess  $\mathbf c$ Indexes  $\mathsf{d}$ FancyIndexing On 8 FileETag + - 〕オプション + - 〕オプション …〕  $\mbox{All}$  $a$  $\mathrm{ETag}$   $\hspace{-.2cm}\longrightarrow$  $\rm \,ETag$  $ID$ FileETag

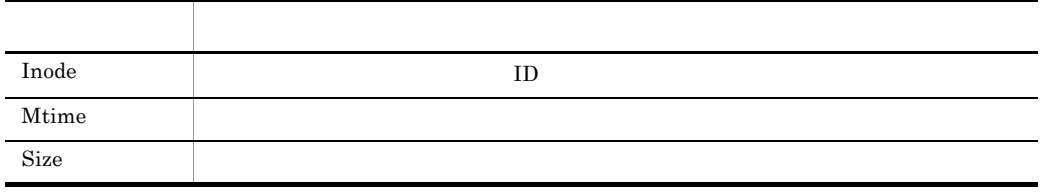

6.

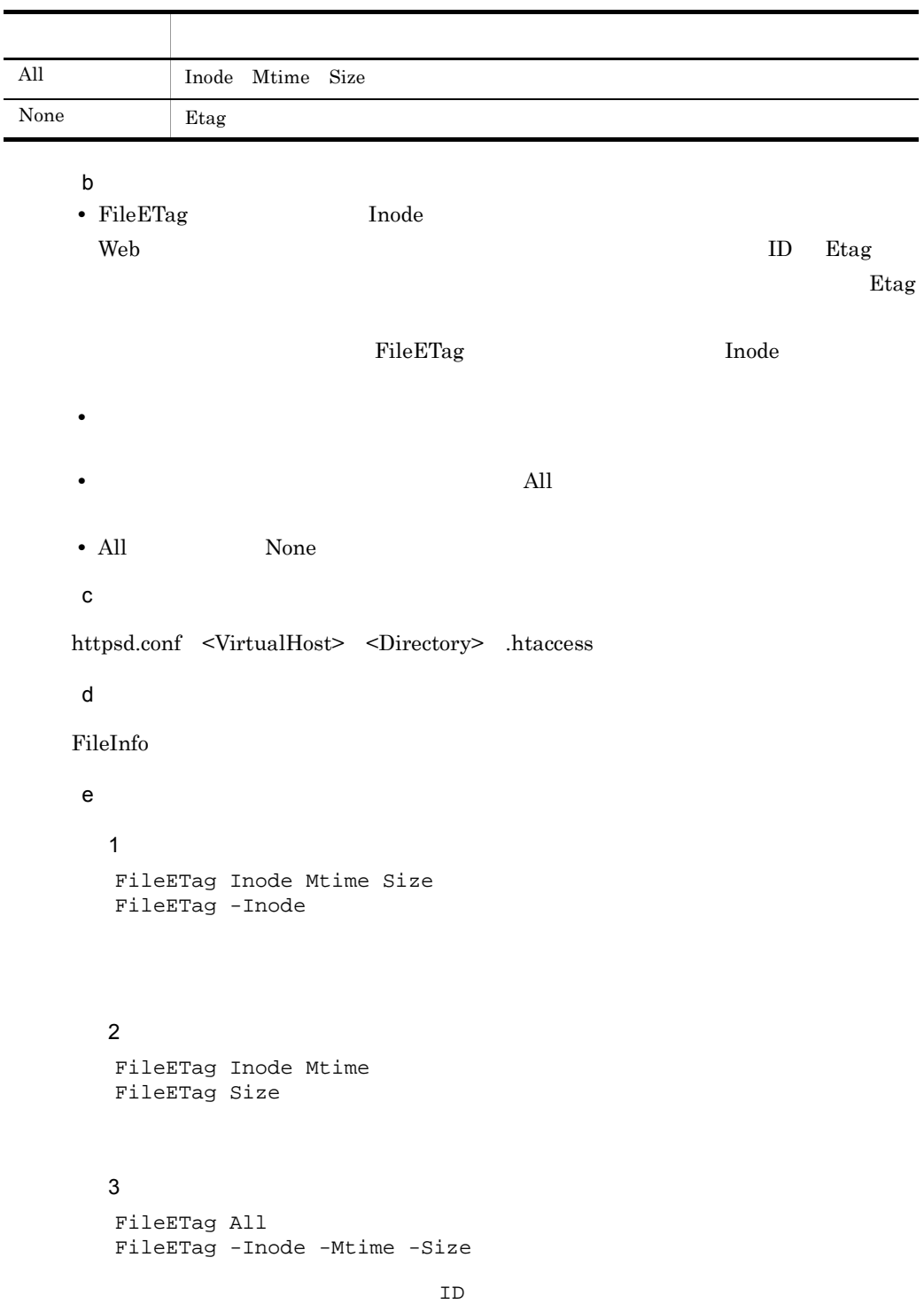

## 9 ForceType MIME

 $\mathsf{a}$ 

 $<$  Directory $>$ 

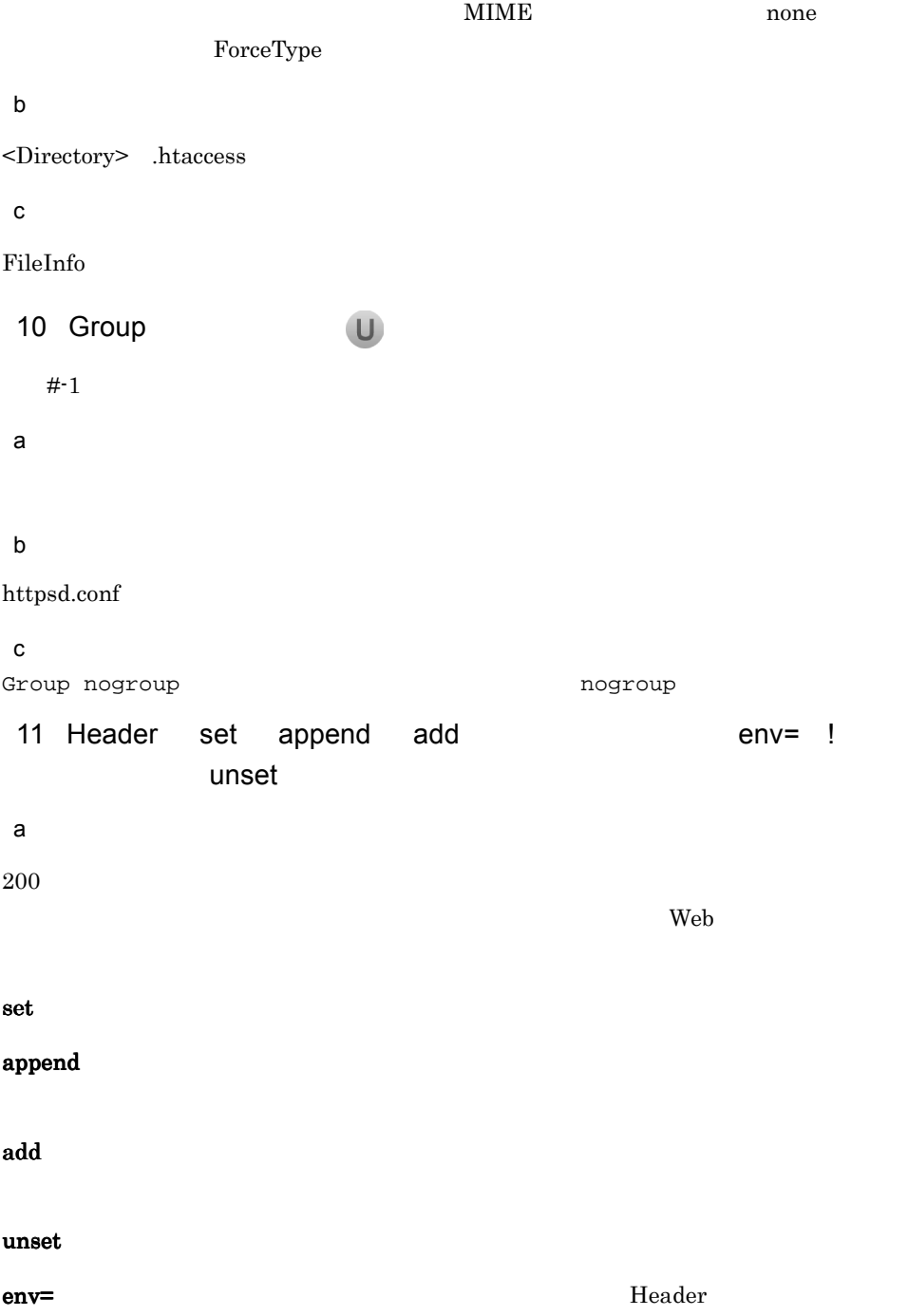

#### $\mathsf{env}$ =! Header

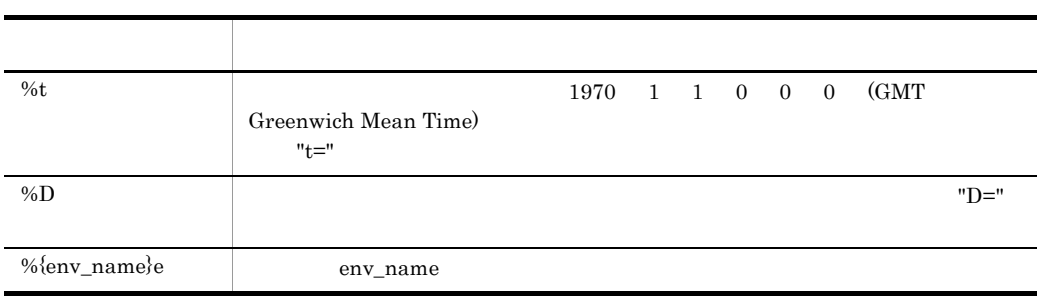

ヘッダ値に空白がある場合は,"(引用符)で囲む必要があります。ヘッダ値は文字だけ

#### b and  $\mathbf b$

ř.

httpsd.conf <VirtualHost> <Directory> .htaccess

 $\mathbf c$ 

FileInfo

#### $\mathsf{d}$

Header set Cache-Control no-cache

#### 12 HeaderName

a<sup>o</sup>

#### HTML, THAT SEE UP THAT SEE UP THAT SEE UP THAT SEE UP THAT SEE UP THAT SEE UP THAT SEE UP THAT SEE UP THAT SEE

AddType TypesConfig  $MIME$ 

HTML <PRE>

#### b and  $\mathbf b$

httpsd.conf <VirtualHost> <Directory> .htaccess

 $\mathbf c$ 

Indexes

### $\mathbf d$ HeaderName HEADER.html

# HEADER.html

13 HostnameLookups On Off double a)内容 CGI REMOTE\_HOST IP  $IP$ On IP Off IP double IP The state of the state  $\Gamma$  $IPv6$ b and the set of  $\mathbf b$ httpsd.conf <VirtualHost> <Directory>  $\mathbf c$ HostnameLookups Off IP  $\blacksquare$ 14 HWSContentCacheMaxFileSize W  $((1 2097093))$  256 KB  $\mathsf{a}$  $KB$ HWSContentCacheMaxFileSize HWSContentCacheSize HWSContentCacheSize b and the set of  $\mathbf b$ httpsd.conf  $\mathbf c$ HWSContentCacheMaxFileSize 32 15 HWSContentCacheSize W

 $((1 \quad 2097093))$  8192 KB

 $6.$  $\times$  RB b and  $\mathbf b$ httpsd.conf HWSContentCacheSize 1024 16 HWSErrorDocumentMETACharset On Off W  $\epsilon$  Web  $\epsilon$ META charset= **ErrorDocument**  $\overline{\text{META}}$  $On$  ISO-8859-1 Off<sup>er</sup> extending the set of  $\mathbf{r}$ b and  $\mathbf b$ httpsd.conf HWSErrorDocumentMETACharset ISO-2022-JP 17 HWSGracefulStopLog On Off On:

 $\mathbf c$ 

a<sup>n</sup>

 $\mathsf{a}$ 

 $\mathbf c$ 

 $a$ 

Off: where  $\frac{1}{2}$  and  $\frac{1}{2}$  and

b and  $\mathbf b$ 

httpsd.conf

 $\mathbf c$ HWSGracefulStopLog On

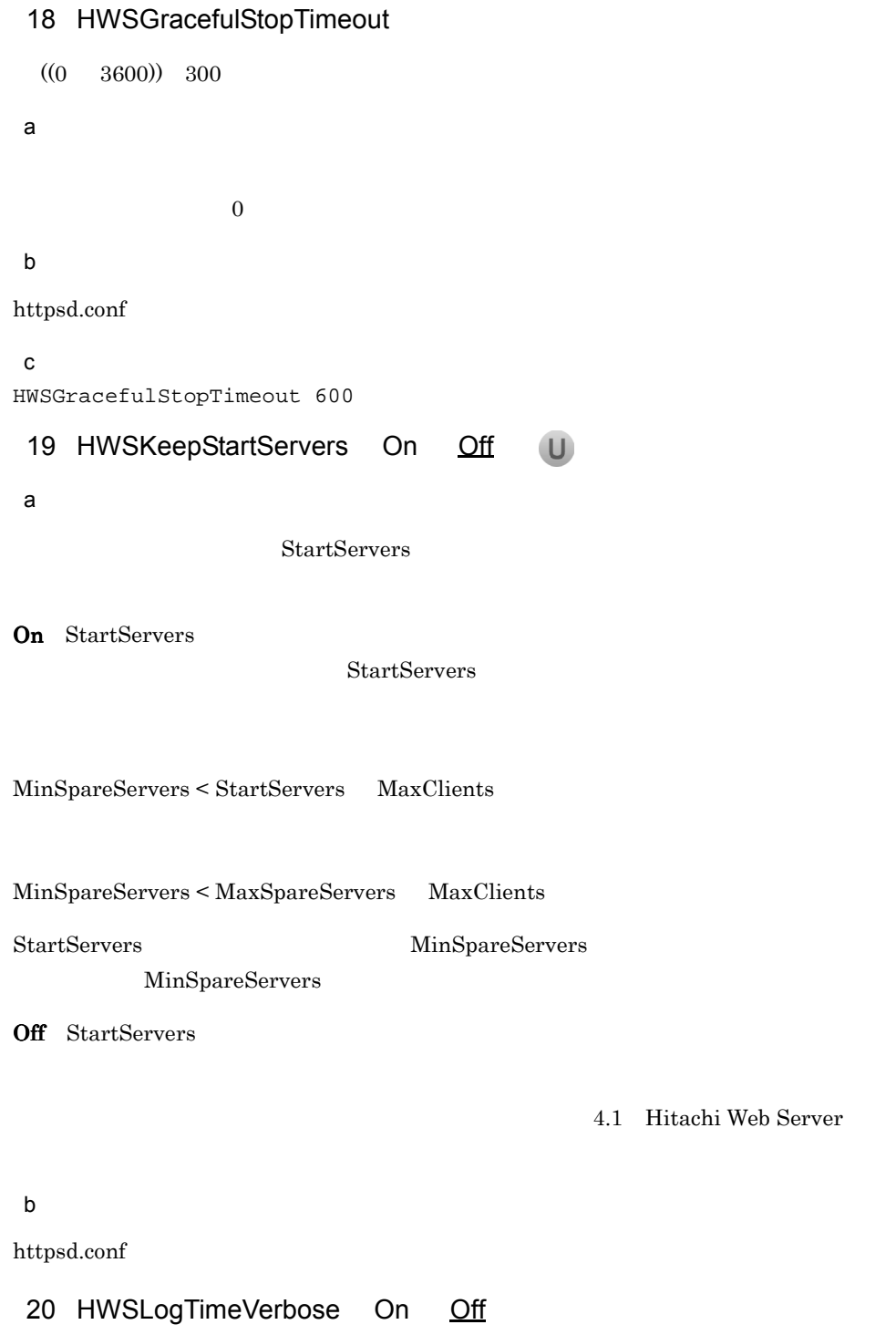

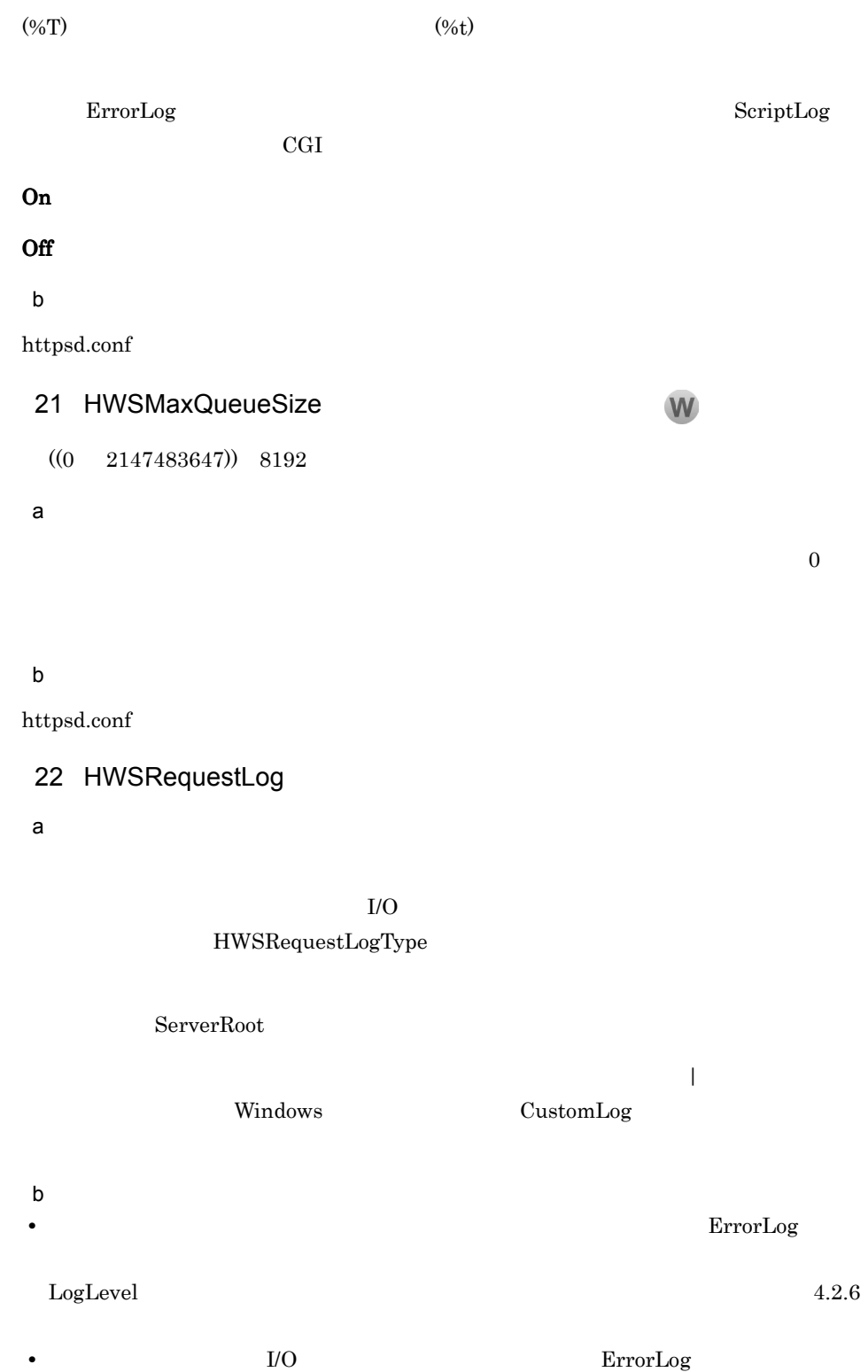

c) こころについて

httpsd.conf

### 23 HWSRequestLogType  $\cdots$

module-info request

 $\mathsf{a}$ 

 ${\rm HWSRequestLog}$ 

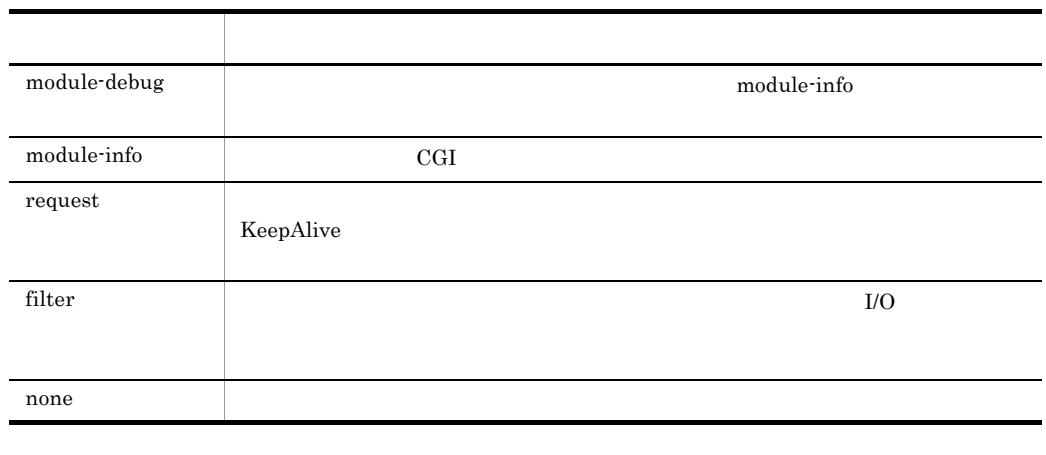

 $\mathbf b$ 

none was also have not the set  $\mathbf{u}$ 

c) こころについて

httpsd.conf

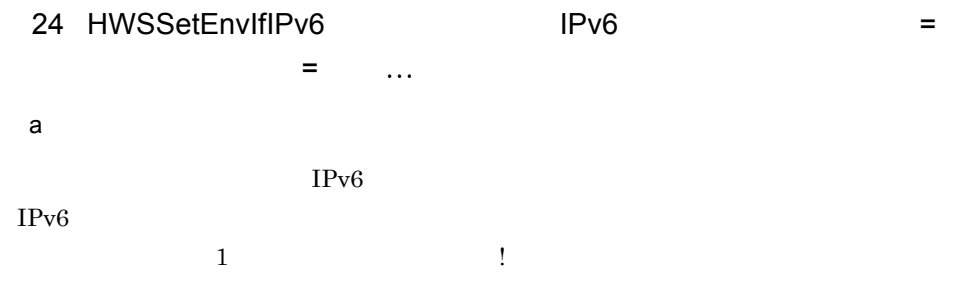

 $6.$ 

リクティックス しゅうしょう アイディング・シー Remote\_Addr IPv6 Server\_Addr IPv6  $IPv6$  [ ]  $IPv6$  $10 \qquad \qquad \text{IPv6} \qquad \text{/}$ b and  $\mathbf b$ httpsd.conf <VirtualHost> <Directory> .htaccess c) 上書き許可 FileInfo  $\mathbf d$ HWSSetEnvIfIPv6 Remote\_Addr fec0:0:0:1230::/64 IPV6\_CLIENT  $IPv6$   $fec0:0:0:1230$ IPV6\_CLIENT 25 HWSStackTrace On Off  $\mathbf U$ a HP-UX PA-RISC HP-UX IPF b and  $\mathbf b$ httpsd.conf  $\mathbf c$ HWSStackTrace On 26 HWSSuppressModuleTrace all hook handler a)内容 all:  $\mathbf{all}$ hook: hook: handler example the example of the example of the example of the example of the example of the example of the example of the example of the example of the example of the example of the example of the example of  $4.2.6$   $4-4$ handler: when the control term is the control of the control of the control of the control of the control of the control of the control of the control of the control of the control of the control of the control of the cont  $4.2.6$  $4-4$ "mod\_example.c"

```
[Mon Dec 18 14:57:14 2006] [info] hws : module --> 
(mod_example.c[12])(1896)
[Mon Dec 18 14:57:14 2006] [info] hws : module <-- 
(mod_example.c[12])(1896)(-1)
```
Hitachi Web Server

#### 6-5 Hitachi Web Server

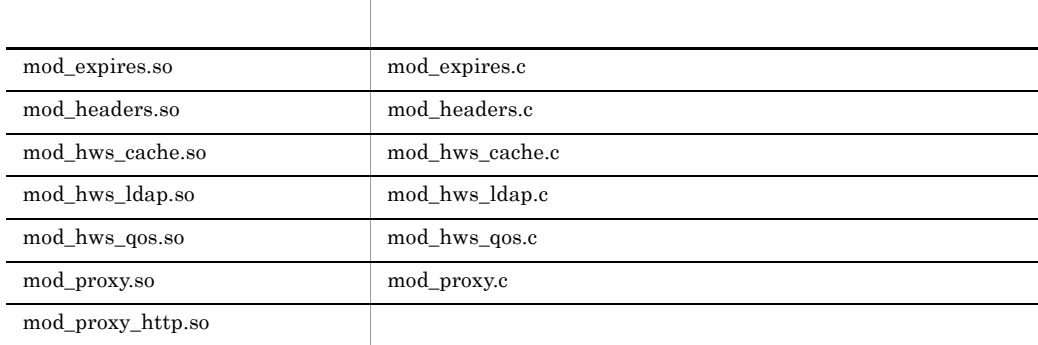

Hitachi Web Server

debug HWSRequestLogType module-debug http://www.flography.com/

LogLevel

 $b$ 

CGI プログラム実行時のモジュールトレースは抑止できません。

c) こころについて

httpsd.conf

 $\mathbf 1$ HWSSuppressModuleTrace mod\_proxy.c all

#### $\overline{2}$

 $\mathsf{d}$ 

HWSSuppressModuleTrace mod\_proxy.c hook

contract the handler handler

#### 27 HWSTraceIdFile

 $log$ s/hws.trcid

 $\mathsf{a}$ 

 $\text{ID}$ 

ServerRoot

**Neb** ServerRoot  $\mathbf{Web}$ 

#### b and  $\mathbf b$

httpsd.conf

### 28 HWSTraceLogFile

 $log$ s/hws.trclog

#### a)内容

#### ServerRoot

UNIX  $\qquad \qquad \qquad 5$ 

 $\overline{0.01}$  .05

## **Windows** 2つ

 $.01$   $.02$ 

#### b and  $\mathbf b$

httpsd.conf

29 IdentityCheck On Off U a<sup>n</sup> *dentd* identified  $\mathbb{R}$  $i$ dent  $RFC1413$  $IPv6$  On identd  $\frac{9}{61}$ CGI REMOTE\_IDENT unknown b and the set of  $\mathbf b$ httpsd.conf <VirtualHost> <Directory> 30 ImapBase map referer URL  $\mathsf{a}$  $base$ map referer: Frequence  $\mathbf{H}$ TML  $\mathbf{H}$ URL: URL:  $URL \qquad IPv6 \qquad \qquad IPv6$ b and the set of  $\mathbf b$ httpsd.conf <VirtualHost> <Directory> .htaccess c) トラックス しょうしょう Indexes 31 ImapDefault error nocontent map referer URL  $\overline{a}$  $\boldsymbol{\theta}$  default  $\boldsymbol{\theta}$ error:<br>
error:<br>  $\frac{500 \text{ Server Error}}{200 \text{ Server Error}}$ nocontent:  $204 \text{ No Content}$  $\text{map}$  URL  $\text{URL}$ referer 302 Found

URL: URL: URL URL  $IPv6$  IPv6 b and  $\mathbf b$ httpsd.conf <VirtualHost> <Directory> .htaccess c) 上書き許可 Indexes 32 ImapMenu none formatted semiformatted unformatted a)内容  $\text{map}$  (0,0)  $\blacksquare$ none: $\blacksquare$ formatted semiformatted  ${\bf uniformatted} \hspace{2.3cm} {\bf HTML}$ b and  $\mathbf b$ httpsd.conf <VirtualHost> <Directory> .htaccess c) 上書き許可 Indexes 33 Include  $\mathsf{a}$ ServerRoot

b and  $\mathbf b$ 

httpsd.conf

 $6.$ 

```
34 IndexIgnore [N] indexignore [N] in the set of the set of the set of the set of the set of the set of the set of the set of the set of the set of the set of the set of the set of the set of the set of the set of the 
a\lambda Web \lambdab \blacksquarehttpsd.conf <VirtualHost> <Directory> .htaccess
\mathbf cIndexes
\mathsf{d}IndexIgnore .??* *~ *# HEADER* README* RCS CVS *,v *,t
 35 IndexOptions + - <sup>+</sup> + -
     …
a+ を指定するか,又は +- を省略するとそのオプションが有効になります。デフォルトで
```
6-6

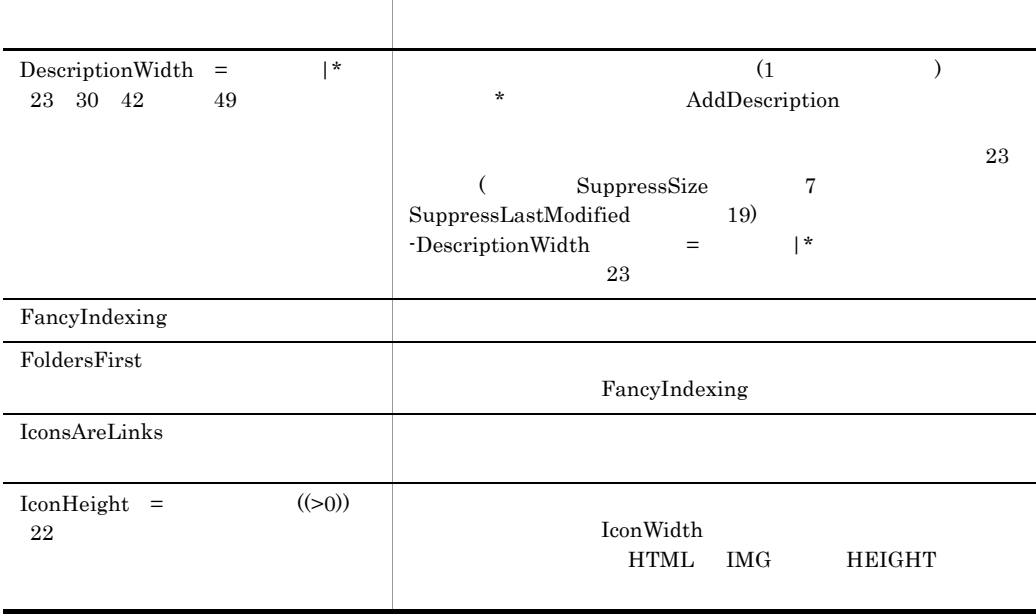

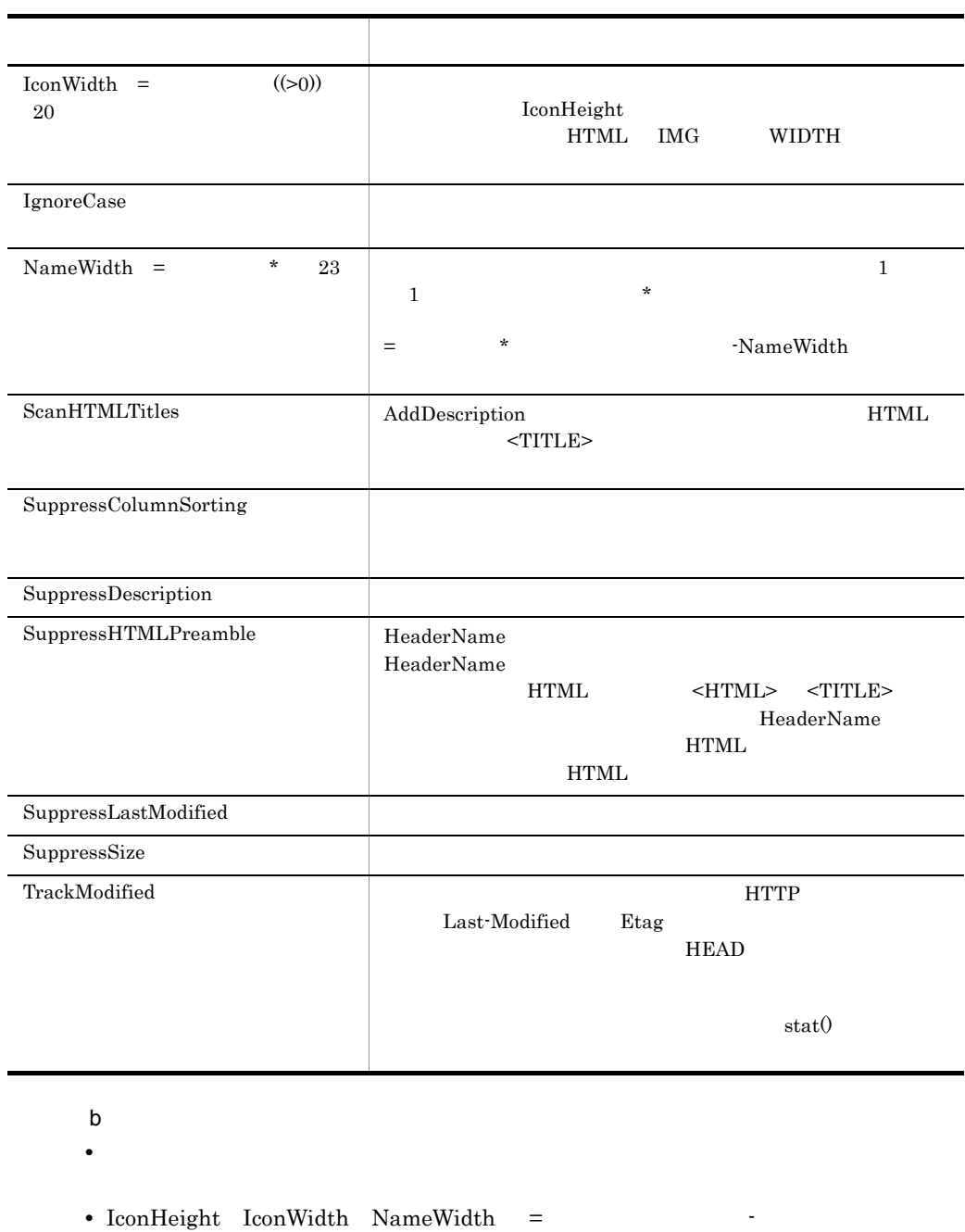

**•** 設定されたオプションは,httpsd.conf <VirtualHost> <Directory> .htaccess

• httpsd.conf +httpsd.conf <VirtualHost> <Directory> .htaccess

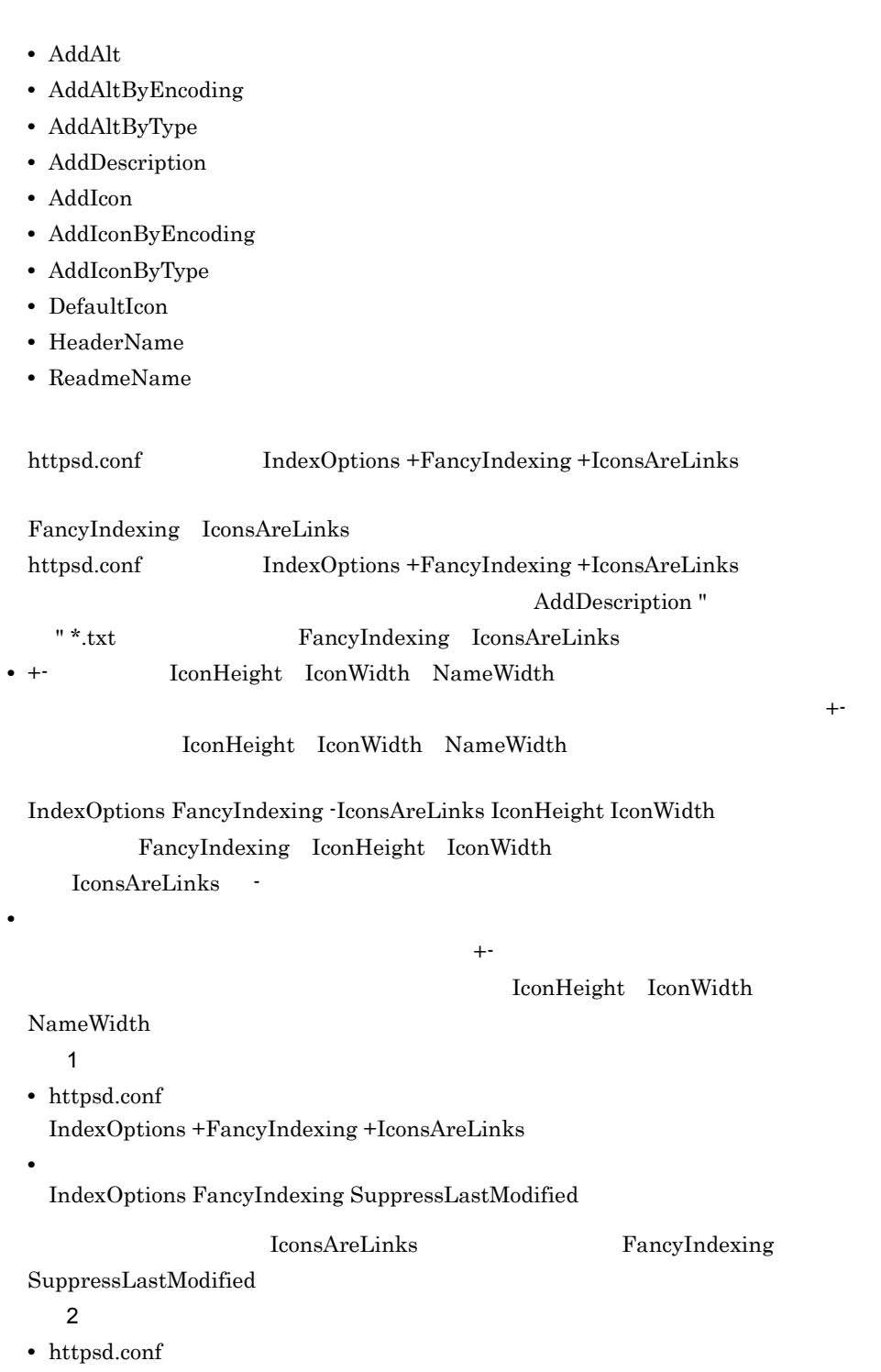

```
IndexOptions SuppressColumnSorting +FancyIndexing +IconsAreLinks
```
IndexOptions FancyIndexing SuppressLastModified

• *•*  $\mathbf{P} = \mathbf{P} \times \mathbf{P}$ 

SuppressColumnSorting IconsAreLinks FancyIndexing SuppressLastModified

**•** 指定場所間で,同じディレクトリのインデクスを対象にオプション指定した場合の

```
\sigma_{\rm eff} - - \sigma_{\rm eff} - - \sigma_{\rm eff} + - of \sigma_{\rm eff} - and \sigma_{\rm eff} - and \sigma_{\rm eff}• httpsd.conf
    IndexOptions +FancyIndexing -IconsAreLinks
  • • \mathbf{P} = \mathbf{P} \times \mathbf{P}IndexOptions +IconsAreLinks
                       IconsAreLinks
                •• IconHeight IconWidth
  NameWidth +\overline{1}• httpsd.conf
    IndexOptions +IconsAreLinks FancyIndexing +SuppressLastModified
            IconsAreLinks
     \overline{2}• <VirtualHost> <Directory>
    IndexOptions +IconsAreLinks FancyIndexing +SuppressLastModified
            IconsAreLinks SuppressLastModified
 c<sub>)</sub> \sim 2007
httpsd.conf <VirtualHost> <Directory> .htaccess
 d)上書き許可
Indexes
 36 IndexOrderDefault Ascending Descending Name Date
        Size Description
a)内容
```
#### Ascending

#### Descending

## Name Date Size Description AddDescription b and the set of  $\mathbf b$ httpsd.conf <VirtualHost> <Directory> .htaccess c) トラックス しょうしょう Indexes 6.2.5 K L 1 KeepAlive On Off a)内容 KeepAlive KeepAlive KeepAlive KeepAlive KeepAlive Web **Healing Timeout**  $\mathbf{K}$ eepAliveTimeout MaxKeepAliveRequests On: KeepAlive Off
heepAlive  $\kappa$ eepAlive b and the set of  $\mathbf b$ httpsd.conf  $\mathbf c$ KeepAlive On 2 KeepAliveTimeout  $((0 65535)) 15$ a<sup>o</sup> KeepAlive KeepAlive

b and  $\mathbf b$ httpsd.conf  $\mathbf c$ KeepAliveTimeout 15 KeepAlive 15 3 LanguagePriority [15] LanguagePriority [15] Language a)内容 extending the View Street and Technology and Technology and Technology and Technology and Technology and Technology and Technology and Technology and Technology and Technology and Technology and Technology and Technology a Accept-Language AddLanguage b and  $\mathbf b$ httpsd.conf <VirtualHost> <Directory> .htaccess  $\mathbf c$ FileInfo  $\mathsf{d}$ LanguagePriority ja en fr de 4 LDAPBaseDN DN DN ... a<sup>b</sup>  $\rm{LDAP}$   $\rm{DN}$   $\rm{DN}$   $\rm{DN}$ Web  $\hspace{1cm}$  $DN$  $\mathbf{Web}$ LDAPServerName LDAP LDAP DN DN DN DN とに "(引用符)で囲みます。DN の指定が一つの場合は引用符で囲む必要はありませ  $DN$   $\qquad$   $\qquad$  b and  $\mathbf b$ 

httpsd.conf <VirtualHost> <Directory>

 $6.$ 

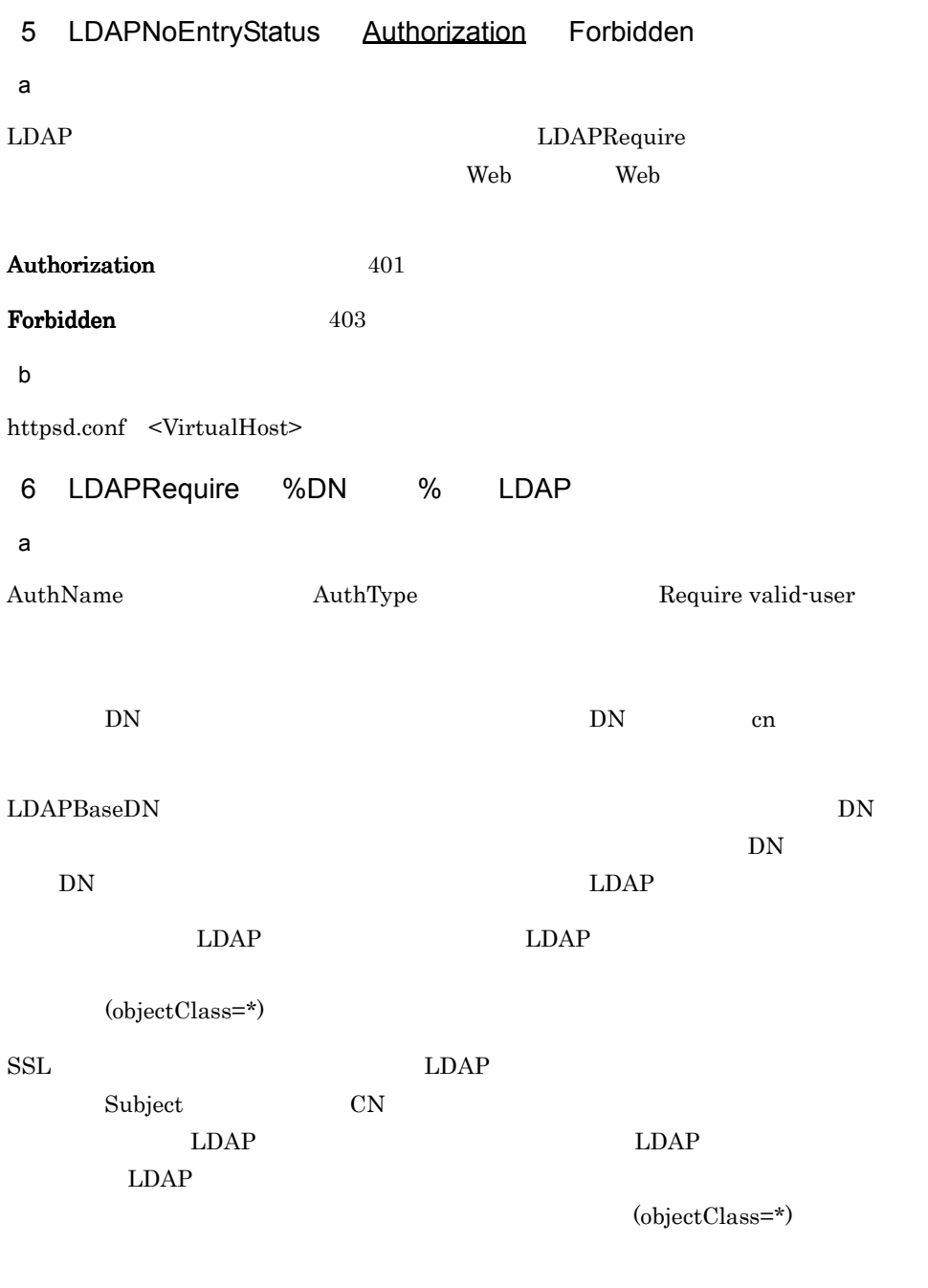

Require

Require

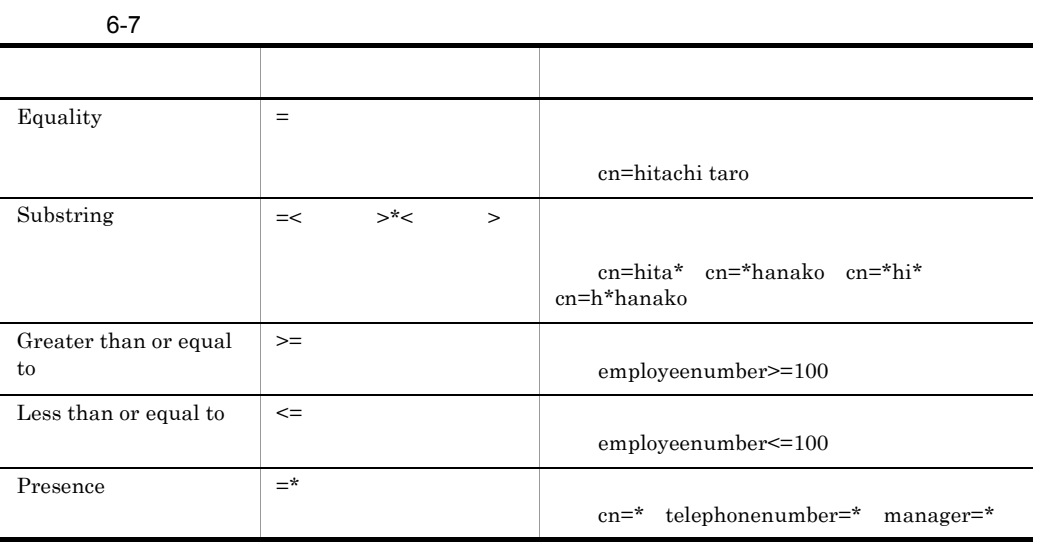

( 演算子 ( 検索フィルタ )( 検索フィルタ )…)

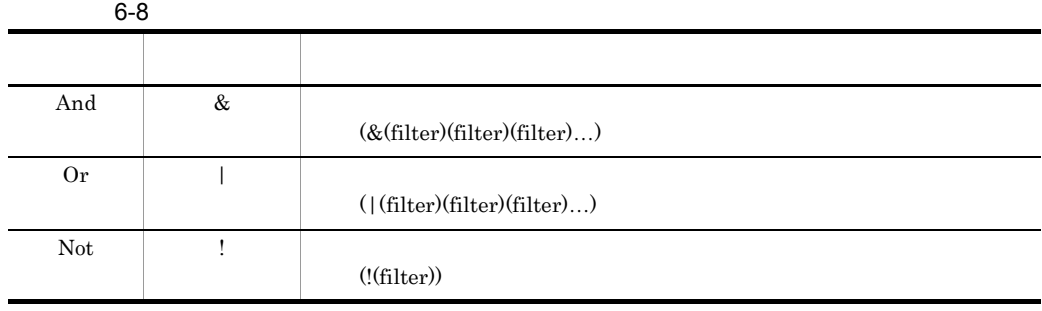

Not we have the set of  $\mathbf{r}$ 

401 Authorization Required LDAPNoEntryStatus (  $401$  Authorization Required)

500 Internal Server Error

```
b and the set of \mathbf b<Directory> .htaccess
c) トラックス しょうしょう
AuthConfig
\mathsf{d}• hitachi taro hitachi hanako
 LDAPRequire (|(cn=hitachi taro)(cn=hitachi hanako))
• ID 99001 99029 99051 99059
 LDAPRequire 
 (|(&(uid>=99001)(uid<=99029))(&(uid>=99051)(uid<=99059)))
7 LDAPServerName IP IP IP\ddotsc~《127.0.0.1
a<sup>o</sup>
LDAP TP IP LDAP \Gamma\begin{minipage}{0.9\linewidth} \begin{tabular}{l} \textbf{LDAP} \end{tabular} \end{minipage}DN LDAPBaseDN
LDAP DN LDAPWeb \lambda500LDAPLDAPLDAP127.0.0.1IPv6 IP
   IPv6
b and the set of \mathbf bhttpsd.conf <VirtualHost> <Directory>
\mathbf cLDAPServerName server01 server02 server03
```
L,

LDAPServerPort 389 LDAPBaseDN "ou=employee, o=hitachi, c=jp" "ou=employee, o=example.com" "o=hitachi, c=jp"

<u>LDAP DN</u>

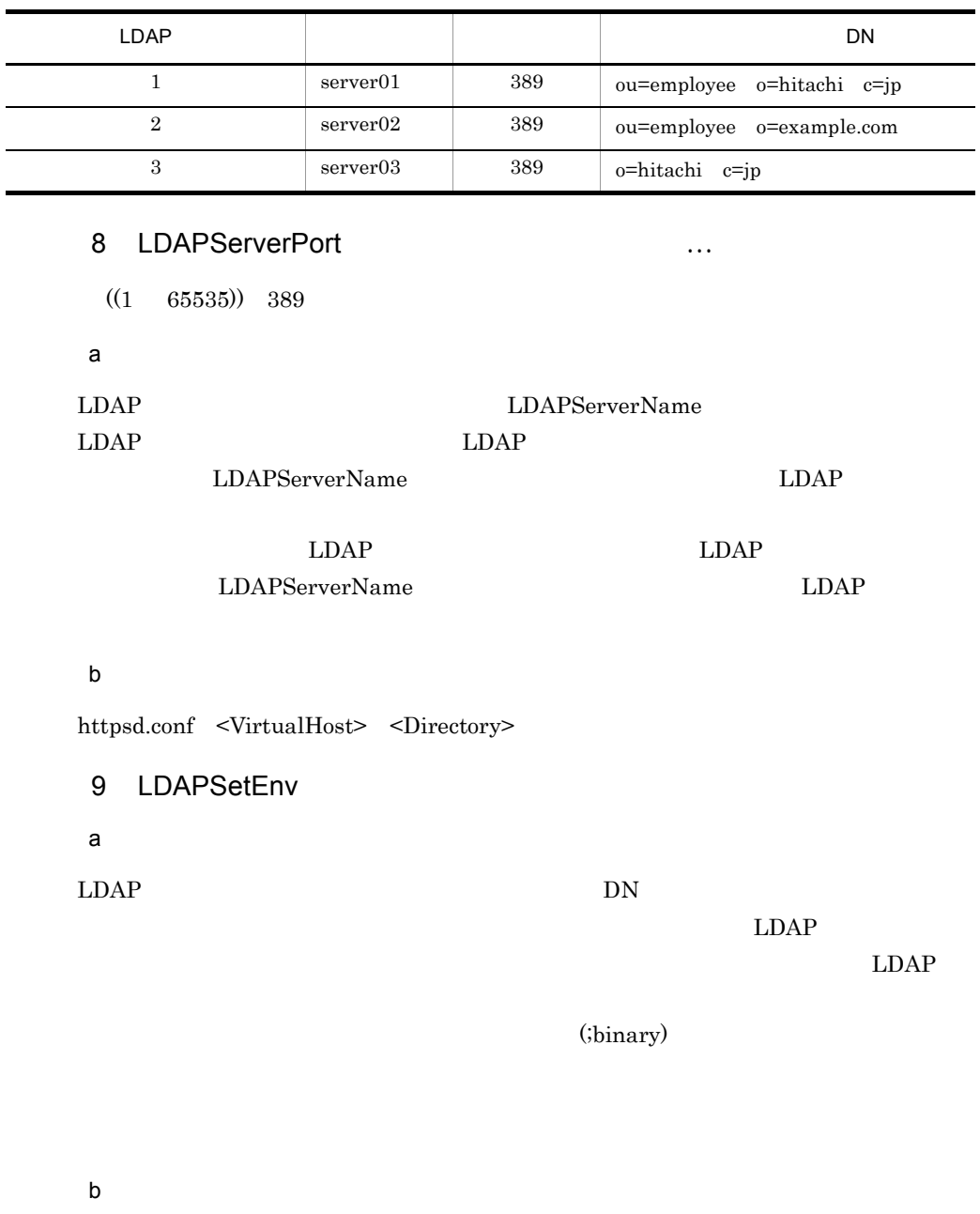

httpsd.conf <VirtualHost> <Directory> .htaccess

c) トラックス しょうしょう

FileInfo

10 LDAPTimeout

 $((1 \ 86400)) \ 30$ 

a<sup>o</sup>

LDAPRequire

 $\approx 500$ 

Internal Server Error

• **•**  $\mathbf{r} = \mathbf{r} \cdot \mathbf{r} + \mathbf{r} \cdot \mathbf{r} + \mathbf{r} \cdot \mathbf{r} + \mathbf{r} \cdot \mathbf{r} + \mathbf{r} \cdot \mathbf{r} + \mathbf{r} \cdot \mathbf{r} + \mathbf{r} \cdot \mathbf{r} + \mathbf{r} \cdot \mathbf{r} + \mathbf{r} \cdot \mathbf{r} + \mathbf{r} \cdot \mathbf{r} + \mathbf{r} \cdot \mathbf{r} + \mathbf{r} \cdot \mathbf{r} + \mathbf{r} \cdot \mathbf{r} + \mathbf{r} \cdot \mathbf{r$ 

• LDAP

• LDAP

b and the set of  $\mathbf b$ 

httpsd.conf <VirtualHost> <Directory>

11 LDAPUnsetEnv

a)内容

LDAPSetEnv

b and the set of  $\mathbf b$ 

httpsd.conf <VirtualHost> <Directory> .htaccess

c) トラックス しょうしょう

FileInfo

12 LimitRequestBody

 $((0 2147483647))$  0

#### a)内容

HTTP 通信によって,Web ブラウザが送信してくるリクエストをサーバが受信する場合

のオブジェクトボディ(デ ータ)のサイズの上限を指定します。Web ブラウザから

<FORM METHOD=POST ACTION=...>

 $\sim 0$ 

b and the set of  $\mathbf b$ 

httpsd.conf <VirtualHost> <Directory> .htaccess

<u>IP Port</u> Port <sub>P</sub>ort Fort The Port <sub>T</sub>

 $6.$ 

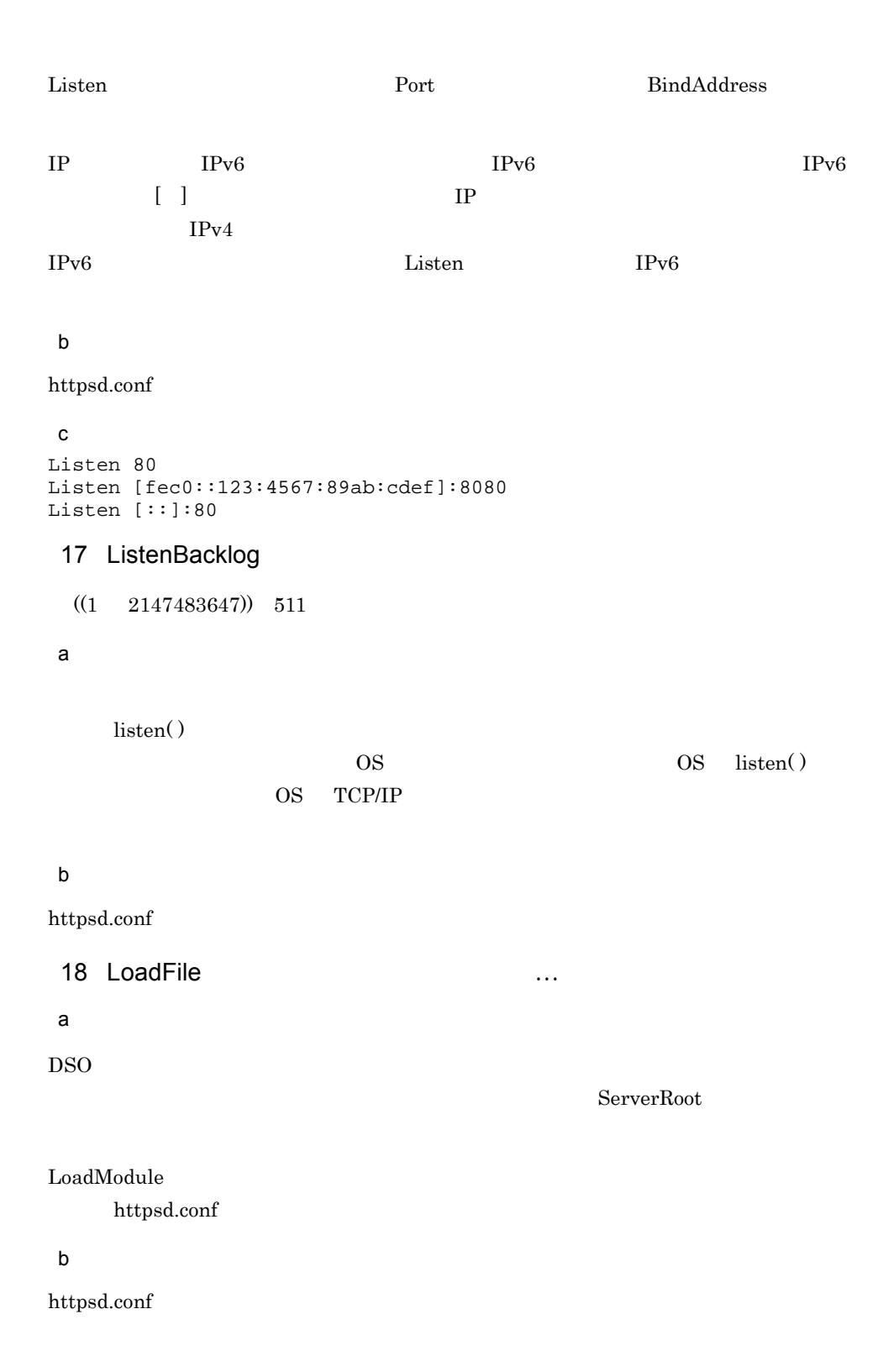

#### 19 LoadModule module

a

 $\rm Web$ 

ServerRoot

#### b and  $\mathbf b$

httpsd.conf

#### $\mathbf c$

LoadModule hws01\_module libexec/mod\_hws01.so LoadModule hws02\_module libexec/mod\_hws02.so

 $hws01\_module$  hws $02\_module$ 

### 20 LogFormat " "

<<"%h %l %u %t ¥"%r¥" %>s %b">>

a)内容

CustomLog

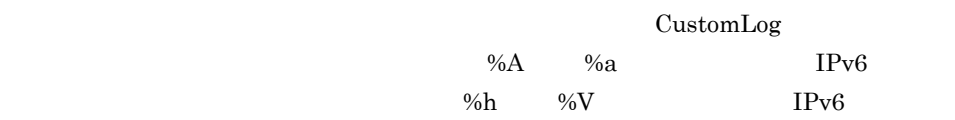

 $IPv6$ 

#### b and  $\mathbf b$

httpsd.conf <VirtualHost>

#### $\mathbf c$ LogFormat "%h %l %u %t ¥"%r¥" %>s %b ¥"%{Referer}i¥" ¥"%{User-Agent}i¥"" combined LogFormat "%h %l %u %t ¥"%r¥" %>s %b" common LogFormat "%{Referer}i -> %U" referer LogFormat "%{User-agent}i" agent

### 21 LogLevel debug info notice warn error crit alert emerg

a<sup>o</sup>

 $\overline{\phantom{a}}$  notice  $\overline{\phantom{a}}$ 

Hitachi Web Server

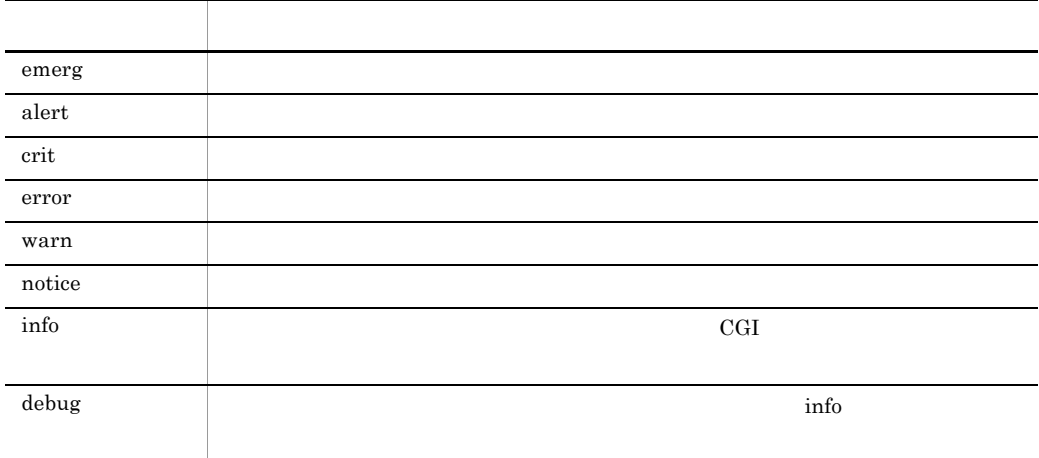

 $4.2.2(5)$   $4.2.6$ 

#### b and the set of  $\mathbf b$

httpsd.conf <VirtualHost>

 $\mathbf c$ LogLevel info

## 6.2.6 M N O P Q R

- 1 MaxClients  $\overline{U}$ 
	- $((1 \t1024)) \t1024$

a)内容

StartServer

MinSpareServers

MaxSpareServers

b and  $\mathbf b$ httpsd.conf

 $\mathbf c$ MaxClients 150

### 2 MaxKeepAliveRequests

 $((0 2147483647)) 100$ 

#### a)内容

 $KeepAlive$   $0$ KeepAlive

#### b and  $\mathbf b$

httpsd.conf

#### $\mathbf c$

MaxKeepAliveRequests 100

### 3 MaxRequestsPerChild **U**

 $\overline{0}$ 

 $\begin{array}{c} \square \end{array}$ 

 $((0 2147483647)) 0$ 

#### $\mathsf{a}$

#### b and  $\mathbf b$

httpsd.conf

#### $\mathbf c$

MaxRequestsPerChild 10000

### 4 MaxSpareServers

 $((1 \t1024)) \t10$ 

a)内容

```
MinSpareServers MinSpareServers +1
 b and the set of \mathbf bhttpsd.conf
\mathbf cMaxSpareServers 10
5 MinSpareServers 1
  ((1 \t1024)) \t5a
                                  Hitachi Web Server
 b and the set of \mathbf bhttpsd.conf
\mathbf cMinSpareServers 5
6 MultiviewsMatch NegotiatedOnly Handlers
\mathsf{a}NegotiatedOnly MIME
Handlers NegotiatedOnly
 b and the set of \mathbf bhttpsd.conf <VirtualHost> <Directory> .htaccess
 c) トラックス しょうしょう
FileInfo
```
$\mathsf{d}$ 

MultiviewsMatch Handlers

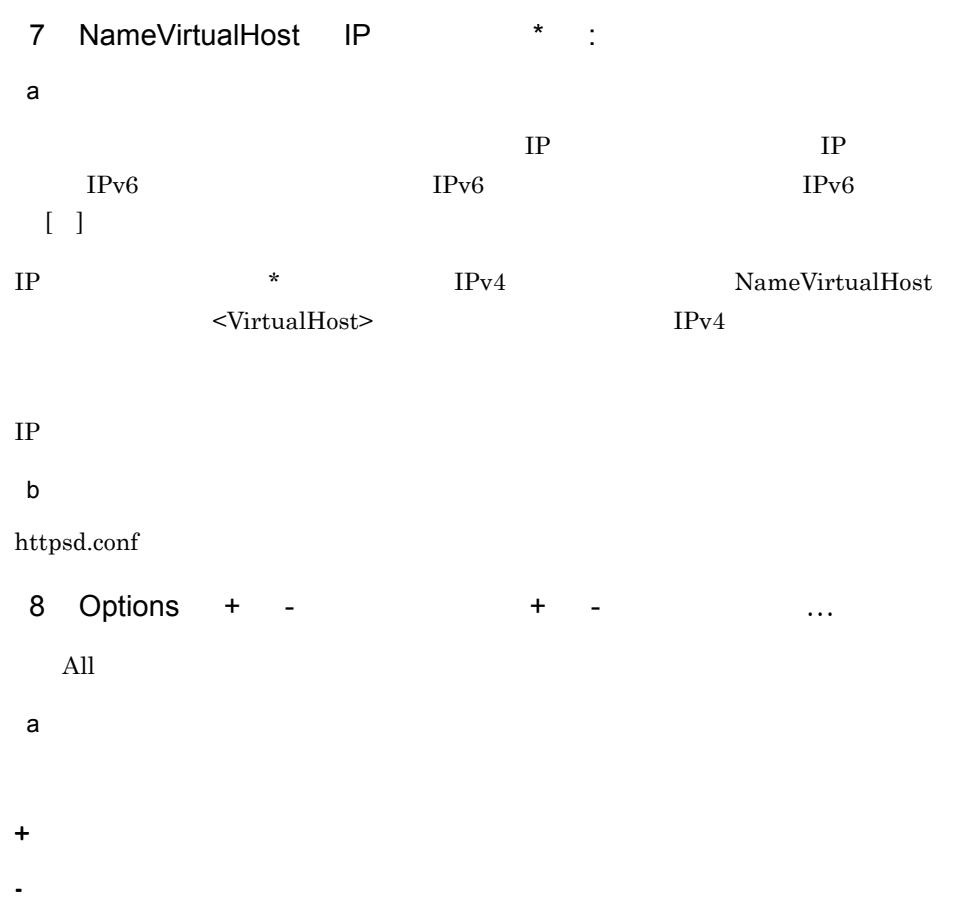

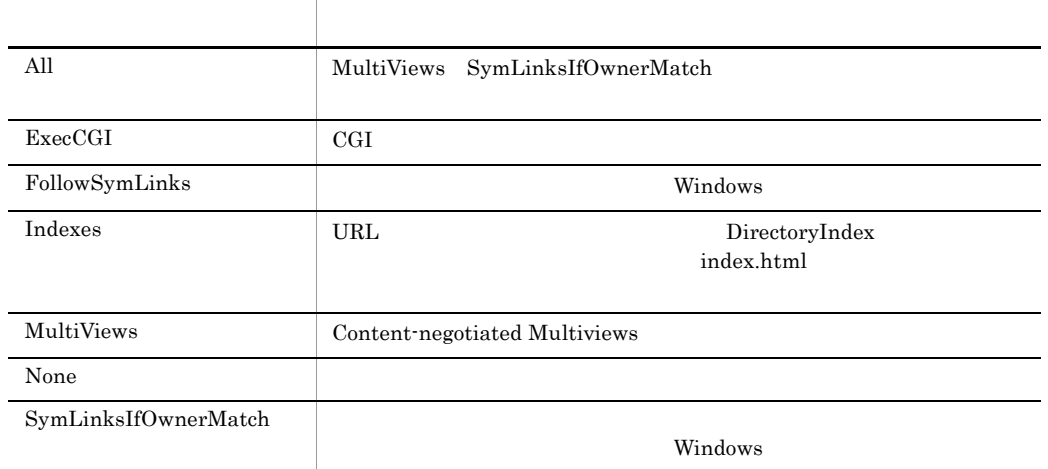

```
\mathbf 1Options All
Options ExecCGI
+ 2
```
CGI <sub>2</sub>

# $\overline{2}$

httpsd.conf Options All

Options ExecCGI

httpsd.conf

セスコントロールファイルがあるディレクトリでは CGI スクリプトの実行機能だけ

 $\overline{3}$ Options Indexes ExecCGI  $1 +$  +-

### b and the set of  $\mathbf b$

httpsd.conf <VirtualHost> <Directory> .htaccess

 $\mathbf c$ 

Options

9 Order

deny, allow

a)内容

Allow Deny Deny  $\Gamma$ 

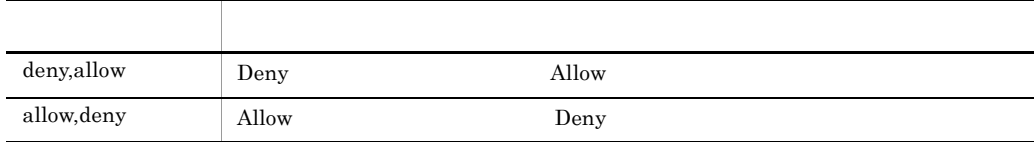

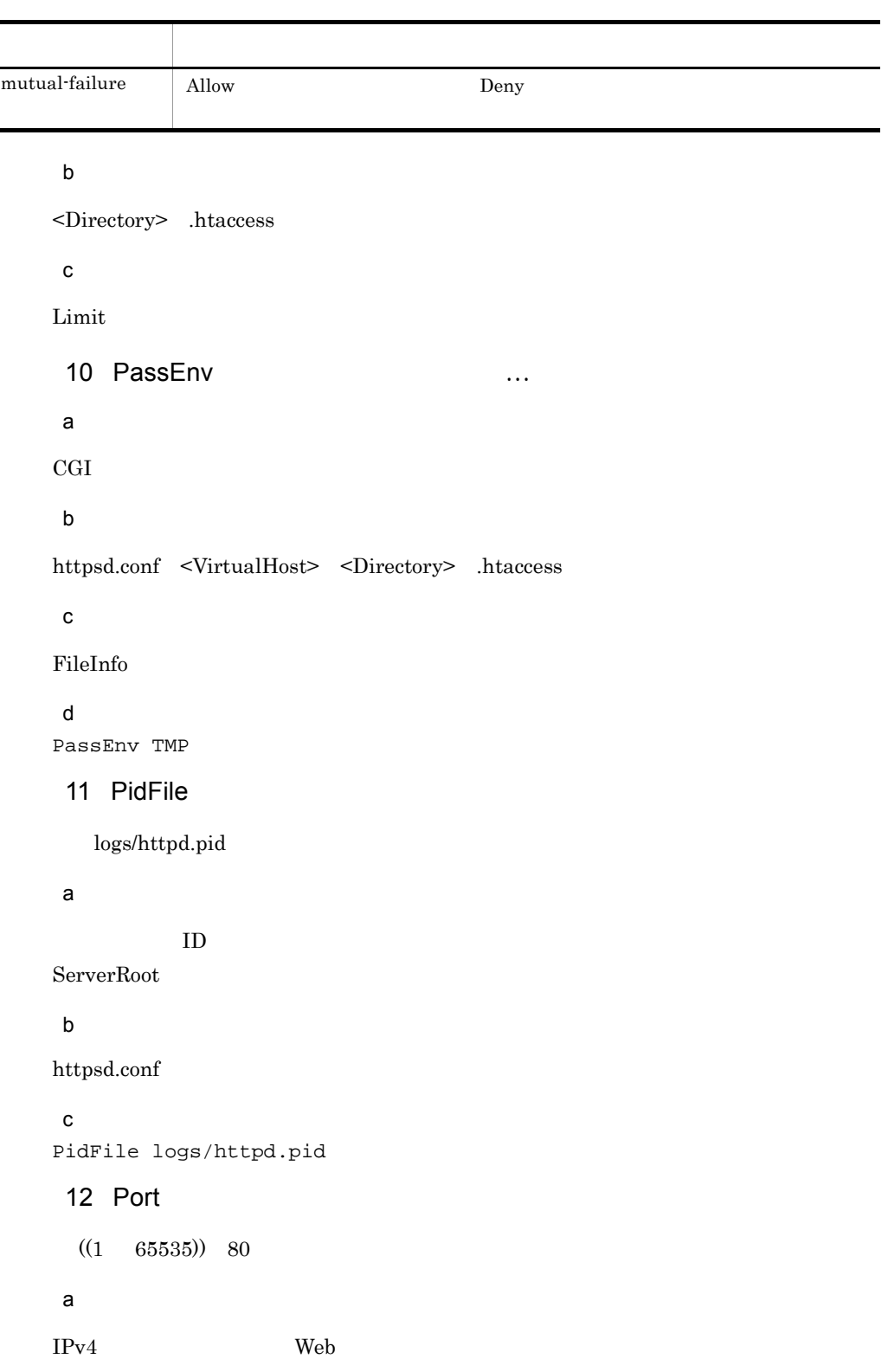

÷

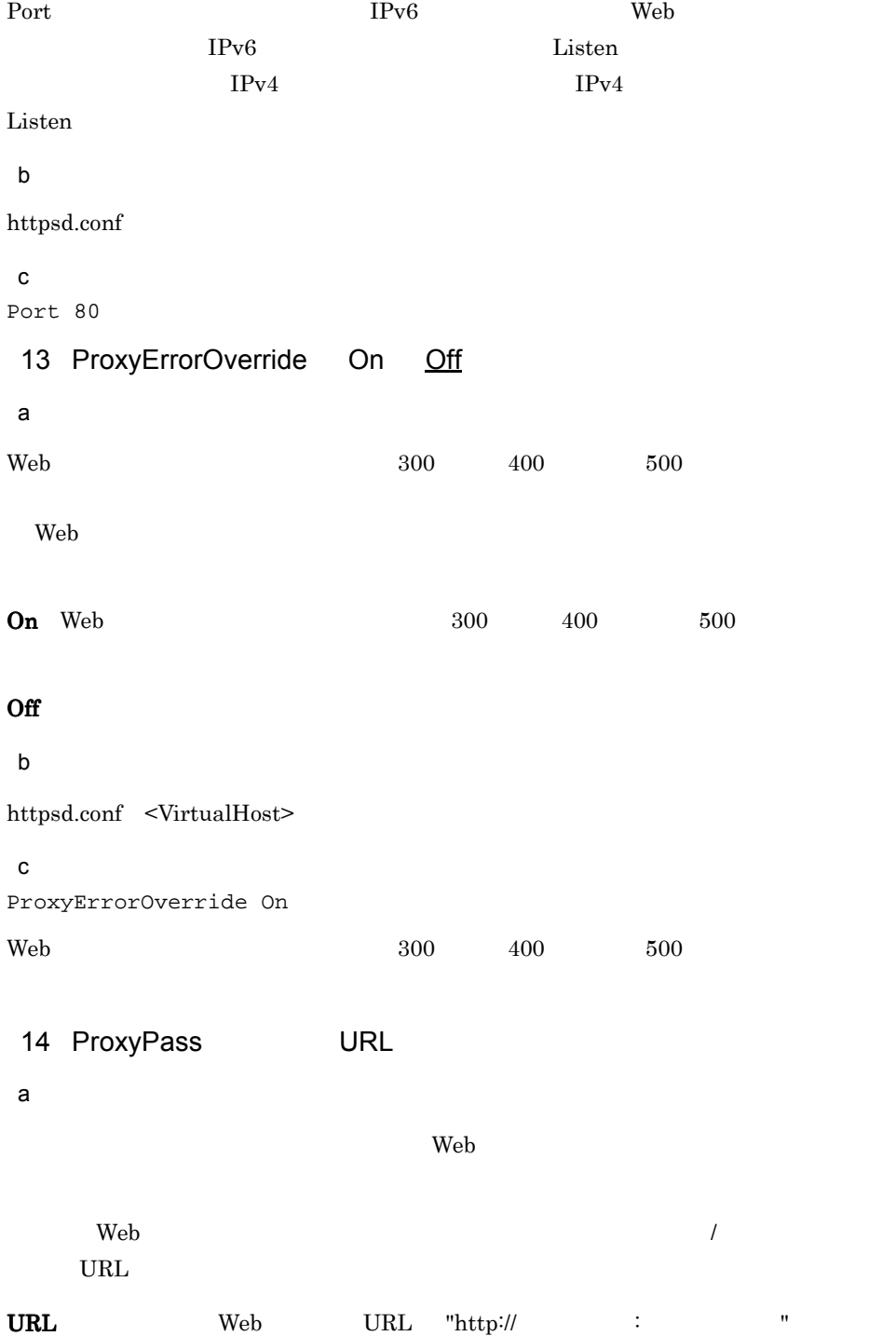

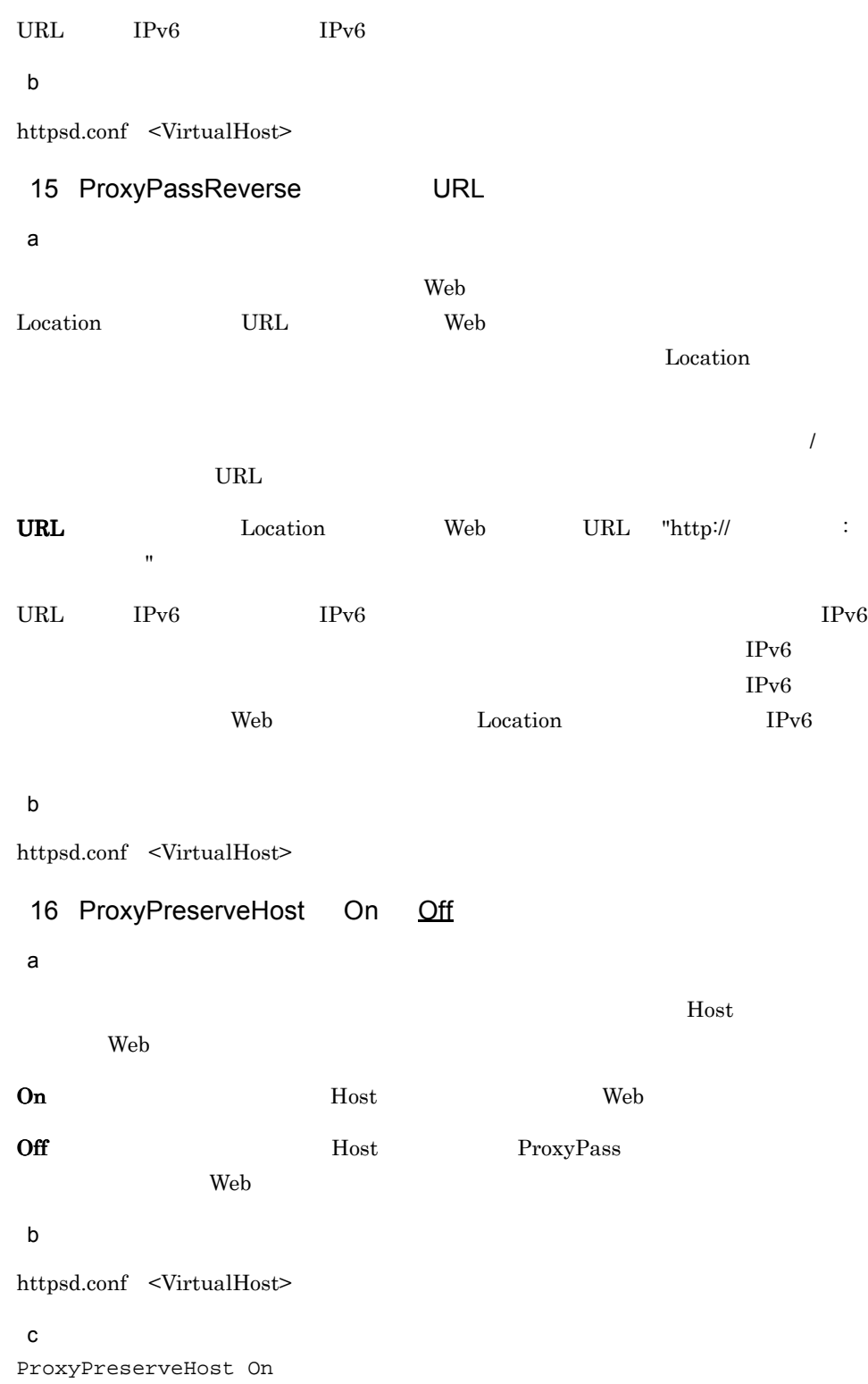

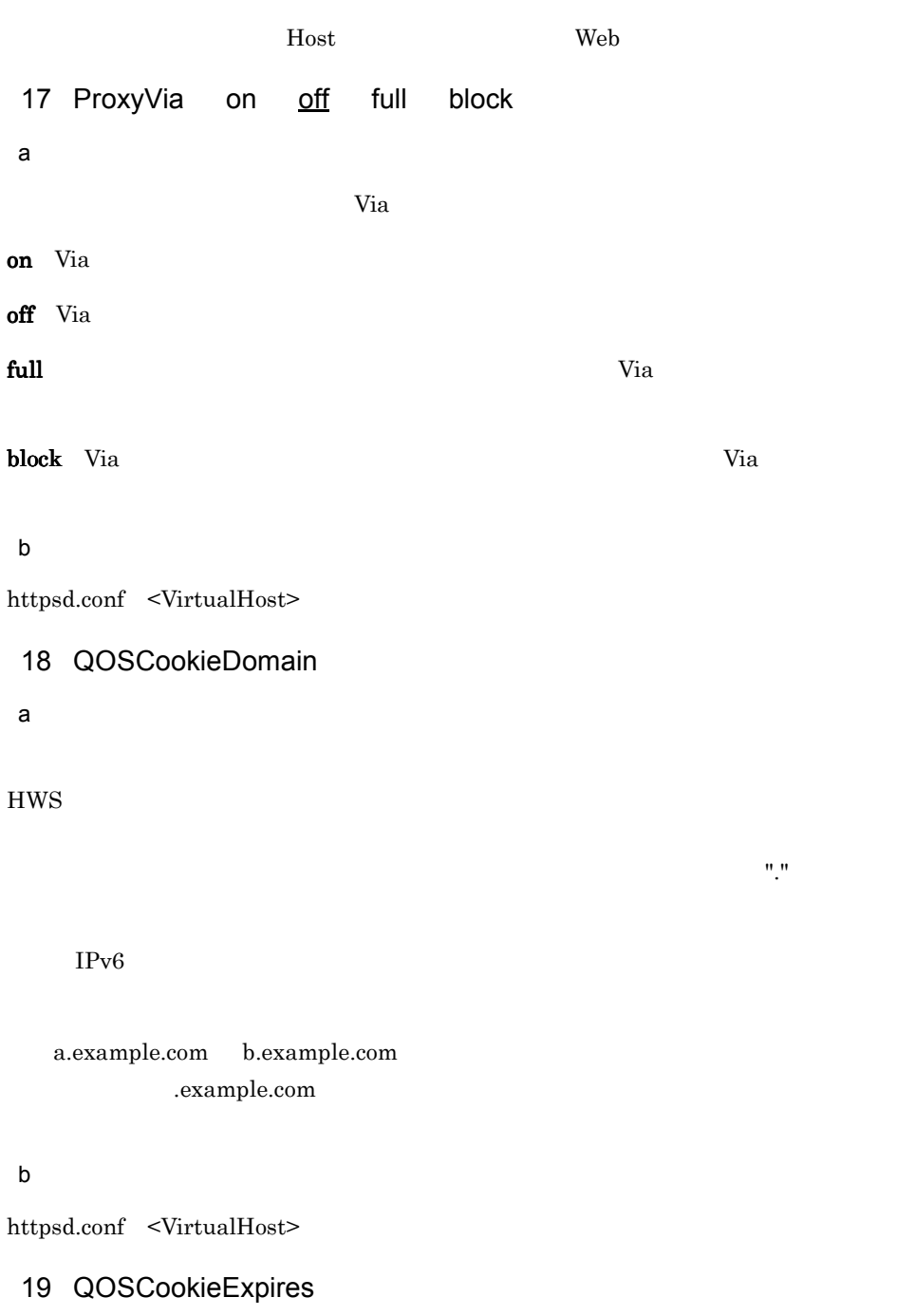

 $((0 \ 86400)) \ 300$ 

 $\mathsf{a}$ 

b and  $\mathbf b$ 

#### httpsd.conf <VirtualHost> <Location>

### 20 QOSCookieName **hws** user

~《HWSCHK

 $\mathsf{a}$ 

 $URL$ 

hws Hitachi Web Server HWS

user Hitachi Web Server

b<sub>2</sub>

• QOSCookieName QOSCookieName

> QOSCookieName Cookie1 hws <Location /loc1> QOSCookieName Cookie2 user </Location> "/loc1" Cookie2 "/loc1" Cookie1

• QOSCookieName

QOSCookieName Cookie1 hws QOSCookieName Cookie1 user

• HWS **QOSCookieName** 

 $($   $)$ QOSCookieName Cookie1 hws QOSCookieName Cookie2 hws  $\text{Cookie1}$   $\text{Cookie2}$ 

```
c) こころについて
httpsd.conf <VirtualHost> <Location>
21 QOSCookieSecure on off
a
SSLHWSSSLon \text{SSL}\rm off SSL \rm SSSLSSLb and the set of \mathbf bhttpsd.conf <VirtualHost> <Location>
22 QOSCookieServers
UNIX
  ((0 \t MaxClients \t)) 10Windows
  ((0 ThreadsPerChild )) 10
\mathsf{a}Windows
```
b and the set of  $\mathbf b$ 

httpsd.conf <VirtualHost> <Location>

23 QOSRedirect

a<sup>o</sup>

 $URL \qquad IPv6 \qquad \qquad IPv6$ 302 Location Redirect b and  $\mathbf b$ httpsd.conf <VirtualHost> <Location> 24 QOSRejectionServers UNIX  $((0 \t MaxClients \t)) 1$ Windows  $((0$  ThreadsPerChild  $))$  1 a<sup>n</sup> Windows b and  $\mathbf b$ httpsd.conf <VirtualHost> <Location> 25 QOSResponse file MIME **Allecter State State** message a)内容  $503$ file:  $\text{MIME}$  MIME MIME "text/html" ServerRoot message " " ところに " やっところに " やっところに " やっところに " やっところに " やっところに " やっところに " やっところに " やっところに " やっところに " やっところに " やっところに "

スト名〔: ポート番号〕" を含む URL のパスを指定します。また,新パスに指定する

MIME "text/html"

#### b and  $\mathbf b$

httpsd.conf <VirtualHost> <Location>

 $\mathbf c$ QOSResponse file "text/html; charset=ISO-8859-1" htdocs/busy.html QOSResponse message "Server busy. 26 ReadmeName  $\mathsf{a}$  $\bf Readme$ ファイル名(パス情報なし)を指定します。HTML,又はプレーンテキストで記述でき AddType TypesConfig  $MIME$  $HTML \leq PRE$ b and the set of  $\mathbf b$ httpsd.conf <VirtualHost> <Directory> .htaccess c) トラックス しょうしょう Indexes d)指定例 ReadmeName README.html README.html 27 Redirect permanent temp seeother gone a  $URL$  $\mathcal{C}$  $\mathbb{R}$  ,  $\mathbb{R}$  :  $\mathbb{R}$  is the URL  $\mathbb{R}$  urbe  $\mathbb{R}$  is the URL  $\mathbb{R}$ the URL EPv6 IPv6 IPv6

<span id="page-261-0"></span>ーパスでリクエストを受けています。<br>コンピュートのステータスコードと Location へいきん  $300$  Beb  $300$ Location  $\frac{d}{dt}$ 

Redirect ディー・ディー アイト こうしゃ しゅうしゅう しゅうしゅう しゅうしゅう しゅうしゅうしゅう

```
RedirectMatch
permanent: 301 Moved Permanently
temp: 302 Found
seeother: 303 See Other
gone: 410 Gone
\overline{B}300b and \mathbf bhttpsd.conf <VirtualHost> <Directory> .htaccess
c) 上書き許可
FileInfo
\mathbf dRedirect temp /index.html http:// :port /default.html
\frac{1}{\text{index.html}} \frac{302}{\text{bindet}} \frac{1}{\text{short}}/default.html"
28 RedirectMatch permanent temp seeother gone
```
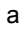

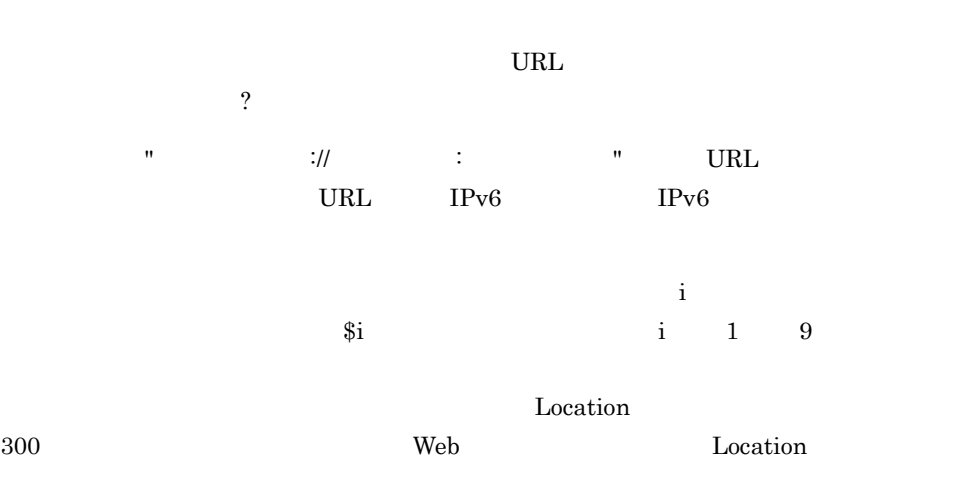

```
\rm Redirect
```
b and the set of  $\mathbf b$ httpsd.conf <VirtualHost> <Directory> .htaccess c) トラックス しょうしょう FileInfo d)指定例  $\overline{1}$ RedirectMatch ^/other/ http://www.example.com/ /other/ で始まるすべてのリクエストを,ステータスコード 302 "http:// www.example.com/"  $\overline{2}$ RedirectMatch permanent ^/old/(.\*) http://www.example.com/new/ \$1 "/old/ ファイル名 " に対するリクエストを,ステータスコード 301 "http:// www.example.com/new/ " 29 RequestHeader set append add !〕環境変数〕| unset ヘッダ}  $\mathsf{a}$  $\operatorname{set}$  $\tt{append}$  $\mathbf{add}$  $unset$  $env =$ env=! b and the set of  $\mathbf b$ httpsd.conf <VirtualHost> <Directory> .htaccess

c) 上書き許可 FileInfo  $\mathsf{d}$ RequestHeader set Host www.example.com 30 Require user **200 and 10** … group ... valid-user file-owner file-group a)内容 AuthName AuthType AuthUserFile AuthGroupFile user AuthUserFile group AuthGroupFile valid-user AuthUserFile LDAPRequire LDAPRequire file-owner AuthUserFile Windows file-group AuthGroupFile Windows b and  $\mathbf b$ <Directory> .htaccess c) 上書き許可

AuthConfig

# $6.2.7$  S

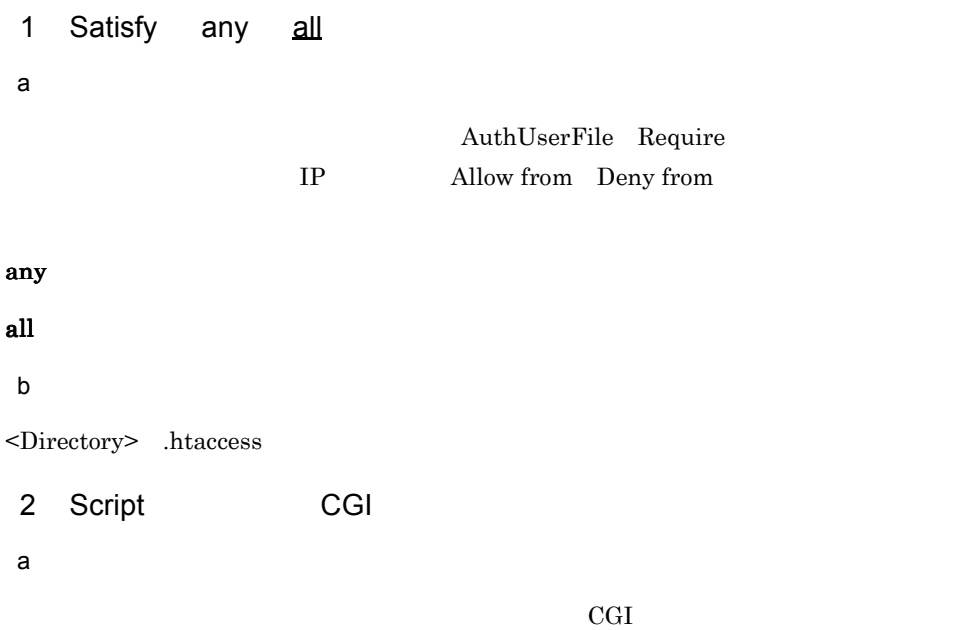

# GET POST PUT DELETE

 $GET$  $/$ foo.html?bar

#### b and the set of  $\mathbf b$

httpsd.conf <VirtualHost> <Directory>

 $\mathbf c$ Script POST /cgi-bin/search

3 ScriptAlias URL

```
\mathsf{a}
```
Web URL CGI する CGI プログラムのあるディレクトリ名を指定します。

#### b and the set of  $\mathbf b$

httpsd.conf <VirtualHost>

```
ScriptAlias /cgi-bin/ "C:/Program Files/Hitachi/httpsd/cgi-bin/"
4 ScriptAliasMatch
a)内容
Web ブラウザから指定された CGI プログラム実行要求の URL が正規表現で記述した条
_{\rm{CGI}}\mathbf{R}^{\mathbf{p}} , and i \mathbf{R}^{\mathbf{p}} , and \mathbf{R}^{\mathbf{p}} , and \mathbf{R}^{\mathbf{p}} , and \mathbf{R}^{\mathbf{p}} , and \mathbf{R}^{\mathbf{p}}\ddot{\mathbf{\hat{s}}} i 1 9
\mathbb{R}^n and \mathbb{R}^n and \mathbb{R}^n are \mathbb{R}^n\mathscr{L}' \mathscr{S}_1 \mathscr{S}_2'\mathbf{\ddot{x}}'b \blacksquarehttpsd.conf <VirtualHost>
\mathbf cScriptAliasMatch ^/cgi-bin/(.*) "C:/Program Files/Hitachi/httpsd/
cgi-bin/$1"
5 ScriptInterpreterSource registry script
                                      W
a
CGI \alpha\mathbf{r}egistry:\mathbf{v}{\bf script}: \#!b and \mathbf bhttpsd.conf <VirtualHost> <Directory> .htaccess
c) 上書き許可
FileInfo
6 ScriptLog
a<sup>o</sup>
\rm{CGI}ServerRoot
```

```
UNIX 0.000 Discrete Theory Terms of Terms of Terms and Terms and Terms and Terms and Terms and Terms and Terms and Terms and Terms and Terms and Terms and Terms and Terms and Terms and Terms and Terms and Terms and Terms a
```
 $\mathbf c$ 

#### b and the set of  $\mathbf b$

httpsd.conf

# 7 ScriptLogBuffer

 $((0 2147483647)) 1024$ 

#### a<sup>b</sup>

PUT POST

ScriptLog

 $\mathbf{Web}$ 

#### b and the set of  $\mathbf b$

httpsd.conf

# 8 ScriptLogLength

 $((0 2147483647)) 10385760$ 

#### $\mathsf{a}$

CGI  $\alpha$ 

ScriptLog

# b and the set of  $\mathbf b$

httpsd.conf

# 9 ServerAdmin E-Mail

a<sup>n</sup>

# E-Mail ServerSignature

E-Mail

#### b and the set of  $\mathbf b$

httpsd.conf <VirtualHost>

# $\mathbf c$

ServerAdmin www-admin@server.example.com

10 ServerAlias … ServerName  $IPv6$ b and  $\mathbf b$ 11 ServerName : Hitachi Web Server

Port Figure 2.0 to 1.0 to 1.0 to 1.0 to 1.0 to 1.0 to 1.0 to 1.0 to 1.0 to 1.0 to 1.0 to 1.0 to 1.0 to 1.0 to 1.0 to 1.0 to 1.0 to 1.0 to 1.0 to 1.0 to 1.0 to 1.0 to 1.0 to 1.0 to 1.0 to 1.0 to 1.0 to 1.0 to 1.0 to 1.0 to

<VirtualHost>

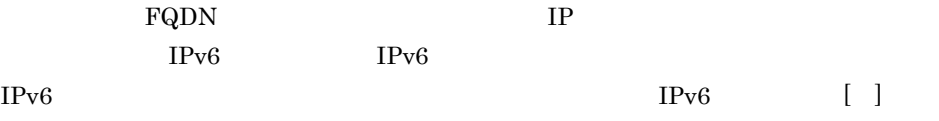

UseCanonicalName Redirect

トなど、Web **Hotel アイトルのリ**ダイレクトが指示された場合のリダイレクト先として Location

 $\lambda$ 

a

 $\mathsf{a}$ 

b and  $\mathbf b$ 

httpsd.conf <VirtualHost>

```
\mathbf cServerName www.example.com
ServerName fec0::123:4567:89ab:cdef
ServerName [fec0::123:4567:89ab:cdef]
ServerName [fec0::123:4567:89ab:cdef]:8080
```
# 12 ServerPath

a<sup>n</sup>

 $H$ ost  $\overline{\phantom{a}}$ 

b and  $\mathbf b$ 

<VirtualHost>

```
13 ServerRoot
    /opt/hitachi/httpsd (UNIX )
                                     (Windows)a<sup>o</sup>
 b and the set of \mathbf bhttpsd.conf
 \mathbf cServerRoot "C:/Program Files/Hitachi/httpsd"
 14 ServerSignature On Off Email
 a<sup>n</sup>
\rm WebOn ServerTokens Hitachi Web Server
                  UseCanonicalName
Hitachi Web Server 03-00 at www.example.com Port 80
Off<sup>er</sup> and \overline{\mathcal{O}} and \overline{\mathcal{O}} and \overline{\mathcal{O}} and \overline{\mathcal{O}} and \overline{\mathcal{O}} and \overline{\mathcal{O}} and \overline{\mathcal{O}} and \overline{\mathcal{O}} and \overline{\mathcal{O}} and \overline{\mathcal{O}} and \overline{\mathcal{O}} and \overline{\mathcal{O}} and \overline{\mathcal{O}} and \Email On ServerAdmin
mailto
       On ServerName IPv6
IPv6b and the set of \mathbf bhttpsd.conf <VirtualHost> <Directory> .htaccess
 \mathbf cServerSignature On
 15 ServerTokens Minimal OS Full ProductOnly
 a)内容
HTTP Server Server 2008 Products Server 2008 Products 2008 Products 2012 Products 2014 Products 2014 Products 2014 Products 2014 Products 2014 Products 2014 Products 2014 Products 2014 Products 2014 Products 2014 Products 
Server CS Unix Win32
```
Server  $\overline{\phantom{a}}$ 

Minimal Hitachi Web Server OS Hitachi Web Server (OS ) Full Hitachi Web Server (OS ) PP ProductOnly Hitachi Web Server b and  $\mathbf b$ httpsd.conf  $\mathbf c$ ServerTokens Full 16 SetEnv a<sup>o</sup> CGI スクリプトに任意の環境変数を渡す場合に設定する環境変数の値を指定します。こ b and  $\mathbf b$ httpsd.conf <VirtualHost> <Directory> .htaccess c) 上書き許可 FileInfo  $\mathsf{d}$ SetEnv MY\_ENV myenv 17 SetEnvIf  $=$  $=$   $\ldots$ a)内容  $\mathbf 1$  the form is the following the set of the following  $\mathbf 1$  $HTTP$  $(HTTP)$ 

<span id="page-270-0"></span>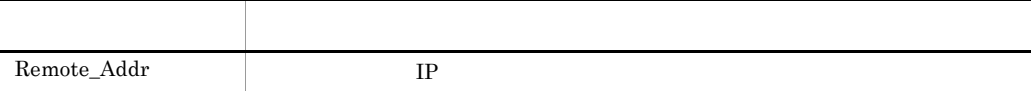

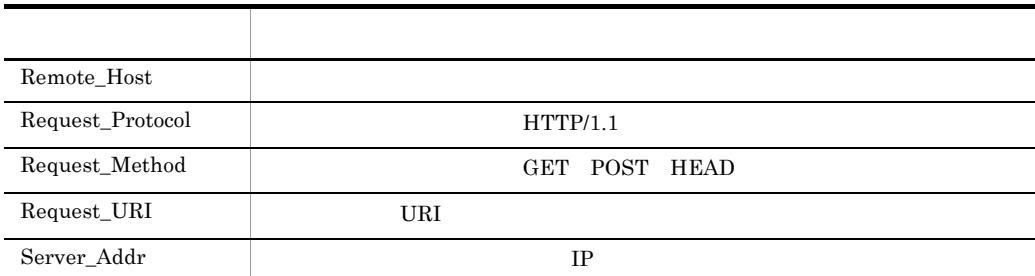

```
Remote_Host IPv6
                                     EPv6 Remote_Addr
  Server_Addr Remote_Addr Server_Addr
                HWSSetEnvIfIPv6
 b and the set of \mathbf bhttpsd.conf <VirtualHost> <Directory> .htaccess
 c) 上書き許可
FileInfo
d)指定例
   \overline{1}SetEnvIf User-Agent "Mozilla.*" SETENVIF_USER_AGENT=Mozilla
   \overline{2}SetEnvIf Request_URI "¥.(gif)|(jpg)$" request_is_image
   \mathfrak{3}IPv4 Remote_Addr
    Listen 123.123.123.123:80
    Listen [fec0::123:4567:89ab:cdef]:80
    <VirtualHost 123.123.123.123:80>
               SetEnvIf Remote_Addr 234.234.234.234 IPV4_CLIENT
    </VirtualHost>
 18 SetEnvIfNoCase = example and the unit of the test set of the unit of the test set of the test set of the test set of the test set of the test set of the test set of the test set of the test set of the test set of the te
    \mathbf{z} = \mathbf{z} \cdot \mathbf{z} \cdot \mathbf{z}a
```
 $\mathbf 1$  . The following the set of the set of the set of the set of the set of the set of the set of the set of the set of the set of the set of the set of the set of the set of the set of the set of the set of the set of

#### $\operatorname{SetEnvIf}$

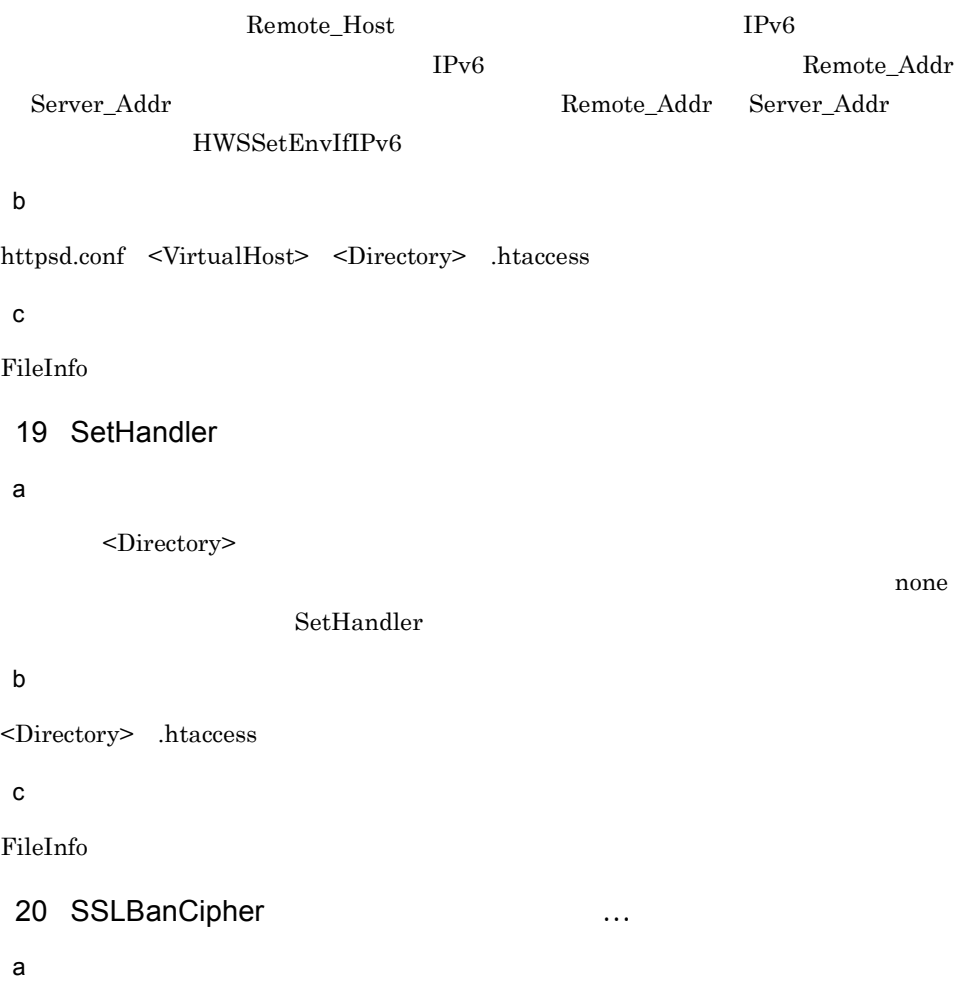

<span id="page-272-0"></span> $403$ 

Forbidden

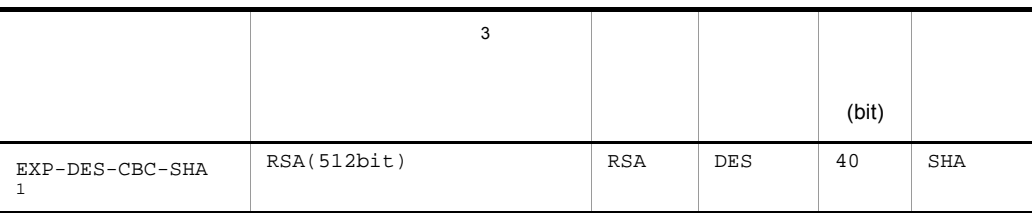

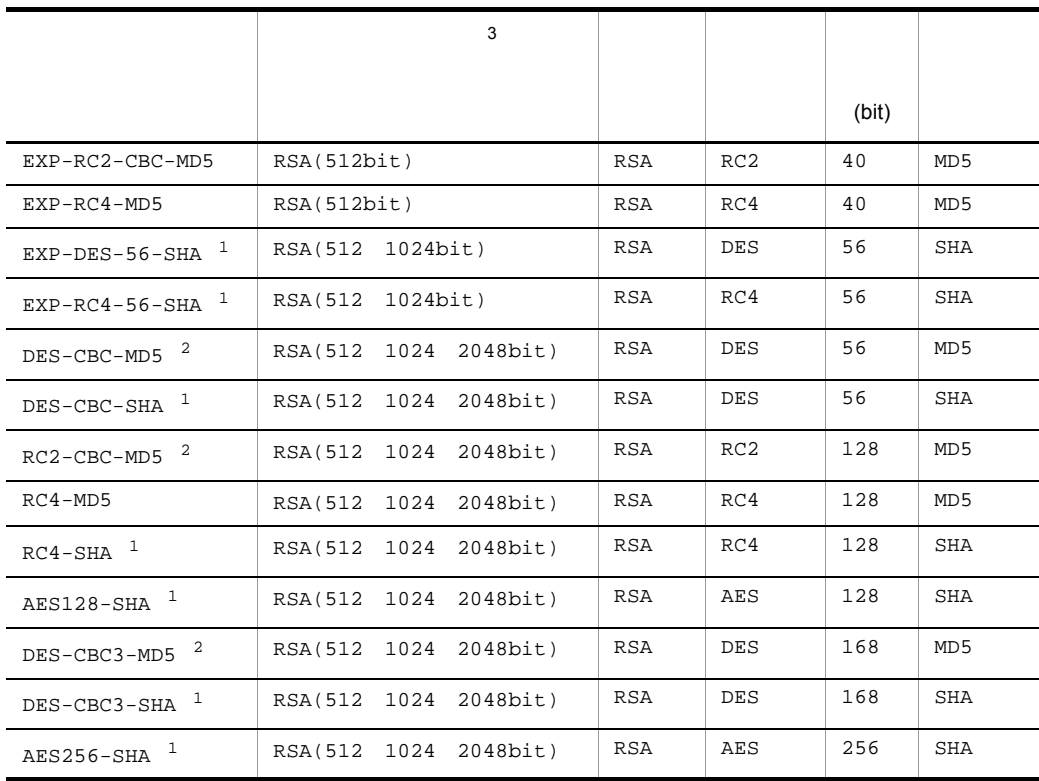

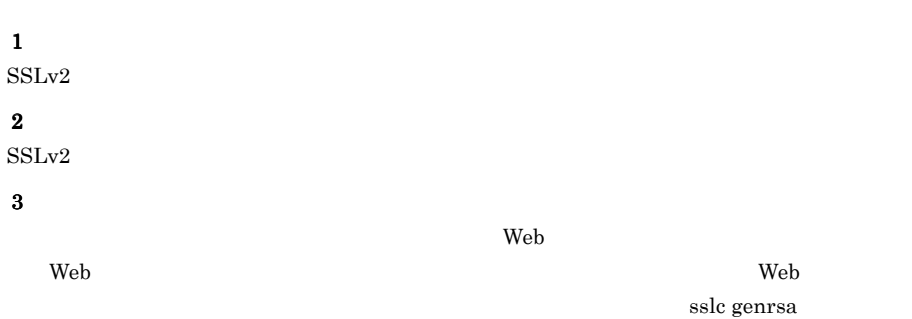

sslc genrsa

 $EXP-RC4-MD5$   $512bit$ 

 $1024$  Web

Windows

b and the set of  $\mathbf b$ 

```
httpsd.conf <VirtualHost> <Directory> .htaccess
```
 $\mathbf c$ 

FileInfo

 $6.$ SSL CA PEM  $CA$   $CA$ 

クライアント証明書を発行した CA の証明書を設定します。チェーンされたクライア  $CA$ 

#### b and  $\mathbf b$

a

httpsd.conf <VirtualHost>

**•** クライアント認証時の利用

**•** サーバ認証時の利用

21 SSLCACertificateFile

 $\mathbf c$ 

SSLCACertificateFile "C:/Program Files/Hitachi/httpsd/conf/ssl/ cacert/anycert.pem"

 $\begin{array}{c} \square \end{array}$ 22 SSLCACertificatePath a  $SSL$   $CA$   $PEM$  $5.2.8$  UNIX

 $\overline{C}$ A $\overline{C}$ 

SSLCACertificatePath

#### b and  $\mathbf b$

httpsd.conf <VirtualHost>

#### $\mathbf c$

SSLCACertificatePath /opt/hitachi/httpsd/conf/ssl/cacerts

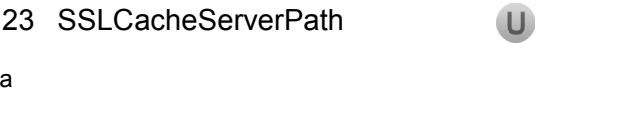

SSL gcache  $\sim$ 

```
ServerRoot
```
#### b and the set of  $\mathbf b$

httpsd.conf

#### $\mathbf c$

SSLCacheServerPath /opt/hitachi/httpsd/sbin/gcache

# 24 SSLCacheServerPort  $\mathbf U$  $($ ( $\qquad \qquad 1 \quad 65535)$ )  $\mathsf{a}$  $\begin{array}{lll} \text{Web} & \text{SSL} & \text{scale} \end{array}$ ServerRoot b and the set of  $\mathbf b$ httpsd.conf  $\mathbf c$ SSLCacheServerPort logs/gcache\_port 25 SSLCacheServerRunDir  $\mathbf U$  $S$ erverRoot a)内容 SSL exache gcache state  $\sim$

ServerRoot

 $U$ ser  $\,$ 

#### b and the set of  $\mathbf b$

httpsd.conf

 $\mathbf c$ 

SSLCacheServerRunDir /opt/hitachi/httpsd/logs

# 26 SSLCertificateFile

a<sup>b</sup>

SSL Web **HEM**  $\blacksquare$ 

#### b and  $\mathbf b$

httpsd.conf <VirtualHost>

#### $\mathbf c$

```
SSLCertificateFile "C:/Program Files/Hitachi/httpsd/conf/ssl/
server/httpsd.pem"
```
# 27 SSLCertificateKeyFile

SSLCertificateFile

 $\mathsf{a}$ 

 $SSL$  Web  $\blacksquare$ 

#### b and  $\mathbf b$

httpsd.conf <VirtualHost>

#### $\mathbf c$

```
SSLCertificateKeyFile "C:/Program Files/Hitachi/httpsd/conf/ssl/
server/httpsdkey.pem"
```
### 28 SSLCertificateKeyPassword

#### a<sup>1</sup>

sslpasswd

#### ServerRoot

#### b and  $\mathbf b$

httpsd.conf <VirtualHost>

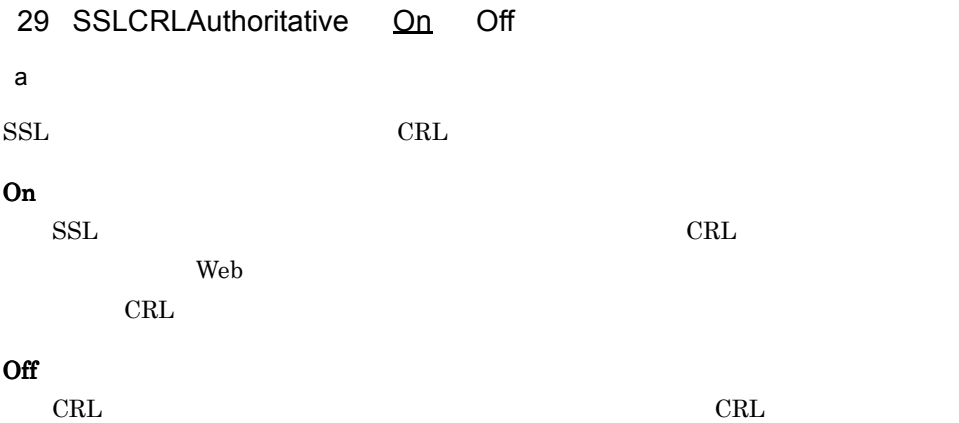

 $CRL$  $CRL$ b and the set of  $\mathbf b$ httpsd.conf <VirtualHost>  $\mathbf c$ SSLCRLAuthoritative On CRL CRL CA 30 SSLCRLDERPath  $\mathsf{a}$ DER CRL extensive extensive extensive extensive extensive extensive extensive extensive extensive extensive extensive extensive extensive extensive extensive extensive extensive extensive extensive extensive extensive exte トリには、これは、Web トラックスのタードを提供して、Web トラックスのタードを記録していると、SSL でんしょうか。 CRL SSLCRLPEMPath  $CRL$  and  $CAL$  and  $CAL$  and  $CAL$ er CRL the contract of the DER the CRL under the CRL under the CRL under the CRL  $\sim$ Web  $\overline{\phantom{a}}$ b and the set of  $\mathbf b$ httpsd.conf <VirtualHost>  $\mathbf c$ SSLCRLDERPath "C:/Program Files/Hitachi/httpsd/conf/ssl/crl/DER" DER CRL THE CRL THE STREET STREET AND THE CRL THE STREET STREET AND THE STREET STREET AND THE STREET AND THE ST 31 SSLCRLPEMPath a)内容 PEM CRL extensive extensive extensive extensive extensive extensive extensive extensive extensive extensive extensive extensive extensive extensive extensive extensive extensive extensive extensive extensive extensive exte トリには、これは、Web トラックスのタードを提供して、Web トラックスのタードを記録していると、SSL でんしょうか。 CRL SSLCRLDERPath  $CRL$  and  $CAR$  can create  $CAR$  can be  $CRL$ er CRL extended by the CRL extended by the CRL cross of the CRL  $\sim$  CRL  $\sim$ ルがある場合,Web サーバは起動しません。 b and the set of  $\mathbf b$ httpsd.conf <VirtualHost>

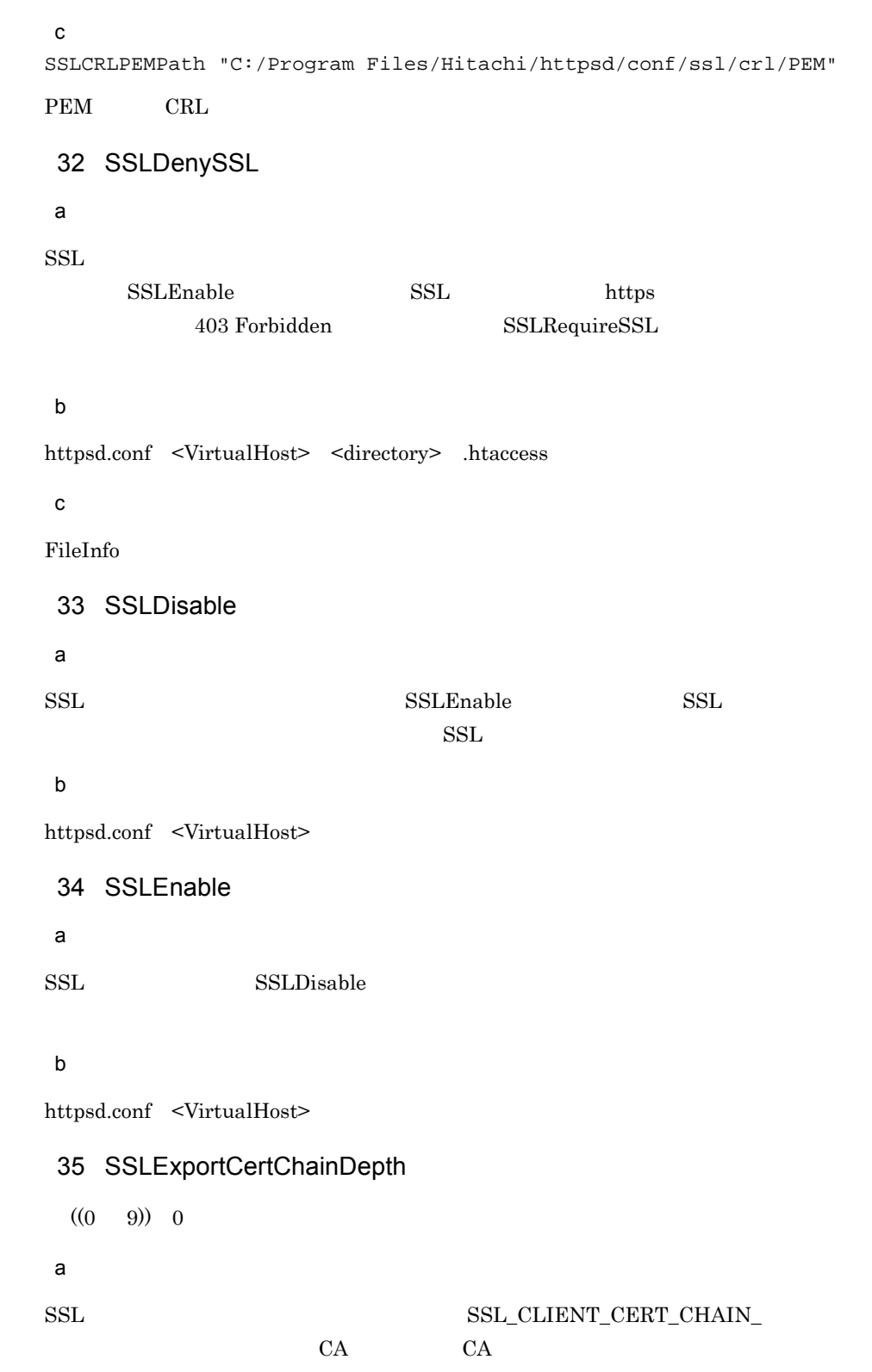

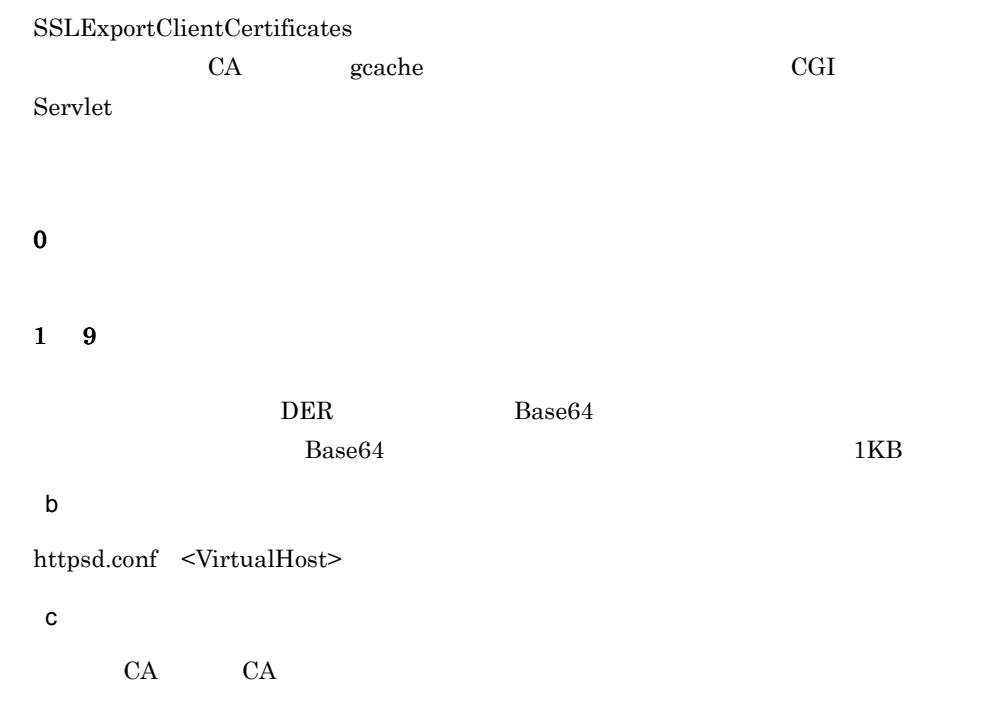

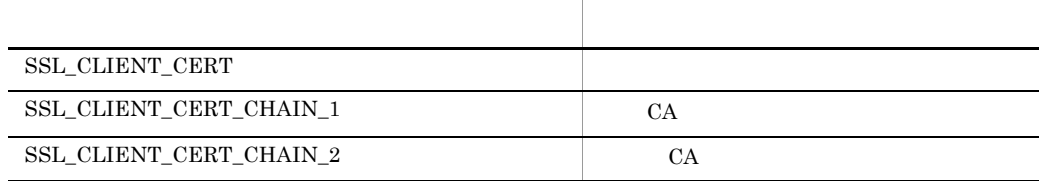

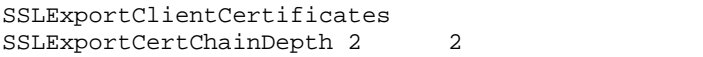

# 36 SSLExportClientCertificates

a)内容

# ${\rm SSL\_CLIENT\_CERT}$  $\begin{tabular}{ll} \bf SSL\_CLIENT\_CERT & \bf DER \end{tabular}$

Base64

b and the set of  $\mathbf b$ 

httpsd.conf <VirtualHost> <Directory> .htaccess

#### 37 SSLFakeBasicAuth

a)内容

SSL 7. Web TD 2007 ID 2007 ID 2007 ID 2007 ID 2007 ID 2007 ID 2007 ID 2007 ID 2007 ID 2007 ID 2007 ID 2007 ID

 $\overline{B}$  Basic  $\overline{B}$ 

AuthUserFile X509

 $\mathbf S$ ubject とんだつしょうが、パスワードは、次に示す値で常に思います。

"password"

• UNIX "xxj31ZMTZzkVA"

**•** Windows 版:"{SHA}W6ph5Mm5Pz8GgiULbPgzG37mj9g="

b and  $\mathbf b$ 

httpsd.conf <VirtualHost>

 $\mathbf c$ 

Subject

```
Subject: 
C=JP,ST=Kanagawa,L=Yokohama-shi,O=HITACHI,OU=Software,CN=userna
me/Email=username@userhost
```
AuthUserFile

#### UNIX

/C=JP/ST=Kanagawa/L=Yokohama-shi/O=HITACHI/OU=Software/ CN=username/Email=username@userhost:xxj31ZMTZzkVA

#### Windows

```
/C=JP/ST=Kanagawa/L=Yokohama-shi/O=HITACHI/OU=Software/
CN=username/
Email=username@userhost:{SHA}W6ph5Mm5Pz8GgiULbPgzG37mj9g=
```
LogFormat u Subject

401 Authorization Required

38 SSLProtocol …

~《All

a)内容

 $SSL$ 

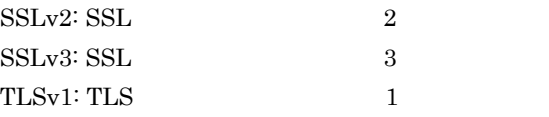

All:  $\blacksquare$ 

b and the set of  $\mathbf b$ 

httpsd.conf <VirtualHost>

#### 39 SSLRequireCipher …

 $\mathsf{a}$ 

#### Forbidden [SSLBanCipher](#page-272-0) **SSLBanCipher**

b and the set of  $\mathbf b$ 

httpsd.conf <VirtualHost> <Directory> .htaccess

c) 上書き許可

FileInfo

40 SSLRequiredCiphers : ... ... ...

 $\mathsf{a}$ 

 $\operatorname{SSL}$ 

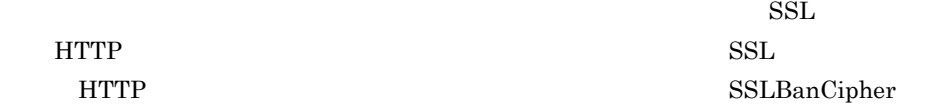

 $403$ 

#### b and the set of  $\mathbf b$

httpsd.conf <VirtualHost>

 $\mathbf c$ 

SSLRequiredCiphers EXP-RC4-MD5:RC4-MD5:EXP-RC2-CBC-MD5:DES-CBC-SHA:DES-CBC3-SHA

# 41 SSLRequireSSL

 $\mathsf{a}$ 

 $\operatorname{SSL}$ 

 $\begin{array}{ccc} \text{SSLDisable} \end{array} \qquad \qquad \text{SSL} \qquad \qquad \text{http}$ 403 Forbidden  $SSL$ 

b and the set of  $\mathbf b$ 

httpsd.conf <VirtualHost> <Directory> .htaccess

FileInfo

 $\mathbf c$ 

```
\mathsf{d}<VirtualHost 172.17.40.10:443>
 SSLDisable
  ... 
  <Directory /secure/dir>
    SSLRequireSSL 
    ... 
  </Directory>
</VirtualHost>
172.17.40.10 443 http /secure/dir
                      /secure/dir http
```
403 Forbidden

# 42 SSLSessionCacheTimeout

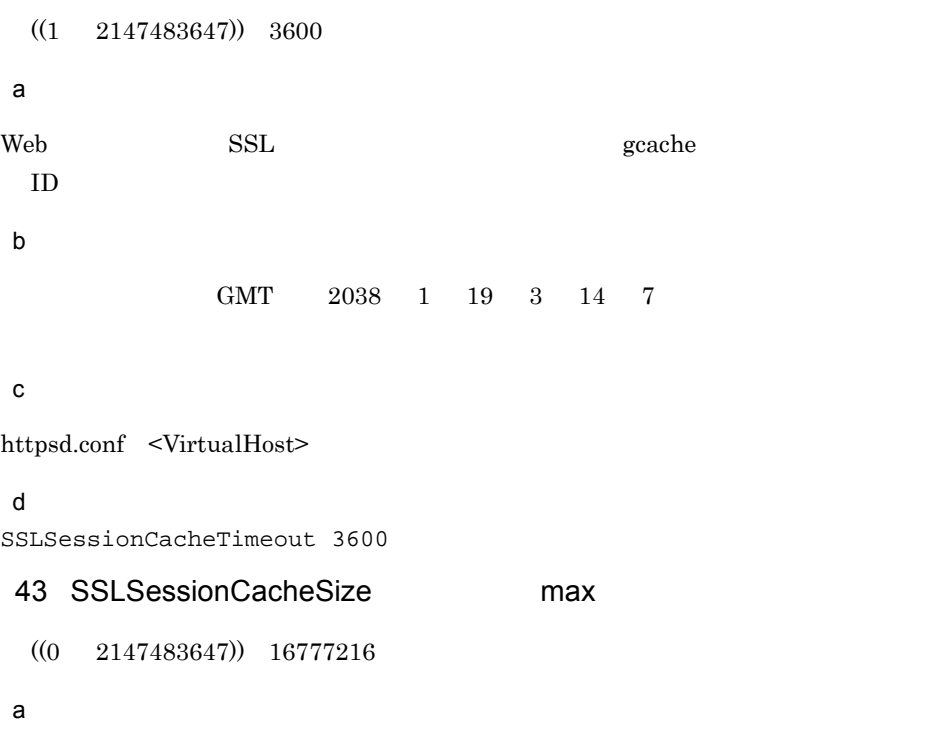

UNIX SSL extended to the product of the second product of the product of the product of the product of the product of the product of the product of the product of the product of the product of the product of the product of  $ID$  $\sim 0$  exache  $\sim$ 

 $W$ indows  $0$ 

max extension of the state of the SSL extension of the state of the state of the state of the state of the state of the state of the state of the state of the state of the state of the state of the state of the state of th

 $200$ 

#### b and the set of  $\mathbf b$

httpsd.conf

#### $\mathbf c$

```
SSLSessionCacheSize 1024
```
#### 14 SSLSessionCacheSizePerChild max  $\qquad \qquad \blacksquare$

 $((0 2147483647)) 20480$ 

#### a)内容

 $\rm ID$ 

 $max$ 

### b and the set of  $\mathbf b$

httpsd.conf

 $\mathbf c$ 

SSLSessionCacheSizePerChild 1024

# 45 SSLVerifyClient 0 1 2 3

 $^{0}$ 

# $\mathsf{a}$

- $0 \qquad \qquad$  $1$ :  $\Box$
- $2$  $3 \tCA$

b and the set of  $\mathbf b$ 

# httpsd.conf <VirtualHost>

 $\mathbf c$ SSLVerifyClient 2

# 46 SSLVerifyDepth

 $((0 10)) 0$ 

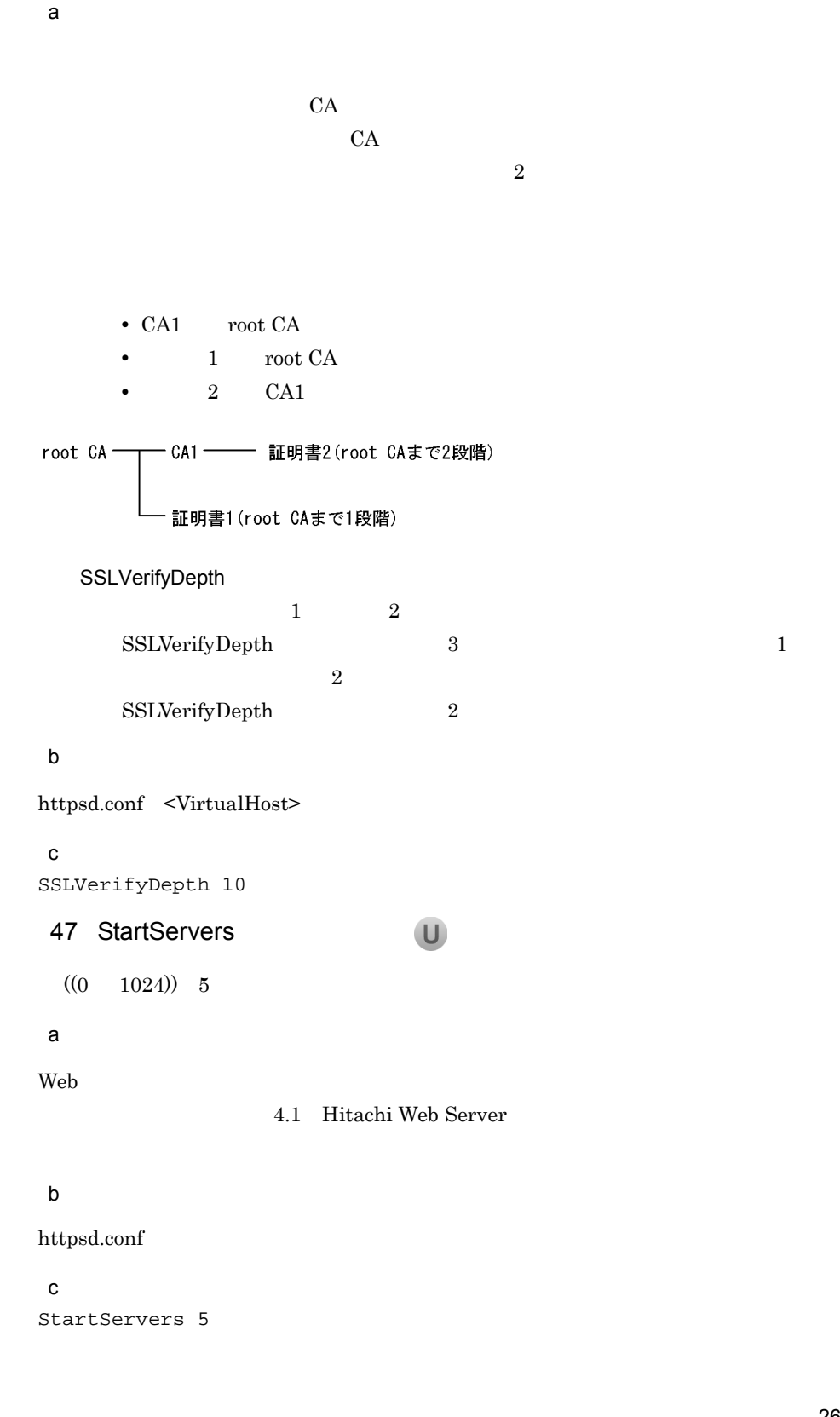

# 6.2.8 T U

1 Timeout  $((0 65535))$  300  $\mathsf{a}$ **•** クライアントからのリクエスト受信(コネクション確立後,HTTP プロトコルの受信) **•** クライアントへのレスポンス送信中にデータを送信できなくなった場合の送信待ち時 • CGI  $\overline{C}$ • CGI  $\overline{C}$ • CGI  $\overline{C}$ • **Web Web**  $\blacksquare$ • **Web Web**  $\blacksquare$ b and the set of  $\mathbf b$ httpsd.conf  $\mathbf c$ Timeout 300 2 ThreadsPerChild W  $((1 \t1024))$  40 a b  $\blacksquare$ httpsd.conf 3 TraceEnable On Off extended a)内容  $\operatorname{TRACE}$ 

```
On TRACE
           413 Request Entity Too Large
Off TRACE TRACE TRACE
                 403 Forbidden
extended TRACE
b and \mathbf bhttpsd.conf <VirtualHost>
\mathbf cTraceEnable Off
4 TransferLog
a)内容
                LogFormat
LogFormat TPv6
IPv6CustomLog
LogFormat
```
ServerRoot

 $\mathbb{C}^{\mathbb{C}}$ : "|  $\mathbb{C}^{\mathbb{C}}$ : "|  $\mathbb{C}^{\mathbb{C}}$ : "|  $\mathbb{C}^{\mathbb{C}}$ : "|  $\mathbb{C}^{\mathbb{C}}$ : "|  $\mathbb{C}^{\mathbb{C}}$ : "|  $\mathbb{C}^{\mathbb{C}}$ : "|  $\mathbb{C}^{\mathbb{C}}$ : "|  $\mathbb{C}^{\mathbb{C}}$ : "|  $\mathbb{C}^{\mathbb{C}}$ : "|  $\mathbb{C}^{\mathbb{C}}$ : "|

### Windows CustomLog

#### b and  $\mathbf b$

httpsd.conf <VirtualHost>

#### $\mathbf c$

```
TransferLog "|¥"¥"C:/Program Files/Hitachi/httpsd/sbin/
rotatelogs.exe¥" ¥"C:/Program Files/Hitachi/httpsd/logs/access¥" 
86400¥""
```
#### rotatelogs 24

# 5 TypesConfig

conf/mime.types

 $\mathsf{a}$ 

#### $MIME$

# ServerRoot

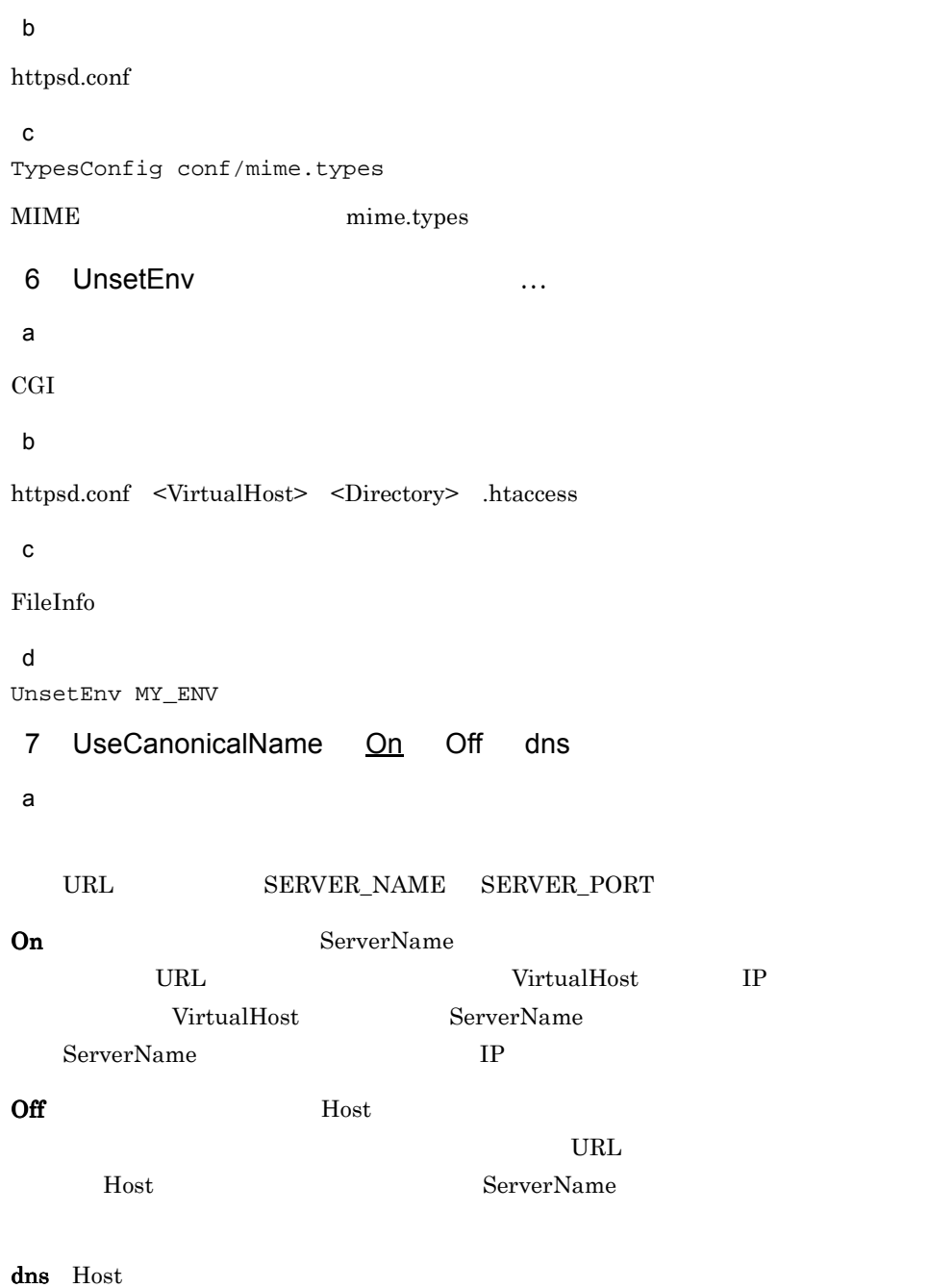
On Off dns TPv6 b and  $\mathbf b$ httpsd.conf <VirtualHost> <Directory> 8 User  $\qquad \qquad \blacksquare$  $#1$  $\mathsf{a}$ b and  $\mathbf b$ httpsd.conf  $\mathbf c$ User nobody 9 UserDir **disabled** … public\_html (UNIX ) disabled (Windows ) a  $Web$  /~ / disabled Web

<u>URL</u>

# Windows

**•** 相対パスで指定した場合  $\rm ID$  web  $\sqrt{2}$  $\blacksquare$   $\blacksquare$ **•** 絶対パスで指定した場合  $1$ ~  $1$  $\mathbb{R}^n$  is the contract of  $\mathbb{R}^n$  is the contract of  $\mathbb{R}^n$ 

```
disabled
```

```
Web / / / / / / / / Web /disabled
\mathsf{b}• UserDir The UserDir The UserDir The UserDir The UserDir The UserDir The UserDir The UserDir The UserDir The UserDir The UserDir The UserDir The UserDir The UserDir The UserDir The UserDir The UserDir The UserDir The User
• disabled UserDir
 c) こころについて
httpsd.conf <VirtualHost>
\mathsf{d}(1)UserDir public_html
           user1 /home/user1 /home/user1 http://
           \frac{1}{\sqrt{2\pi}}\left(\frac{1}{\sqrt{2\pi}}\right)^{1/2}index.html
(2)UserDir /home
    UserDir disabled user3
    UserDir disabled user4 user5
               http:// : \sim \sqrt{2\pi} \sim \sqrt{2\pi} \sqrt{2\pi} \sim \sqrt{2\pi}
```
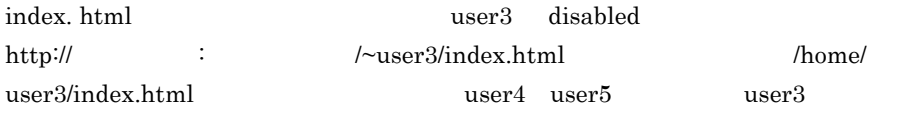

```
(3)
```
UserDir disabled

disabled

# *7* メッセージ

Hitachi Web Server

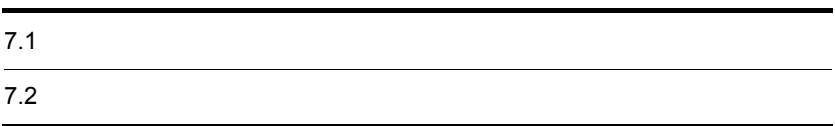

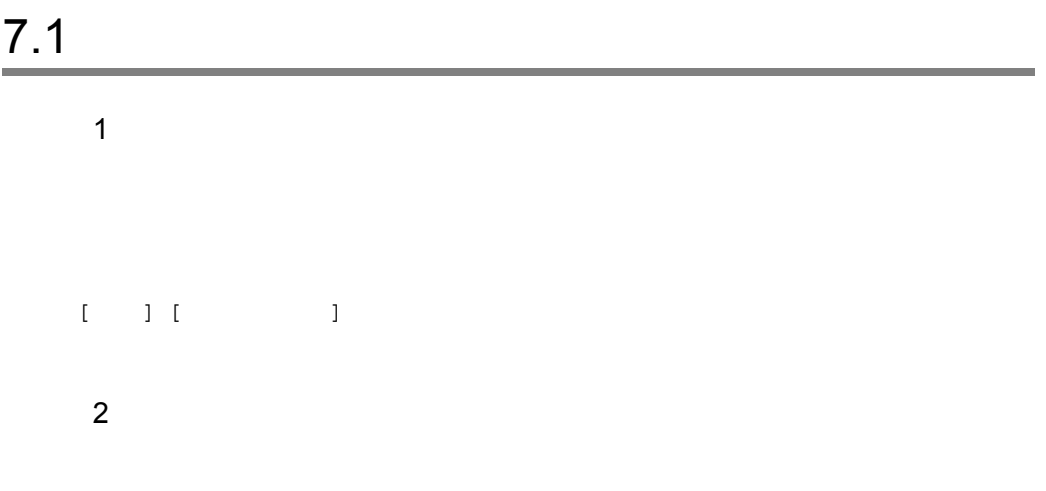

## LogLevel

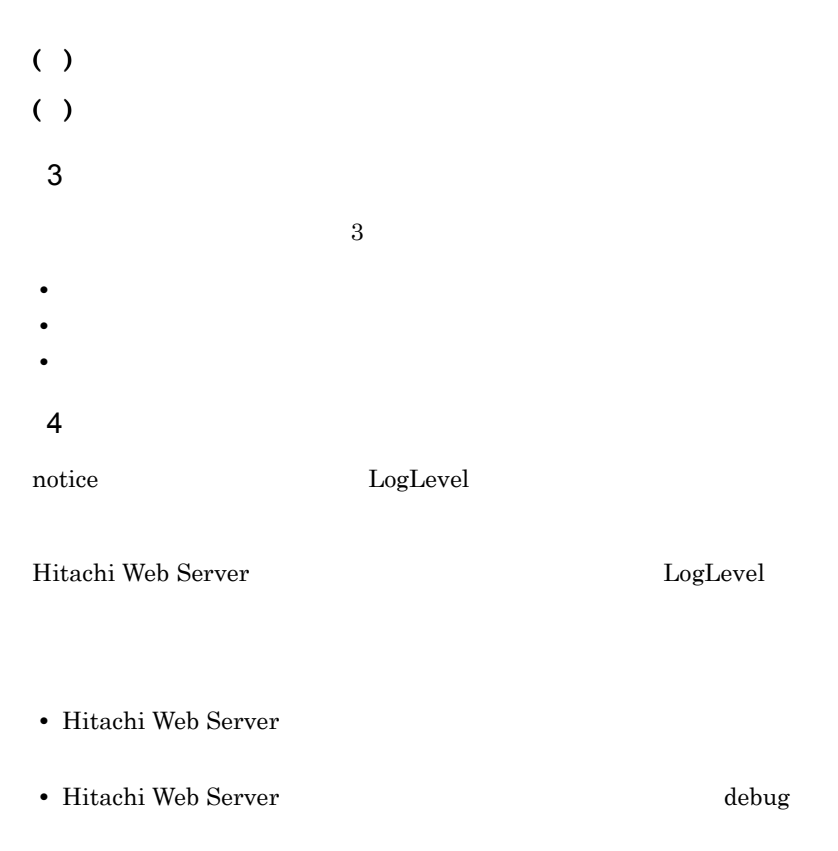

• Hitachi Web Server

# $\frac{7.2}{2}$

# $7.2.1$

1 emerg

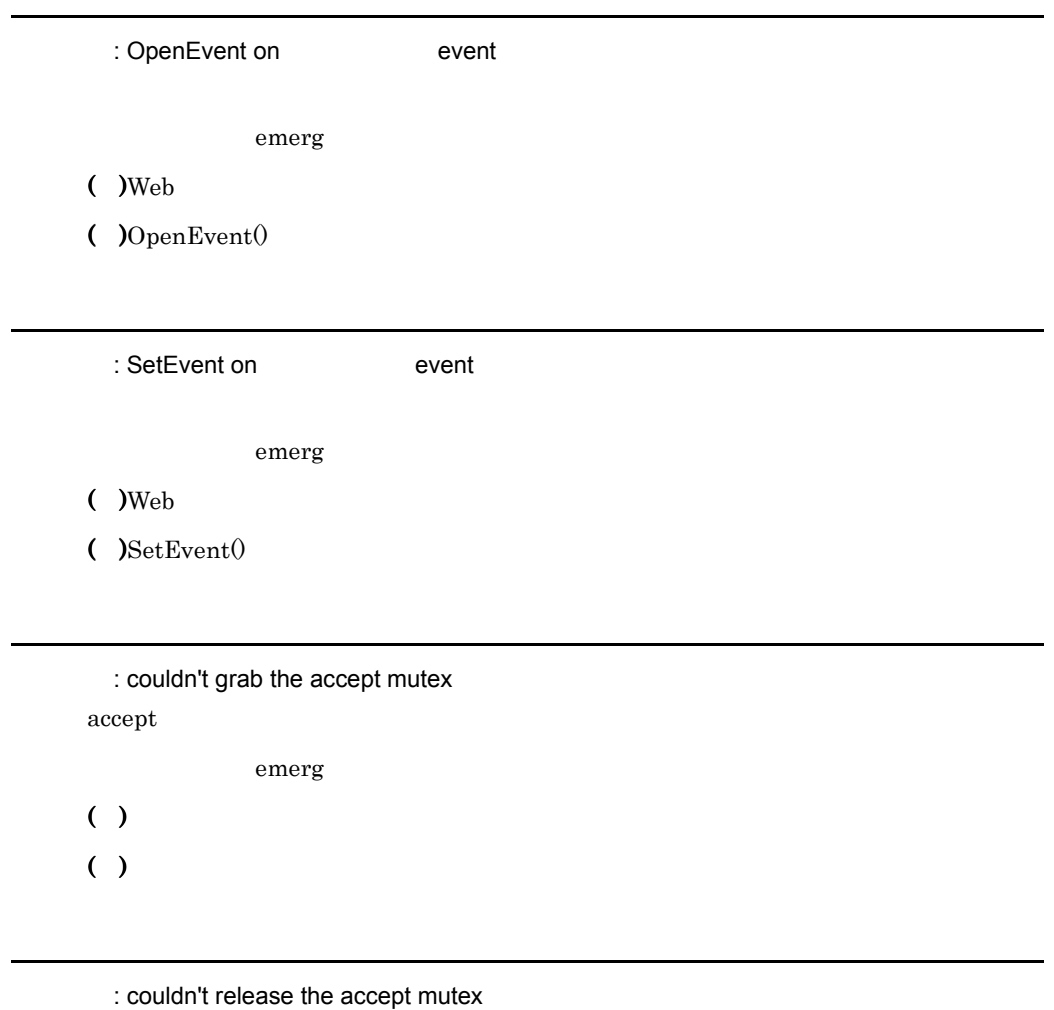

 $accept$ 

emerg

 $( )$  $( )$ 

: Couldn't initialize cross-process lock in child

emerg

 $($ ) ( )  $\blacksquare$ 

: Couldn't create accept lock accept emerg  $($  )Web

( )  $\blacksquare$ 

: Couldn't set permissions on cross-process lock; check User and Group directives

emerg

 $($  )Web

( )User Group

: apr\_accept: giving up.

 $accept()$  ENETDOWN

emerg

( )  $\Box$ 

( ) $accept()$ 

2 alert

[client ] 2 . エライアントアドレス ] アクセスコントロールファイル名 : エラーメッセージ

alert

( ) 300 Internal Server Error

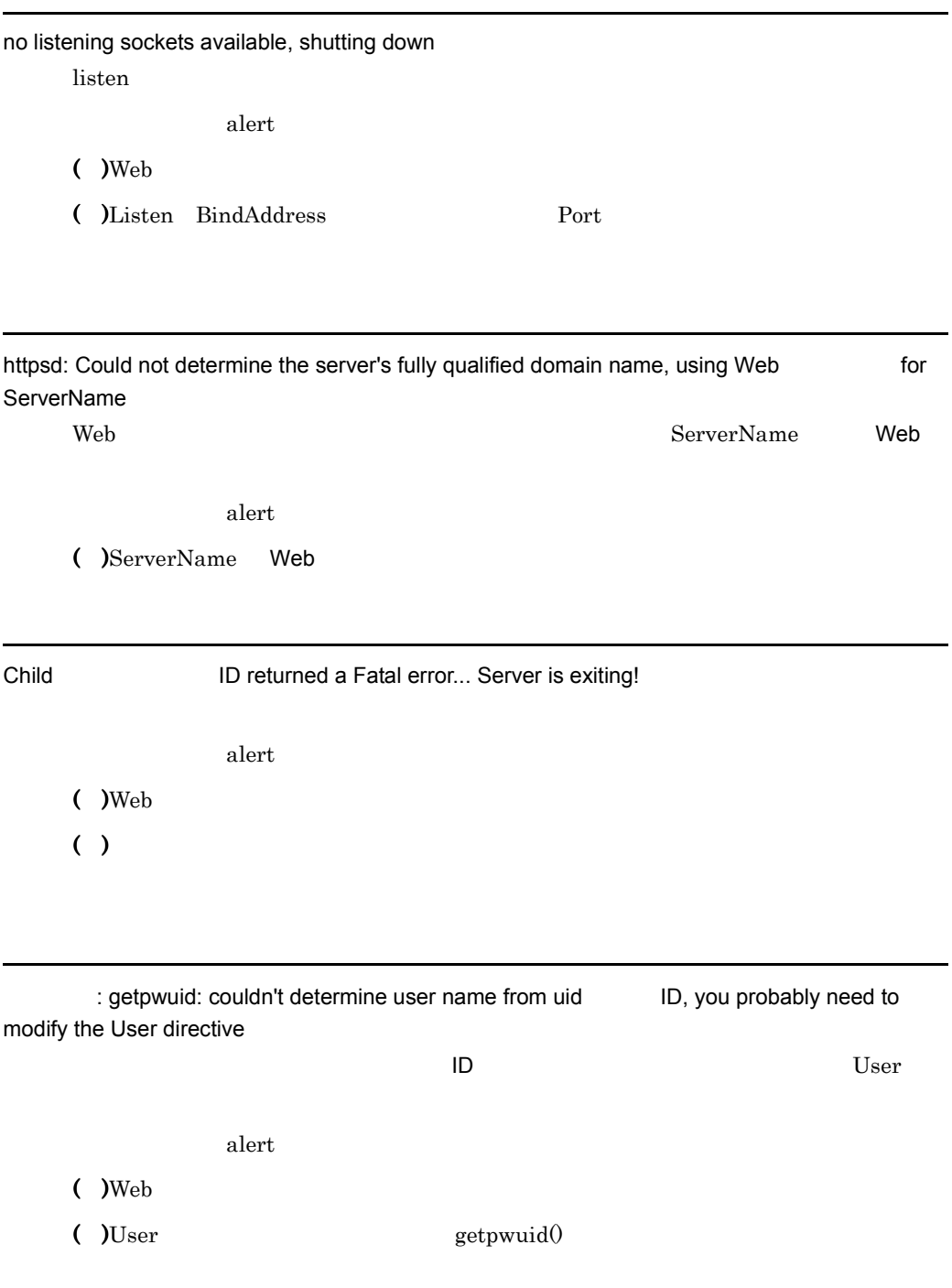

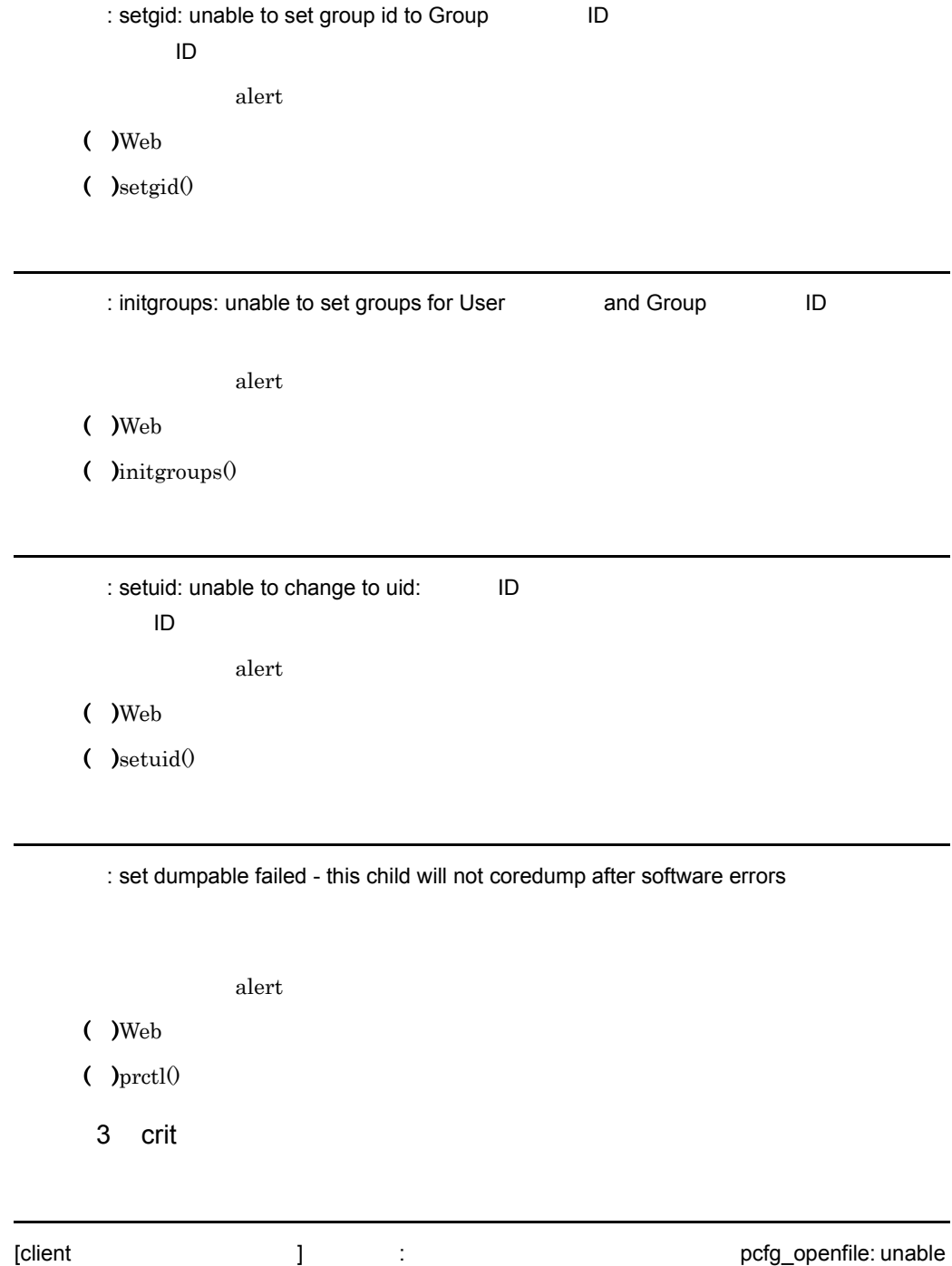

to check htaccess file, ensure it is readable

7. メッセージ

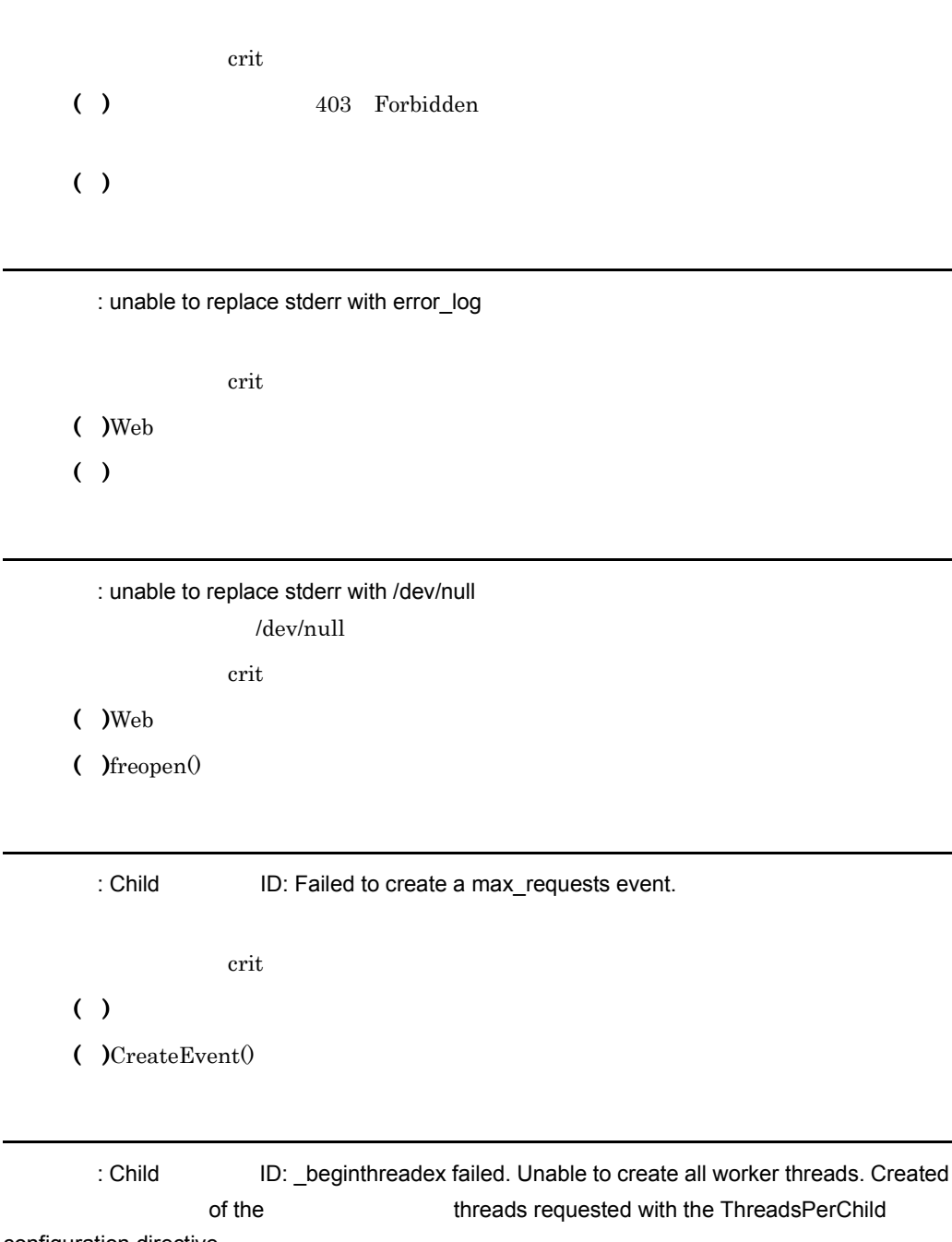

configuration directive.

ThreadsPerChild Web

エラーレベル: crit

( ) the Neb  $\sim$ 

 $()$  beginthreadex $()$ 

# : Child ID: WAIT\_FAILED -- shutting down server

エラーレベル: crit

- $( )$
- ( )WaitForMultipleObjects $\theta$

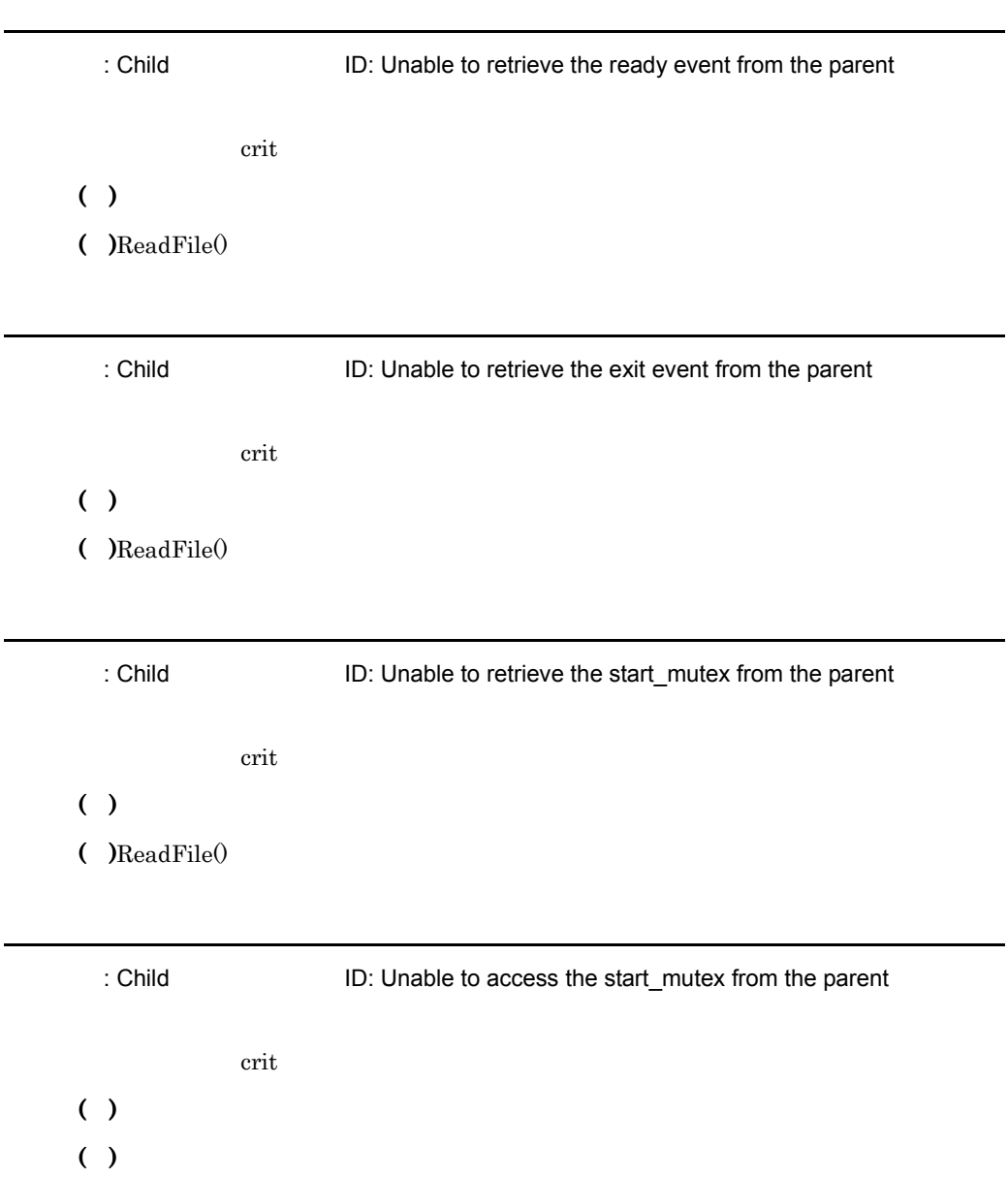

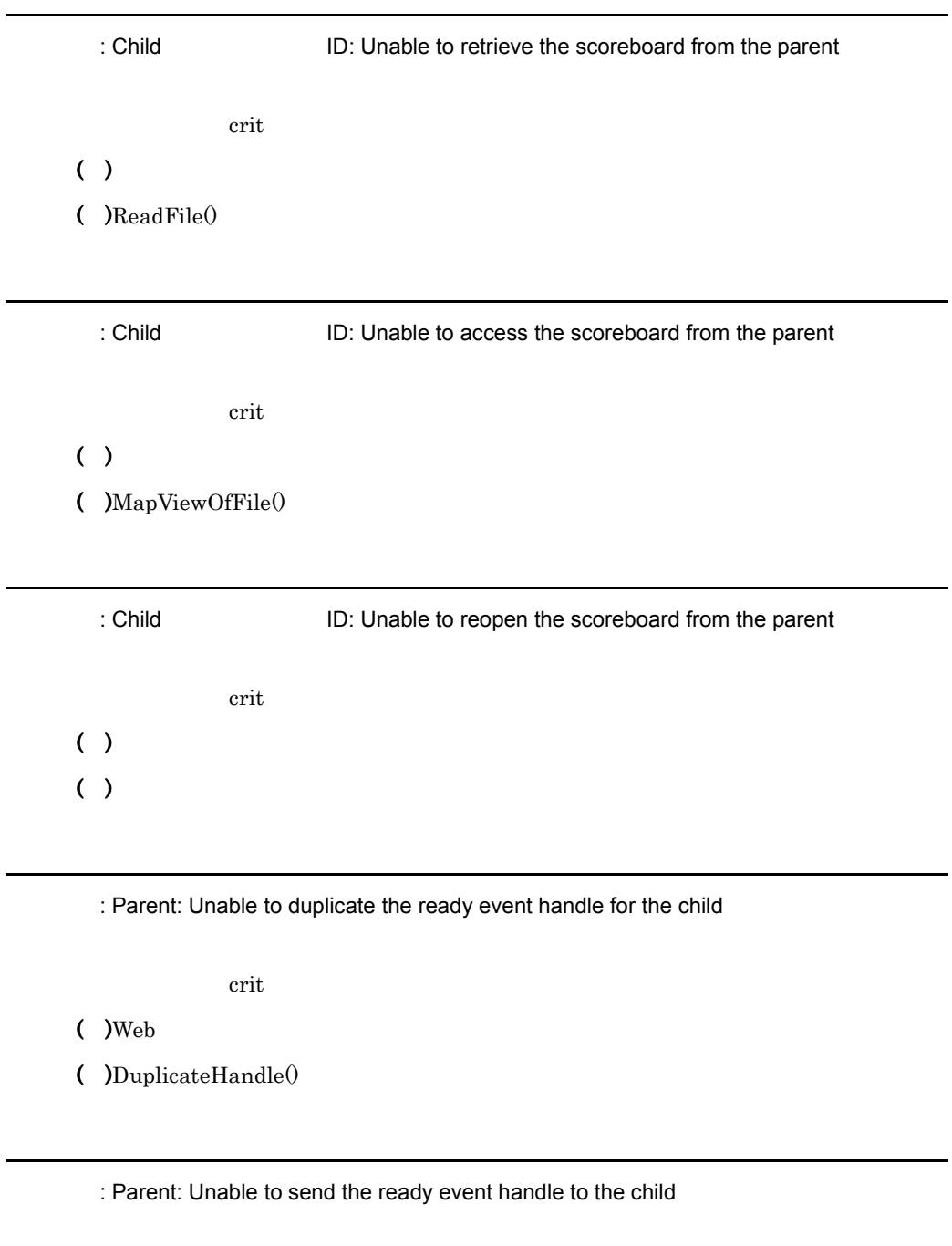

crit

 $($  )Web

( )  $\Box$ 

crit

 $($  )Web

( )DuplicateHandle()

: Parent: Unable to send the exit event handle to the child

crit.

 $($  )Web

( )  $\blacksquare$ 

: Parent: Unable to retrieve the start mutex for the child

crit

 $($  )Web

( )  $\blacksquare$ 

: Parent: Unable to duplicate the start mutex to the child

crit

 $($  )Web

( )DuplicateHandle()

: Parent: Unable to duplicate the start mutex to the child

crit

 $($  )Web

 $($  )DuplicateHandle()

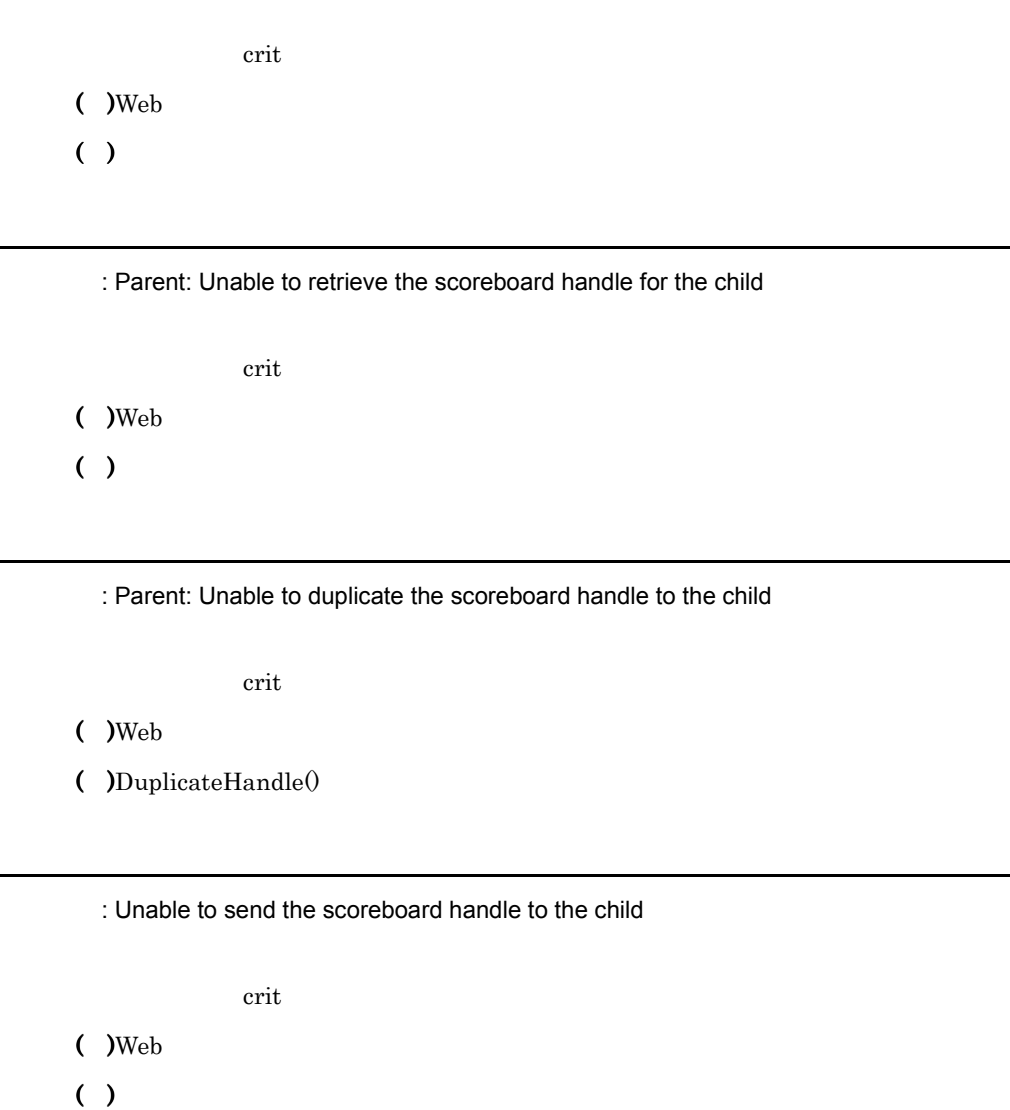

: Parent: Unable to send the start mutex to the child

: setup\_inherited\_listeners: Unable to read socket data from parent.

crit

 $( )$ 

 $($  ) ReadFile $()$ 

crit

( ) the set of  $\Gamma$ 

 $($  )WSAS $ocket()$ 

: Parent: WSADuplicateSocket failed for socket fd .

crit

( )  $\Box$ 

 $($  )WSADuplicateSocket $()$ 

: Parent: Unable to write duplicated socket fd to the child.

crit

( )  $\Box$ 

( )  $\blacksquare$ 

: Parent: Failed to get the current path

crit

 $($  )Web

( )  $\blacksquare$ 

: Parent: Failed to get full path of

crit.

 $($  )Web

( )  $\blacksquare$ 

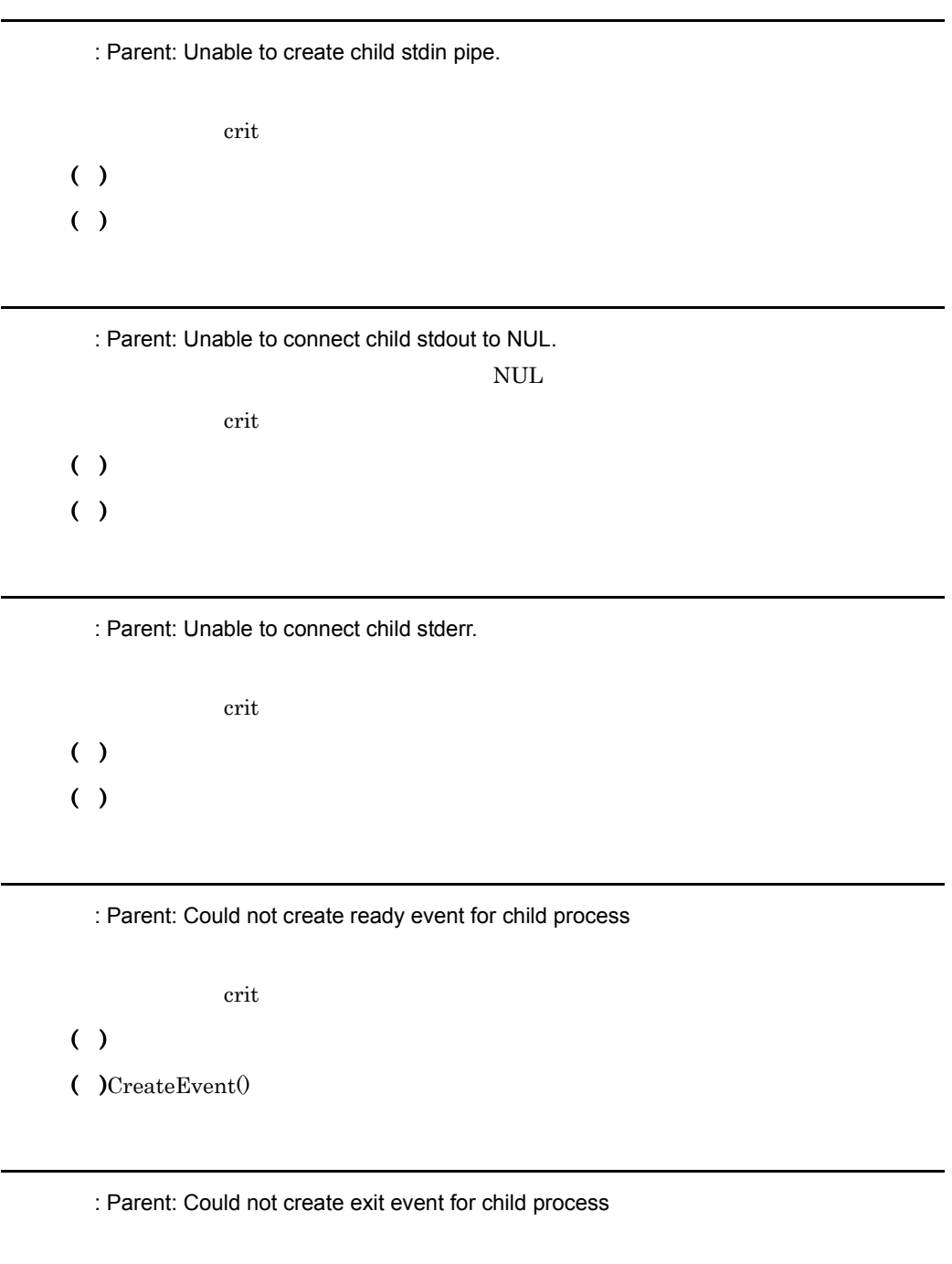

エラーレベル: crit

( )  $\Box$ 

(  $)$ CreateEvent $()$ 

エラーレベル: crit

( )  $\Box$ ( )  $\blacksquare$ 

: master\_main: create child process failed. Exiting.

crit

 $($  )Web

( )  $\blacksquare$ 

: master\_main: WaitForMultipleObjects WAIT\_FAILED -- doing server shutdown

crit

 $($  )Web

( )WaitForMultipleObjects()

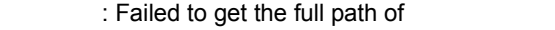

crit

 $($  )Web

( )  $\blacksquare$ 

: Unable to start the service manager.

crit

 $($  )Web

( )  $\Box$ 

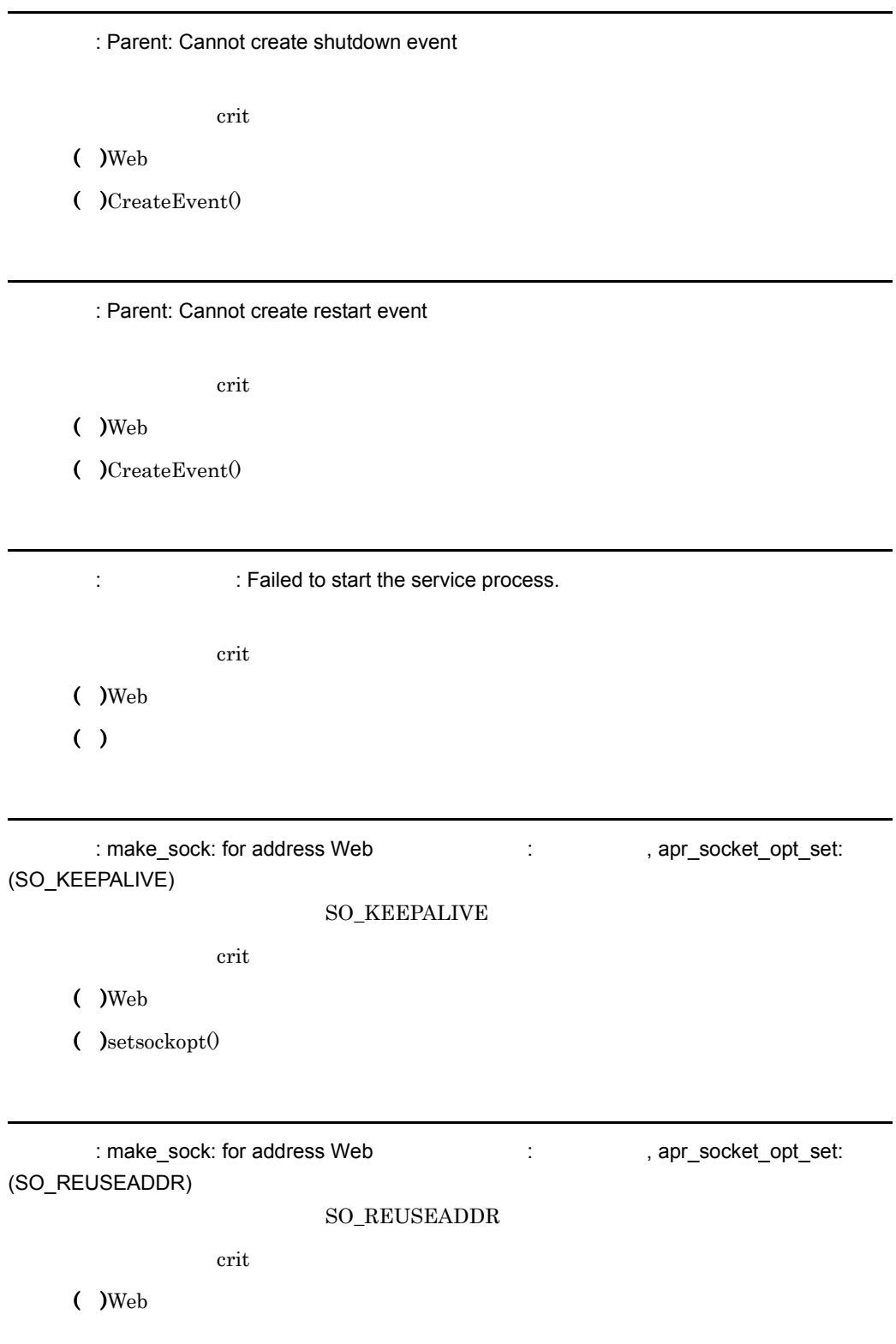

( ) $setsockopt()$ 

 $\blacksquare$ 

÷

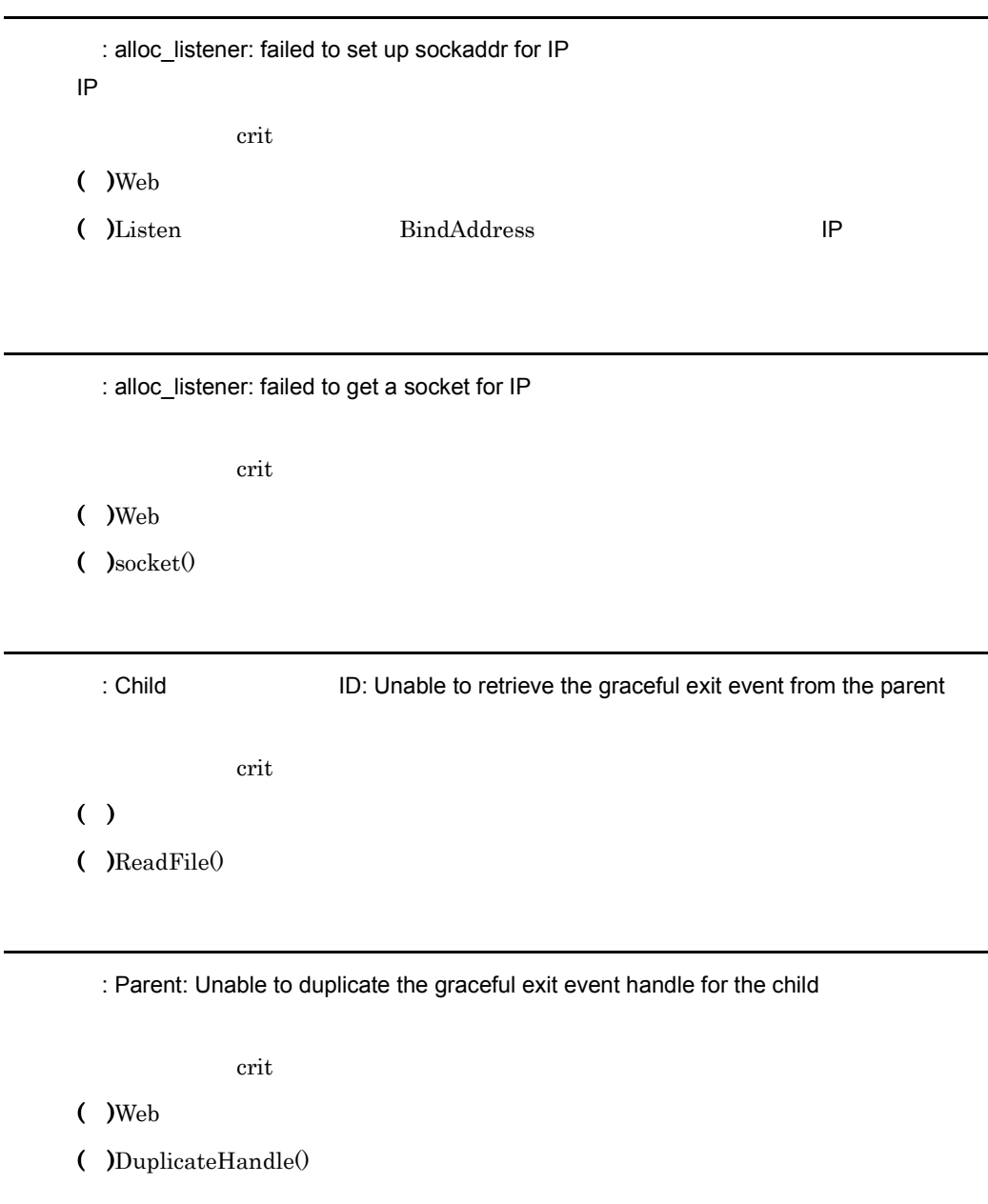

: Parent: Unable to send the graceful exit event handle to the child

### $($  )Web

( )  $\Box$ 

: Parent: Could not create graceful exit event for child process

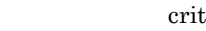

- ( )  $\Box$
- $\overline{C}$  ) CreateEvent $\overline{C}$

: Parent: Cannot create graceful stop event

エラーレベル: crit

- $($  )Web
- $\overline{C}$  )CreateEvent $\overline{C}$

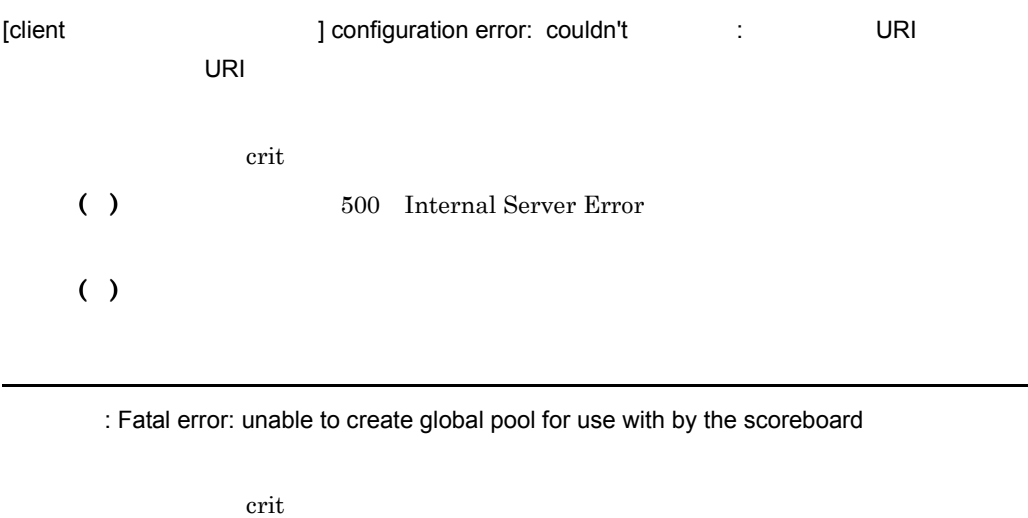

 $($  )Web

( )  $\Box$ 

: Unable to create scoreboard (anonymous shared memory failure)

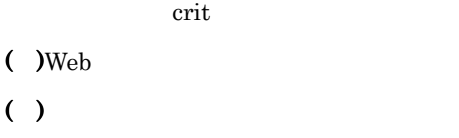

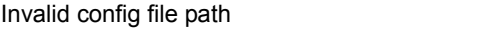

エラーレベル: crit  $($  )Web ( )  $\Box$ 

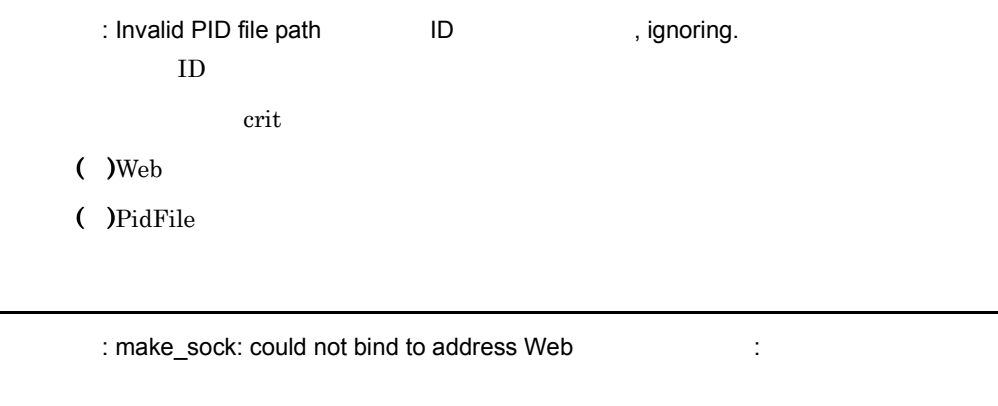

crit

 $($  )Web

( ) bind $()$ 

Ouch! Out of memory in add\_job()!

エラーレベル: crit

 $( )$ ( )  $\overline{\phantom{a}}$ 

: Could not open pipe-of-death.

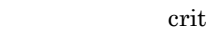

- $($  )Web
- ( ) $pi$ pipe $()$

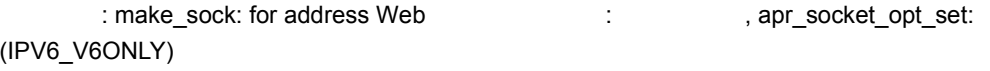

IPV6\_V6ONLY

crit

 $($  )Web

( ) $setsockopt()$ 

: An attempt to load the audit log library has failed.

エラーレベル: crit

 $($  )Web

( )  $\Box$ 

: An attempt to acquire the address of the audit log function has failed.

crit

 $($  )Web

( )  $\Box$ 

: An attempt to acquire the path of the audit log library has failed.

crit

 $($  )Web

( )  $\Box$ 

4 error

[client ] Request exceeded the limit of internal redirects due to probable configuration error. Use 'LimitInternalRecursion' to increase the limit if necessary. Use 'LogLevel debug' to get a backtrace.

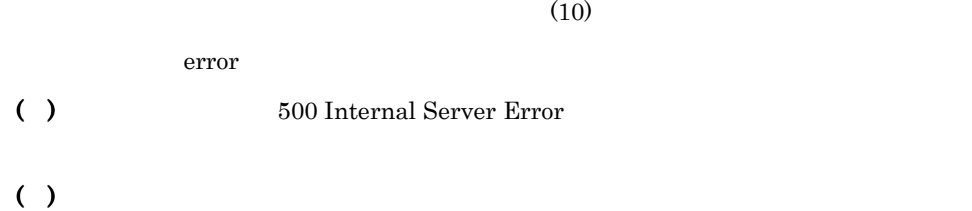

[client ] Request exceeded the limit of subrequest nesting levels due to probable configuration error. Use 'LimitInternalRecursion' to increase the limit if necessary. Use 'LogLevel debug' to get a backtrace.

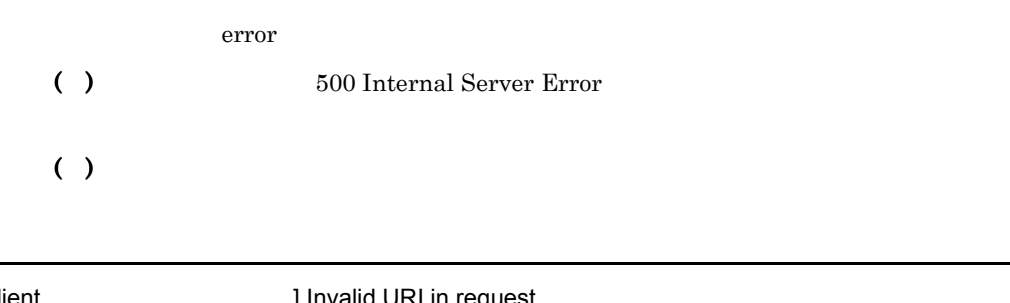

 $(10)$ 

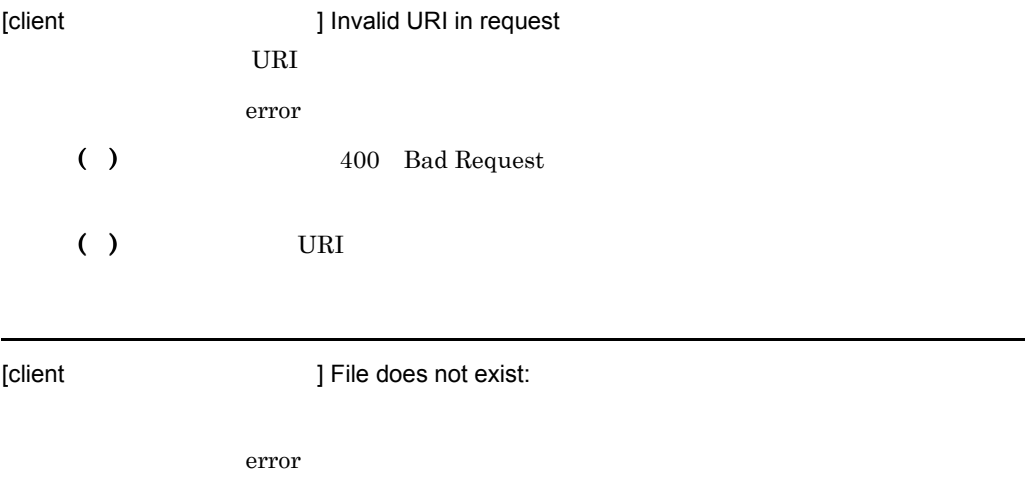

( )  $404$  Not Found

( )  $\blacksquare$ 

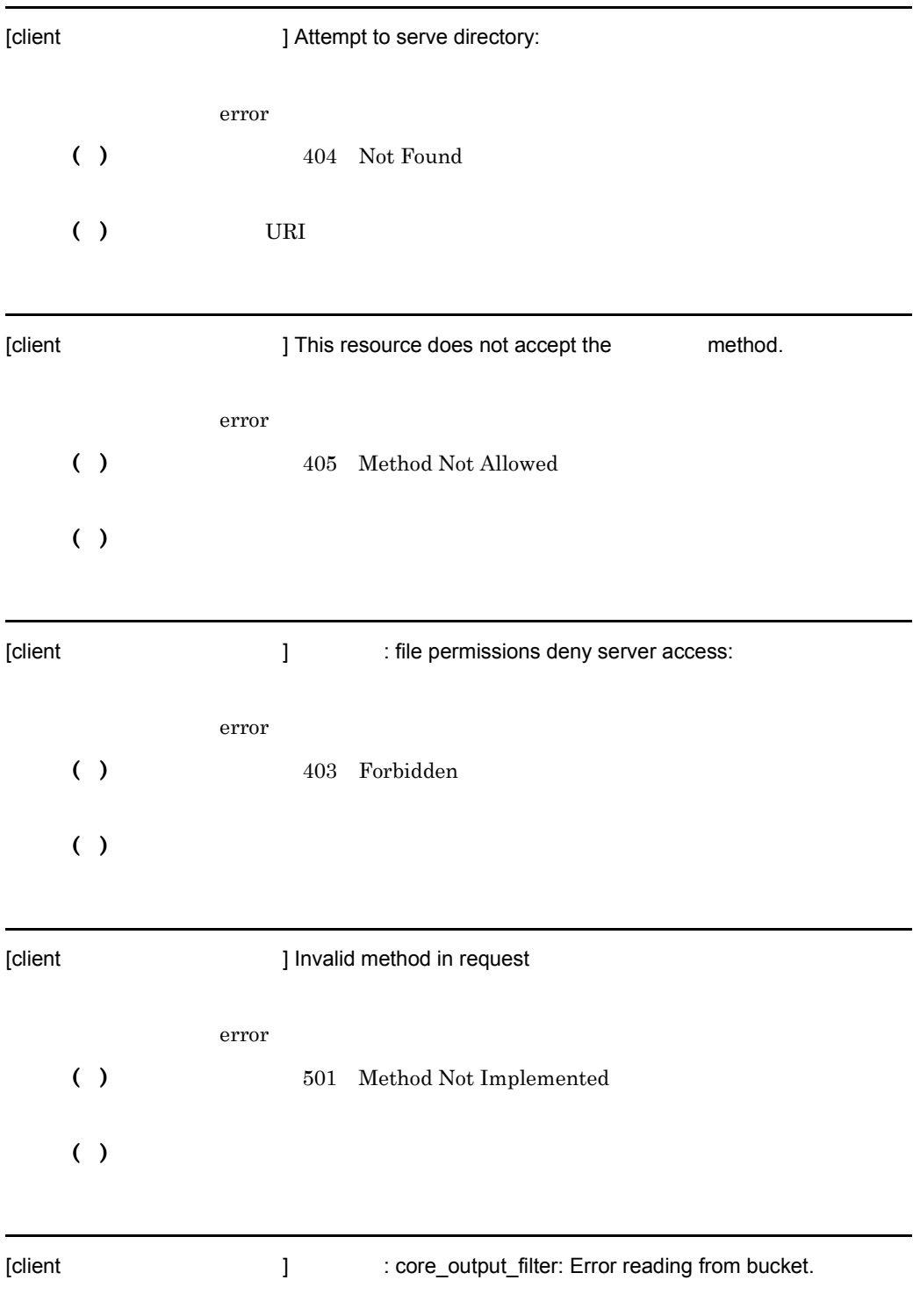

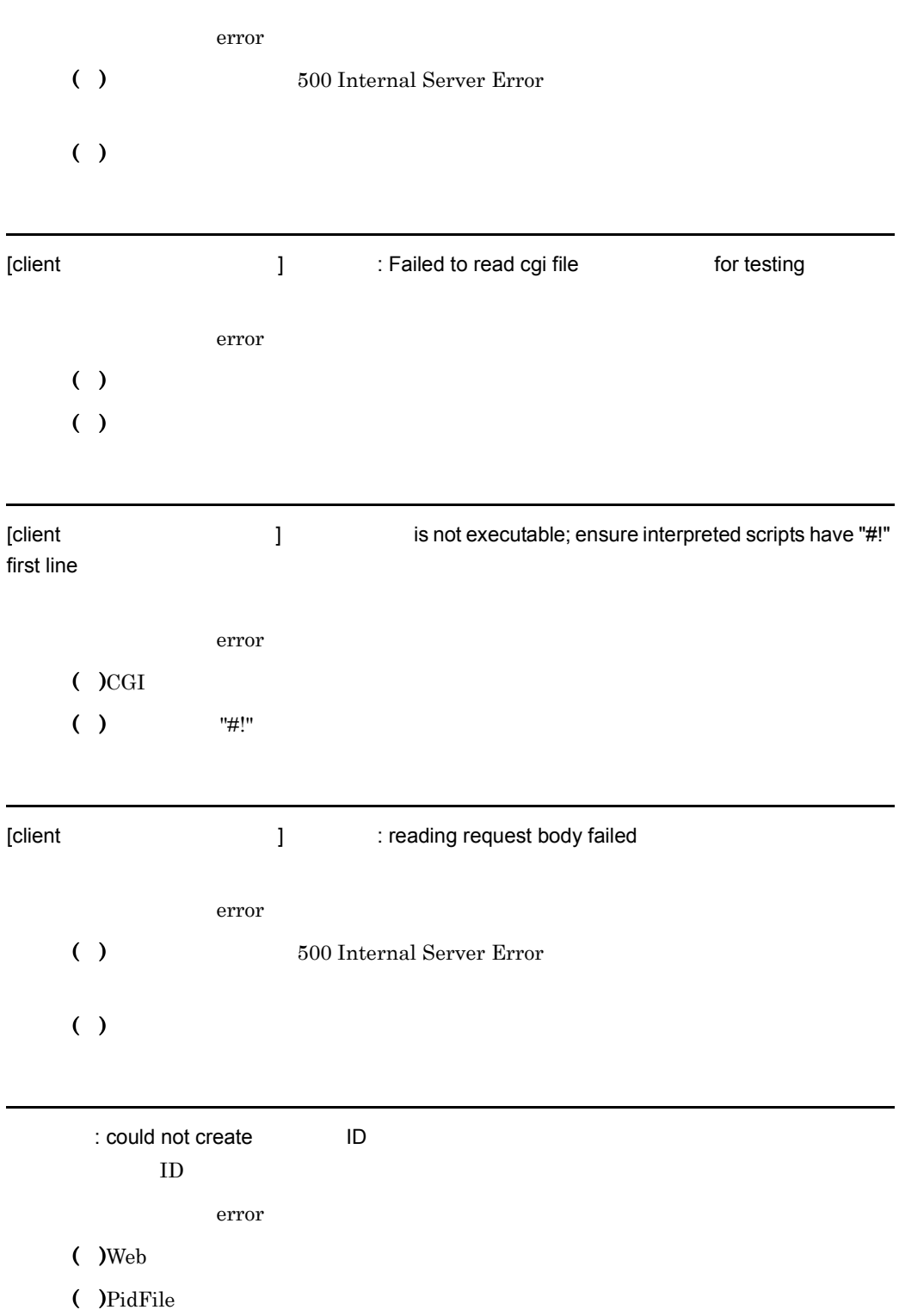

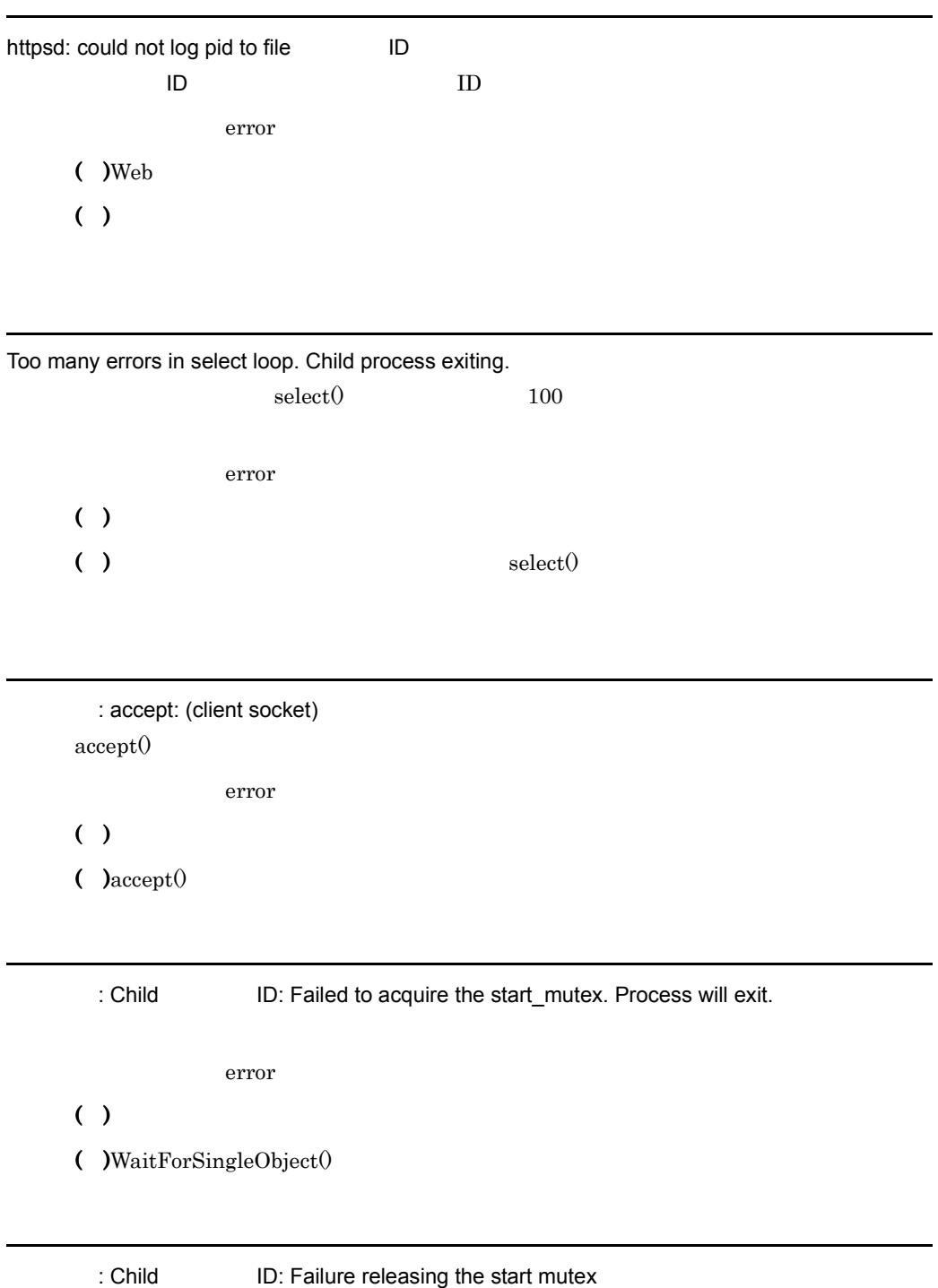

error

- ( )  $\Box$
- $($  )ReleaseMutex $()$

: set\_listeners\_noninheritable: SetHandleInformation failed.

error

- ( )  $\blacksquare$
- $\bullet$  )SetHandleInformation $\theta$

: master\_main: WaitForMultipleObjects with INFINETE wait exited with WAIT\_TIMEOUT **INFINETE** 

error

- $($  )Web
- ( )WaitForMultipleObjects()
	- : ResetEvent(shutdown\_event)

error

- $($  )Web
- $($  ) Reset Event ()
	- : Parent: ResetEvent(restart\_event) failed.

error

- $($  )Web
- $($  ) Reset Event  $()$

: Parent: SetEvent for child process failed

error

- $($  )Web
- ( ) $SetEvent()$

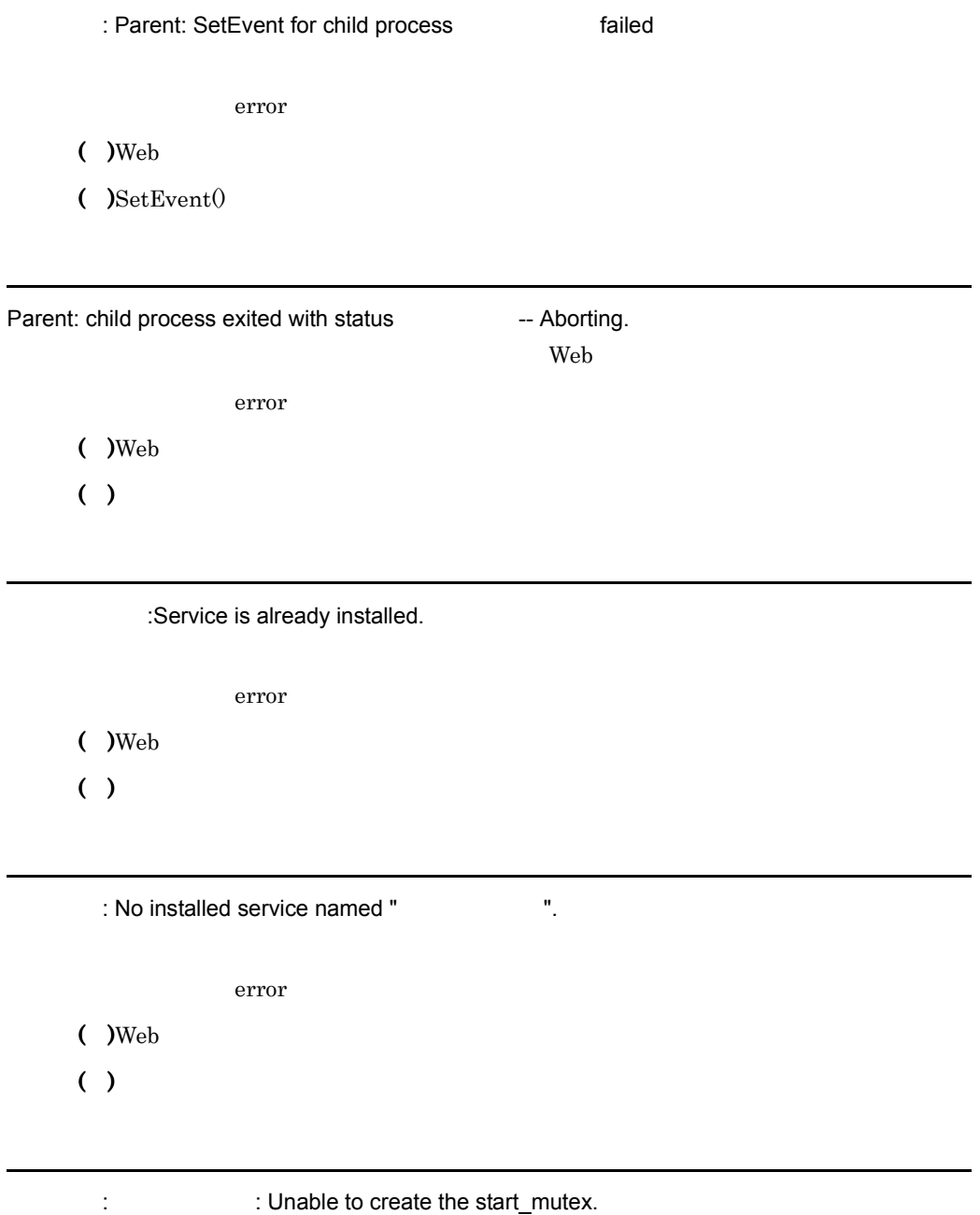

error

- $($  )Web
- $\overline{C}$  )CreateMutexW()

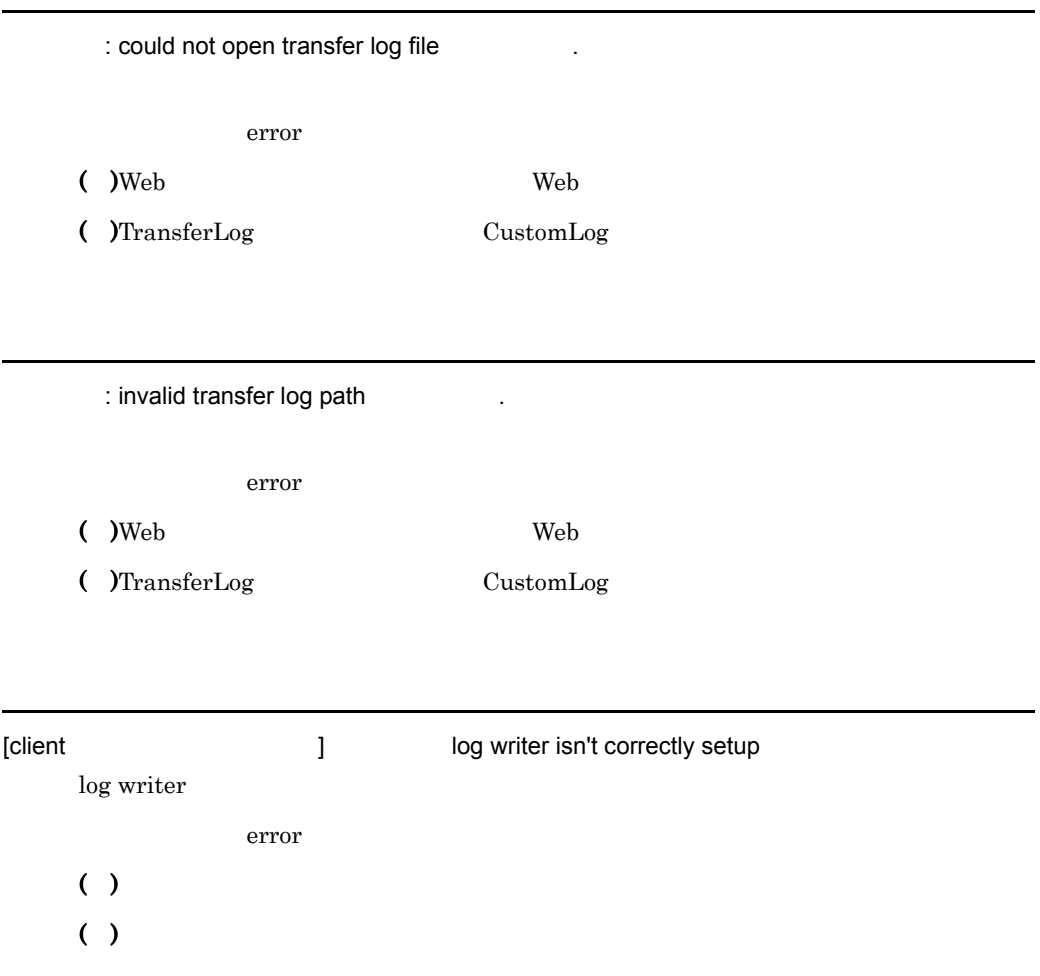

: ResetEvent(graceful\_stop\_event)

error

- $($  )Web
- ( ) $ResetEvent()$

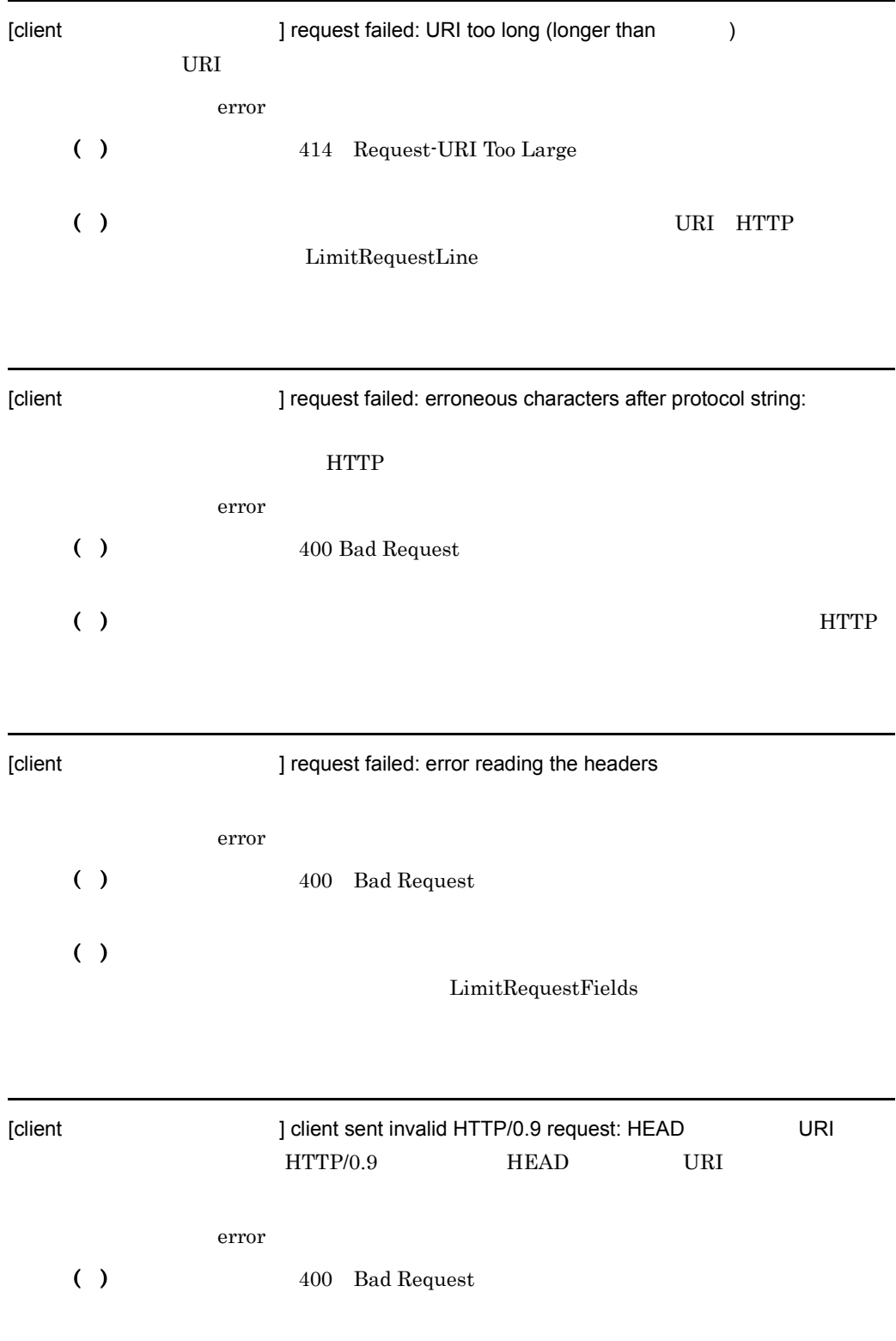

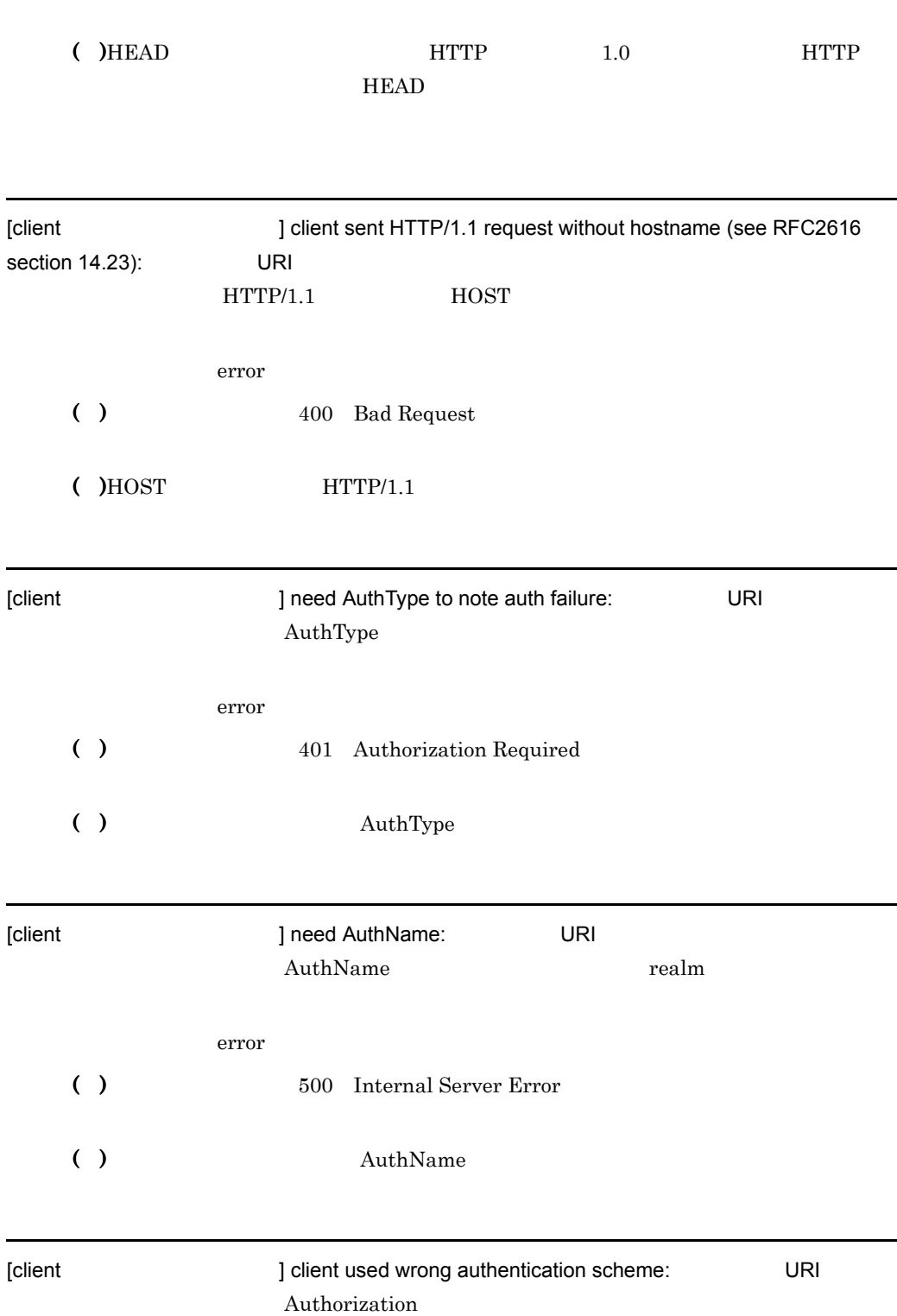

7. メッセージ

.

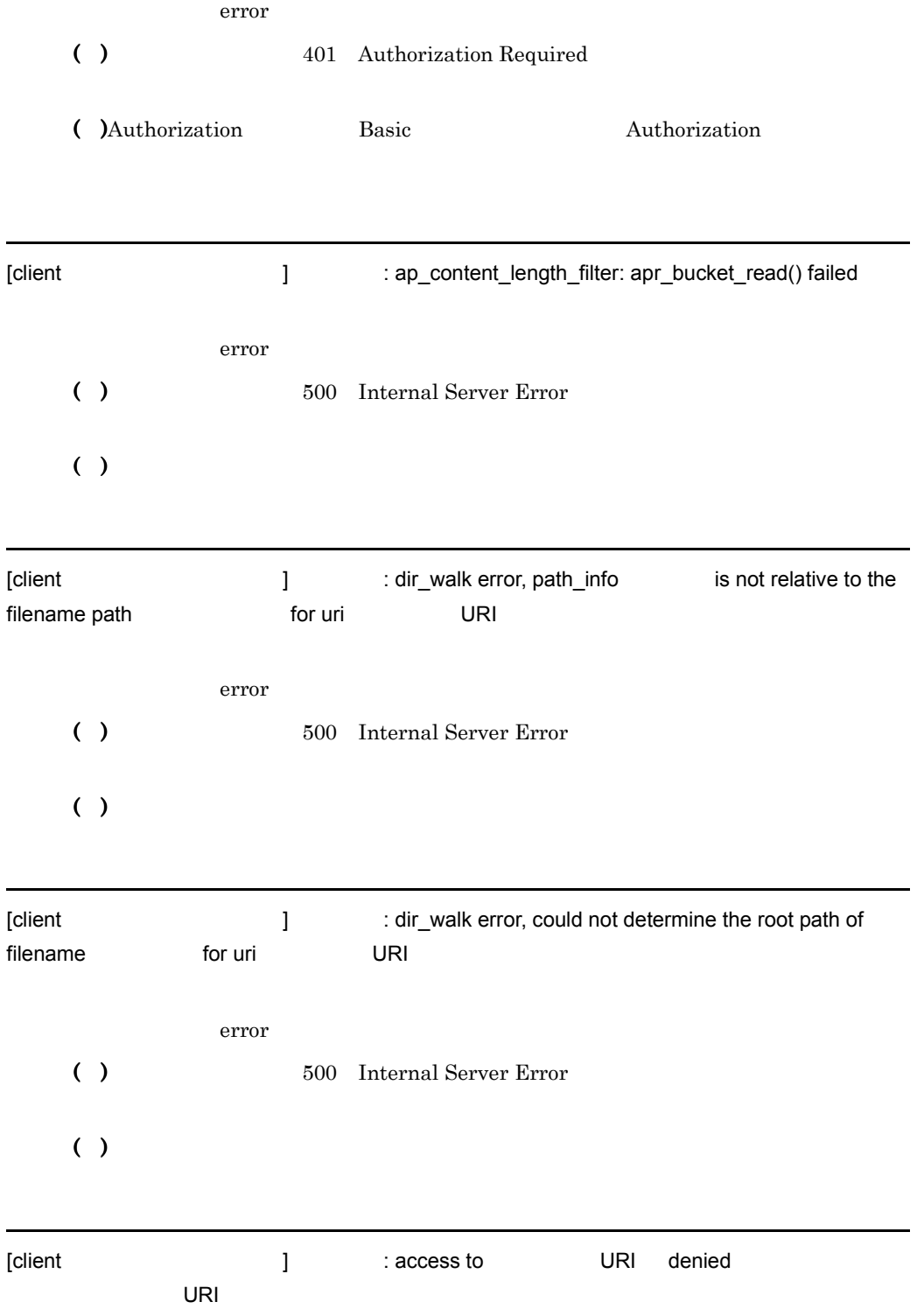

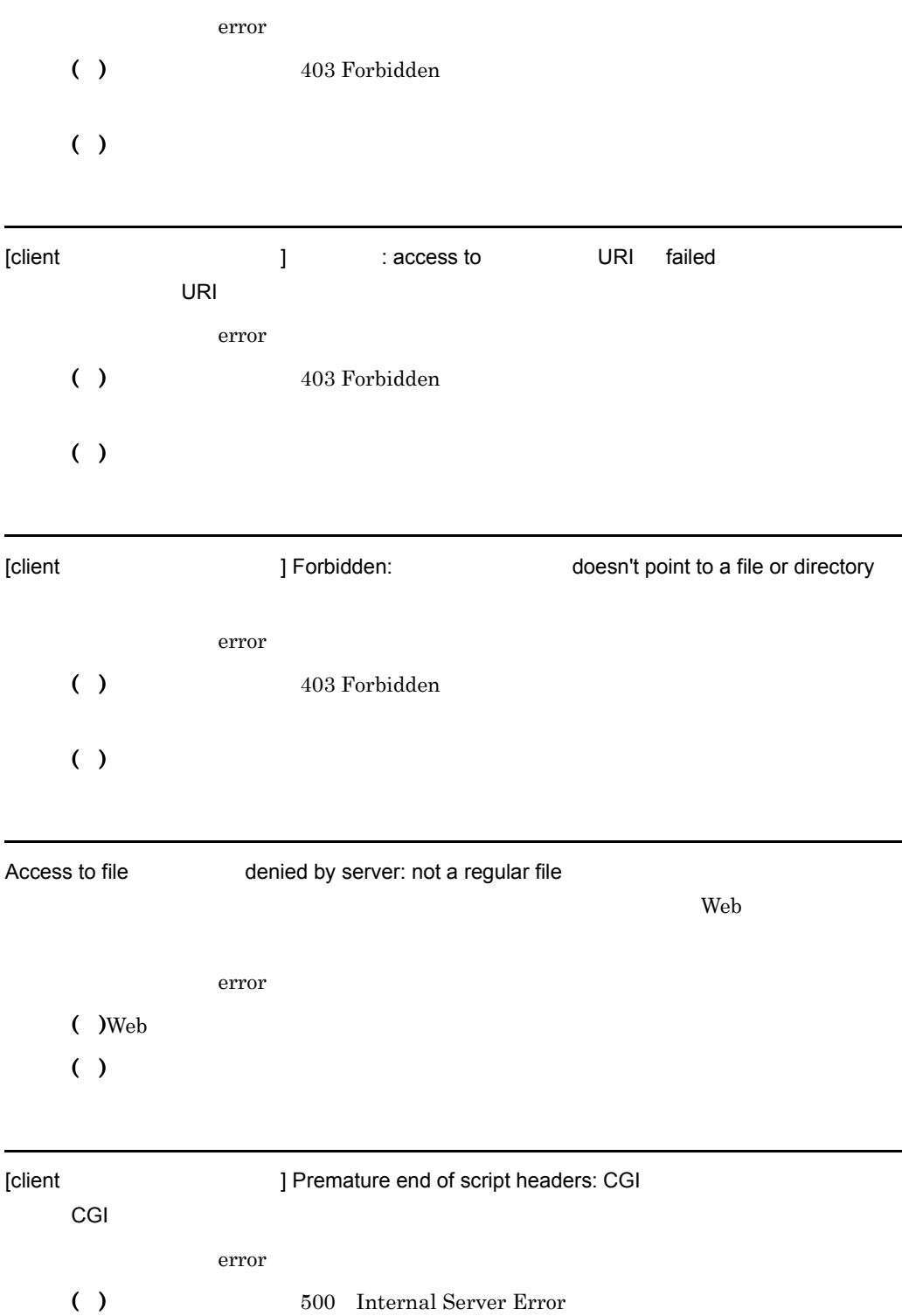

 $\rm{CGI}$ 

7. メッセージ

( )CGI CGI TIME TO THE CGI TIME TO THE RELATIONS OF THE RELATIONS OF THE RELATIONS OF THE RELATIONS OF THE RELATIONS OF THE RELATIONS OF THE RELATIONS OF THE RELATIONS OF THE RELATIONS OF THE RELATIONS OF THE RELATIONS OF

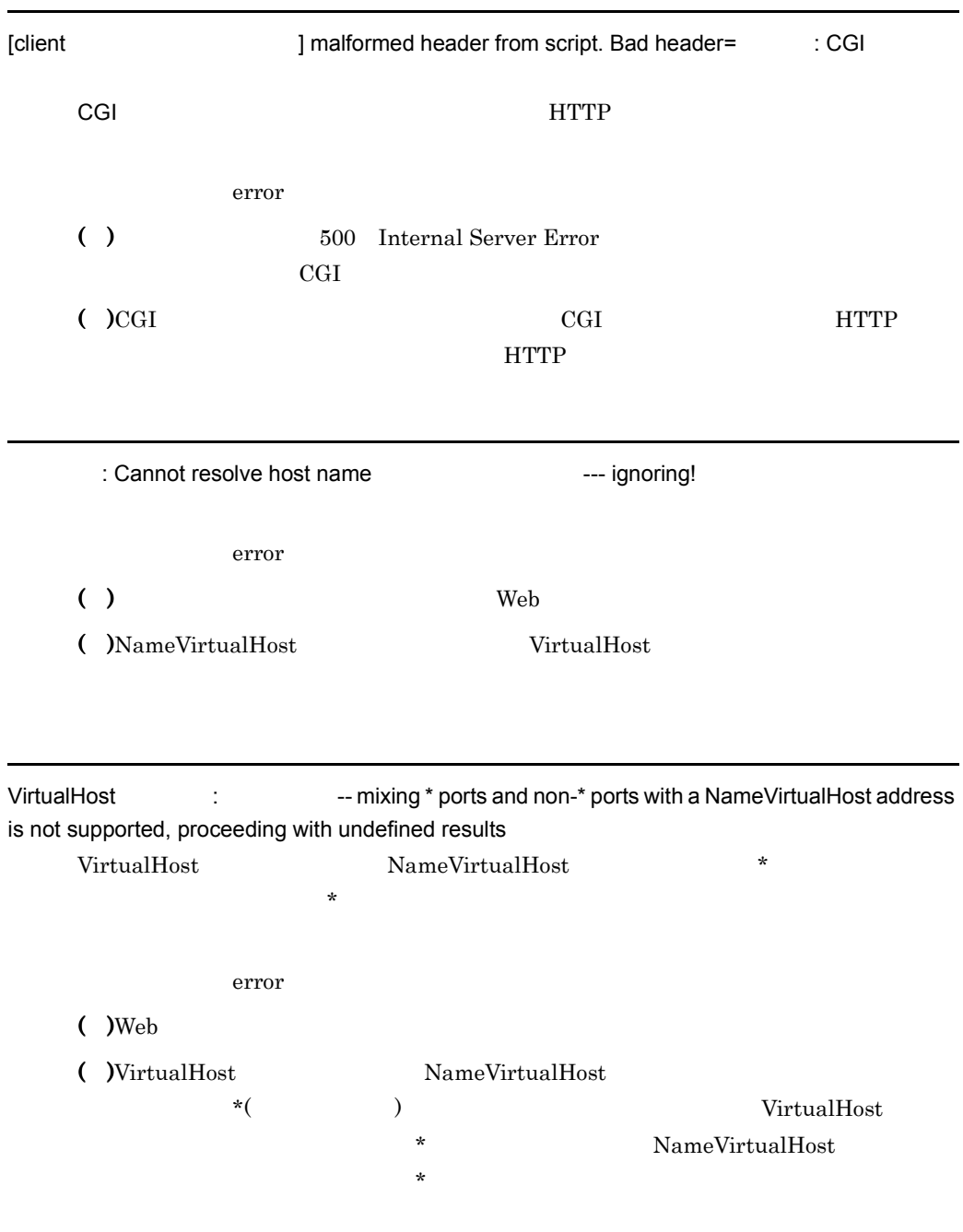

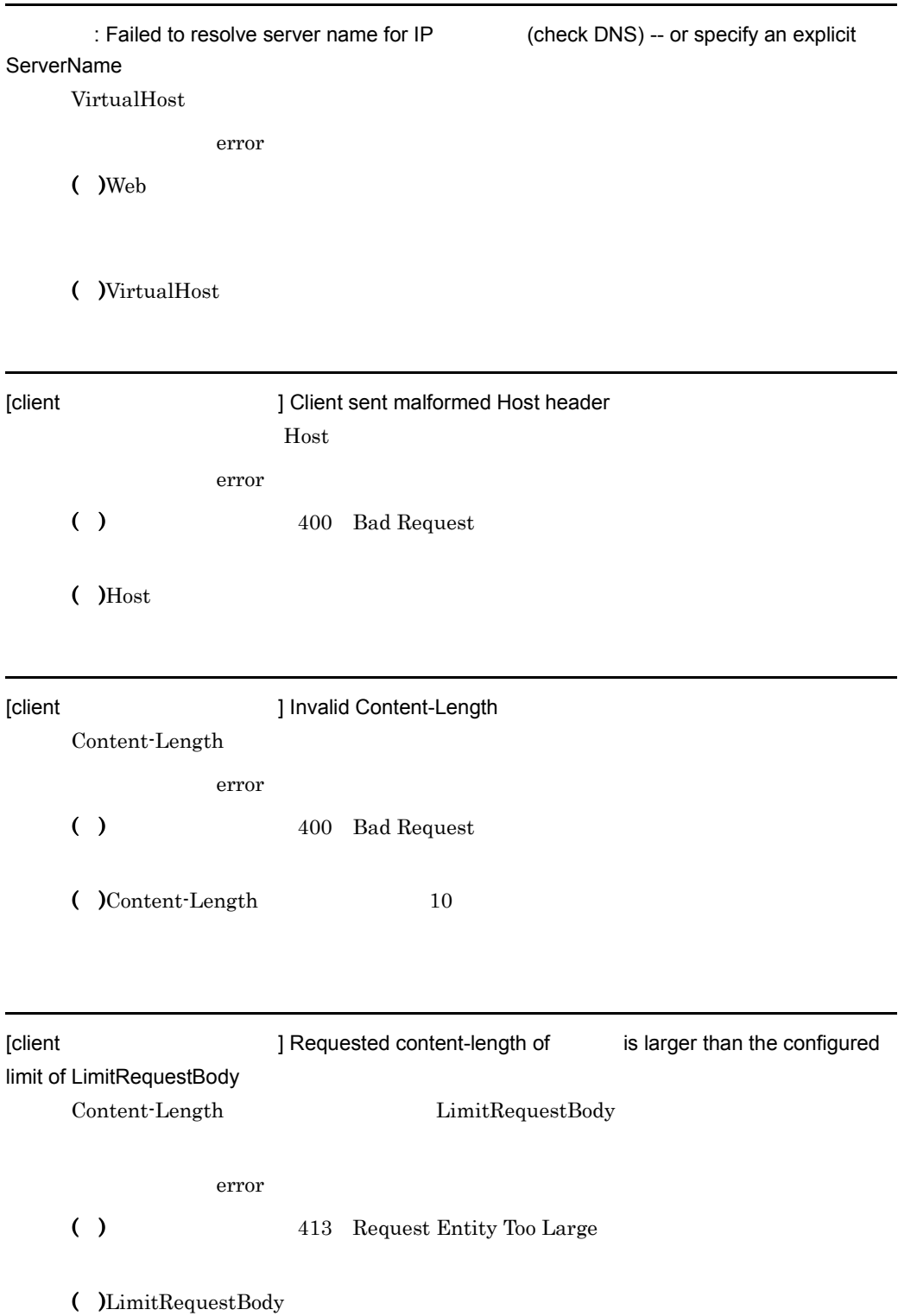

[client **2004** ] Read content-length of *Client* is larger than the configured limit of LimitRequestBody LimitRequestBody error ( ) 413 Request Entity Too Large ( )LimitRequestBody  $\sim 0$ [client ] Unknown Transfer-Encoding Transfer-Encoding Transfer-Encoding error ( ) 301 Method Not Implemented ( )Transfer-Encoding chunked Transfer-Encoding  $\blacksquare$ [client ] chunked Transfer-Encoding forbidden: URI Transfer-Encoding chunked error ( ) 411 Length Required 400 Bad Request ( )Transfer-Encoding chunked Transfer-Encoding  $\blacksquare$ [client ] with body is not allowed for URI error ( ) 413 Request Entity Too Large

 $\overline{0}$
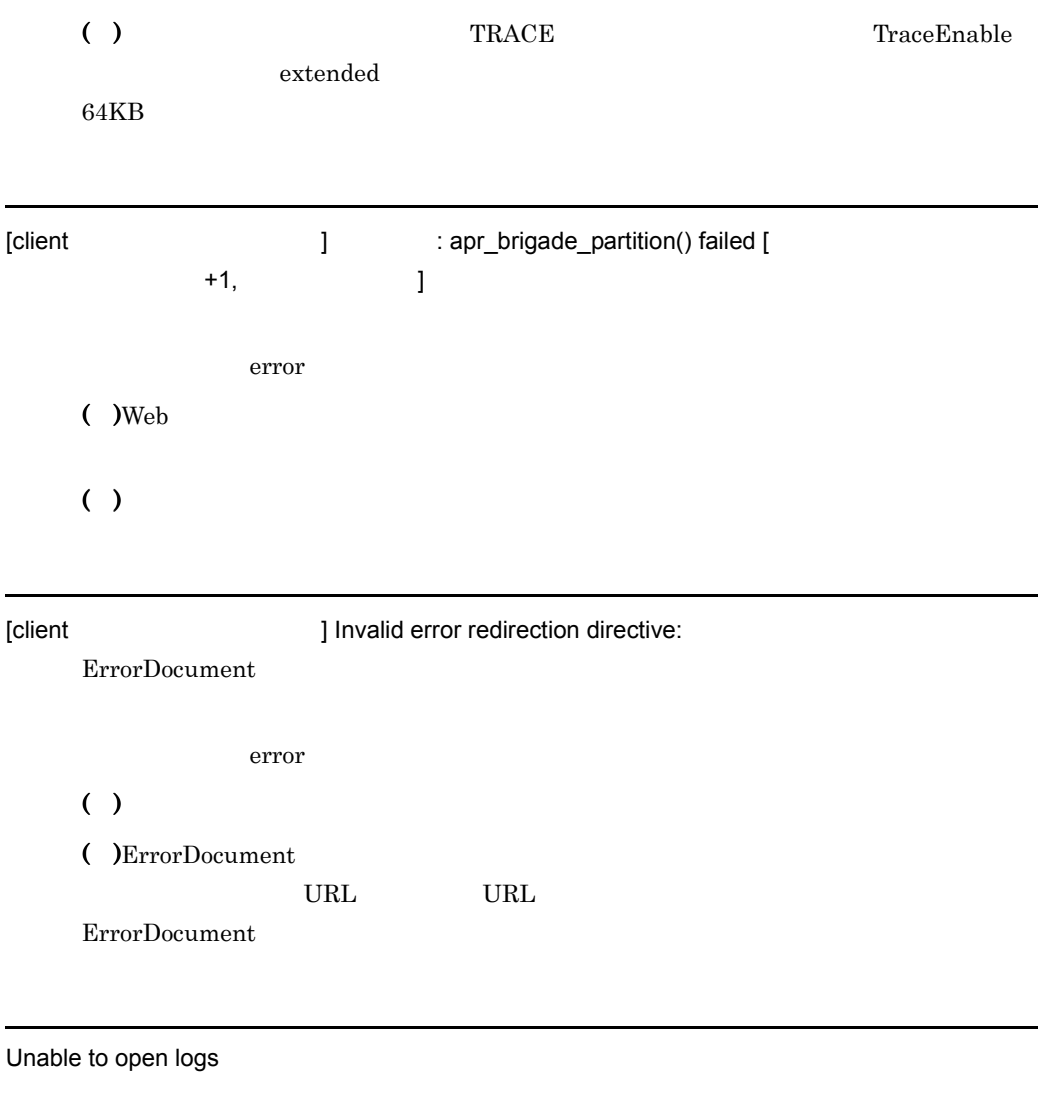

error  $($  )Web ( )  $\Box$ 

Configuration Failed

error

 $($  )Web

( )  $\Box$ 

: Failure registering service handler

error

( )  $\Box$ 

( )RegisterServiceCtrlHandler()

: Error starting service control dispatcher

error

( )  $\Box$ 

( )StartServiceCtrlDispatcher()

: GetModuleFileName failed

 $Web$ 

error

( )  $\Box$ 

 $\bigcirc$  )GetModuleFileName $\bigcirc$ 

: Failed to open the WinNT service manager

error

( ) the View  $\vee$ 

 $($  )OpenSCManager()

: Failed to open the WinNT service manager.

( )  $\blacksquare$  $($  )OpenSCManager $()$ 

: OpenService failed

error

( )  $\Box$ 

( )OpenService()

: ChangeServiceConfig failed

error

( )  $\Box$ 

( )ChangeServiceConfig()

: Failed to create WinNT Service Profile

error

( )  $\blacksquare$ 

( )CreateService()

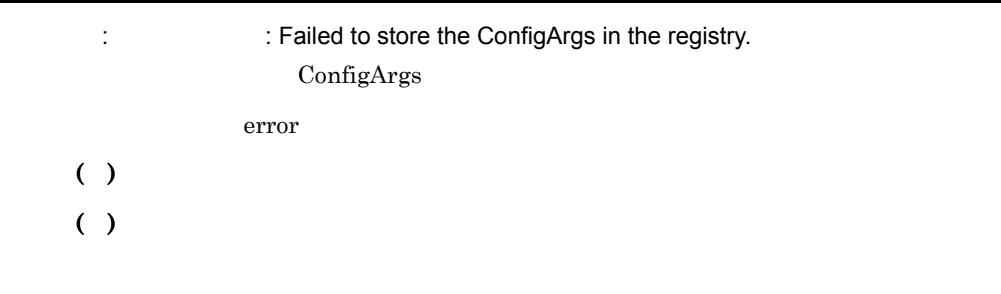

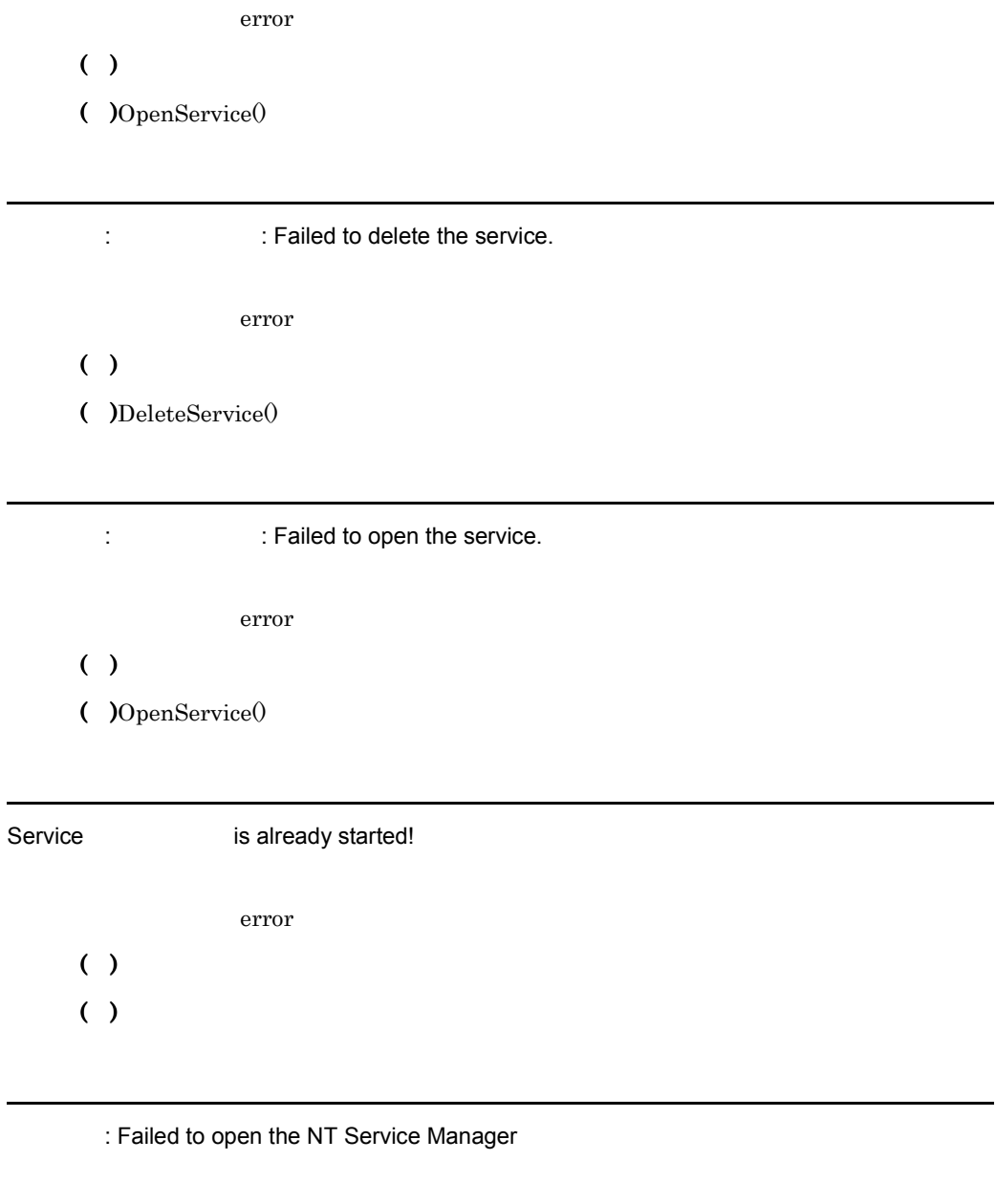

( )  $\Box$ 

( )OpenSCManager()

: Failed to open the **Service** 

( )  $\Box$ ( )OpenService()

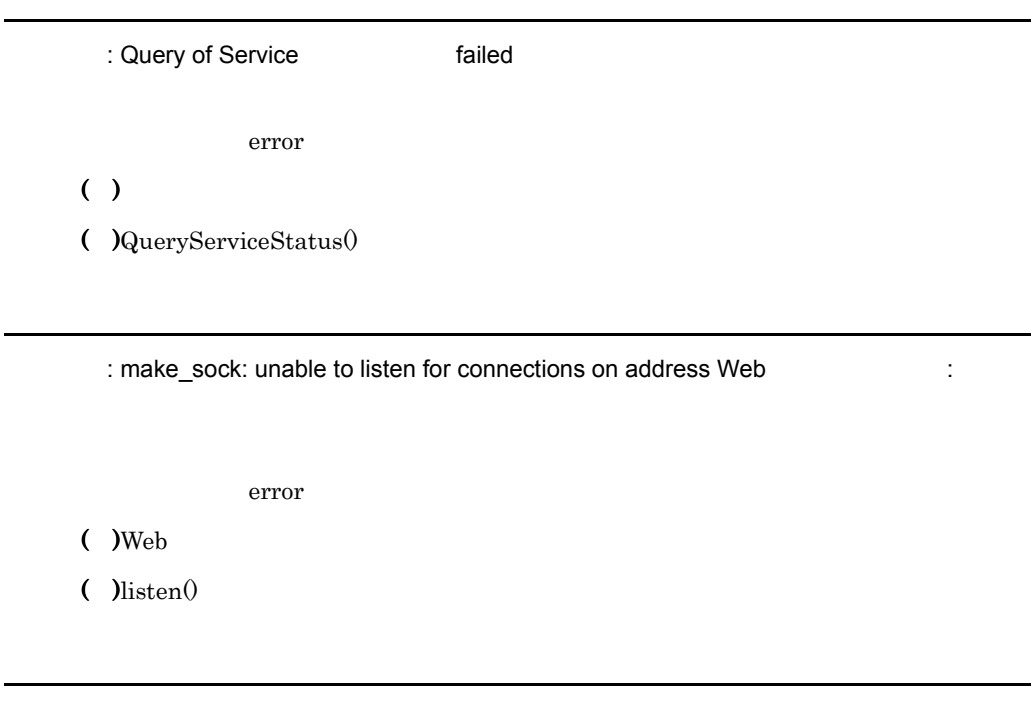

: The HWS trace could not open the log file specified in the HWSTraceLogFile. HWSTraceLogFile error

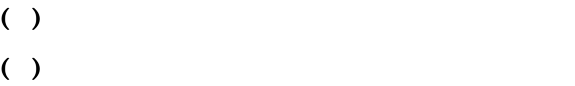

: The HWS trace could not create the segment(size=
the HWS trace could not create the segment(size=
the HWS

error

( )  $\Box$ 

 $( )$ 

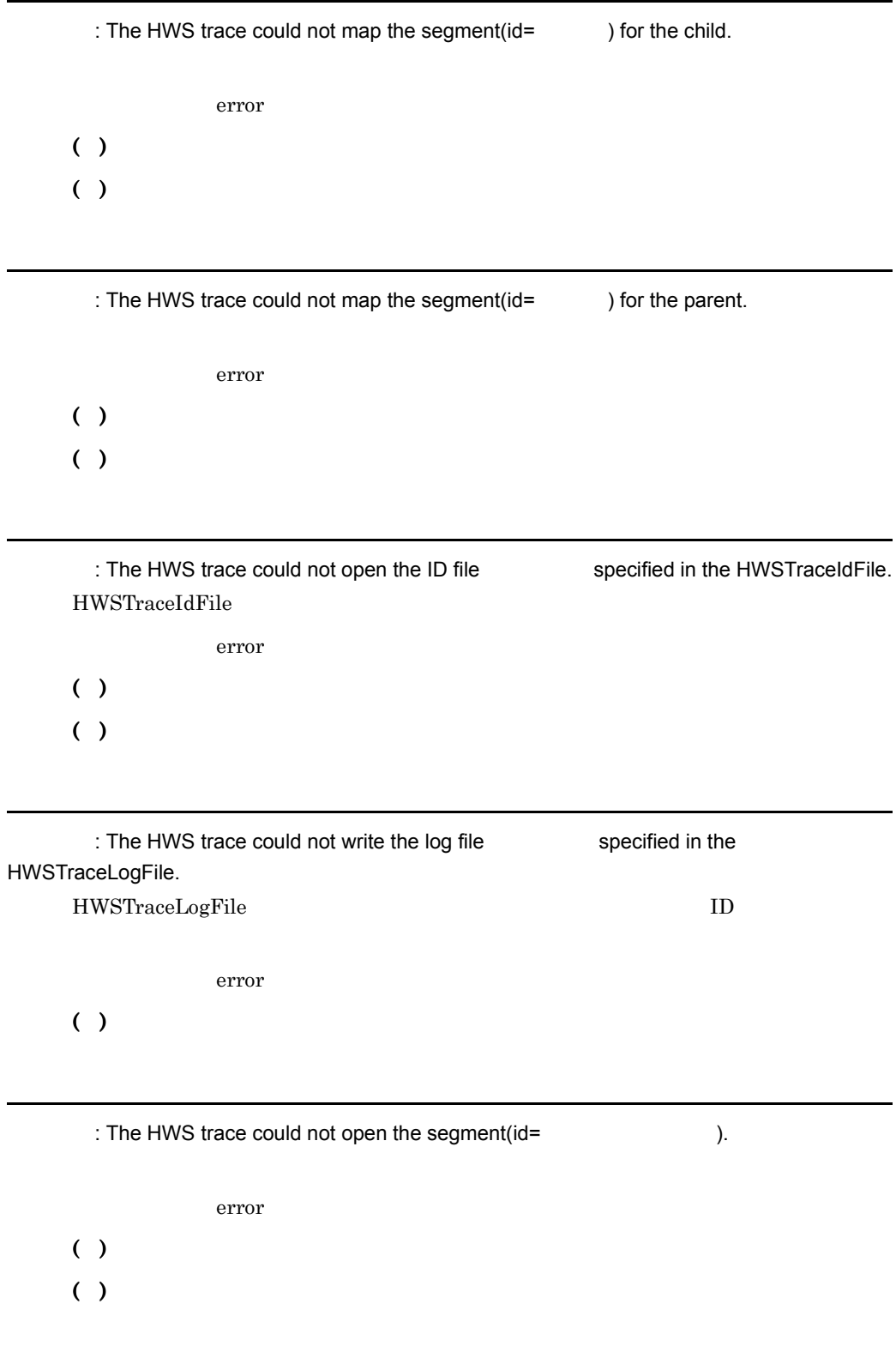

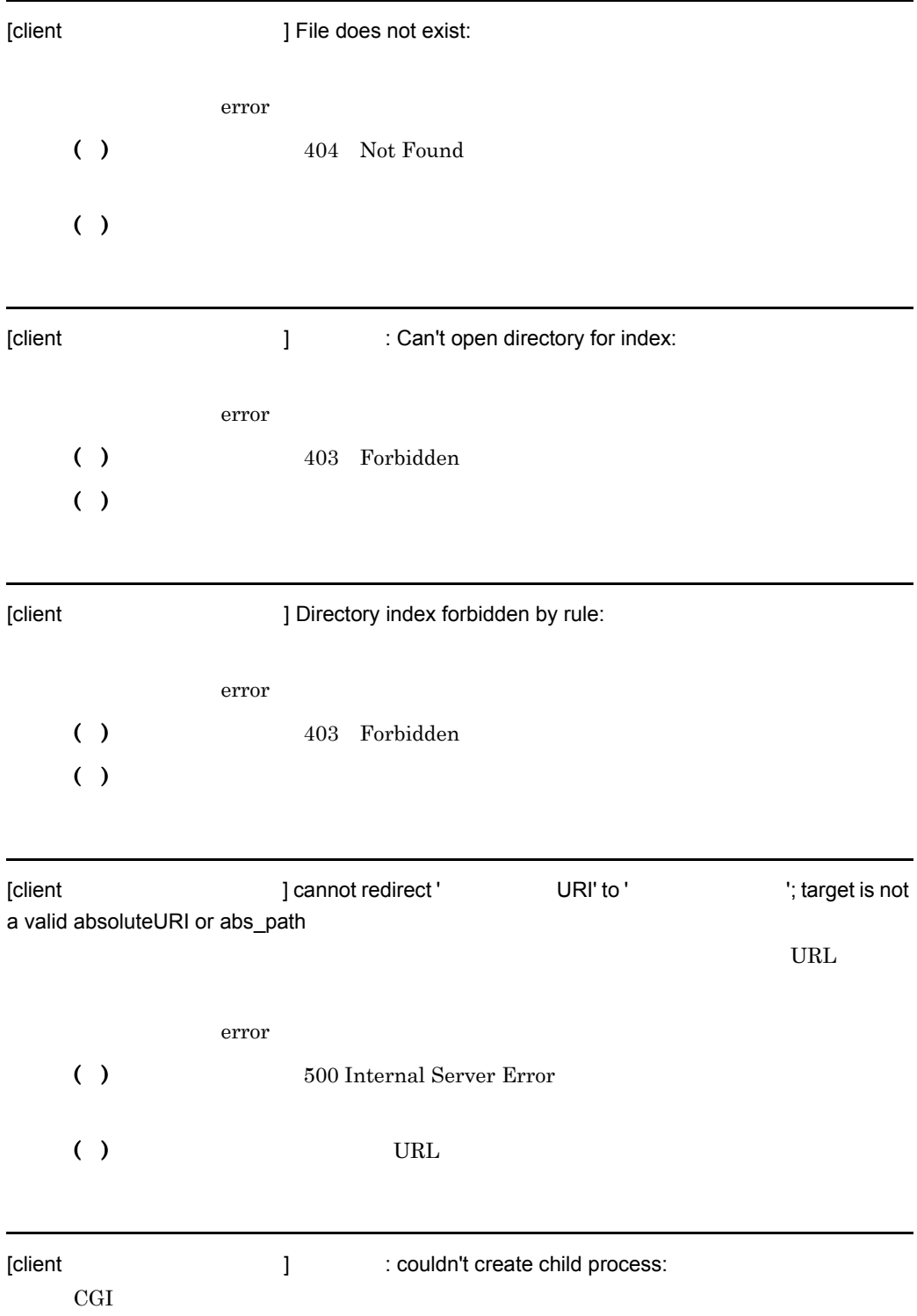

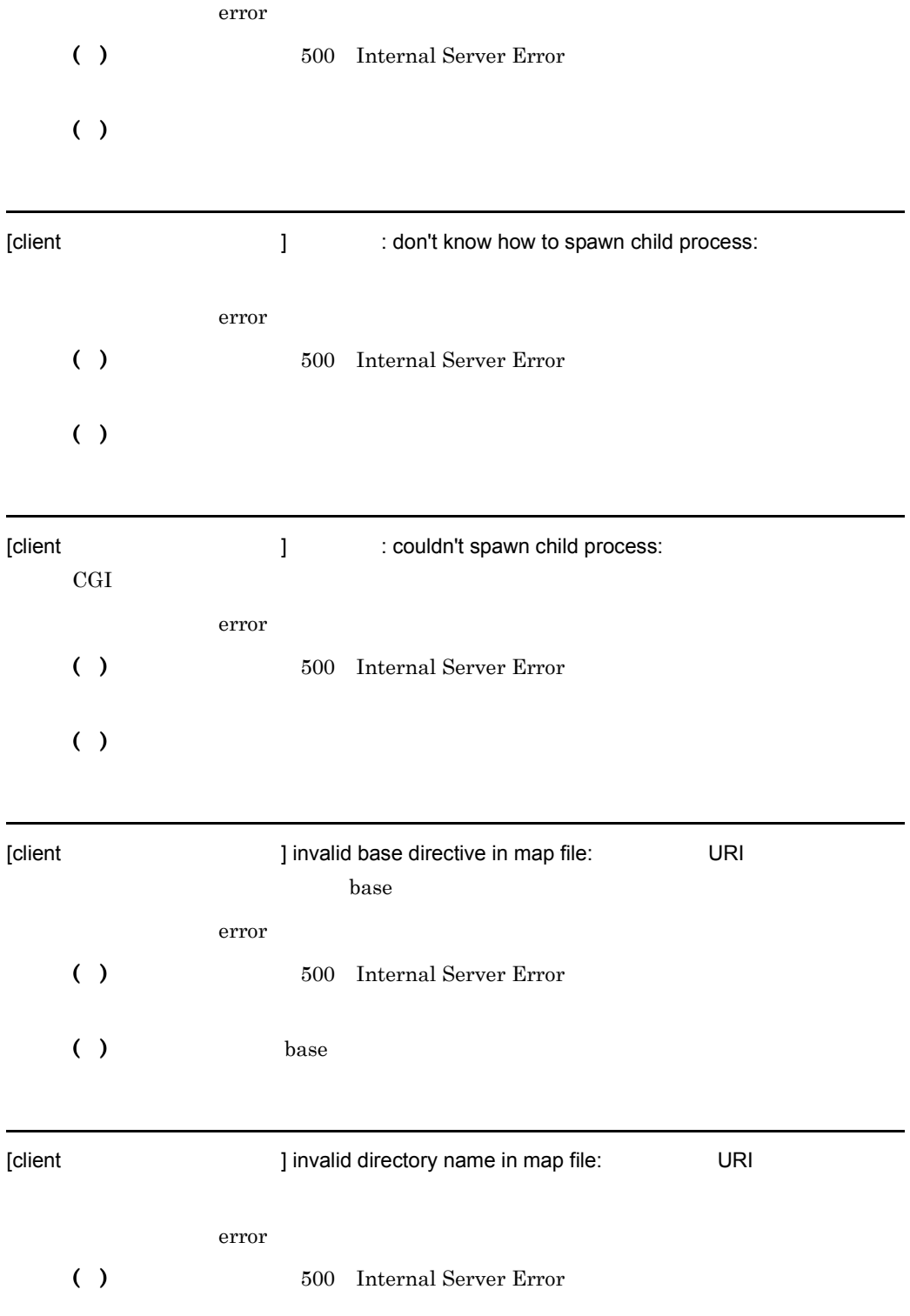

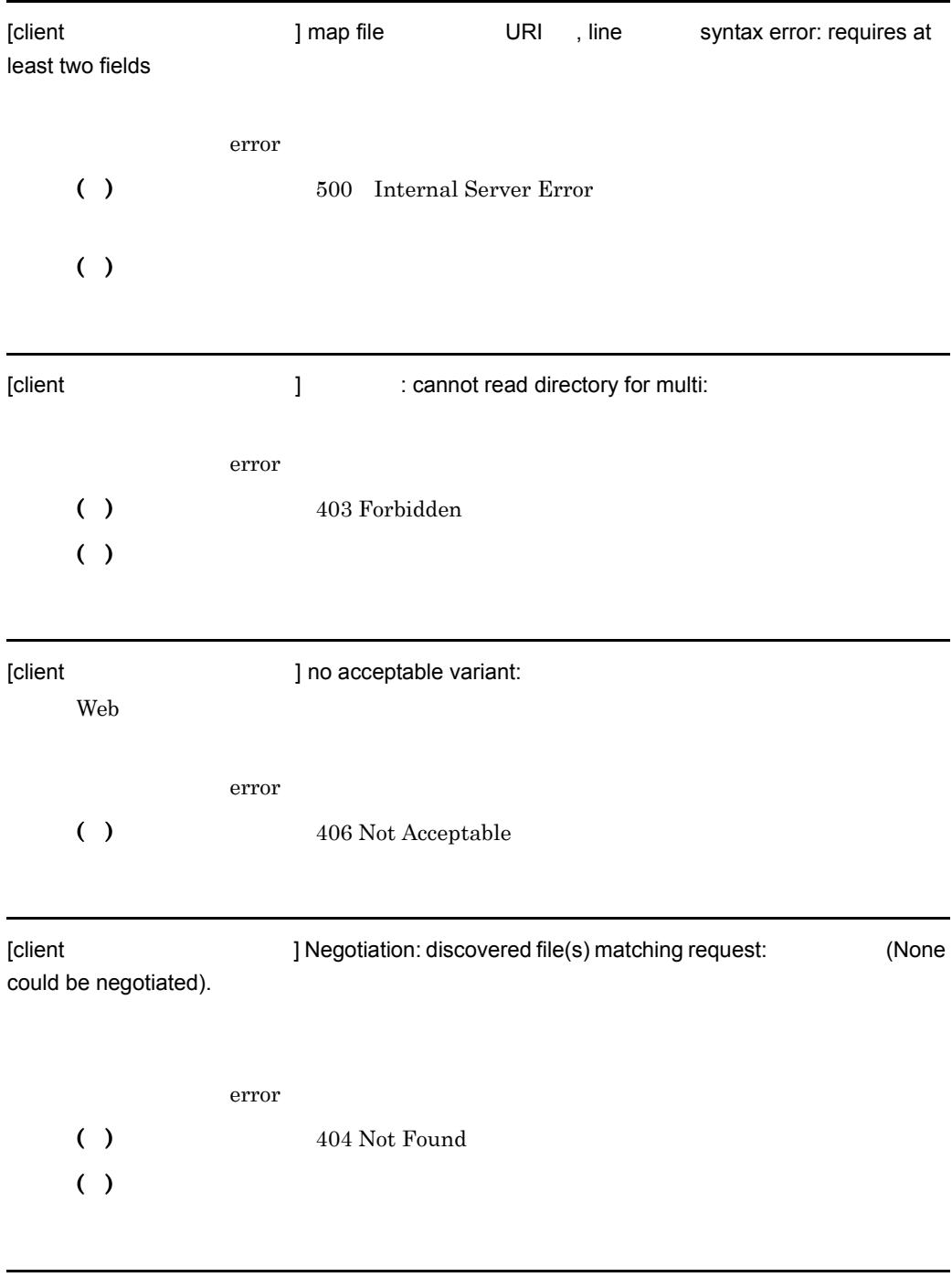

- error ( )  $403$  Forbidden ( )  $\Box$
- [client ]  $\qquad \qquad$  : Could not open password file: AuthUserFile
	- error
	- AuthAuthoritative off

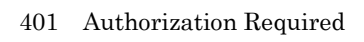

( ) AuthUserFile

• **• •**  $\bullet$  **•**  $\bullet$  **•**  $\bullet$ 

( )

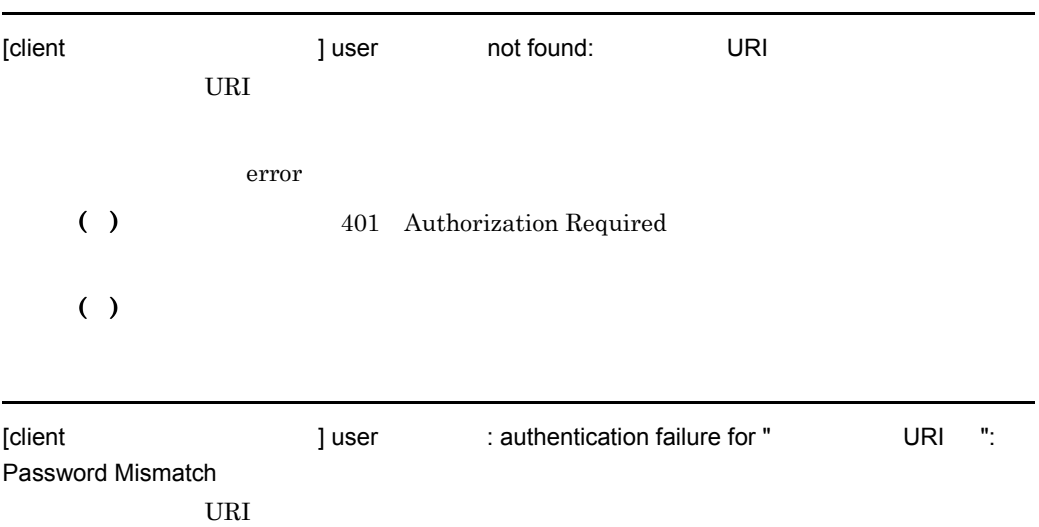

error

( )  $401$  Authorization Required

7. メッセージ

 $( )$ 

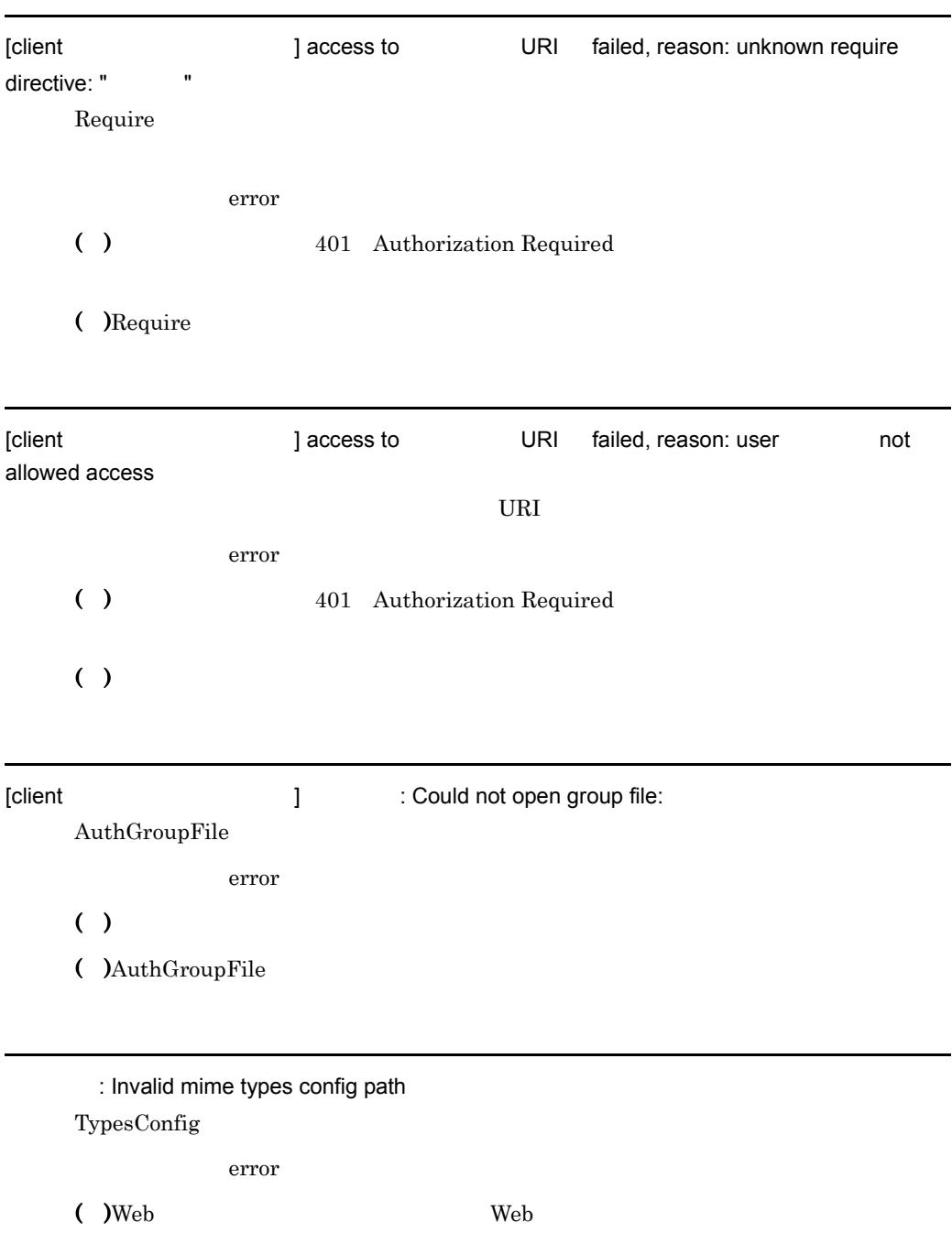

( )TypesConfig

TypesConfig

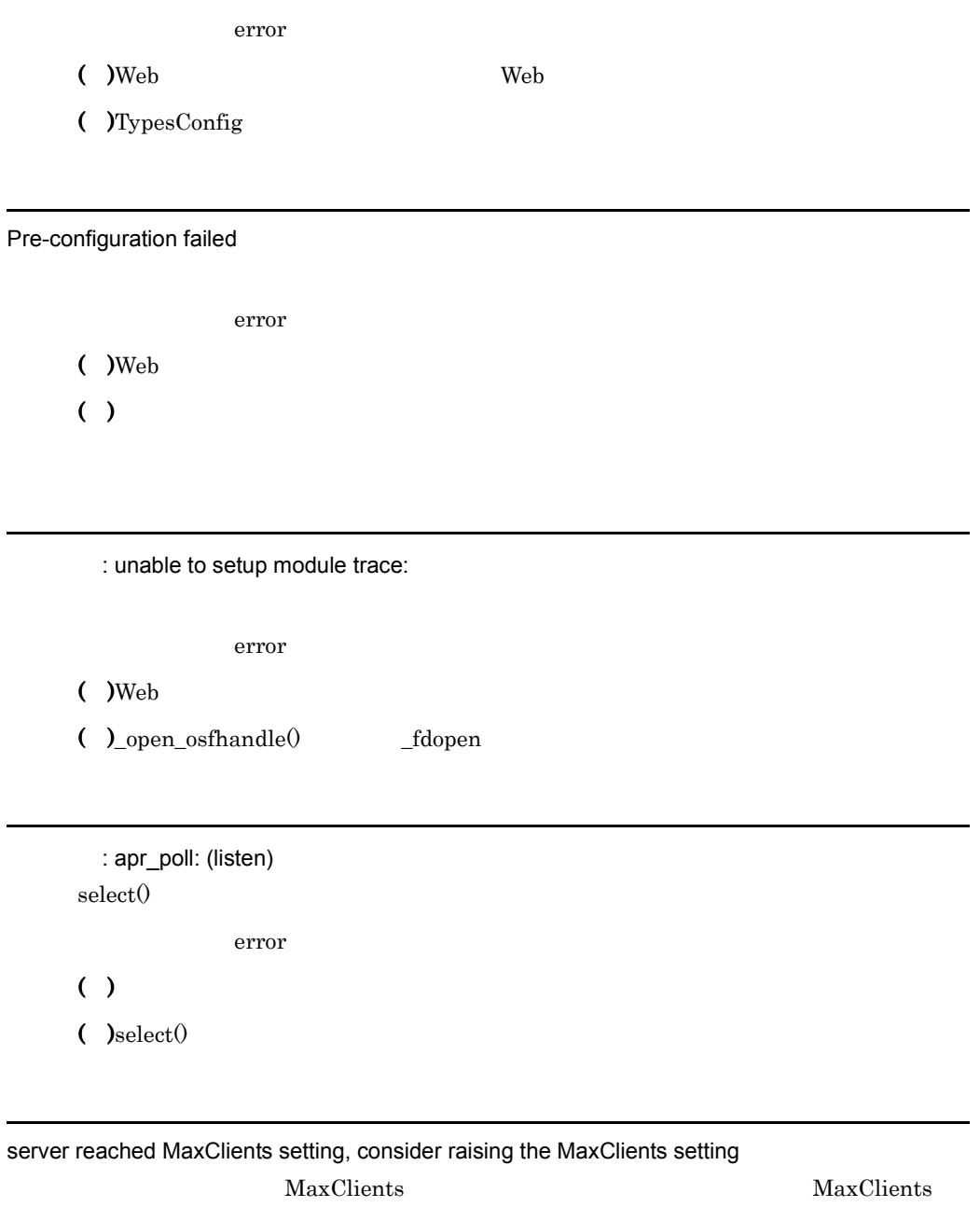

: could not open mime types config file  $\sim$ 

error

( )Web  $MaxClients$ 

 $()$ 

 $\sum_{\text{shmat}}$ 

 $\overline{7}$ .

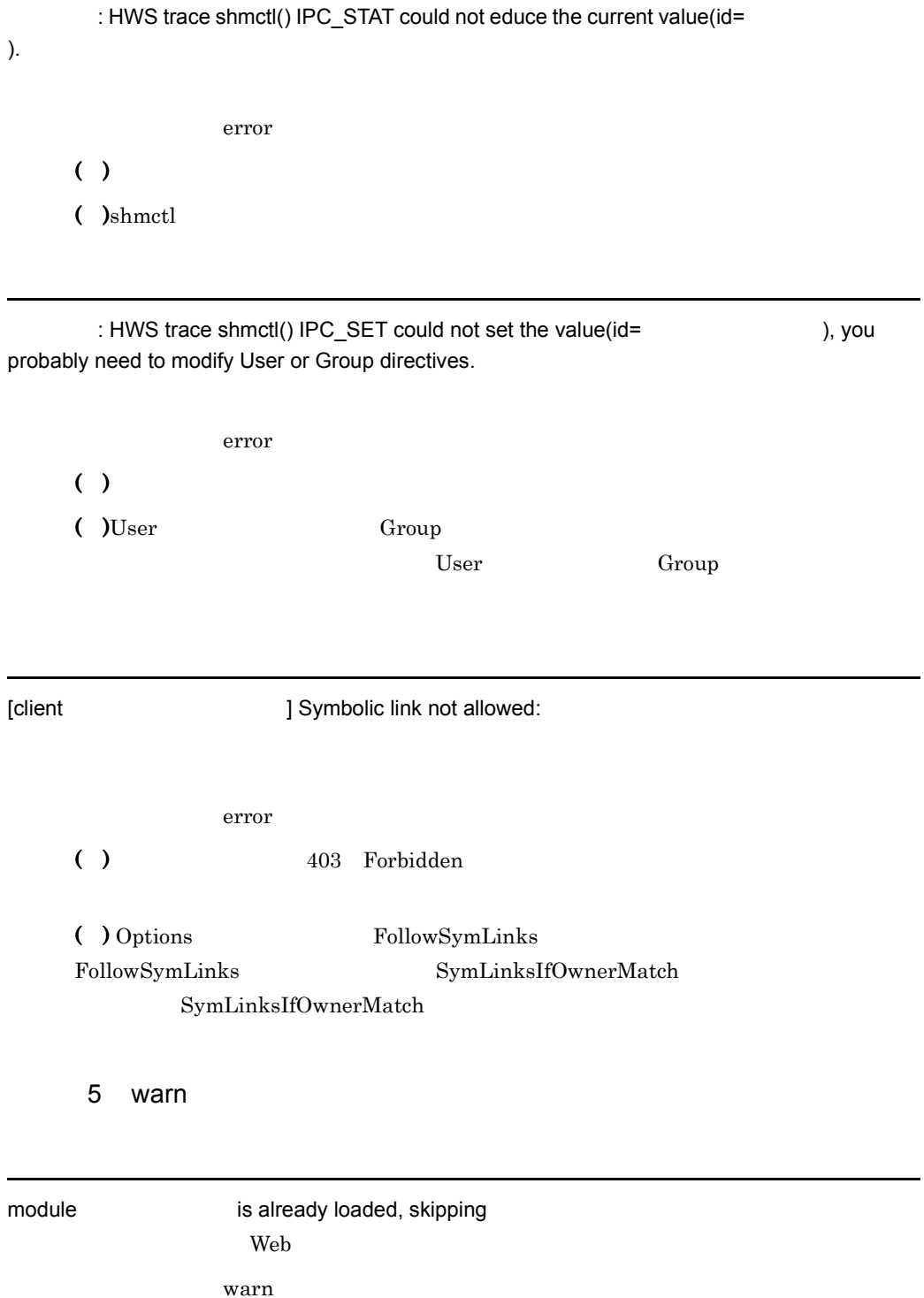

7. メッセージ

L,

- $($  )Web
- ( )LoadModule

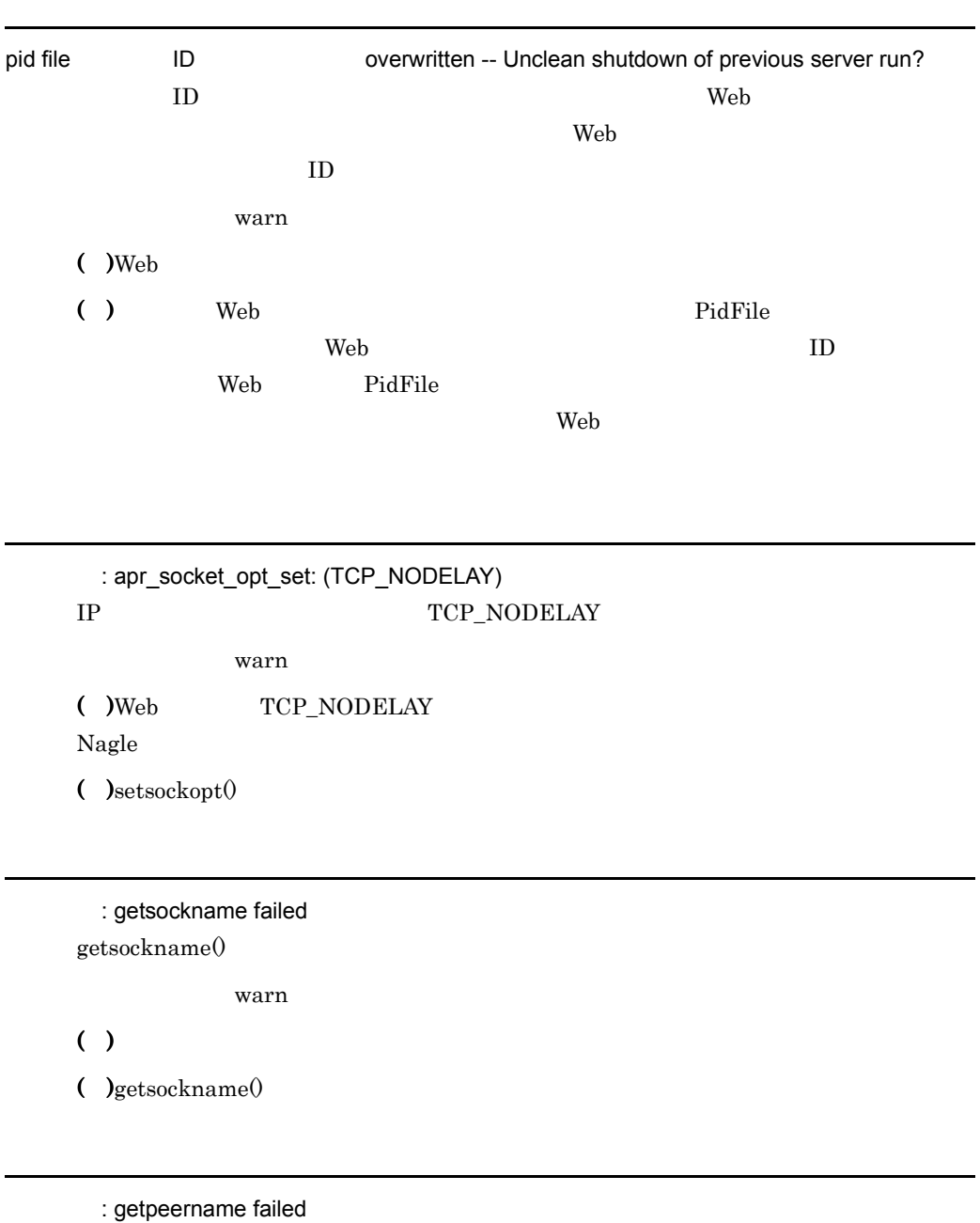

 $get$ peername $()$ 

warn

L

# ( )  $\Box$

 $\bullet$  )getpeername $\odot$ 

Server ran out of threads to serve requests. Consider raising the ThreadsPerChild setting

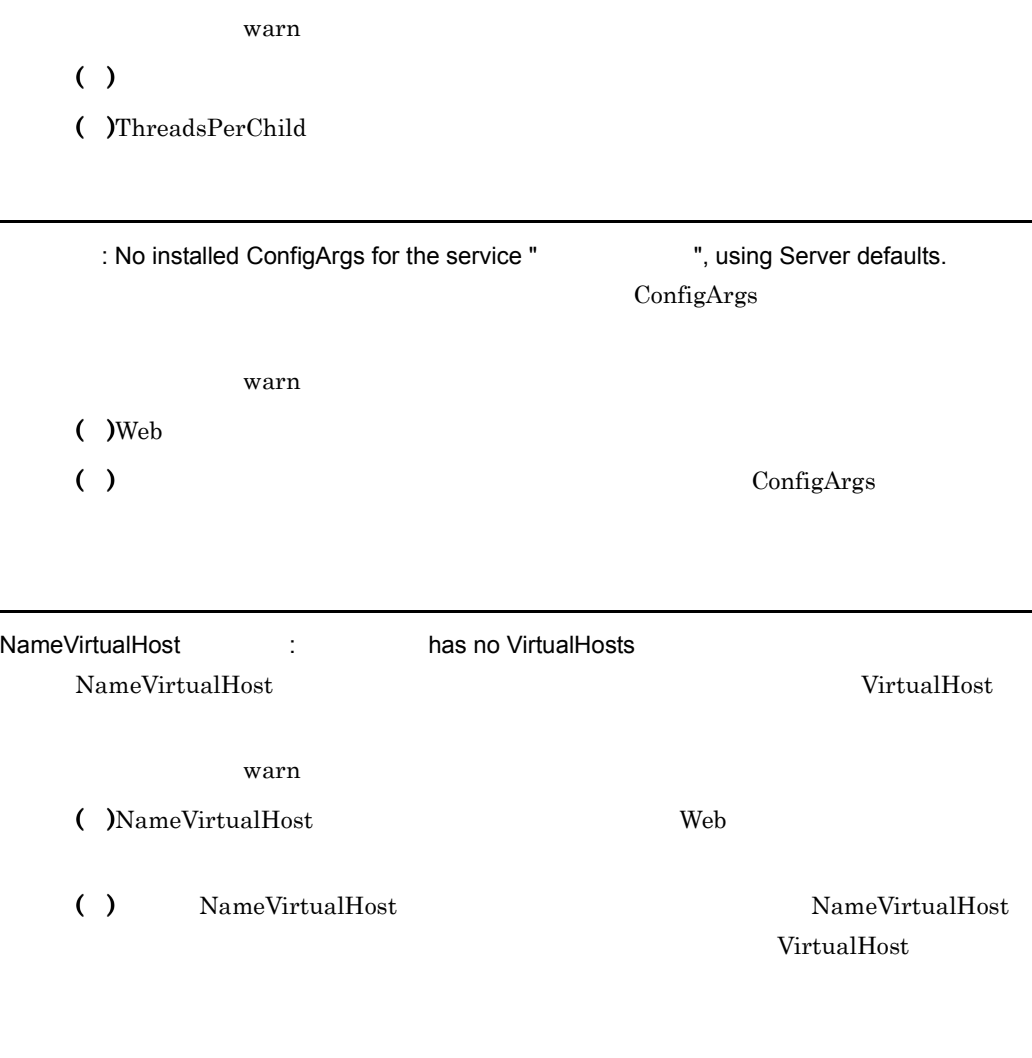

\_default\_ VirtualHost overlap on port , the first has precedence

warn

( )  $\hspace{1cm}$  Web  $\hspace{1cm}$ ( )  $($   $\sqrt{VirtualHost}$   $*$  255.255.255.255  $\label{eq:default} \begin{array}{ll} \hspace{-3.5cm} \text{default} \hspace{-3.5cm} & \hspace{-3.5cm} & \hspace{-3.5cm}$ VirtualHost : The overlaps with VirtualHost the state overlaps with VirtualHost the first has precedence, perhaps you need a NameVirtualHost directive warn ( )  $\hspace{1cm}$  Web  $\hspace{1cm}$ ( )  $\Box$ NameVirtualHost httpsd: gethostname() failed to determine ServerName gethostname() ServerName warn ( )Web  $127.0.0.1$ ( )  $\Box$ PassEnv variable was undefined PassEnv warn  $( )$  $( )$ The directive in The at line will probably never match because it overlaps an earlier Theorem 2011  $URL$ warn  $($  )Web

( )  $\Box$ 

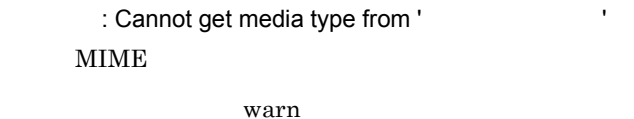

 $( )$ 

 $($  ) MIME

: Cannot get media parameter.  $MIME$ 

warn

## $( )$

 $($  ) MIME

: Cannot get media subtype.

### **MIME**

warn

#### $( )$

 $($  ) MIME

: mod\_mime: analyze\_ct: cannot get media type from '  $MIME$ 

warn

# $( )$

 $($  ) MIME

: sigaction(
)

## SIGSEGV SIGBUS SIGABRT SIGILL SIGTERM SIGINT

## SIGXCPU SIGXFSZ SIGPIPE SIGHUP SIGUSR1 SIGUSR2

warn

 $($  )Web

J,

( ) $sigma()$ 

( ) $setsockopt()$ 

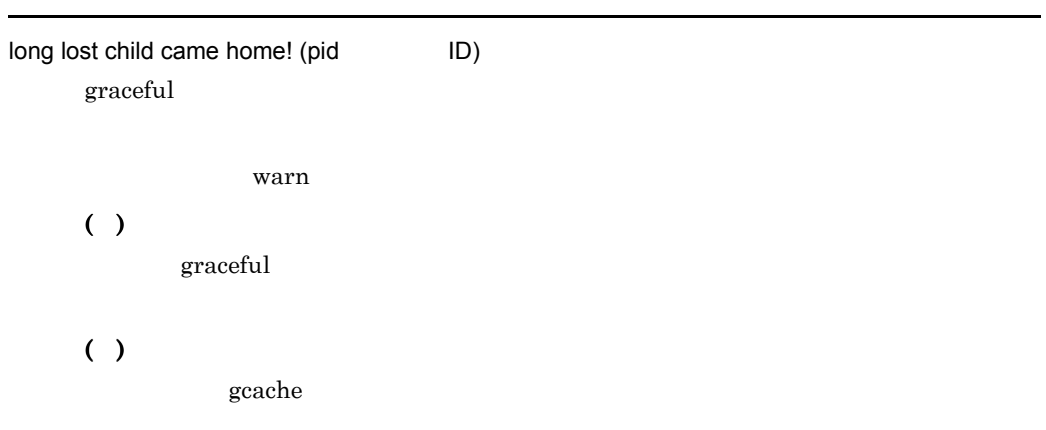

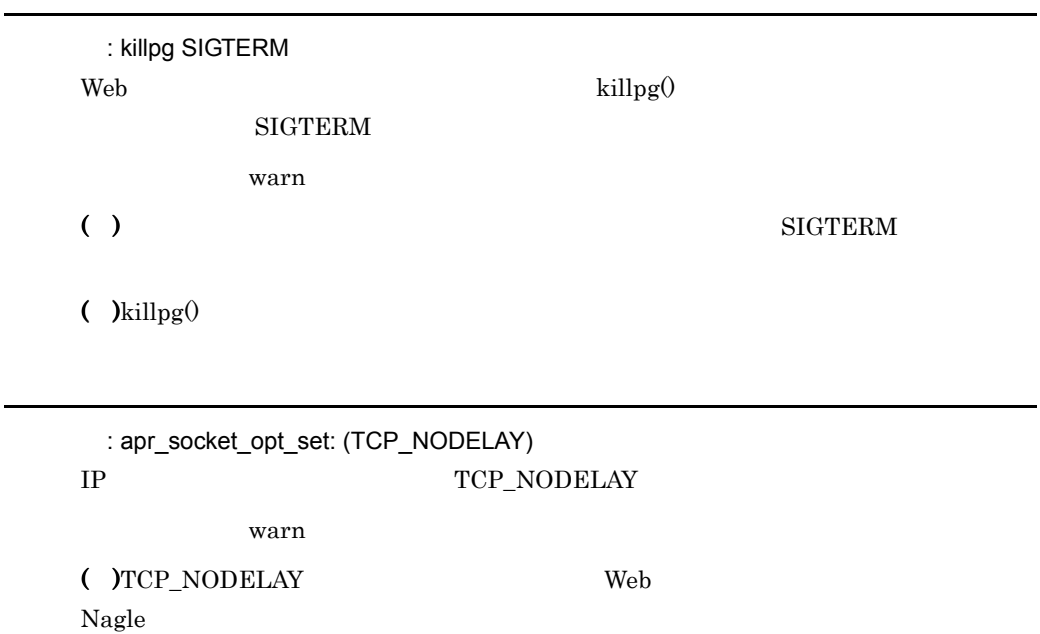

l,

l,

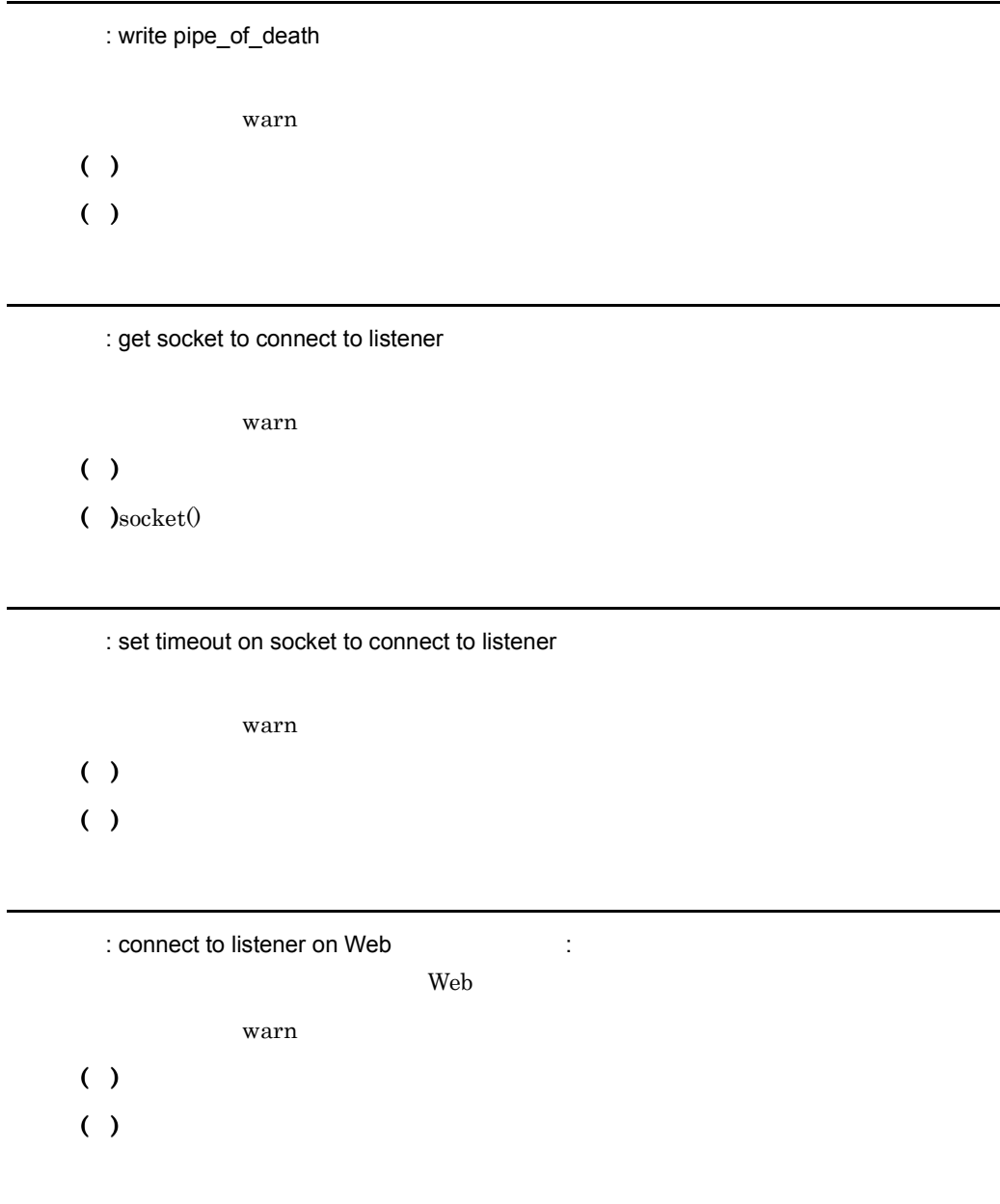

: The HWS trace could not obtain the shared memory identifier from the file specified in the HWSTraceIdFile.

HWSTraceIdFile

warn

 $( )$ 

The format of the shared memory identifier specified in the HWSTraceIdFile is invalid. HWSTraceIdFile

warn  $( )$ ( )  $\blacksquare$ 

: HWS trace shmctl() IPC\_RMID could not remove the shared memory segment(id=  $\lambda$ 

warn  $()$ ( )  $\Box$ 

: killpg SIGUSR1 graceful  $\text{kilp}\mathbf{g}(\theta)$  $\rm SIGUSR1$ warn ( )  $\Box$ ( $\chi$ killpg $($ [client ] authenticated user '  $\blacksquare$  ' not a member of any groups, so 'file-group' requirement cannot succeed for file ' file-group warn  $()$ 

: killpg SIGHUP

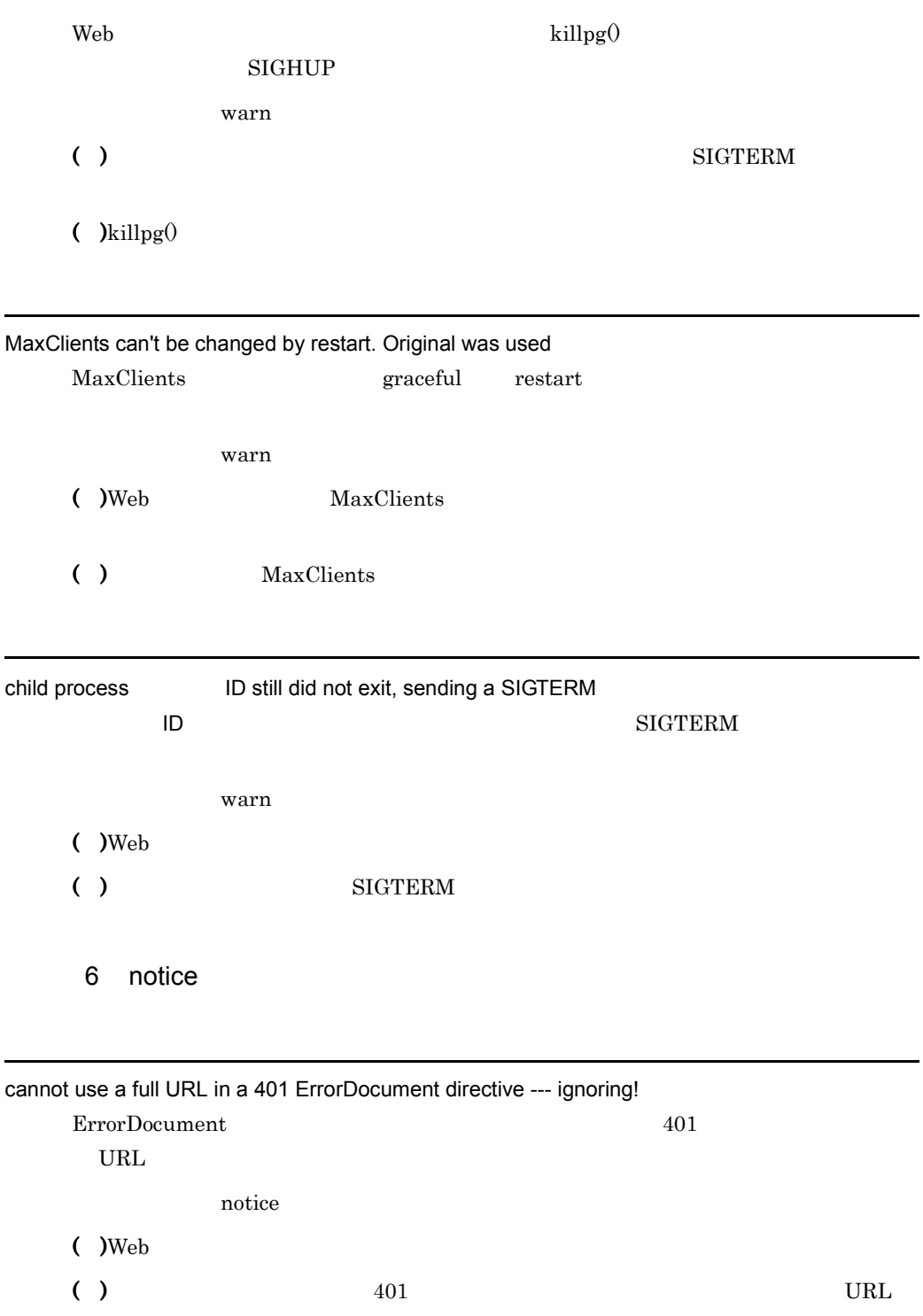

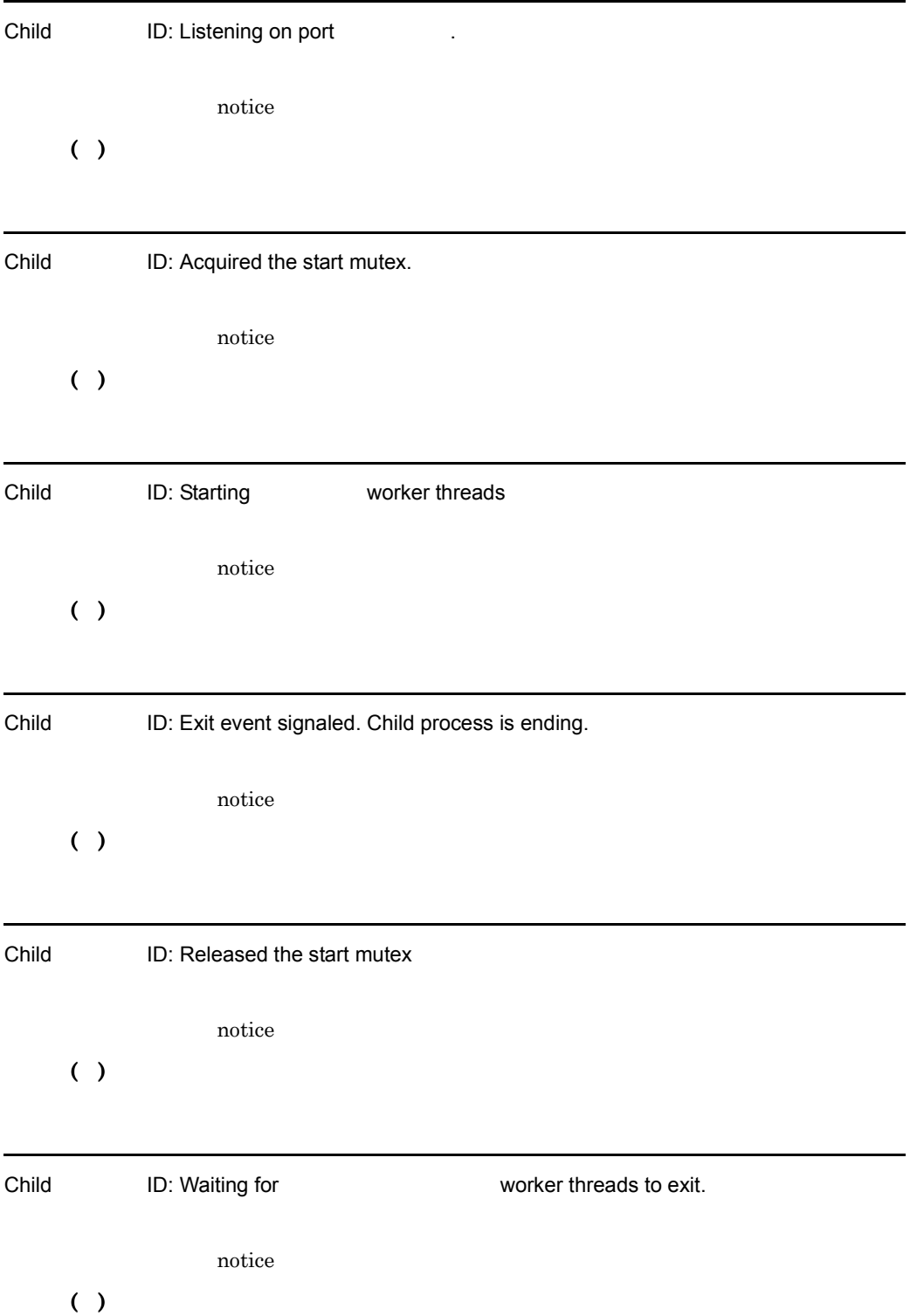

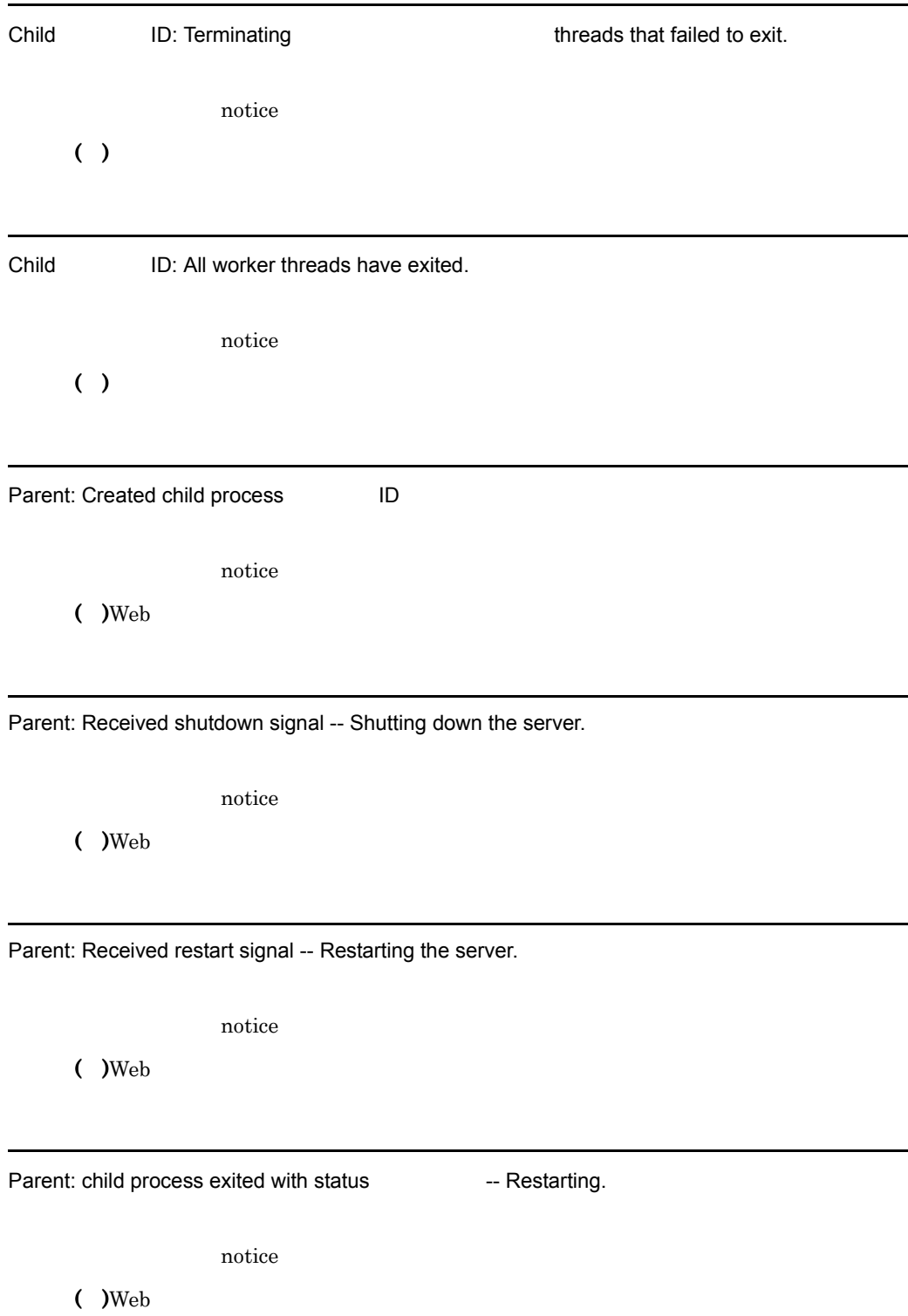

.

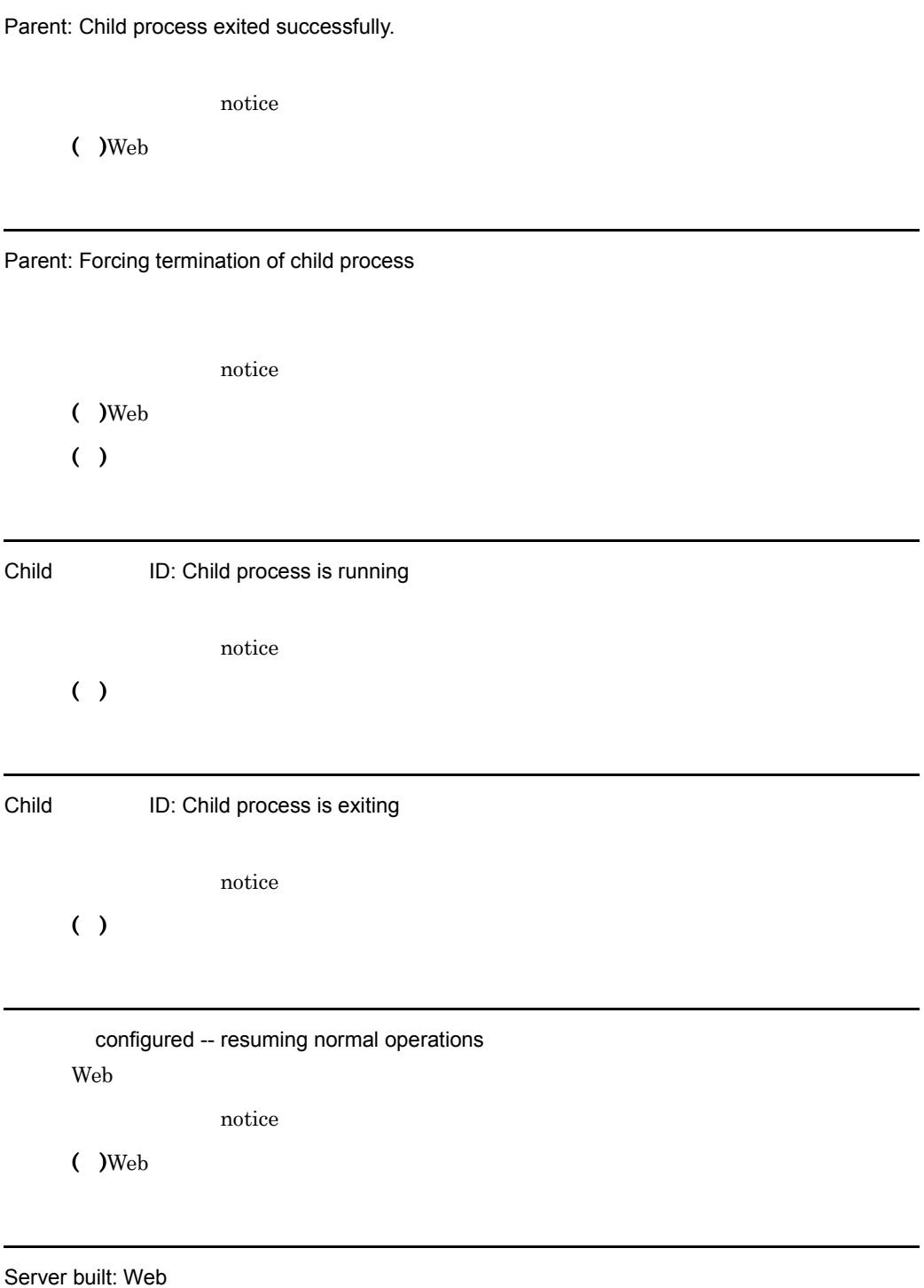

Web  $\hphantom{1}$ 

L

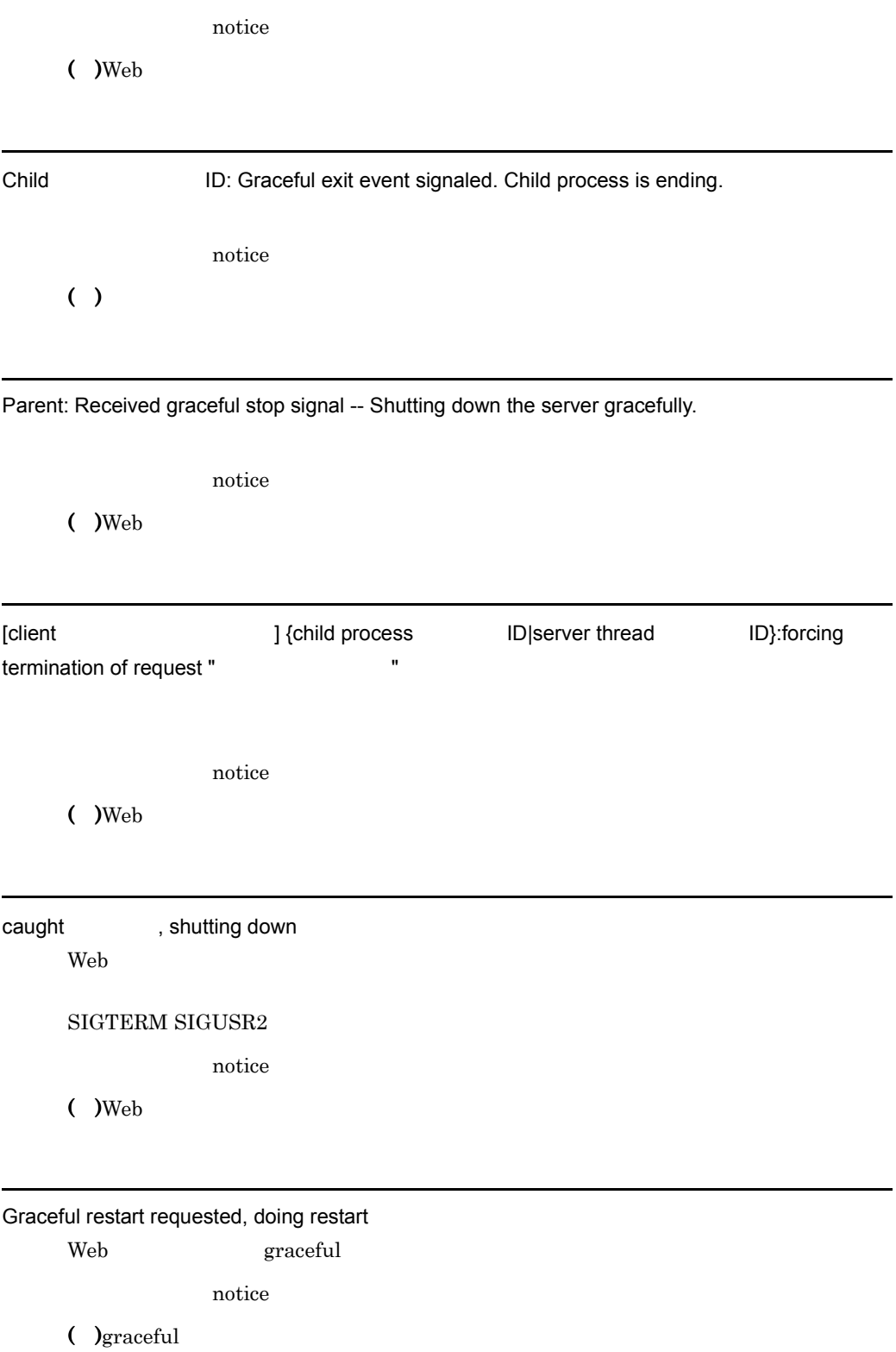

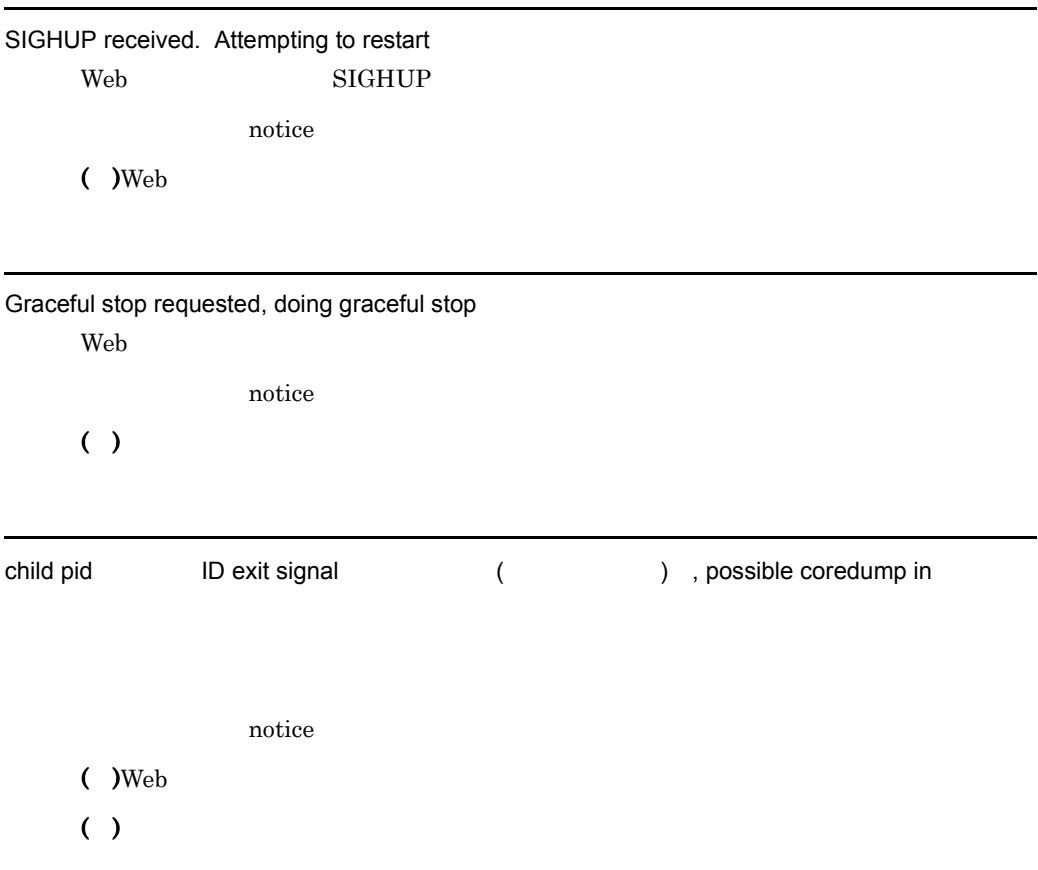

seg fault or similar nasty error detected in the parent process

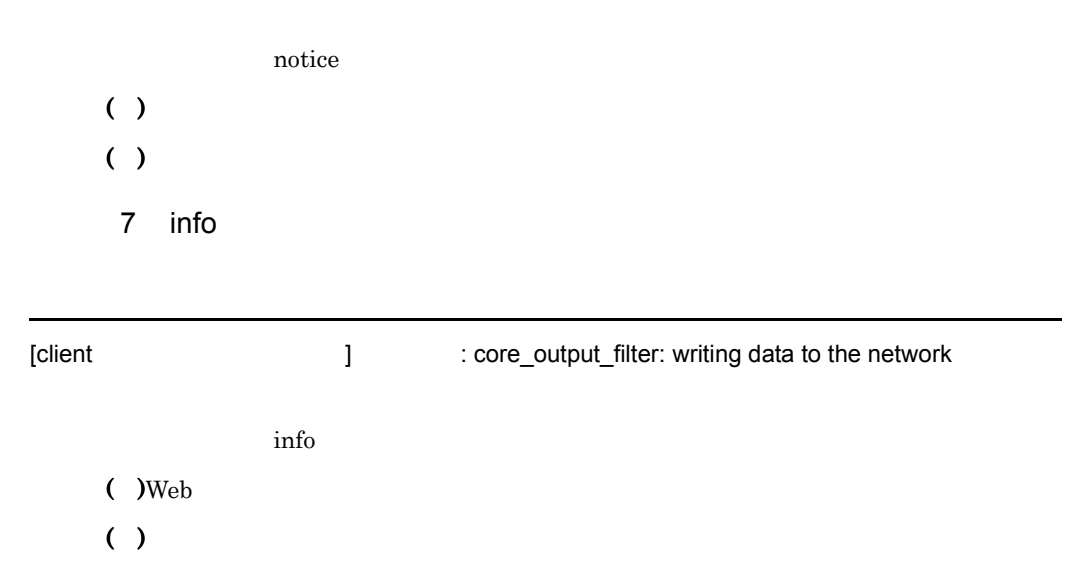

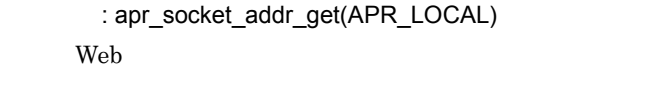

info

 $($  )Web

 $\log$  )getsockname $\theta$ 

:apr\_socket\_addr\_get(APR\_REMOTE)

info

 $($  )Web

 $\bullet$  )getpeername $\odot$ 

No ExecCGI or Open verb found for files of type ' '. ExecCGI Open

info

( )"#!" 行に指定されたインタプリタを用いてスクリプト実行処理を続行します。

( )  $\overline{a}$ 

: select failed select() info ( )  $\Box$ ( ) $select()$ 

Parent: Duplicating socket fd and sending it to child process ID

info

 $($  )Web

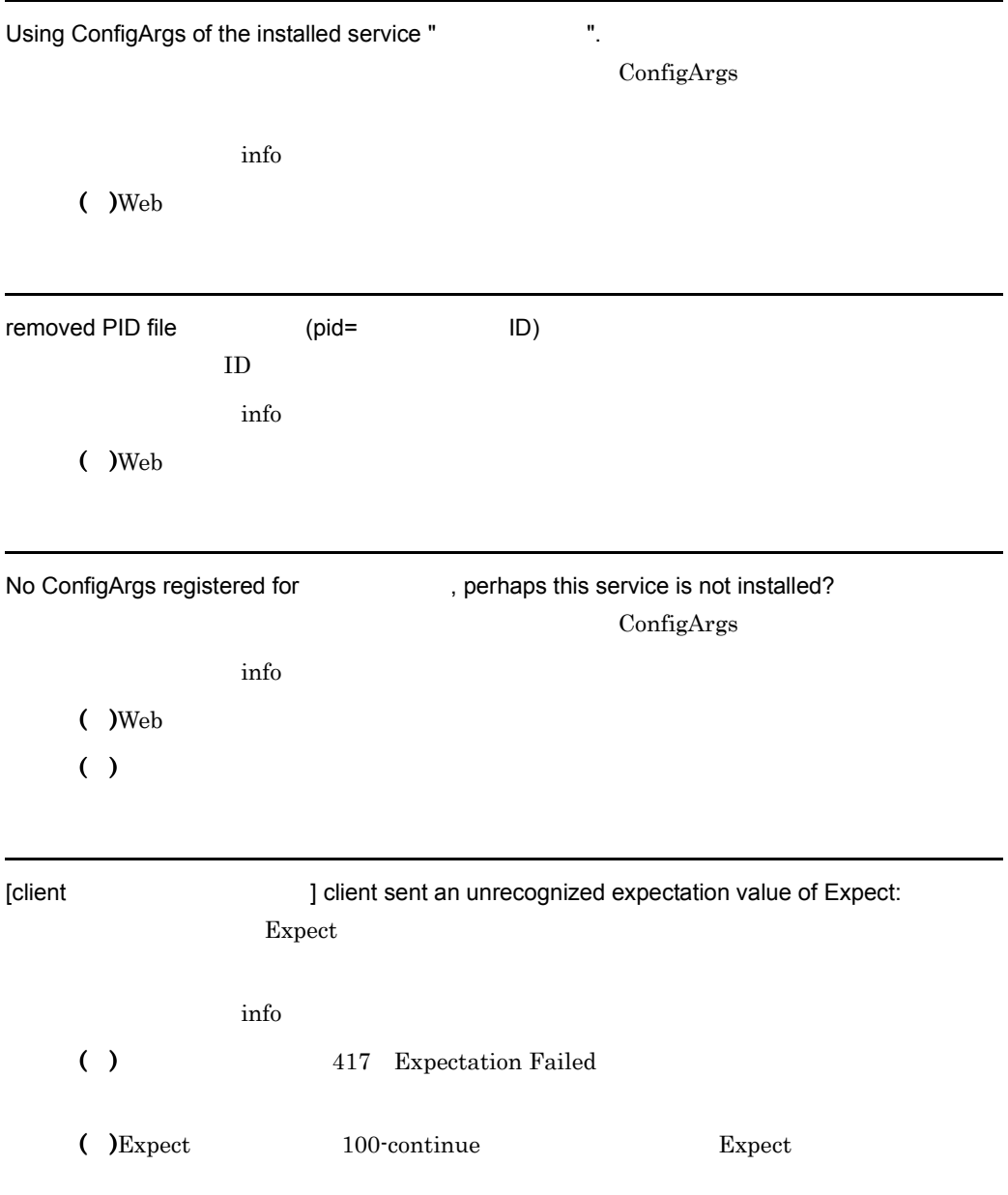

The HWS trace created shared memory segment # 1

info

 $()$ 

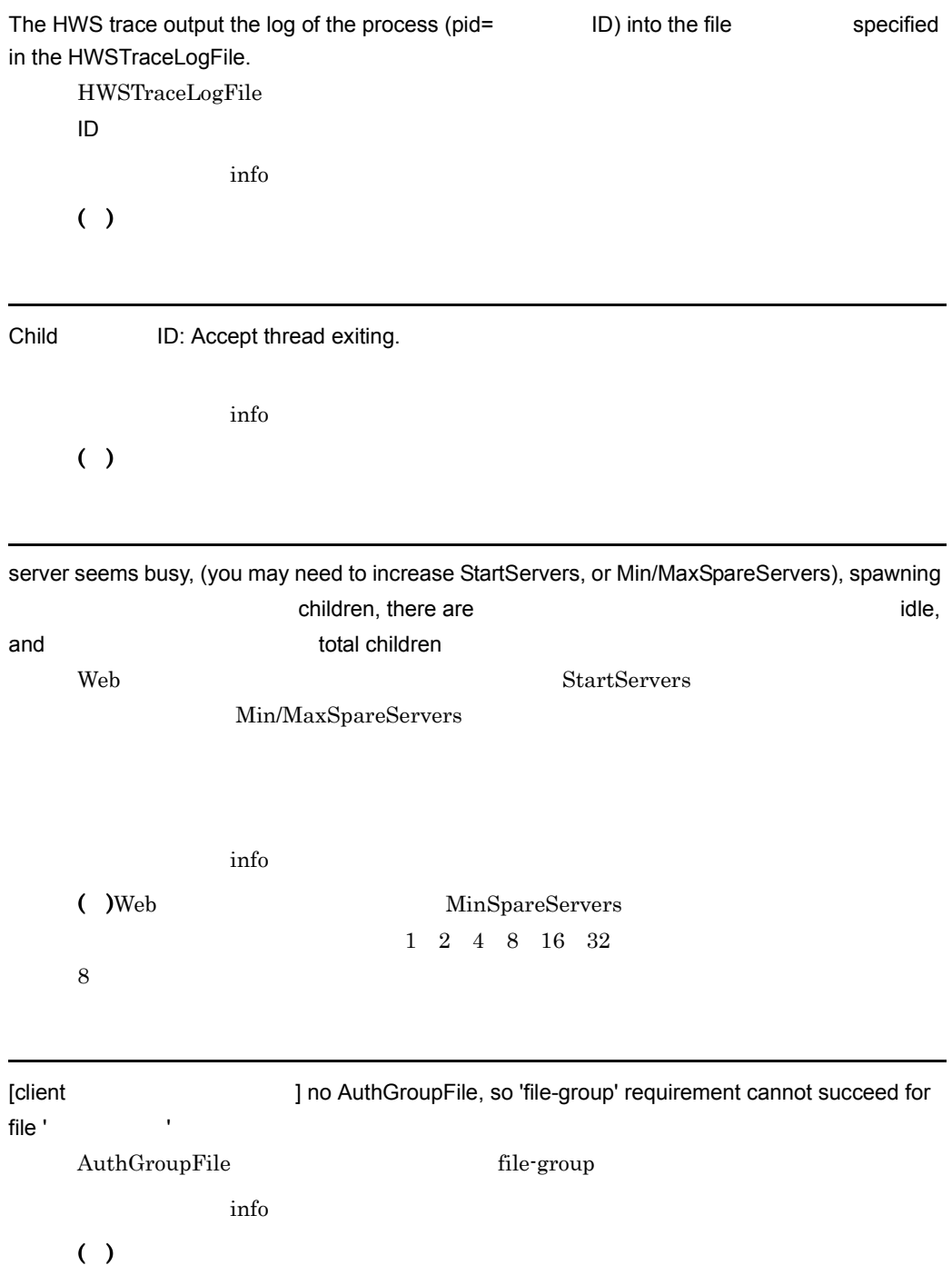

httpsd: module " Tis not compatible with this version (found  $\lambda$ , need  $\lambda$ .  $($  )Web ( )  $\blacksquare$ 

Please contact the vendor for the correct version.

 $8$ 

 $($  )Web ( )  $\Box$ 

httpsd: could not open document config file

 $($  )Web ( )  $\Box$ 

Syntax error on line of the syntax error on line

 $($  )Web

( ) the  $\overline{z}$ 

Warning: DocumentRoot [ Jdoes not exist DocumentRoot

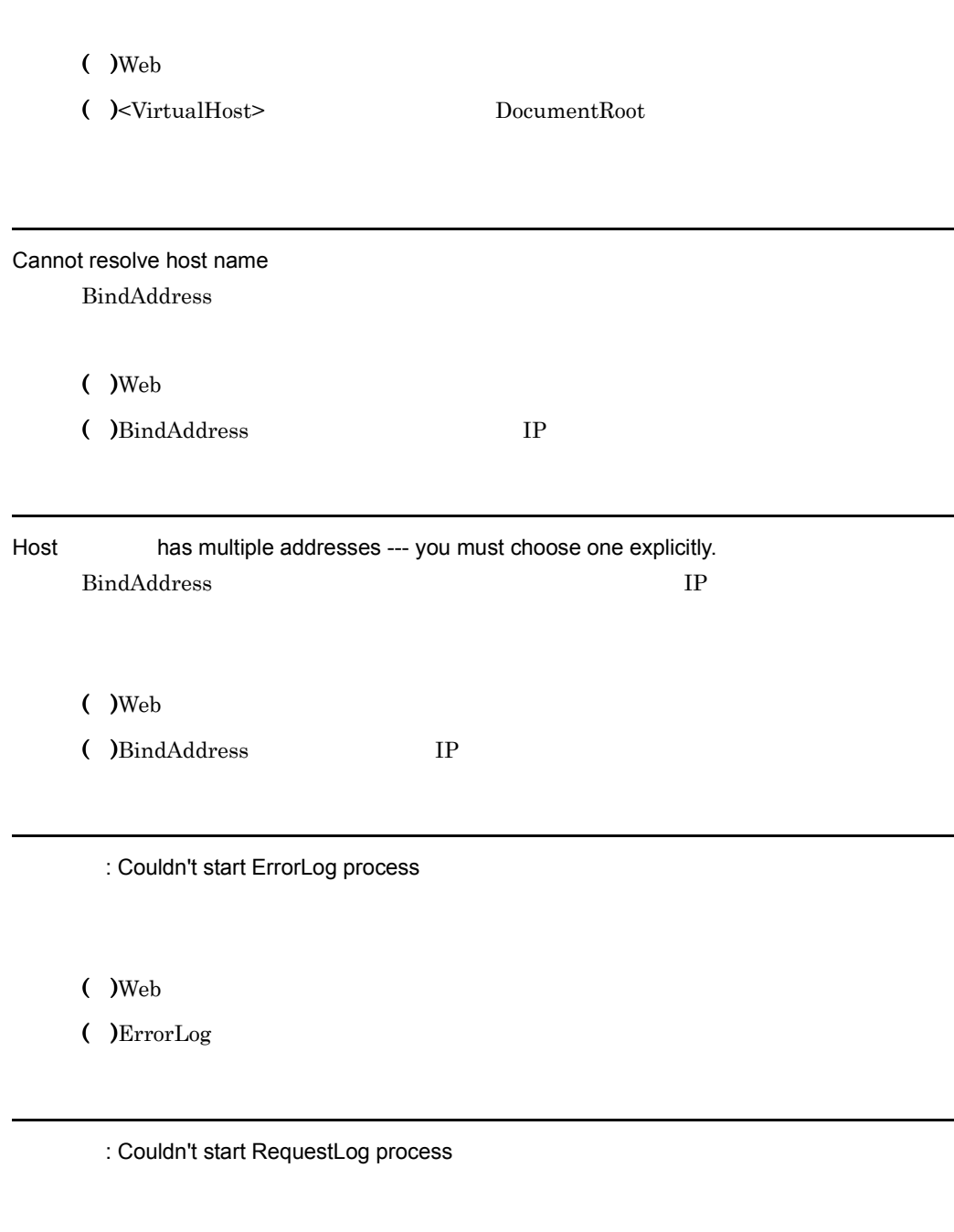

 $($  )Web

( )HWSRequestLog

 $\overline{7}$ .

: httpsd: Invalid error log path ErrorLog

 $($  )Web

( )ErrorLog

: httpsd: Invalid request log path HWSRequestLog

 $($  )Web

( )HWSRequestLog

: httpsd: could not open error log file

 $($  )Web

 $($  ) ErrorLog

: httpsd: could not open request log file

 $($  )Web

( )HWSRequestLog

piped\_log\_spawn: unable to setup child process ' The Context of the United States

( )  $\Box$ 

( )  $\Box$ 

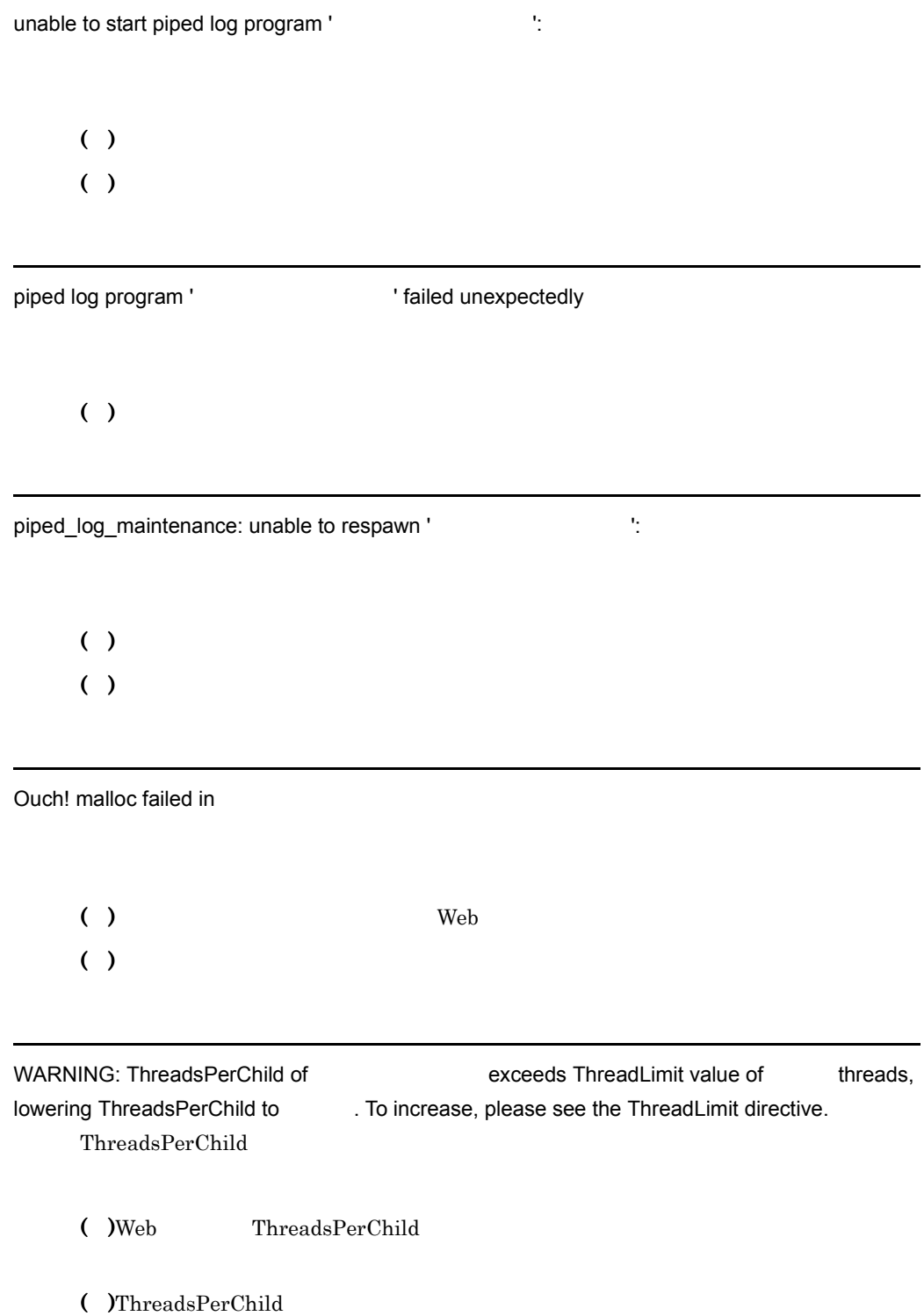

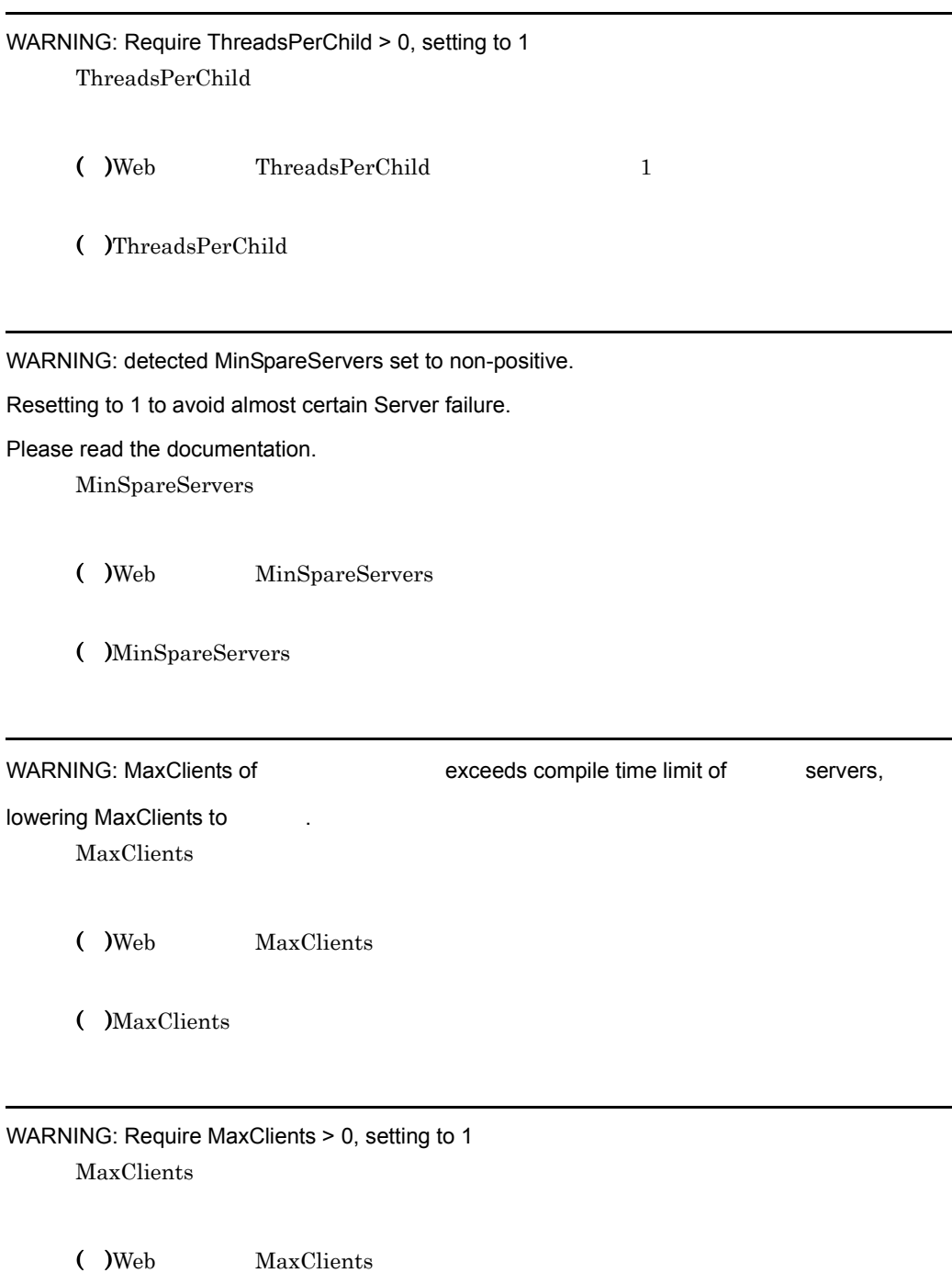

( )MaxClients

7. メッセージ

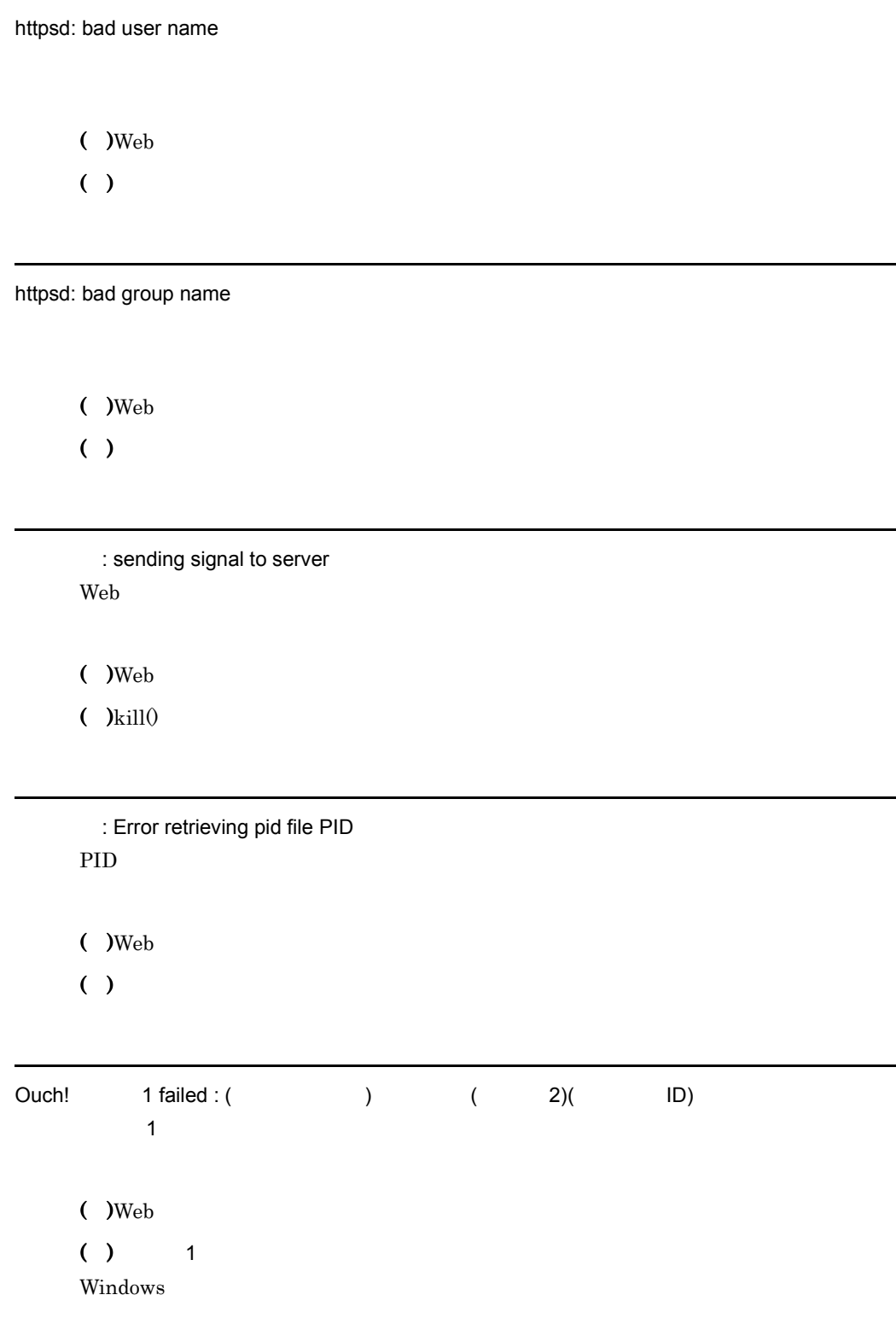
# 7.2.2 SSL

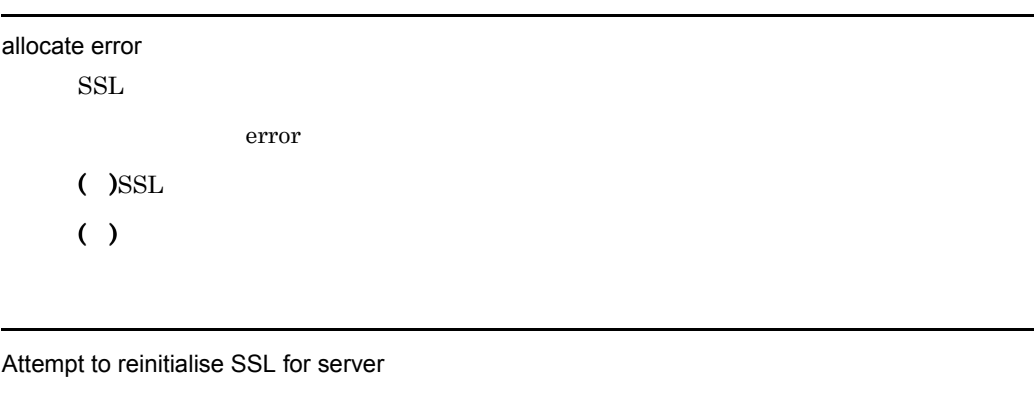

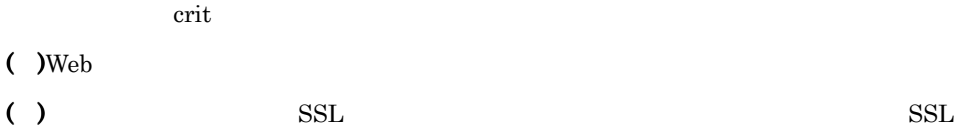

## Bad password for the private key SSLCertificateKeyPassword

crit

 $($  )Web ( )  $\Box$ 

Can't open certificate file Web  $\rule{1em}{0.15mm}$ , nor

エラーレベル: crit

- $($  )Web
- ( )SSLCertificateFile

Could not get lastUpdate field in CRL: CRL の発行日が取得できませんでした。 crit

- $($  )Web
- ( )CRL  $\overline{C}$

Could not load the certificate file.

crit

- $($  )Web
- $($  )SSLCertificateFile

Could not read the private key file

## $( )$

( )SSLCertificateKeyFile

Could not setup a new lock.

エラーレベル: crit

 $($  )Web

( )  $\Box$ 

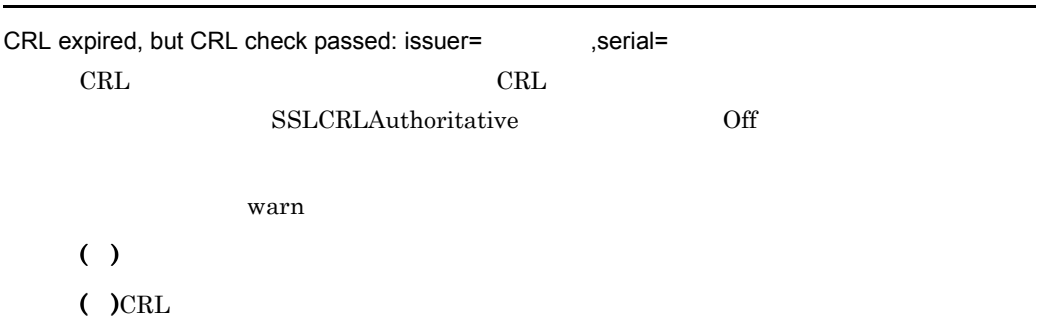

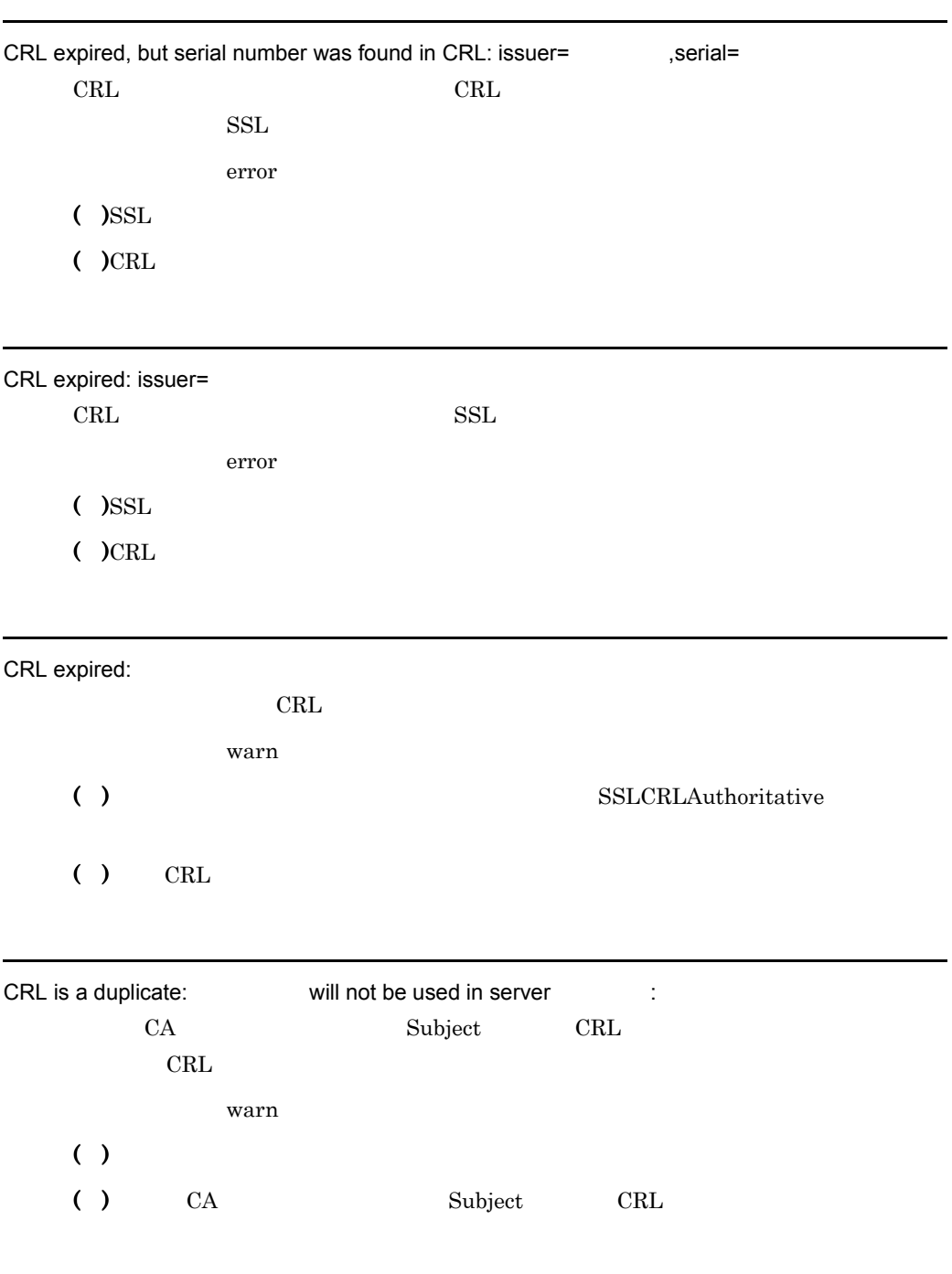

CRL is not a valid type:

SSLCRLDERPath SSLCRLPEMPath

 $\overline{a}$ 

-

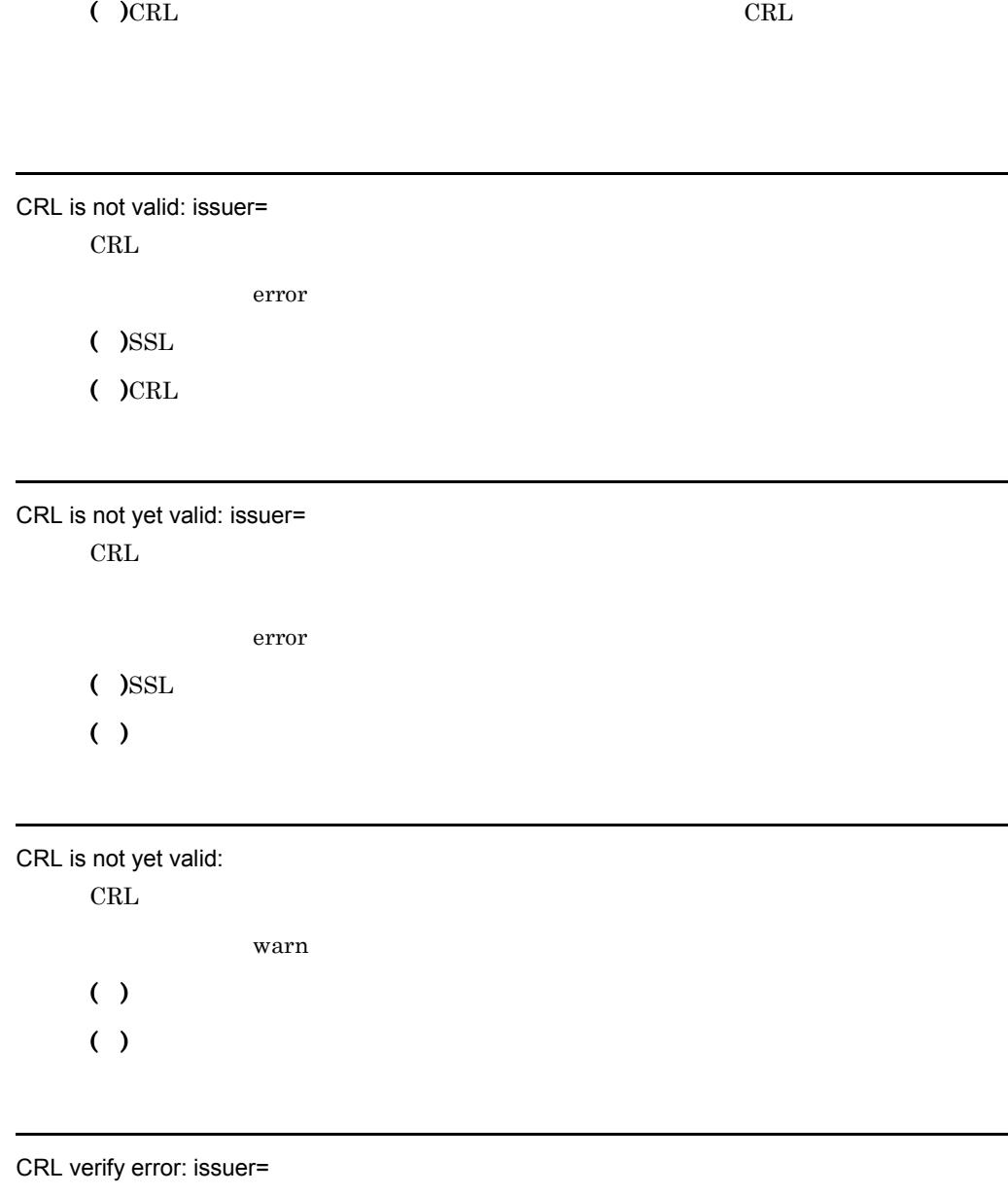

 $CRL$ 

error

エラーレベル: crit

( )  $\Box$ 

( )  $CRL$ 

 $($  )Web

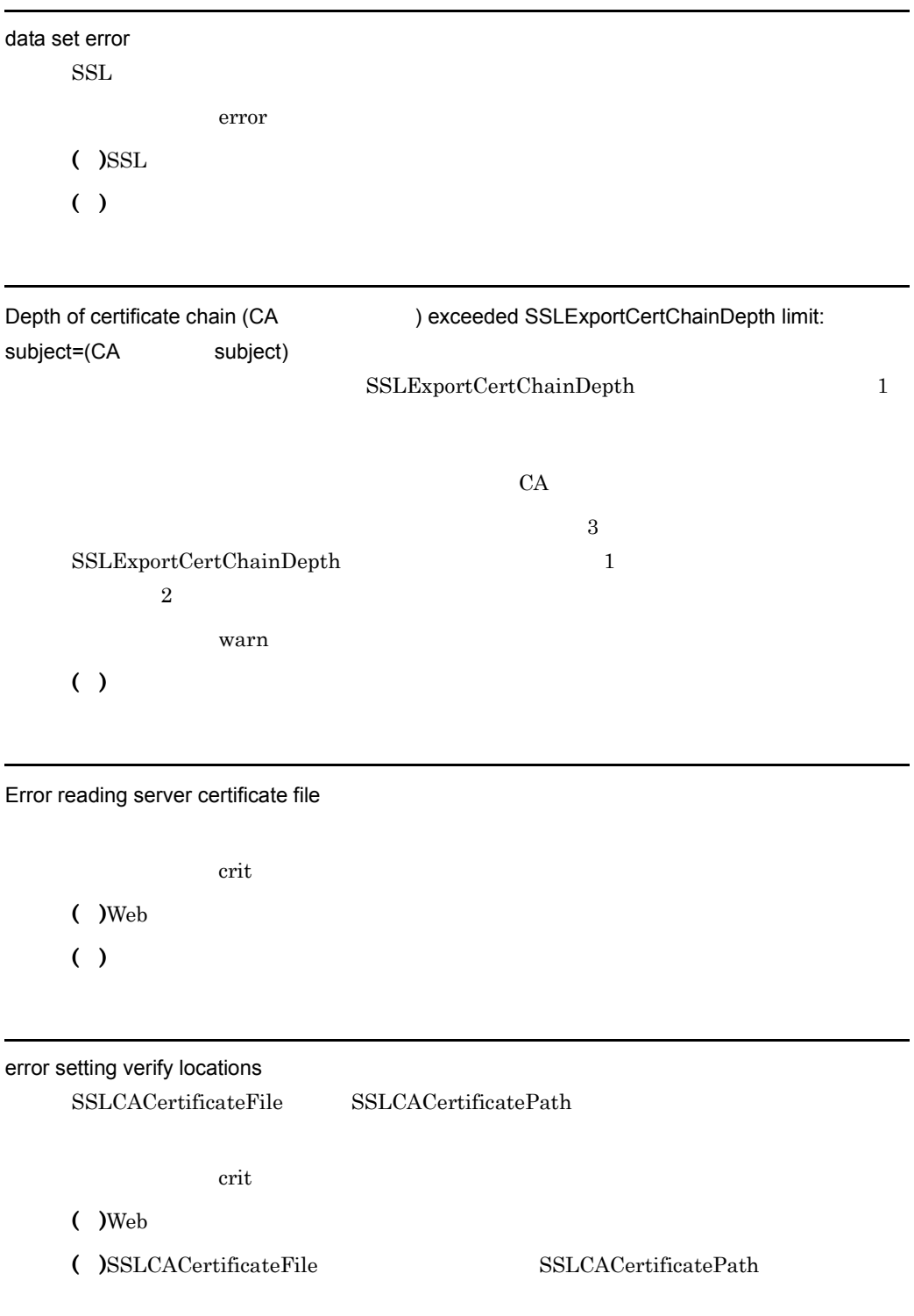

Failed to stack CRL in ReadCRL()

エラーレベル: crit

 $($  )Web

 $($  )Web

Malloc error in GetCertificateAndKey()

crit

 $($  )Web

( )  $\Box$ 

Malloc error in GetPrivateKey()

エラーレベル: crit

 $($  )Web

( )  $\Box$ 

Malloc error in SetupLock()

エラーレベル: crit

 $($  )Web

( )  $\Box$ 

malloc failed in CRLCheck()

error

( )  $\Box$ 

( )  $\overline{a}$ 

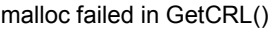

crit

エラーレベル: crit

 $($  )Web

( )  $\overline{a}$ 

malloc failed in ReadCRL()

 $($  )Web ( )  $\overline{a}$ 

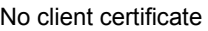

error

 $($  )SSL

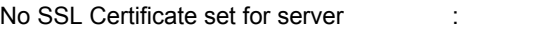

Web

エラーレベル: crit

 $($  )Web

( )SSLCertificateFile

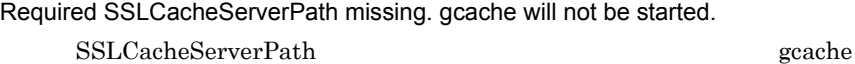

error

( ) gcache

( ) SSLCacheServerPath

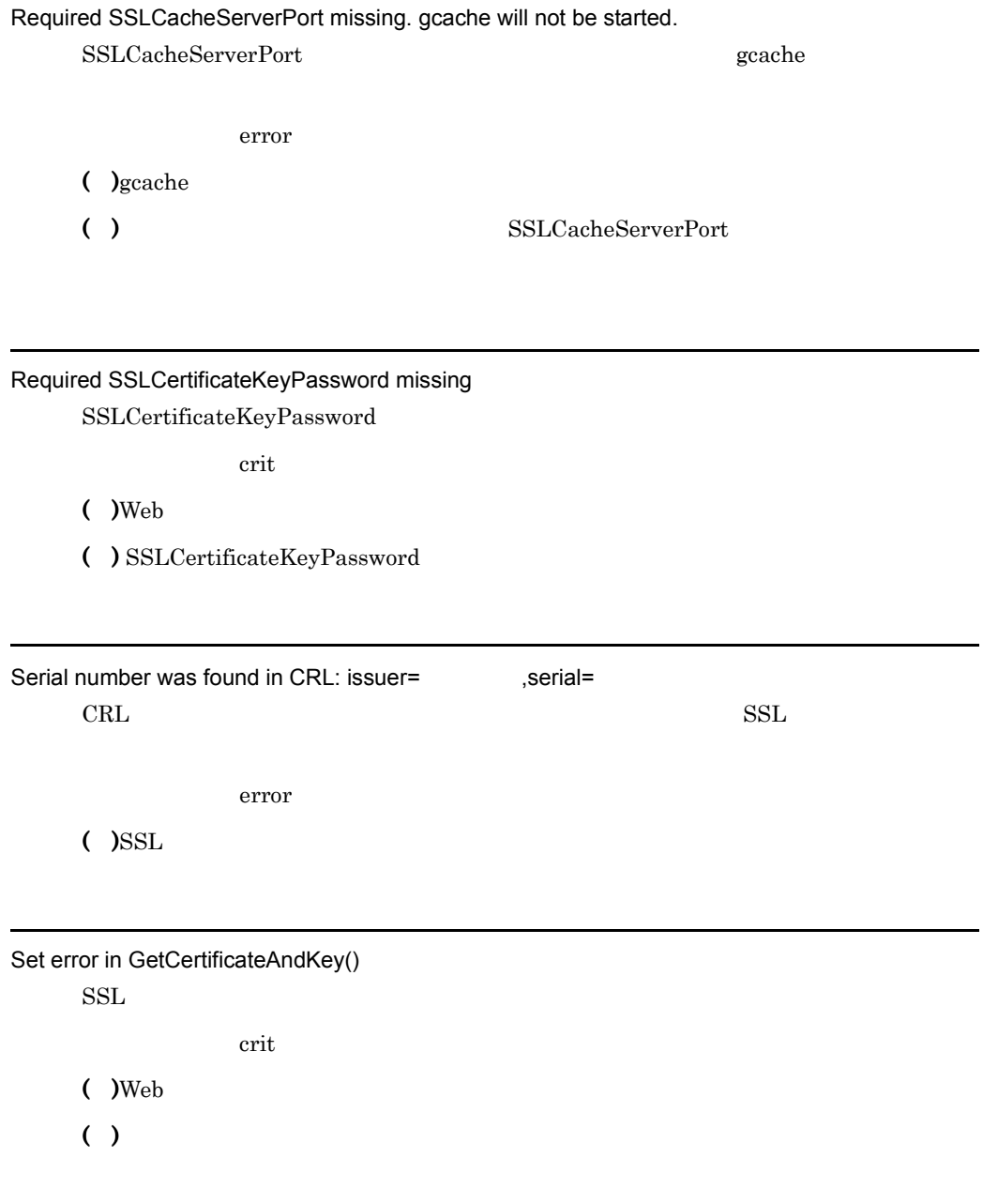

## SSLExportCertChainDepth is outside the appropriate range SSLExportCertChainDepth

 $($  )Web

( )  $\blacksquare$ 

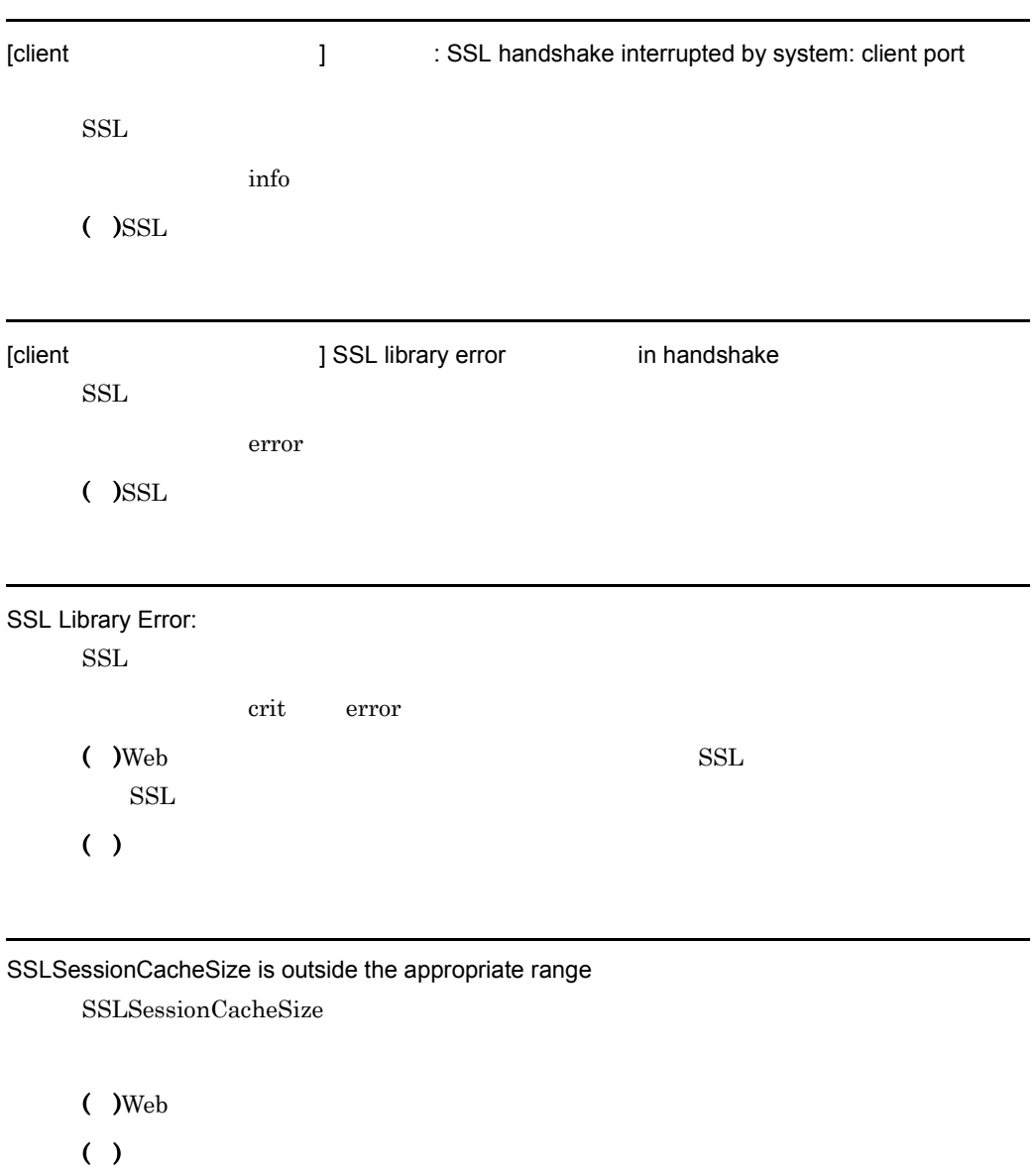

SSLSessionCacheSizePerChild is outside the appropriate range SSLSessionCacheSizePerChild

 $($  )Web

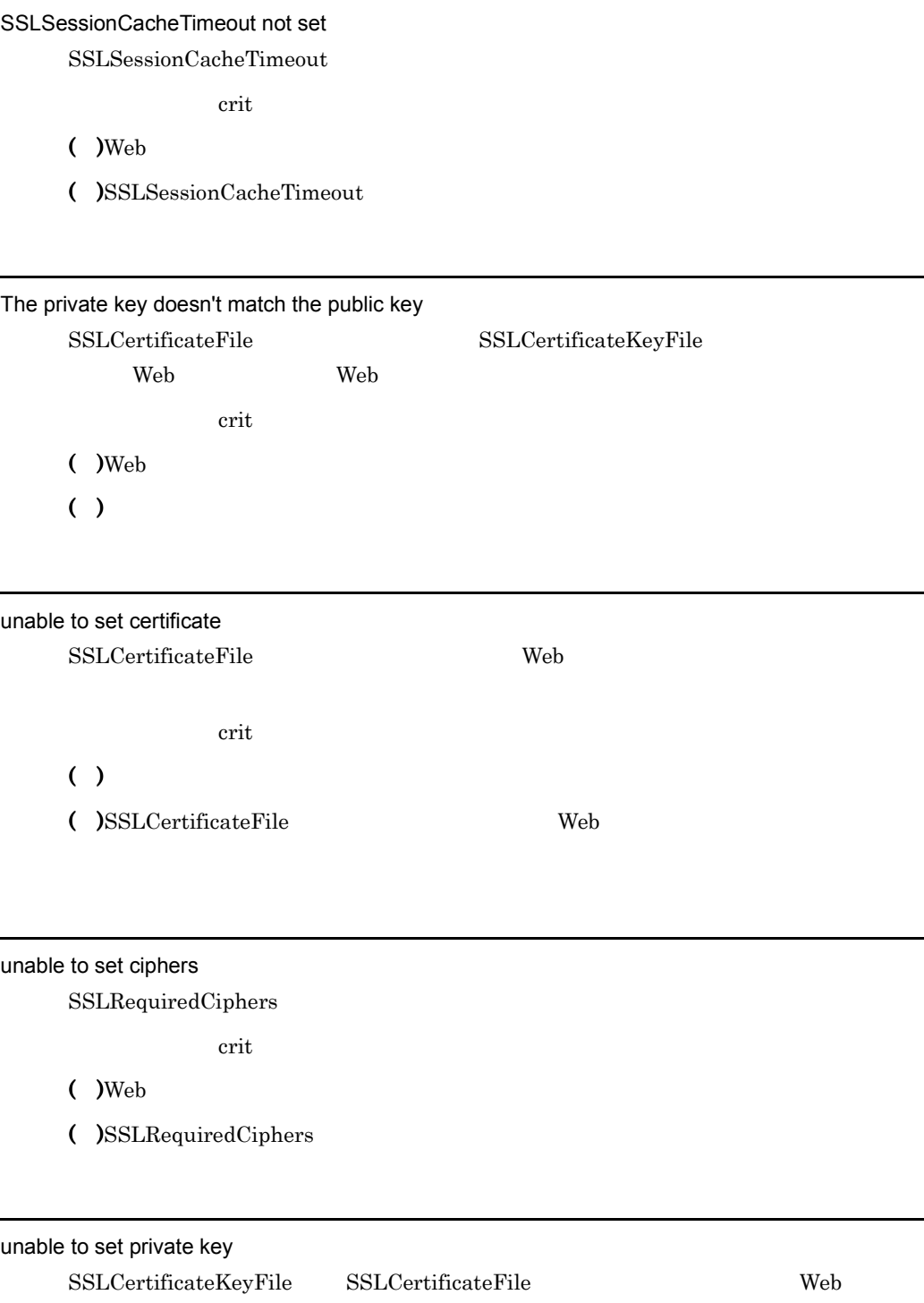

÷.

#### Verify depth exceeded

 $\begin{aligned} \mathrm{SSLVerifyDepth} \end{aligned}$ 

error

 $($  )SSL

( )SSLVerifyDepth

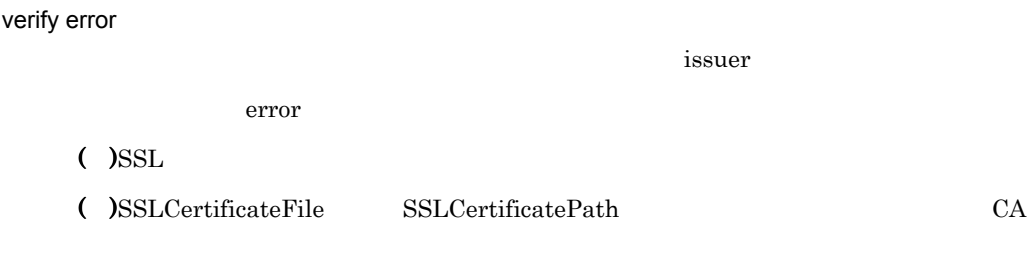

verify error:num= :

error

 $($  )SSL

( )  $\alpha$  CA

: Can't open directory SSLCACertificatePath

error

 $($  )Web ( )  $\blacksquare$ 

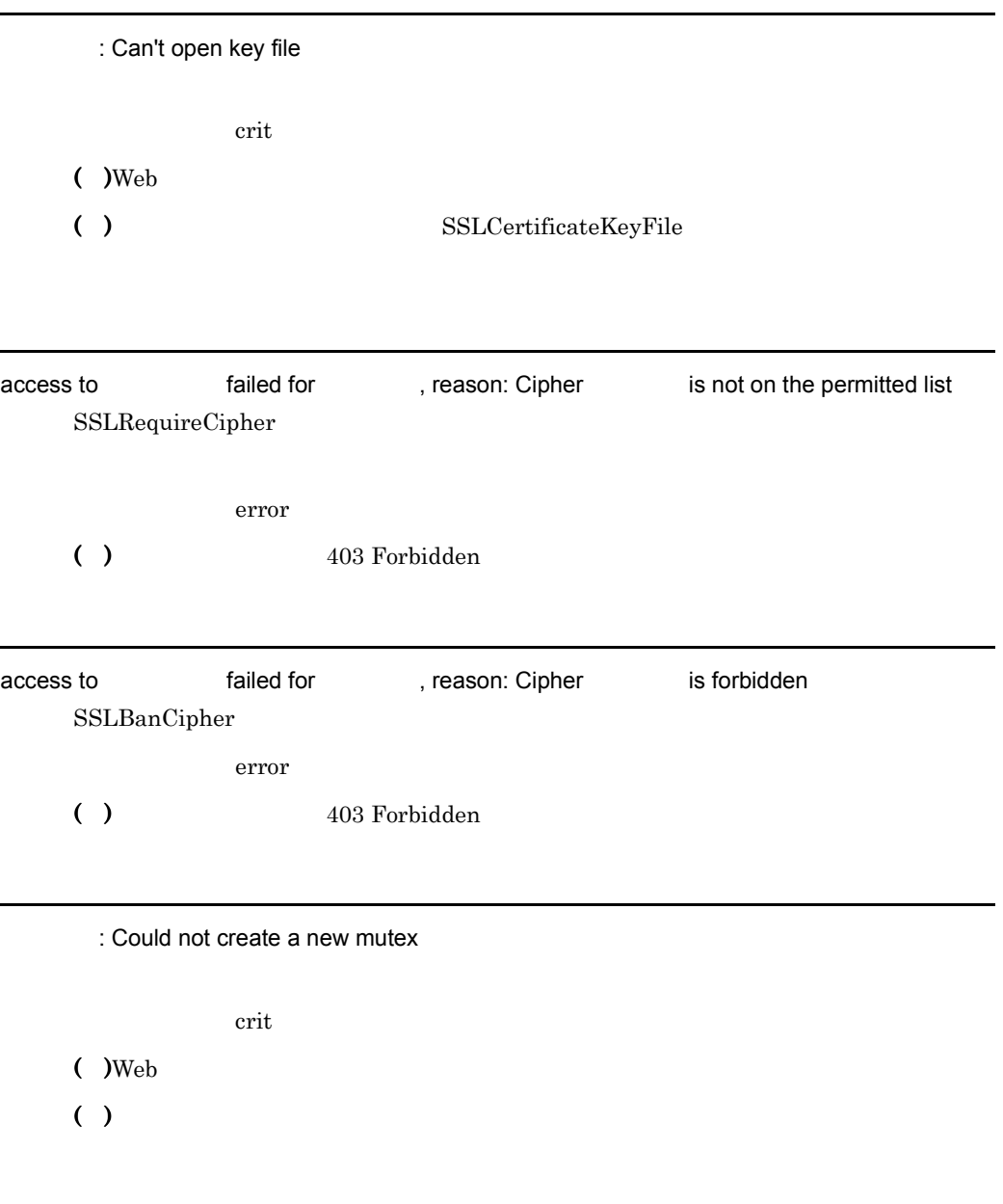

: Could not open CRL directory for DER format: SSLCRLDERPath

 $\overline{7}$ .

crit

 $($  )Web

( )  $\Box$ 

: Could not open CRL directory for PEM format: SSLCRLPEMPath

crit

 $($  )Web

( )  $\Box$ 

: Could not open CRL file:

**CRL** 

crit

 $($  )Web

( )  $\Box$ 

: Could not Read password file. SSLCertificateKeyPassword

エラーレベル: crit

 $($  )Web

( )  $\blacksquare$ 

: couldn't change working directory: gcache

( )gcache Web

( )SSLCacheServerRunDir chdir()

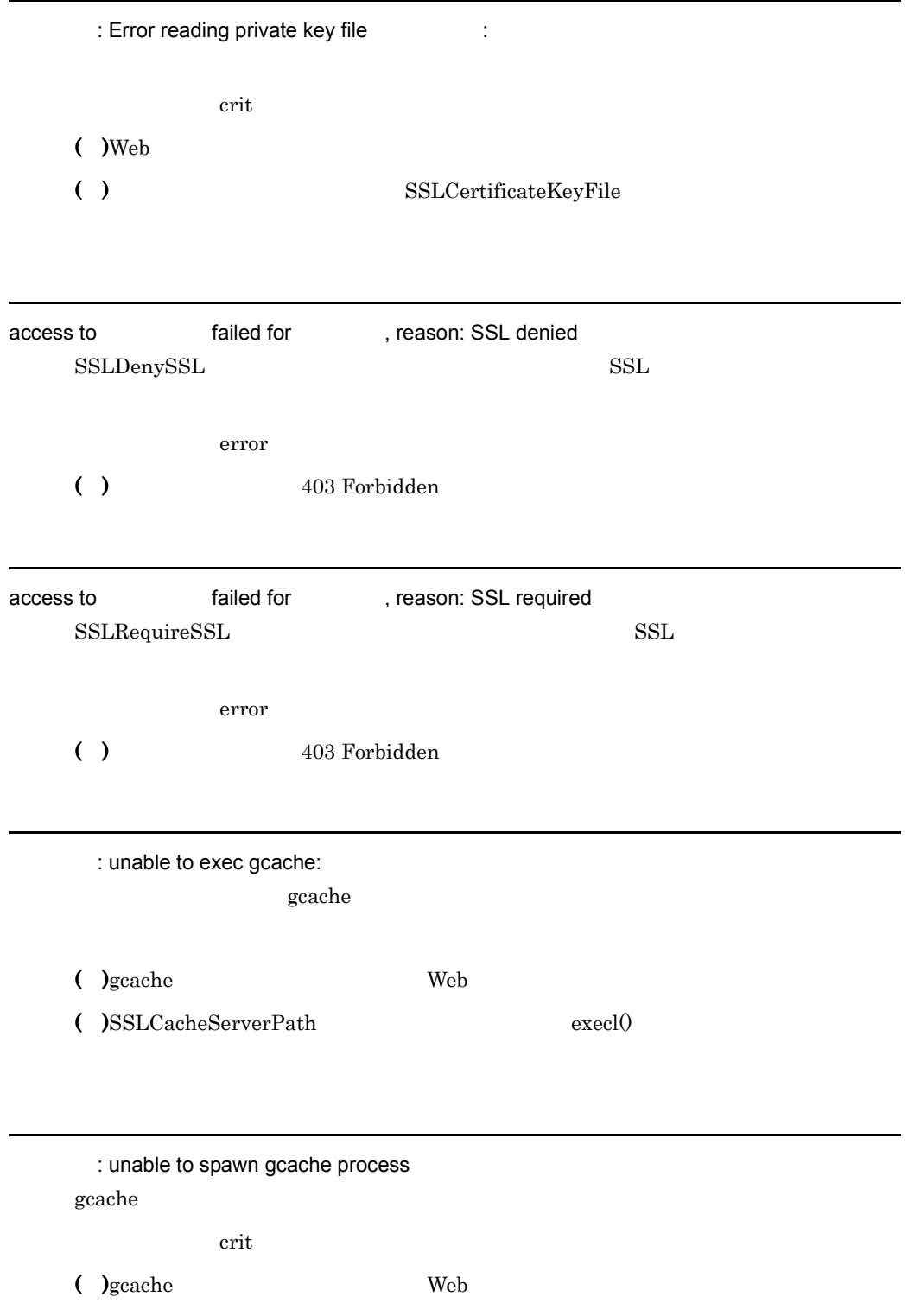

( ) $fortk()$ 

# $7.2.3$

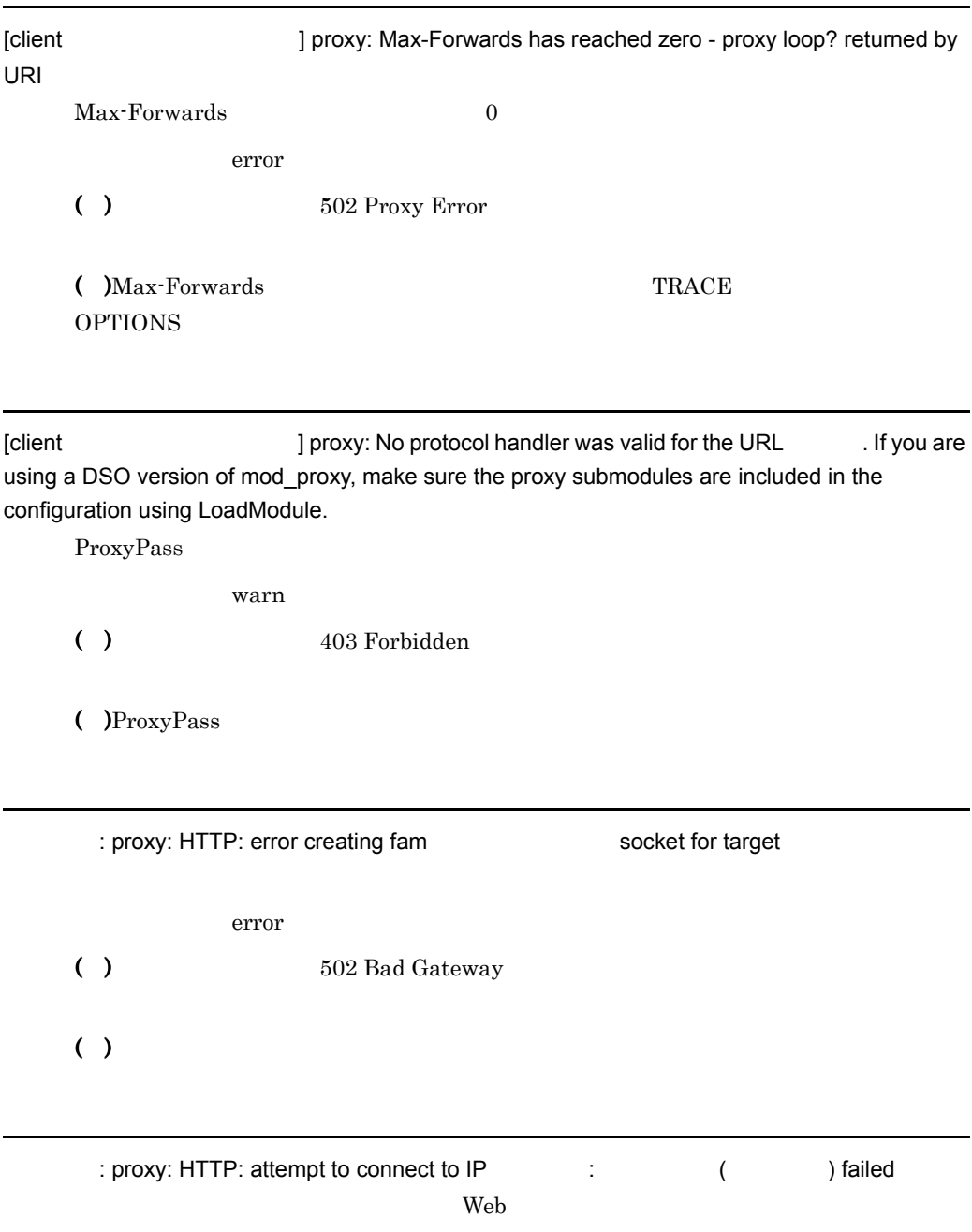

error

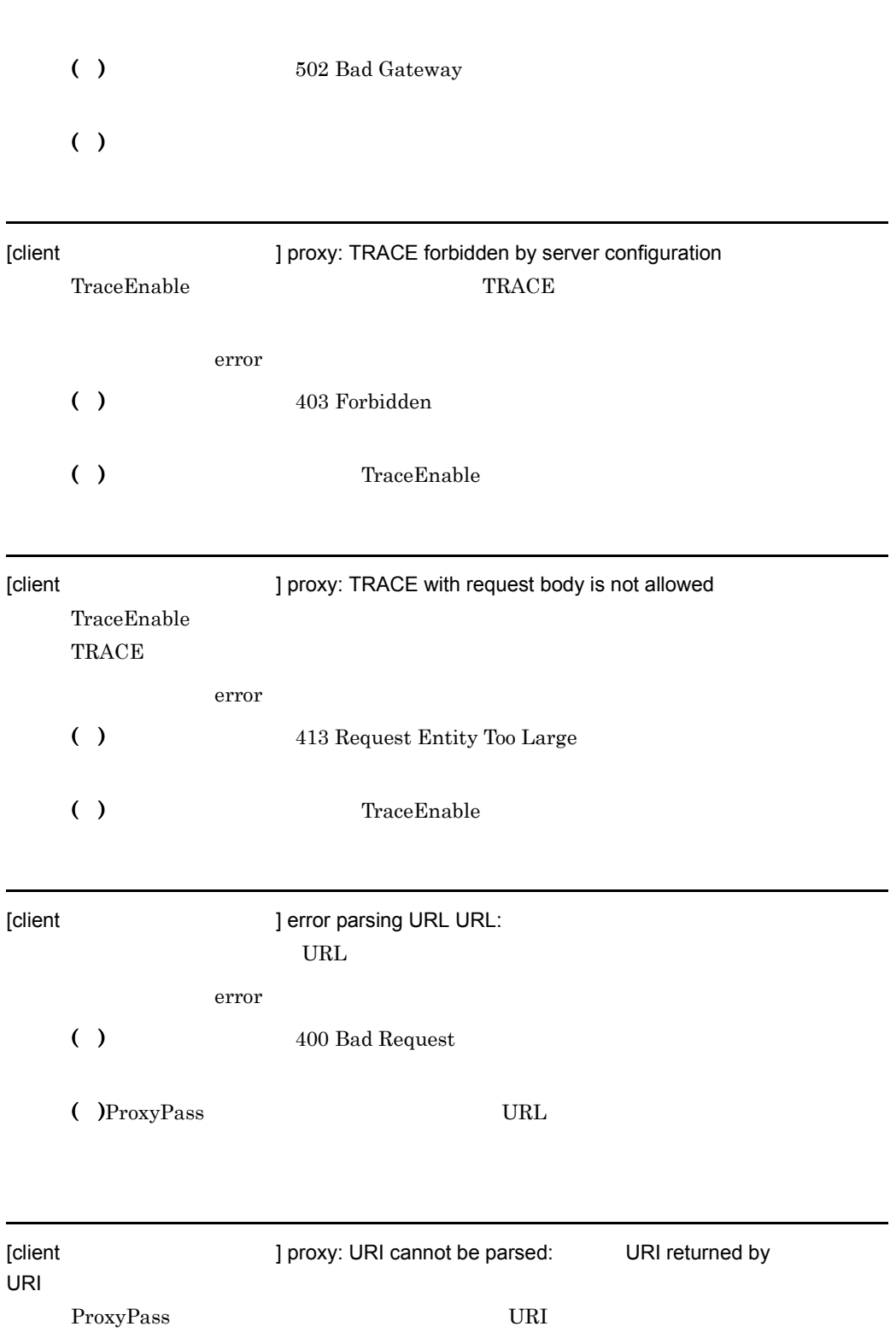

error

7. メッセージ

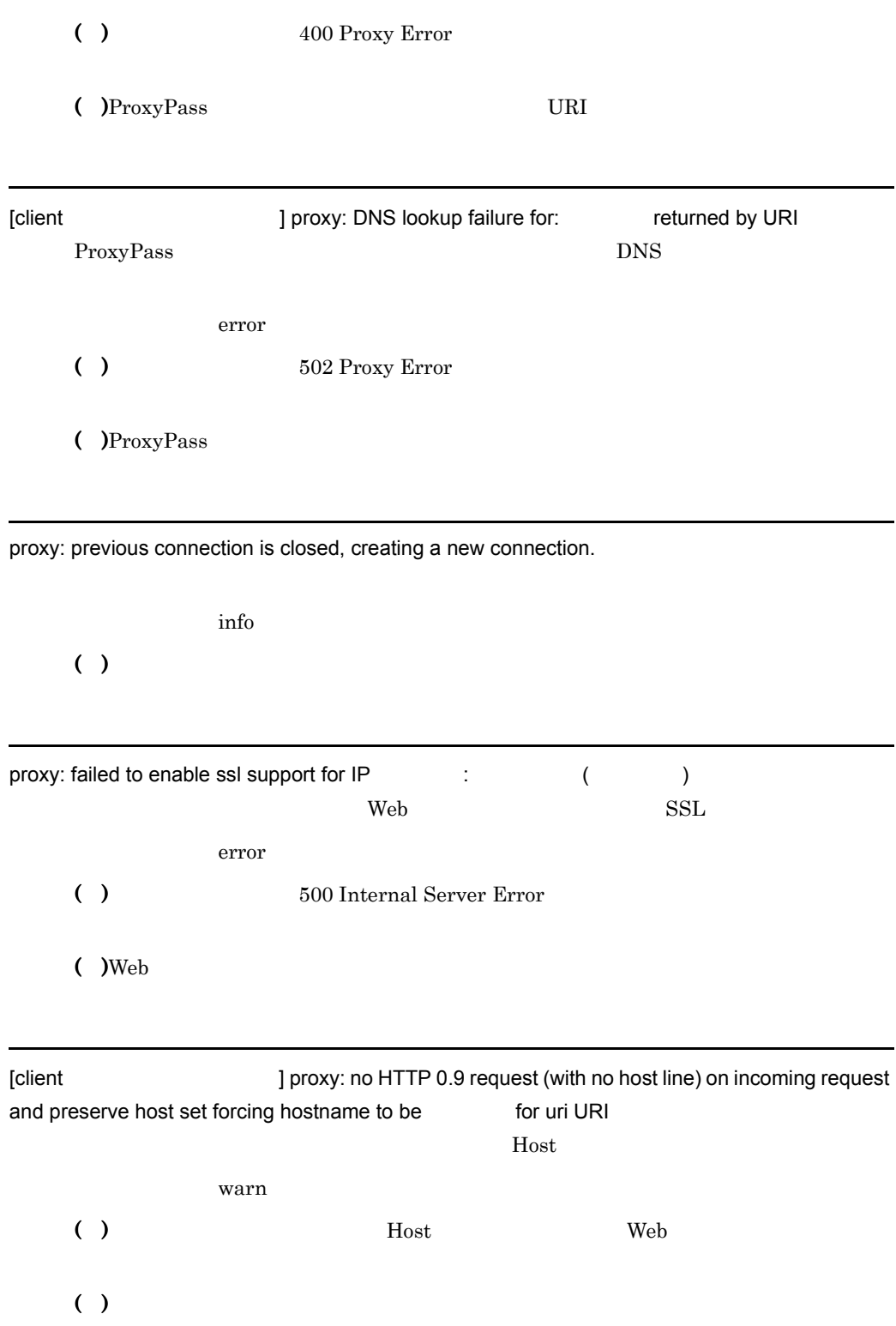

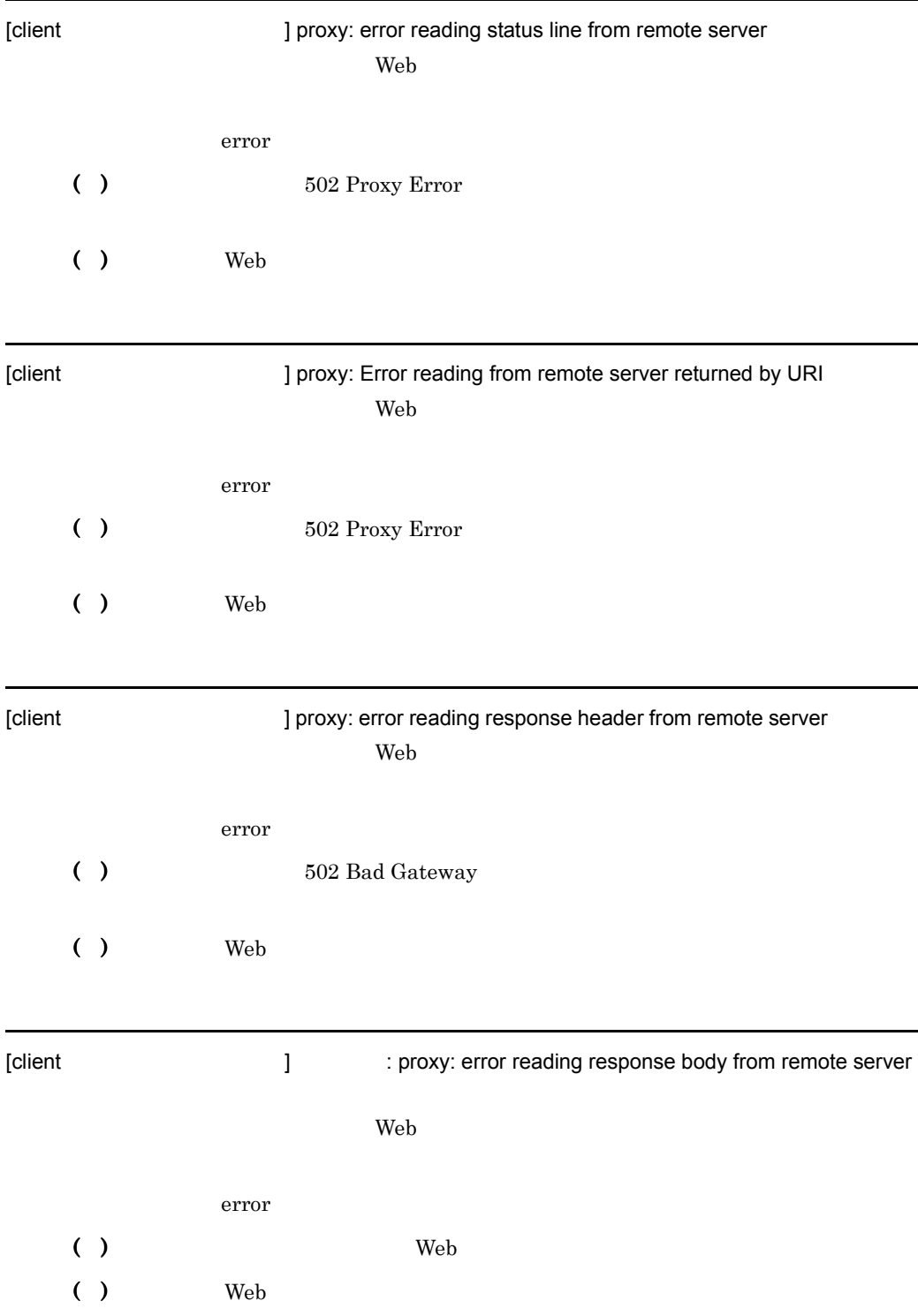

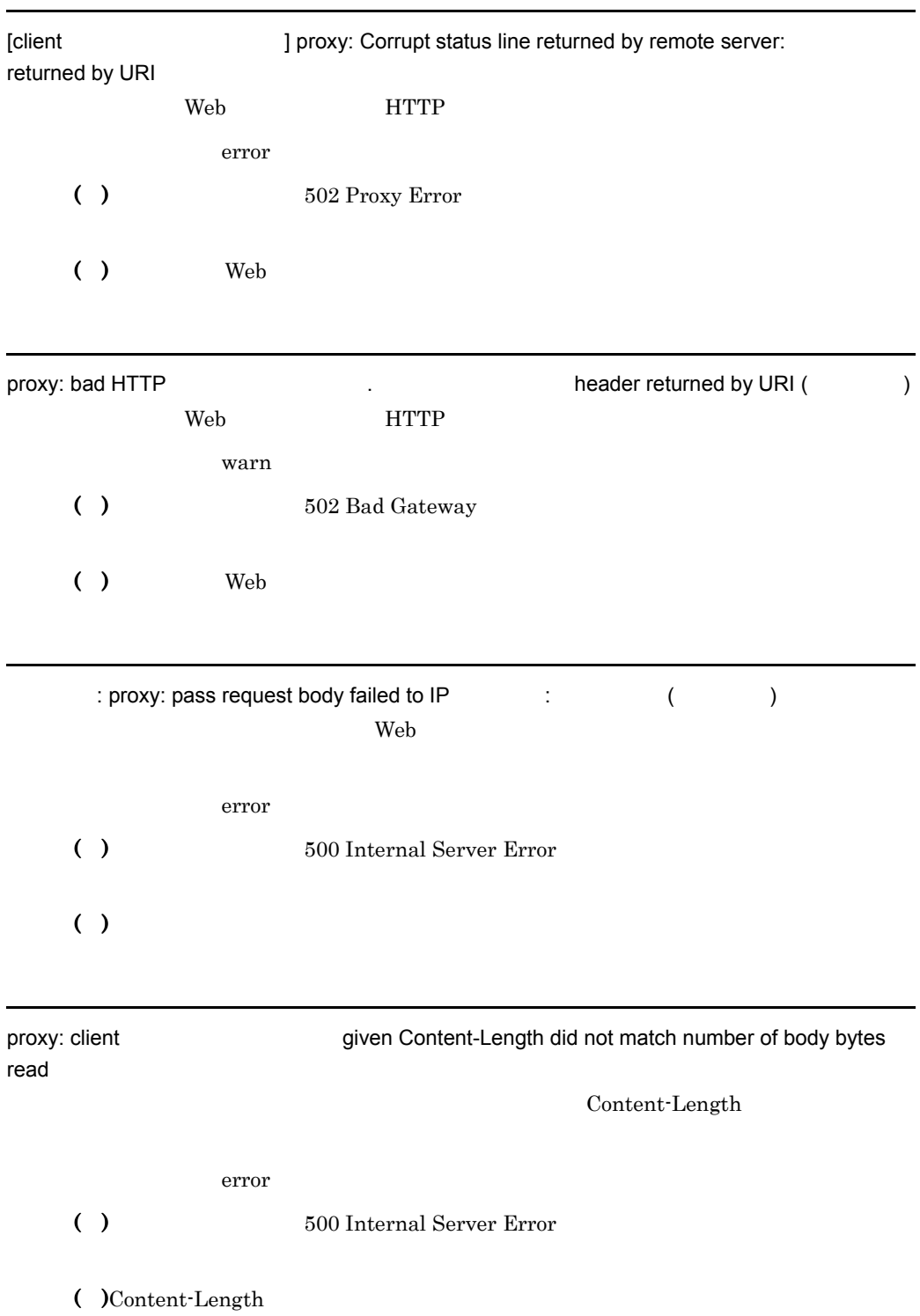

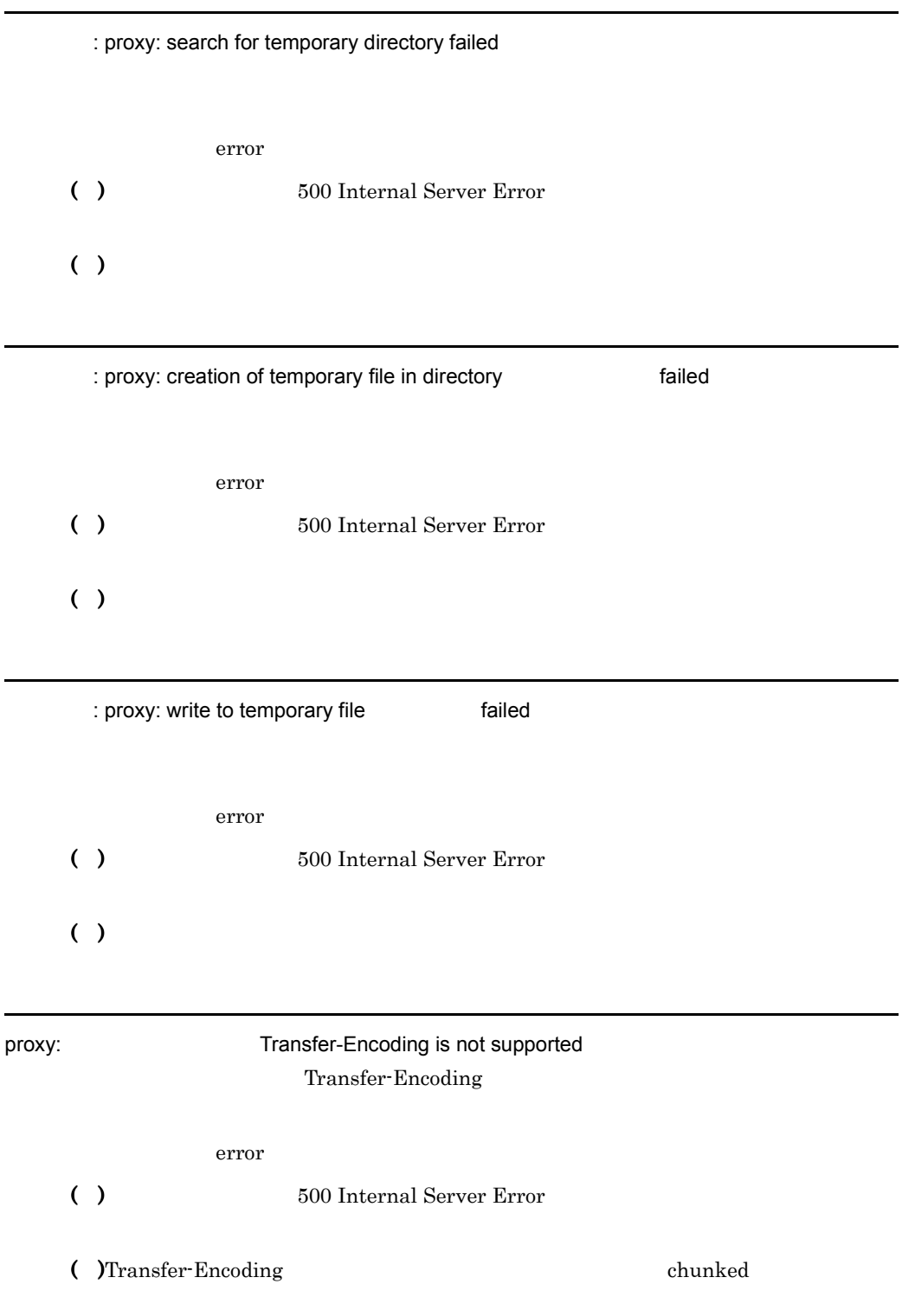

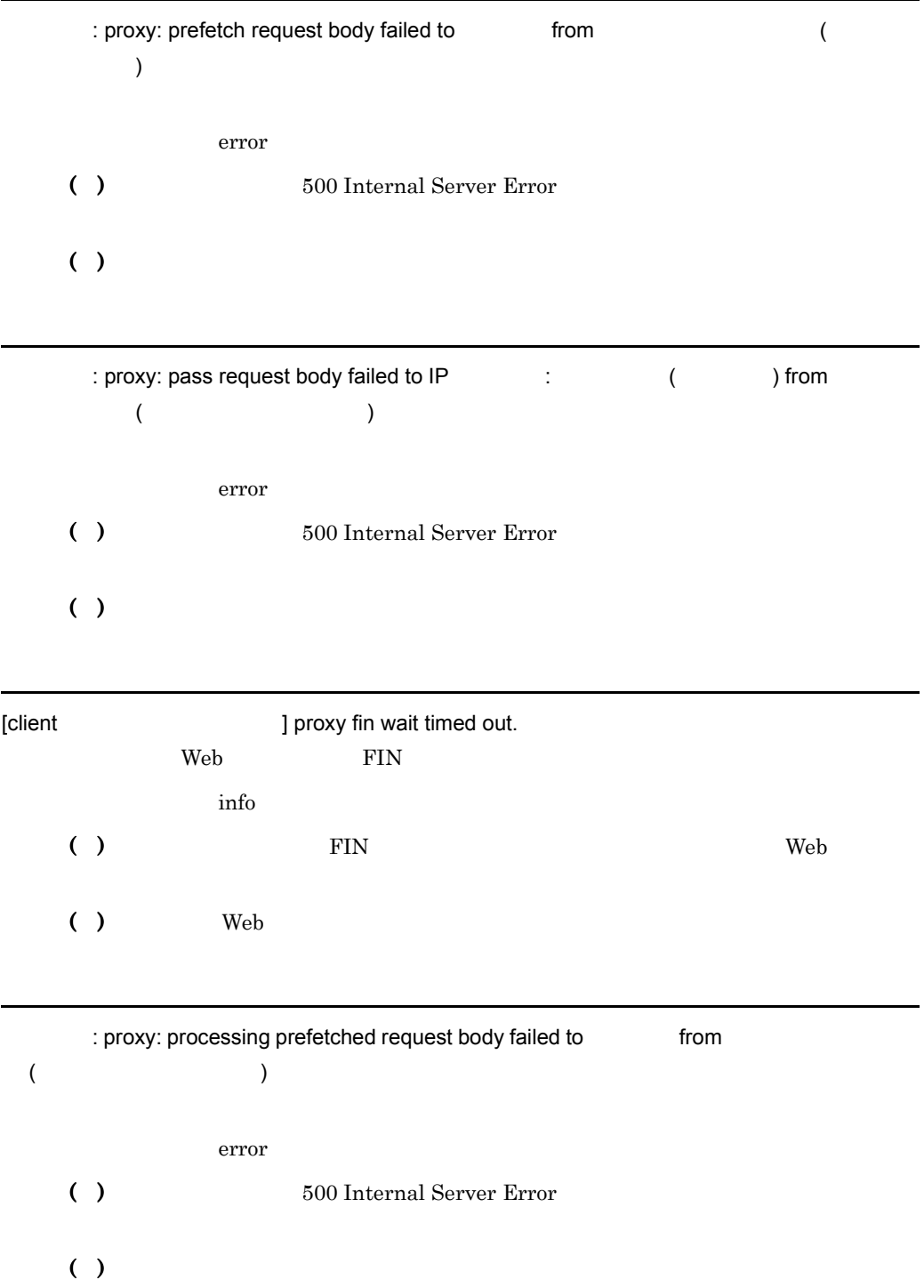

# $7.2.4$

: Could not open file: QOSResponse crit

 $( )$ 

( )  $\Box$ 

: Could not read file:

QOSResponse

crit

 $( )$ ( )  $\Box$ 

This file is too large:

QOSResponse

エラーレベル: crit

```
( )
```
 $( )4,294,967,295$ 

QOSCookieServers is out of range QOSCookieServers

エラーレベル: crit

 $( )$ 

( )  $\blacksquare$ 

QOSRejectionServers is out of range

QOSRejectionServers

エラーレベル: crit

 $( )$ 

( )  $\blacksquare$ 

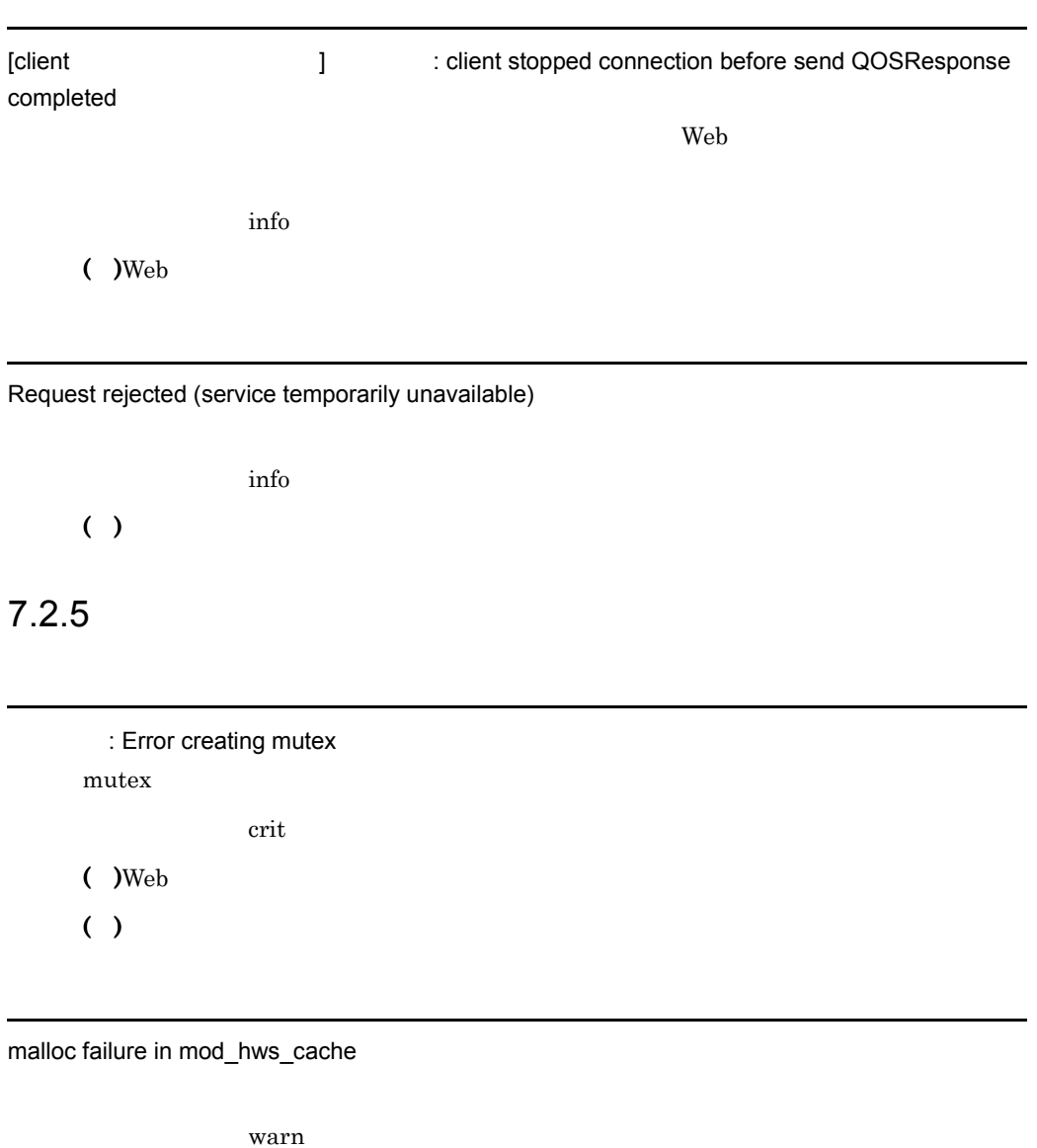

( )  $\Box$ 

HWSContentCacheMaxFileSize exceeded HWSContentCacheSize: reduced to

HWSContentCacheSize

HWSContentCacheMaxFileSize

HWSContentCacheSize

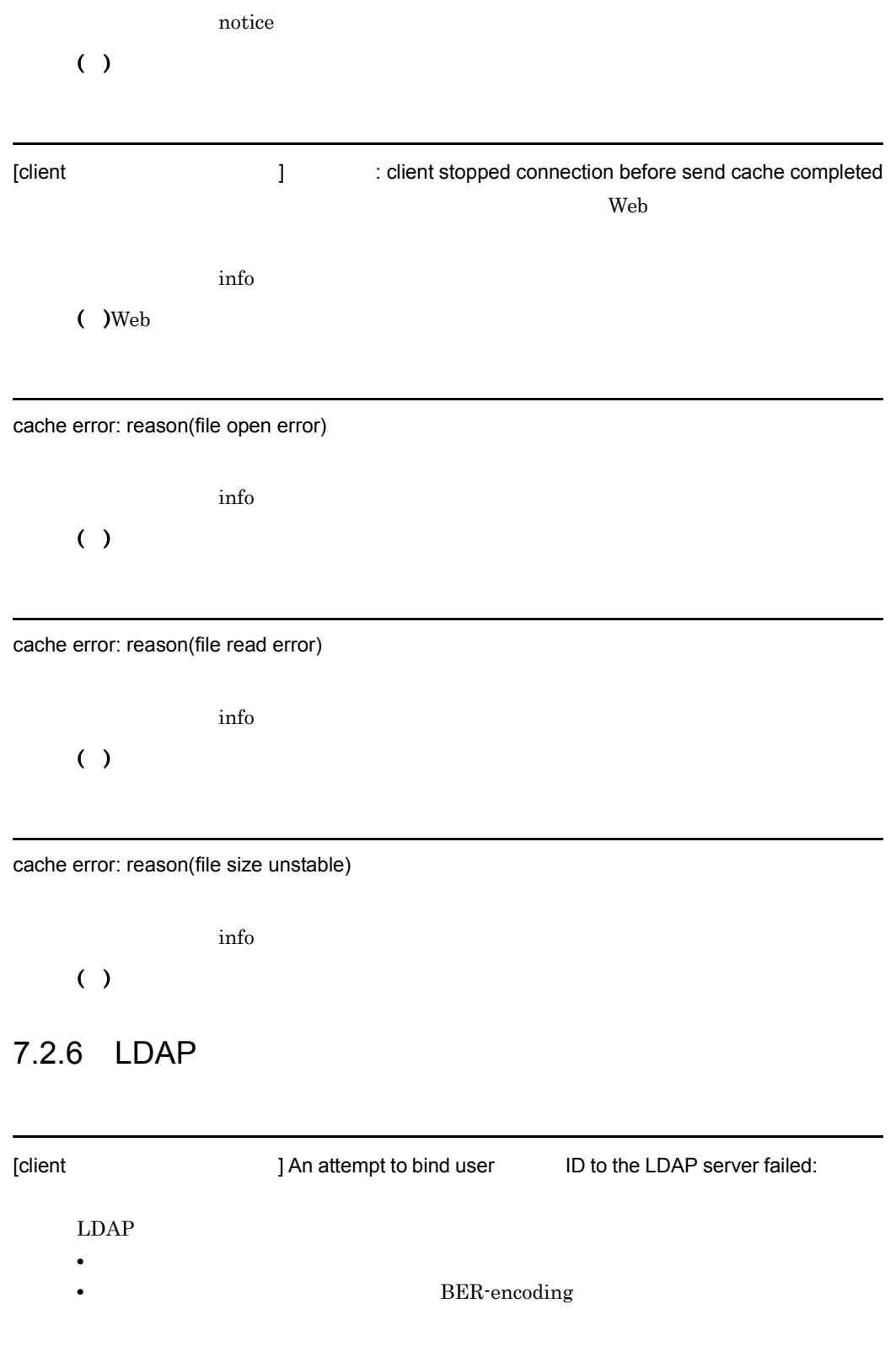

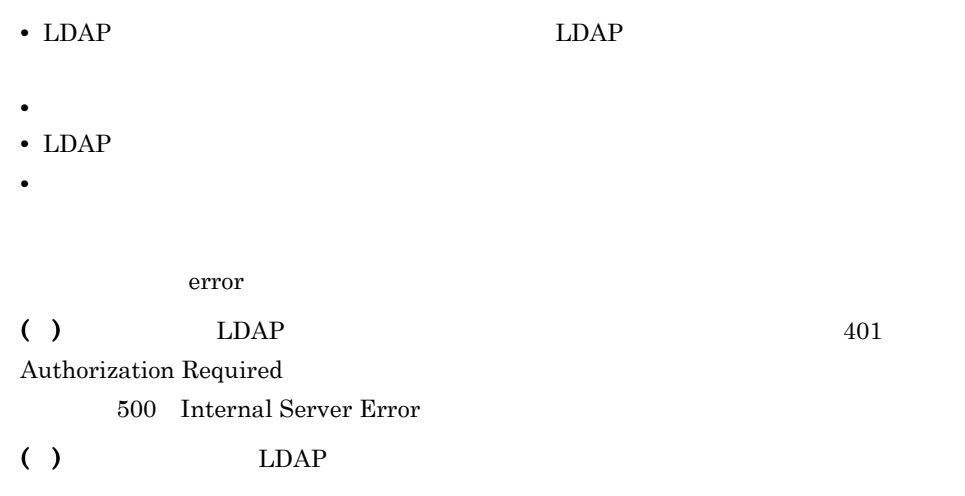

# [client *I Client* **1 An attempt to initialize the LDAP server session failed.** LDAP error ( )  $500$  Internal Server Error ( )LDAPServerName/LDAPServerPort

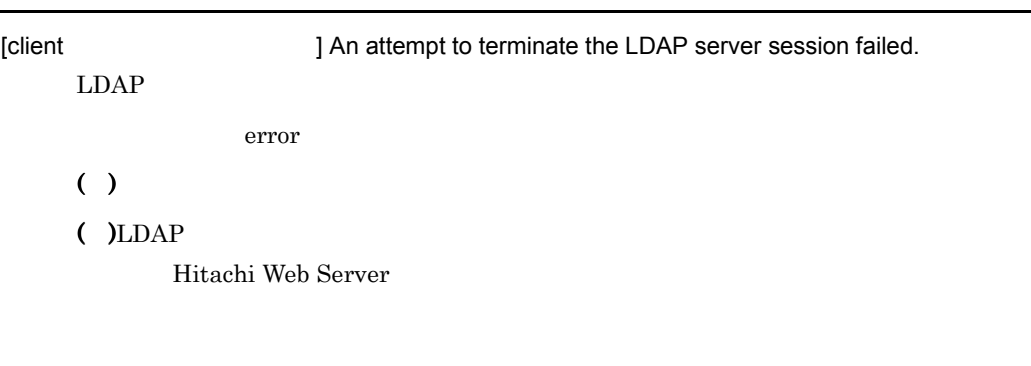

[client ] An LDAP search for user ID failed:

**•** 検索フィルタをエンコードするときにエラーが発生しました。

• **•**  $\mathbf{r} = \mathbf{r} \cdot \mathbf{r}$ 

- LDAP
- **•**  $\mathbf{z} = \mathbf{z} \cdot \mathbf{z} + \mathbf{z} \cdot \mathbf{z} + \mathbf{z} \cdot \mathbf{z} + \mathbf{z} \cdot \mathbf{z} + \mathbf{z} \cdot \mathbf{z} + \mathbf{z} \cdot \mathbf{z} + \mathbf{z} \cdot \mathbf{z} + \mathbf{z} \cdot \mathbf{z} + \mathbf{z} \cdot \mathbf{z} + \mathbf{z} \cdot \mathbf{z} + \mathbf{z} \cdot \mathbf{z} + \mathbf{z} \cdot \mathbf{z} + \mathbf{z} \cdot \mathbf{z} + \mathbf{z} \cdot \mathbf{z$
- LDAP
- **•** 検索フィルタで検索したエンコード済みの処理結果をデコードできませんでした。
- LDAP
- **• •**  $\mathbb{R}^n$
- **•** 制限時間を検索処理が超過しました。
- $LDAP$

error

( )  $LDAP$   $401$  ${\bf \small Authorization\ Required}$ 500 Internal Server Error

( )  $\Box$ 

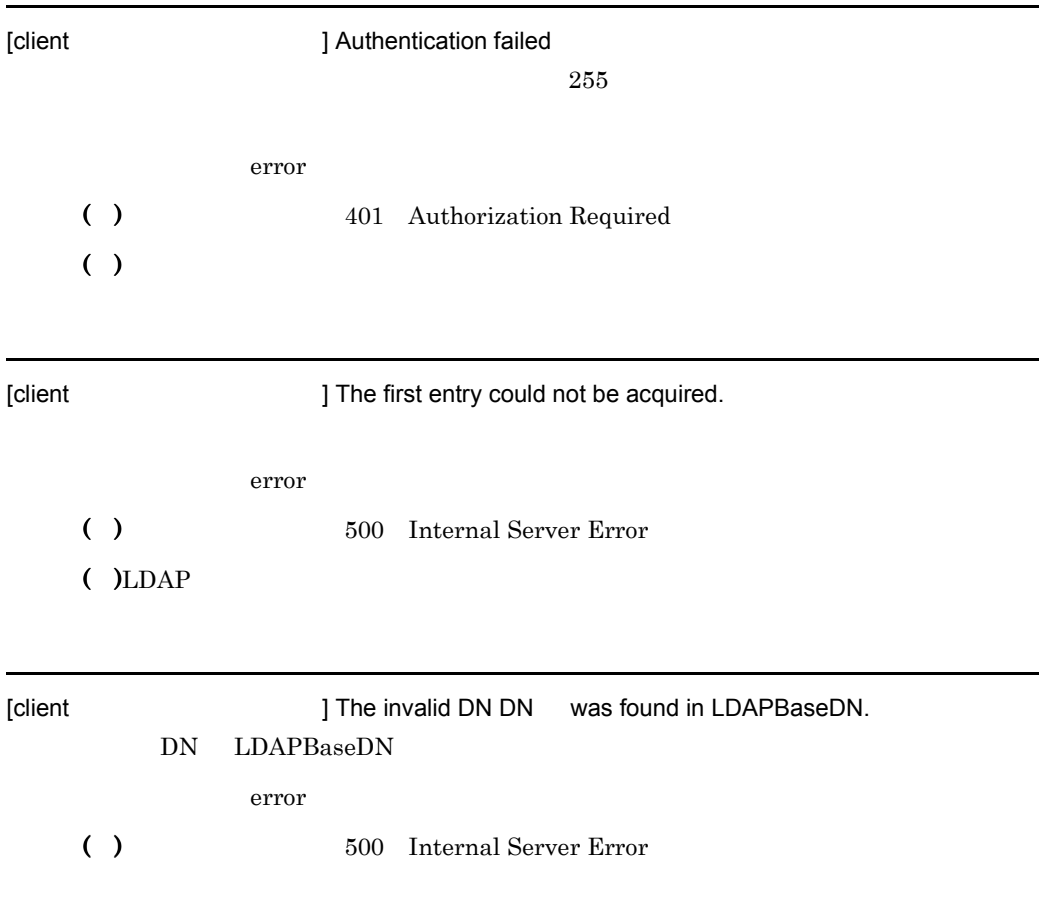

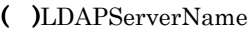

#### LDAPServerPort

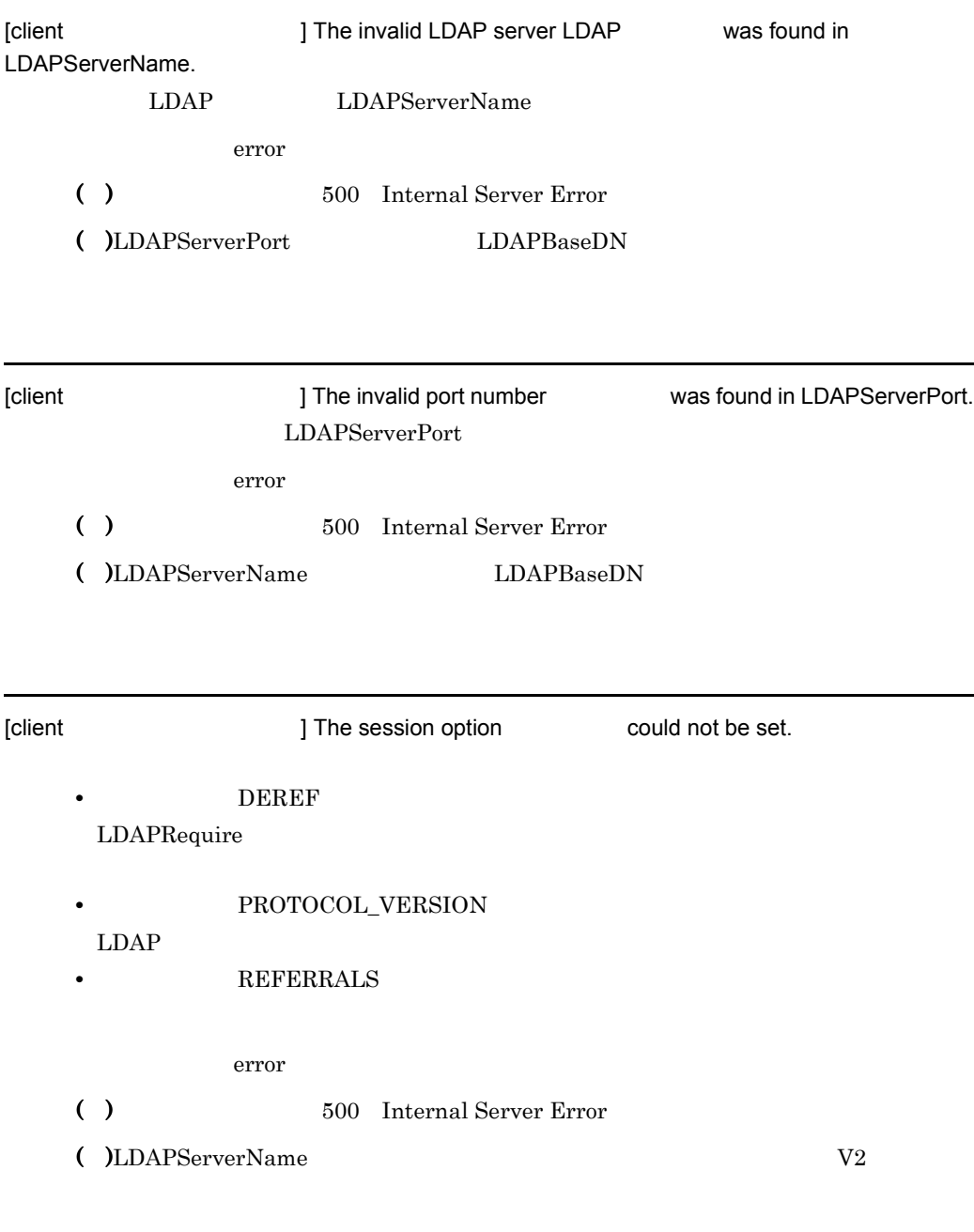

#### LDAPRequire

error ( )LDAPNoEntryStatus Authorization  ${\bf 401\quad Aut horizon\; Required \qquad \qquad LDAPNoEntryStatus}$ Forbidden 403 Forbidden 2005

( )  $\Box$ 

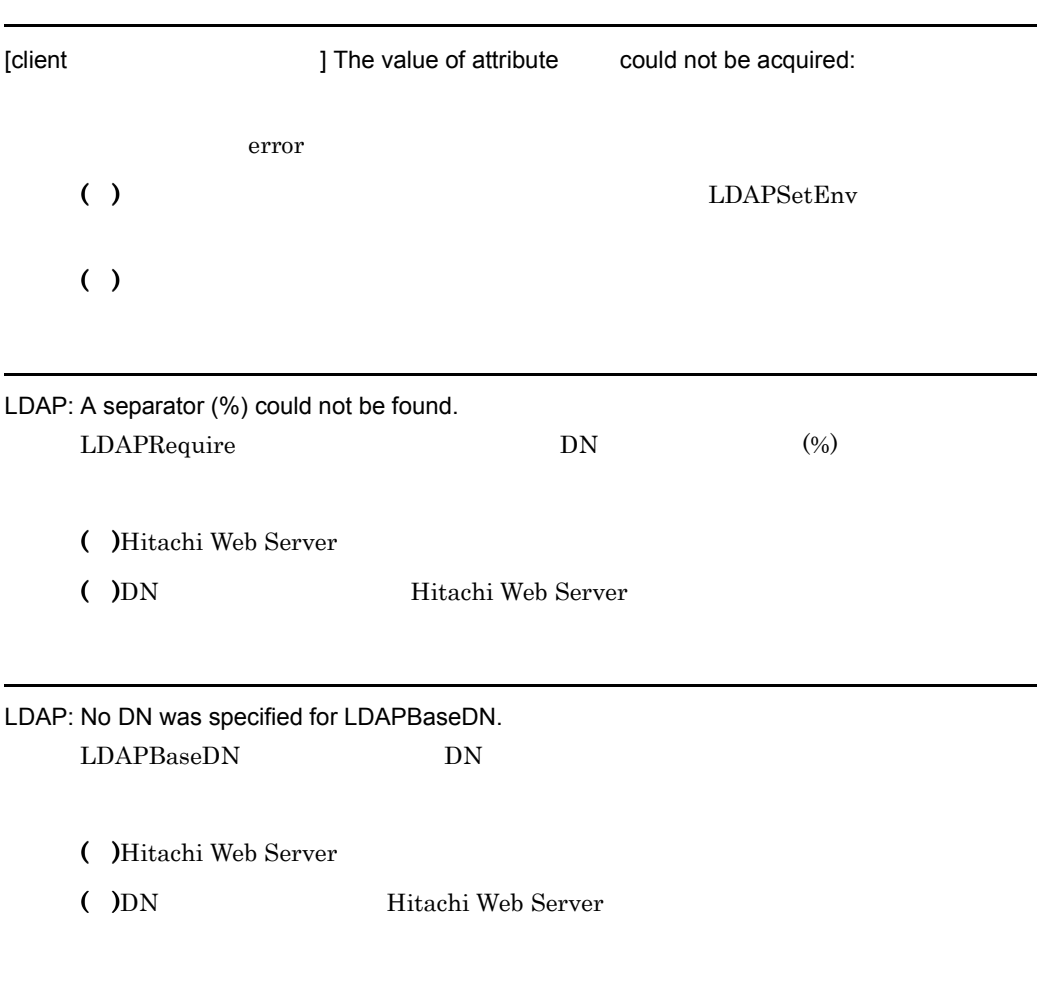

LDAP: No IP address or hostname was specified for LDAPServerName.

LDAPServerName IP

 $\overline{7}$ .

( )Hitachi Web Server

( )LDAPServerName 

Hitachi Web Server

LDAP: No port number was specified for LDAPServerPort. LDAPServerPort

( )Hitachi Web Server

( )LDAPServerPort Hitachi Web Server

LDAP: The specified DN is invalid. LDAPBaseDN

( )Hitachi Web Server

( )LDAPBaseDN Hitachi Web Server

LDAP: The specified IP address is invalid.

LDAPServerName IP

( )Hitachi Web Server

( )IP Hitachi Web Server

LDAP: The specified LDAPRequire value is invalid. LDAPRequire

( )Hitachi Web Server

( )LDAPRequire Hitachi Web Server

LDAP: The specified LDAPTimeout exceeds the maximum limit, and has been changed to 86400 seconds. LDAPTimeout

> 86400 warn

 $( )$ ( )  $\Box$ 

LDAP: The specified port number is invalid. LDAPServerPort

( )Hitachi Web Server

( ) Hitachi Web Server

LDAP: The specified port number is out of range (range = 1 to 65535). LDAPServerPort

( )Hitachi Web Server

( ) Tritachi Web Server

LDAP: The specified timeout is invalid. LDAPTimeout

( )Hitachi Web Server

( ) This Philadel Web Server ( )

LDAP: The specified timeout is out of range (range = 1 to 86400). LDAPTimeout

- ( )Hitachi Web Server
- 

( ) This Philadel Web Server

## LDAP: The status code specified in LDAPNoEntryStatus is invalid. LDAPNoEntryStatus

- ( )Hitachi Web Server
- ( )LDAPNoEntryStatus Hitachi Web Server

# $7.2.7$

1 crldownload

An attempt to download the CRL file failed:

CRL 2000 PHZ

 $()$ ( )  $\blacksquare$ 

An attempt to download the CRL file failed. CRL 0.000 DRL 0.000 DRL 0.000 DRL 0.000 DRL 0.000 DRL 0.000 DRL 0.000 DRL 0.000 DRL 0.000 DRL 0.000 DRL 0.000 D  $( )$ 

( )  $\Box$ 

An attempt to initialize the ldap server session failed.

LDAP **the set of the set of the set of the set of the set of the set of the set of the set of the set of the set of the set of the set of the set of the set of the set of the set of the set of the set of the set of the set** 

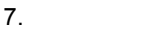

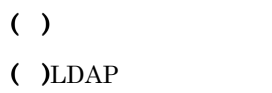

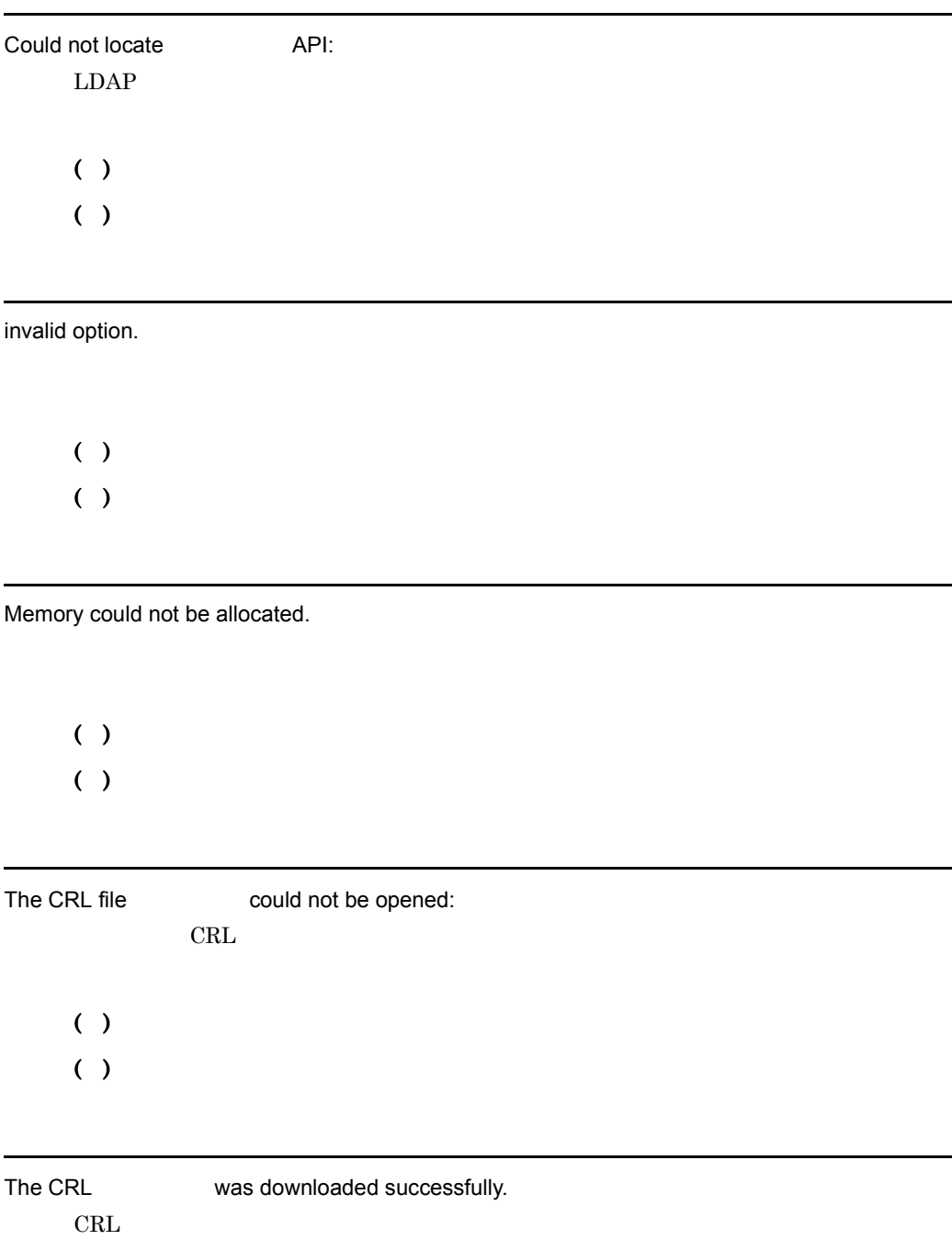

The port number is out of range.

1-65535

7. メッセージ

 $( )$  $( )$ -p

The option was not specified.  $-L$  -b,  $\infty$  $( )$ ( )-L -b -o 2 hwsserveredit hwsserveredit: completed  $-\text{check}$  $( )$ 

hwsserveredit: cannot {create|delete|open|read|write|close}  $\cdot$ 

 $( )$ 

( )  $\Box$ 

hwsserveredit: malloc failed

 $( )$ ( )  $\overline{\phantom{a}}$ 

hwsserveredit: Service {add|delete} failed :

 $( )$ 

( )  $\Box$ 

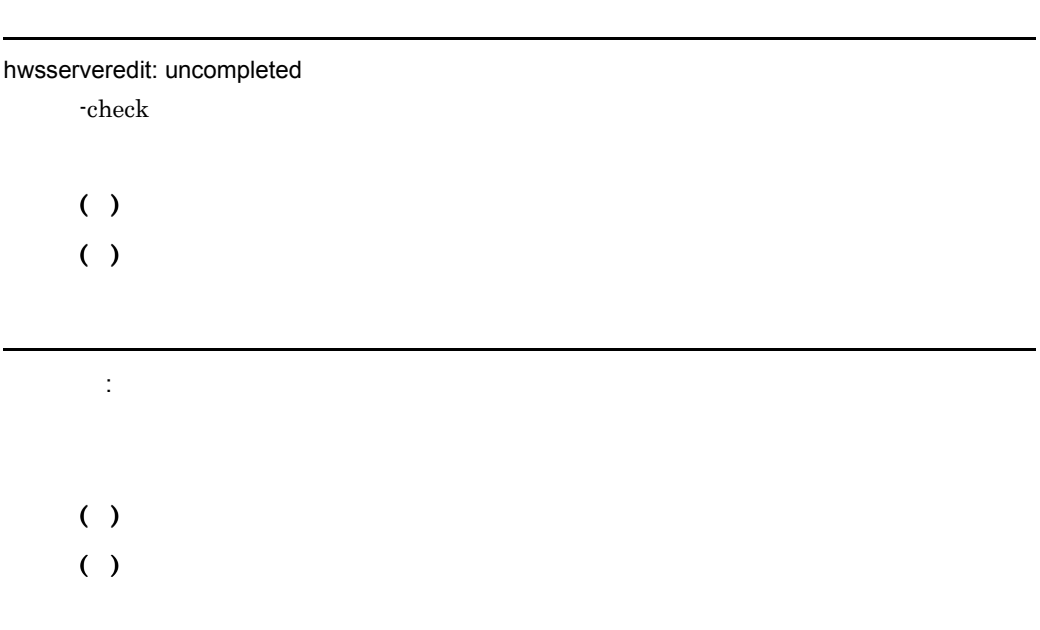

Registry does not contain key after creation

 $\overline{7}$ .

 $( )$ ( )  $\blacksquare$ 

: GetModuleFileName failed

### $( )$

 $($  )GetModuleFileName $()$ 

: An attempt to load the audit log library has failed.

 $( )$ ( )  $\blacksquare$ 

: An attempt to acquire the address of the audit log function has failed.

 $( )$ ( )  $\blacksquare$ 

: An attempt to acquire the path of the audit log library has failed.

 $( )$ ( )  $\blacksquare$ 3 hwstraceinfo

hwstraceinfo: An open logfile error occurred.

 $( )$ 

( )  $\Box$ 

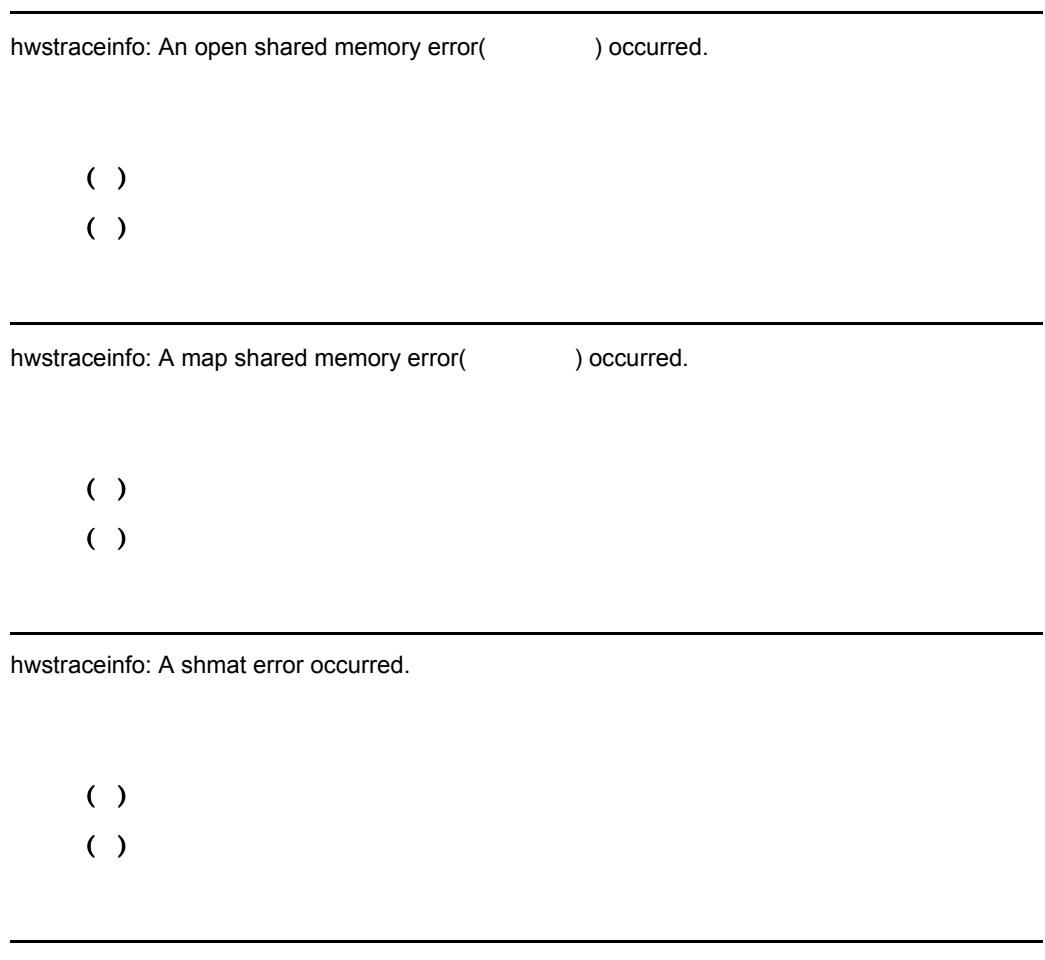

hwstraceinfo: A shmctl ID removal error occurred.

 $( )$ 

( )  $\blacksquare$ 

hwstraceinfo: A write error occurred.
$()$ ( )  $\Box$ 

hwstraceinfo: The shmid removal completed.

( ) hwstraceinfo

hwstraceinfo: The trace output completed.

- ( ) hwstraceinfo
- 4 rotatelogs

Rotation time must be > 0

 $( )$ ( )  $\Box$ 

The number of files must be  $>= 1$  and  $<= 256$ 

 $-fnum$ 

 $( )$  $( )$ -fnum

The offset minutes from UTC must be >= -1439 and <=1439 -diff

 $( )$  $()$ -diff

file path is too long.

 $( )$ ( )  $\Box$ 

5 rotatelogs2

The size(KB) of file must be  $\ge$  = 1 and  $\le$  2097151

 $( )$ ( )  $\Box$ 

The number of files must be  $>= 1$  and  $<= 256$ 

 $( )$ ( )  $\Box$ 

file path is too long.

 $( )$ 

( )  $\Box$ 

6 sslpasswd

Could not create the password file.

 $( )$ ( )  $\Box$ 

: Could not open private key file.

 $( )$ ( )  $\blacksquare$ 

Could not read the appropriate private key file.

 $( )$ ( )  $\Box$ 

: Could not open the password file.

 $( )$ ( )  $\Box$ 

: Could not write the password file.

- 7. メッセージ
- $( )$
- $( )$

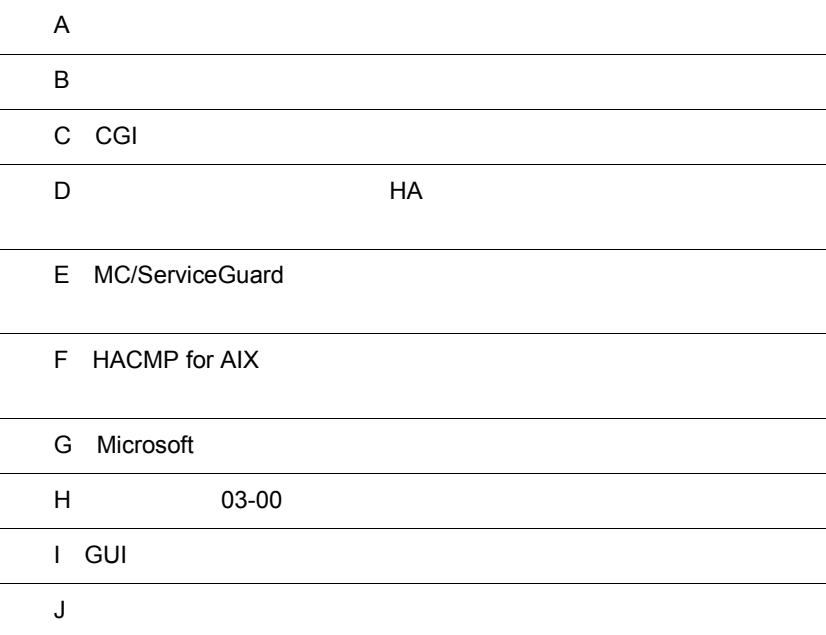

 $\mathsf{A}$ 

# $\overline{A}$

Hitachi Web Server

# A.1 httpsd.conf UNIX

```
#########################################################################
##
## httpsd.conf - Hitachi Web Server configuration file
##
## All Rights Reserved. Copyright (C) 2000, 2007, Hitachi, Ltd.
#########################################################################
Listen 80
StartServers 5
MinSpareServers 5
MaxSpareServers 10
MaxClients 150
MaxRequestsPerChild 10000
Timeout 300
KeepAlive On
MaxKeepAliveRequests 100
KeepAliveTimeout 15
HostnameLookups Off
User nobody
Group nogroup
ServerRoot "/opt/hitachi/httpsd"
ServerName www.example.com
DocumentRoot "/opt/hitachi/httpsd/htdocs"
#ScriptAlias /cgi-bin/ "/opt/hitachi/httpsd/cgi-bin/"
UserDir disabled
DirectoryIndex index.html
UseCanonicalName Off
ServerSignature Off
ServerTokens ProductOnly
TraceEnable Off
LogLevel info
ErrorLog "|/opt/hitachi/httpsd/sbin/rotatelogs2 /opt/hitachi/httpsd/logs/error 8192 5"
#ErrorLog logs/error_log
HWSRequestLog "|/opt/hitachi/httpsd/sbin/rotatelogs /opt/hitachi/httpsd/logs/
hwsrequest 86400 -fnum 8 -diff 540"
#HWSRequestLog logs/hwsrequest_log
HWSSuppressModuleTrace mod_proxy.c hook
HWSSuppressModuleTrace mod_jk.c hook
LogFormat "%h %l %u %t ¥"%r¥" %>s %b ¥"%{Referer}i¥" ¥"%{User-Agent}i¥" %I %O" 
combinedio
LogFormat "%h %l %u %t ¥"%r¥" %>s %b ¥"%{Referer}i¥" ¥"%{User-Agent}i¥"" combined
LogFormat "%h %l %u %t ¥"%r¥" %>s %b" common
LogFormat "%{Referer}i -> %U" referer
LogFormat "%{User-agent}i" agent
LogFormat "%h %l %u %t ¥"%r¥" %>s %b %P %I %O %X %D ¥"%{Referer}i¥" ¥"%{User-Agent}i¥"" 
hws_trace
LogFormat "%h %l %u %t ¥"%r¥" %>s %b %T %P" hws_std
#HWSLogTimeVerbose On
CustomLog "|/opt/hitachi/httpsd/sbin/rotatelogs /opt/hitachi/httpsd/logs/access 86400 
-fnum 8 -diff 540" common 
#CustomLog "|/opt/hitachi/httpsd/sbin/rotatelogs /opt/hitachi/httpsd/logs/access 86400 
-fnum 8 -diff 540" hws_std
#CustomLog logs/access_log common
PidFile logs/httpd.pid
HWSTraceIdFile logs/hws.trcid
HWSTraceLogFile logs/hws.trclog
SSLDisable
#SSLEnable
```

```
#SSLCertificateFile "/opt/hitachi/httpsd/conf/ssl/server/httpsd.pem"
#SSLCertificateKeyFile "/opt/hitachi/httpsd/conf/ssl/server/httpsdkey.pem"
#SSLCertificateKeyPassword "/opt/hitachi/httpsd/conf/ssl/server/.keypasswd"
#SSLCACertificateFile "/opt/hitachi/httpsd/conf/ssl/cacert/anycert.pem"
#SSLProtocol SSLv3 TLSv1
#SSLRequiredCiphers RC4-MD5:RC4-SHA:DES-CBC3-SHA:AES128-SHA:AES256-SHA
#SSLVerifyClient 0
#SSLVerifyDepth 3
#SSLCacheServerPath sbin/gcache
#SSLCacheServerPort logs/gcache_port
#SSLSessionCacheTimeout 3600
#LoadModule proxy_module libexec/mod_proxy.so
#LoadModule proxy_http_module libexec/mod_proxy_http.so
#ProxyPass / http://backend.example.com/
#ProxyPassReverse / http://backend.example.com/
#ProxyVia Off
TypesConfig conf/mime.types
DefaultType text/plain
AddEncoding x-compress .Z
AddEncoding x-gzip .gz .tgz
AddLanquage ca .ca
AddLanguage cs .cz .cs
AddLanguage da .dk
AddLanguage de .de
AddLanguage el .el
AddLanguage en .en
AddLanguage eo .eo
AddLanguage es .es
AddLanguage et .et
AddLanguage fr .fr
AddLanguage he .he
AddLanguage hr .hr
AddLanguage it .it
AddLanguage ja .ja
AddLanguage ko .ko
AddLanguage ltz .ltz
AddLanguage nl .nl
AddLanguage nn .nn
AddLanguage no .no
AddLanguage pl .po
AddLanguage pt .pt
AddLanguage pt-BR .pt-br
AddLanguage ru .ru
AddLanguage sv .sv
AddLanguage zh-CN .zh-cn
AddLanguage zh-TW .zh-tw
#LanguagePriority ja en ca cs da de el eo es et fr he hr it ko ltz nl nn no pl pt pt-BR
ru sv zh-CN zh-TW
BrowserMatch "Mozilla/2" nokeepalive
BrowserMatch "MSIE 4¥.0b2;" nokeepalive downgrade-1.0 force-response-1.0
BrowserMatch "RealPlayer 4¥.0" force-response-1.0
BrowserMatch "Java/1¥.0" force-response-1.0
BrowserMatch "JDK/1¥.0" force-response-1.0
BrowserMatch "Microsoft Data Access Internet Publishing Provider" redirect-carefully
BrowserMatch "^WebDrive" redirect-carefully
BrowserMatch "^WebDAVFS/1.[012]" redirect-carefully
BrowserMatch "^gnome-vfs" redirect-carefully
Alias /icons/ "/opt/hitachi/httpsd/icons/"
IndexOptions FancyIndexing
AddIconByEncoding (CMP,/icons/compressed.gif) x-compress x-gzip
AddIconByType (TXT, /icons/text.gif) text/*
AddIconByType (IMG, /icons/image2.gif) image/*
AddIconByType (SND, /icons/sound2.gif) audio/*
AddIconByType (VID,/icons/movie.gif) video/*
AddIcon /icons/binary.gif .bin .exe
AddIcon /icons/binhex.gif .hqx
AddIcon /icons/tar.gif .tar
AddIcon /icons/world2.gif .wrl .wrl.gz .vrml .vrm .iv
AddIcon /icons/compressed.gif .Z .z .tgz .gz .zip
AddIcon /icons/a.gif .ps .ai .eps
```

```
\mathsf{A}
```

```
AddIcon /icons/layout.gif .html .shtml .htm .pdf
AddIcon /icons/text.gif .txt
AddIcon /icons/c.gif .c
AddIcon /icons/p.gif .pl .py
AddIcon /icons/f.gif .for
AddIcon /icons/dvi.gif .dvi
AddIcon /icons/uuencoded.gif .uu
AddIcon /icons/script.gif .conf .sh .shar .csh .ksh .tcl
AddIcon /icons/tex.gif .tex
AddIcon /icons/bomb.gif core
AddIcon /icons/back.gif ..
AddIcon /icons/hand.right.gif README
AddIcon /icons/folder.gif ^^DIRECTORY^^
AddIcon /icons/blank.gif ^^BLANKICON^^
DefaultIcon /icons/unknown.gif
ReadmeName README.html
HeaderName HEADER.html
IndexIgnore .??* *~ *# HEADER* README* RCS CVS *,v *,t
<Directory />
        Options None
AllowOverride None<br># <Limit PHT DELETE>
# <Limit PUT DELETE>
              Order deny, allow
# Deny from all
# </Limit>
# SSLRequireSSL
</Directory>
<Directory "/opt/hitachi/httpsd/htdocs">
        Options None
        AllowOverride None
</Directory>
#Alias /manual "/opt/hitachi/httpsd/manual"
#<Directory "/opt/hitachi/httpsd/manual">
       Options None
# AllowOverride None
# DirectoryIndex INDEX.HTM
#</Directory>
<FilesMatch "^¥.(ht|key)">
        Order allow,deny
        Deny from all
Z/TilecMatch\sim#<Location /server-status>
# SetHandler server-status
# Order deny,allow
# Deny from all
# Allow from example.com
#</Location>
```
# A.2 httpsd.conf Windows

```
#########################################################################
##
## httpsd.conf - Hitachi Web Server configuration file
##
## All Rights Reserved. Copyright (C) 2000, 2007, Hitachi, Ltd.
#########################################################################
Listen 80
HWSMaxQueueSize 8192
ThreadsPerChild 50
Timeout 300
KeepAlive On
MaxKeepAliveRequests 100
KeepAliveTimeout 15
HostnameLookups Off
ServerRoot "/Program Files/Hitachi/httpsd"
```

```
ServerName www.example.com
DocumentRoot "/Program Files/Hitachi/httpsd/htdocs"
#ScriptAlias /cgi-bin/ "/Program Files/Hitachi/httpsd/cgi-bin/"
UserDir disabled
DirectoryIndex index.html
HseCanonicalName Off
ServerSignature Off
ServerTokens ProductOnly
TraceEnable Off
LogLevel info
ErrorLog " | ¥"¥" / Program Files / Hitachi / httpsd / sbin / rotatelogs2.exe¥" ¥" / Program Files /
Hitachi/httpsd/logs/error¥" 8192 5¥""
#ErrorLog logs/error.log
HussequestLog "|¥"¥"/Program Files/Hitachi/httpsd/sbin/rotatelogs.exe¥" ¥"/Program<br>Files/Hitachi/httpsd/logs/hwsrequest¥" 86400 -fnum 8 -diff 540¥""
#HWSRequestLog logs/hwsrequest.log
HWSSuppressModuleTrace mod_proxy.c hook
HWSSuppressModuleTrace mod_jk.c hook
LogFormat "%h %l %u %t ¥"%r¥" %>s %b ¥"%{Referer}i¥" ¥"%{User-Agent}i¥" %I %O"
combinedio--------------<br>LogFormat "%h %l %u %t ¥"%r¥" %>s %b ¥"%{Referer}i¥" ¥"%{User-Agent}i¥"" combined
LogFormat "$h $l $u $t \"$r\" $>s $b" common
LogFormat "%{Referer}i -> %U" referer
LogFormat "%{User-agent}i" agent
LogFormat "\basi-ayent;" ayent<br>LogFormat "\basi \u \t"\r"\" \>s \b \{hws_thread_id}P \I \0 \X \D \'"\{Referer}i\"<br>\text{\text{\text{\text}}1\text{\text{\text}}}}
LogFormat "%h %l %u %t ¥"%r¥" %>s %b %T %{hws_thread_id}P" hws_std
#HWSLogTimeVerbose On
CustomLog "|¥"¥"/Program Files/Hitachi/httpsd/sbin/rotatelogs.exe¥" ¥"/Program Files/
Hitachi/httpsd/logs/access¥" 86400 -fnum 8 -diff 540¥"" common
#CustomLog "|¥"¥"/Program Files/Hitachi/httpsd/sbin/rotatelogs.exe¥" ¥"/Program Files/
Hitachi/httpsd/logs/access\" 86400 -fnum 8 -diff 540\"" hws_std
#CustomLog logs/access.log common
PidFile logs/httpd.pid
HWSTraceIdFile logs/hws.trcid
HWSTraceLogFile logs/hws.trclog
SSLDisable
#SSLEnable
#SSLCertificateFile "/Program Files/Hitachi/httpsd/conf/ssl/server/httpsd.pem"
#SSLCertificateKeyFile "/Program Files/Hitachi/httpsd/conf/ssl/server/httpsdkey.pem"
#SSLCertificateKeyPassword "/Program Files/Hitachi/httpsd/conf/ssl/server/.keypasswd"
#SSLCACertificateFile "/Program Files/Hitachi/httpsd/conf/ssl/cacert/anycert.pem"
#SSLProtocol SSLv3 TLSv1
#SSLRequiredCiphers RC4-MD5:RC4-SHA:DES-CBC3-SHA:AES128-SHA:AES256-SHA
#SSLVerifyClient 0
#SSLVerifyDepth 3
#SSLSessionCacheTimeout 300
#LoadModule proxy_module modules/mod_proxy.so
#LoadModule proxy_http_module modules/mod_proxy_http.so
#ProxyPass / http://backend.example.com/
#ProxyPassReverse / http://backend.example.com/
#ProxyVia Off
TypesConfig conf/mime.types
DefaultType text/plain
AddEncoding x-compress. Z
AddEncoding x-gzip .gz .tgz
AddLanguage ca .ca
AddLanguage cs .cz .cs
AddLanguage da .dk
AddLanguage de .de
AddLanguage el .el
AddLanguage en .en
AddLanguage eo .eo
AddLanguage es .es
AddLanquage et .et
AddLanguage fr .fr
AddLanguage he .he
AddLanguage hr .hr
AddLanguage it .it
AddLanguage ja .ja
```
A

```
AddLanguage ko.ko
AddLanguage ltz . ltz
AddLanguage nl .nl
AddLanguage nn .nn
AddLanguage no .no
AddLanguage pl .po
AddLanguage pt .pt
AddLanguage pt-BR .pt-br
AddLanguage ru .ru
AddLanguage sv .sv
AddLanguage zh-CN .zh-cn
AddLanguage zh-TW .zh-tw
#LanguagePriority ja en ca cs da de el eo es et fr he hr it ko ltz nl nn no pl pt pt-BR
ru sv zh-CN zh-Tw
BrowserMatch "Mozilla/2" nokeepalive
BrowserMatch "MSIE 4¥.0b2;" nokeepalive downgrade-1.0 force-response-1.0
BrowserMatch "RealPlayer 4¥.0" force-response-1.0
BrowserMatch Nava/1¥.0" force-response-1.0<br>BrowserMatch "Java/1¥.0" force-response-1.0<br>BrowserMatch "JDK/1¥.0" force-response-1.0
BrowserMatch "Microsoft Data Access Internet Publishing Provider" redirect-carefully
BrowserMatch "^WebDrive" redirect-carefully<br>BrowserMatch "^WebDAVFS/1.[012]" redirect-carefully
BrowserMatch "^gnome-vfs" redirect-carefully
Alias /icons/ "/Program Files/Hitachi/httpsd/icons/"
IndexOptions FancyIndexing
AddIconByEncoding (CMP,/icons/compressed.gif) x-compress x-gzip
AddIconByType (TXT, /icons/text.gif) text/*
AddIconByType (IMG, /icons/image2.gif) image/*
AddIconByType (SND, /icons/sound2.gif) audio/*
AddIconByType (VID, /icons/movie.gif) video/*
AddIcon /icons/binary.gif .bin .exe
AddIcon /icons/binhex.gif .hqx
AddIcon /icons/tar.gif .tar
AddIcon /icons/world2.gif .wrl .wrl.gz .vrml .vrm .iv
AddIcon /icons/compressed.gif .Z .z .tgz .gz .zip
AddIcon /icons/a.gif .ps .ai .eps<br>AddIcon /icons/a.gif .ps .ai .eps<br>AddIcon /icons/layout.gif .html .shtml .htm .pdf
AddIcon /icons/text.gif .txt
AddIcon /icons/c.gif .c
AddIcon /icons/p.gif .pl .py
AddIcon /icons/f.gif .for
AddIcon /icons/dvi.gif .dvi
AddIcon /icons/uuencoded.gif .uu
AddIcon /icons/script.gif .conf .sh .shar .csh .ksh .tcl
AddIcon /icons/tex.gif .tex
AddIcon /icons/bomb.gif core
AddIcon /icons/back.gif ..
AddIcon /icons/hand.right.gif README
AddIcon /icons/folder.gif ^^DIRECTORY^^
AddIcon /icons/blank.gif ^^BLANKICON^^
DefaultIcon /icons/unknown.gif
ReadmeName README.html
HeaderName HEADER html
IndexIgnore . ??* *~ *# HEADER* README* RCS CVS *, v *, t
<Directory />
        Options None
        AllowOverride None
         <Limit PUT DELETE>
\ddot{+}Order deny, allow
                 Deny from all
#Z/T, imits
\ddot{+}SSLRequireSSL
\pm</Directory>
<Directory "/Program Files/Hitachi/httpsd/htdocs">
         Options None
         AllowOverride None
</Directory>
#Alias /manual "/Program Files/Hitachi/httpsd/manual"
#<Directory "/Program Files/Hitachi/httpsd/manual">
```

```
# Options None
# AllowOverride None
# DirectoryIndex INDEX.HTM
#</Directory>
<FilesMatch "^¥.(ht|key)">
 Order allow,deny
        Deny from all
</FilesMatch>
#<Location /server-status>
# SetHandler server-status
# Order deny,allow
       Deny from all
# Allow from example.com
#</Location>
```
# A.3 mime.types

```
#########################################################################
##
## mime.types -- Hitachi Web Server MIME types configuration file
##
## All Rights Reserved. Copyright (C) 2006, Hitachi, Ltd.
#########################################################################
# MIME type Extensions
application/activemessage
application/andrew-inset ez
application/applefile
application/atom+xml atom
application/atomicmail
application/batch-smtp
application/beep+xml
application/cals-1840
application/cnrp+xml
application/commonground
application/cpl+xml
application/cybercash
application/dca-rft
application/dec-dx
application/dvcs
application/edi-consent
application/edifact
application/edi-x12
application/eshop
application/font-tdpfr
application/http
application/hyperstudio
application/iges
application/index
application/index.cmd
application/index.obj
application/index.response
application/index.vnd
application/ioto
application/ipp
application/isup
application/mac-binhex40 hqx
application/mac-compactpro cpt
application/macwriteii
application/marc
application/mathematica
-<br>application/mathml+xml mathml<br>application/msword doc
application/msword
application/news-message-id
application/news-transmission
application/ocsp-request
application/ocsp-response<br>application/octet-stream
                               bin dms lha lzh exe class so dll dmg
application/oda oda
application/ogg ogg
```
application/parityfec application/pdf pdf application/pgp-encrypted application/pgp-keys application/pgp-signature application/pkcs10 application/pkcs7-mime application/pkcs7-signature application/pkix-cert application/pkix-crl application/pkixcmp application/postscript ai eps ps application/prs.alvestrand.titrax-sheet application/prs.cww application/prs.nprend application/prs.plucker application/qsig application/rdf+xml rdf application/reginfo+xml application/remote-printing application/riscos application/rtf application/sdp application/set-payment application/set-payment-initiation application/set-registration application/set-registration-initiation application/sgml application/sgml-open-catalog application/sieve application/slate application/smil<br>application/srgs smill small or small small small small small small small small small small small small small application/srgs gram<br>application/srgs+xml grxml application/srgs+xml application/timestamp-query application/timestamp-reply application/tve-trigger application/vemmi application/vnd.3gpp.pic-bw-large application/vnd.3gpp.pic-bw-small application/vnd.3gpp.pic-bw-var application/vnd.3gpp.sms application/vnd.3m.post-it-notes application/vnd.accpac.simply.aso application/vnd.accpac.simply.imp application/vnd.acucobol application/vnd.acucorp application/vnd.adobe.xfdf application/vnd.aether.imp application/vnd.amiga.ami application/vnd.anser-web-certificate-issue-initiation application/vnd.anser-web-funds-transfer-initiation application/vnd.audiograph application/vnd.blueice.multipass application/vnd.bmi application/vnd.businessobjects application/vnd.canon-cpdl application/vnd.canon-lips application/vnd.cinderella application/vnd.claymore application/vnd.commerce-battelle application/vnd.commonspace application/vnd.contact.cmsg application/vnd.cosmocaller application/vnd.criticaltools.wbs+xml application/vnd.ctc-posml application/vnd.cups-postscript application/vnd.cups-raster application/vnd.cups-raw application/vnd.curl application/vnd.cybank application/vnd.data-vision.rdz application/vnd.dna

application/vnd.dpgraph application/vnd.dreamfactory application/vnd.dxr application/vnd.ecdis-update application/vnd.ecowin.chart application/vnd.ecowin.filerequest application/vnd.ecowin.fileupdate application/vnd.ecowin.series application/vnd.ecowin.seriesrequest application/vnd.ecowin.seriesupdate application/vnd.enliven application/vnd.epson.esf application/vnd.epson.msf application/vnd.epson.quickanime application/vnd.epson.salt application/vnd.epson.ssf application/vnd.ericsson.quickcall application/vnd.eudora.data application/vnd.fdf application/vnd.ffsns application/vnd.fints application/vnd.flographit application/vnd.framemaker application/vnd.fsc.weblaunch application/vnd.fujitsu.oasys application/vnd.fujitsu.oasys2 application/vnd.fujitsu.oasys3 application/vnd.fujitsu.oasysgp application/vnd.fujitsu.oasysprs application/vnd.fujixerox.ddd application/vnd.fujixerox.docuworks application/vnd.fujixerox.docuworks.binder application/vnd.fut-misnet application/vnd.grafeq application/vnd.groove-account application/vnd.groove-help application/vnd.groove-identity-message application/vnd.groove-injector application/vnd.groove-tool-message application/vnd.groove-tool-template application/vnd.groove-vcard application/vnd.hbci application/vnd.hhe.lesson-player application/vnd.hp-hpgl application/vnd.hp-hpid application/vnd.hp-hps application/vnd.hp-pcl application/vnd.hp-pclxl application/vnd.httphone application/vnd.hzn-3d-crossword application/vnd.ibm.afplinedata application/vnd.ibm.electronic-media application/vnd.ibm.minipay application/vnd.ibm.modcap application/vnd.ibm.rights-management application/vnd.ibm.secure-container application/vnd.informix-visionary application/vnd.intercon.formnet application/vnd.intertrust.digibox application/vnd.intertrust.nncp application/vnd.intu.qbo application/vnd.intu.qfx application/vnd.irepository.package+xml application/vnd.is-xpr application/vnd.japannet-directory-service application/vnd.japannet-jpnstore-wakeup application/vnd.japannet-payment-wakeup application/vnd.japannet-registration application/vnd.japannet-registration-wakeup application/vnd.japannet-setstore-wakeup application/vnd.japannet-verification application/vnd.japannet-verification-wakeup application/vnd.jisp

application/vnd.kde.karbon application/vnd.kde.kchart application/vnd.kde.kformula application/vnd.kde.kivio application/vnd.kde.kontour application/vnd.kde.kpresenter application/vnd.kde.kspread application/vnd.kde.kword application/vnd.kenameaapp application/vnd.koan application/vnd.liberty-request+xml application/vnd.llamagraphics.life-balance.desktop application/vnd.llamagraphics.life-balance.exchange+xml application/vnd.lotus-1-2-3 application/vnd.lotus-approach application/vnd.lotus-freelance application/vnd.lotus-notes application/vnd.lotus-organizer application/vnd.lotus-screencam application/vnd.lotus-wordpro application/vnd.mcd application/vnd.mediastation.cdkey application/vnd.meridian-slingshot application/vnd.micrografx.flo application/vnd.micrografx.igx application/vnd.mif mif application/vnd.minisoft-hp3000-save application/vnd.mitsubishi.misty-guard.trustweb application/vnd.mobius.daf application/vnd.mobius.dis application/vnd.mobius.mbk application/vnd.mobius.mqy application/vnd.mobius.msl application/vnd.mobius.plc application/vnd.mobius.txf application/vnd.mophun.application application/vnd.mophun.certificate application/vnd.motorola.flexsuite application/vnd.motorola.flexsuite.adsi application/vnd.motorola.flexsuite.fis application/vnd.motorola.flexsuite.gotap application/vnd.motorola.flexsuite.kmr application/vnd.motorola.flexsuite.ttc application/vnd.motorola.flexsuite.wem application/vnd.mozilla.xul+xml xul application/vnd.ms-artgalry application/vnd.ms-asf application/vnd.ms-excel xls application/vnd.ms-lrm application/vnd.ms-powerpoint ppt application/vnd.ms-project application/vnd.ms-tnef application/vnd.ms-works application/vnd.ms-wpl application/vnd.mseq application/vnd.msign application/vnd.music-niff application/vnd.musician application/vnd.netfpx application/vnd.noblenet-directory application/vnd.noblenet-sealer application/vnd.noblenet-web application/vnd.novadigm.edm application/vnd.novadigm.edx application/vnd.novadigm.ext application/vnd.obn application/vnd.osa.netdeploy application/vnd.palm application/vnd.pg.format application/vnd.pg.osasli application/vnd.powerbuilder6 application/vnd.powerbuilder6-s application/vnd.powerbuilder7

application/vnd.powerbuilder7-s application/vnd.powerbuilder75 application/vnd.powerbuilder75-s application/vnd.previewsystems.box application/vnd.publishare-delta-tree application/vnd.pvi.ptid1 application/vnd.pwg-multiplexed application/vnd.pwg-xhtml-print+xml application/vnd.quark.quarkxpress application/vnd.rapid application/vnd.s3sms application/vnd.sealed.net application/vnd.seemail application/vnd.shana.informed.formdata application/vnd.shana.informed.formtemplate application/vnd.shana.informed.interchange application/vnd.shana.informed.package application/vnd.smaf application/vnd.sss-cod application/vnd.sss-dtf application/vnd.sss-ntf application/vnd.street-stream application/vnd.svd application/vnd.swiftview-ics application/vnd.triscape.mxs application/vnd.trueapp application/vnd.truedoc application/vnd.ufdl application/vnd.uplanet.alert application/vnd.uplanet.alert-wbxml application/vnd.uplanet.bearer-choice application/vnd.uplanet.bearer-choice-wbxml application/vnd.uplanet.cacheop application/vnd.uplanet.cacheop-wbxml application/vnd.uplanet.channel application/vnd.uplanet.channel-wbxml application/vnd.uplanet.list application/vnd.uplanet.list-wbxml application/vnd.uplanet.listcmd application/vnd.uplanet.listcmd-wbxml application/vnd.uplanet.signal application/vnd.vcx application/vnd.vectorworks application/vnd.vidsoft.vidconference application/vnd.visio application/vnd.visionary application/vnd.vividence.scriptfile application/vnd.vsf application/vnd.wap.sic application/vnd.wap.slc application/vnd.wap.wbxml wbxml<br>application/vnd.wap.wmlc wmlc application/vnd.wap.wmlc wmlc<br>application/vnd.wap.wmlscriptc wmlsc application/vnd.wap.wmlscriptc application/vnd.webturbo application/vnd.wrq-hp3000-labelled application/vnd.wt.stf application/vnd.wv.csp+wbxml application/vnd.xara application/vnd.xfdl application/vnd.yamaha.hv-dic application/vnd.yamaha.hv-script application/vnd.yamaha.hv-voice application/vnd.yellowriver-custom-menu<br>application/voicexml+xml vxml application/voicexml+xml application/watcherinfo+xml application/whoispp-query application/whoispp-response application/wita application/wordperfect5.1 application/x-509-ca-cert der application/x-bcpio bcpio application/x-cdlink vcd application/x-chess-pgn pgn

application/x-compress application/x-cpio cpio<br>application/x-csh csh application/x-csh csh csh csh csh csh application/x-director director director director controller director di application/x-director dcr<br>application/x-dvi dvi  $a$ pplication/x-dvi  $appliedation/x-qtar$ application/x-gzip

application/x-tcl

audio/32kadpcm audio/amr audio/amr-wb

audio/cn audio/dat12 audio/dsr-es201108 audio/dvi4 audio/evrc audio/evrc0 audio/g722 audio/g.722.1 audio/g723 audio/g726-16 audio/g726-24 audio/g726-32 audio/g726-40 audio/g728 audio/g729 audio/g729D audio/g729E audio/gsm audio/gsm-efr audio/l8 audio/l16 audio/l20 audio/l24 audio/lpc

audio/mpa audio/mpa-robust audio/mp4a-latm

audio/parityfec audio/pcma audio/pcmu audio/prs.sid

application/x-futuresplash spl<br>application/x-qtar qtar application/x-hdf hdf application/x-javascript<br>
application/x-koan<br>
skp skd skt skm  $application/x-koan$  skp skp shows skp skp sknt skep skaplication/x-latex application/x-latex latex<br>application/x-netcdf nc cdf application/x-netcdf nc<br>application/x-sh sh application/x-sh sh sh<br>application/x-shar shar application/x-shar sha:<br>application/x-shockwave-flash swf application/x-shockwave-flash application/x-stuffit sit<br>application/x-sv4cpio sv4cpio application/x-sv4cpio sv4cpio<br>application/x-sv4crc sv4crc application/x-sv4crc sv4crc<br>application/x-tar tar tgz application/x-tar tar tar<br> tel tel tel application/x-tex tex tex<br>application/x-texinfo texinfo texi application/x-texinfo texinfo texinfo texinfo texinfo textinfo textinfo textinfo textinfo texting texting text texting texting texting texting texting texting texting texting texting texting texting texting texting texting application/x-troff t t:<br>application/x-troff-man man application/x-troff-man application/x-troff-me me application/x-troff-ms ms application/x-ustar ustar application/x-wais-source src application/x400-bp application/xhtml+xml xhtml xht application/xslt+xml xslt<br>application/xml xml xsl application/xml<br>application/xml-dtd dtd application/xml-dtd application/xml-external-parsed-entity application/zip zip audio/basic au snd

mid midi kar

audio/qcelp audio/red audio/smv audio/smv0 audio/telephone-event audio/tone audio/vdvi audio/vnd.3gpp.iufp audio/vnd.cisco.nse audio/vnd.cns.anp1 audio/vnd.cns.inf1 audio/vnd.digital-winds audio/vnd.everad.plj audio/vnd.lucent.voice audio/vnd.nortel.vbk audio/vnd.nuera.ecelp4800 audio/vnd.nuera.ecelp7470 audio/vnd.nuera.ecelp9600 audio/vnd.octel.sbc audio/vnd.qcelp audio/vnd.rhetorex.32kadpcm audio/vnd.vmx.cvsd<br>audio/x-aiff aif aiff aifc audio/x-alaw-basic audio/x-mpegurl m3u  $audio/x-pn-realaudio$ audio/x-pn-realaudio-plugin application/vnd.rn-realmedia rm audio/x-wav wav  $chemical/x$ -pdb chemical/x-xyz xyz image/bmp bmp<br>
image/cgm cgm image/cgm image/g3fax image/gif gif image/ief ief jpeg jpg jpe image/naplps image/png png image/prs.btif image/prs.pti image/svg+xml svg image/t38 image/tiff tiff tiff tiff the time of the set of the set of the set of the set of the set of the set of the set of the set of the set of the set of the set of the set of the set of the set of the set of the set of the set image/tiff-fx image/vnd.cns.inf2 image/vnd.djvu djvu djv image/vnd.dwg image/vnd.dxf image/vnd.fastbidsheet image/vnd.fpx image/vnd.fst image/vnd.fujixerox.edmics-mmr image/vnd.fujixerox.edmics-rlc image/vnd.globalgraphics.pgb image/vnd.mix image/vnd.ms-modi image/vnd.net-fpx image/vnd.svf image/vnd.wap.wbmp wbmp image/vnd.xiff image/x-cmu-raster ras<br>image/x-icon ico image/x-icon ico<br>image/x-portable-anymap pnm  $image/x$ -portable-anymap image/x-portable-bitmap pbm image/x-portable-graymap pgm image/x-portable-pixmap ppm image/x-rgb rgb rgb image/x-xbitmap xbm<br>
image/x-xpixmap xpm image/x-xpixmap<br>image/x-xwindowdump xwd<br>xwd  $image/x$ -xwindowdump message/delivery-status message/disposition-notification

message/external-body message/http message/news message/partial message/rfc822 message/s-http message/sip message/sipfrag model/iges igs iges model/mesh msh mesh silo model/vnd.dwf model/vnd.flatland.3dml model/vnd.gdl model/vnd.gs-gdl model/vnd.gtw model/vnd.mts model/vnd.parasolid.transmit.binary model/vnd.parasolid.transmit.text model/vnd.vtu model/vrml wrl vrml multipart/alternative multipart/appledouble multipart/byteranges multipart/digest multipart/encrypted multipart/form-data multipart/header-set multipart/mixed multipart/parallel multipart/related multipart/report multipart/signed multipart/voice-message text/calendar ics ifb text/css css text/directory text/enriched text/html html htm text/parityfec text/plain asc txt text/prs.lines.tag text/rfc822-headers text/richtext rtx<br>text/rtf rtf text/rtf rtf text/sgml  $text/t140$ text/tab-separated-values tsv text/uri-list text/vnd.abc text/vnd.curl text/vnd.dmclientscript text/vnd.fly text/vnd.fmi.flexstor text/vnd.in3d.3dml text/vnd.in3d.spot text/vnd.iptc.nitf text/vnd.iptc.newsml text/vnd.latex-z text/vnd.motorola.reflex text/vnd.ms-mediapackage text/vnd.net2phone.commcenter.command text/vnd.sun.j2me.app-descriptor text/vnd.wap.si text/vnd.wap.sl text/vnd.wap.wml<br>text/vnd.wap.wmlscript wmls  $text$ /vnd.wap.vmlscript text/x-setext etx text/xml text/xml-external-parsed-entity video/bmpeg video/bt656 video/celb

video/dv

```
video/h261
viden/h263video/h263-1998
video/h263-2000
video/ipeg
video/mpls
video/mp2pvideo/mp2tvideo / mp 4v-esvideo/mpv
video/mpeg
                                  mpeg mpg mpe
video/nvvideo/parityfec
video/pointer
video/quicktime
                                  qt mov
video/smpte292m
video/ynd fyt
video/vnd.motorola.video
video/vnd.motorola.videop
video/vnd.mpegurl
                                  m \times 11 m 411video/vnd.nokia.interleaved-multimedia
video/vnd.objectvideo
video/vnd.vivo
                                  avi
video/x-msvideo
video/x-sgi-movie
                                  movie
x-conference/x-cooltalk
                                   ice
```
# $A$  4 sslc cnf

 $\ddagger$ 

```
# sslc.cnf - RSA BSAFE SSL-C sample configuration file
PANDRILE
                  = "/Program Files/Hitachi/httpsd/sslc/.rnd"
                  = "/Program Files/Hitachi/httpsd/sslc/.oid"
oid_file
f cal
default_ca = CA_default# The default ca section
[ CA default ]
dir
                  = "/Program Files/Hitachi/httpsd/sslc/bin/demoCA" # Location for
everything
                 = $dir/certs
                                            # Location of issued certs are kept
certs.
crl dir
                  = $dir/crl<br>= $dir/crl<br>= $dir/index.txt
                                            # Location of issued crl are kept
                                            # database index file.
databasenew_certs_dir
                  = $dir/newcerts
                                            # default place for new certs.
                  = $dir/cacert.pem
certificate
                                            # CA certificate
serial
                  = $dir/serial]# Current serial number
cr1= $dir/crl.pem
                                            # Current CRL
private_key
                  = $dir/private/cakey.pem
                                            # Private key
                  = \frac{1}{2} \frac{1}{2} \arctan \frac{1}{2}# riivate ney<br># Private random number file
RANDFILE
x509 extensions
                 = x509v3 extensions
                                            # Extensions to add to the cert
default_days
                  = 365# Duration to certify for
default_crl_days
                  = 30# Time before next CRL
default_md
                  = md5
                                            # Message digest to use
preserve
                  = n \circ# Keep passed DN ordering?
# A few different ways of specifying how similar the request should look # For type CA, the listed attributes must be the same, and the optional
policy
# For the CA policy
[ policy_match ]
countryName
                    = match
stateOrProvinceName
                   = match
organizationName
                    = match
organizationalUnitName = optional
commonName
                   = supplied
emailAddress
                    = optional
```
A

# For the 'anything' policy # At this point in time, you must list all acceptable 'object' # types. [ policy\_anything ] countryName = optional<br>stateOrProvinceName = optional stateOrProvinceName<br>localityName do a series of the series of the series of the series of the series of the series of the series of the series o<br>Name of the series of the series of the series of the series of the series of the series of the series of the organizationName organizationalUnitName = optional commonName = supplied emailAddress = optional #################################################################### [ req ] default\_bits = 1024 default\_keyfile = privkey.pem default\_keyfile = privkey.pem<br>distinguished\_name = req\_distinguished\_name<br>attributes = req\_distinguished\_name attributes = req\_attributes [ req\_distinguished\_name ] = Country Name (2 letter code)<br>=  $JP$ countryName\_default = JP<br>
countryName\_min = 2 countryName\_min = 2<br>countryName\_max = 2 countryName\_max = 2 stateOrProvinceName = State or Province Name (full name)<br>stateOrProvinceName\_default = Kanagawa localityName = Locality Name (eg, city)<br>localityName default = Yokohama-shi localityName\_default  $0.\text{organizationName} = \text{O}$  =  $\text{O}$  =  $\text{P}$  =  $\text{O}$   $\text{P}$   $\text{P}$   $\text{P}$   $\text{P}$   $\text{P}$   $\text{P}$   $\text{P}$   $\text{P}$   $\text{P}$   $\text{P}$   $\text{P}$   $\text{P}$   $\text{P}$   $\text{P}$   $\text{P}$   $\text{P}$   $\text{P}$   $\text{P}$   $\text{P}$   $\text{P}$   $\text{P}$   $\text{P}$ 0.organizationName\_default = organizationalUnitName = Organizational Unit Name (eg, section) organizationalUnitName\_default =  $\begin{array}{lll}\n \text{commonName} & = & \text{Common Name (eg, YOUR name)} \\
 \text{commonName} & \text{default} & = & \n \end{array}$ commonName\_default =<br>commonName max = 256 commonName\_max emailAddress = Email Address = www-admin@server.example.com<br>= 40 emailAddress\_max = 40 SET-ex3 = SET extension number 3 [ req\_attributes ] = A challenge password<br>=  $4$  $challengePassword\_min$  = 4<br>  $challenePassword max$  = 20 challengePassword\_max unstructuredName = An optional company name unstructuredName\_default = [ x509v3\_extensions ] nsComment = "Generated with RSA BSAFE SSL-C"  $1 \quad \text{or} \quad$  $"#"$   $"$  $[$ ● キーワード =

 $\frac{1}{2}$ 

**2** 

A-1 sslc.cnf

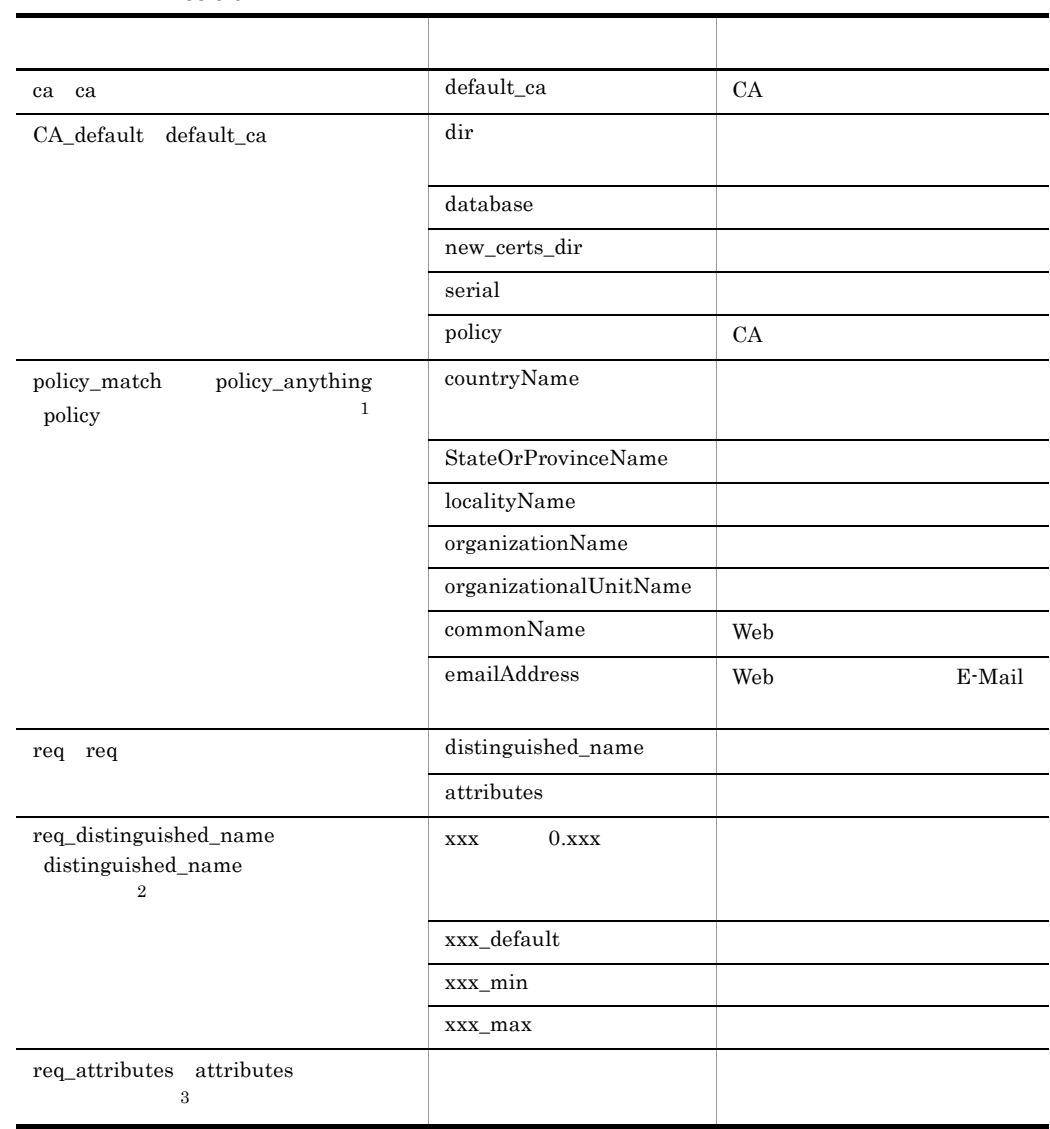

 $CSR$ 

 $\mathbf{1}$ 

 $"match" \eqno{{\bf CA}}$ 

 $\overline{\mathbf{2}}$ 

"xxx" policy\_match policy\_anything CA

Hitachi Web Server

#### $A<sub>5</sub>$ admin conf **I INIX**

```
#### admin.conf - Administration Server configuration file
#### All Rights Reserved. Copyright (C) 2001, 2007, Hitachi, Ltd.
Listen 50012
StartServers 5
MinSpareServers 5
MaxSpareServers 5
MaxClients 10
MaxRequestsPerChild 10000
Timeout 300
KeepAlive On
MaxKeepAliveRequests 100
KeepAliveTimeout 15
HostnameLookups Off
User nobody
Group nogroup
ServerRoot "/opt/hitachi/httpsd/admin"
HWSConfigFile "/opt/hitachi/httpsd/conf/httpsd.conf"
MaxBackupConfigs 100
LDAPAttribute cn
ServerName admin.example.com
DocumentRoot "/opt/hitachi/httpsd"
ServerSignature Off
ServerTokens ProductOnly
TraceEnable Off
LogLevel info
ErrorLog " | /opt/hitachi/httpsd/sbin/rotatelogs2 /opt/hitachi/httpsd/admin/logs/error
91925#ErrorLog logs/error_log
LogFormat "%h %l %u %t ¥"%r¥" %>s %b ¥"%{Referer}i¥" ¥"%{User-Agent}i¥" %I %O"
combinedio
LogFormat "%h %l %u %t ¥"%r¥" %>s %b ¥"%{Referer}i¥" ¥"%{User-Agent}i¥"" combined
LogFormat "%h %l %u %t ¥"%r¥" %>s %b" common
LogFormat "%{Referer}i -> %U" referer
LogFormat "%{User-agent}i" agent
CustomLog "|/opt/hitachi/httpsd/sbin/rotatelogs /opt/hitachi/httpsd/admin/logs/access 86400 -fnum 8 -diff 540" common
#CustomLog logs/access_log common
PidFile logs/httpd.pid
HWSTraceIdFile logs/hws.trcid
HWSTraceLogFile logs/hws.trclog
SSLDisable
#SSLEnable
#SSLCertificateFile "/opt/hitachi/httpsd/admin/conf/ssl/server/admin.pem"
#SSLCertificateKeyFile "/opt/hitachi/httpsd/admin/conf/ssl/server/adminkey.pem"
#SSLCertificateKeyPassword "/opt/hitachi/httpsd/admin/conf/ssl/server/.keypasswd"
#SSLProtocol SSLv3 TLSv1
AddType text/html .html .htm
AddType image/gif .gif
BrowserMatch "Mozilla/2" nokeepalive<br>BrowserMatch "MSIE 4¥.0b2;" nokeepalive downgrade-1.0 force-response-1.0
<Location />
       AuthUserFile "/opt/hitachi/httpsd/admin/.htpasswd"
\ddot{+}AuthType Basic
```
 $\mathbf{R}$ 

```
#AuthName admin-server
        Require valid-user
\pmDeny from all
        Allow from 127.0.0.1
        SSLRequireSSL
\pm</Location>
```
### admin.conf  $A.6$

## **Windows**

```
#### admin.conf - Administration Server configuration file
#### All Rights Reserved. Copyright (C) 2001, 2007, Hitachi, Ltd.
Listen 50012
ThreadsPerChild 10
Timeout 300
KeepAlive On
MaxKeepAliveRequests 100
KeepAliveTimeout 15
HostnameLookups Off
ServerRoot "/Program Files/Hitachi/httpsd/admin"
HWSServiceName "Hitachi Web Server"
HWSAdminServiceName "Hitachi Web Server Administration"
MaxBackupConfigs 100
LDAPAttribute cn
ServerName admin.example.com
DocumentRoot "/Program Files/Hitachi/httpsd"
ServerSignature Off
ServerTokens ProductOnly
TraceEnable Off
LogLevel info
ErrorLog " | ¥ " ¥ " / Program Files / Hitachi / httpsd / sbin / rotatelogs2.exe * " ¥ " / Program Files /
Hitachi/httpsd/admin/logs/error¥"8192 5¥
#ErrorLog logs/error.log
LogFormat "%h %l %u %t \"%r\" %>s %b \"%{Referer}i\" \"%{User-Agent}i\" %I %0"
combinedio
LogFormat "%h %l %u %t ¥"%r¥" %>s %b ¥"%{Referer}i¥" ¥"%{User-Agent}i¥"" combined
LogFormat "%h %l %u %t ¥"%r¥" %>s %b" common
LogFormat "%{Referer}i -> %U" referer
LogFormat "%{User-agent}i" agent
CustomLog "|¥"¥"/Program Files/Hitachi/httpsd/sbin/rotatelogs.exe¥" ¥"/Program Files/
Hitachi/httpsd/admin/logs/access\" 86400 -fnum 8 -diff 540\"" common
#CustomLog logs/access.log common
PidFile logs/httpd.pid
HWSTraceIdFile logs/hws.trcid
HWSTraceLogFile logs/hws.trclog
SSLDisable
#SSLEnable
#SSLCertificateFile "/Program Files/Hitachi/httpsd/admin/conf/ssl/server/admin.pem"
#SSLCertificateKeyFile "/Program Files/Hitachi/httpsd/admin/conf/ssl/server/
adminkey.pem"
#SSLCertificateKeyPassword "/Program Files/Hitachi/httpsd/admin/conf/ssl/server/
.keypasswd"
#SSLProtocol SSLv3 TLSv1
AddType text/html .html .htm
AddType image/gif .gif
BrowserMatch "Mozilla/2" nokeepalive
BrowserMatch "MSIE 4¥.0b2;" nokeepalive downgrade-1.0 force-response-1.0
<Location />
       AuthUserFile "/Program Files/Hitachi/httpsd/admin/.htpasswd"
\pm\ddaggerAuthType Basic
#AuthName admin-server
```
A

```
# Require valid-user
 Deny from all
 Allow from 127.0.0.1
# SSLRequireSSL
</Location>
```
### 付録 B ステータスコード

# 付録 B ステータスコード

Hitachi Web Server Web  $\text{charse}$ t=ISO-8859-1 HTML

 $B-1$ 

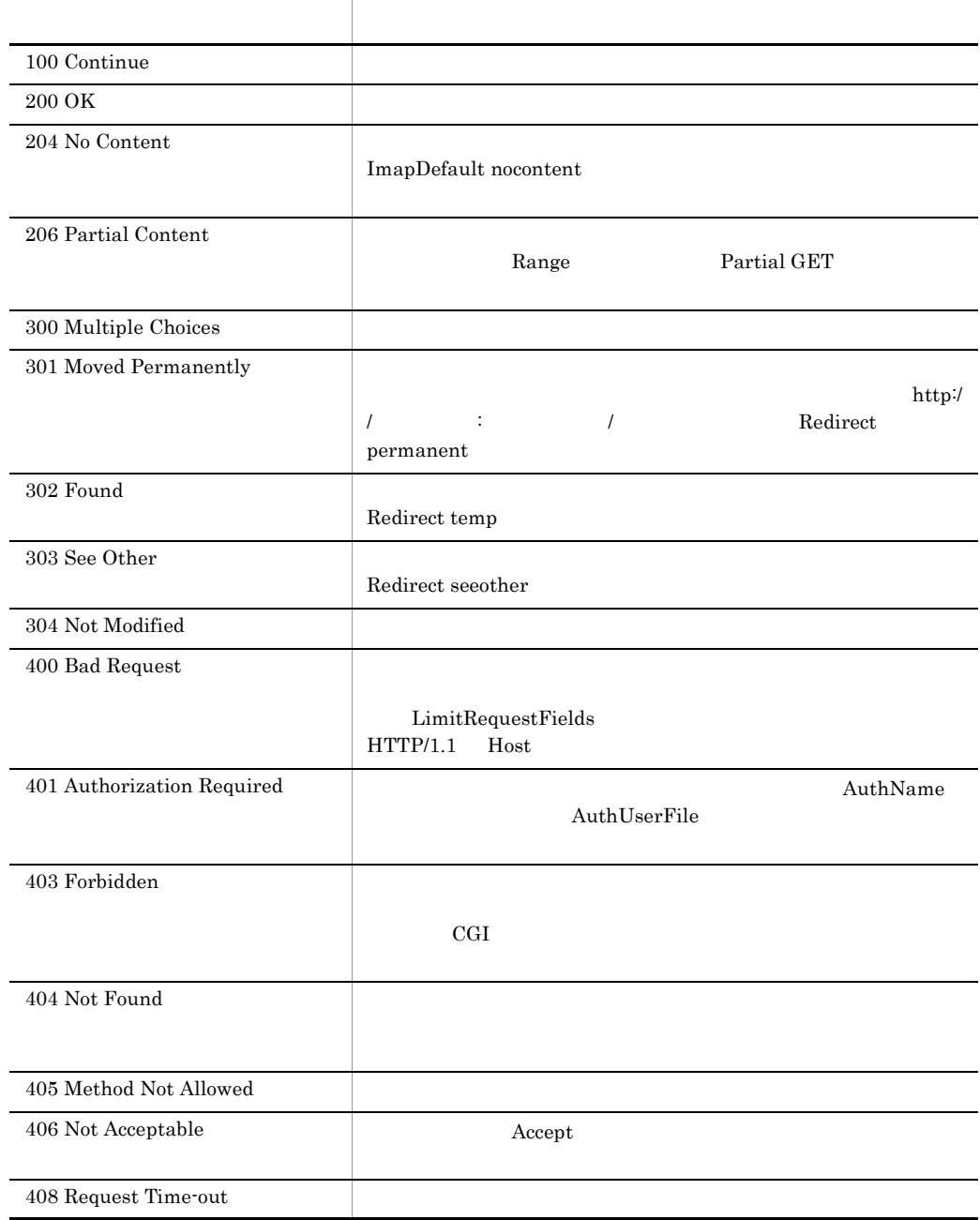

B-1 B-1 Hitachi Web Server CGI

 $400$  Bad Request  $\;$  403 Forbidden  $\;$  502 Bad Gateway 400 Proxy Error 403 Proxy Error 502 Proxy Error

# C CGI

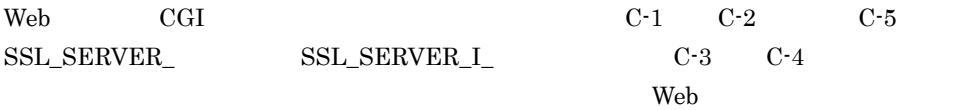

 $C-1$ 

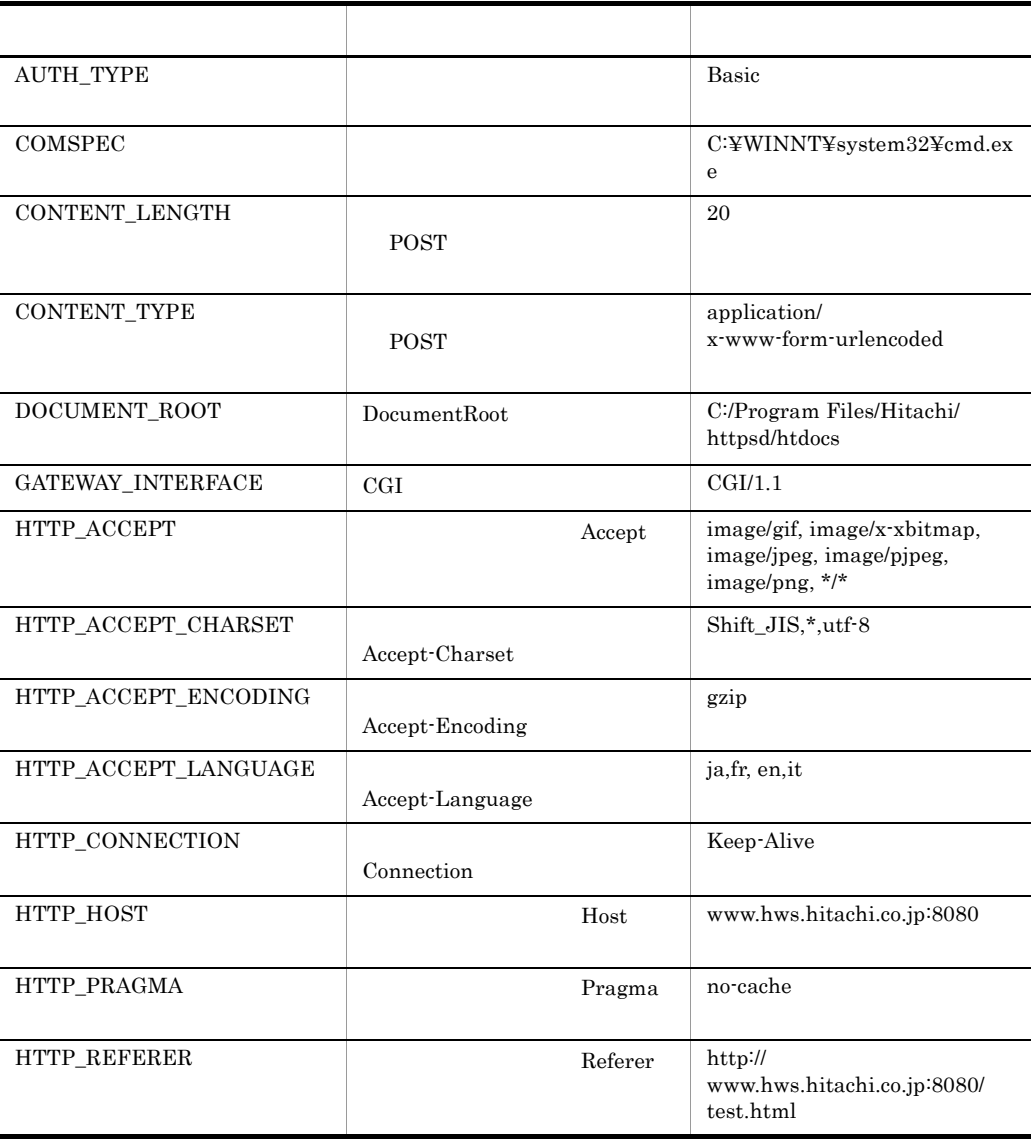

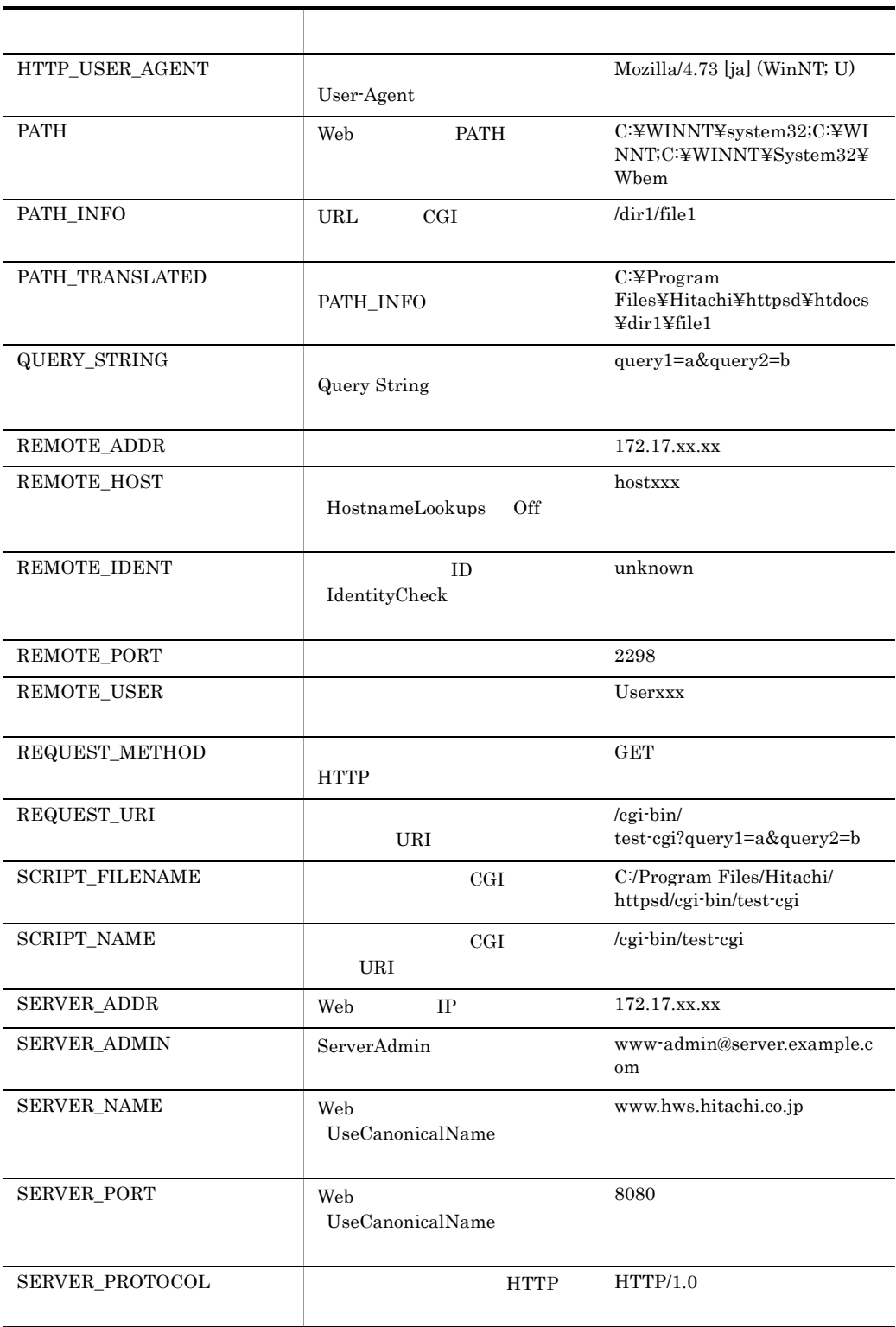

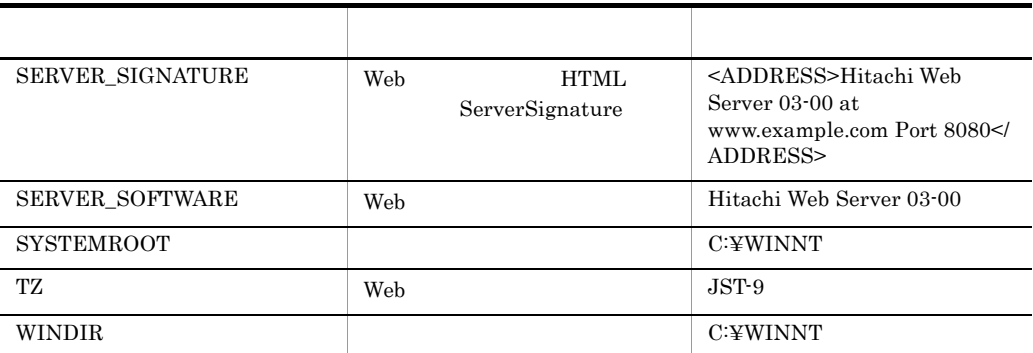

C-2 SSL

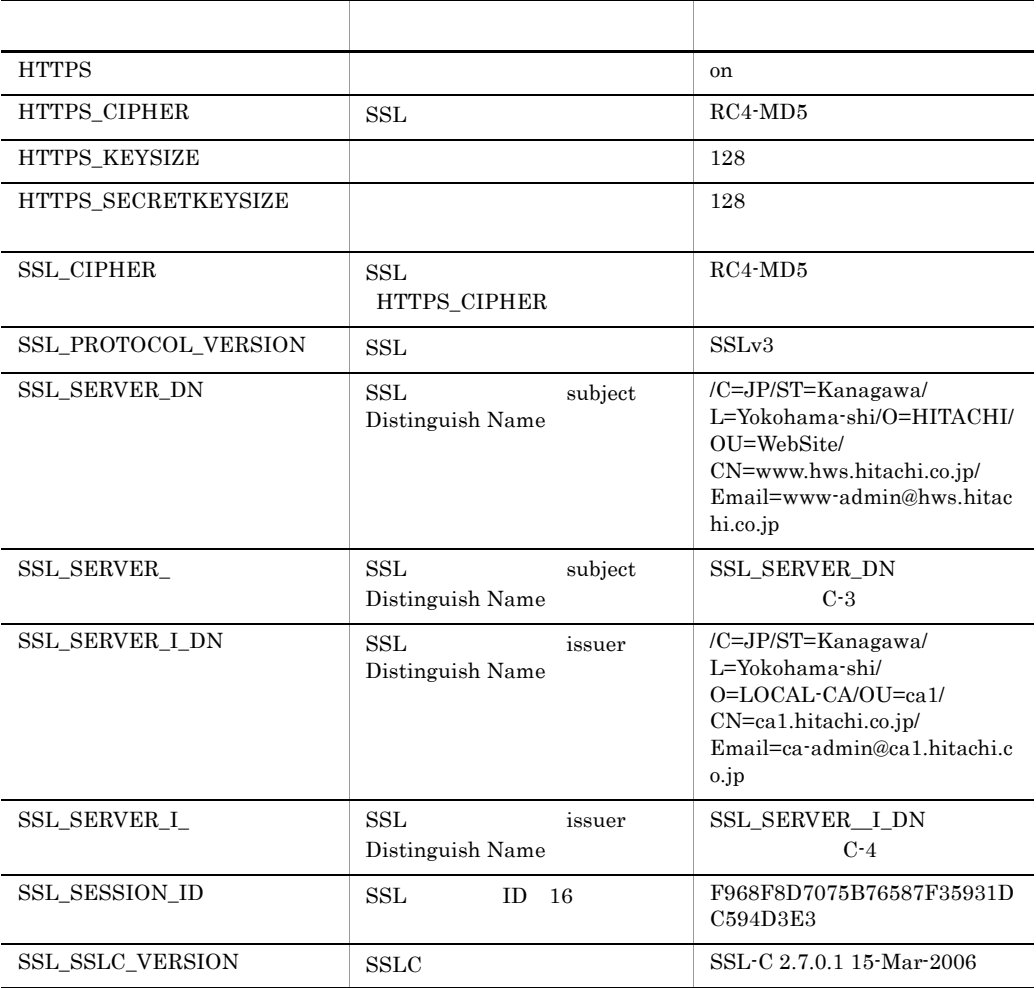

| <b>SSL_SERVER_C</b>     | <b>SSL</b><br>subject<br>Web<br>Country<br>Name | J <sub>P</sub>              |
|-------------------------|-------------------------------------------------|-----------------------------|
| <b>SSL SERVER CN</b>    | SSL<br>subject<br>Common Name                   | www.hws.hitachi.co.jp       |
| <b>SSL SERVER EMAIL</b> | SSL.<br>subject<br>E-Mail                       | www.admin@hws.hitachi.co.jp |
| <b>SSL SERVER L</b>     | SSL<br>subject<br><b>Locality Name</b>          | Yokohama-shi                |
| <b>SSL SERVER O</b>     | SSL.<br>subject<br>Organization Name            | HITACHI, Ltd.               |
| <b>SSL SERVER OU</b>    | SSL<br>subject<br>Organization Unit Name        | WebSite                     |
| <b>SSL SERVER ST</b>    | SSL.<br>subject<br>State Name                   | Kanagawa                    |

C-3 SSL\_SERVER\_

## C-4 SSL\_SERVER\_I\_

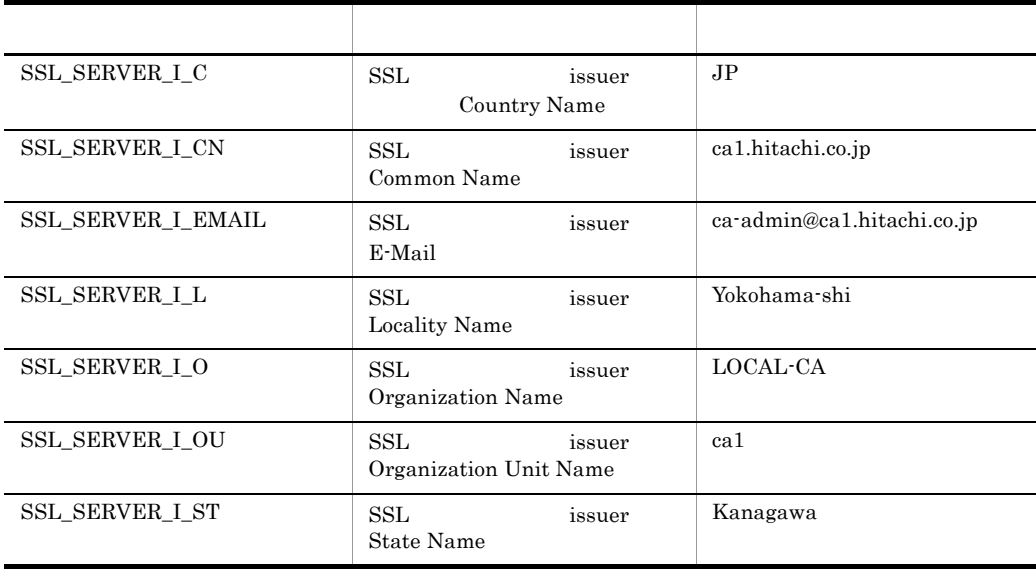

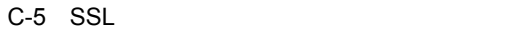

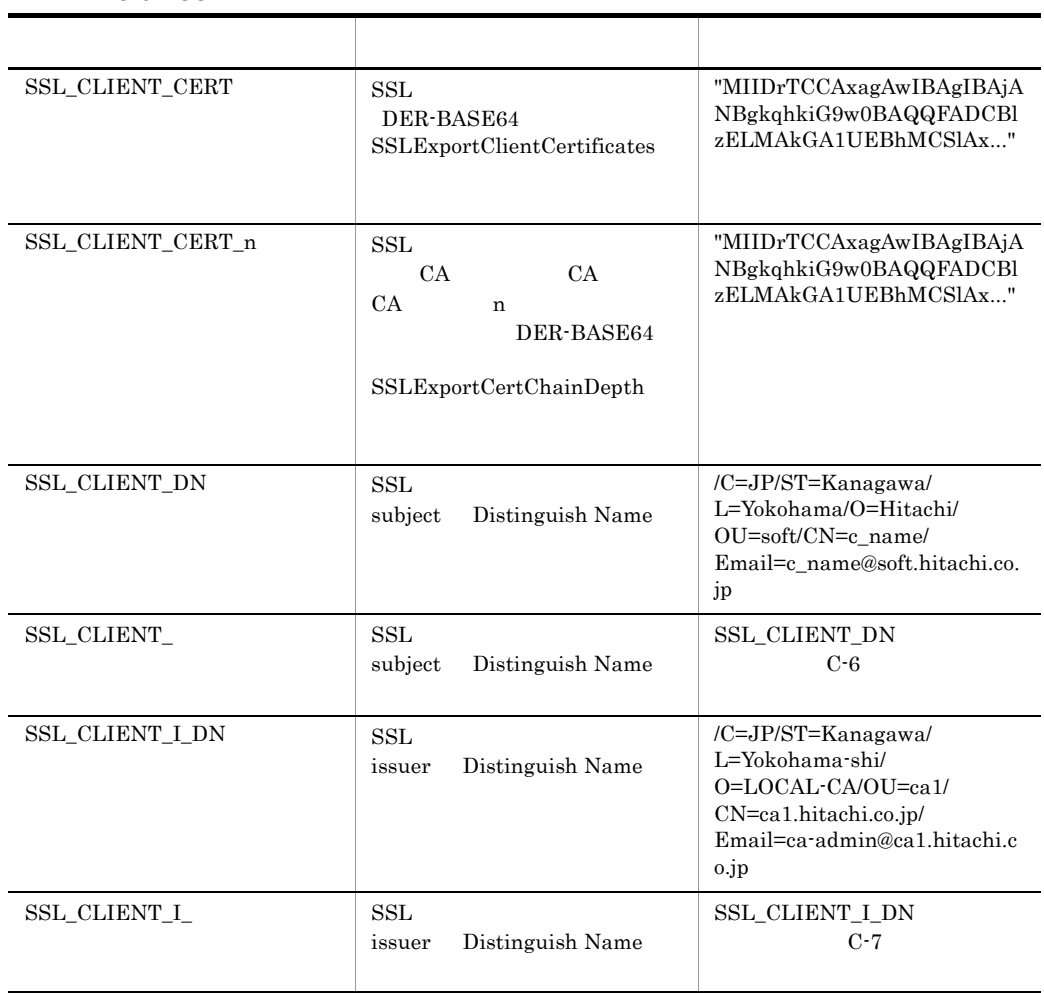

### C-6 SSL CLIENT

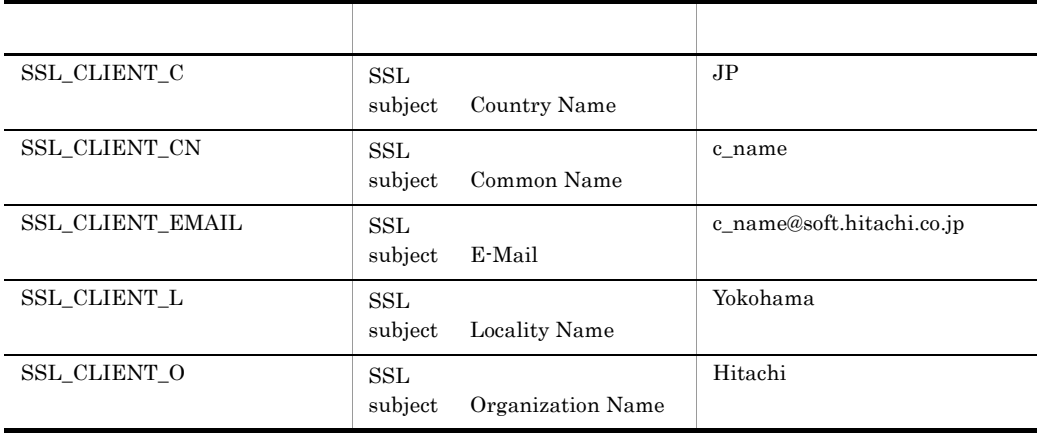

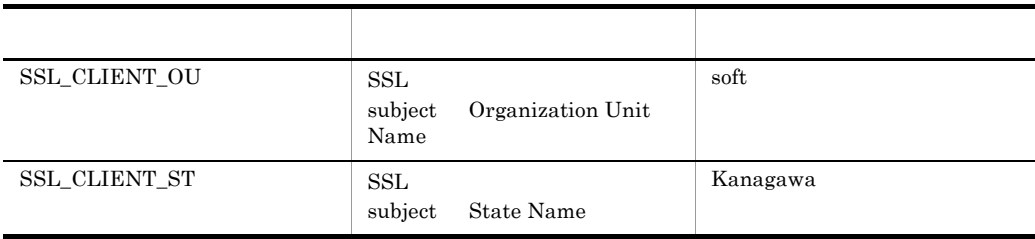

## C-7 SSL\_CLIENT\_I\_

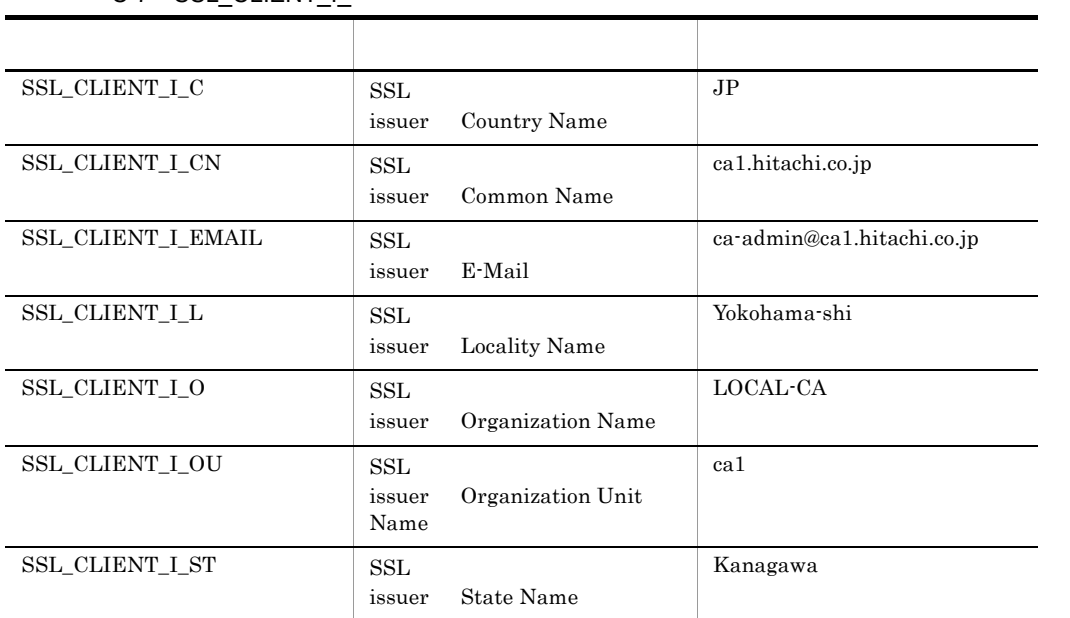

付録 D 高信頼化システム監視機能 HA モニタによるシステム監視(クラスタリングシステムの運用)

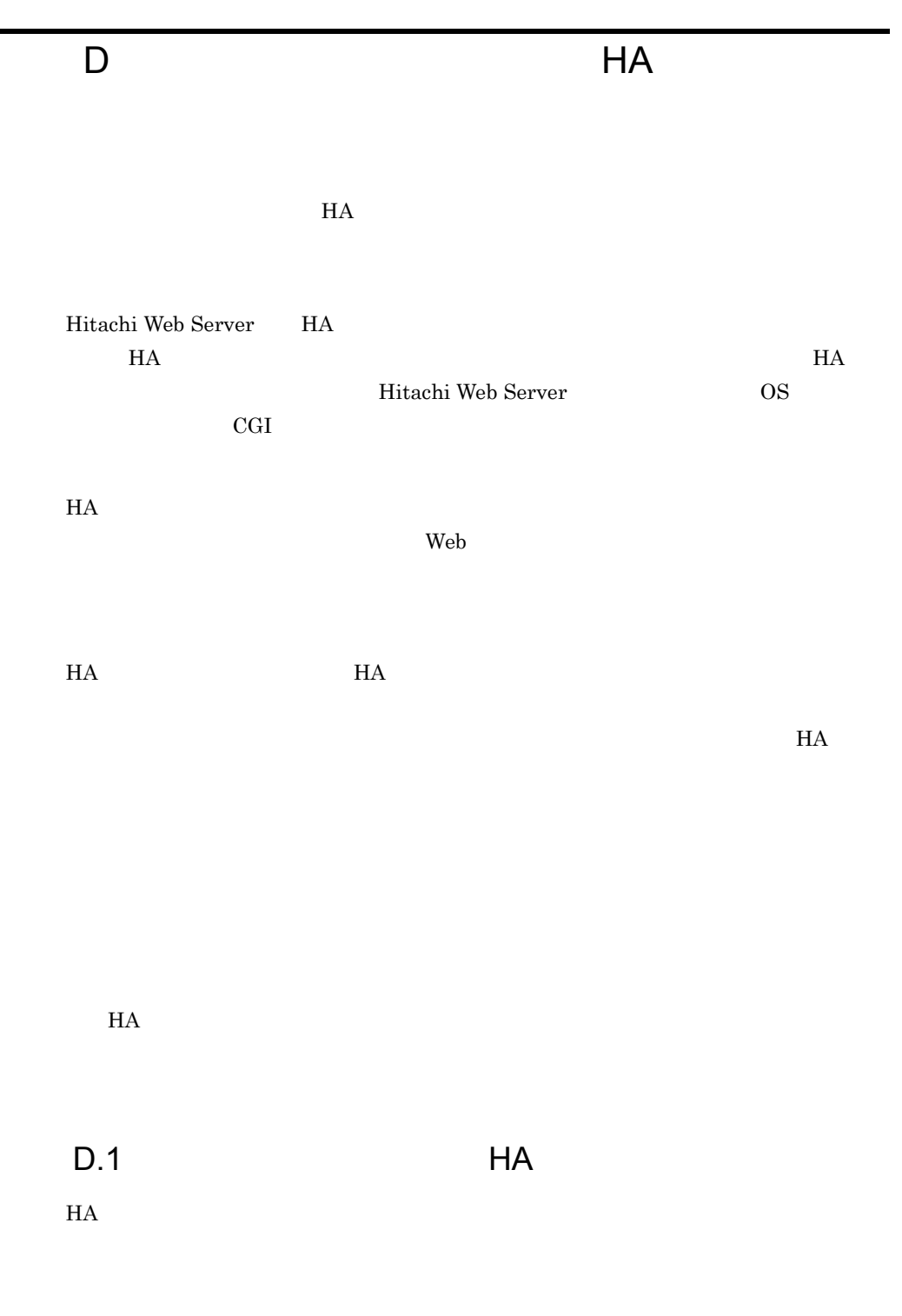

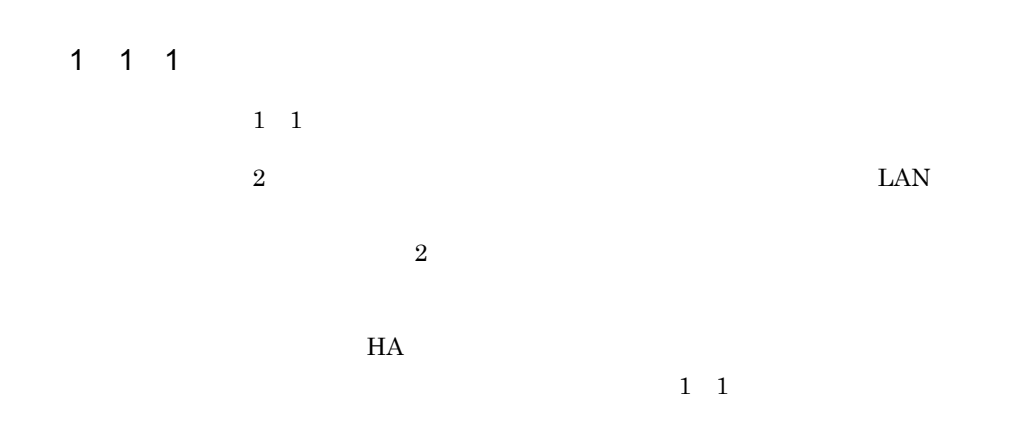

$$
D-1 \quad 1 \quad 1
$$

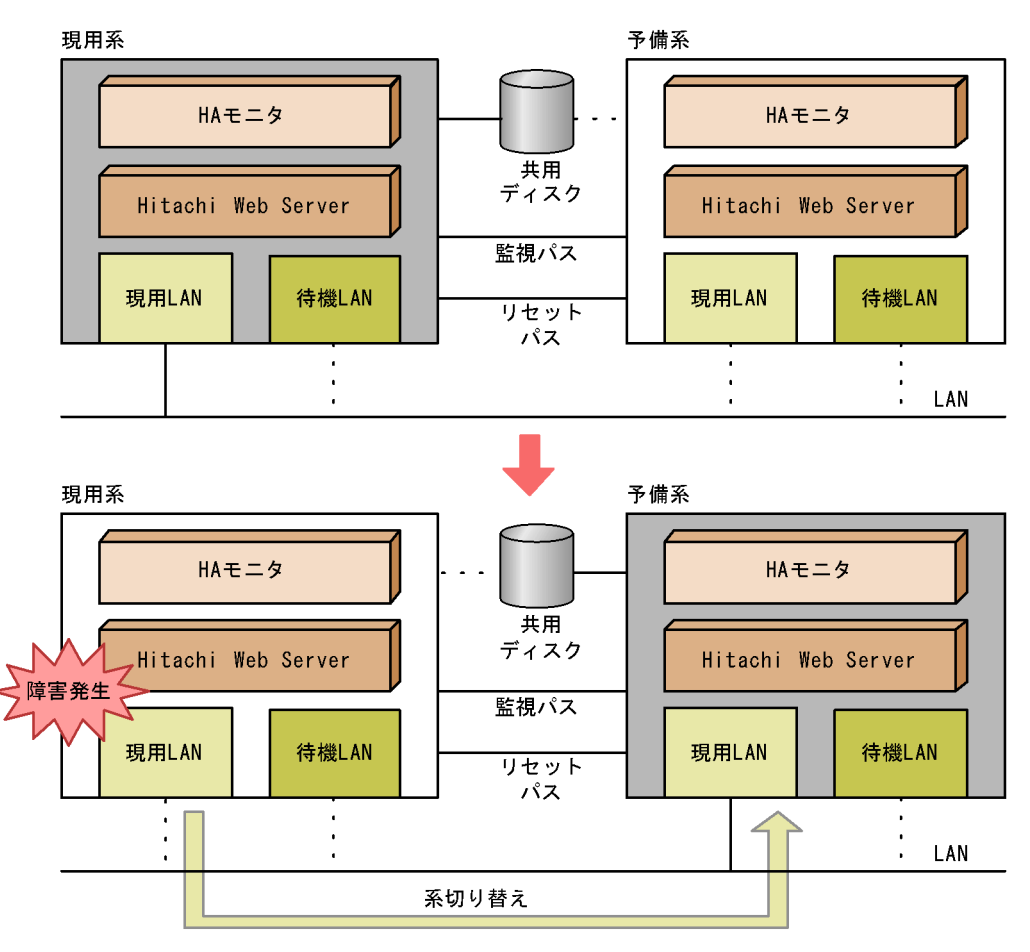

### 2 LAN

HP-UX HA **LAN** 

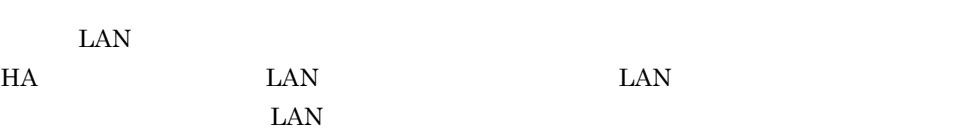

### $\text{LAN}$

D-2 LAN

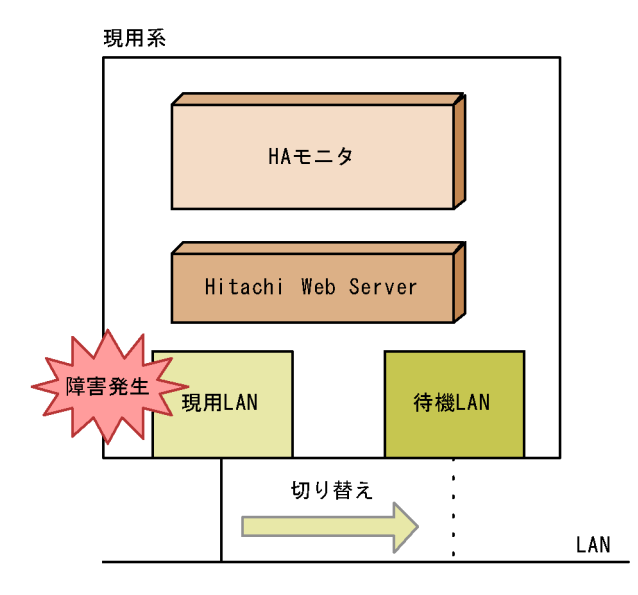

# D.2 Hitachi Web Server

HA **Hitachi Web Server** 1. Hitachi Web Server 2. Hitachi Web Server

### 1  $\blacksquare$

### ServerName

### $2$  IP

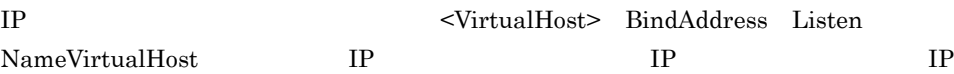

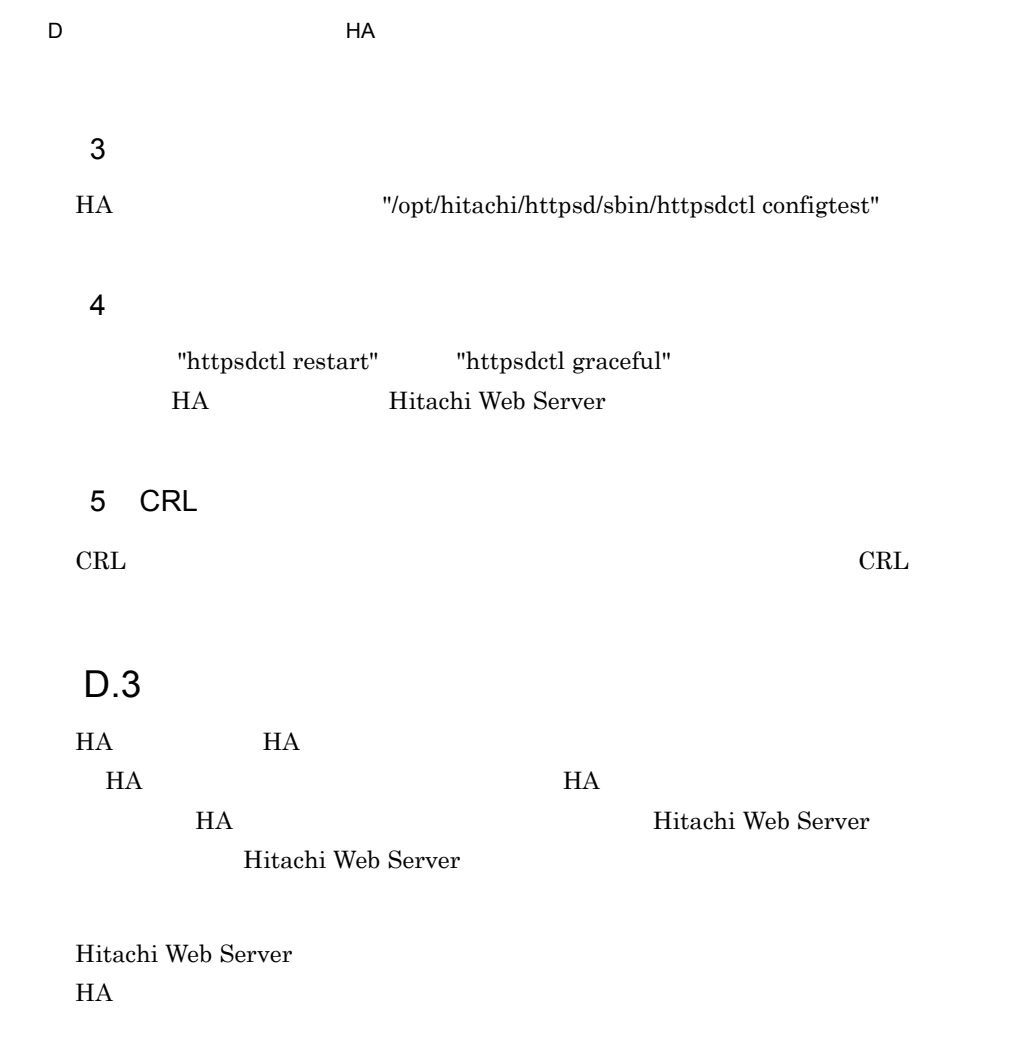

Hitachi Web Server
付録 D 高信頼化システム監視機能 HA モニタによるシステム監視(クラスタリングシステムの運用)

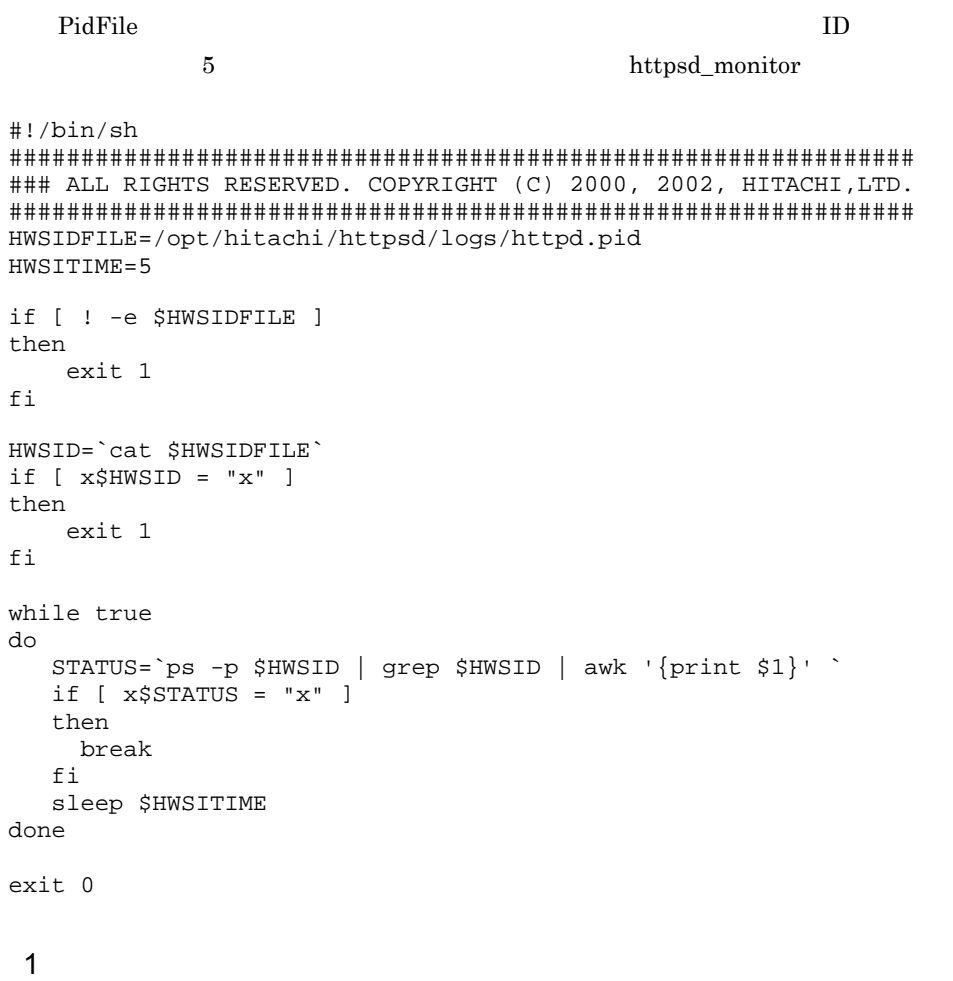

Hitachi Web Server

4.1 Hitachi Web Server httpsd\_monitor

### $D.4$  HA

Hitachi Web Server **HA** 

 $HA$ 

Hitachi Web Server HA

1. HA

2. Web Server Hitachi Web Server

3. Hitachi Web Server HA 4. HA **HA** Hitachi Web Server  $1$ HA Hitachi Web Server  $a \rightarrow a \rightarrow a \rightarrow a \rightarrow b \rightarrow b \rightarrow a \rightarrow b \rightarrow a \rightarrow b$ #!/bin/sh /opt/hitachi/httpsd/sbin/httpsdctl start

#### b)

#!/bin/sh /opt/hitachi/httpsd/sbin/httpsdctl stop

#### 2 Hitachi Web Server HA

**HA モニタ スタックス しょうこうしょう しょうしゃ しょうしゃ しょう** Servers ということ まんしゃ

a) and  $\mathbf{a}$ 

 $HA$ 

| `∗ |        |                | $\star$ |                               |    |         |
|----|--------|----------------|---------|-------------------------------|----|---------|
|    | server | name           |         | /home/work/hws-start.sh, /*   |    | $\star$ |
|    |        | alias          |         | HWS,                          |    |         |
|    |        | acttype        |         | monitor,                      |    |         |
|    |        | termcommand    |         | /home/work/hws-stop.sh, /*    |    | $\star$ |
|    |        | switchtype     |         | switch,                       |    |         |
|    |        | initial        |         | online,                       | ⁄* | $\star$ |
|    |        | patrolcommand  |         | /home/work/httpsd monitor, /* |    | $\star$ |
|    |        | servexec_retry |         | 2.                            |    |         |
|    |        | waitserv exec  |         | yes;                          |    |         |

 $3$ 

HTTP SSL

# E MC/ServiceGuard

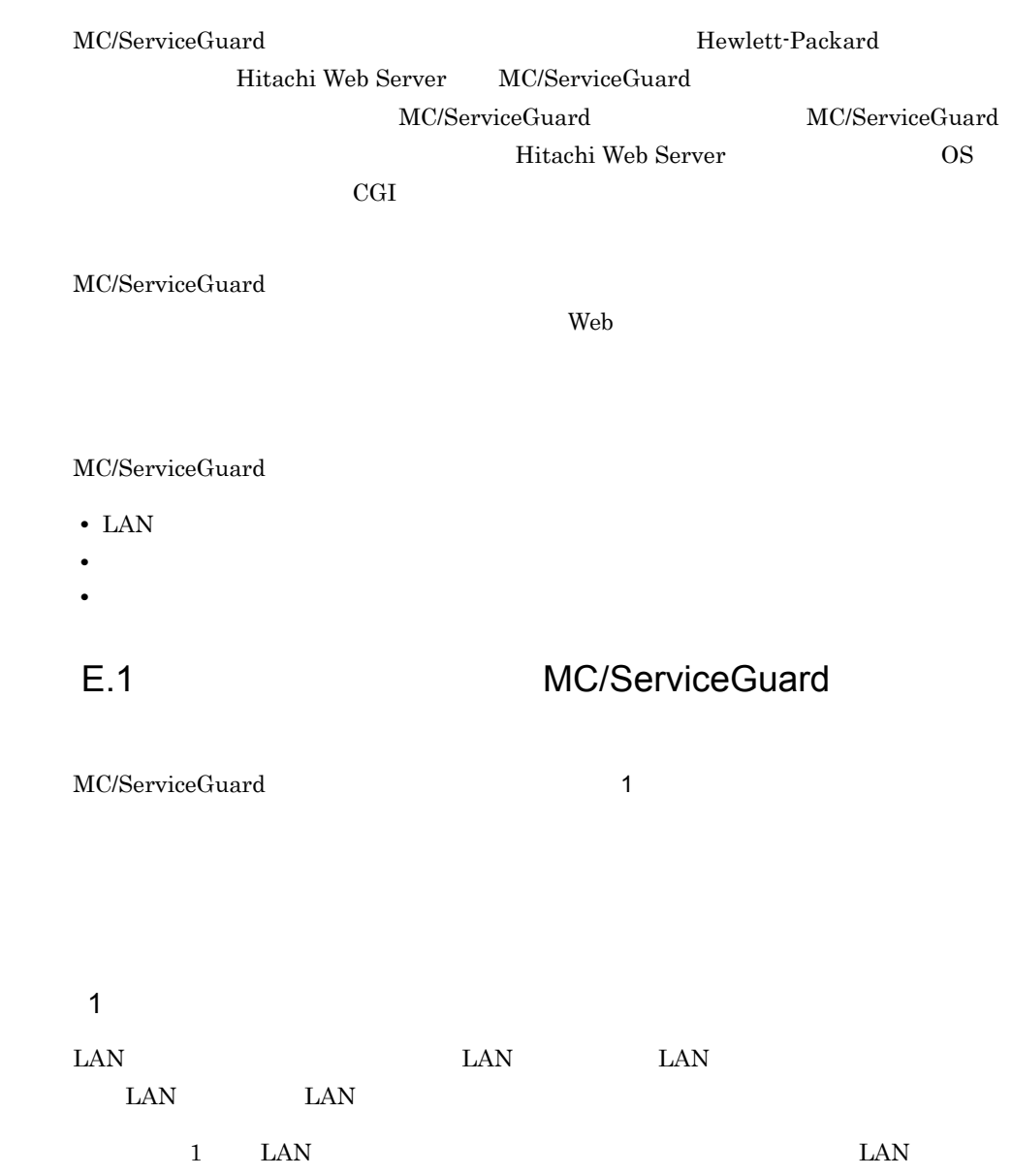

 $E-1$ 

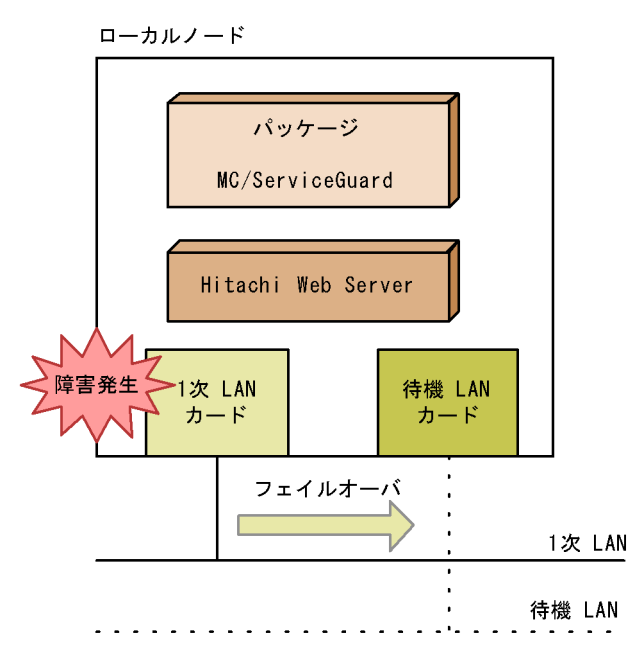

 $2 \angle$ 

#### $\text{LAN}$

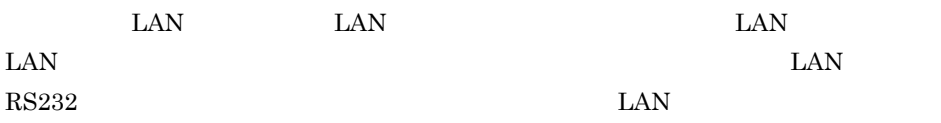

 $1$ 

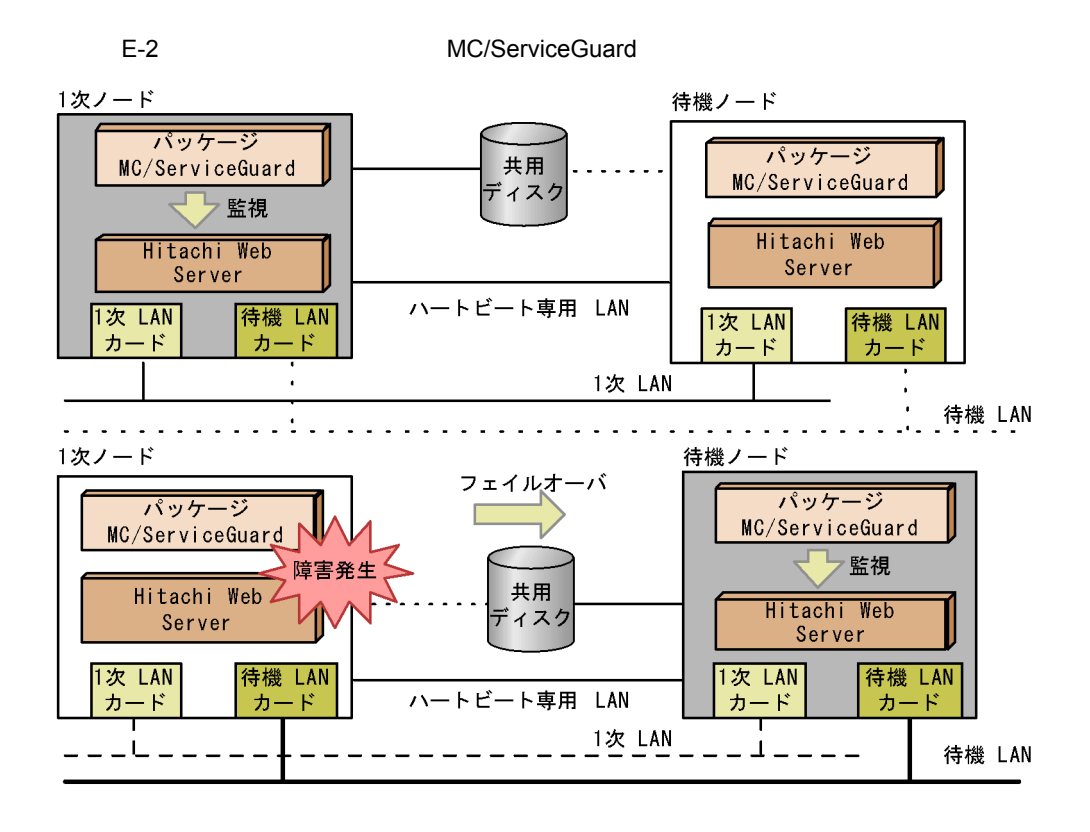

### E.2 Hitachi Web Server

MC/ServiceGuard Hitachi Web Server

- 1. Hitachi Web Server
- 2. Web Server Hitachi Web Server
- 3. MC/ServiceGuard
- 4. Hitachi Web Server  $MC/$ ServiceGuard
- 5. MC/ServiceGuard

1  $\blacksquare$ ServerName 2 IP 7 IP <VirtualHost> BindAddress Listen

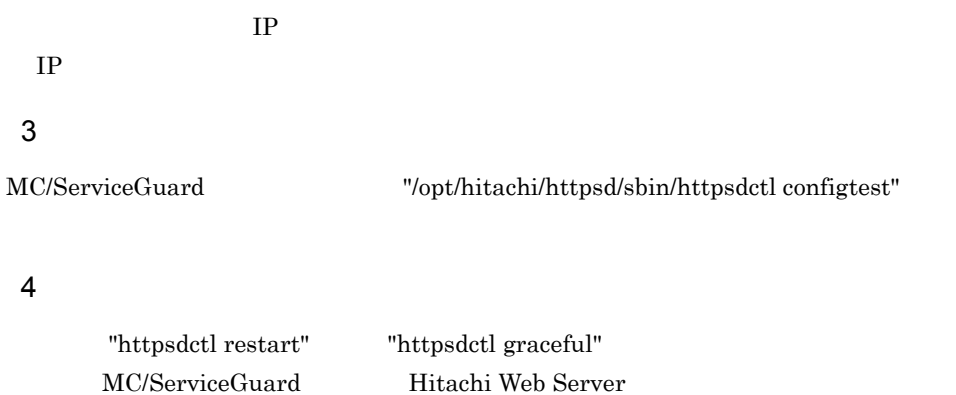

5 CRL

 $1$  CRL extended  $1$ 

### $E.3$

MC/ServiceGuard

Hitachi Web Server MC/ServiceGuard

Hitachi Web Server **Mitachi** Web Server **Mitachi** Web Server

#### E MC/ServiceGuard

```
PidFile The Same Service Service Service Service Service Service Service Service Service Service Service Service Service Service Service Service Service Service Service Service Service Service Service Service Service Servi
                かどうかを,5 秒おきに監視するシェルスクリプト(httpsd_monitor)です。
    PidFile PidFile
    #!/bin/sh
    ###########################################################
    ### P-1B41-E171 Hitachi Web Server
    ### ALL RIGHTS RESERVED, COPYRIGHT (C) 2000, HITACHI,LTD.
    ###########################################################
    HWSITIME=5 
    if [ $# -ne 1 ]
    then
         exit 1
    fi
    HWSIDFILE=$1
    if [ ! -e $HWSIDFILE ] 
    then
         exit 1
    fi
    HWSID=`cat $HWSIDFILE`
    if [x$HWSID = "x" ]then
         exit 1
    fi
    while true
    do
        STATUS=`ps -p $HWSID | grep $HWSID | awk '{print $1}' `
       if [x\SITATUS = "x" ]
        then
           break
        fi
        sleep $HWSITIME 
    done
    exit 0
 1 \blacksquareHitachi Web Server
                 4.1 Hitachi Web Server
```
httpsd\_monitor

### E.4 MC/ServiceGuard

Hitachi Web Server

MC/ServiceGuard

#### $1$

#### a)

CLUSTER\_NAME cluster1 FIRST\_CLUSTER\_LOCK\_VG /dev/vg01 NODE\_NAME original\_node NETWORK\_INTERFACE lan0 HEARTBEAT\_IP 172.16.1.1 FIRST\_CLUSTER\_LOCK\_PV /dev/dsk/c1t2d0 NODE NAME adoptive node NETWORK\_INTERFACE lan0 HEARTBEAT\_IP 172.16.1.2 FIRST\_CLUSTER\_LOCK\_PV /dev/dsk/c1t2d0 HEARTBEAT\_INTERVAL 1000000 NODE\_TIMEOUT 2000000 AUTO\_START\_TIMEOUT 600000000 NETWORK\_POLLING\_INTERVAL 2000000 MAX CONFIGURED PACKAGES 10 VOLUME\_GROUP /dev/vg01

#### b<sub>(a)</sub>

PACKAGE\_NAME HitachiWebServer FAILOVER\_POLICY CONFIGURED\_NODE FAILBACK\_POLICY MANUAL NODE\_NAME original\_node NODE\_NAME adoptive\_node RUN\_SCRIPT /etc/cmcluster/HitachiWebServer/control.sh RUN\_SCRIPT\_TIMEOUT NO\_TIMEOUT HALT\_SCRIPT /etc/cmcluster/HitachiWebServer/control.sh HALT\_SCRIPT\_TIMEOUT NO\_TIMEOUT SERVICE\_NAME httpsd\_check SERVICE FAIL FAST ENABLED NO SERVICE\_HALT\_TIMEOUT 300 SUBNET 172.16.1.0 PKG\_SWITCHING\_ENABLED YES NET\_SWITCHING\_ENABLED YES NODE\_FAIL\_FAST\_ENABLED NO

#### $2 \nightharpoonup$

Hitachi Web Server

#### a) and the contract of  $\alpha$

httpsd\_monitor MC/ServiceGuard httpsd\_monitor /opt/hitachi/httpsd/bin

Hitachi Web Server PidFile httpsd\_monitor 1. https://example.org/monitor 1. https://example.org/monitor/monitor/monitor/monitor/monitor/

SERVER\_NAME SERVER\_CMD

#### E MC/ServiceGuard

```
PATH=/sbin:/usr/bin:/usr/sbin:/etc:/bin
VGCHANGE="vgchange -a e"
VG[0]=/dev/vg01
LV[0]=/dev/vg01/lvol1
FS[0]=/MCSG
FS_MOUNT_OPT[0]="-o rw"
IP[0]=172.16.1.3
SUBNET[0]=172.16.1.0
SERVICE_NAME[0]="httpsd_check"
SERVICE_CMD[0]="/opt/hitachi/httpsd/bin/httpsd_monitor
                 /opt/hitachi/httpsd/logs/httpd.pid"
SERVICE_RESTART[0]="-r 0"
```
b)関数の定義

customer\_defined\_run\_cmds

customer\_defined\_halt\_cmds Hitachi Web Server

```
function customer defined run cmds
{
# ADD customer defined run commands.
: # do nothing instruction, because a function must contain some 
command.
   /opt/hitachi/httpsd/sbin/httpsdctl start 
   test_return 51
}
```

```
function customer_defined_halt_cmds
{
# ADD customer defined halt commands.
: # do nothing instruction, because a function must contain some 
command.
   /opt/hitachi/httpsd/sbin/httpsdctl stop 
test_return 52
}
```
 $3 \sim 3$ 

HTTP SSL

# F HACMP for AIX

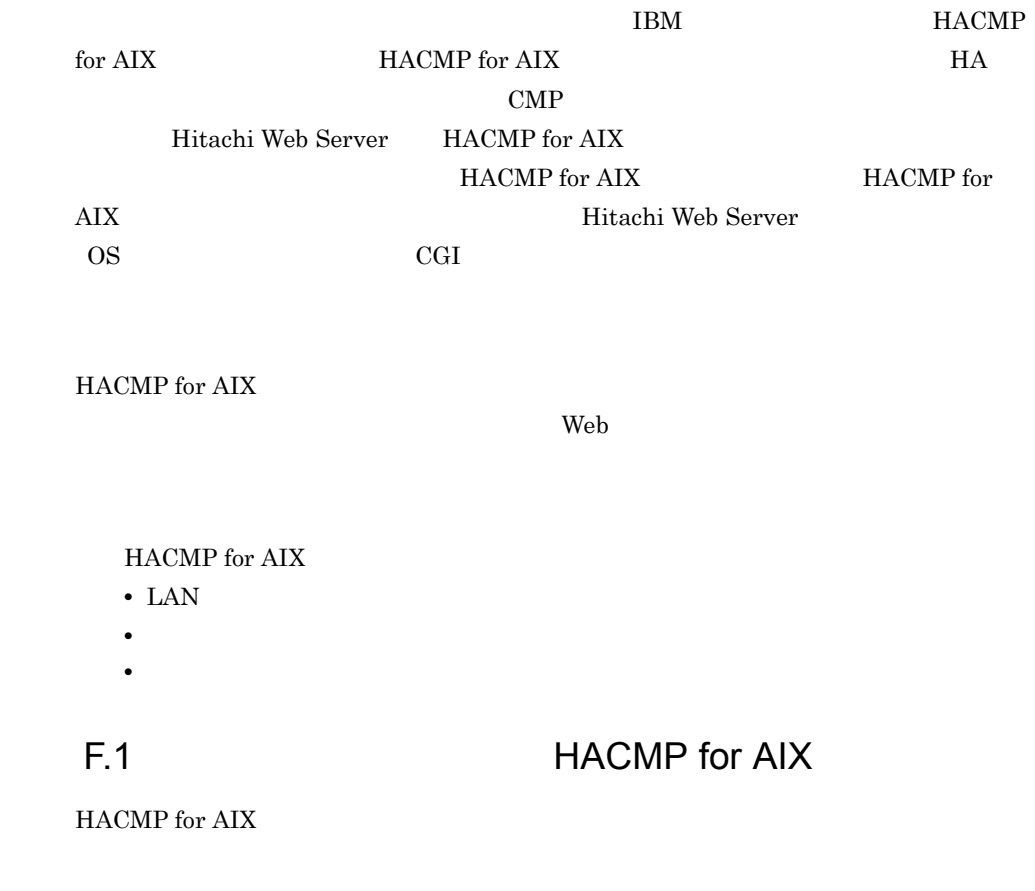

**•** ノード

- *•*  $\overline{\phantom{a}}$
- **•** ネットワーク,及びネットワーク・アダプタ
- **•** ディスク,及びディスク・アダプタ

1  $\sim$ 

 $\text{LAN}$ 

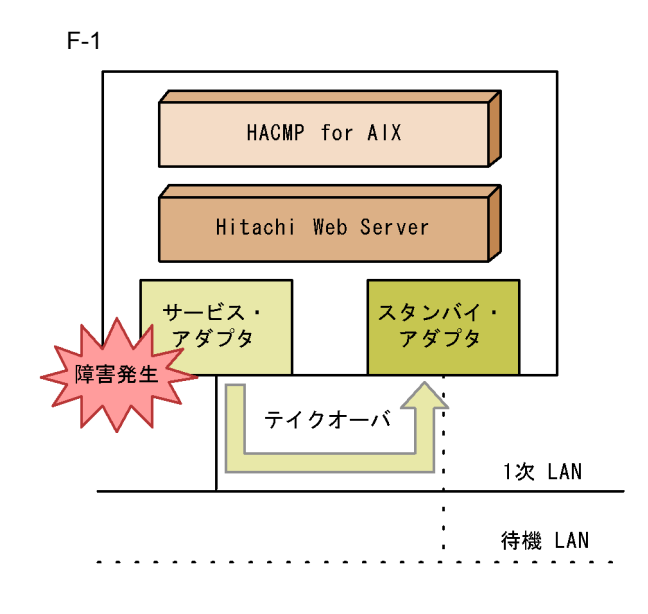

 $2$ 

 $LAN$   $RS232$   $2$ 

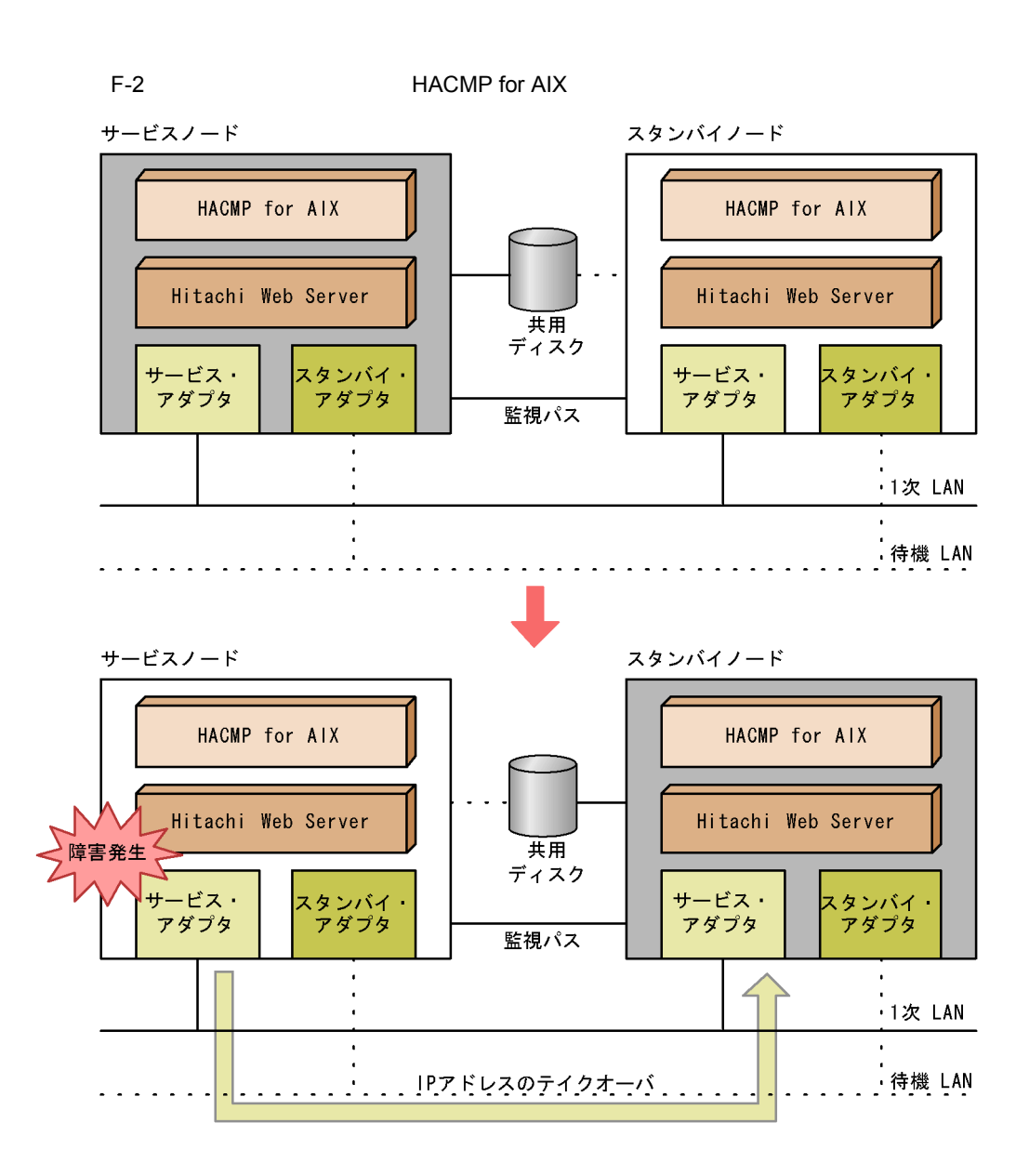

### F.2 Hitachi Web Server

HACMP for AIX Hitachi Web Server

- 1. Hitachi Web Server
- 2. **Hitachi Web Server**
- $3.$
- 4. HACMP for AIX Hitachi Web Server

#### F HACMP for AIX

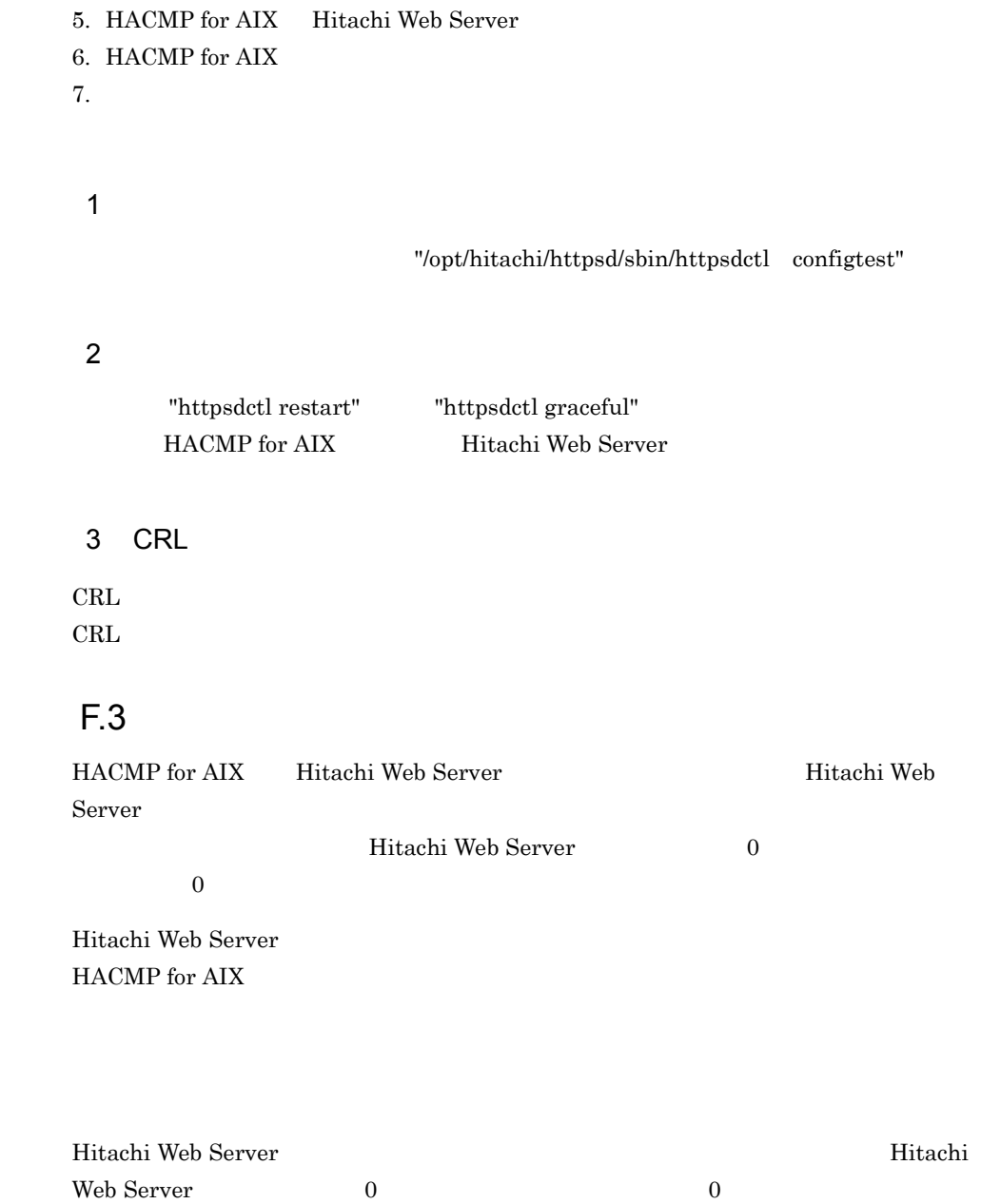

```
PidFile The Same Service Service Service Service Service Service Service Service Service Service Service Service
  \begin{array}{ccccc} 0 & & 1 \end{array}#!/bin/sh
  ###########################################################
  ### P-1M41-E171 Hitachi Web Server
  ### ALL RIGHTS RESERVED, COPYRIGHT (C) 2001, HITACHI,LTD.
  ###########################################################
  HWSIDFILE=/opt/hitachi/httpsd/logs/httpd.pid
  if [ ! -e $HWSIDFILE ]
  then
           exit 1
  fi
  HWSID=`cat $HWSIDFILE`
  if [ x$HWSID = "x" ]then
           exit 1
  fi
  STATUS=`ps -p $HWSID | grep $HWSID | awk '{print $1}'`
  if [ x$STATUS = "x" ]
  then
           exit 1
  else
           exit 0
  fi
1 \blacksquare
```
Hitachi Web Server

4.1 Hitachi Web Server

### F.4 HACMP for AIX

Hitachi Web Server

HACMP for AIX

#### 1 Hitachi Web Server

HACMP for AIX Hitachi Web Server 
Hitachi Web Server

Hitachi Web Server

SMIT Add an Application Server

a) and the state of  $\mathbb{R}^n$ #!/bin/sh /opt/hitachi/httpsd/sbin/httpsdctl start

b) #!/bin/sh /opt/hitachi/httpsd/sbin/httpsdctl stop

#### 2 Hitachi Web Server

HACMP for AIX Hitachi Web Server

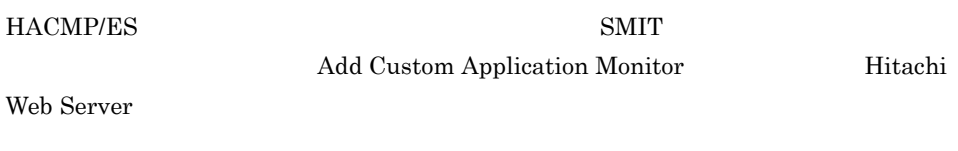

 $3$ 

 $HTTP$  SSL

# G Microsoft

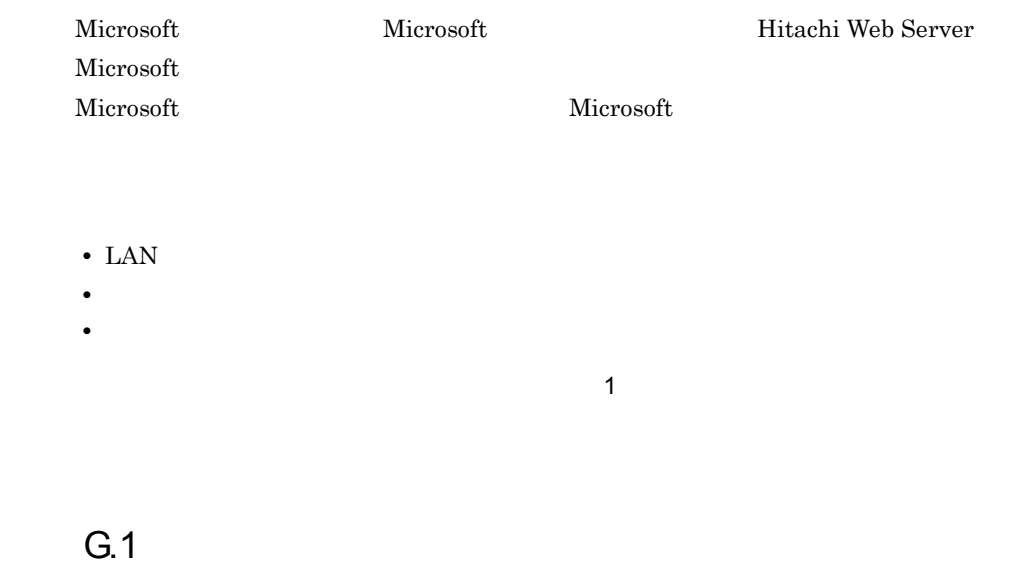

 $1$ 

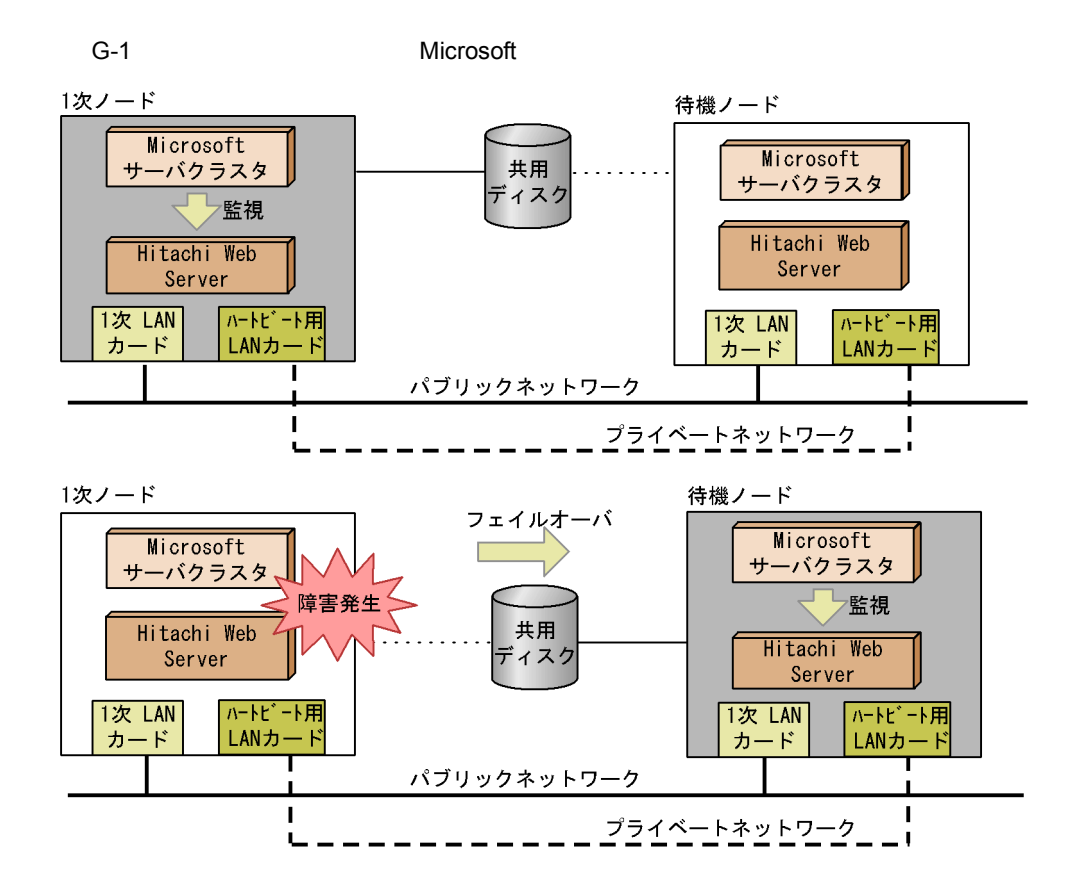

### G.2 Hitachi Web Server

Hitachi Web Server

- 1. Hitachi Web Server
- $2.$
- 3. Hitachi Web Server
- $4.$

1  $\blacksquare$ 

#### ServerName

 $2$  IP

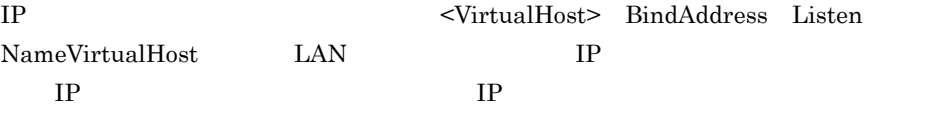

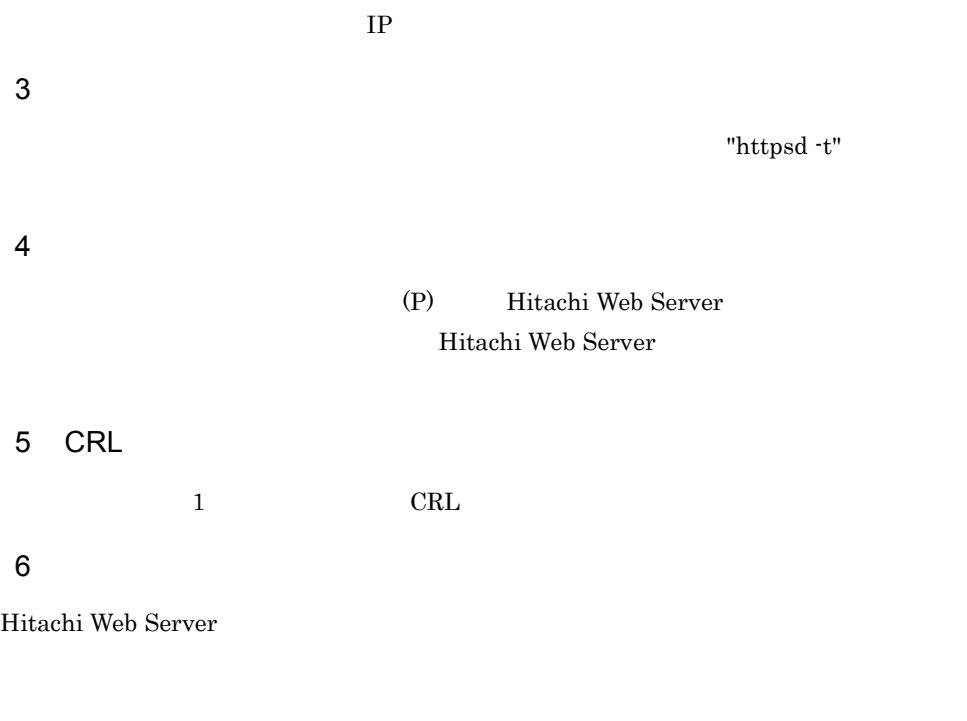

G.3

Hitachi Web Server , IP

H 03-00

### H (03-00

03-00 Hitachi Web Server 03-00 1. Hitachi Web Server 2.  $\sim$ ErrorDocument  $03-00$  "  $03-00$  ""  $($   $)$ 03-00 ErrorDocument 500 "Server Error. 03-00 ErrorDocument 500 "Server Error." 03-00 Windows mod\_proxy.so UNIX  $\text{libproxy}.\text{so}$  03-00  $\text{03-00}$ mod\_proxy.so and proxy\_http.so  $UNIX$  $($ ) Windows  $0.3 - 0.0$ LoadModule proxy\_module modules/mod\_proxy.so 03-00 LoadModule proxy\_module modules/mod\_proxy.so LoadModule proxy\_http\_module modules/mod\_proxy\_http.so UNIX 03-00 LoadModule proxy\_module libexec/libproxy.so  $03-00$ LoadModule proxy\_module libexec/mod\_proxy.so LoadModule proxy\_http\_module libexec/mod\_proxy\_http.so ShmemUIDisUser  $03-00$ 

3. TransferLog CustomLog ErrorLog rotatelogs rotatelogs2

```
(Windows )
• ログ情報に含める改行コードが LF から CRLF に変更されました。そのためプログ
• • \blacksquare.exe
 ( ) writelogs.exe
         03-00
  \text{CustomLog}\text{''}|\Psi \Psi \text{''C}:\text{/proprietary}/\text{writelogs}\Psi \text{'''}\tag{4''}03 - 00CustomLog "|¥"¥"C:/proprietary/writelogs.exe¥" プログラム引数 ¥""
```
 $4.$ 

# I GUI

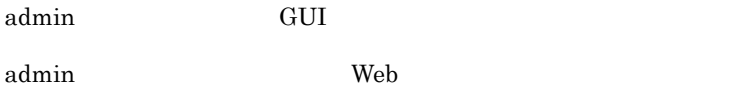

## I.1 admin

admin

#### SSL またしている しょうしょく

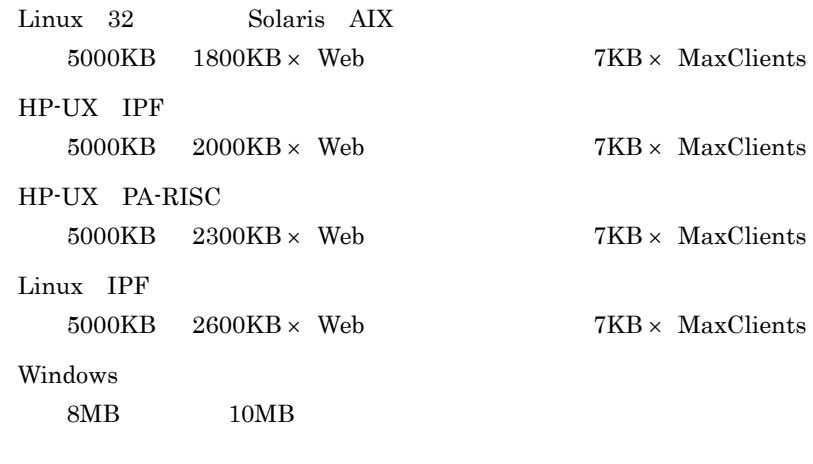

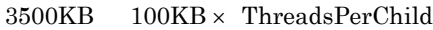

#### SSL

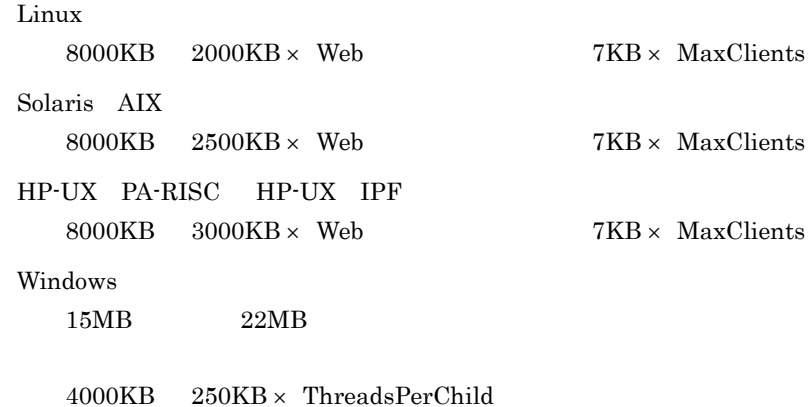

### L2 admin UNIX

 $\label{eq:admin} \text{admin} \qquad \qquad \text{admin} \qquad \qquad \text{admin}$ 

admin.conf

admin.conf adm-httpsd 1 admin **administration** adminctl admin the adminctl through a discrete administration and  $\alpha$ a b<sub>2</sub> start  $admin$ stop admin restart admin the transformation of  $\mathbb{R}$  and  $\mathbb{R}$  as the set expectation of  $\mathbb{R}$  and  $\mathbb{R}$  and  $\mathbb{R}$  and  $\mathbb{R}$  and  $\mathbb{R}$  and  $\mathbb{R}$  and  $\mathbb{R}$  and  $\mathbb{R}$  and  $\mathbb{R}$  and  $\mathbb{R}$  and  $\mathbb{R}$  and  $\$ MaxClients トライン Listen エイストライト Listen エイストライト SSL SSLCertificateKeyFile Hitachi Web Server graceful admin the transfer administration of the transfer administration of the transfer administration of the transfer MaxClients  $\sim$  Listen SSL and  $\sim$ SSLCertificateKeyFile Hitachi Web Server configtest  $\alpha$ dmin  $\alpha$ help adminctl /opt/hitachi/httpsd/sbin/adminctl start stop restart graceful configtest help

 $\mathbf c$ admin /opt/hitachi/httpsd/sbin/adminctl start 2 admin adm-httpsd admin adm-httpsd admin.conf admin.conf  $\mathsf{a}$ /opt/hitachi/httpsd/sbin/adm-httpsd -d -f -R  $-v -t$ 

#### b<sub>2</sub>

-d ディレクトリ ServerRoot

 $-f$ 

admin.conf 2007 ServerRoot The ServerRoot ServerRoot ServerRoot ServerRoot ServerRoot ServerRoot ServerRoot ServerRoot ServerRoot ServerRoot ServerRoot ServerRoot ServerRoot ServerRoot ServerRoot ServerRoot ServerRoot Serv  $-R$ DSO  $\overline{D}$ -v  $\alpha$  admin  $\alpha$ 

 $\alpha$ dmin  $\alpha$ 

c) 再起動方法

-t

kill admin

kill -HUP -USR1 `cat PidFile

-HUP

adminctl restart

-USR1 adminctl graceful PidFile PidFile **PidFile** 

#### d is a set of  $\mathcal{A}$

adm-httpsd admin admin

-TERM adminctl stop L3 admin Windows admin admin サーバはインストールしたとき,スタートアップ時に手動起動するサービスとしてもあるサービスとしてもあるサービスとしても動脈起動 て登録されるため,システム起動時に自動起動されません。サービス名称は "Hitachi Web Server Administration" admin the total state of the state of the state of the state of the state of the state of the state of the state of the state of the state of the state of the state of the state of the state of the state of the state of th • **•**  $\mathcal{L} = \{ \mathcal{L} \mid \mathcal{L} \}$ **•** コントロールパネルからサービスとしての起動,停止 • **•**  $\mathbb{Z}$ admin サーバをサービスとして実行する場合のユーザアカウントは,インストール時点は,インストール時点は,インストール時点は,インストール時点は,インストール時点 "LocalSystem" admin  $1$ - Hitachi Web Server admin **admin** the set of  $\alpha$ dmin the set of  $\alpha$ , Cosminexus としてインストールした場合は、<br>このストールした場合は、<br>このストールした場合は、 Cosminexus - Hitachi Web Server  $2$ Hitachi Web Server kill -TERM `cat PidFile

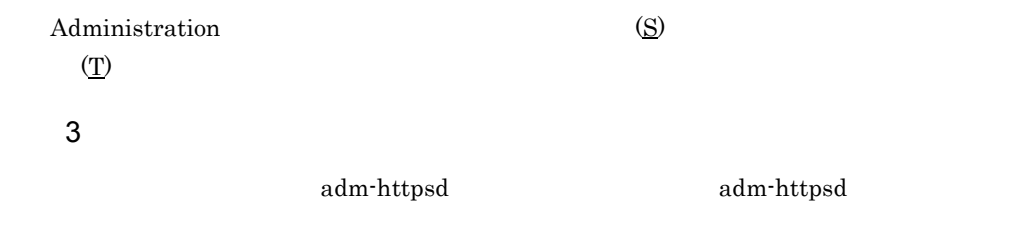

 $\mathsf{a}$ 

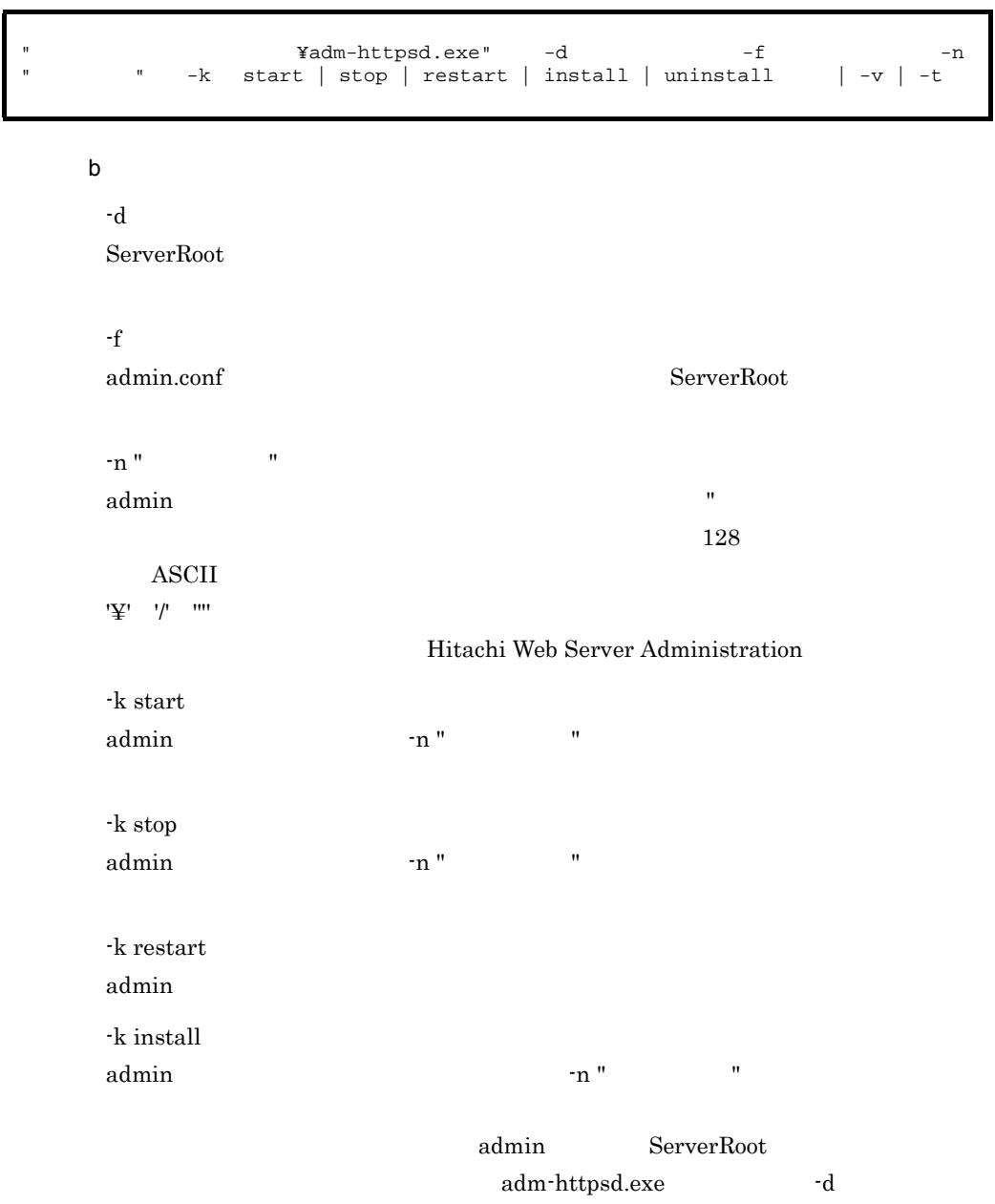

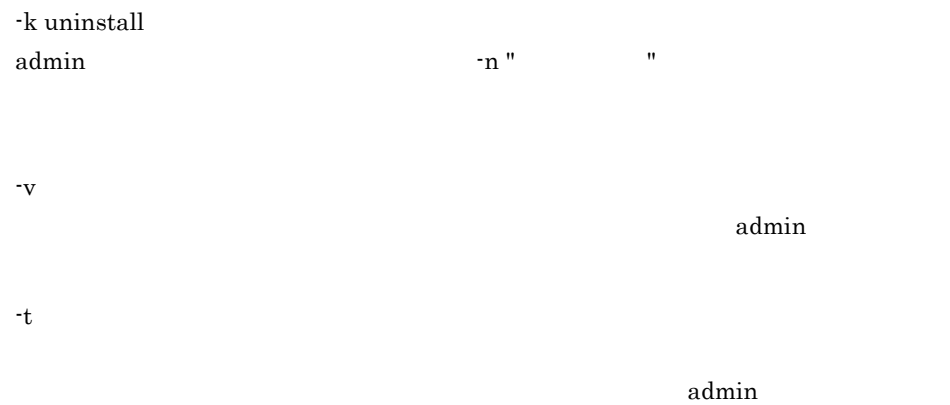

## I.4 admin Hitachi Web Server

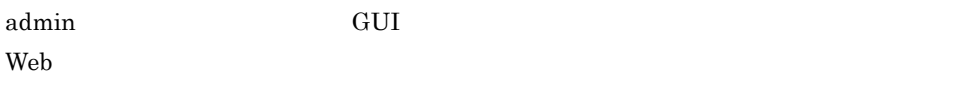

http://admin  $\qquad \qquad : \qquad \qquad /$ 

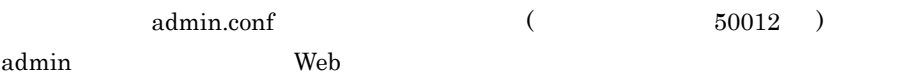

- Web
- httpsd.conf

GUI サーバ管理機能を使用することで,サーバ管理者の運用負担が軽減できます。GUI

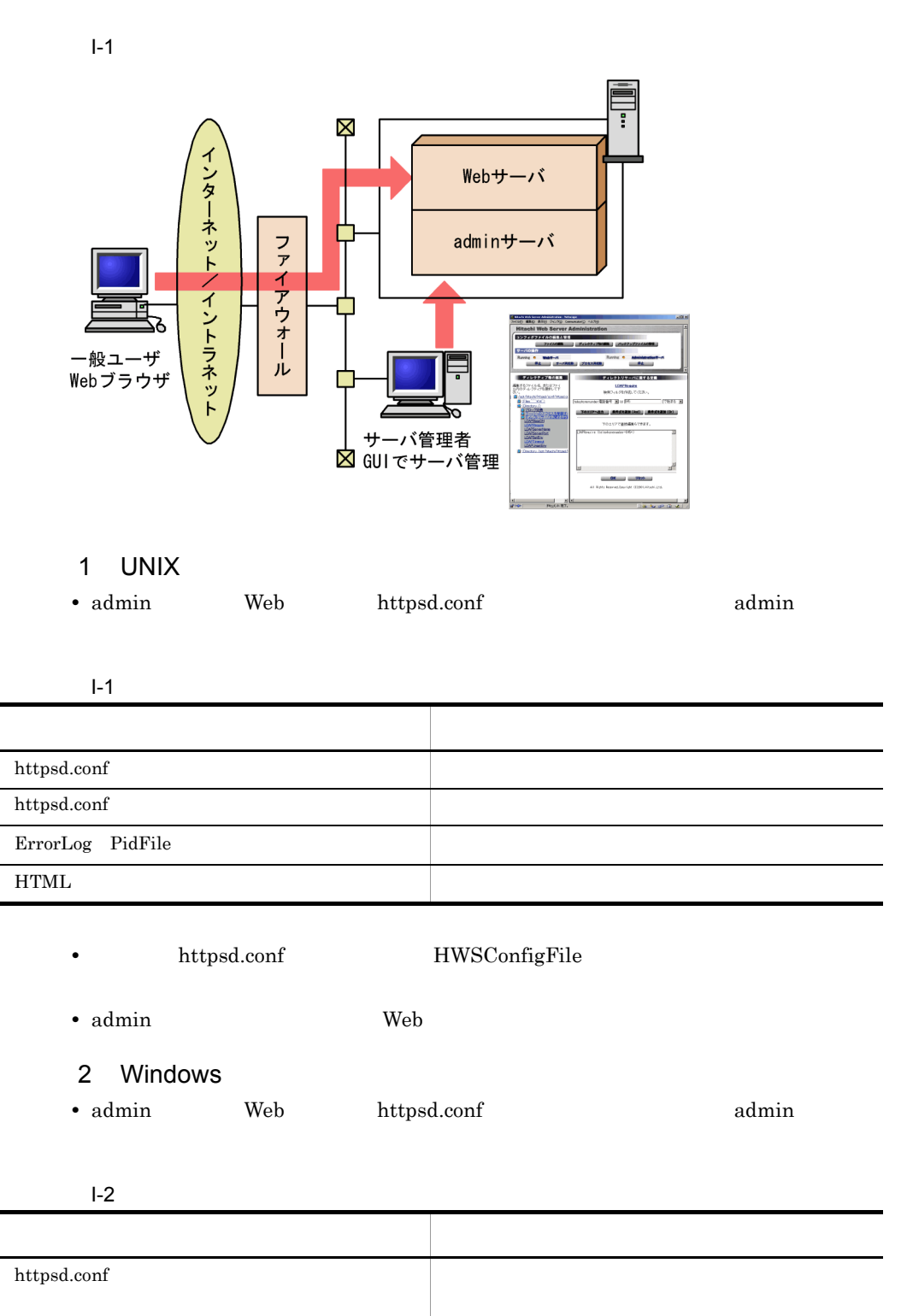

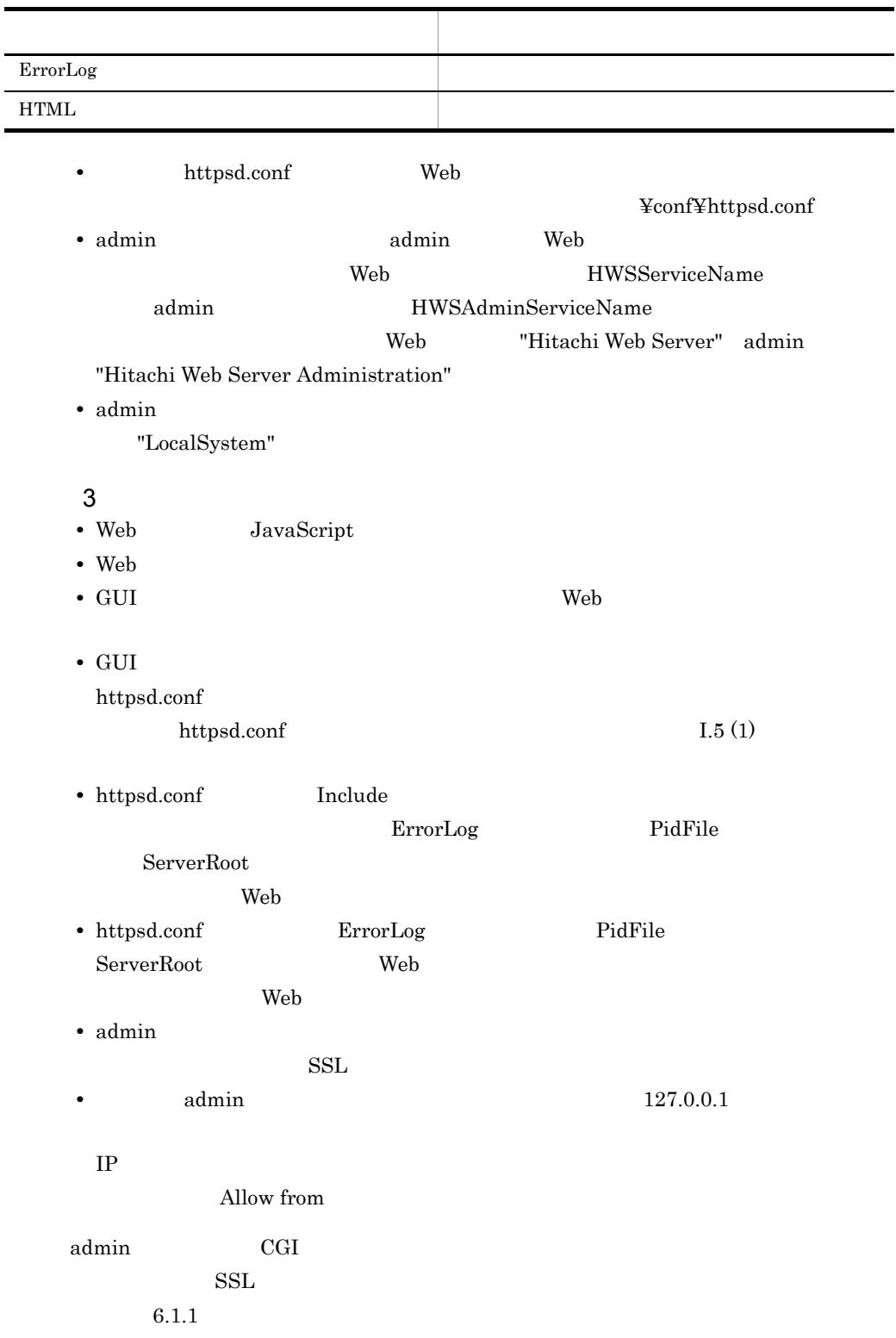

### I.5 GUI

GUI **Here** 

<span id="page-460-0"></span>1  $\sim$   $\sim$   $\sim$ 

 $\bf{b}$  packup  $\bf{b}$  packup  $\bf{b}$ 

### httpsd.conf.tmp backup httpsd.conf httpsd.conf

httpsd.conf  $\bf backup$ مان بالمستخدم بالمستخدم بالمستخدم المستخدم المستخدم المستخدم المستخدم المستخدم المستخدم المستخدم المستخدم المستخدم ال

 $I-2$ 

### Windows

UNIX HWSConfigFile .tmp Windows Web .tmp

 $I-2$ 

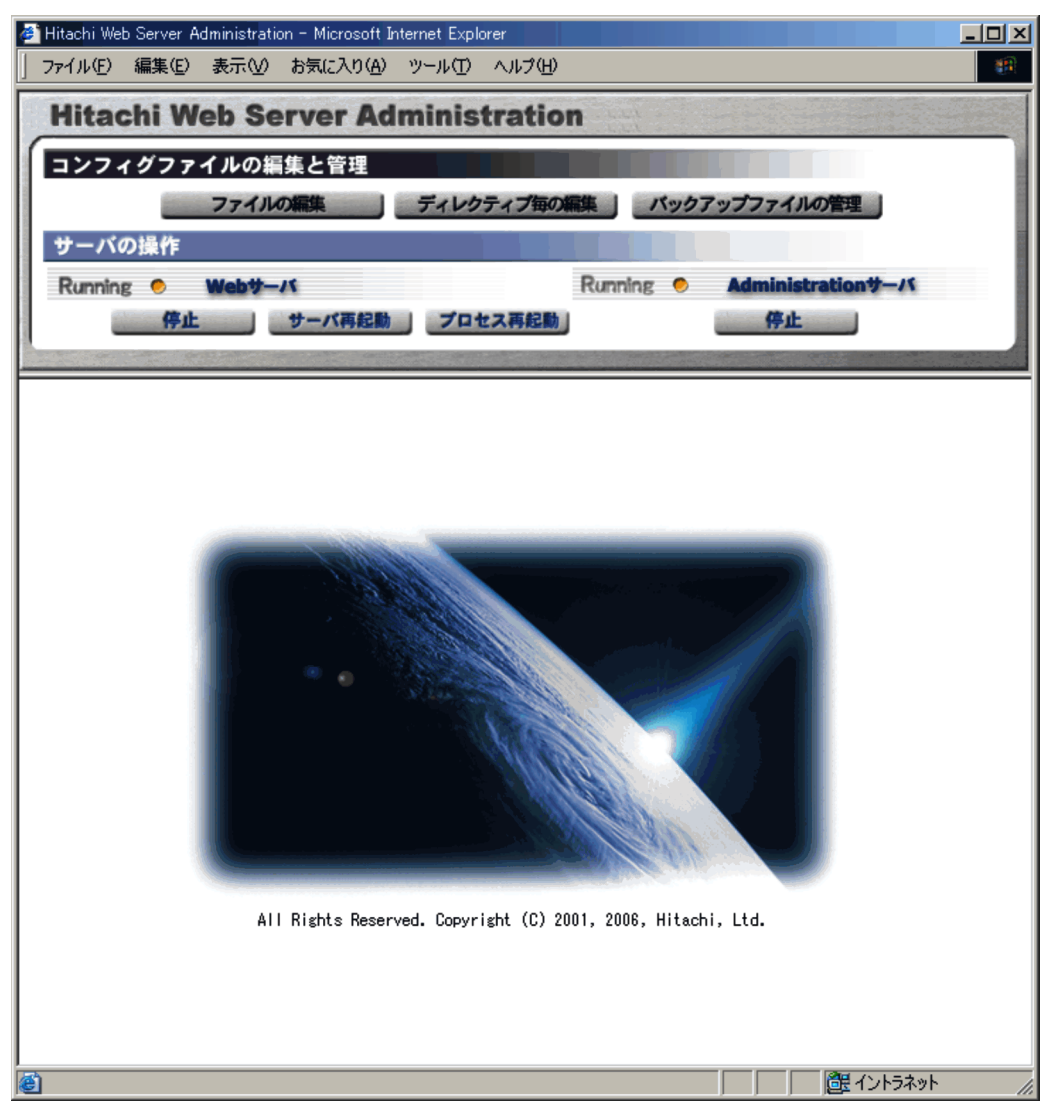

<span id="page-461-0"></span>2 GUI

Windows Windows **Windows** 

 $I-3$ 

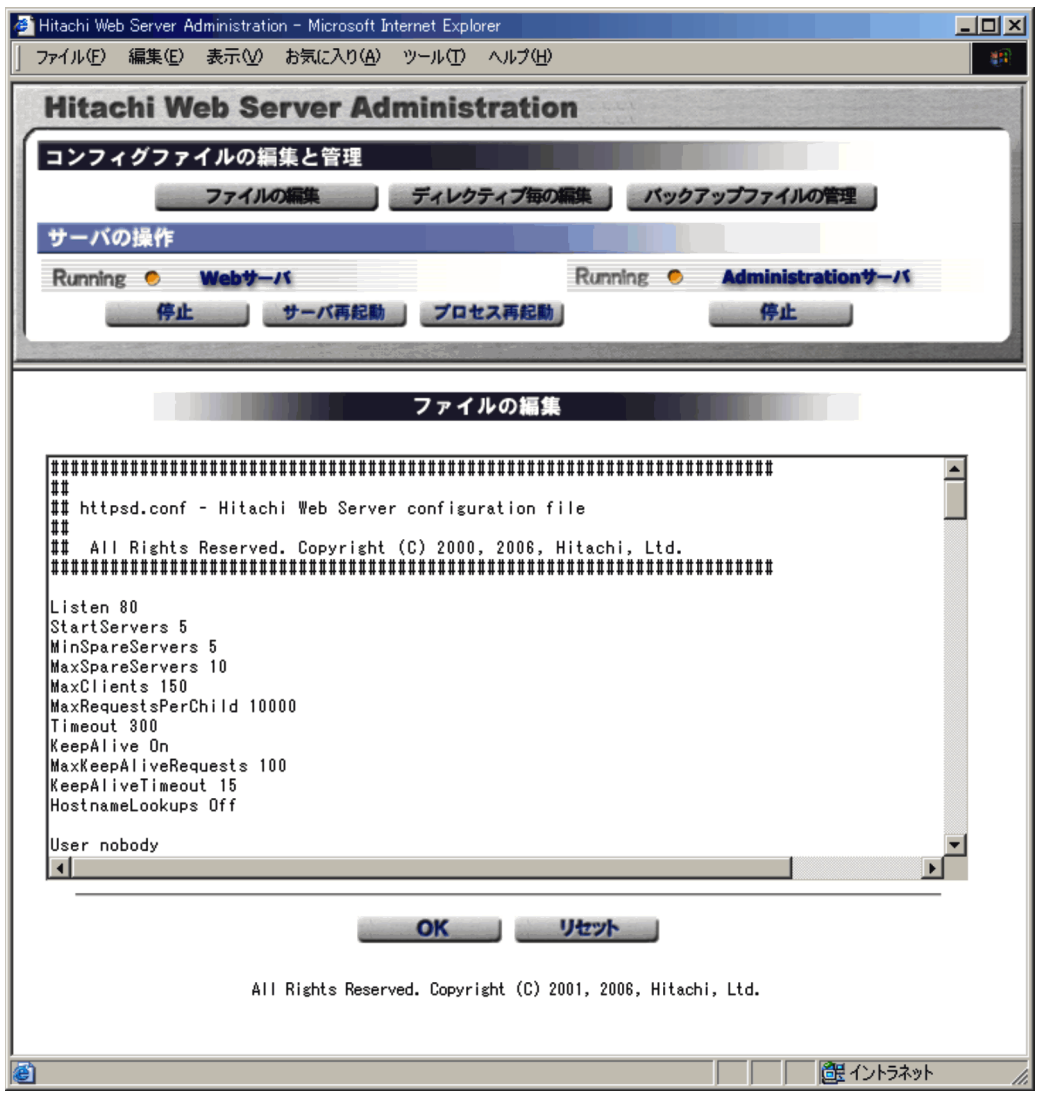

OK

Windows

 $I-4$ 

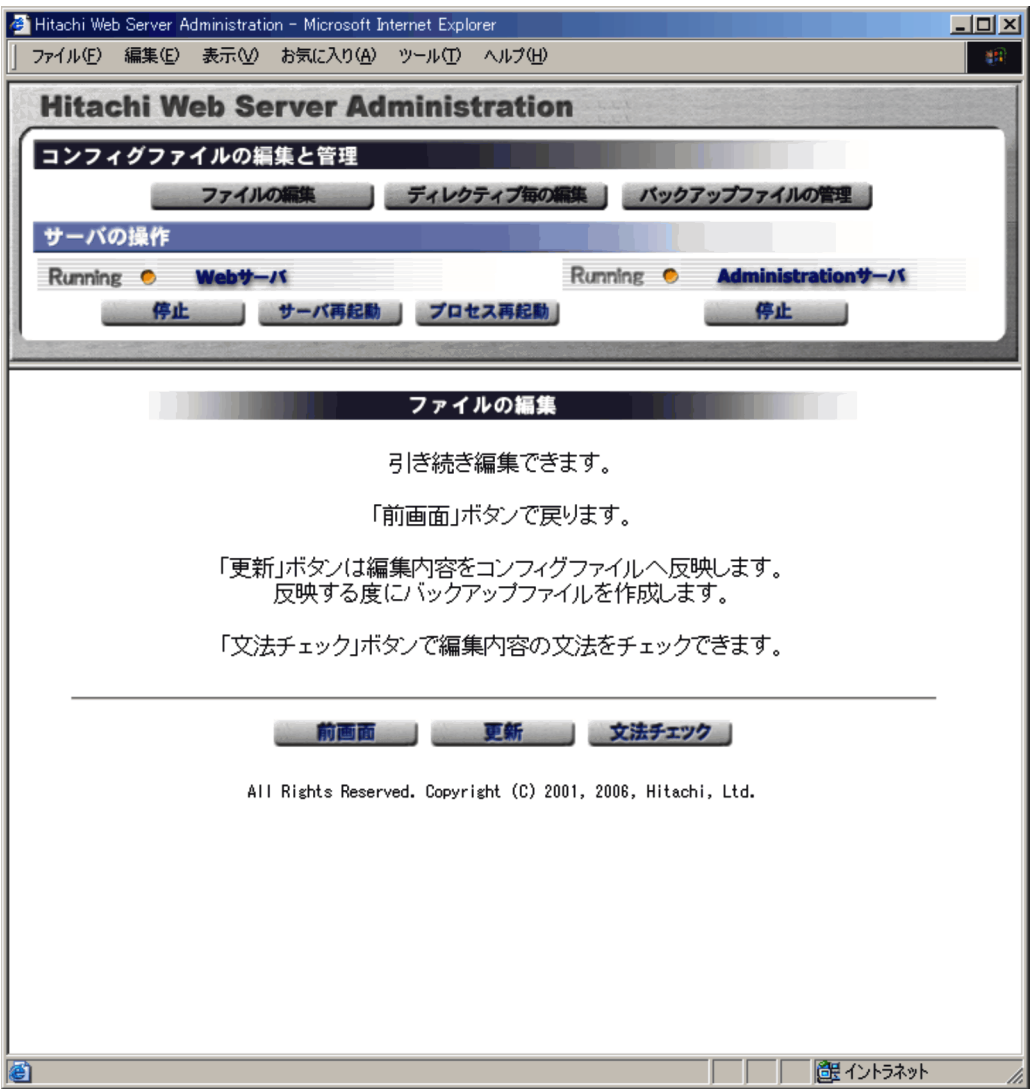

I-5 Windows

 $\mathbf{I}$ -6  $\mathbf{I}$ 

 $I-5$   $I-5$ 

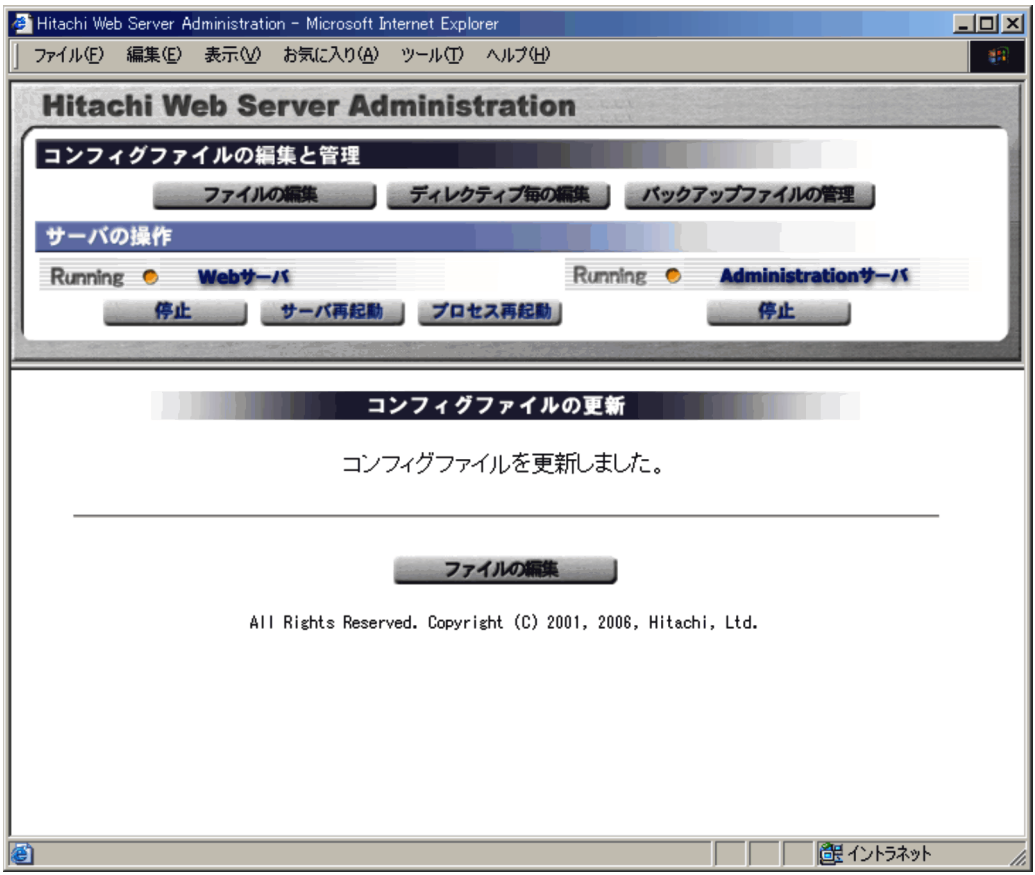

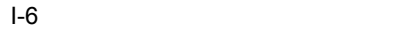

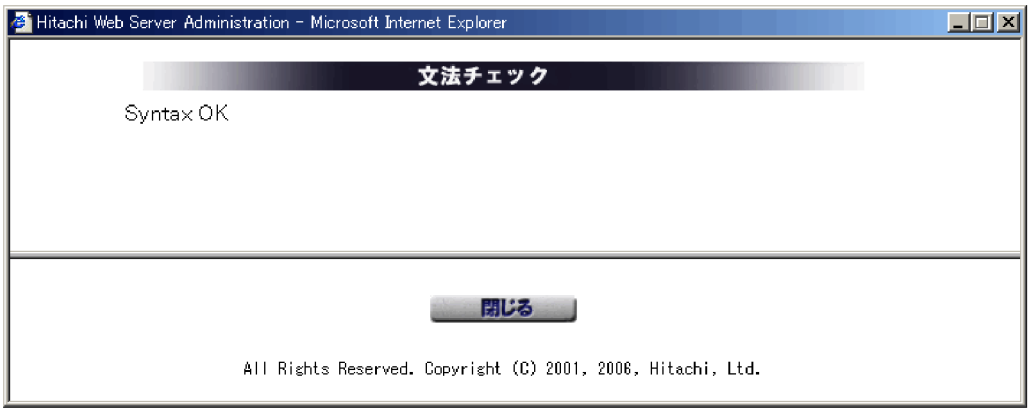

3 GUI Anno Francisco Service Service Service Service Service Service Service Service Service Service Service S a)基本操作  $6.1.1$  6-1 6.1.1 6-1  $(2)$  GUI • httpsd.conf **•** サーバの基本的な定義 **•** コンテンツを管理するための定義 • Web Alias • Web • KeepAlive • CGI • Web • SSL • **• <b>HWSRequestLog** HWSRequestLogType HWSSuppressModuleTrace

• **•**  $\mathbf{r} = \mathbf{r} \cdot \mathbf{r} + \mathbf{r} \cdot \mathbf{r} + \mathbf{r} \cdot \mathbf{r} + \mathbf{r} \cdot \mathbf{r} + \mathbf{r} \cdot \mathbf{r} + \mathbf{r} \cdot \mathbf{r} + \mathbf{r} \cdot \mathbf{r} + \mathbf{r} \cdot \mathbf{r} + \mathbf{r} \cdot \mathbf{r} + \mathbf{r} \cdot \mathbf{r} + \mathbf{r} \cdot \mathbf{r} + \mathbf{r} \cdot \mathbf{r} + \mathbf{r} \cdot \mathbf{r} + \mathbf{r} \cdot \mathbf{r$ 

Windows

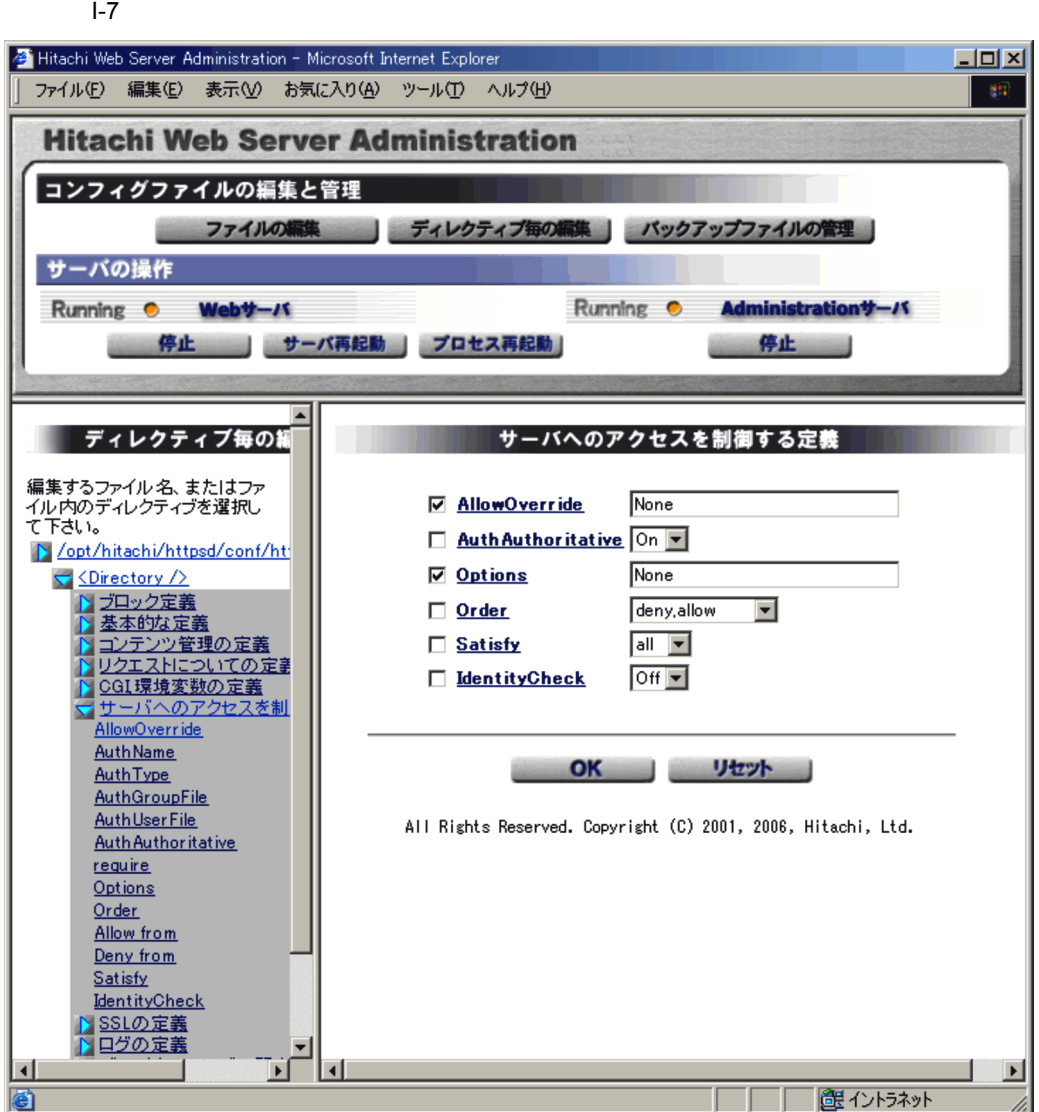

Windows

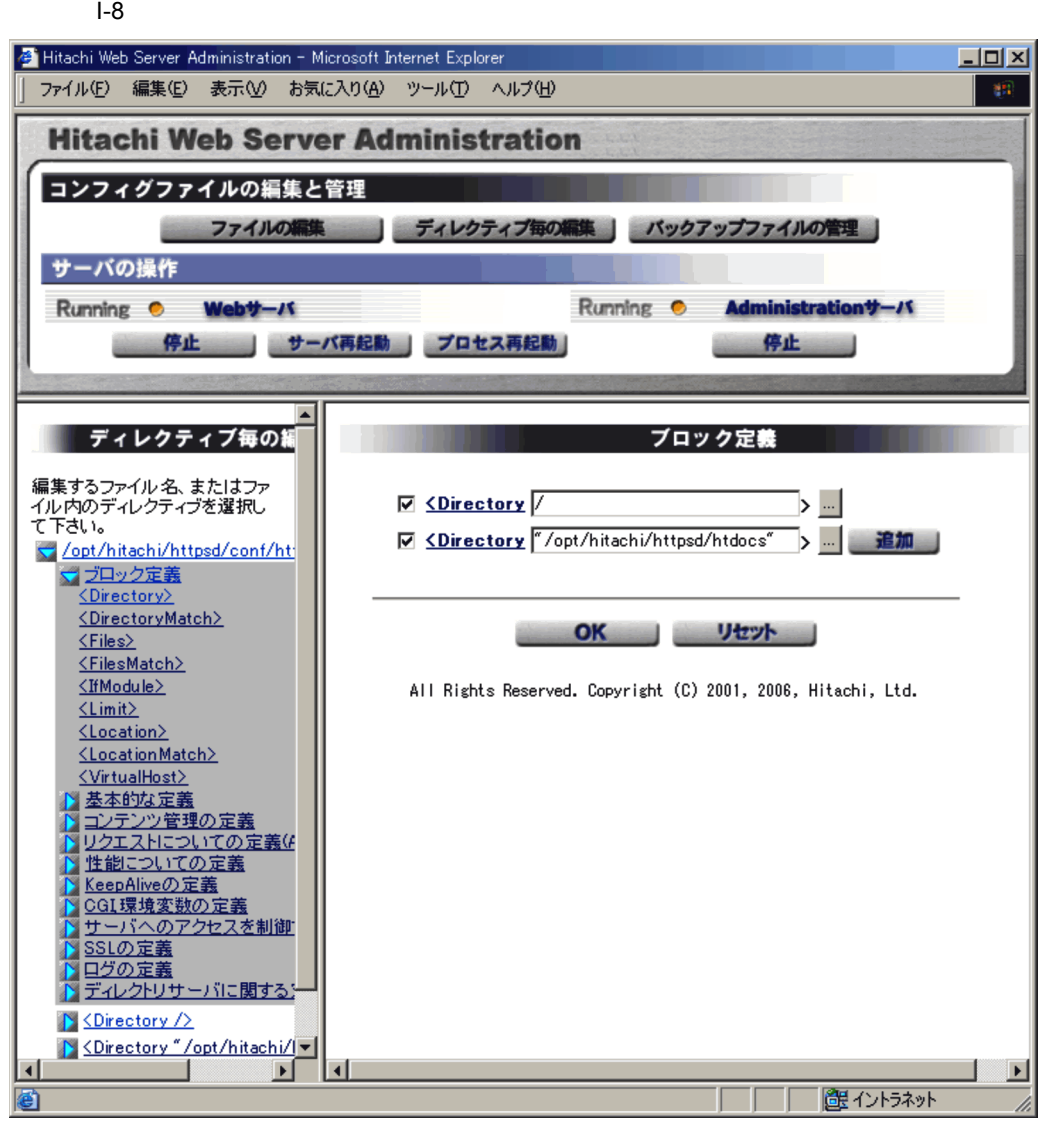

 $\overline{\text{OK}}$ 

 $Windows$
$I-9$ 

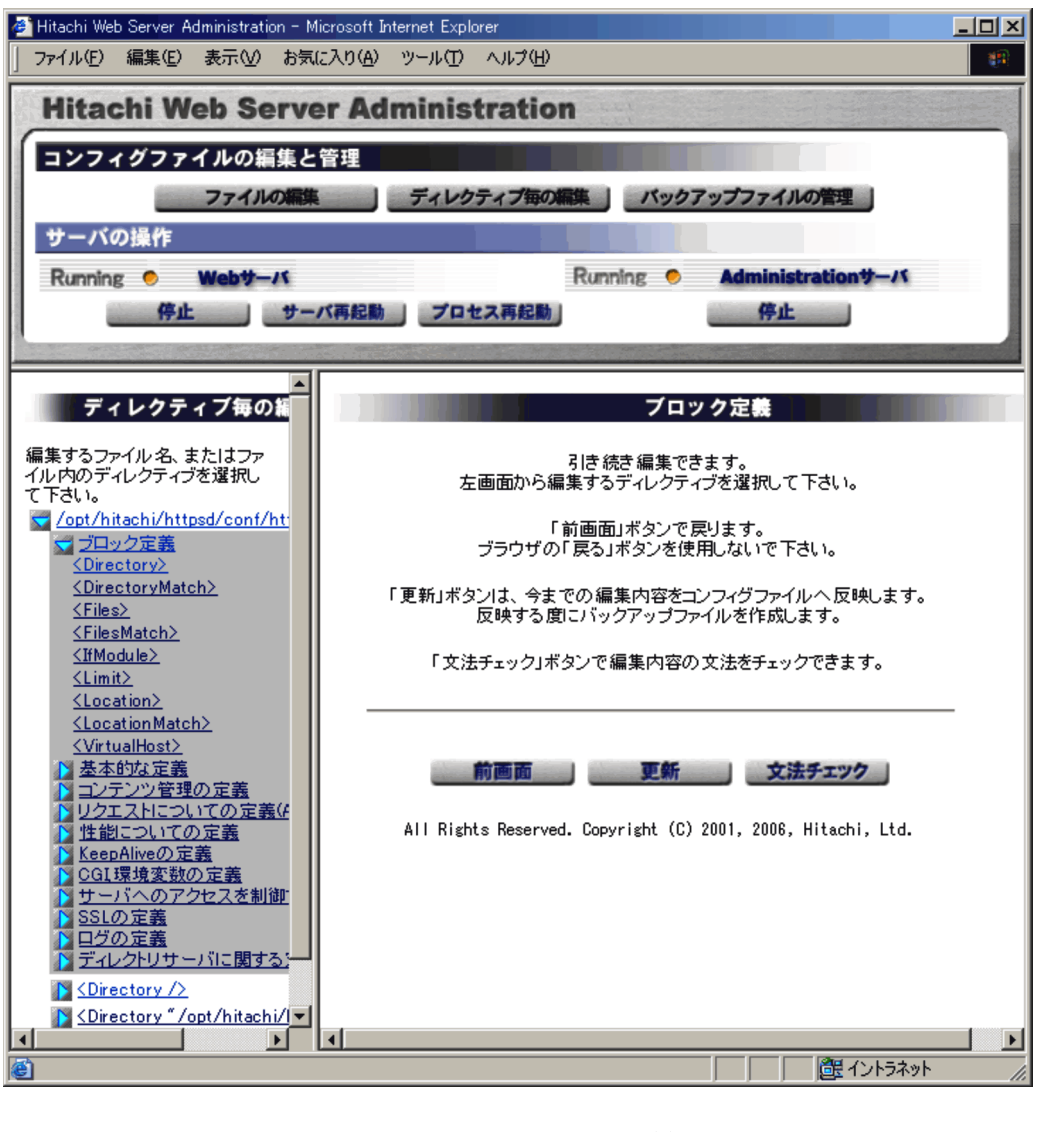

 $(2)$  GUI

b SSL  $\operatorname{SSL}$  $SSL$  I-10 I-11 Windows Windows

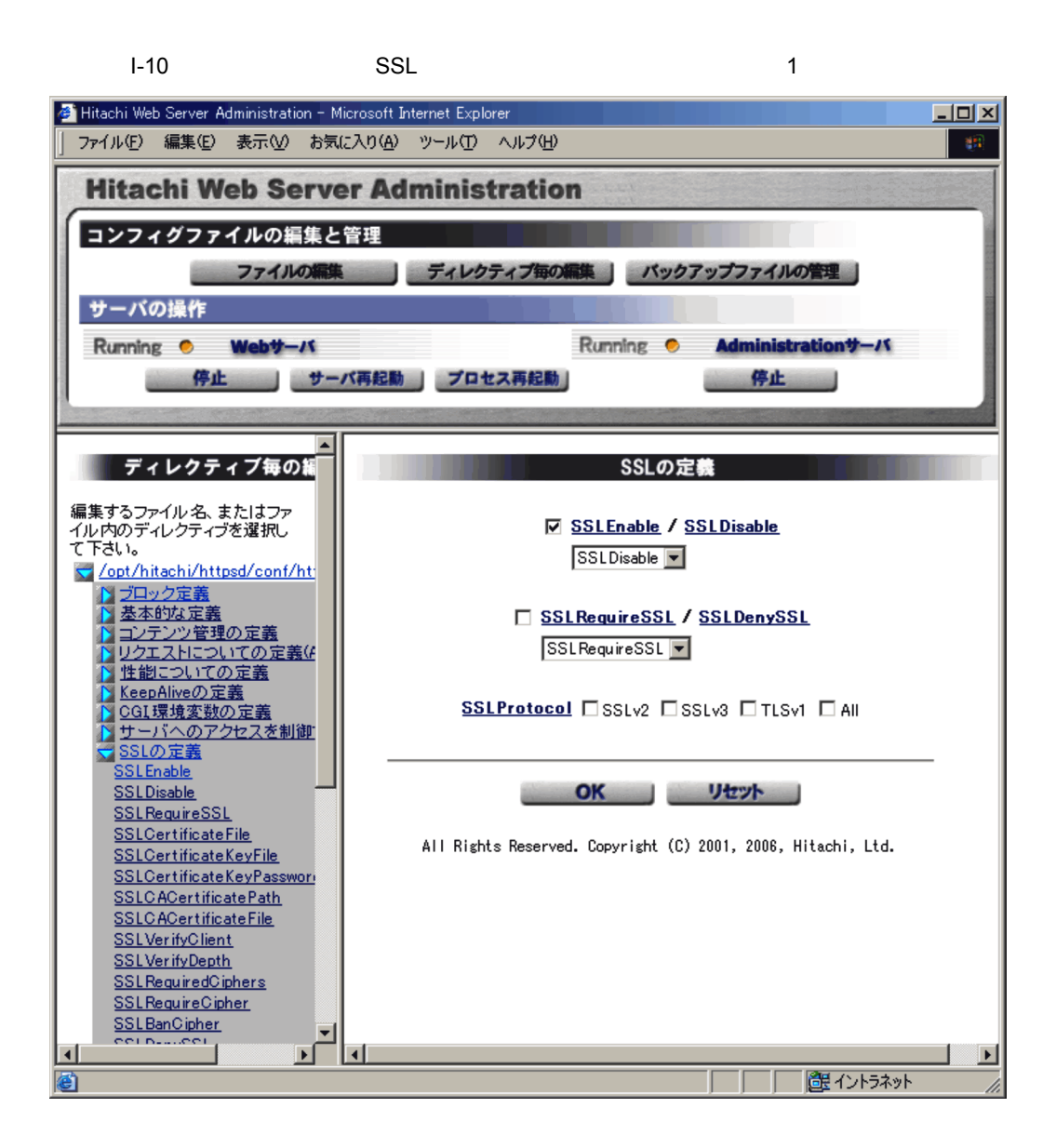

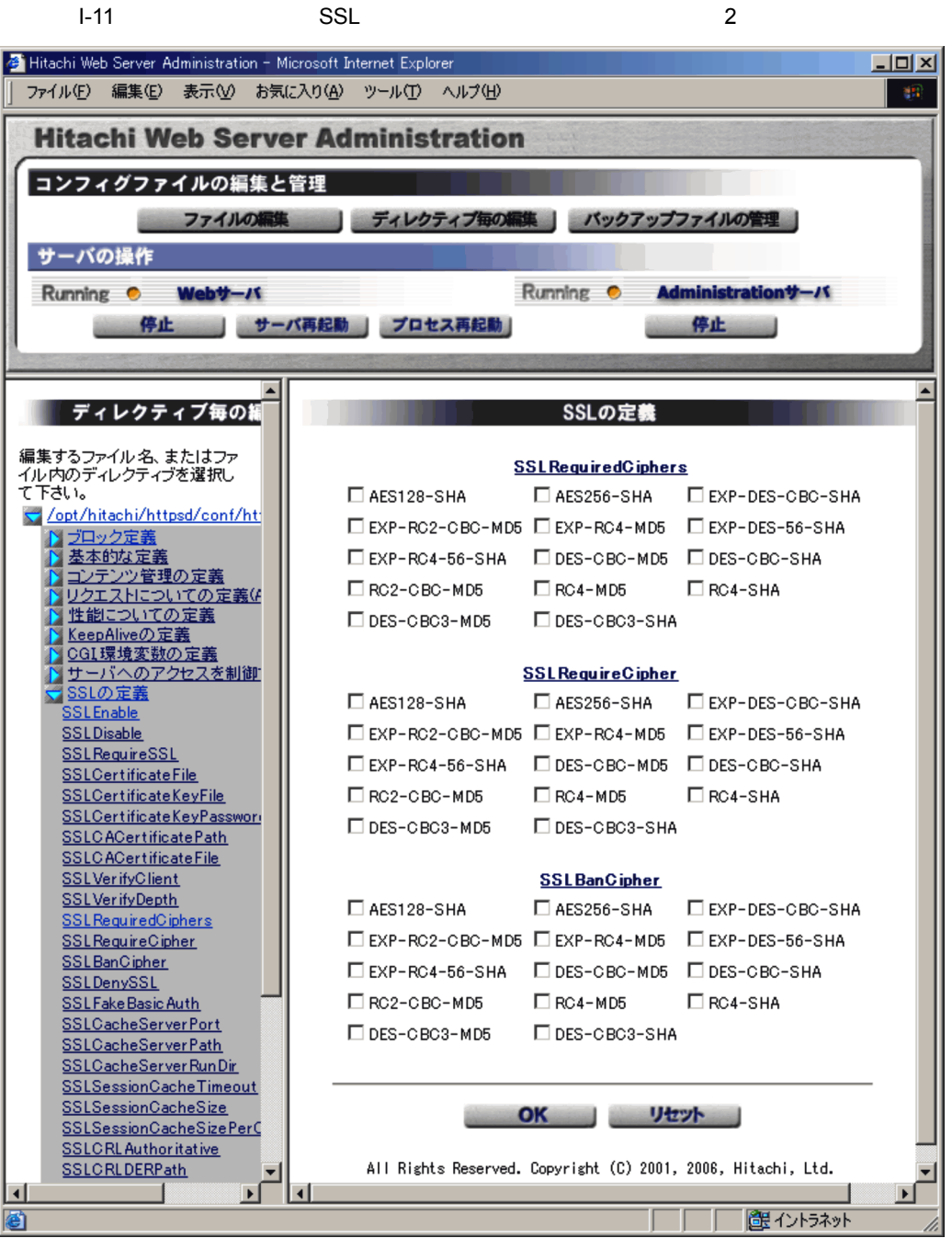

SSLEnable SSLDisable

 $I-10$ 

 $\begin{minipage}{0.9\linewidth} \begin{tabular}{l} SSLRequireSSL \\ \end{tabular} \end{minipage} \begin{minipage}{0.9\linewidth} \begin{tabular}{l} SSLDepySSL \\ \end{tabular} \end{minipage}$ 

- **•** SSLProtocol
- **•** SSLRequiredCiphers
- **•** SSLRequireCipher
- **•** SSLBanCipher

SSLRequireCipher SSLBanCipher

c LDAPRequire

LDAPRequire **LDAPRequire** Windows

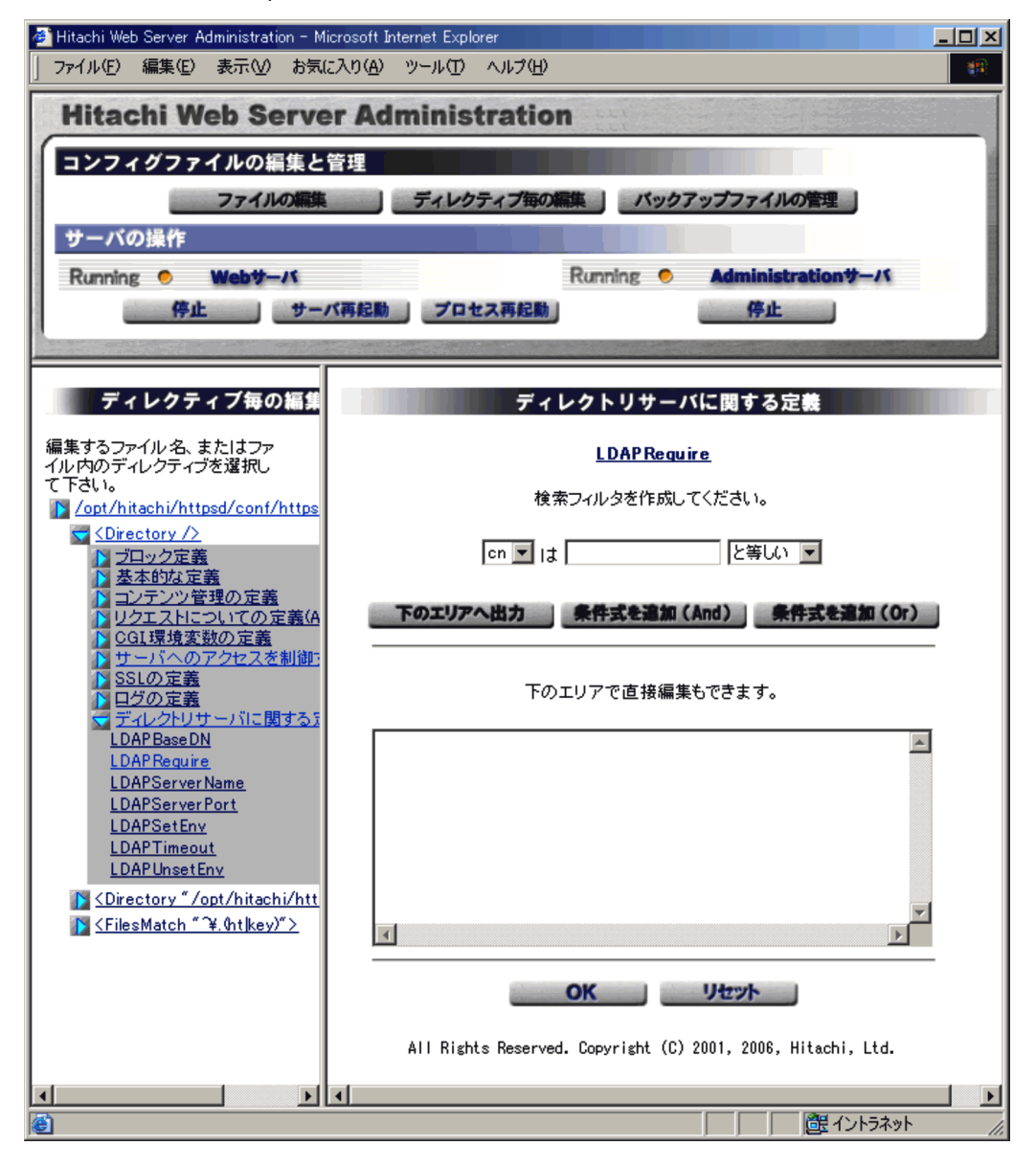

#### I-12 LDAPRequire

LDAPRequire

- 1. LDAPRequire
- $2.$
- $3. \quad \text{OK}$

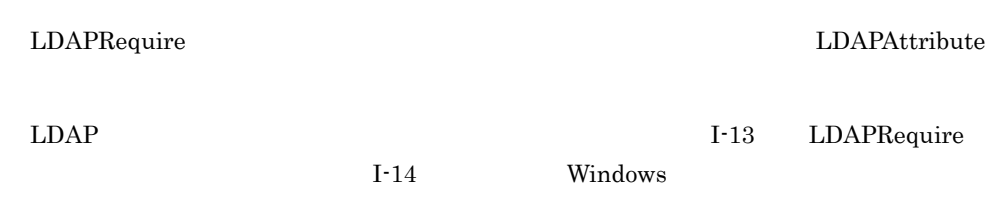

#### I-13 LDAP

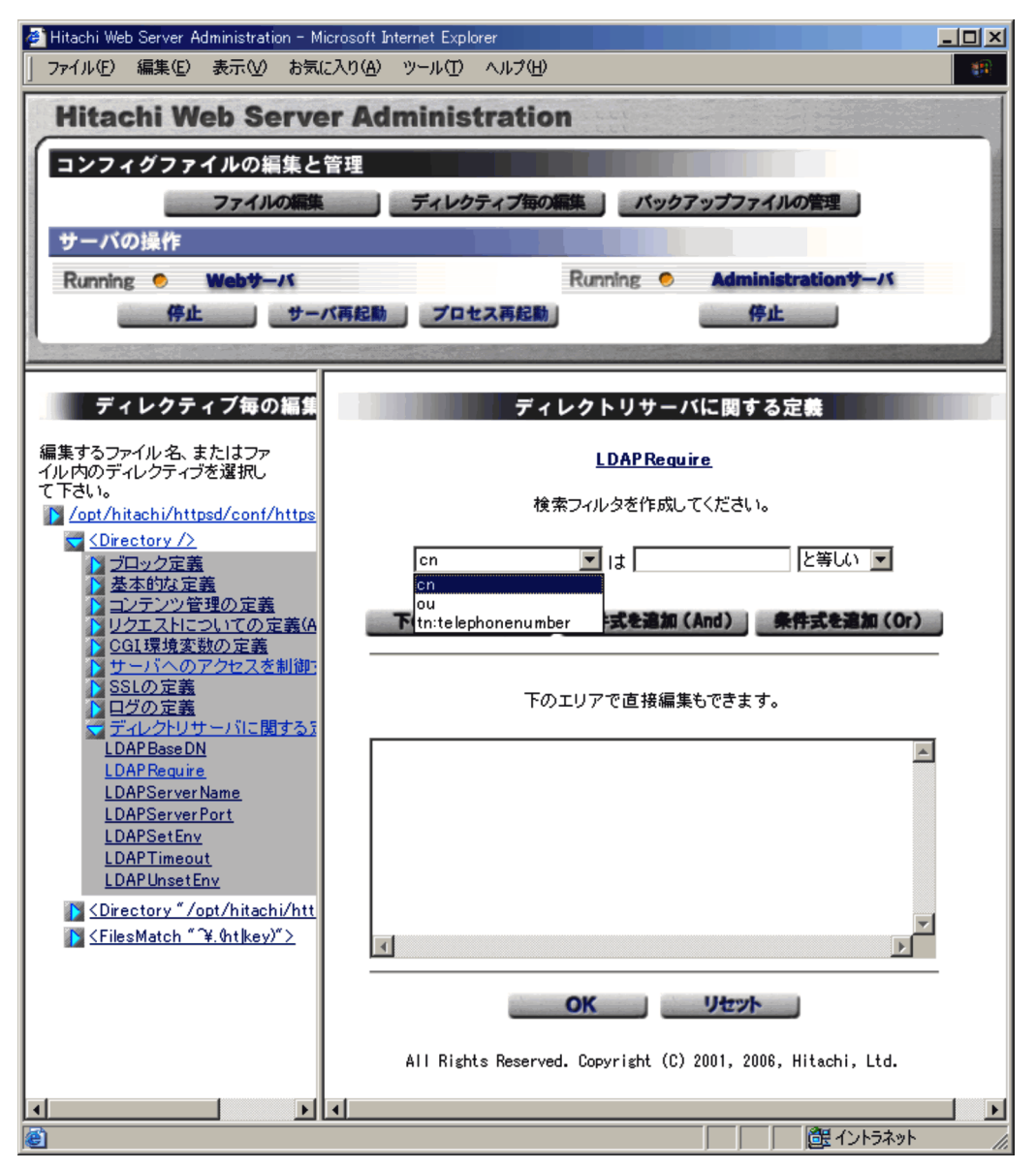

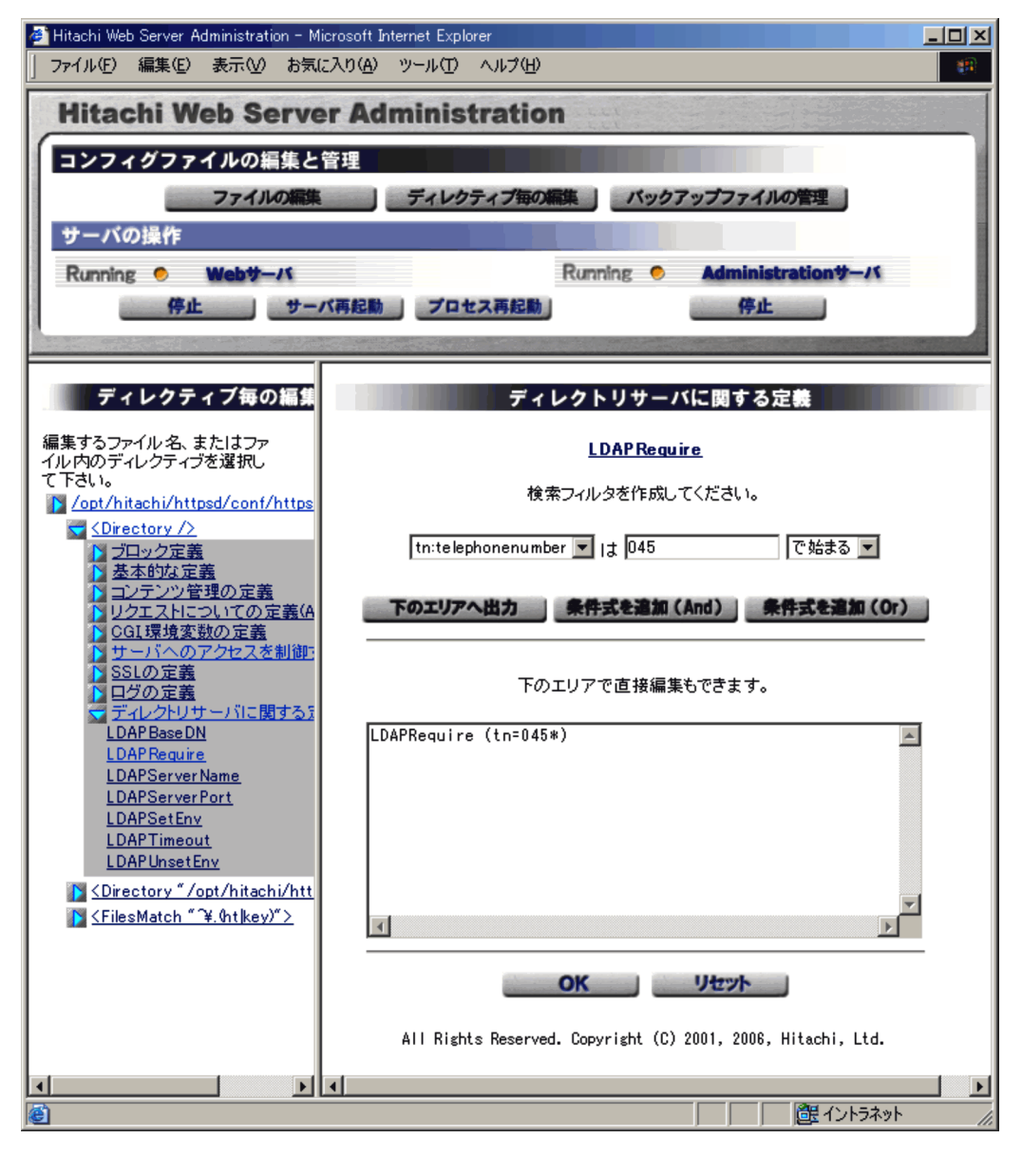

#### I-14 LDAPRequire

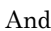

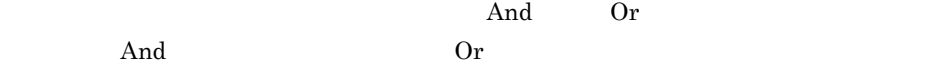

 $Windows$ 

 $I-15$  and  $I-15$ 

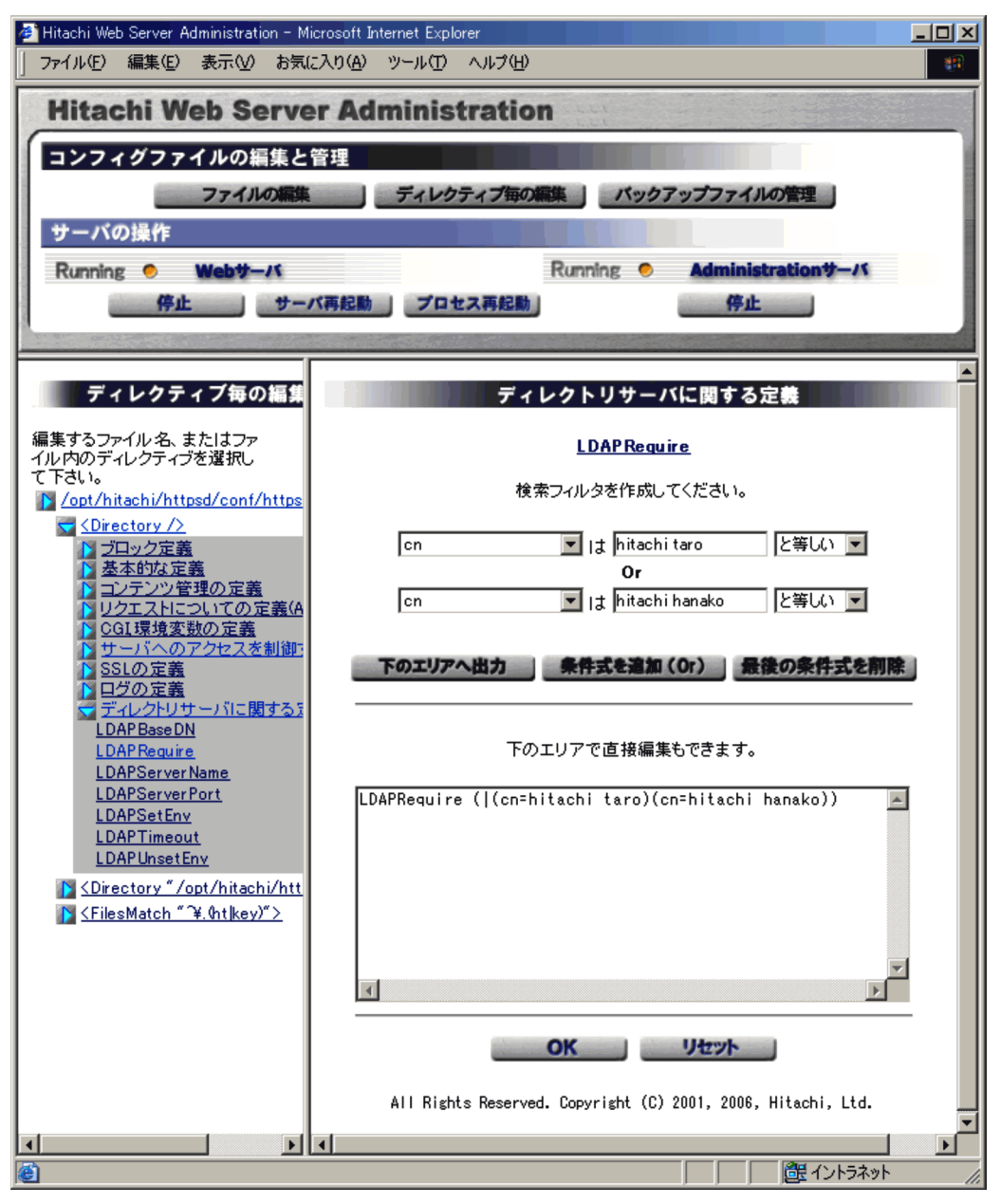

照) ...」ボタンはディレクトリ名やファイル名を指定する場合に有効です。 ...」ボタ

 $\overline{\text{OK}}$ 

d)ディレクトリ・ファイル名選択機能

 $\ldots$ 

 $I-17$ 

 $I-16$ Hitachi Web Server Administration - Microsoft Internet Explorer 그미지 ファイル(E) 編集(E) 表示(M) お気に入り(A) ツール(I) ヘルプ(H) **SE Hitachi Web Server Administration** コンフィグファイルの編集と管理 ファイルの編集 ディレクティブ毎の編集 パックアップファイルの管理 サーバの操作 **Administrationサーバ** Running O Webサーバ Running O 停止 | サーバ再起動 プロセス再起動 停止  $\blacktriangle$ ディレクティブ毎の ブロック定義 編集するファイル名、またはファ<br>イル内のディレクティブを選択し  $\vert$   $\rangle$   $\vert$   $\vert$  $\overline{\boxtimes}$  <Directory  $\overline{V}$ て下さい。 V <Directory "/opt/hitachi/httpsd/htdocs" > 道加 </br/> /opt/hitachi/httpsd/conf/ht ブロック定義 <Directory> <DirectoryMatch> OK JULY J  $\le$ Files $\ge$ <FilesMatch> <IfModule> All Rights Reserved. Copyright (C) 2001, 2006, Hitachi, Ltd.  $\leq$ Limit $\geq$ <Location> <LocationMatch> <VirtualHost> 基本的な定義 - ニンテンツ管理の定義<br>『リクエストについての定義』<br>『性能についての定義 KeepAliveの定義 CGI環境変数の定義 サーバへのアクセスを制御 。<br>SSLの定義 ログの定義 ディレクトリサーバに関する) Sine Chine Changes D <Directory "/opt/hitachi/ v 亘 H  $\overline{4}$  $\blacktriangleright$ 健 イントラネット 固

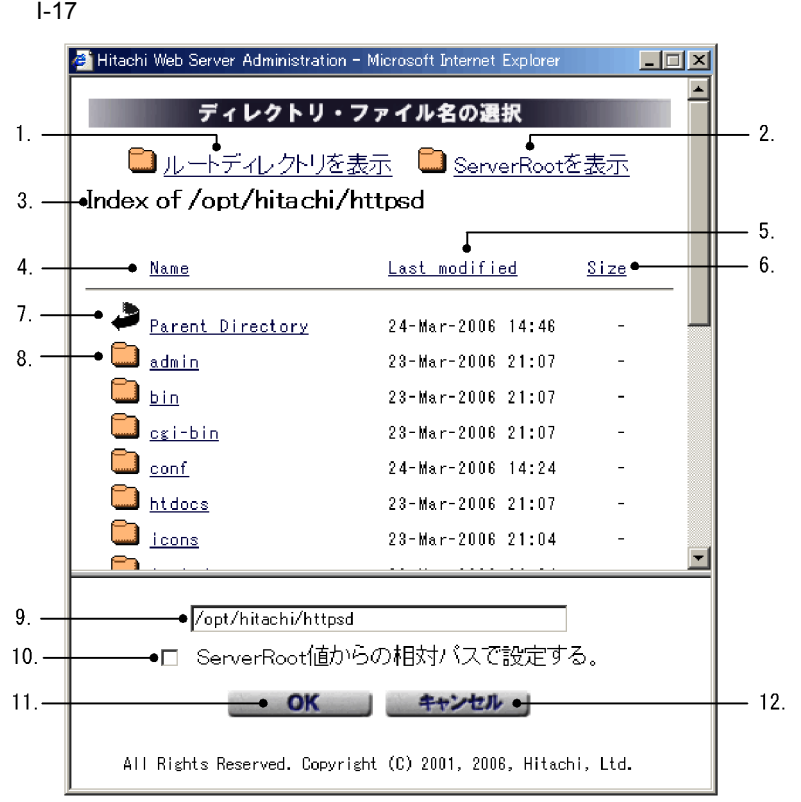

#### $I-16$   $\ldots$

ServerRoot

 $1. \quad 12.$ 

1. **Windows** Hitachi Web Server

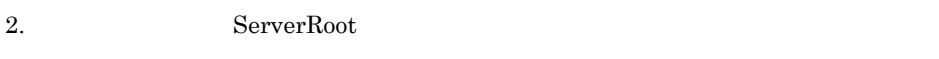

- $3.$
- $4.$

 $5.$ 

 $6.$ 

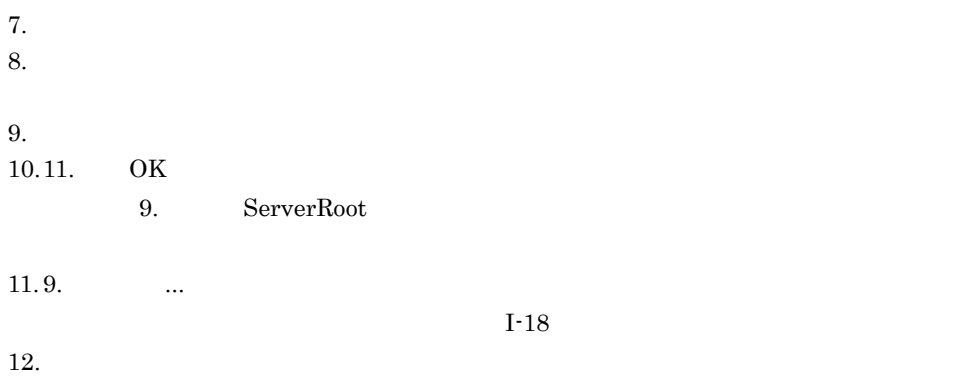

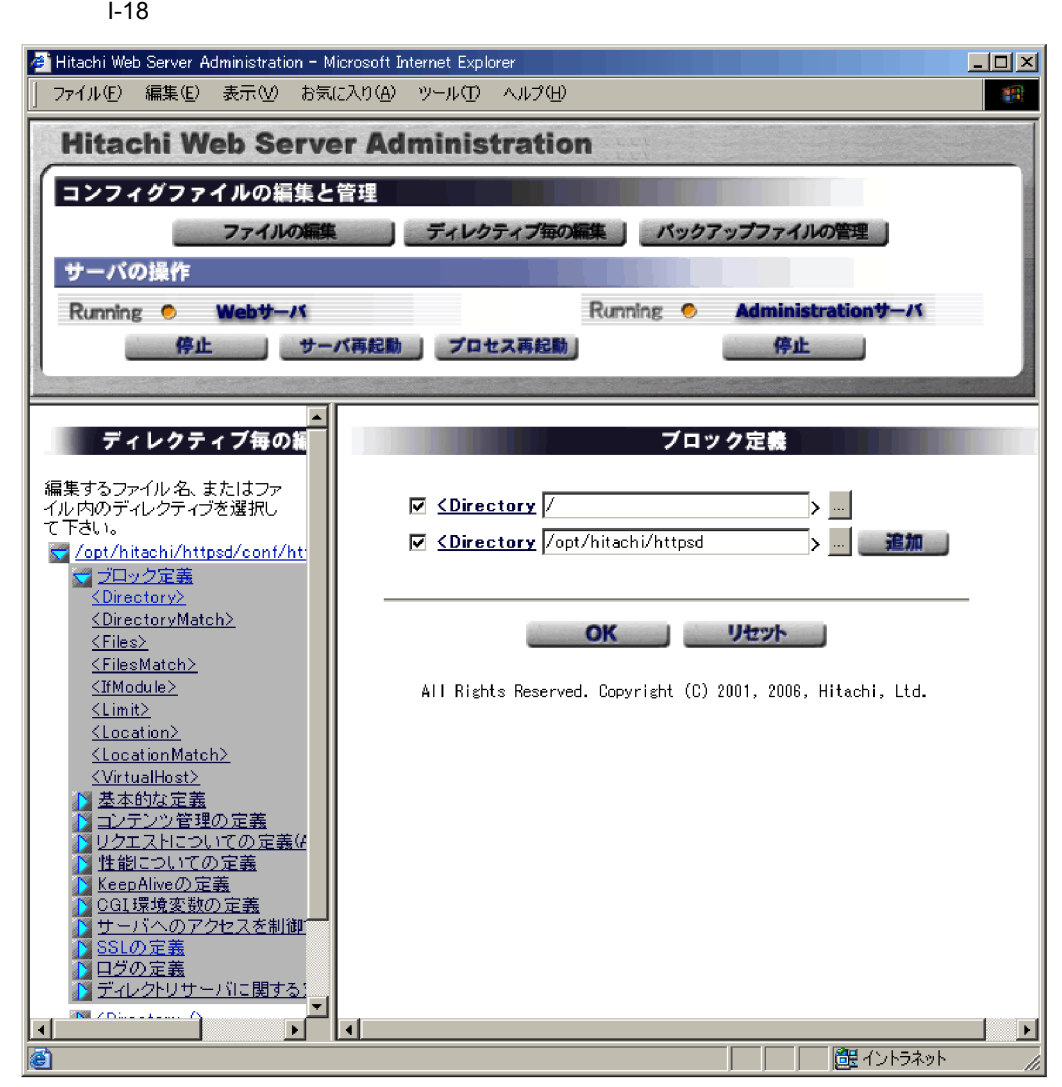

e)注意事項 **•**「ディレクティブ毎の編集」を使用して新しく追加したディレクティブの定義は,作業  $(2)$  GUI • **•**  $\bullet$ (a)  $\left($  ・CustomLog ・ErrorLog ・TransferLog  $(b)$ 

・SSLCacheServerPort

<span id="page-479-0"></span>4 GUI httpsd.conf

 $I-19$ 

Windows

backup ディレクトリ内にバックアップファイルが作成されます。このバックアップファ

MaxBackupConfigs

I-19

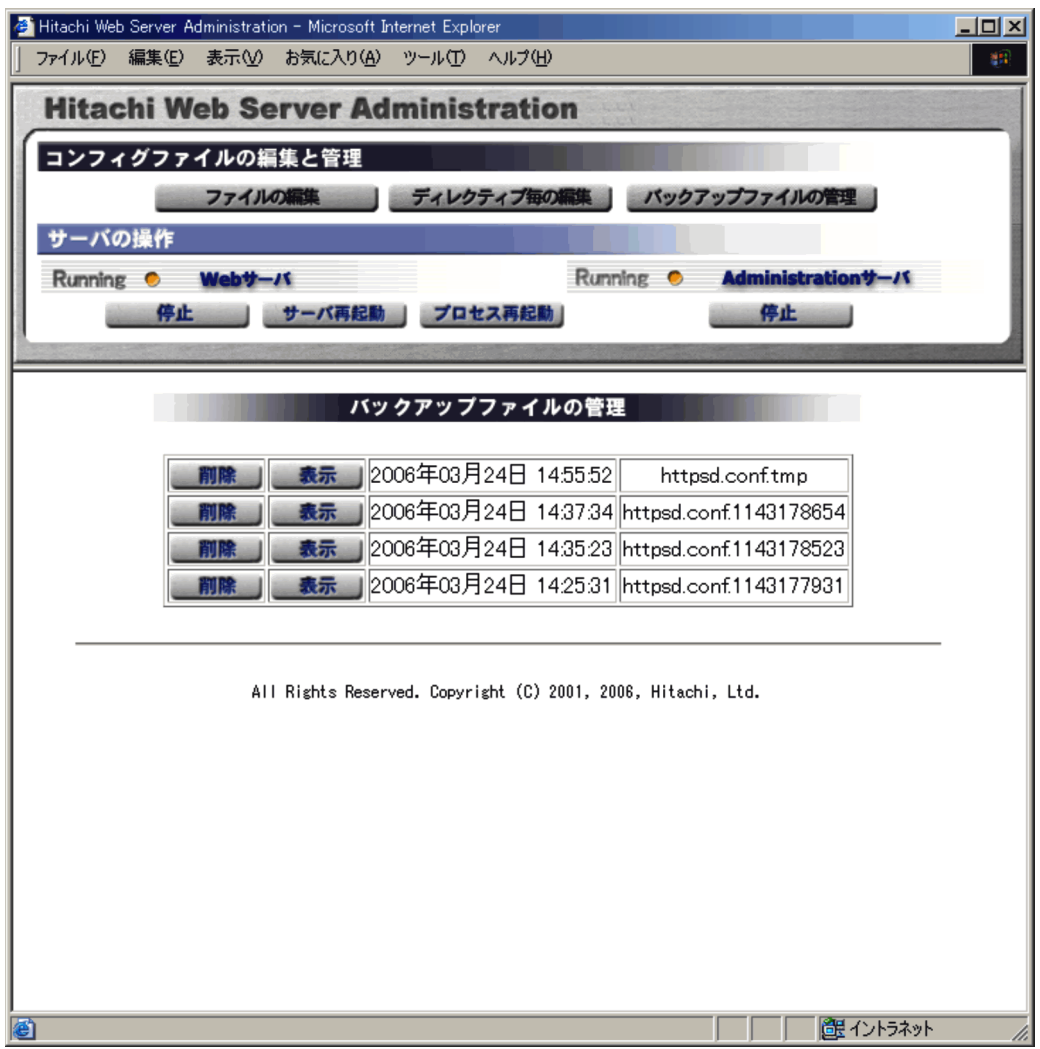

 $\overline{\text{OK}}$ 

 $N$ indows $N$ 

 $I-20$ 

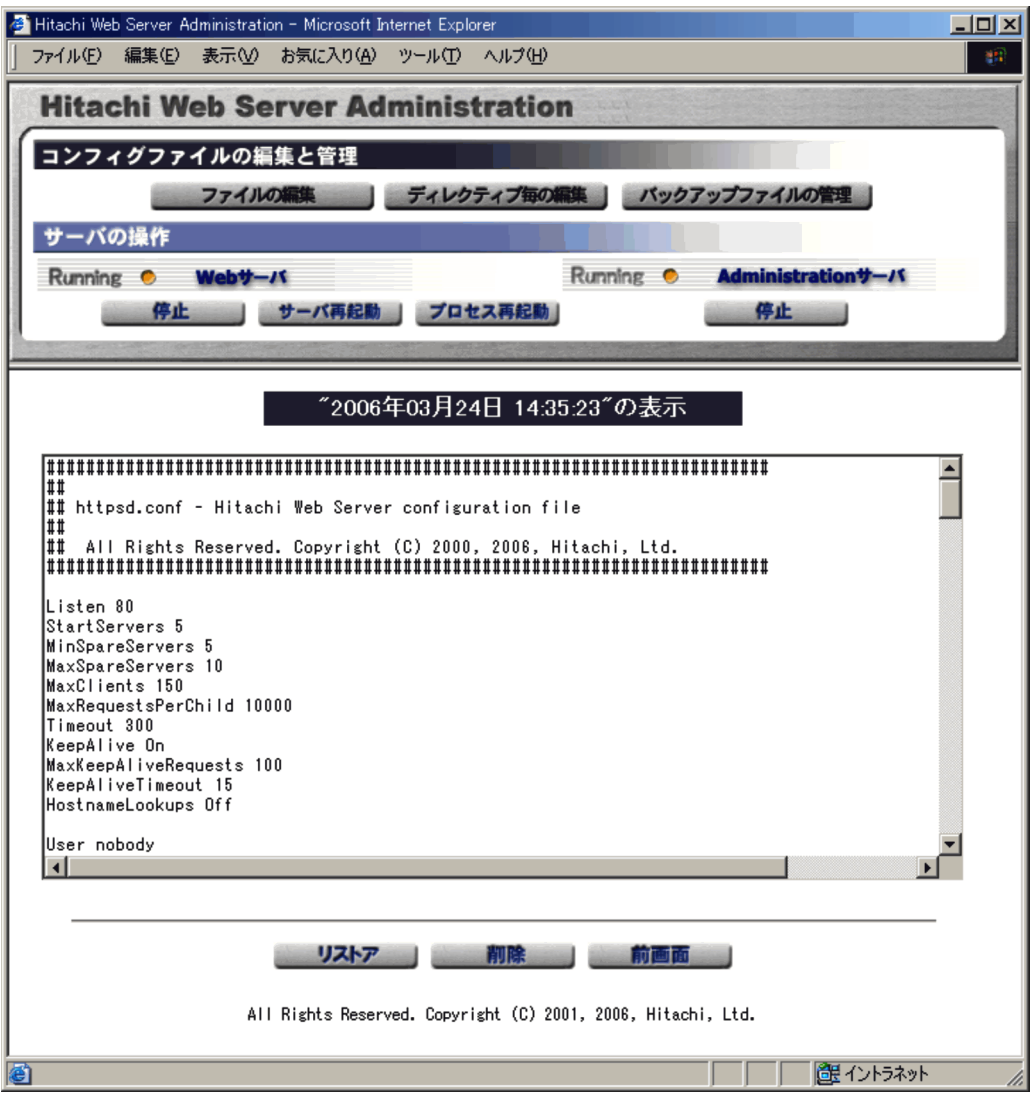

<span id="page-481-0"></span>httpsd.conf

5 GUI Web

Web  $\mu$ 

 $\label{thm:Web} \begin{array}{ll} \mbox{Web} & \mbox{htpsd.comf} \end{array}$ 

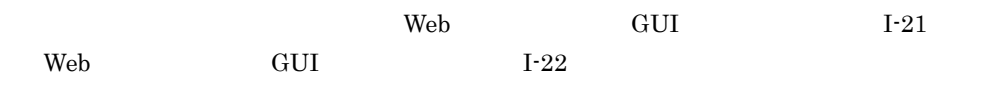

I-21 Web GUI

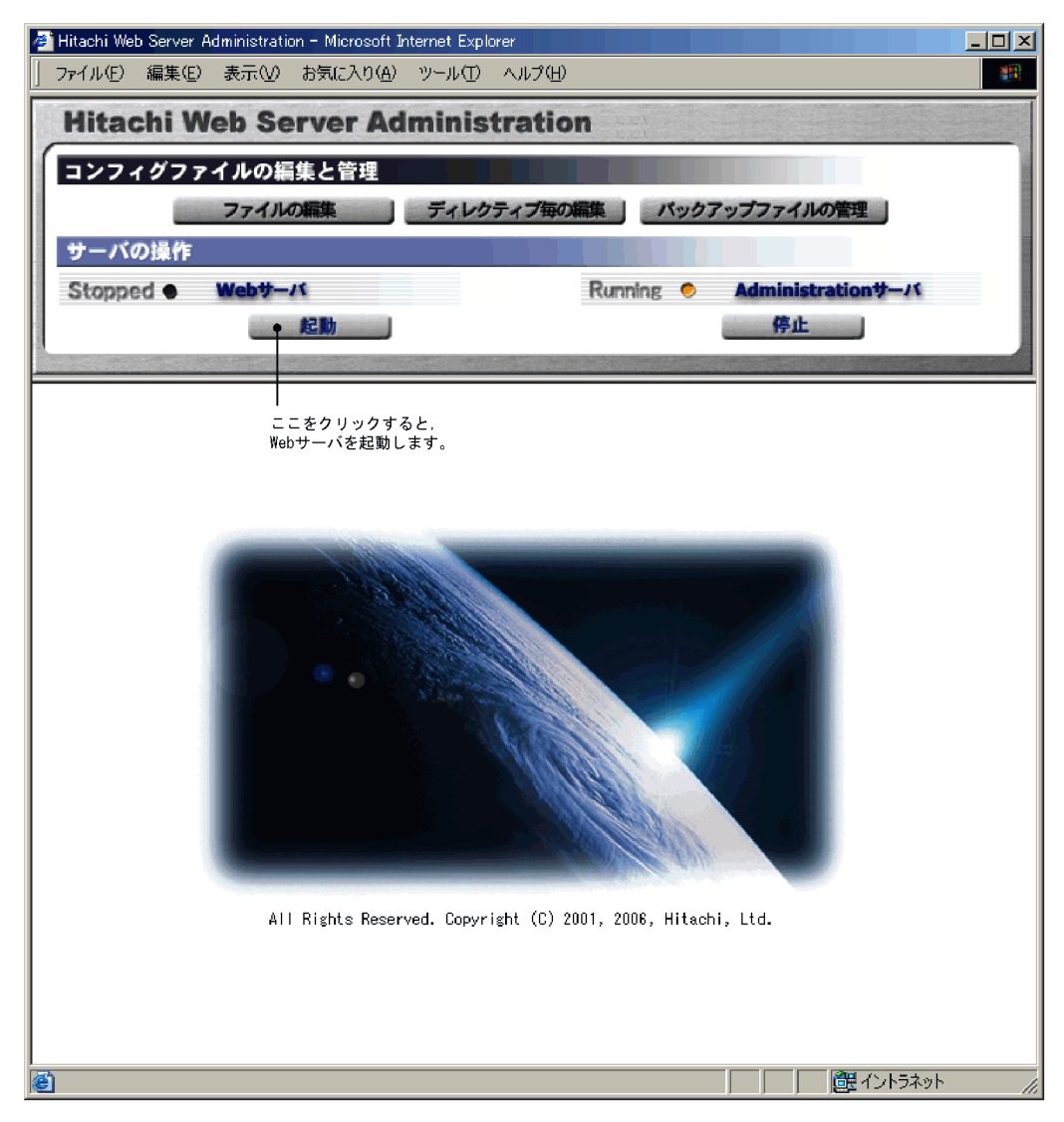

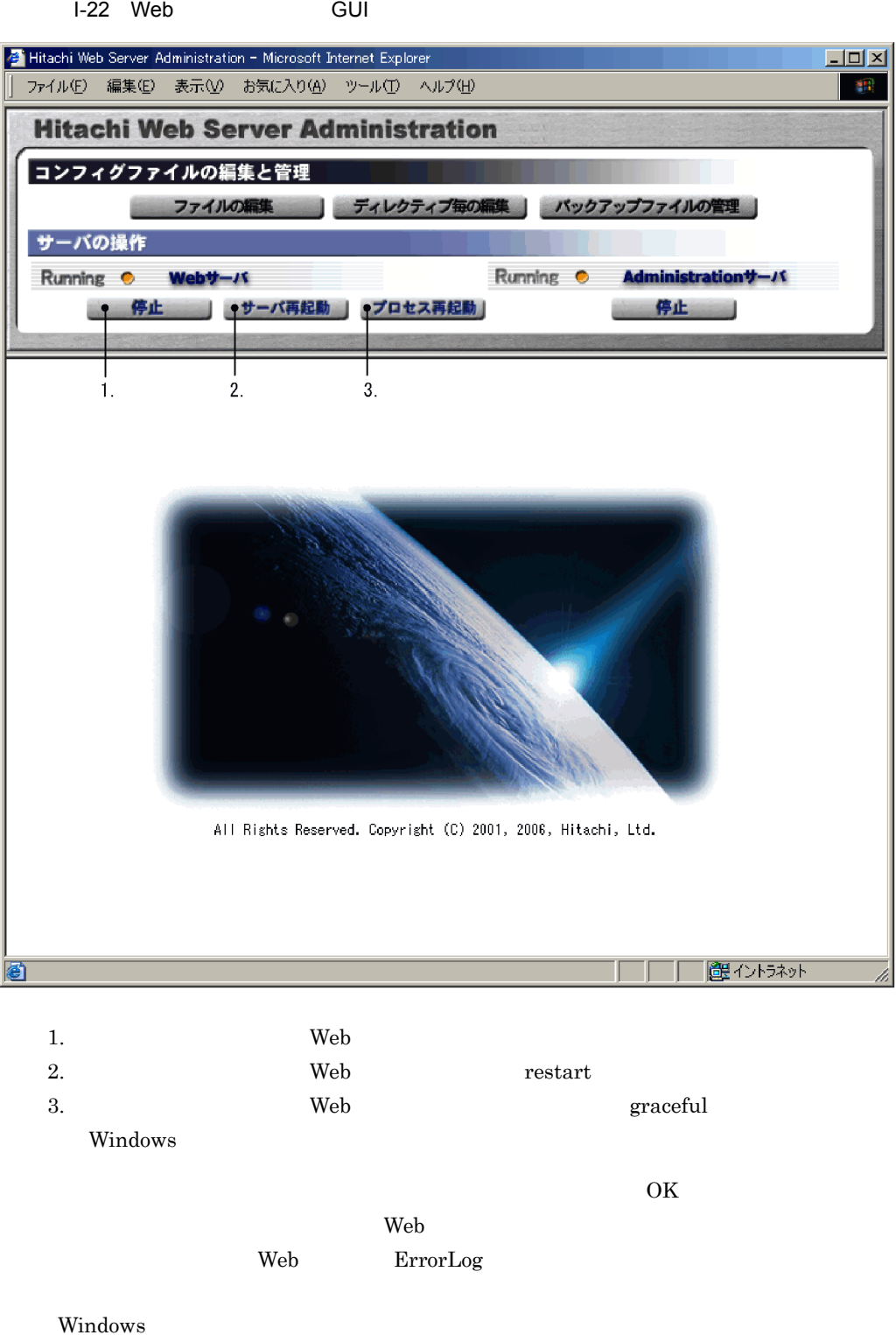

#### <span id="page-484-0"></span>I-23 Web

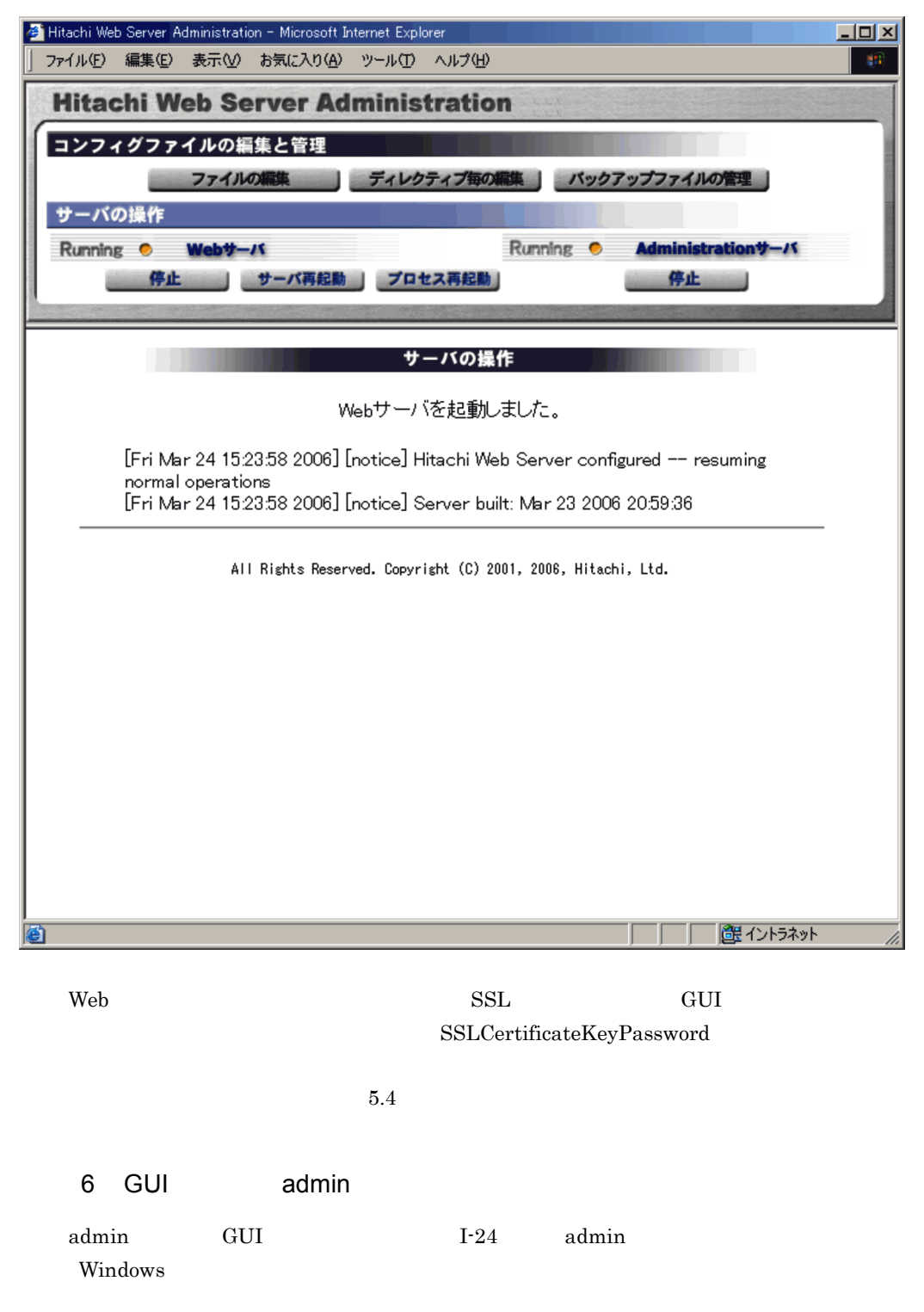

admin the set of  $I-25$ 

I-24 admin

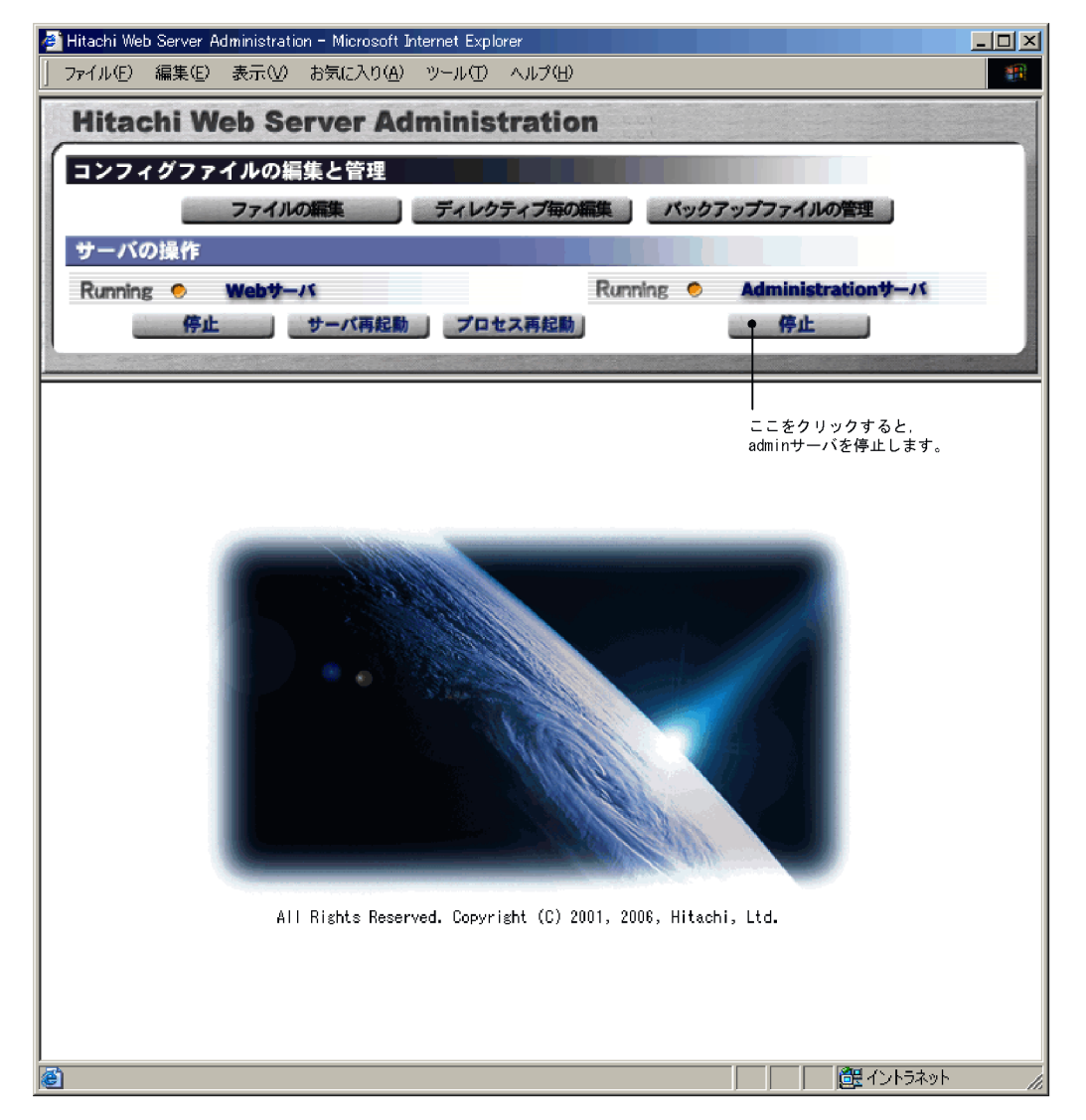

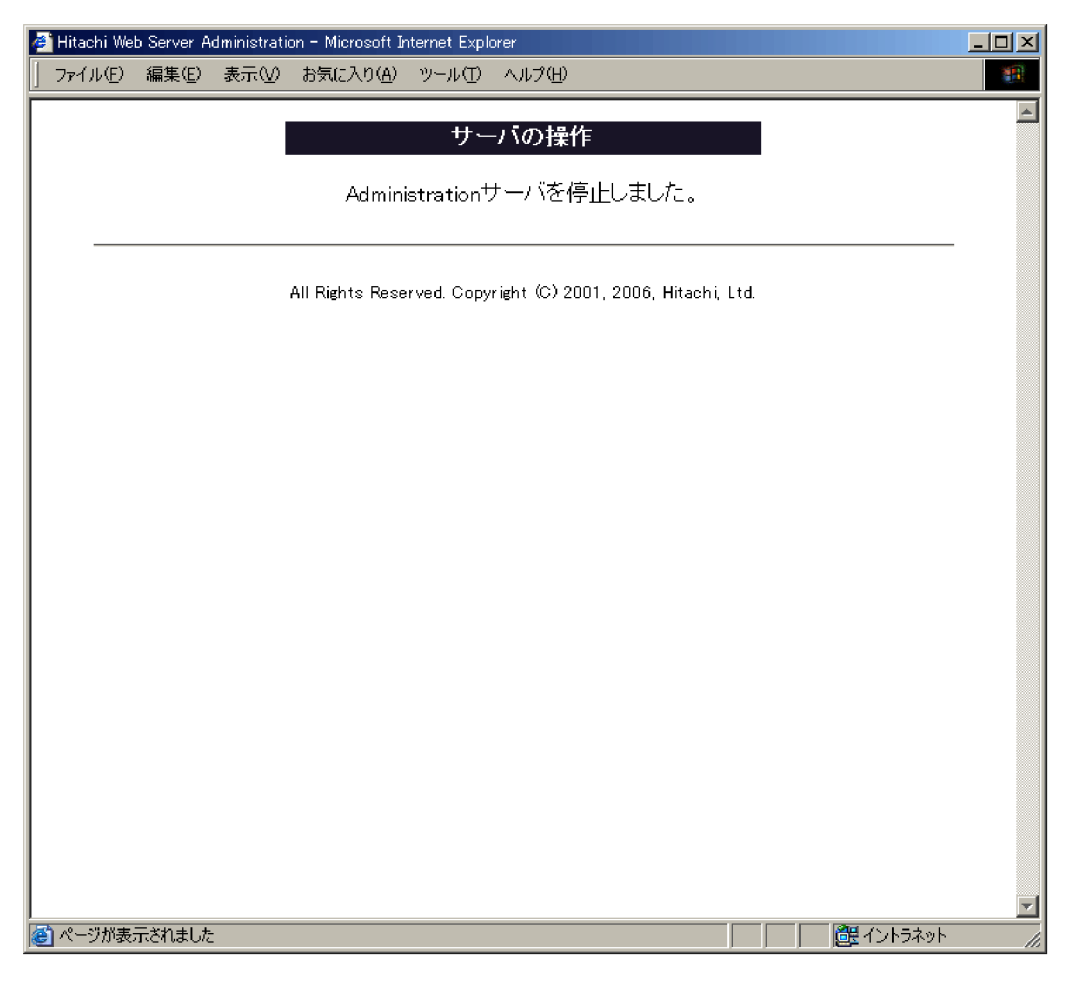

#### I-25 admin

# <span id="page-486-0"></span>I.6 admin

<span id="page-486-1"></span>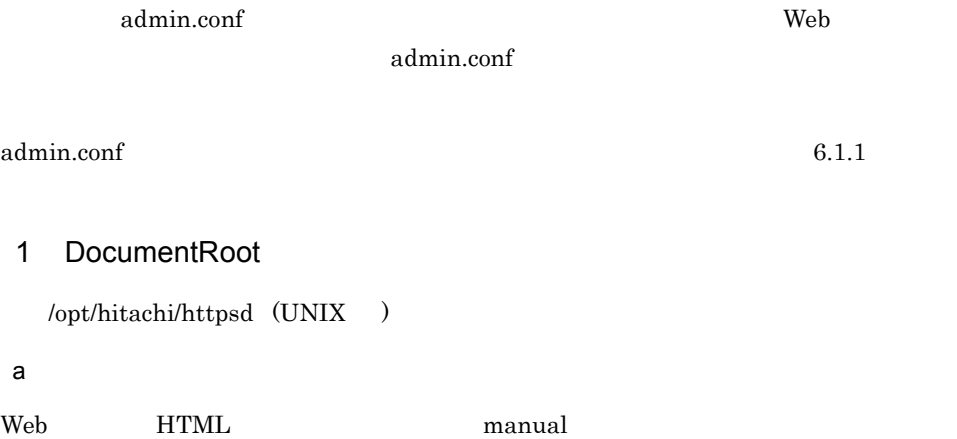

<span id="page-487-2"></span><span id="page-487-1"></span><span id="page-487-0"></span>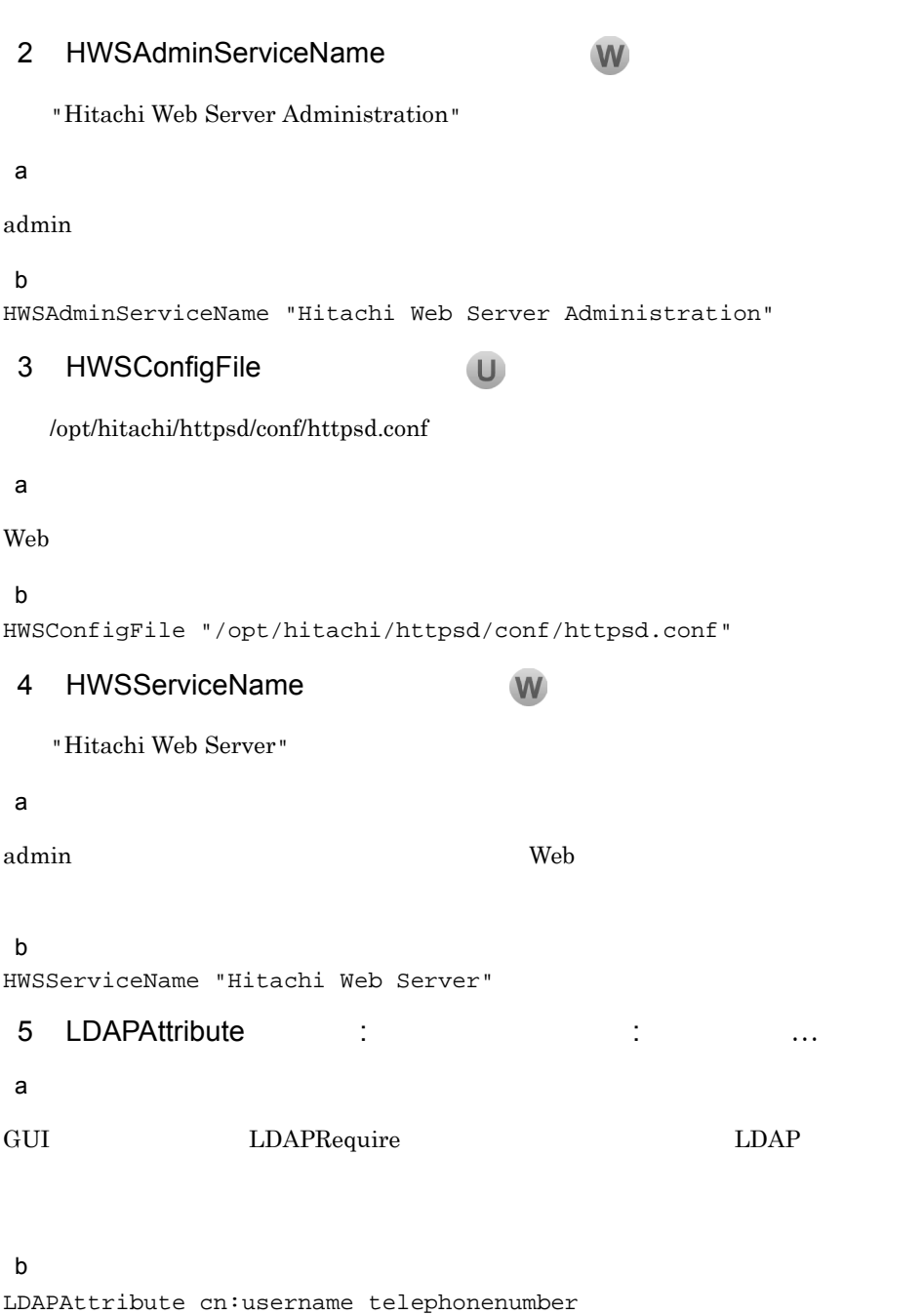

 $\overline{I}$ 

# <span id="page-487-3"></span>6 MaxBackupConfigs

<span id="page-487-4"></span> $((1 256) 256)$ 

 $\mathsf{a}$ 

 $\rm GUI$ 

## $b$

MaxBackupConfigs 100

<span id="page-488-0"></span>7 MaxClients U

 $((1 \t1024)) \t1024$ 

 $\mathsf{a}$ 

 $6.2.6(1)$  [MaxClients](#page-249-0)

admin the total term of the set of the set of the set of the set of the set of the set of the set of the set of the set of the set of the set of the set of the set of the set of the set of the set of the set of the set of

 $b$ 

MaxClients 10

## 8 PidFile

<span id="page-488-1"></span> $logs/httpd.pid$ 

#### a

 $\alpha$ dmin  $\alpha$ 

<span id="page-488-2"></span>ServerRoot

### 9 Port

 $((1 \t 65535)) \t 50012$ 

# a<sup>o</sup>

 $Web$ 

10 ServerName :

### $a$

admin the transfer and the set of  $\mathbb{R}$  and  $\mathbb{R}$  and  $\mathbb{R}$  and  $\mathbb{R}$  and  $\mathbb{R}$  and  $\mathbb{R}$  and  $\mathbb{R}$  and  $\mathbb{R}$  and  $\mathbb{R}$  and  $\mathbb{R}$  and  $\mathbb{R}$  and  $\mathbb{R}$  and  $\mathbb{R}$  and  $\mathbb{R}$  and  $\mathbb{$ Port Figure 2.0 to the set of the set of the set of the set of the set of the set of the set of the set of the set of the set of the set of the set of the set of the set of the set of the set of the set of the set of the s

 $FQDN$  is the set of the set of  $IP$ 

<span id="page-489-2"></span><span id="page-489-1"></span><span id="page-489-0"></span>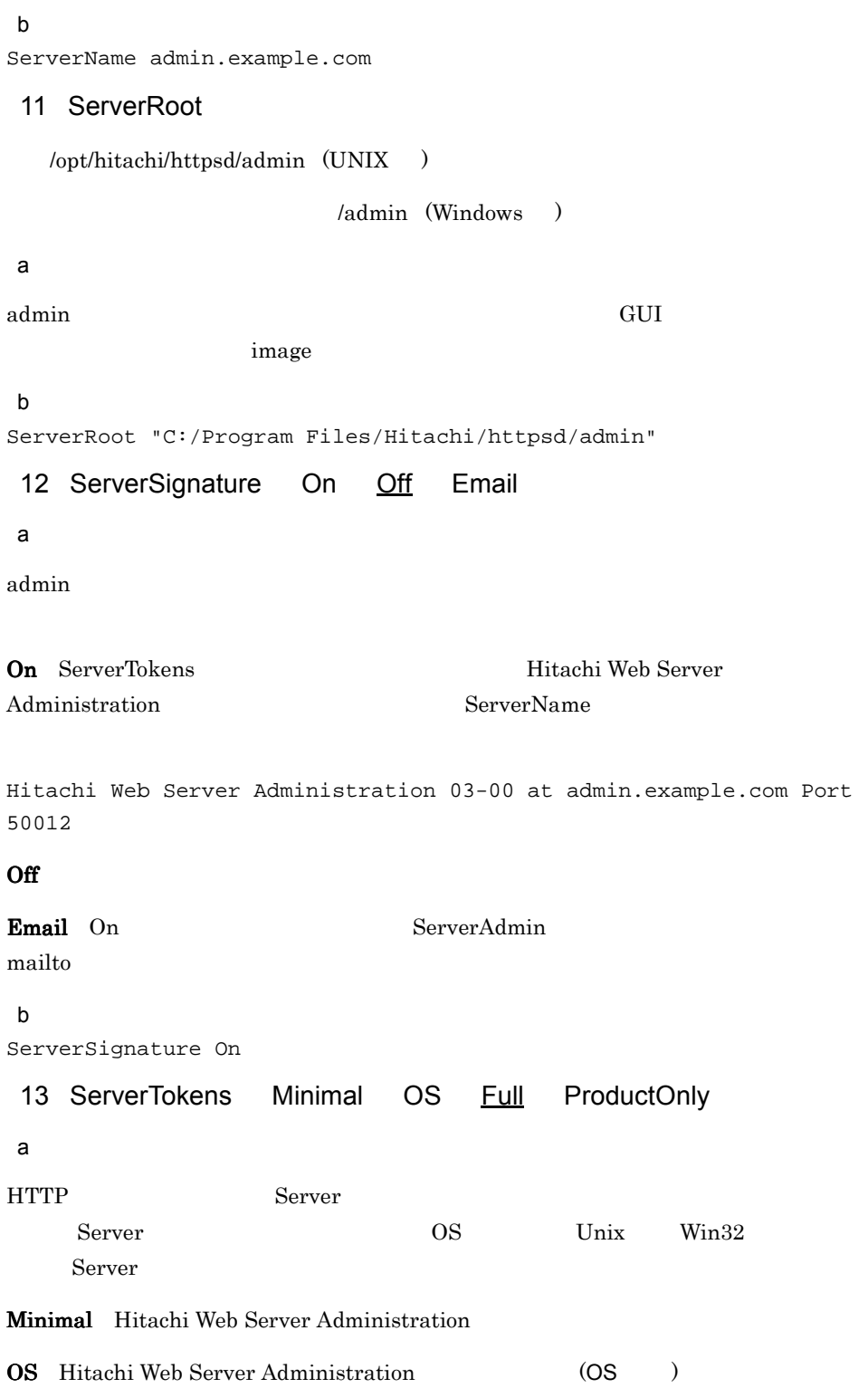

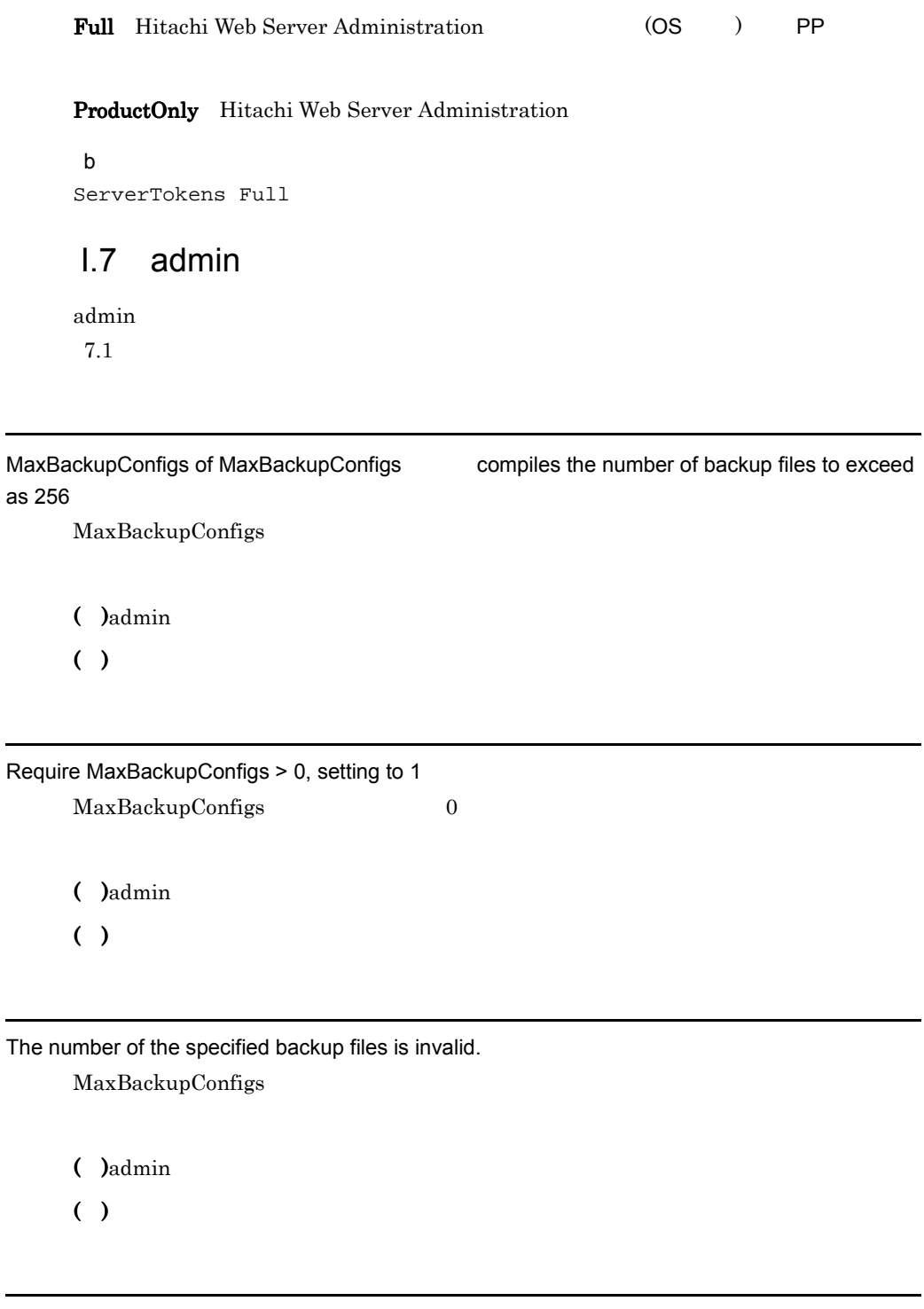

Too long service name (must be at most 128 characters).

HWSServiceName HWSAdminServiceName

( )admin

( )  $\blacksquare$ 

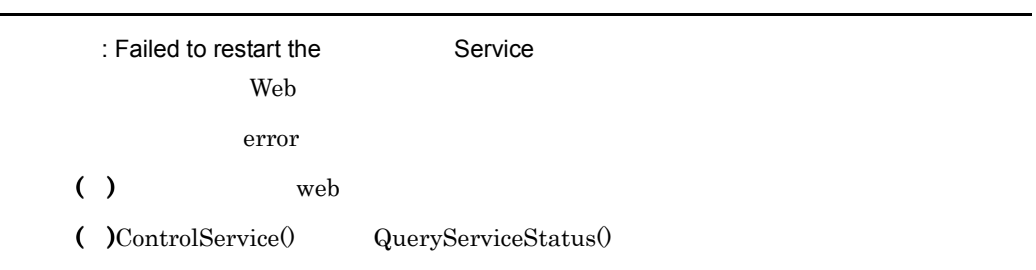

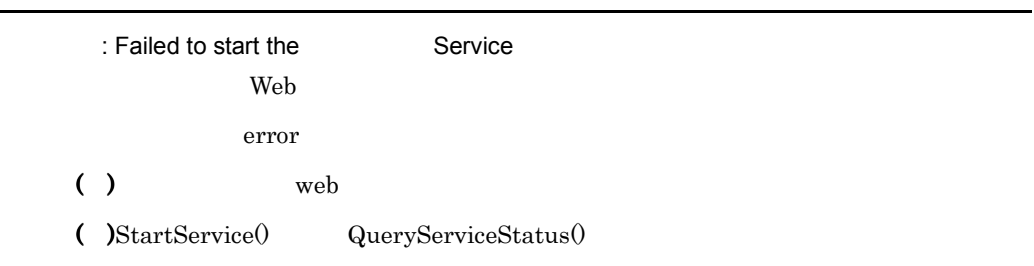

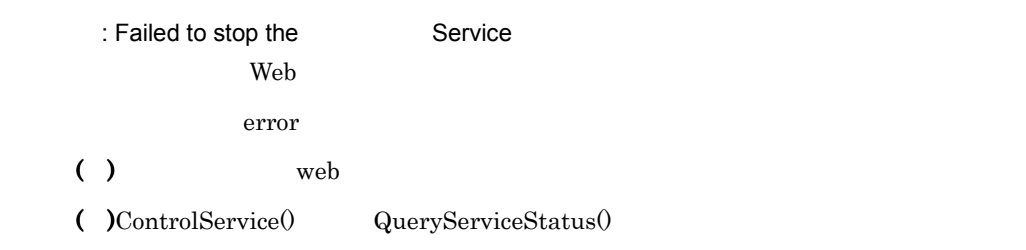

: Failed to open the Service Manager (the Service) error ( ) the Web the matrix adminition  $\mathbb{R}^n$  adminition  $\mathbb{R}^n$ 

 $($  )OpenSCManager()

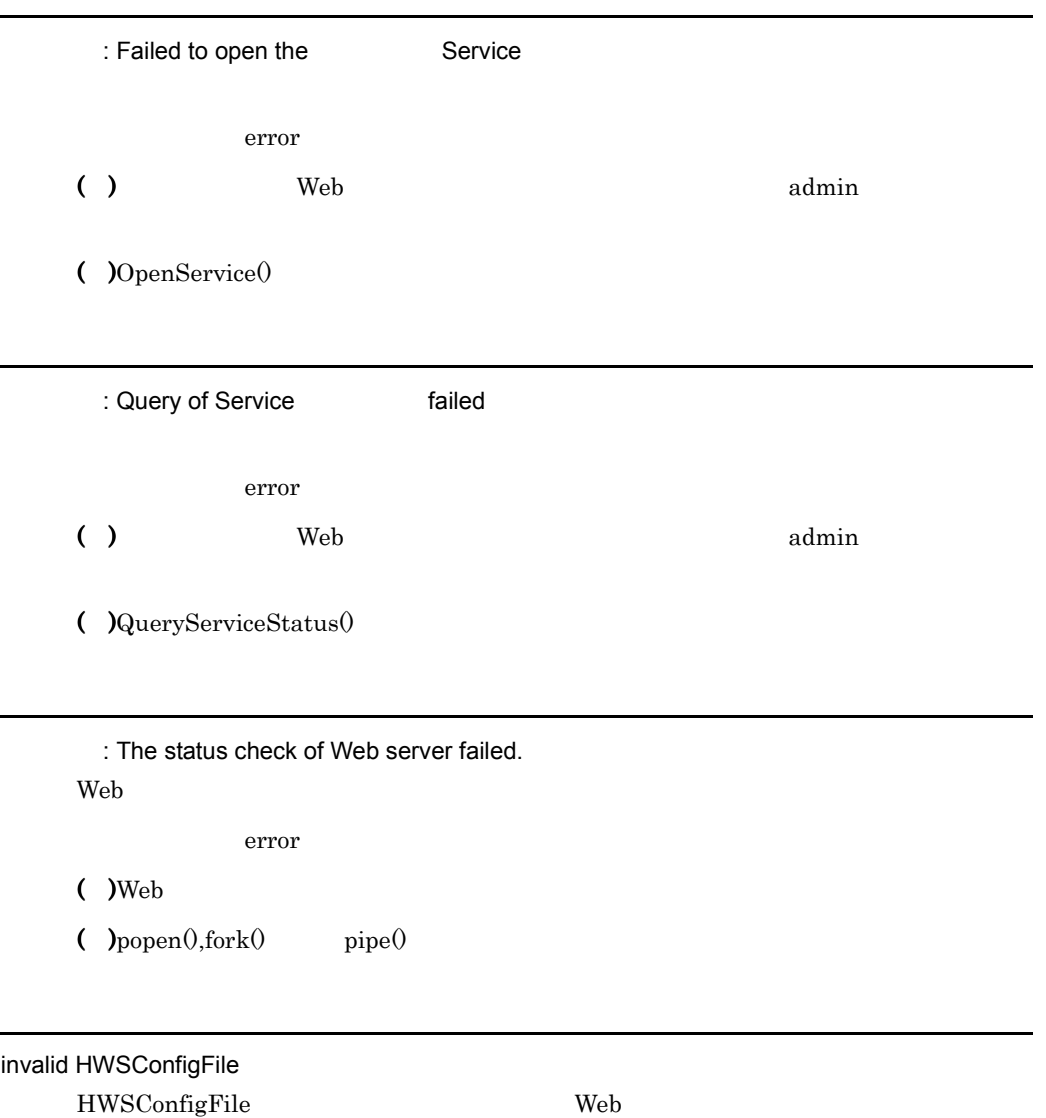

 $\bigcup$  )admin

 $($  )Web

<span id="page-493-9"></span><span id="page-493-8"></span><span id="page-493-7"></span><span id="page-493-6"></span><span id="page-493-5"></span><span id="page-493-4"></span><span id="page-493-3"></span><span id="page-493-2"></span><span id="page-493-1"></span><span id="page-493-0"></span>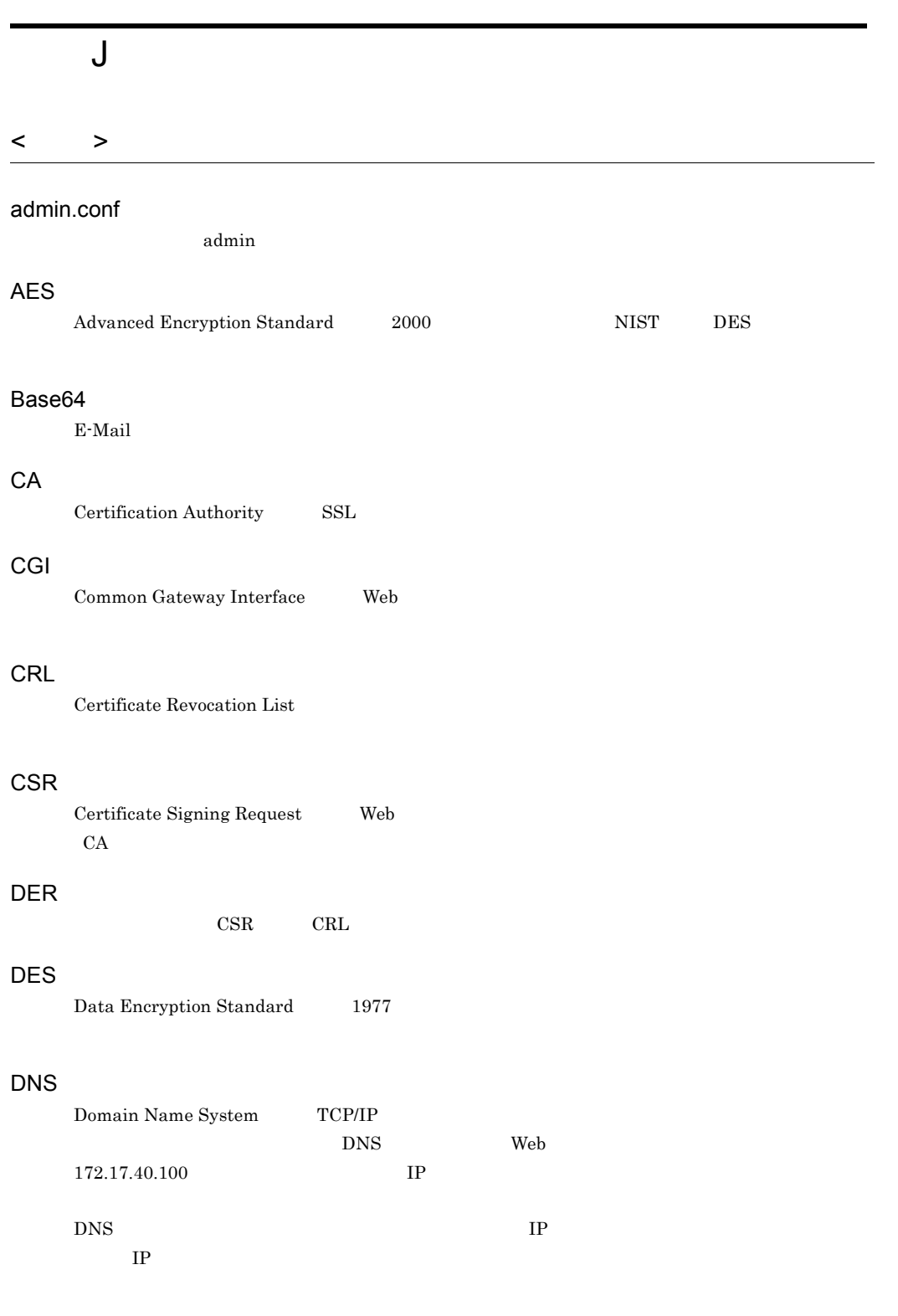

<span id="page-494-9"></span><span id="page-494-8"></span><span id="page-494-7"></span><span id="page-494-6"></span><span id="page-494-5"></span><span id="page-494-4"></span><span id="page-494-3"></span><span id="page-494-2"></span><span id="page-494-1"></span><span id="page-494-0"></span>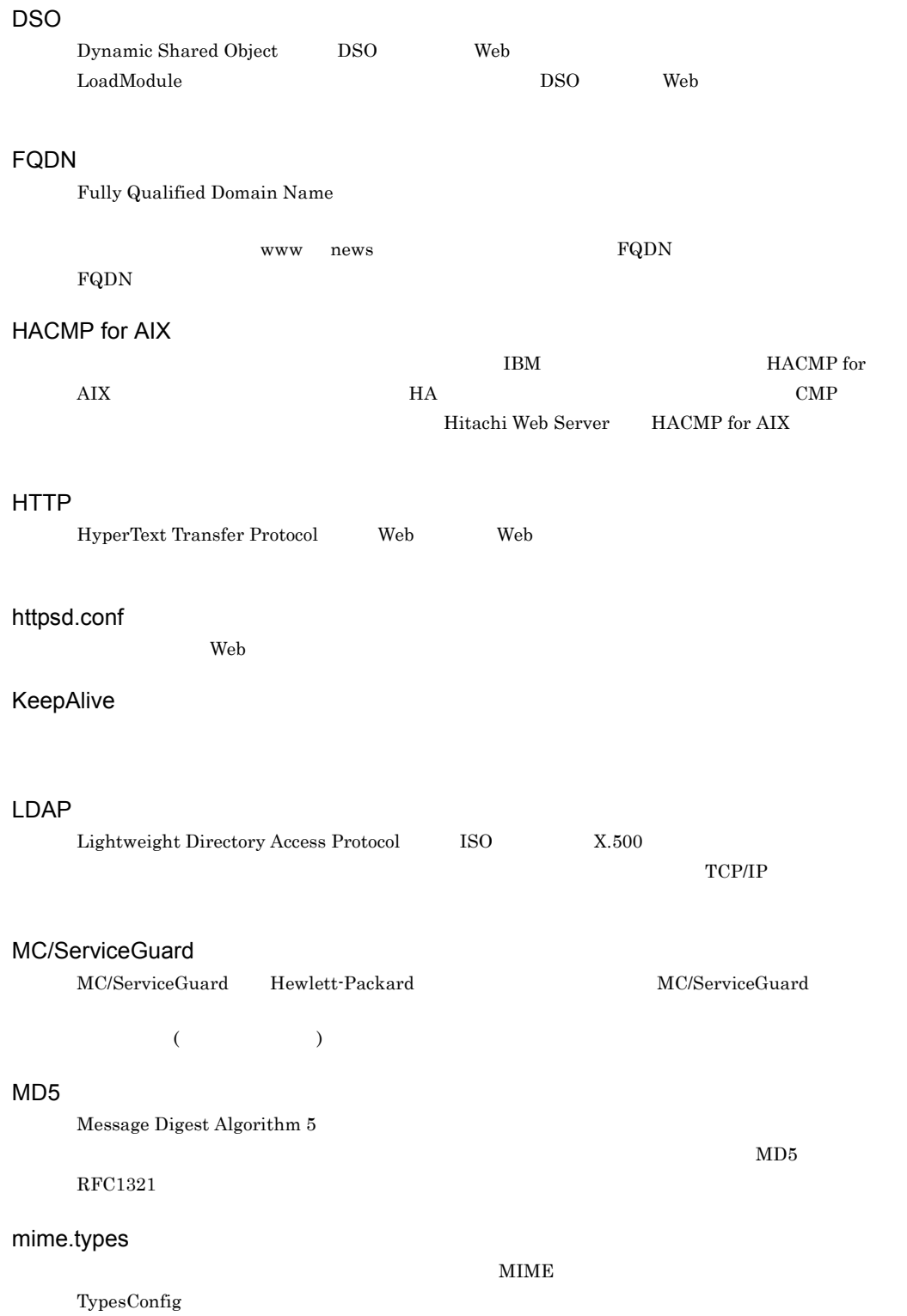

### <span id="page-495-0"></span>NIS

```
Network Information Service Sun Microsystems UNIX
```
#### PEM

<span id="page-495-1"></span>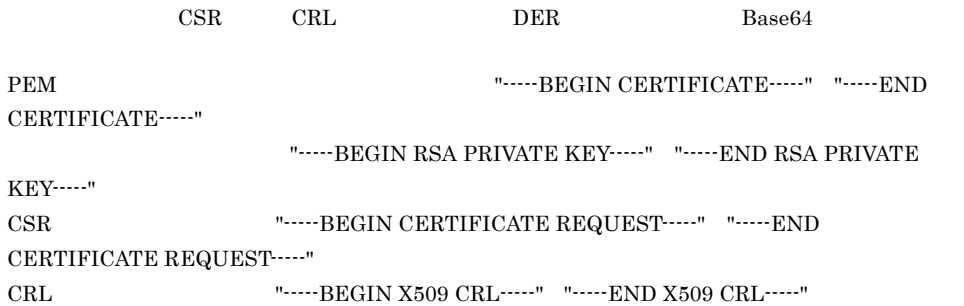

### <span id="page-495-2"></span>QOS

### <span id="page-495-3"></span>RC2

<span id="page-495-4"></span>RSA Security, Inc.

### RC4

<span id="page-495-5"></span>RSA Security, Inc.

### RFC

<span id="page-495-6"></span>Request for Comments

## **RSA**

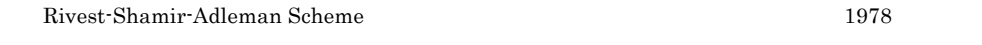

 $\rm EXE$ 

 $1995$ 

### **SCM**

<span id="page-495-7"></span>Service Control Manager SCM  $\,$ 

 $\rm SCM$ 

#### <span id="page-495-8"></span>Microsoft

### SHA

Secure Hash Algorithm

<span id="page-495-9"></span> $(NIST)$ 

## SSL

Secure Sockets Layer TCP Web

<span id="page-496-0"></span>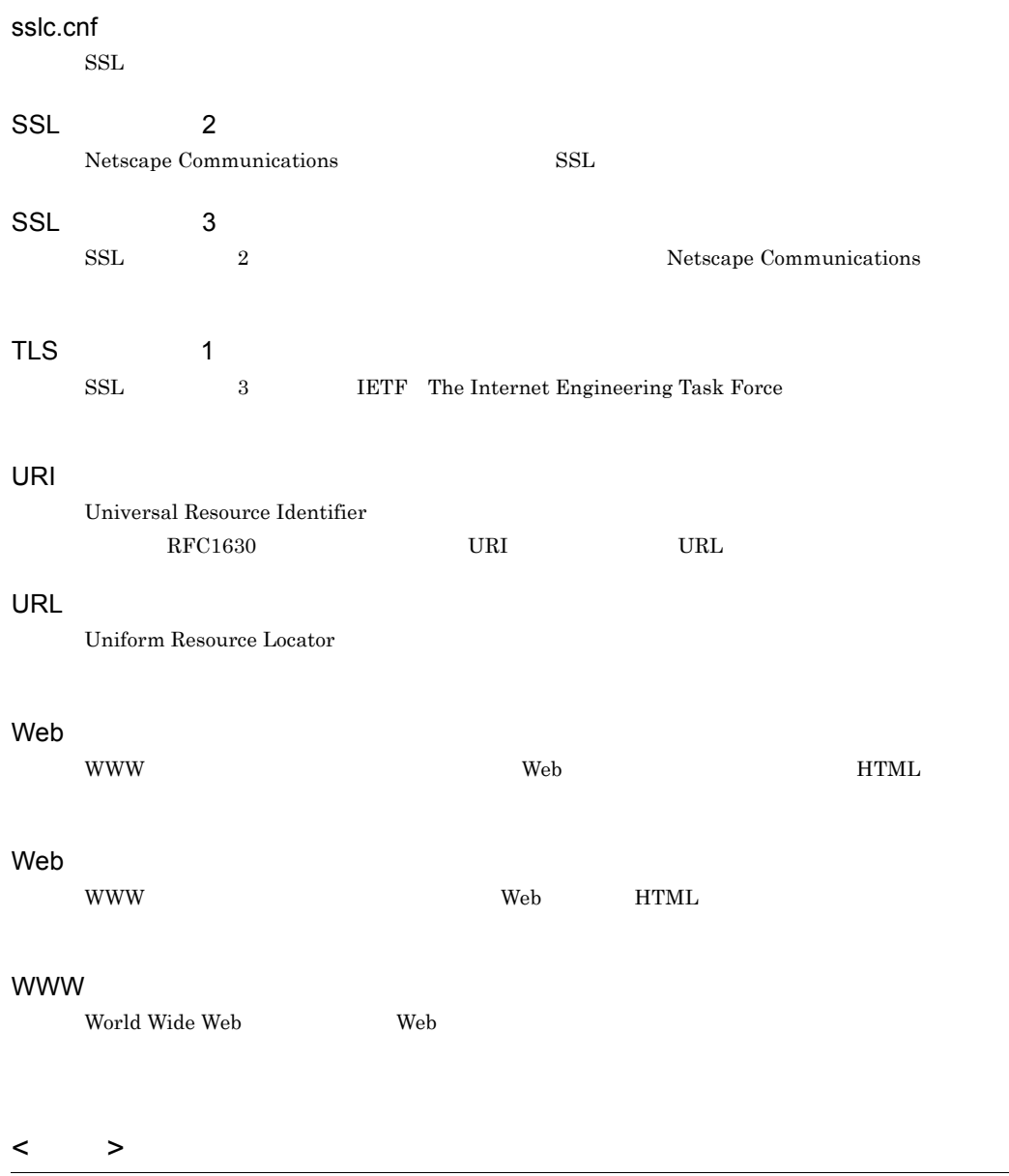

AccessFileName

 $\mathsf{J}$ 

 $_{\rm URL}$ 

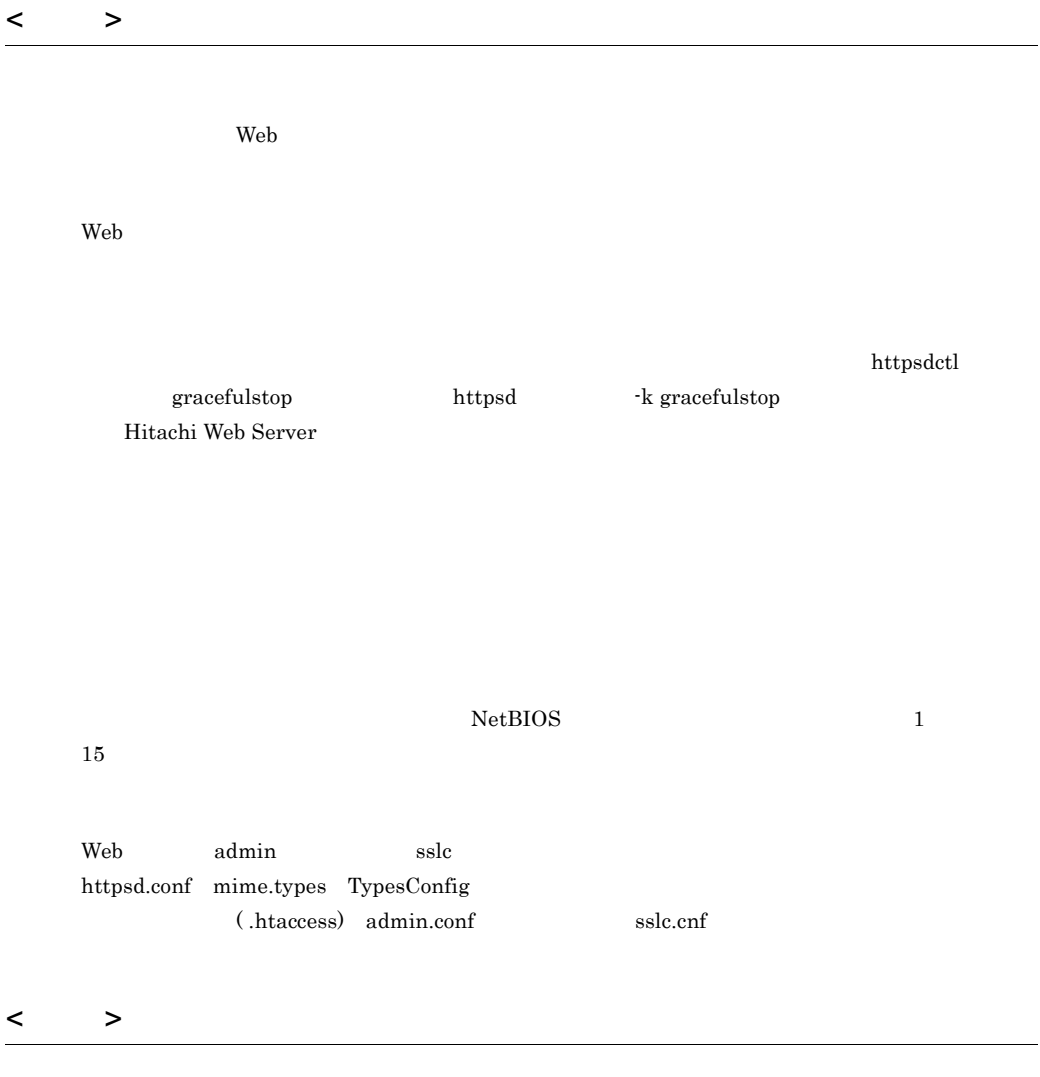

 $W$ indows  $\sim$ 

Messanger at

 $S$ chedule

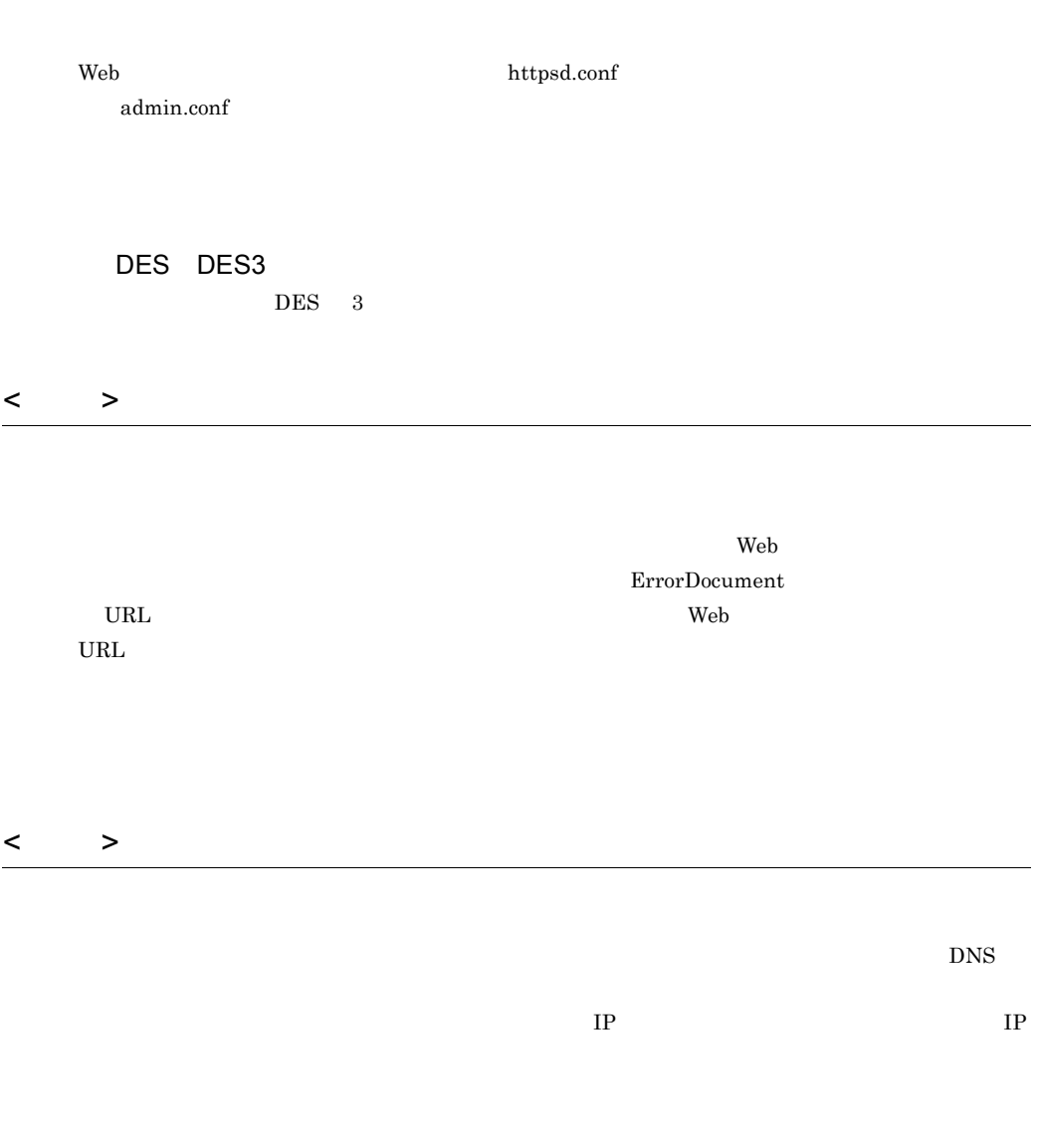

 $\mbox{DNS} \qquad \quad \mbox{NIS} \qquad \quad \ \ {\it letc/hosts} \qquad \qquad \mbox{IP}$ 

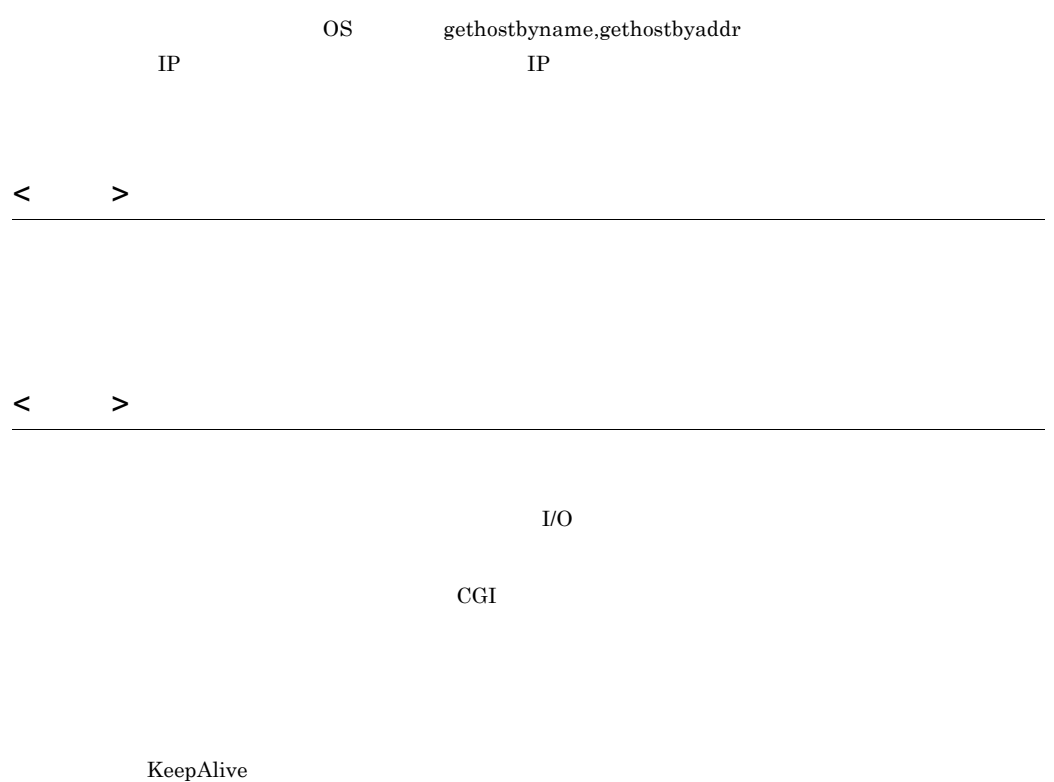

 $I/O$ 

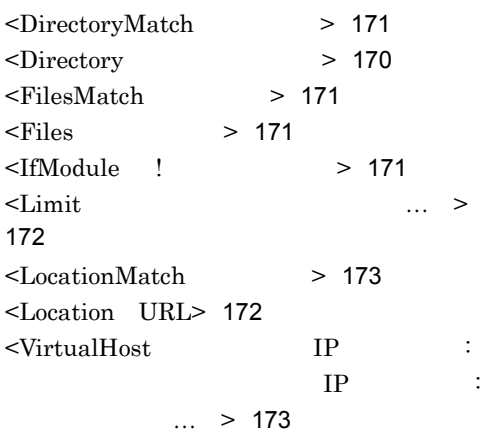

# A

AccessFileName [173](#page-194-2) Action [174](#page-195-0) AddAlt [174](#page-195-1) AddAltByEncoding [175](#page-196-0) AddAltByType [175](#page-196-1) AddCharset [176](#page-197-0) AddDefaultCharset [176](#page-197-1) AddDescription [176](#page-197-2) AddEncoding [177](#page-198-0) AddHandler [177](#page-198-1) AddHandler [70](#page-91-0) AddIcon [178](#page-199-0) AddIconByEncoding [179](#page-200-0) AddIconByType [180](#page-201-0) AddLanguage [181](#page-202-0) AddType [181](#page-202-1) adm-httpsd [433](#page-454-0) admin.conf [14](#page-35-0), [31](#page-52-0), [472](#page-493-0) admin.conf UNIX [396](#page-417-0) admin.conf Windows [397](#page-418-0) adminctl [432](#page-453-0) admin [431](#page-452-0) admin Hitachi Web Server [436](#page-457-0)

admin UNIX [431](#page-452-1) admin Windows [434](#page-455-0) admin 165 admin [432](#page-453-1) AES [130](#page-151-0),[252](#page-273-0),[472](#page-493-1) Alias [182](#page-203-0) AliasMatch [182](#page-203-1) Allow from [183](#page-204-0) AllowOverride [184](#page-205-0) AuthAuthoritative [185](#page-206-0) AuthGroupFile [185](#page-206-1) AuthName [186](#page-207-0) AuthType [186](#page-207-1) AuthUserFile [186](#page-207-2) auto [101](#page-122-0)

# B

Base64 [472](#page-493-2) BindAddress [187](#page-208-0) BrowserMatch [187](#page-208-1) BrowserMatchNoCase [188](#page-209-0)

# C

CA [472](#page-493-3) CacheNegotiatedDocs [188](#page-209-1) CGI [472](#page-493-4) CGI [70](#page-91-1) CGI [71](#page-92-0) CoreDumpDirectory [188](#page-209-2) Cosminexus [3](#page-24-0) CRL [472](#page-493-5) CRL [149](#page-170-0) CRL [156](#page-177-0) CRL [155](#page-176-0)  $CRL$  [133](#page-154-0)  $CRL$  [416](#page-437-0) CSR [472](#page-493-6)  $CSR$  [144](#page-165-0) CustomLog [189](#page-210-0)

# D

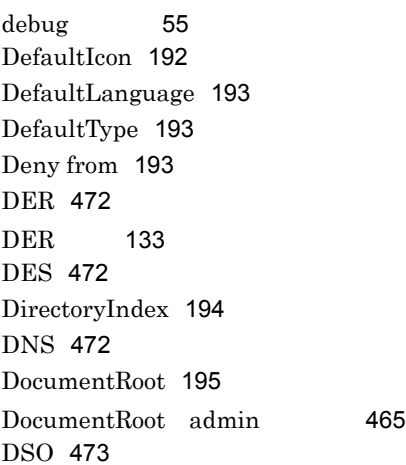

# E

ErrorDocument [195](#page-216-1) ErrorLog [197](#page-218-0) ExpiresActive [198](#page-219-0) ExpiresByType [198](#page-219-1) ExpiresDefault [199](#page-220-0) ExtendedStatus [197](#page-218-1)

# F

FancyIndexing [200](#page-221-0) FileETag [200](#page-221-1) ForceType [202](#page-223-0) FQDN [473](#page-494-1)

# G

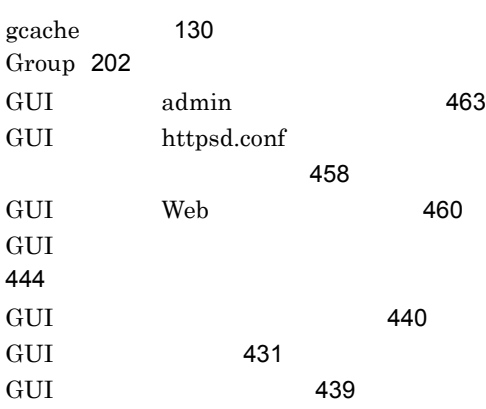

## H

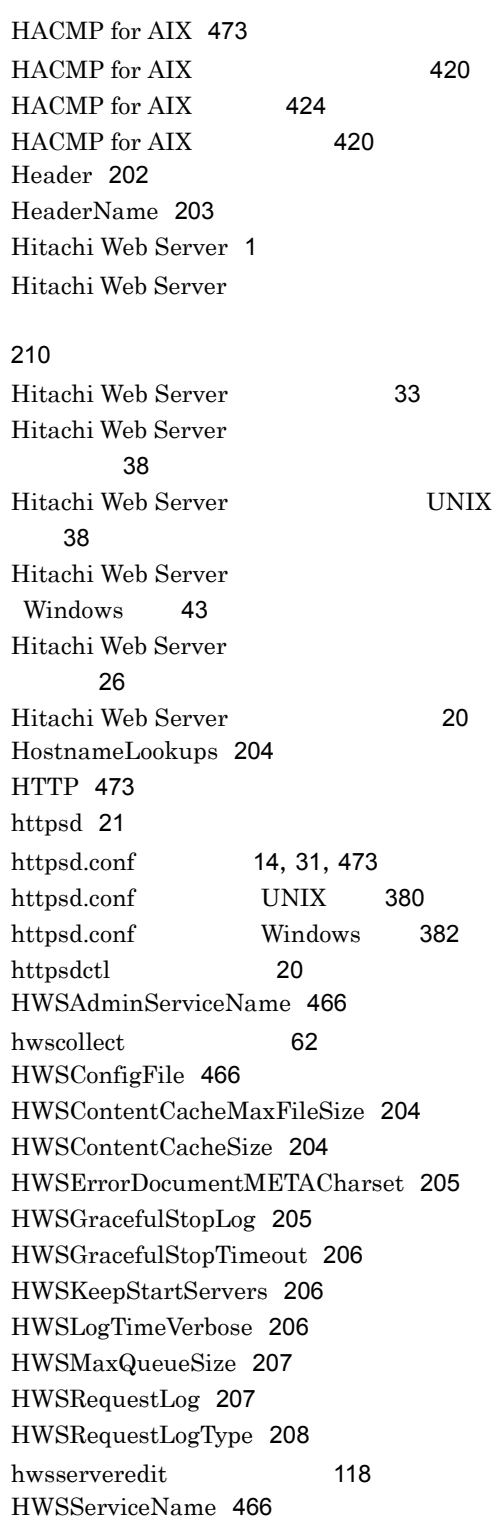

HWSSetEnvIfIPv6 [208](#page-229-1) HWSStackTrace [209](#page-230-0) HWSSuppressModuleTrace [209](#page-230-1) HWSTraceIdFile [211](#page-232-0) hwstraceinfo [60](#page-81-0) HWSTraceLogFile [211](#page-232-1) HWS [107](#page-128-0)

I

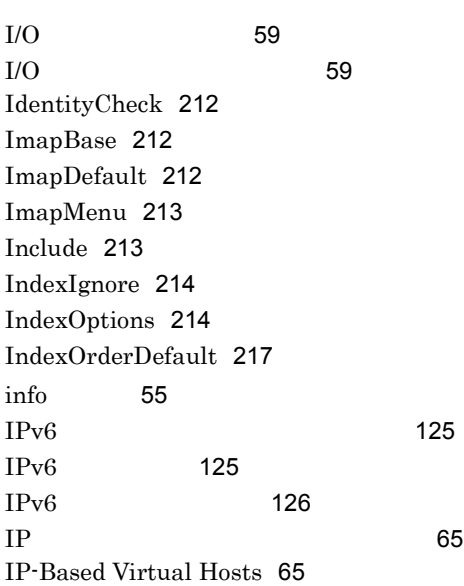

## K

KeepAlive [218](#page-239-0),[473](#page-494-5) KeepAliveTimeout [218](#page-239-1)

## L

LanguagePriority [219](#page-240-0) LDAP [473](#page-494-6) LDAPAttribute [466](#page-487-3) LDAPBaseDN [219](#page-240-1) LDAPNoEntryStatus [220](#page-241-0) LDAPRequire [220](#page-241-1) LDAPServerName [222](#page-243-0) LDAPServerPort [223](#page-244-0) LDAPSetEnv [223](#page-244-1) LDAPTimeout [224](#page-245-0) LDAPUnsetEnv [224](#page-245-1)

LDAP [83](#page-104-0) LimitRequestBody [224](#page-245-2) LimitRequestFields [225](#page-246-0) LimitRequestFieldsize [225](#page-246-1) LimitRequestLine [225](#page-246-2) Listen [225](#page-246-3) ListenBacklog [226](#page-247-0) LoadFile [226](#page-247-1) LoadModule [227](#page-248-0) LogFormat [227](#page-248-1) LogLevel [227](#page-248-2) logresolve [53](#page-74-0)

## M

MaxBackupConfigs [466](#page-487-4) MaxClients [228](#page-249-1) MaxClients admin [467](#page-488-0) MaxKeepAliveRequests [229](#page-250-0) MaxRequestsPerChild [229](#page-250-1) MaxSpareServers [229](#page-250-2) MC/ServiceGuard [413](#page-434-0),[473](#page-494-7) MC/ServiceGuard [417](#page-438-0) MD5 [473](#page-494-8) Microsoft [426](#page-447-0) mime.types [14](#page-35-2), [31](#page-52-2), [385](#page-406-0), [473](#page-494-9) MinSpareServers [230](#page-251-0) MultiviewsMatch [230](#page-251-1)

## N

NameVirtualHost [231](#page-252-0) Name-Based Virtual Hosts [65](#page-86-2) NIS [474](#page-495-0) notable [101](#page-122-1)

## O

Options [231](#page-252-1) Order [232](#page-253-0)

## P

PassEnv [233](#page-254-0)

PEM [474](#page-495-1) PEM [133](#page-154-2) PidFile [233](#page-254-1) PidFile admin [467](#page-488-1) Port [233](#page-254-2) Port admin [467](#page-488-2) PP [12](#page-33-0) ProxyErrorOverride [234](#page-255-0) ProxyPass [234](#page-255-1) ProxyPassReverse [235](#page-256-0) ProxyPreserveHost [235](#page-256-1) ProxyVia [236](#page-257-0)

## Q

QOS [474](#page-495-2) QOSCookieDomain [236](#page-257-1) QOSCookieExpires [236](#page-257-2) QOSCookieName [237](#page-258-0) QOSCookieSecure [238](#page-259-0) QOSCookieServers [238](#page-259-1) QOSRedirect [238](#page-259-2) QOSRejectionServers [239](#page-260-0) QOSResponse [239](#page-260-1)

# R

RC2 [474](#page-495-3) RC4 [474](#page-495-4) ReadmeName [240](#page-261-0) Redirect [240](#page-261-1) RedirectMatch [241](#page-262-0) refresh [100](#page-121-0) RequestHeader [242](#page-263-0) Require [243](#page-264-0) RFC [474](#page-495-5) rotatelogs2 [51](#page-72-0) rotatelogs [49](#page-70-0)  $RSA$  [474](#page-495-6)

# S

Satisfy [244](#page-265-0) SCM [474](#page-495-7) Script [244](#page-265-1)

ScriptAlias [244](#page-265-2) ScriptAliasMatch [245](#page-266-0) ScriptAlias [70](#page-91-2) ScriptInterpreterSource [245](#page-266-1) ScriptLog [245](#page-266-2) ScriptLogBuffer [246](#page-267-0) ScriptLogLength [246](#page-267-1) ServerAdmin [246](#page-267-2) ServerAlias [247](#page-268-0) ServerName [247](#page-268-1) ServerPath [247](#page-268-2) ServerRoot [248](#page-269-0) ServerRoot admin [468](#page-489-0) ServerSignature [248](#page-269-1) ServerSignature admin [468](#page-489-1) ServerTokens [248](#page-269-2) ServerTokens admin [468](#page-489-2) SetEnv [249](#page-270-0) SetEnvIf [249](#page-270-1) SetEnvIfNoCase [250](#page-271-0) SetHandler [251](#page-272-0) SHA [474](#page-495-8) SSL [474](#page-495-9) SSLBanCipher [251](#page-272-1) sslc.cnf [14](#page-35-3), [31](#page-52-3), [393](#page-414-0), [475](#page-496-0) SSLCACertificateFile [253](#page-274-0) SSLCACertificatePath [253](#page-274-1) SSLCacheServerPath [253](#page-274-2) SSLCacheServerPort [254](#page-275-0) SSLCacheServerRunDir [254](#page-275-1) SSLCertificateFile [254](#page-275-2) SSLCertificateKeyFile [255](#page-276-0) SSLCertificateKeyPassword [255](#page-276-1) SSLCRLAuthoritative [255](#page-276-2) SSLCRLDERPath [256](#page-277-0) SSLCRLPEMPath [256](#page-277-1) sslc [143](#page-164-0) SSLDenySSL [257](#page-278-0) SSLDisable [257](#page-278-1) SSLEnable [257](#page-278-2) SSLExportCertChainDepth [257](#page-278-3) SSLExportClientCertificates [258](#page-279-0) SSLFakeBasicAuth [259](#page-280-0)
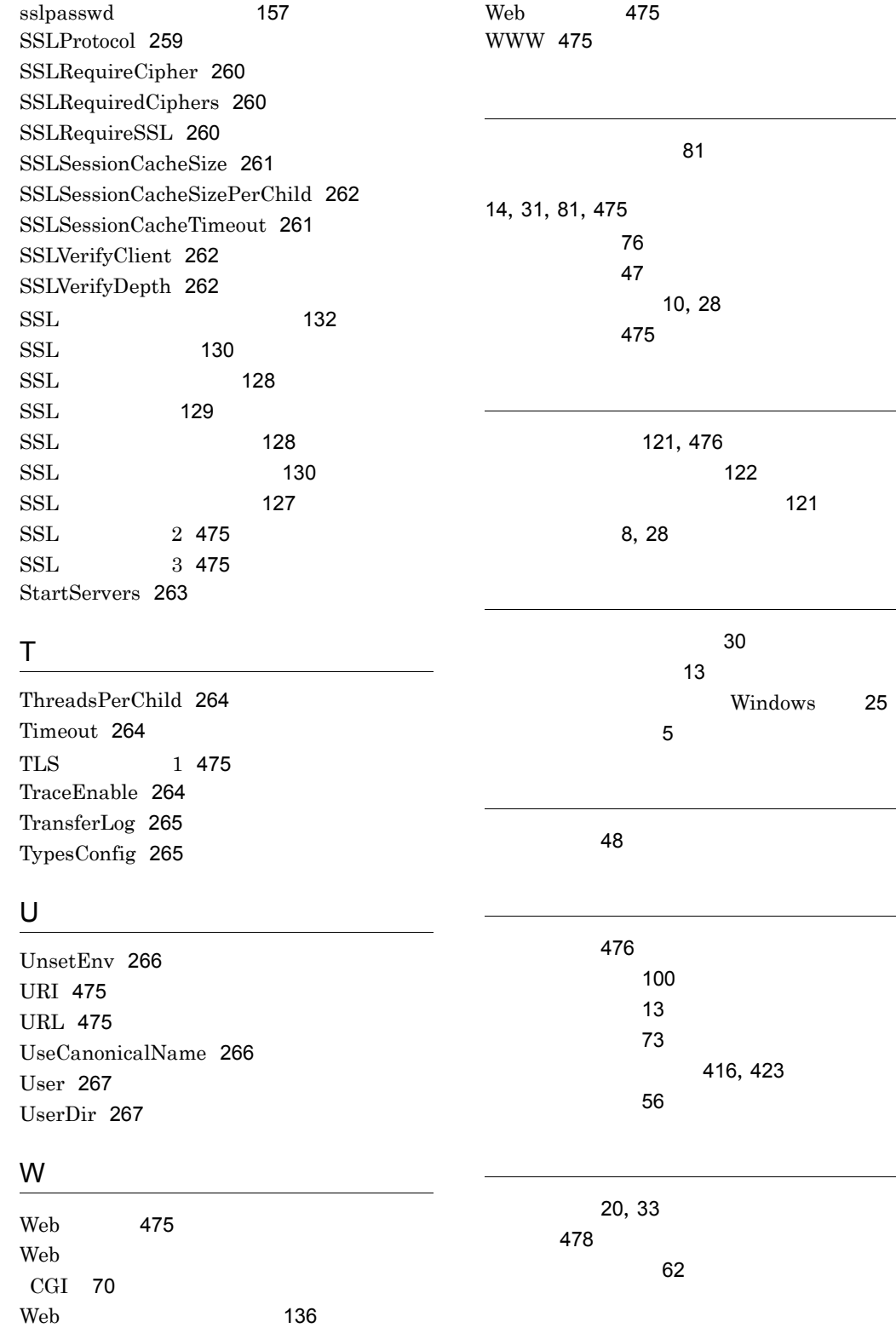

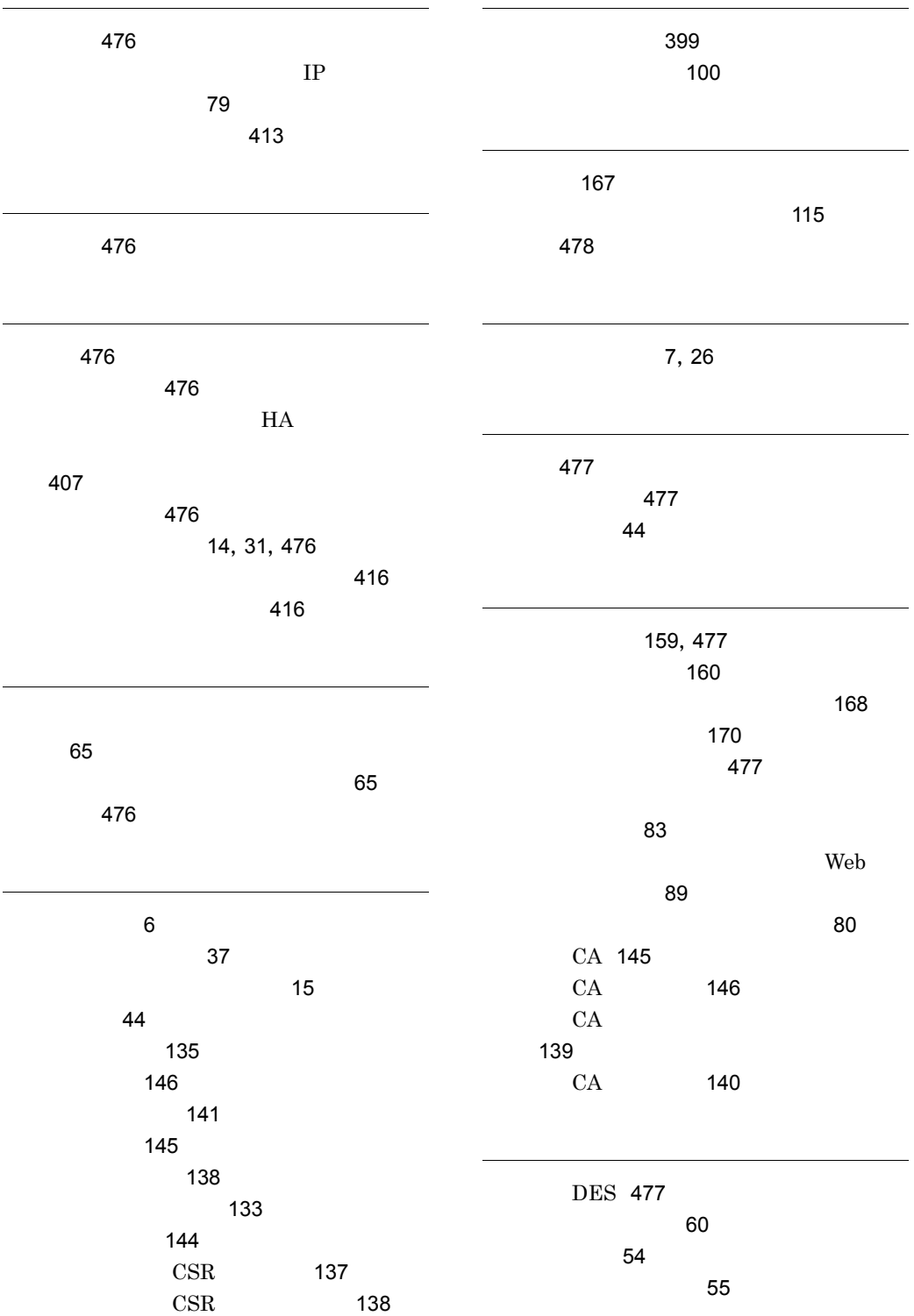

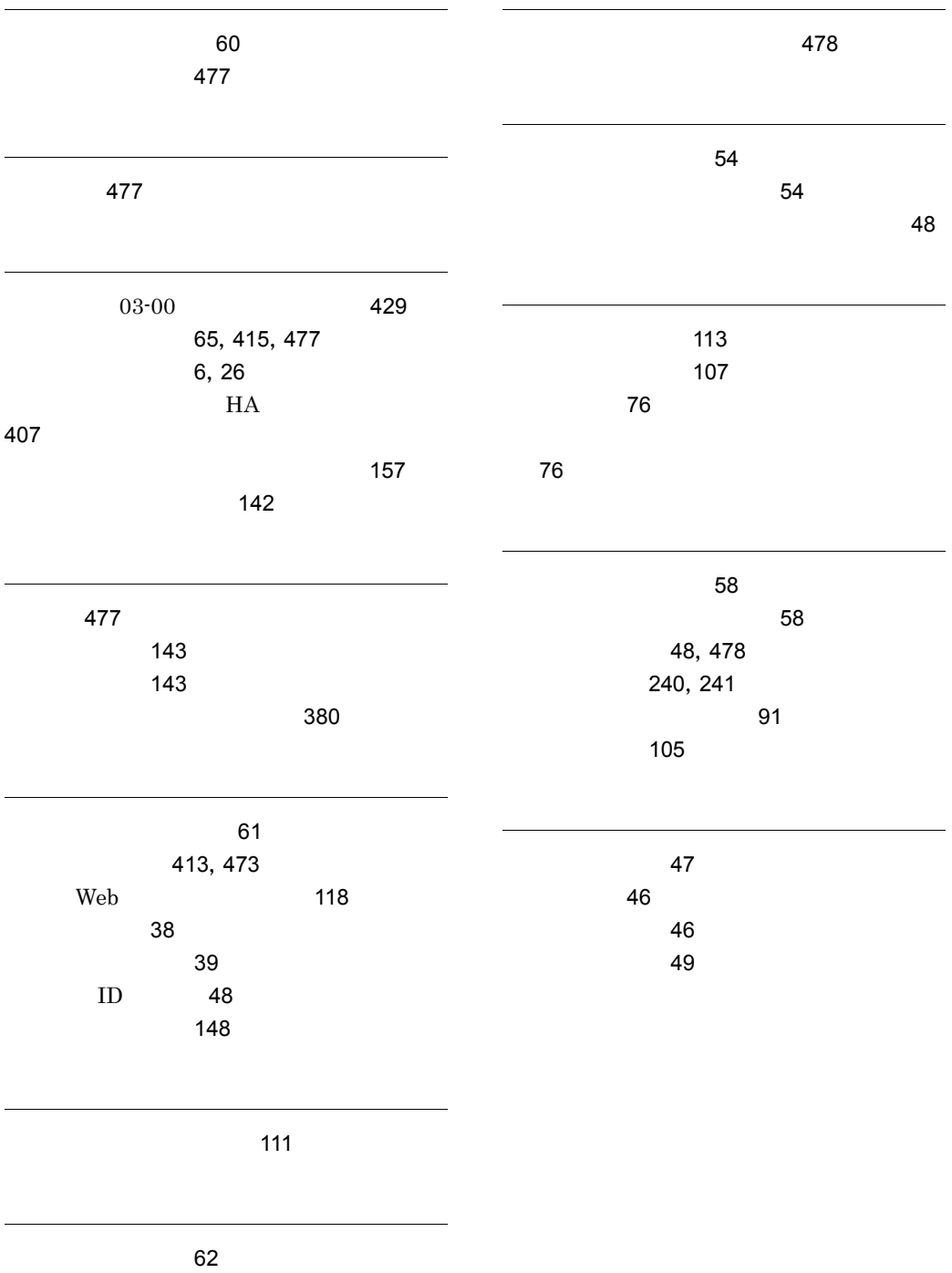

ホスト名のルックアップ [477](#page-498-9)

## URL http://www.hitachi.co.jp/soft/manual/

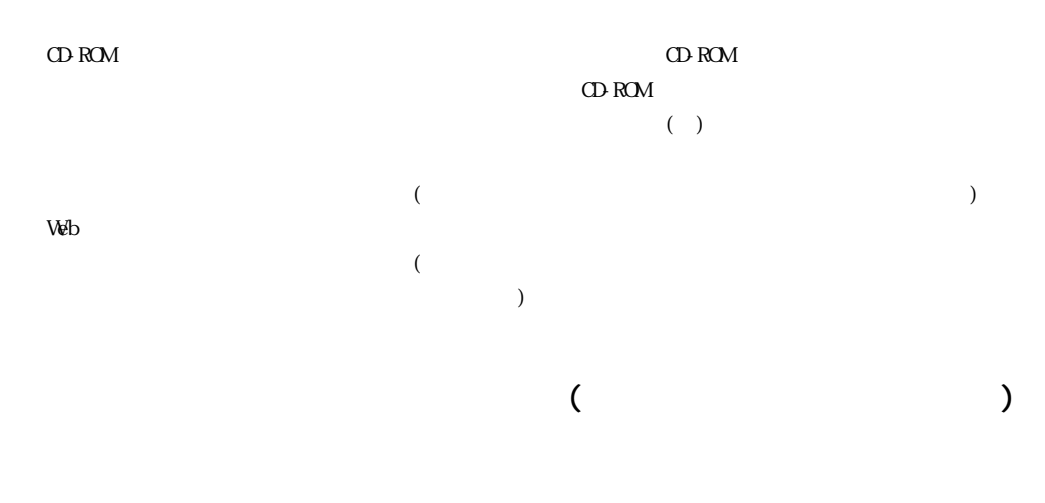

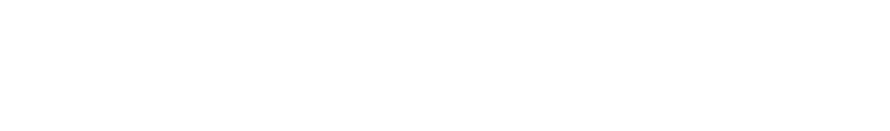

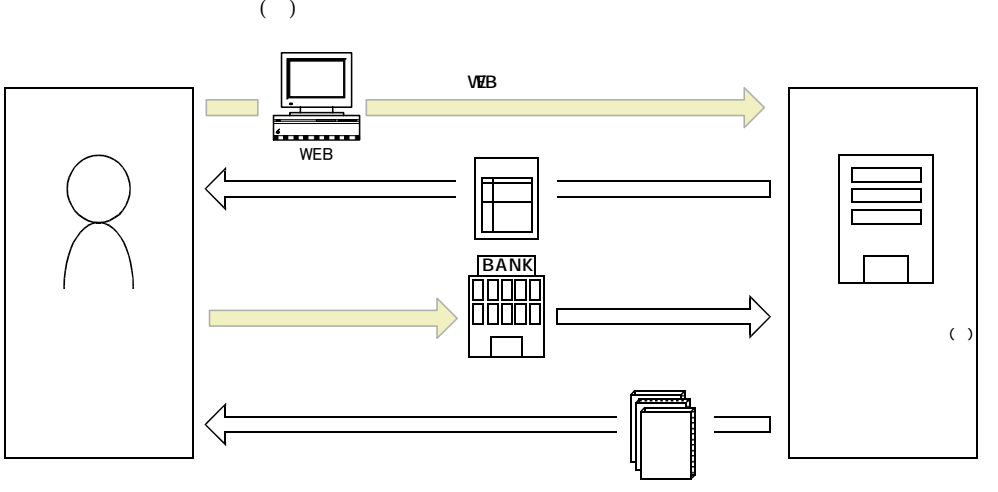

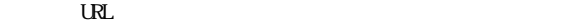

URL http://www2.himdx.net/manual/privacy.asp?purchase\_flag=1